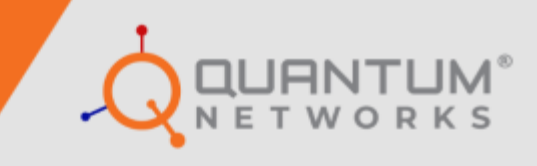

 **Layer 3 Ph. 6.0 CLI Commands CLI Reference Guide**

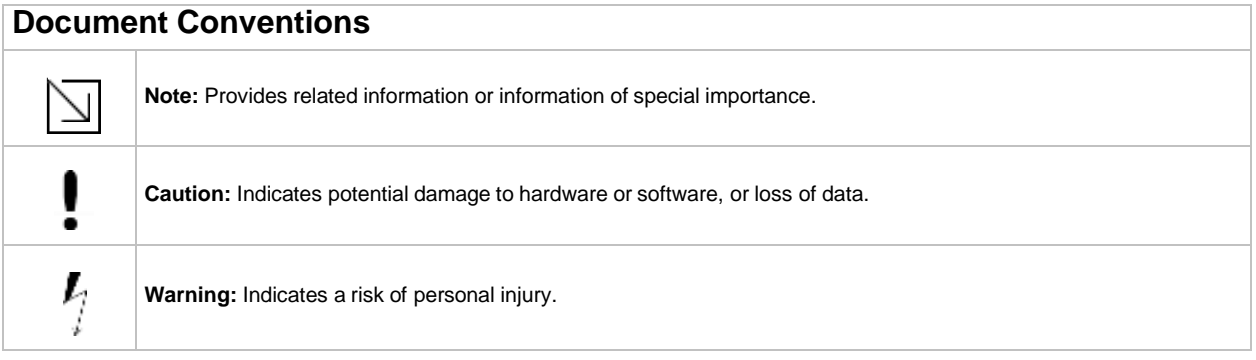

# **Table of Contents**

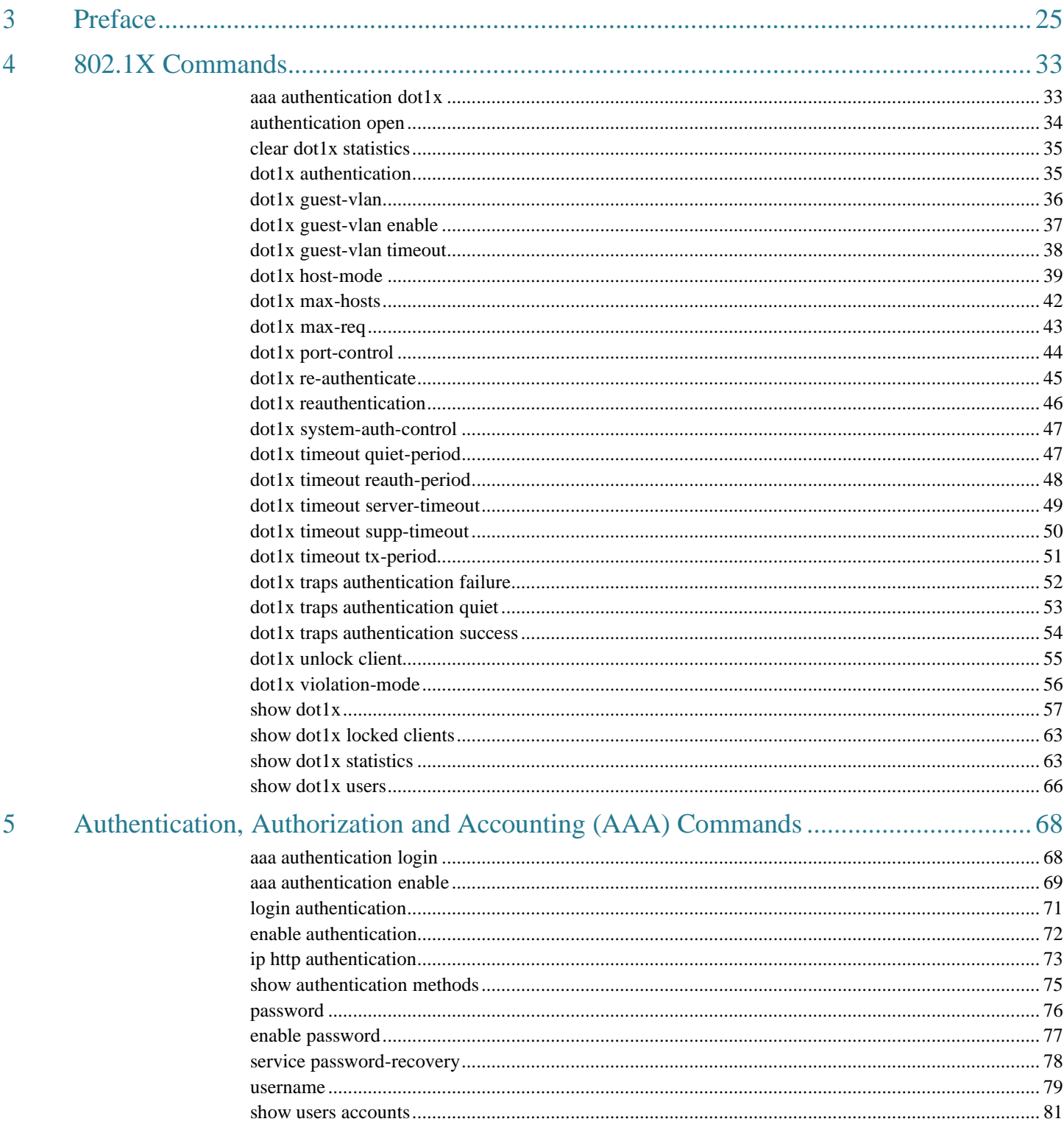

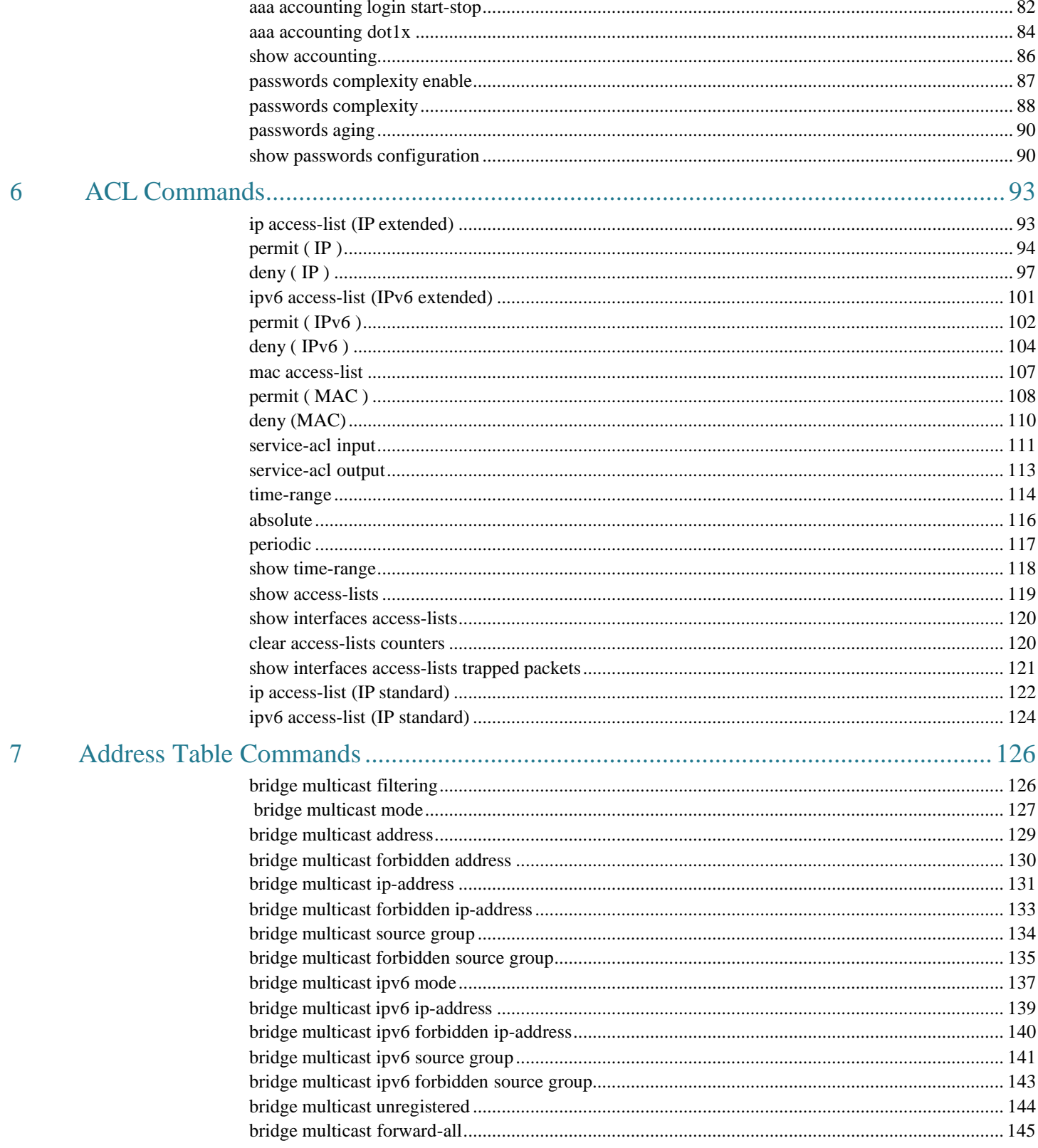

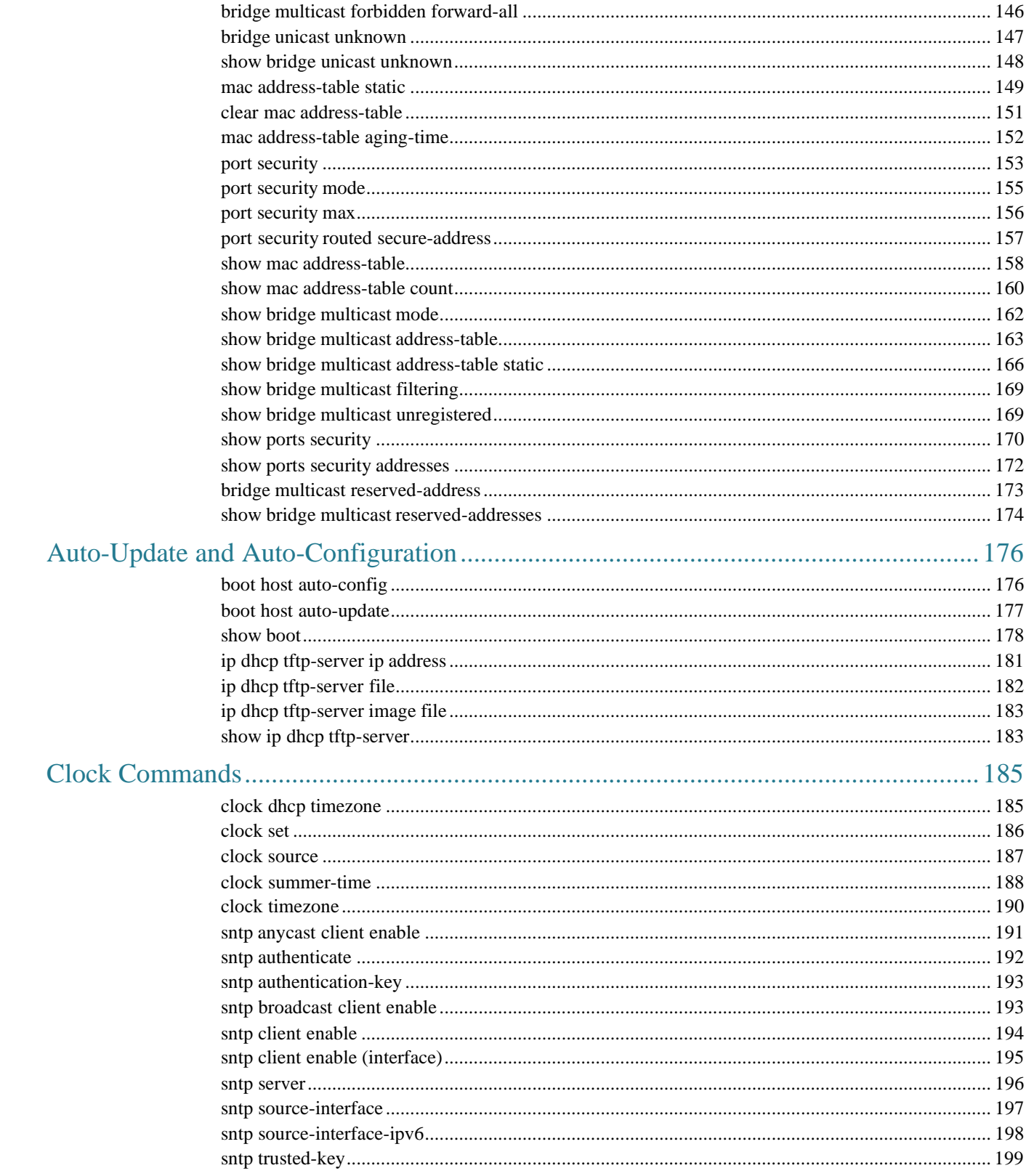

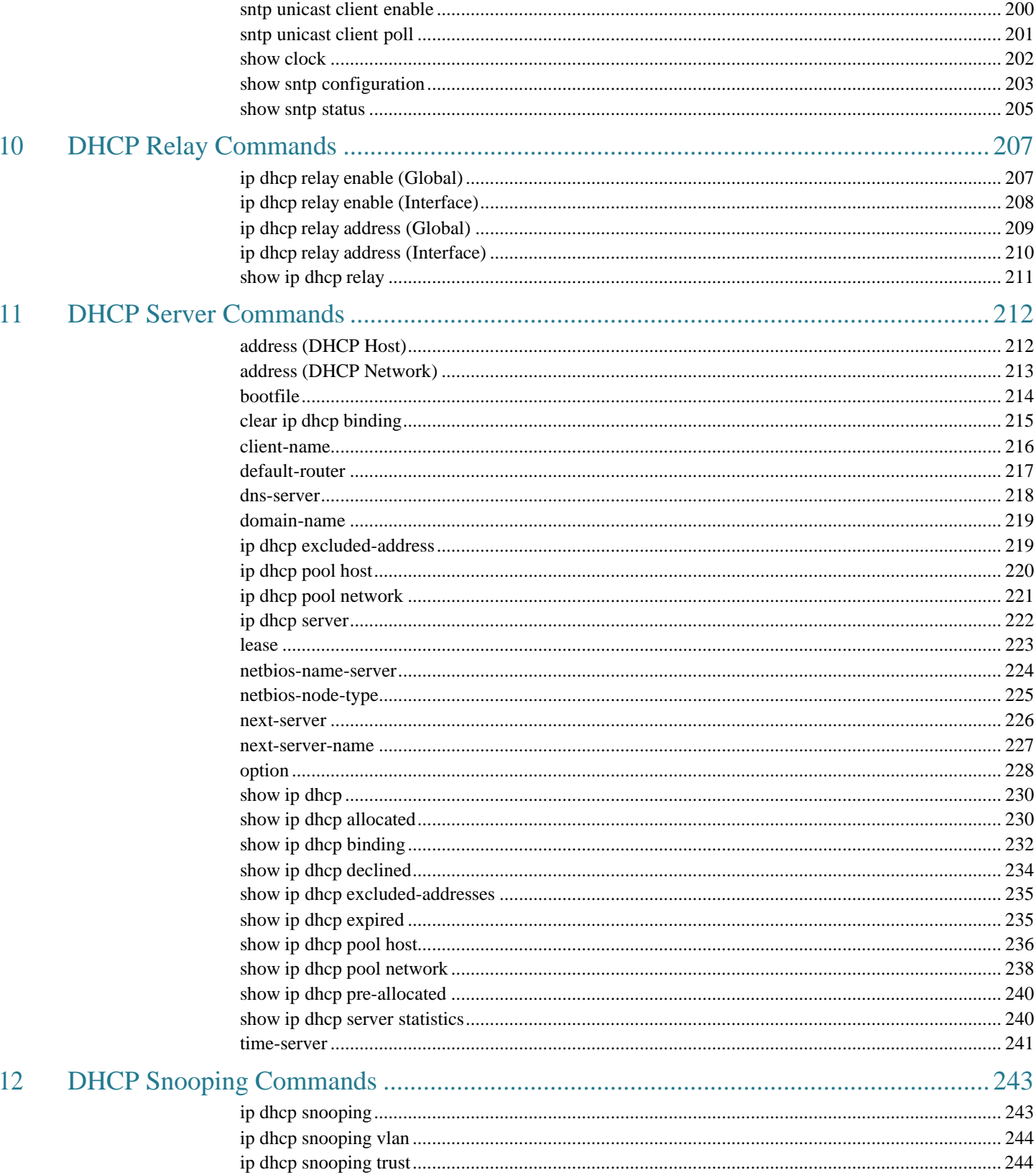

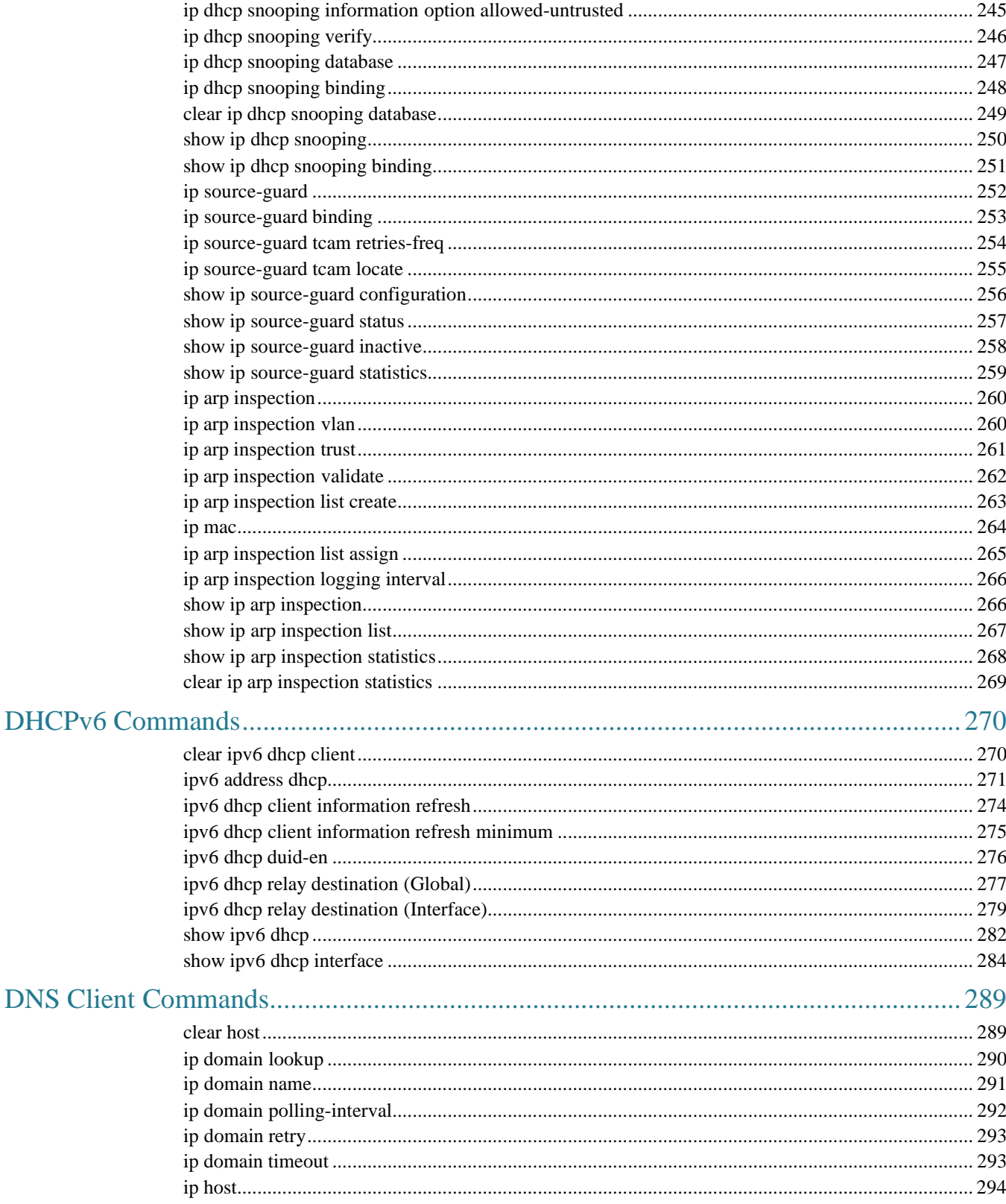

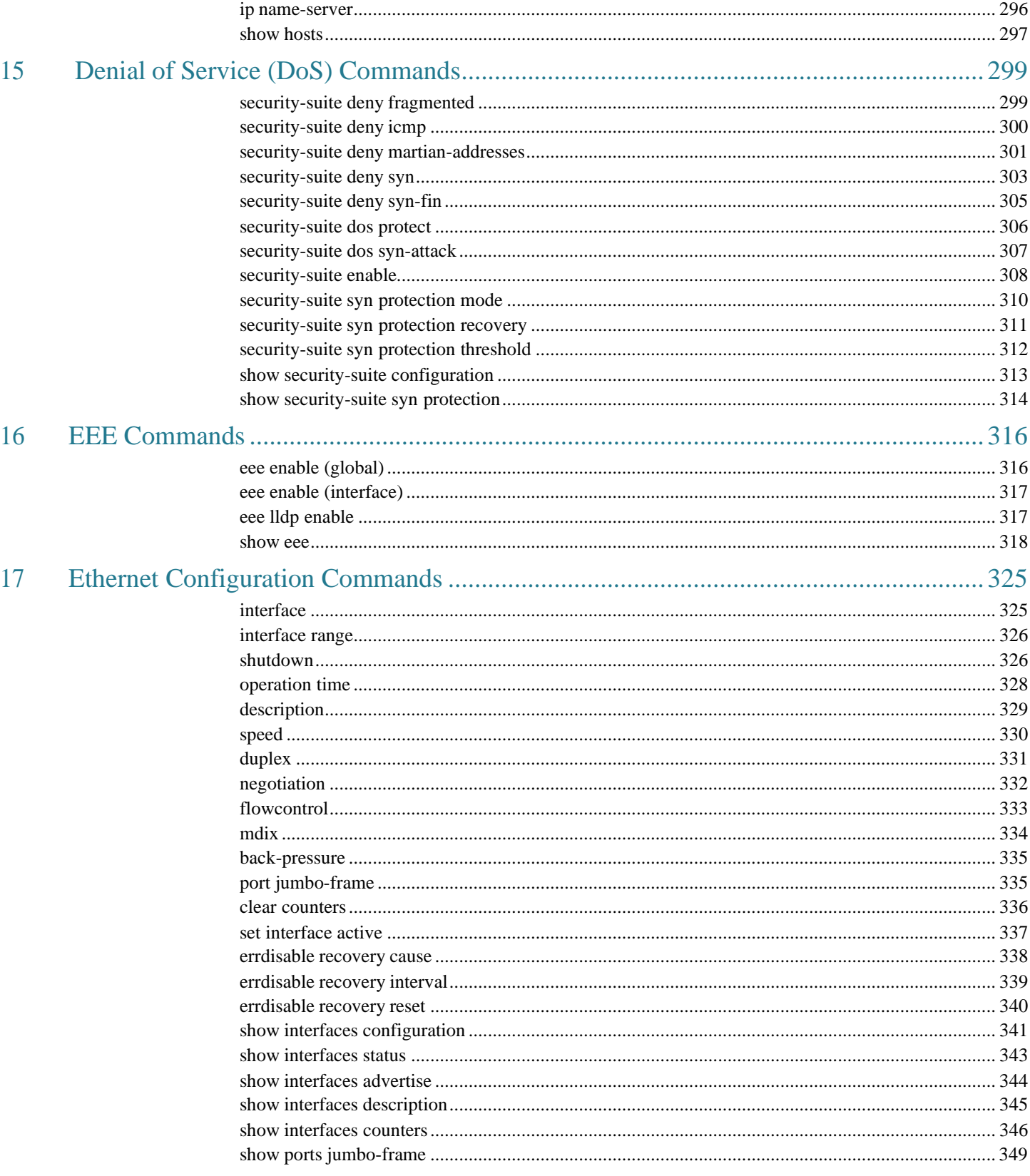

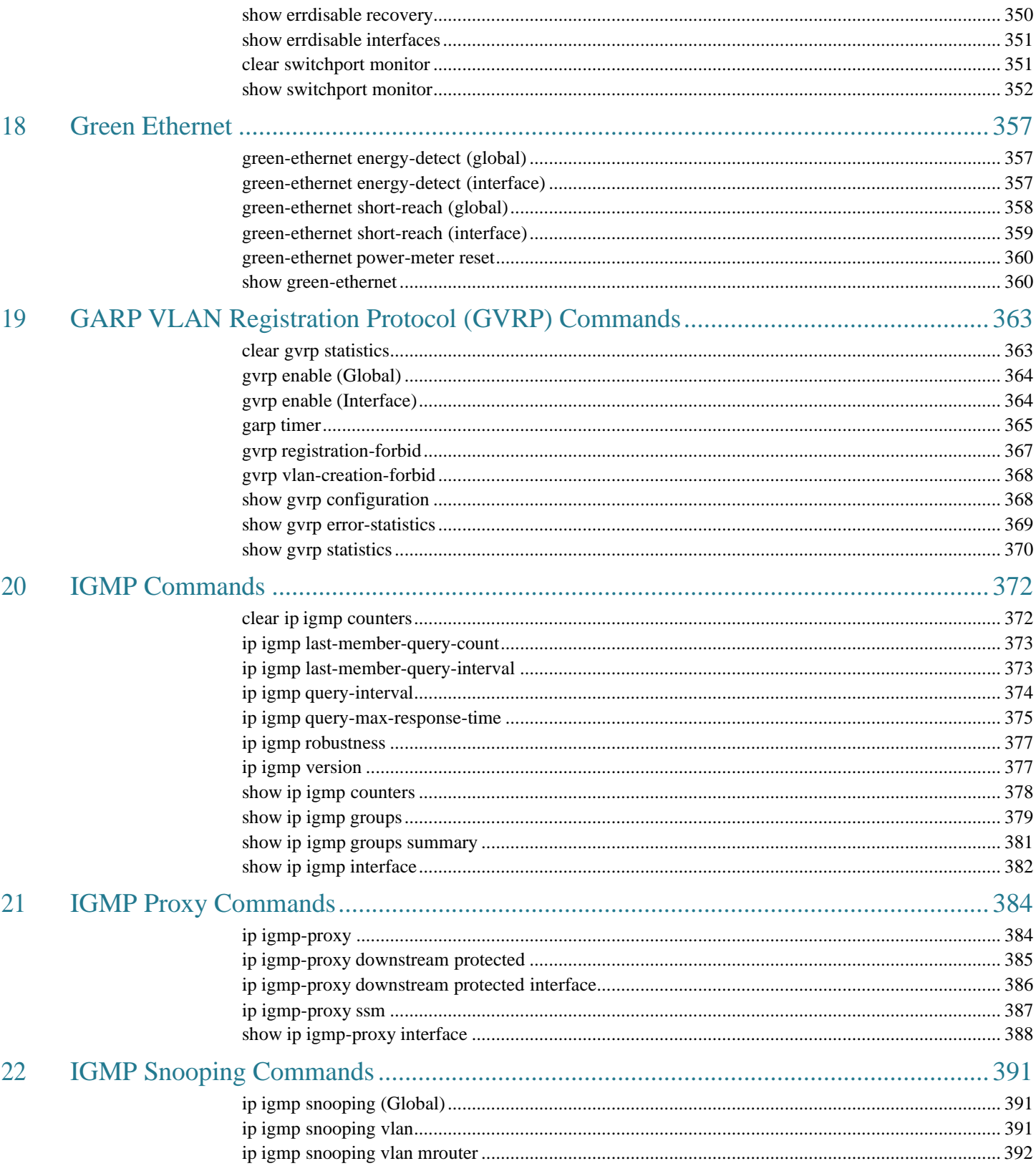

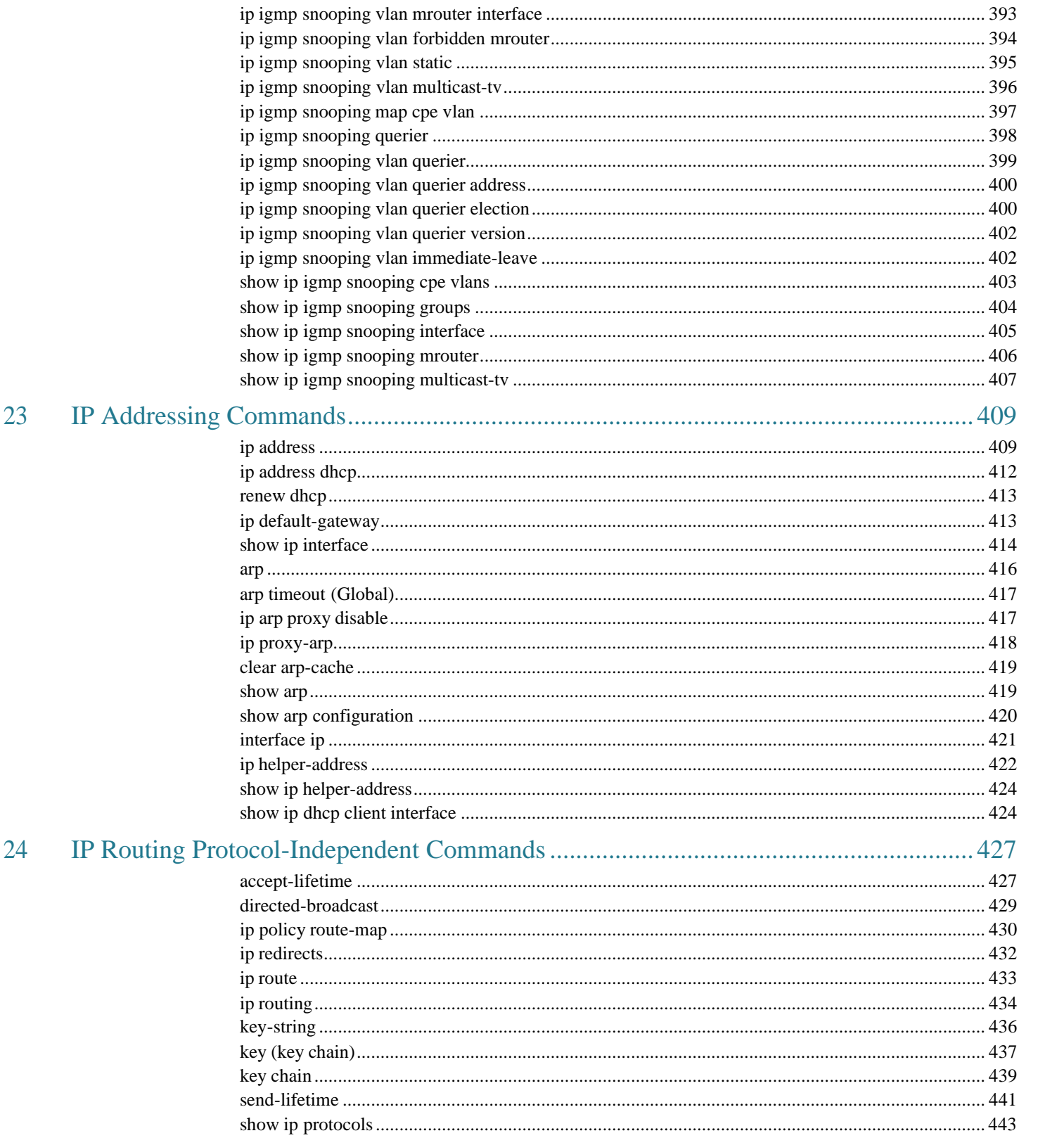

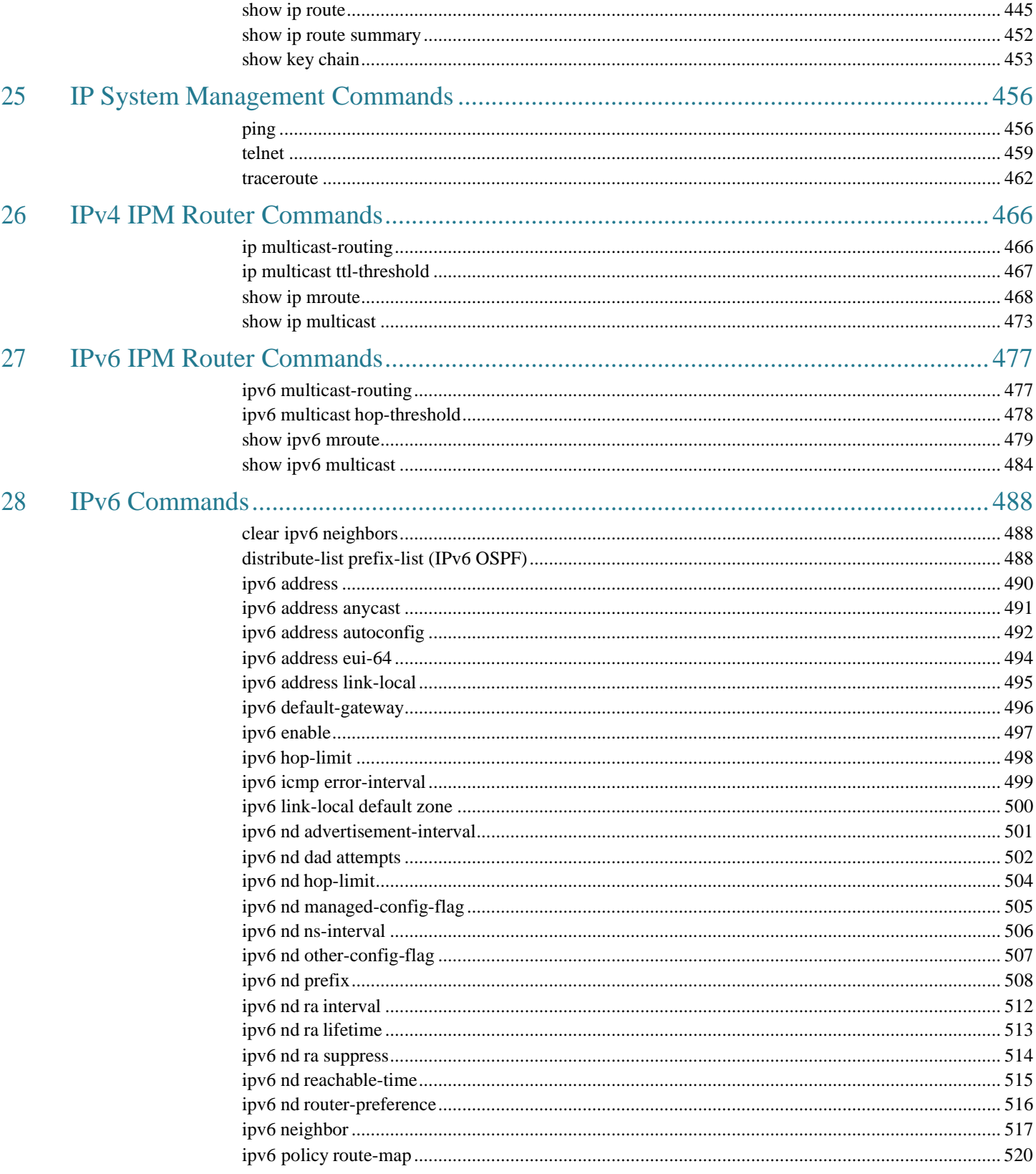

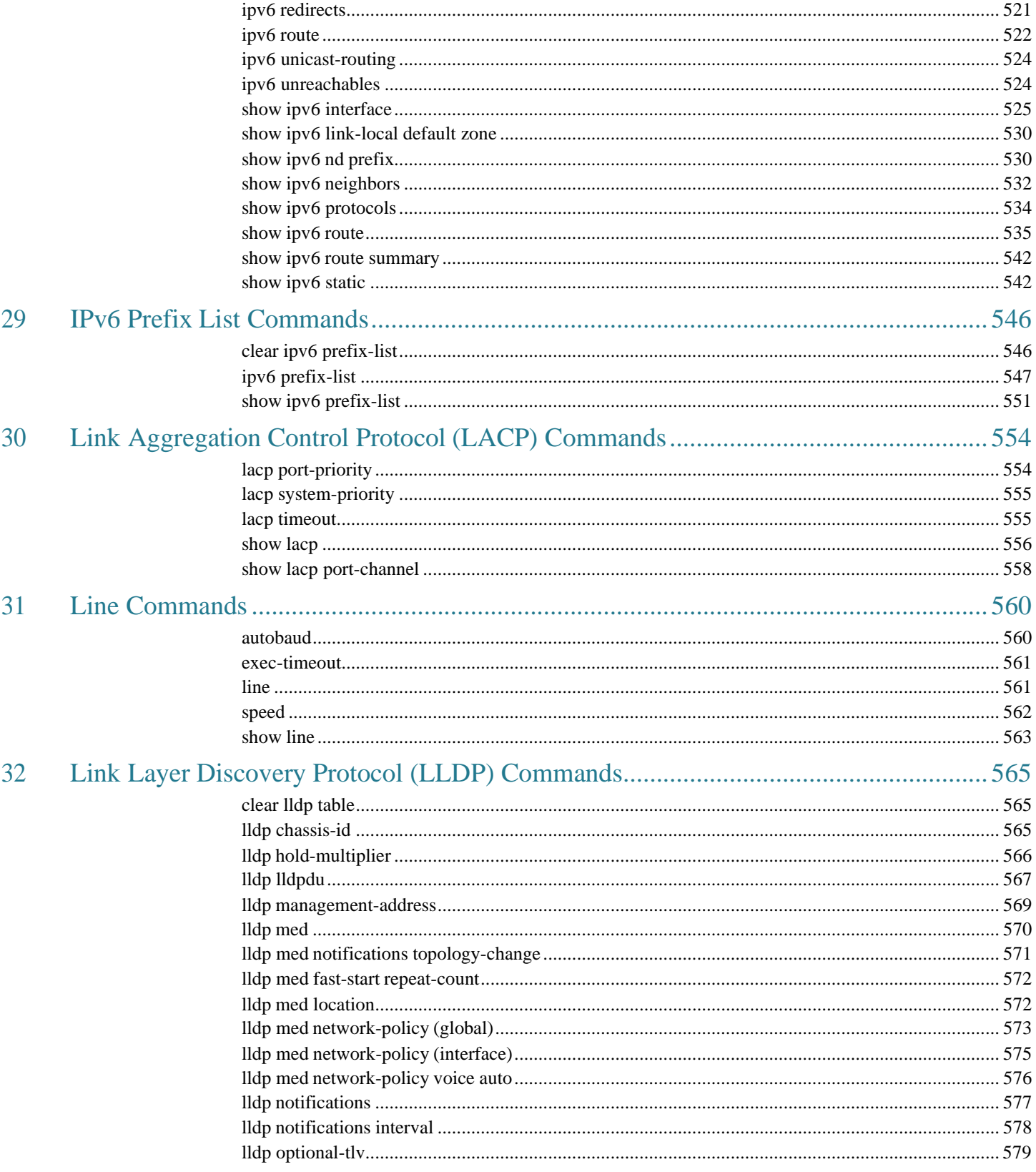

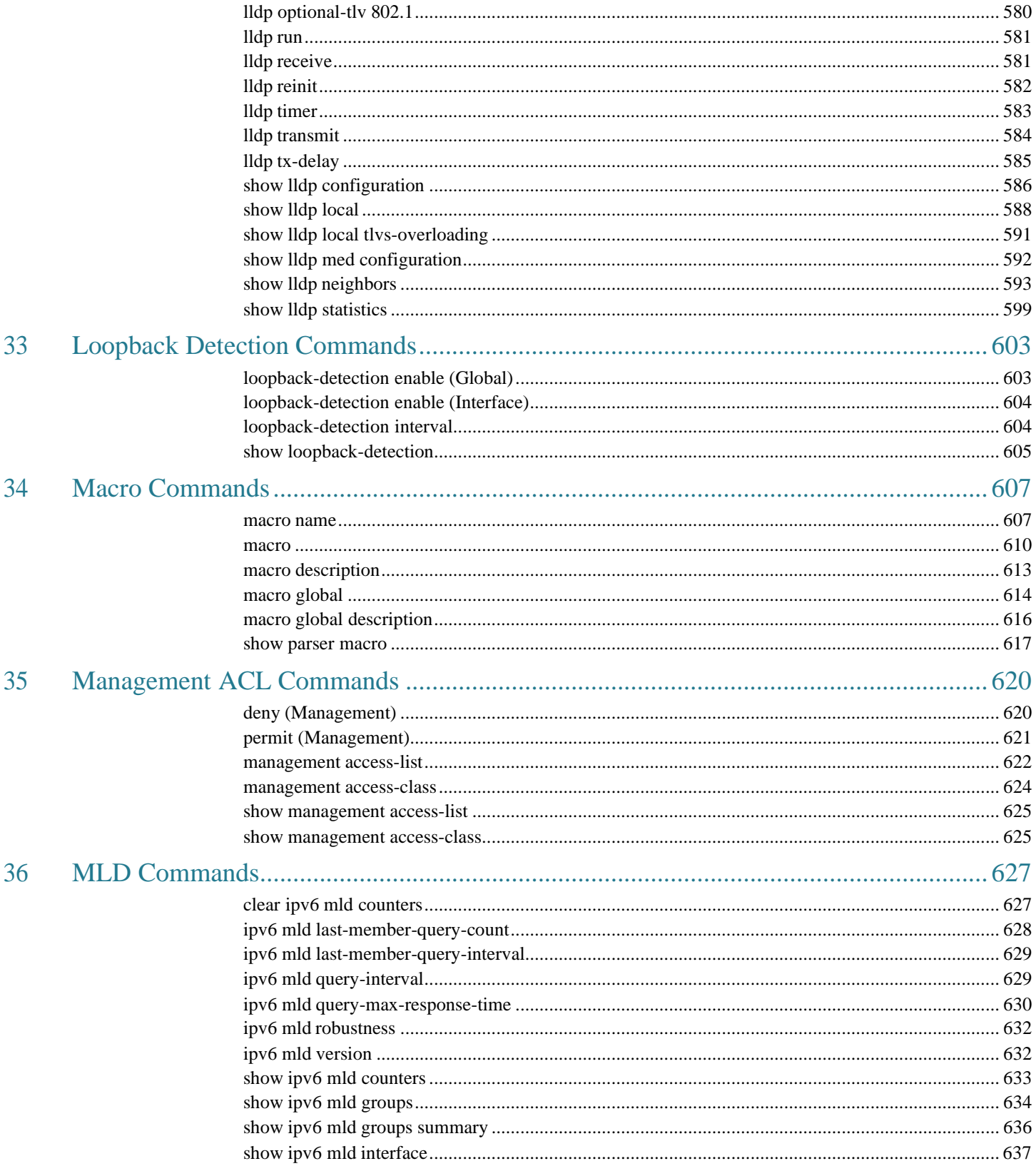

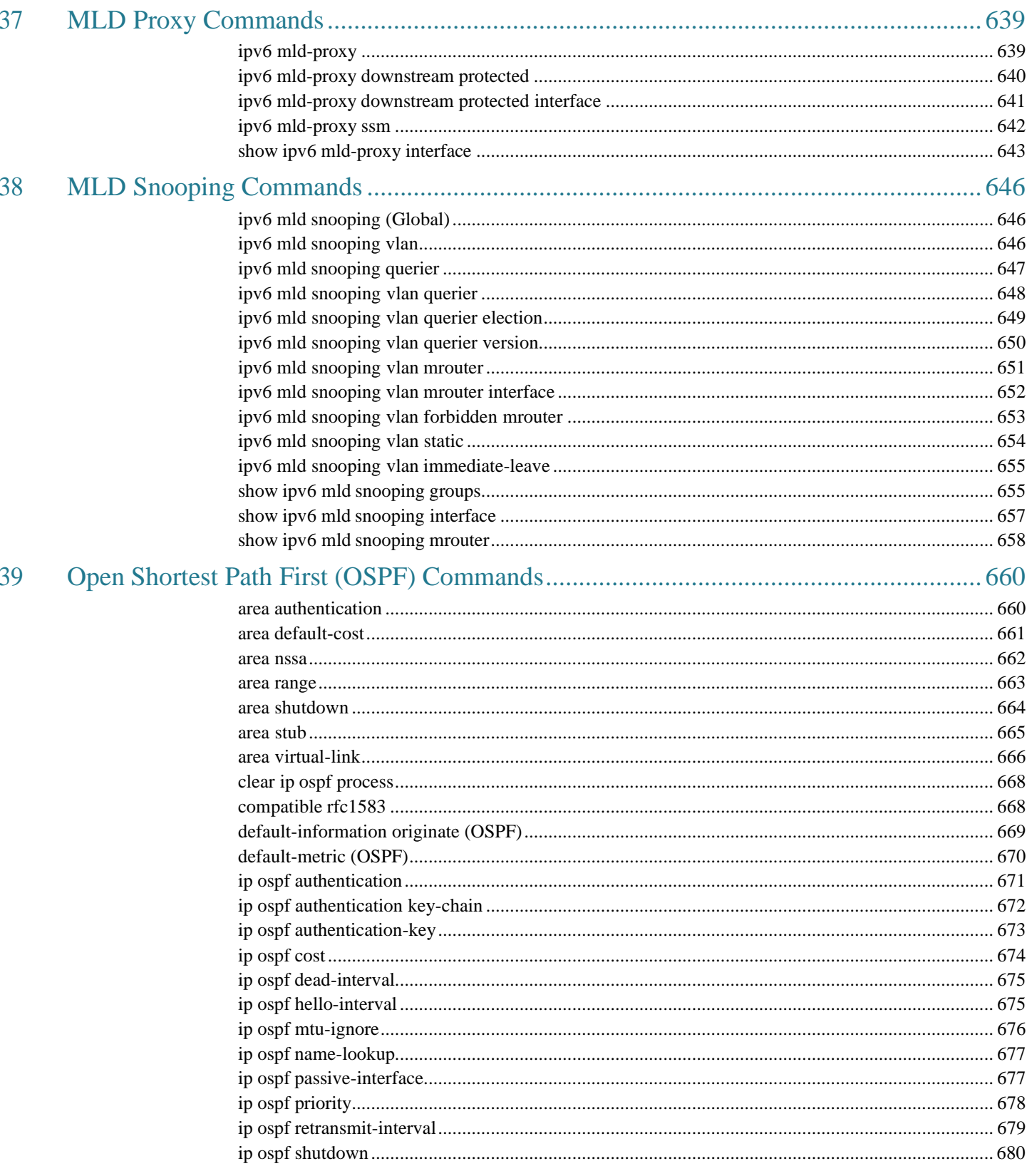

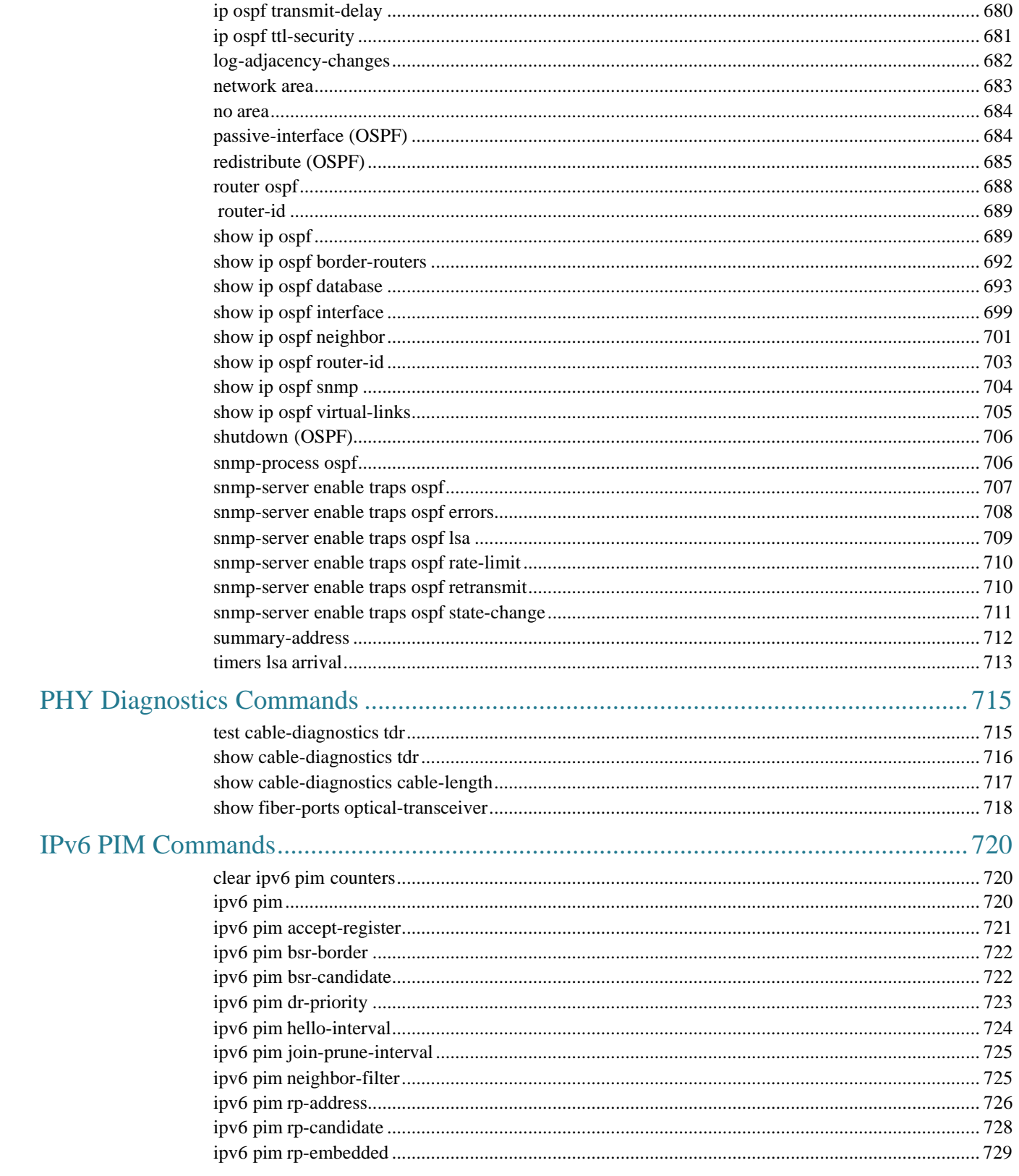

 $40\,$ 

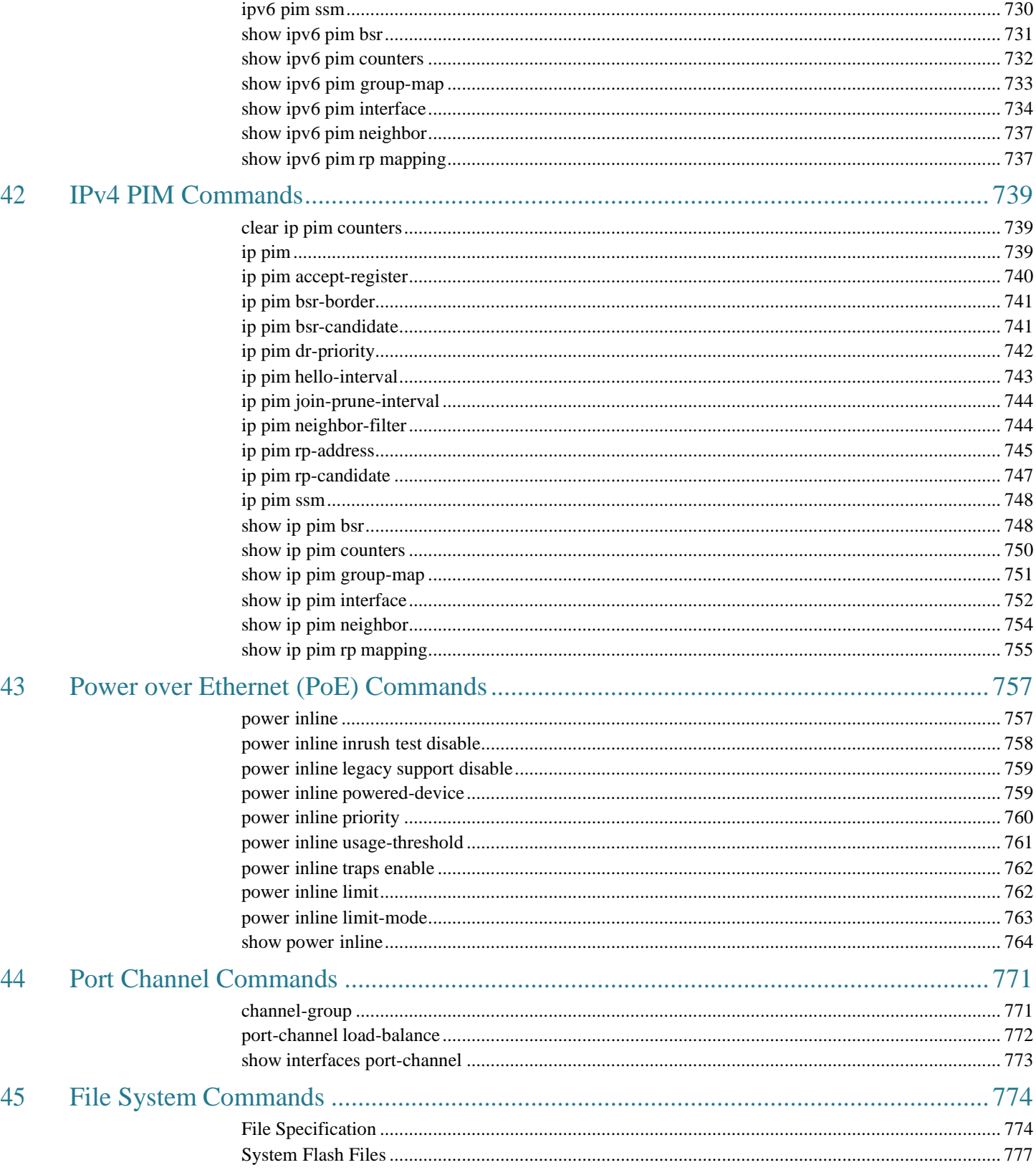

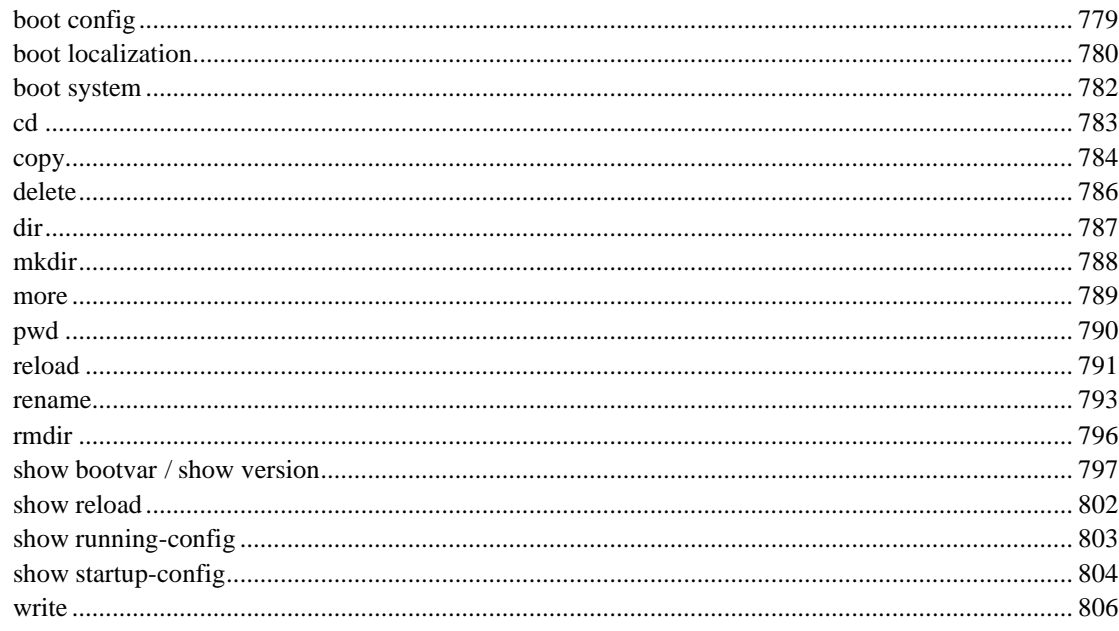

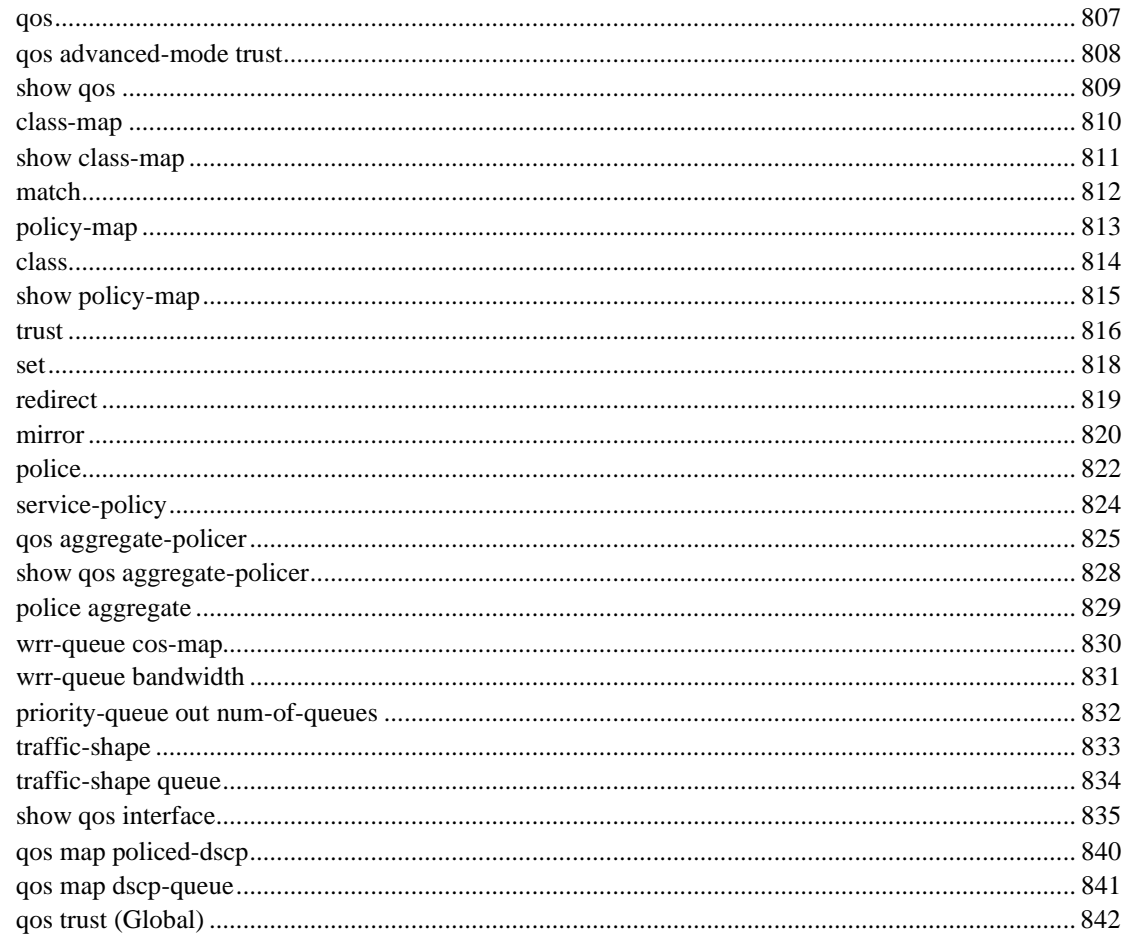

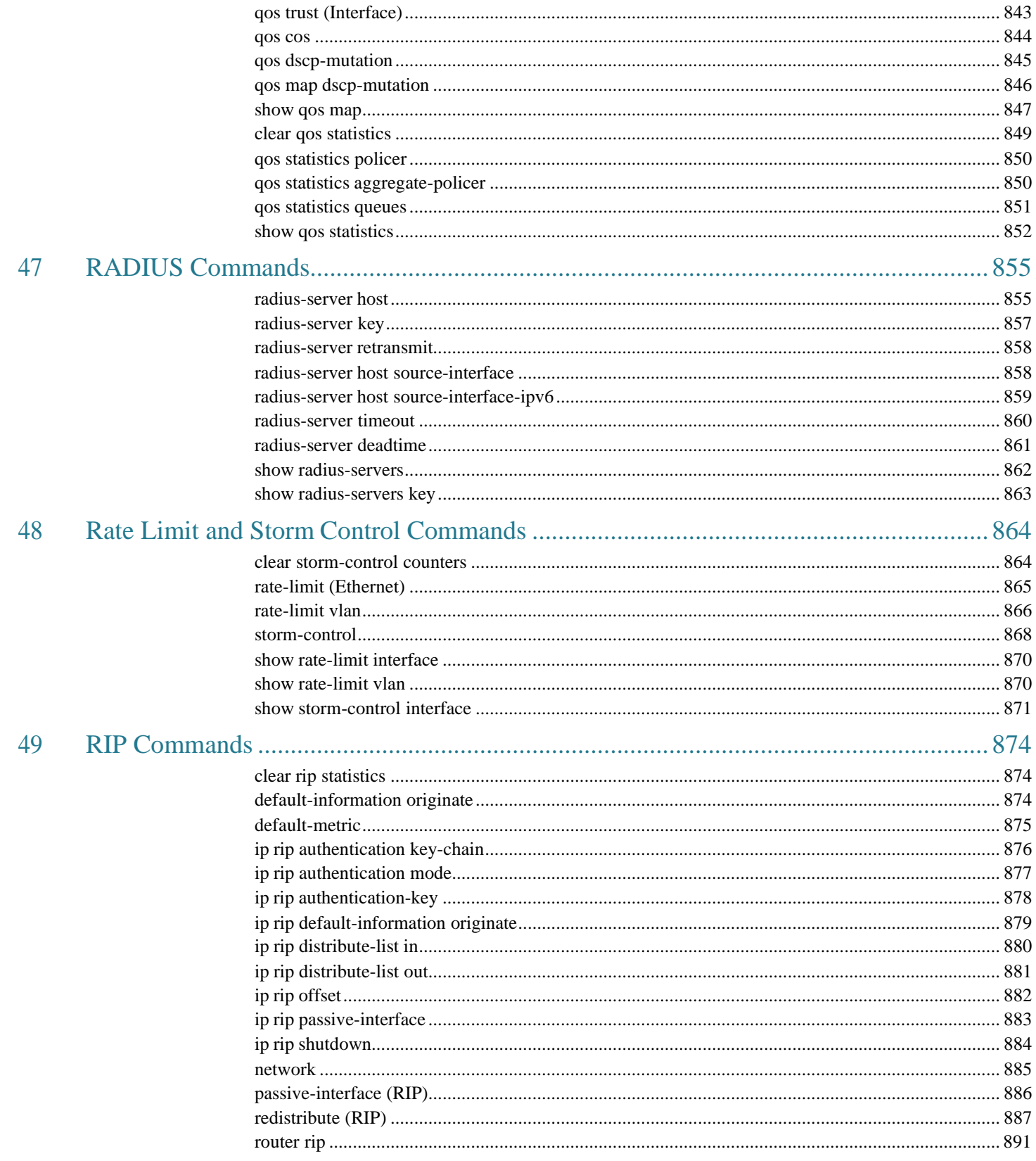

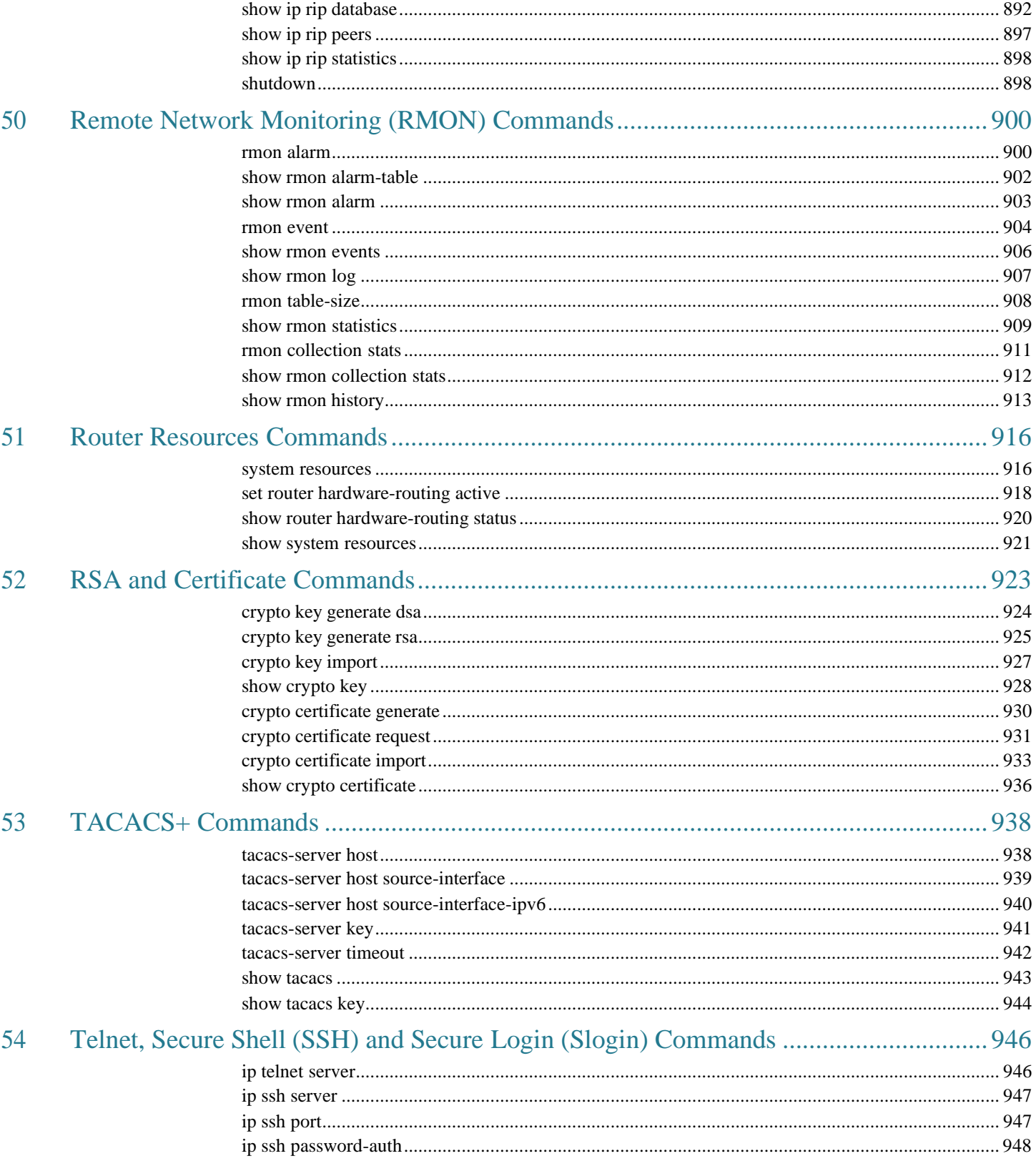

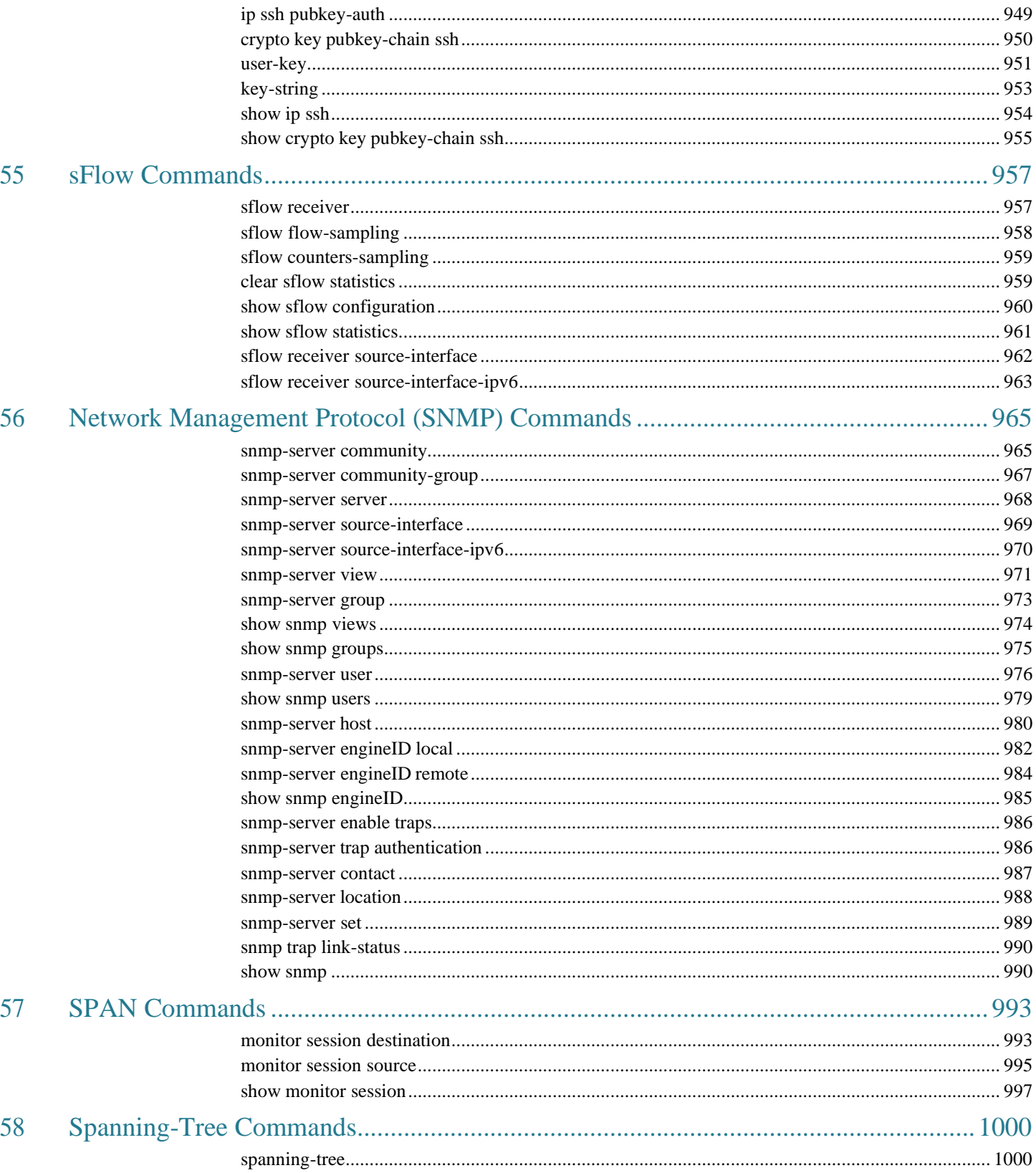

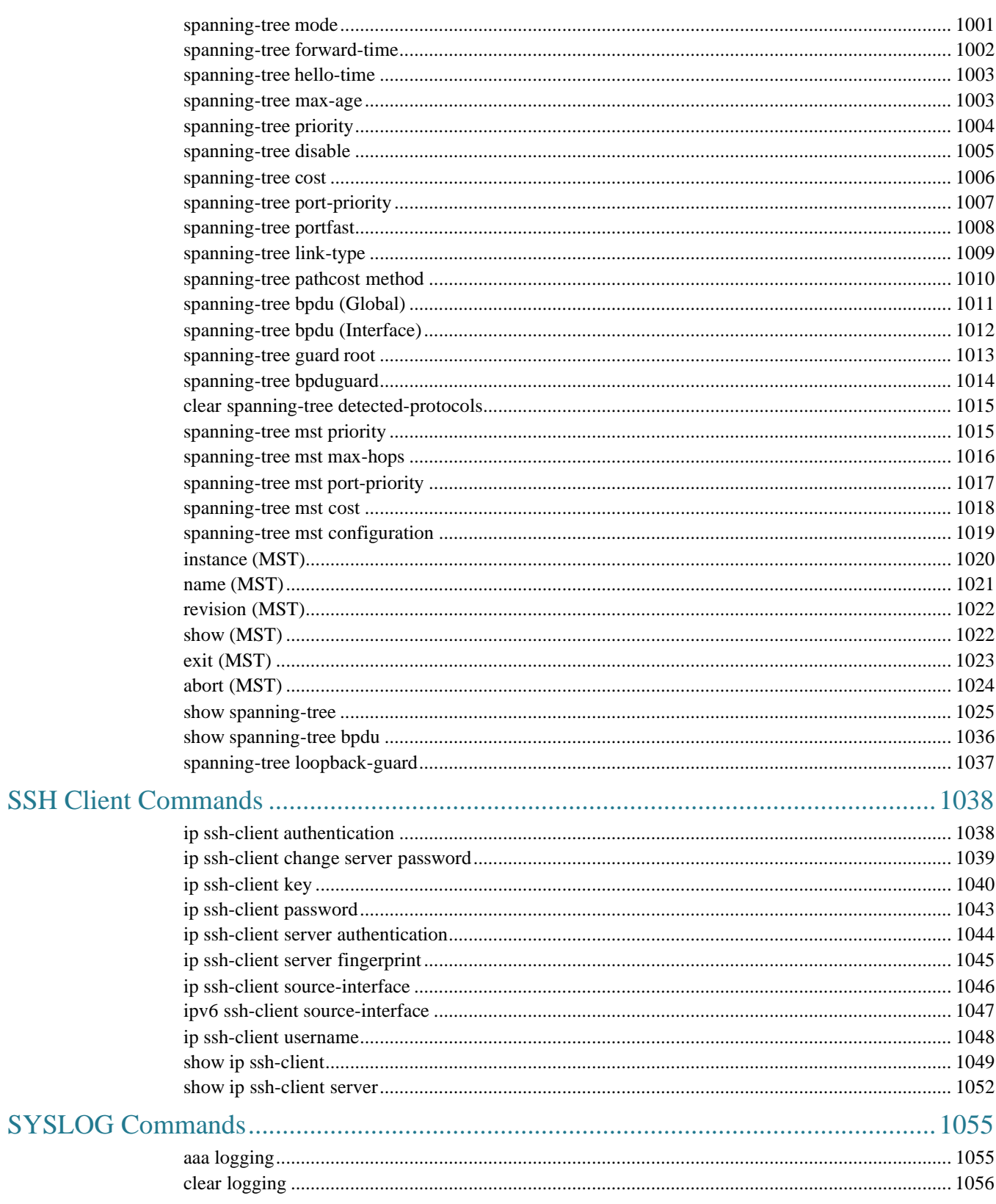

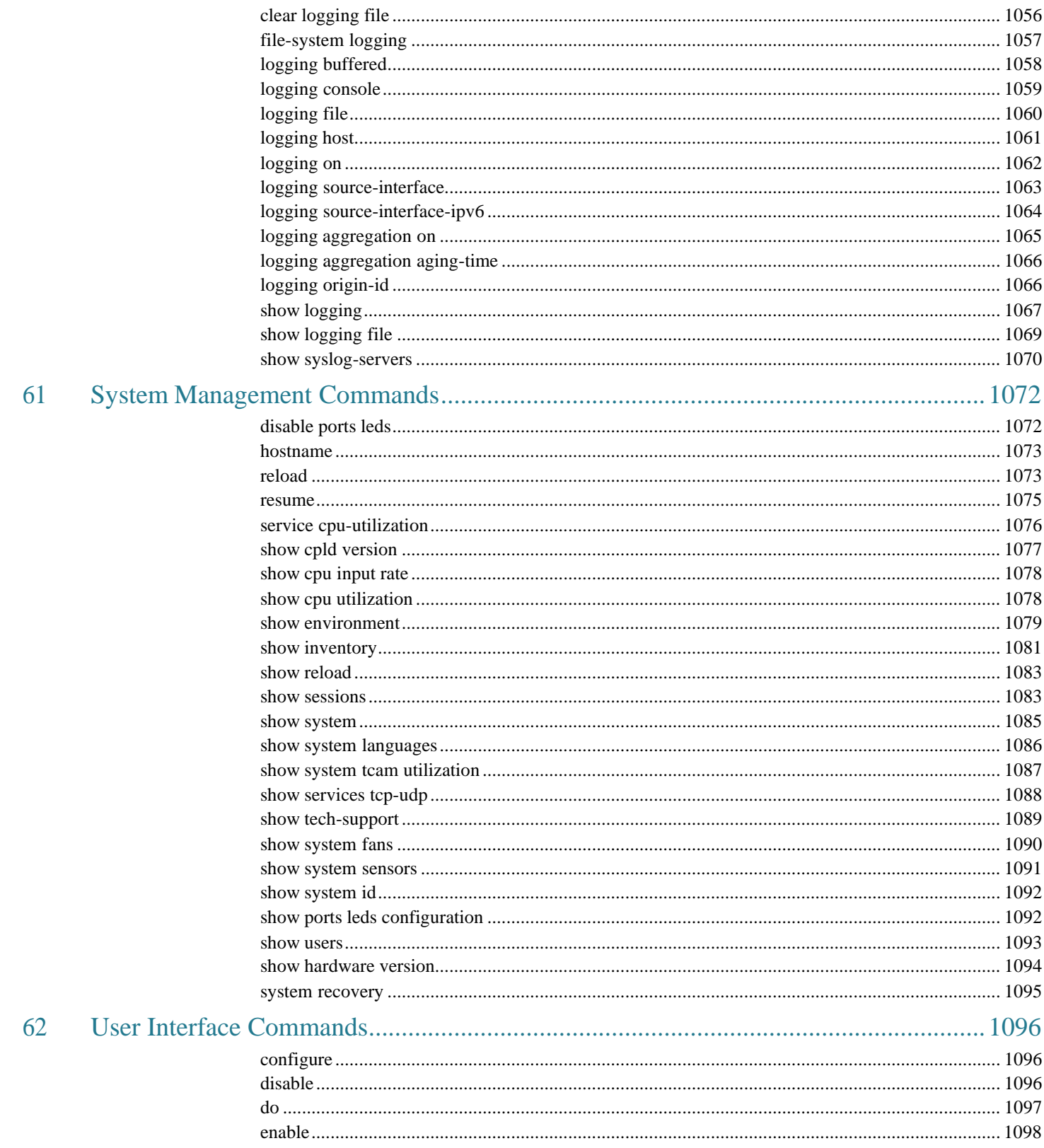

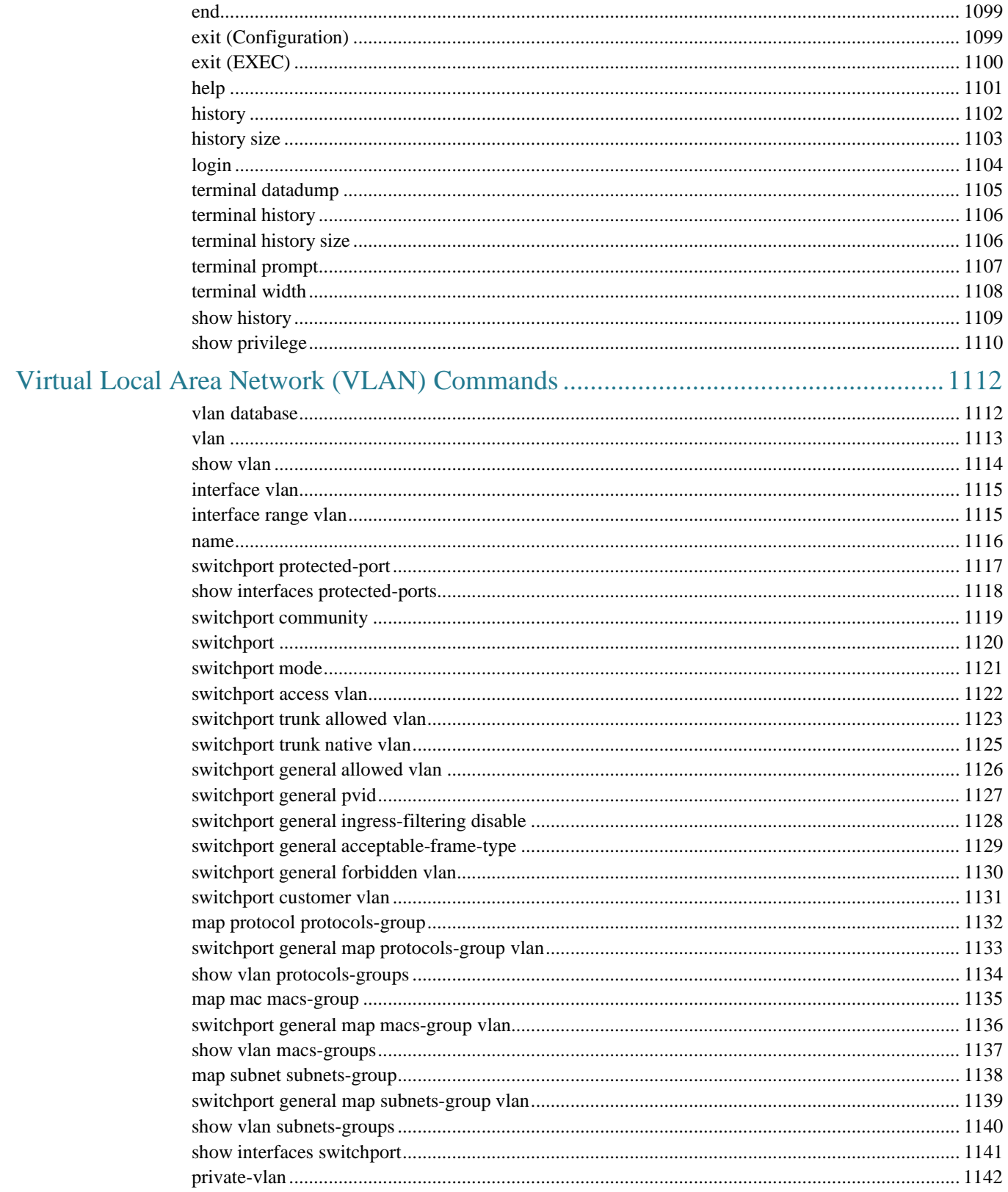

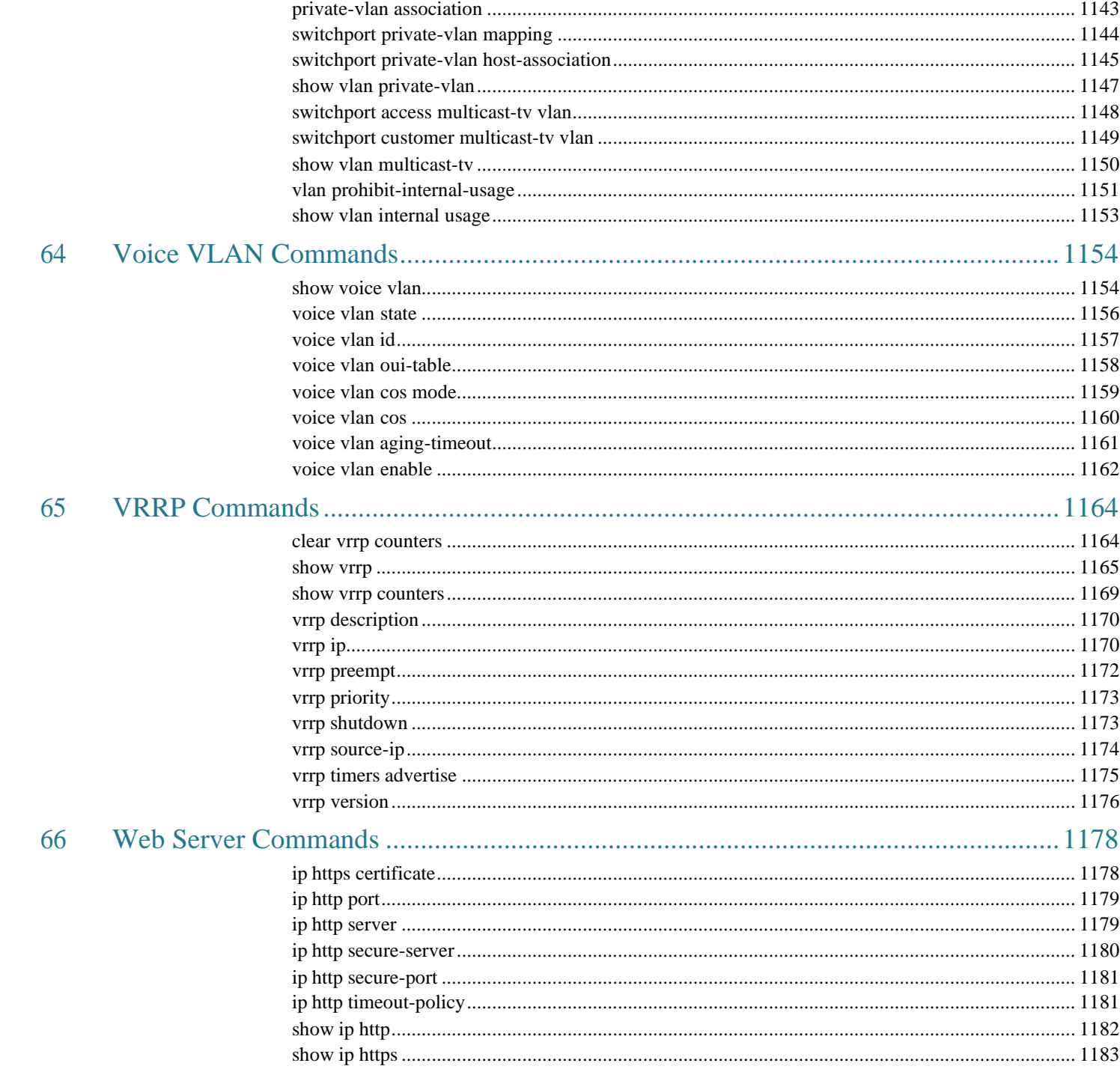

# <span id="page-24-0"></span>**Preface**

The CLI Reference Guide describes how to use the CLI and a list of the CLI commands and their arguments.

The CLI commands described in this document are organized according to feature groups in separate sections.

This section describes how to use the CLI. It contains the following topics:

- User (Privilege) Levels
- CLI [Command](#page-25-0) Modes
- [Starting](#page-26-0) the CLI
- CLI Command [Conventions](#page-27-0)
- Interface Naming [Conventions](#page-27-1)
- Entering [Commands](#page-28-0)
- **IPv6z Address [Conventions](#page-30-0)**
- ◼ IP Address and OutOfBand Port

# **User (Privilege) Levels**

Users can be created with one of the following user levels:

- Level 1 —Users with this level can only run User EXEC mode commands. Users at this level cannot access the web GUI or commands in the Privileged EXEC mode.
- Level 15 -Users with this level can run all commands. Only users at this level can access the web GUI.

A system administrator (user with level 15) can create passwords that allow a level 1 user to temporarily become a level 15 user.

The passwords for each level are set (by an administrator) using the following command:

**enable password** [*level privilege-level*]{*password*|*encrypted encrypted-password*}

Using these passwords, you can raise your user level by entering the command: enable and the password for level 15. The higher level holds only for the current session.

The **disable** command returns the user to a lower level.

To create a user and assign it a user level, use the **username** command. Only users with command level 15, can create users at this level.

#### **Examples**

Create passwords for level 15 (by the administrator):

switchxxxxxx#**configure**

switchxxxxxx<conf># **enable password level** 15 level15@abc

switchxxxxxx<conf>#

Create a user with user level 1:

#### switchxxxxxx#**configure**

switchxxxxxx<conf> **username** john **password** john1234 **privilege** 1

```
switchxxxxxx<conf>
```
Switch between Level 1 to Level 15. The user must know the password:

```
switchxxxxxx#
```
switchxxxxxx# **enable** Enter Password: \*\*\*\*\*\* (this is the password for level 15 - level15@abc) switchxxxxxx#

If authentication of passwords is performed on RADIUS or TACACS+ servers, the passwords assigned to user level 15 must be configured on the external server and associated with the \$enable15\$ user names. See the Authentication, Authorization and Accounting (AAA) Commands chapter for details.

# <span id="page-25-0"></span>**CLI Command Modes**

To configure devices, the CLI is divided into various command modes. Each command mode has its own set of specific commands. Entering a question mark "?" at the console prompt displays a list of commands available for that particular command mode.

A specific command, which varies from mode to mode, is used to navigate from one mode to another. The standard order to access the modes is as follows: *User EXEC* mode, *Privileged EXEC* mode, *Global Configuration* mode, and *Interface Configuration* modes.

When starting a session, the initial mode for non-privileged users is the User EXEC mode. Only a limited subset of commands is available in the User EXEC mode. This level is reserved for tasks that do not change the configuration.

Privileged users enter the Privileged EXEC mode directly using a password. This mode provides access to the device Configuration modes.

The modes are described below.

## **User EXEC Mode**

After logging into the device, the user is automatically in *User EXEC* command mode unless the user is defined as a privileged user. In general, the *User EXEC* commands enable the user to perform basic tests, and display system information.

The user-level prompt consists of the device "host name" followed by the angle bracket (>).

console>

The default host name is "console" unless it has been changed using the **hostname** command in the *Global Configuration* mode.

# **Privileged EXEC Mode**

Privileged access is password-protected to prevent unauthorized use, because many of the privileged commands set operating system parameters: The password is not displayed on the screen and is case sensitive.

Privileged users enter directly into the *Privileged EXEC* mode.

Use **disable** to return to the *User EXEC* mode.

# **Global Configuration Mode**

*Global Configuration* mode commands apply to features that affect the system as a whole, rather than just a specific interface.

To enter the *Global Configuration* mode, enter **configure** in the Privileged EXEC mode, and press <Enter>.

The *Global Configuration* mode prompt is displayed.

console(config)#

Use **exit**, **end** or **ctrl/z** to return to the Privileged EXEC mode.

# **Interface Configuration Modes**

Commands in the following modes perform specific interface operations:

- Line Interface —Contains commands to configure the management connections. These include commands such as line speed, timeout settings, etc. The *Global Configuration* mode command **line** is used to enter the *Line Configuration command* mode.
- **VLAN Database** —Contains commands to create a VLAN as a whole. The Global Configuration mode command **vlan database** is used to enter the *VLAN Database Interface Configuration* mode.
- **Management Access List** —Contains commands to define management access-lists. The *Global Configuration* mode command management access-list is used to enter the *Management Access List Configuration* mode.
- **Port Channel** —Contains commands to configure port-channels, for example, assigning ports to a VLAN or port-channel. The *Global Configuration* mode command interface **port-channel** is used to enter the *Port Channel Interface Configuration* mode.
- **SSH Public Key-Chain** —Contains commands to manually specify other device SSH public keys. The *Global Configuration* mode command crypto key pubkey-chain **ssh** is used to enter the *SSH Public Key-chain Configuration* mode.
- ◼ **Interface** —Contains commands that configure the interface. The *Global Configuration* mode command **interface** is used to enter the *Interface Configuration* mode.

# <span id="page-26-0"></span>**Starting the CLI**

The switch can be managed over a direct connection to the switch console port, or via a Telnet connection. The switch is managed by entering command keywords and parameters at the prompt. Using the switch CLI commands is similar to entering commands on a UNIX system.

If access is via a Telnet connection, ensure the device has an IP address defined, corresponding management access is granted, and the workstation used to access the device is connected to the device prior to using CLI commands.

### **Accessing the CLI from the Console Line**

- 1. Start the device and wait until the startup procedure is complete. The User Exec mode is entered, and the prompt "console>" is displayed.
- 2. Configure the device and enter the necessary commands to complete the required tasks.
- 3. When finished, exit the session with the **quit** or **exit** command.

### **Accessing the CLI from Telnet**

- 1. Enter **telnet** and the IP address of the device. A User Name prompt is displayed.
- 2. Enter the User Name and Password. You are in the Privileged Exec mode.
- 3. Configure the device and enter the necessary commands to complete the required tasks.
- 4. When finished, exit the session with the quit or exit command.

When another user is required to log onto the system, the **login** command is entered in the Privileged EXEC command mode,. This effectively logs off the current user and logs on the new user.

# <span id="page-27-0"></span>**CLI Command Conventions**

The following table describes the command syntax conventions.

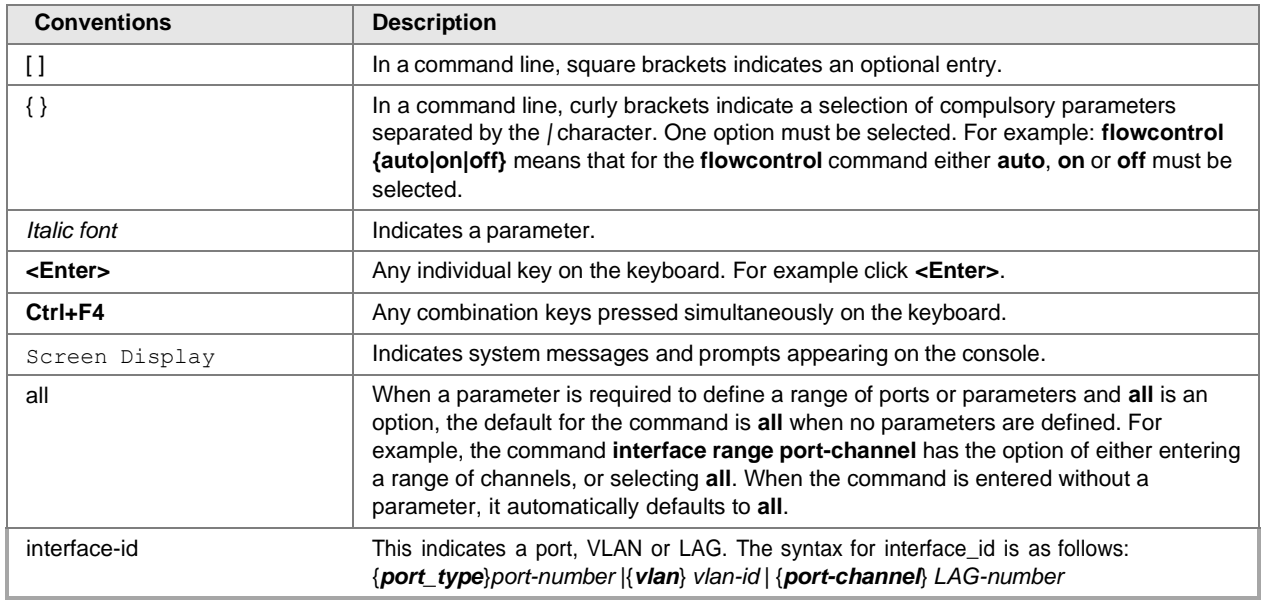

# <span id="page-27-1"></span>**Interface Naming Conventions**

Within the CLI, interfaces are denoted by concatenating the following elements:

- Type of interface—The following types of interfaces are found on the various types of devices: • GigabitEthernet ports (10/100/1000 bits)—This can be written as either GigabitEthernet or gi or GE.
	- TenGigabit thernet ports (10000 bits)—This can be written as either TenGigabitEthernet or te or xg.
	- LAG (Port Channel)—This can be written as either Port-Channel or po.
	- VLAN—This is written as VLAN
	- Tunnel—This is written as tunnel or tu
	- OOB This is written as OutOfBand or oob
- Unit Number Unit in stack. In standalone models this is always 1 (1 by default)
- Slot Number Always 1
- **Interface Number**—Port, LAG, tunnel or VLANID

The syntax for this is:

```
{<ethernet-type>[ ][<unit-number>/]<slot-number>/<port-number>} | {port-channel |
po | ch}[ ]<port-channel-number> |
{tunnel | tu}[ ]<tunnel-number> | vlan[ ]<vlan-id>
```
Sample of these various options are shown in the example below:

```
console(config)#interface GigabitEthernet 1/1/1
console(config)#interface GE 1/1/1
console(config)#interface gi1/1/1
console(config)#interface FastEthernet 1/2/1
console(config)#interface fe1/2/1
console(config)#interface po1
console(config)# interface vlan 1
```
# **Interface Range**

Interfaces may be described on an individual basis or within a range. The interface range command has the following syntax:

```
<interface-range> ::=
{<port-type>[ ][<unit-number>/]<slot-number>/<first-port-number>[ -
<last-port-number]} |
port-channel[ ]<first-port-channel-number>[ - <last-port-channel-number>] |
tunnel[ ]<first-tunnel-number>[ - <last-tunnel-number>] |
vlan[ ]<first-vlan-id>[ - <last-vlan-id>]
```
A sample of this command is shown in the example below:

```
console#configure
console(config-if)#interface range gi1/1/1-5
```
# **Interface List**

A combination of interface types can be specified in the interface range command in the following format:

```
<range-list> ::= <interface-range> | <range-list>, < interface-range>
Up to five ranges can be included.
```
Note. Range lists can contain either ports and port-channels or VLANs. Combinations of port/port-channels and VLANs are not allowed

The space after the comma is optional.

When a range list is defined, a space after the first entry and before the comma (,) must be entered.

A sample of this command is shown in the example below:

```
console#configure
```

```
console(config)#interface range gi1/1/1-5 , vlan 1-2
```
# <span id="page-28-0"></span>**Entering Commands**

A CLI command is a series of keywords and arguments. Keywords identify a command, and arguments specify configuration parameters. For example, in the command "**show interfaces status gi1/1/5**", **show**, **interfaces** and **status** are keywords, **gi** is an argument that specifies the interface type, and **[application-specific]** is an argument that specifies the port.

To enter commands that require parameters, enter the required parameters after the command keyword. For example, to set a password for the administrator, enter:

console(config)# **username admin password smith**

Help information can be displayed in the following ways:

- **Keyword Lookup** The character ? is entered in place of a command. A list of all valid commands and corresponding help messages are displayed.
- **Partial Keyword Lookup** —A command is incomplete and the character ? is entered in place of a parameter. The matched parameters for this command are displayed. The following describes features that assist in using the CLI:

# **Terminal Command Buffer**

Every time a command is entered in the CLI, it is recorded on an internally managed Command History buffer. Commands stored in the buffer are maintained on a First In First Out (FIFO) basis.These commands can be recalled, reviewed, modified, and reissued. This buffer is not preserved across device resets. The keys that can be used to access the history buffer are described in [Table](#page-30-1) 1.

By default, the history buffer system is enabled, but it can be disabled at any time. For information about the command syntax to enable or disable the history buffer, see the **history** command.

There is a standard default number of commands that are stored in the buffer. The standard number of 10 commands can be increased to 256. By configuring 0, the effect is the same as disabling the history buffer system. For information about the command syntax for configuring the command history buffer, see the **history size** command.

To display the history buffer, see **show history** command.

#### **Negating the Effect of Commands**

For many configuration commands, the prefix keyword "no" can be entered to cancel the effect of a command or reset the configuration to the default value. This guide describes the negation effect for all applicable commands.

#### **Command Completion**

If the command entered is incomplete, invalid, or has missing or invalid parameters, an appropriate error message is displayed.

To complete an incomplete command, press the <Tab> button. If the characters already entered are not enough for the system to identify a single matching command, press "?" to display the available commands matching the characters already entered.

Incorrect or incomplete commands are automatically re-entered next to the cursor. If a parameter must be added, the parameter can be added to the basic command already displayed next to the cursor. The following example indicates that the command interface requires a missing parameter.

```
(config)#interface
%missing mandatory parameter
(config)#interface
```
# **Keyboard Shortcuts**

The CLI has a range of keyboard shortcuts to assist in entering the CLI commands.

The following table describes these shortcuts:

| <b>Keyboard Key</b> | <b>Description</b>                                                                                                    |
|---------------------|----------------------------------------------------------------------------------------------------|
| Up-arrow key        | Recalls commands from the history buffer,<br>beginning with the most recent command.<br>Repeat the key sequence to recall successively<br>older commands.                                   |
| Down-arrow key      | Returns the most recent commands from the<br>history buffer after recalling commands with the<br>up arrow key. Repeating the key sequence will<br>recall successively more recent commands. |
| $Ctrl+A$            | Moves the cursor to the beginning of the<br>command line.                                                                                                    |
| $Ctrl + F$          | Moves the cursor to the end of the command<br>line.                                                                                                    |
| $Ctrl + 7 / Find$   | Returns back to the Privileged EXEC mode from<br>any mode.                                                                                                    |
| Backspace key       | Moves the cursor back one space.                                                                                                    |
| Up-arrow key        | Recalls commands from the history buffer,<br>beginning with the most recent command.<br>Repeat the key sequence to recall successively<br>older commands.                                   |

<span id="page-30-1"></span>**Table 1: Keyboard Keys**

# <span id="page-30-0"></span>**IPv6z Address Conventions**

The following describes how to write an IPv6z address, which is a link-local IPv6 address:

The format is: <ipv6-link-local-address>%<egress-interface>

where:

egress-interface (also known as zone) = vlan<vlan-id> | po <number> | tunnel <number> | port<number> | 0

If the egress interface is not specified, the default interface is selected. Specifying egress interface = 0 is equal to not defining an egress interface.

The following combinations are possible:

- ipv6\_address%egress-interface—Refers to the IPv6 address on the interface specified.
- ipv6\_address%0—Refers to the IPv6 address on the single interface on which an IPv6 address is defined.
- ipv6\_address—Refers to the IPv6 address on the single interface on which an IPv6 address is defined.

# **IP Address and OutOfBand Port**

The switch supports an IP stack on the OutOfBand (OOB) port. This IP stack is separate from the IP stack running on the ASIC ports, and it has a separate routing table.

If the switch supports more than one IP interface, when you specify a remote IP address or a DNS name, you must also specify the IP stack that is being referred to.

To indicate that the OOB IP stack is being specified, add 'oob/' before the remote IP address or the DNS name.

The following examples specify the OOB network::

- ping oob/1.1.1.1
- sntp server oob/sntp-server.company.com
- permit ip-source 2.2.2.0 mask /24 oob (Management ACL)

# <span id="page-32-1"></span><span id="page-32-0"></span>**802.1X Commands**

# aaa authentication dot1x

To specify which servers are used for authentication when 802.1X authentication is enabled, use the **aaa authentication dot1x** command in Global Configuration mode. To restore the default configuration, use the **no** form of this command.

## **Syntax**

**aaaauthenticationdot1xdefault**{**radius**|**none** |{**radiusnone**}}

**no aaa authentication dot1x default**

## **Parameters**

- **radius** Uses the list of all RADIUS servers for authentication
- **none** Uses noauthentication

## Default Configuration

RADIUS server.

# Command Mode

Global Configuration mode

## UserGuidelines

You canselect either authentication by a RADIUS server, no authentication (**none**), or both methods.

If you require that authentication succeeds even if no RADIUS server response was received, specify **none** as the final method in the command line.

### Example

The following example sets the 802.1X authentication mode to RADIUS server authentication. Even if no response was received, authentication succeeds.

switchxxxxxx(config)# **aaa authentication dot1x default** radius none

# authentication open

<span id="page-33-0"></span>To enable open access (monitoring mode) on this port, use the **authentication open** command in Interface Configuration mode. To disable open access on this port, use the **no** form of this command.

#### **Syntax**

#### **authentication open**

#### **no authentication open**

#### **Parameters**

This command has no arguments or keywords.

### Default Configuration

Disabled.

## Command Mode

Interface (Ethernet, OOB) Configuration mode

#### User Guidelines

Open Access or Monitoring mode allows clients or devices to gain network access before authentication is performed. In the mode the switch performs failure replies received from a Radius server as success.

#### Example

The following example enables open mode on interface te1/0/1:

```
switchxxxxxx(config)# interface te1/0/1
switchxxxxxx(config-if)# authentication open
```
# clear dot1x statistics

<span id="page-34-0"></span>To clear 802.1Xstatistics, usethe**clear dot1x statistics** command inPrivileged EXEC mode.

## **Syntax**

### **clear dot1x statistics** [i*nterface-id*]

## **Parameters**

• *interface-id*—Specify an Ethernet port ID.

### Default Configuration

Statistics on all ports are cleared.

## Command Mode

Privileged EXEC mode

## User Guidelines

This command clears all the counters displayed in the **show dot1x** and **show dot1x statistics** command.

### Example

switchxxxxxx# **clear dot1x statistics**

# dot1x authentication

<span id="page-34-1"></span>To enable authentication methods on a port, use the **dot1x authentication** command in Interface Configuration mode. To restore the default configuration, use the **no** form of this command.

### **Syntax**

**dot1x authentication**[**802.1x**][**mac**]

**no dot1x authentication**

#### **Parameters**

- **802.1x**—Enables authentication based on 802.1X(802.1X-based authentication).
- **mac**—Enables authentication based on the station's MAC address (MAC-Based authentication).

### Default Configuration

X-Based authentication is enabled.

#### Command Mode

Interface (Ethernet) Configuration mode

### User Guidelines

Static MAC addresses cannot be authorized by the MAC-based method.

It is not recommended to change a dynamic MAC address to a static one or delete it if the MAC address was authorized by the MAC-based authentication:

- a. If a dynamic MAC address authenticated by MAC-based authentication is changed to a static one, it will not be manually re-authenticated.
- b. Removing a dynamic MAC address authenticated by the MAC-based authentication causes its re-authentication.

## Example

The following example enables authentication based on 802.1x and the station's MAC address on portte1/0/1:

```
switchxxxxxx(config)# interface te1/0/1
```
switchxxxxxx(config-if)# **dot1x authentication 802.1x mac**

# dot1x guest-vlan

<span id="page-35-0"></span>To define a guest VLAN, use the **dot1x guest-vlan** mode command in Interface (VLAN) Configuration mode. To restore the default configuration, use the **no** form of this command.
### **Syntax**

**dot1x guest-vlan**

**no dot1xguest-vlan**

### **Parameters**

N/A

Default Configuration

No VLAN is defined as a guest VLAN.

Command Mode

Interface (VLAN) Configuration mode

### User Guidelines

Use the **dot1x quest-vlan enable** command to enable unauthorized users on an interface to access the guestVLAN.

A device can have only one global guest VLAN.

The guest VLAN must be a static VLAN and it cannot be removed.

An unauthorized VLAN cannot be configured as guest VLAN.

### Example

The following example defines VLAN 2 as a guest VLAN.

switchxxxxxx(config)# **interface** vlan 2 switchxxxxxx(config-if)# **dot1x guest-vlan**

# dot1x guest-vlan enable

<span id="page-36-0"></span>To enable unauthorized users on the access interface to the guest VLAN, use the **dot1x guest-vlan enable** command inInterface Configuration mode. To disable access, use the **no** form of this command.

### **Syntax**

**dot1x guest-vlan enable**

### **no dot1x guest-vlan enable**

### **Parameters**

N/A

### Default Configuration

The default configuration is disabled.

### Command Mode

Interface (Ethernet) Configuration mode

### User Guidelines

This command cannot be configured if the monitoring VLAN is enabled on the interface.

If the port does not belong to the guest VLAN it is added to the guest VLAN as an egress untagged port.

If the authentication mode is single-host or multi-host, the value of PVID is set to the guest VLAN\_ID.

If the authentication mode is multi-sessions mode, the PVID is not changed and all untagged traffic and tagged traffic not belonging to the unauthenticated VLANs from unauthorized hosts are mapped to the guest VLAN.

If 802.1X is disabled, the port static configuration is reset.

See the User Guidelines of the **[dot1x host-mode](#page-38-0)** command for more information.

### Example

The following example enables unauthorized users on te1/0/1 to access the guest VLAN.

switchxxxxxx(config)# **interface** te1/0/1

switchxxxxxx(config-if)# **dot1x guest-vlan enable**

# dot1x guest-vlan timeout

To set the time delay between enabling 802.1X (or port up) and adding a port to the guest VLAN, use the **dot1x guest-vlan timeout** command in Global

Configuration mode. To restore the default configuration, use the **no** form of this command.

### **Syntax**

**dot1x guest-vlan timeout** *timeout*

### **no dot1x guest-vlan timeout**

### **Parameters**

• *timeout*—Specifies the time delay in seconds between enabling 802.1X (or port up) and adding the port to the guest VLAN. (Range: 30–180).

### Default Configuration

The guest VLAN is applied immediately.

### Command Mode

Global Configuration mode

### User Guidelines

This command is relevant if the guest VLAN is enabled on the port. Configuring the timeout adds a delay from enabling 802.1X (or port up) to the time the device adds the port to the guestVLAN.

### Example

The following example sets the delay between enabling 802.1X and adding a port to a guest VLAN to 60 seconds.

```
switchxxxxxx(config)# dot1x guest-vlan timeout 60
```
# dot1x host-mode

<span id="page-38-0"></span>To allow a single host (client) or multiple hosts on an IEEE 802.1X-authorized port, usethe **dot1x host-mode** commandin Interface Configuration mode. To restore the default configuration, use the **no** form of this command.

### **Syntax**

**dot1x host-mode** {**multi-host** *|* **single**-**host** *|* **multi**-**sessions**}

- **multi-host**—Enable multiple-hosts mode.
- **single-host**—Enable single-hosts mode.
- **multi-sessions**—Enable multiple-sessions mode.

### Default Configuration

Default mode is multi-host.

### Command Mode

Interface (Ethernet) Configuration mode

### User Guidelines

#### **Single-Host Mode**

The single-host mode manages the authentication status of the port: the port is authorized if there is an authorized host. In this mode, only a single host can be authorized on the port.

When a port is unauthorized and the guest VLAN is enabled, untagged traffic is remapped to the guest VLAN. Tagged traffic is dropped unless the VLAN tag is the guest VLAN or the unauthenticated VLANs. If guest VLAN is not enabled on the port, only tagged traffic belonging to the unauthenticated VLANs is bridged.

When a port is authorized, untagged and tagged traffic from the authorized host is bridged based on the static vlan membership configured at the port. Traffic from other hosts is dropped.

A user can specify that untagged traffic from the authorized host will be remapped to a VLAN that is assigned by a RADIUS server during the authentication process. In this case, tagged traffic is dropped unless the VLAN tag is the RADIUS-assigned VLAN or the unauthenticated VLANs. See the **dot1x radius-attributes vlan** command to enable RADIUS VLAN assignment at a port.

The switch removes from FDB all MAC addresses learned on a port when its authentication status is changed from authorized to unauthorized.

## **Multi-Host Mode**

The multi-host mode manages the authentication status of the port: the port is authorized after at least one host is authorized.

When a port is unauthorized and the guest VLAN is enabled, untagged traffic is remapped to the guest VLAN. Tagged traffic is dropped unless the VLAN tag is the guest VLAN or the unauthenticated VLANs. If guest VLAN is not enabled on the port, only tagged traffic belonging to the unauthenticated VLANs is bridged.

When a port is authorized, untagged and tagged traffic from all hosts connected to the port is bridged based on the static vlan membership configured at the port.

A user can specify that untagged traffic from the authorized port will be remapped to a VLAN that is assigned by a RADIUS server during the authentication process. In this case, tagged traffic is dropped unless the VLAN tag is the RADIUS assigned VLAN or the unauthenticated VLANs. See the **dot1x radius-attributes vlan** command to enable RADIUS VLAN assignment at a port.

The switch removes from FDB all MAC addresses learned on a port when its authentication status is changed from authorized to unauthorized.

### **Multi-Sessions Mode**

Unlike the single-host and multi-host modes (port-based modes) the multi-sessions mode manages the authentication status for each host connected to the port (session-based mode). If the multi-sessions mode is configured on a port the port does have any authentication status. Any number of hosts can be authorized on the port. The **[dot1x max-hosts](#page-41-0)** command can limit the maximum number of authorized hosts allowed on the port.

Each authorized client requires a TCAM rule. If there is no available space in the TCAM, the authentication isrejected.

When using the **dot1x host-mode** command to change the port mode to **single-host** or **multi-host** when authentication is enabled, the port state is set to unauthorized.

If the **dot1x host-mode** command changes the port mode to **multi-session** when authentication is enabled, the state of all attached hosts is set to unauthorized.

To change the port mode to single-host or multi-host, set the port (**dot1x port-control**) to force-unauthorized, change the port mode to single-host or multi-host, and set the port to authorization auto.

multi-sessions mode cannot be configured on the same interface together with Policy Based VLANs configured by the following commands:

- switchport general map protocol-group vlans
- switchport general map macs-group vlans

Tagged traffic belonging to the unauthenticated VLANs is always bridged regardless if a host is authorized or not.

When the guest VLAN is enabled, untagged and tagged traffic from unauthorized hosts not belonging to the unauthenticated VLANs is bridged via the guest VLAN.

Traffic from an authorized hosts is bridged in accordance with the port static configuration. A user can specify that untagged and tagged traffic from the authorized host not belonging to the unauthenticated VLANs will be remapped to a VLAN that is assigned by a RADIUS server during the authentication process. See the **dot1x radius-attributes vlan** command to enable RADIUS VLAN assignment at a port.

The switch does not remove from FDB the host MAC address learned on the port when its authentication status is changed from authorized to unauthorized. The MAC address will be removed after the aging timeout expires.

### Example

```
switchxxxxxx(config)# interface te1/0/1
switchxxxxxx(config-if)# dot1x host-mode multi-host
```
# dot1x max-hosts

<span id="page-41-0"></span>To configure the maximum number of authorized hosts allowed on the interface, usethe **dot1x max-hosts** command in Interface Configuration mode. Torestorethe default configuration, use the **no** form of this command.

### **Syntax**

**dot1x max-hosts** *count*

### **no dot1x max-hosts**

### **Parameters**

• *count*—Specifies the maximum number of authorized hosts allowed on the interface. May be any 32 bits positive number.

# Default Configuration

No limitation.

### Command Mode

Interface (Ethernet) Configuration mode

## User Guidelines

By default, the number of authorized hosts allowed on an interface is not limited. To limit the number of authorized hosts allowed on an interface, use the **dot1x max-hosts** command.

This command is relevant only for multi-session mode.

### Example

The following example limits themaximum number of authorized hosts onEthernet port te1/0/1 to 6:

```
switchxxxxxx(config)# interface te1/0/1
switchxxxxxx(config-if)# dot1x max-hosts 6
```
# dot1x max-req

To set the maximum number of times that the device sends an Extensible Authentication Protocol (EAP) request/identity frame (assuming that no response is received) to the client before restarting the authentication process, use the **dot1x max-req** command in Interface Configuration mode. To restore the default configuration, use the **no** form of this command.

### **Syntax**

**dot1x max-req** *count*

**no dot1x max-req**

### **Parameters**

• *count*—Specifies the maximum number of times that the device sends an EAP request/identity frame before restarting the authentication process. (Range: 1–10).

### Default Configuration

The default maximum number of attempts is 2.

### Command Mode

Interface (Ethernet, OOB) Configuration mode

## User Guidelines

The default value of this command should be changed only to adjust to unusual circumstances, such as unreliable links or specific behavioral problems with certain clients and authenticationservers.

### Example

Thefollowingexamplesetsthemaximumnumberoftimesthatthedevicesends an EAP request/identity frame to 6.

```
switchxxxxxx(config)# interface te1/0/1
```

```
switchxxxxxx(config-if)# dot1x max-req 6
```
# dot1x port-control

To enablemanual control oftheport authorizationstate,usethe**dot1x port-control** command in Interface Configuration mode. To restore the default configuration, use the **no** form of this command.

### **Syntax**

**dot1x port-control** {**auto** | **force-authorized** | **force-unauthorized**}

### **no dot1x port-control**

### **Parameters**

- **auto**—Enables 802.1X authentication on the port and causes it to transition to the authorized or unauthorized state, based on the 802.1X authentication exchange between the device and the client.
- **force-authorized**—Disables 802.1X authentication on the interface and causes the port to transition to the authorized state without any authentication exchange required. The port sends and receives traffic without 802.1X-based client authentication.
- **force-unauthorized**—Denies all access through this port by forcing it to transition to the unauthorized state and ignoring all attempts by the client to authenticate. The device cannot provide authentication services to the client through this port.

## Default Configuration

The port is in the force-authorized state.

### Command Mode

Interface (Ethernet, OOB) Configuration mode

### User Guidelines

802.1X authentication cannot be enabled on an interface if port security feature is

already enabled on the same interface.

The switch removes all MAC addresses learned on a port when its authorization control is changed from **force-authorized** to another.

**Note.** It is recommended to disable spanning tree or to enable spanning-tree PortFast mode on 802.1X edge ports in **auto** state that are connected to end stations, in order to proceed to the forwarding state immediately after successful authentication.

### Example

The following example sets 802.1X authentication on te1/0/1 to auto mode.

```
switchxxxxxx(config)# interface te1/0/1
```

```
switchxxxxxx(config-if)# dot1x port-control auto
```
# dot1x re-authenticate

To initiate manually re-authentication of all 802.1X-enabled ports or the specified 802.1X-enabled port, use the**dot1x re-authenticate** command inPrivilegedEXEC mode.

### **Syntax**

**dot1x re-authenticate** [*interface-id*]

# **Parameters**

• *interface-id*—Specifies an Ethernet port or OOB port.

### Default Configuration

If no port is specified, command is applied to all ports.

### Command Mode

Privileged EXEC mode

### Example

The following command manually initiates re-authentication of 802.1X-enabled te1/0/1:

switchxxxxxx# **dot1x re-authenticate** te1/0/1

# dot1x reauthentication

To enable periodic re-authentication of the client, use the **dot1x reauthentication** command in Interface Configuration mode. To restore the default configuration, use the **no** form of this command.

### **Syntax**

**dot1x reauthentication**

**no dot1x reauthentication**

## **Parameters**

N/A

Default Configuration

Periodic re-authentication is disabled.

### Command Mode

Interface (Ethernet, OOB) Configuration mode

### Example

```
switchxxxxxx(config)# interface te1/0/1
```

```
switchxxxxxx(config-if)# dot1x reauthentication
```
# dot1x system-auth-control

To enable 802.1X globally, use the **dot1x system-auth-control** command in Global Configuration mode. To restore the default configuration, use the **no** form of this command.

**Syntax** 

**dot1x system-auth-control**

**no dot1x system-auth-control**

**Parameters** 

N/A

Default Configuration

Disabled.

Command Mode

Global Configuration mode

#### Example

The following example enables 802.1X globally.

switchxxxxxx(config)# **dot1x system-auth-control**

# dot1x timeout quiet-period

To set the time interval that the device remains in a quiet state following a failed authenticationexchange, usethe**dot1xtimeoutquiet-period**commandinInterface Configuration mode. To restore the default configuration, use the **no** form of this command.

### **Syntax**

**dot1x timeout quiet-period** *seconds*

**no dot1x timeout quiet-period**

• *seconds*—Specifies the time interval in seconds that the device remains in a quiet state following a failed authentication exchange with a client. (Range: 10–65535 seconds).

### Default Configuration

The default quiet period is 60 seconds.

### Command Mode

Interface (Ethernet, OOB) Configuration mode

### User Guidelines

During the quiet period, the device does not accept or initiate authentication requests.

The default value of this command should only be changed to adjust to unusual circumstances, such as unreliable links or specific behavioral problems with certain clients and authenticationservers.

To provide faster response time to the user, a smaller number than the default value should be entered.

For 802.1x and MAC-based authentication, the number of failed logins is 1.

For 802.1x-based and MAC-based authentication methods, the quiet period is applied after each failed attempt.

### Example

The following example sets the time interval that the device remains in the quiet state following a failed authentication exchange to 120 seconds.

```
switchxxxxxx(config)# interface te1/0/1
```

```
switchxxxxxx(config-if)# dot1x timeout quiet-period 120
```
# dot1x timeout reauth-period

To set the number of seconds between re-authentication attempts, use the **dot1x timeoutreauth-period** command in Interface Configuration mode. To restore the default configuration, use the **no** form of this command.

### **Syntax**

**dot1x timeout reauth-period** *seconds*

**no dot1x timeout reauth-period**

### **Parameters**

• **reauth-period** *seconds*—Number of seconds between re-authentication attempts. (Range: 300-4294967295).

### Default Configuration

3600

Command Mode

Interface (Ethernet, OOB) Configuration mode

### User Guidelines

The command is only applied to the 802.1x authentication method.

### Example

switchxxxxxx(config)# **interface** te1/0/1

switchxxxxxx(config-if)# **dot1x timeout reauth-period** 5000

# dot1x timeout server-timeout

To set the time interval during which the device waits for a response from the authenticationserver, usethe **dot1xtimeoutserver-timeout** commandinInterface Configuration mode. To restore the default configuration, use the **no** form of this command.

### **Syntax**

**dot1x timeout server-timeout** *seconds*

**no dot1x timeout server-timeout**

**• server-timeout** *seconds*—Specifies the time interval in seconds during which the device waits for a response from the authentication server. (Range: 1–65535 seconds).

### Default Configuration

The default timeout period is 30 seconds.

### Command Mode

Interface (Ethernet, OOB) Configuration mode

### User Guidelines

The actual timeout period can be determined by comparing the value specified by this command to the result of multiplying the number of retries specified by the **radius-server retransmit** command by the timeout period specified by the **radius-server retransmit** command, and selecting the lower of the two values.

### Example

The following example sets the time interval between retransmission of packets to the authentication server to 3600seconds.

switchxxxxxx(config)# **interface** te1/0/1

switchxxxxxx(config-if)# **dot1x timeout server-timeout** 3600

# dot1x timeout supp-timeout

To set the time interval during which the device waits for a response to an Extensible Authentication Protocol (EAP) request frame from the client before resending the request, use the **dot1x timeout supp-timeout** command in Interface Configuration mode. To restore the default configuration, use the **no** form of this command.

### **Syntax**

**dot1x timeout supp-timeout** *seconds*

**no dot1x timeout supp-timeout**

• **supp-timeout** *seconds*—Specifies the time interval in seconds during which the device waits for a response to an EAP request frame from the client before resending the request. (Range: 1–65535 seconds).

### Default Configuration

The default timeout period is 30 seconds.

### Command Mode

Interface (Ethernet, OOB) Configuration mode

### User Guidelines

The default value of this command should be changed only to adjust to unusual circumstances, such as unreliable links or specific behavioral problems with certain clients and authenticationservers.

The command is only applied to the 802.1x authentication method.

### Example

The following example sets the time interval during which the device waits for a response to an EAP request frame from the client before resending the request to 3600 seconds.

```
switchxxxxxx(config)# interface te1/0/1
switchxxxxxx(config-if)# dot1x timeout supp-timeout 3600
```
# dot1x timeout tx-period

To set the time interval during which the device waits for a response to an Extensible Authentication Protocol (EAP) request/identity frame from the client before resending the request, use the **dot1x timeout tx-period** command in Interface Configuration mode. To restore the default configuration, use the **no** form of this command.

### **Syntax**

**dot1x timeout tx-period** *seconds*

**no dot1x timeout tx-period**

• *seconds*—Specifies the time interval in seconds during which the device waits for a response to an EAP-request/identity frame from the client before resending the request. (Range: 30–65535 seconds).

### Default Configuration

The default timeout period is 30 seconds.

### Command Mode

Interface (Ethernet, OOB) Configuration mode

### User Guidelines

The default value of this command should be changed only to adjust to unusual circumstances, such as unreliable links or specific behavioral problems with certain clients and authenticationservers.

The command is only applied to the 802.1x authentication method.

### Example

The following command sets the time interval during which the device waits for a response to an EAP request/identity frame to 60 seconds.

```
switchxxxxxx(config)# interface te1/0/1:
switchxxxxxx(config-if)# dot1x timeout tx-period 60
```
# dot1x traps authentication failure

To enable sending traps when an 802.1X authentication method failed, use the **dot1xtrapsauthentication failure** commandin Global Configuration mode. To restore the default configuration, use the **no** form of this command.

### **Syntax**

**dot1x trapsauthenticationfailure** {[**802.1x**][**mac**]}

**no dot1x traps authenticationfailure**

- **802.1x**—Enables traps for 802.1X-based authentication.
- **mac**—Enables traps for MAC-based authentication.

### Default Configuration

All traps are disabled.

### Command Mode

Global Configuration mode

### User Guidelines

Any combination of the keywords are allowed. At least one keyword must be configured.

A rate limit is applied to the traps: not more than one trap of this type can be sent in 10 seconds.

### Example

The following example enables sending traps when a MAC address fails to be authorized by the 802.1X mac-authentication access control.

switchxxxxxx(config)# **dot1x traps authentication failure 802.1x**

# dot1x traps authentication quiet

To enable sending traps when a host state is set to the quiet state after failing the maximum sequential attempts oflogin, usethe**dot1x traps authentication quiet** command in Global Configuration mode. To disable the traps, use the **no** form of this command.

### **Syntax**

**dot1x traps authentication quiet**

**no dot1xtrapsauthenticationquiet**

#### **Parameters**

N/A

### Default Configuration

Quiet traps are disabled.

### Command Mode

Global Configuration mode

### User Guidelines

The traps are sent after the client is set to the quiet state after the maximum sequential attempts of login.

A rate limit is applied to the traps: not more than one trap of this type can be sent in 10 seconds.

### Example

The following example enables sending traps when a host is set in the quiet state:

switchxxxxxx(config)# **dot1x traps authentication quiet**

# dot1x traps authentication success

To enable sending traps when a host is successfully authorized by an 802.1X authenticationmethod, usethe**dot1x trapsauthentication success** command in Global Configuration mode. To disable the traps, use the **no** form of this command.

### **Syntax**

**dot1x trapsauthenticationsuccess**{[**802.1x**] [**mac**]}

**no dot1x traps authenticationsuccess**

### **Parameters**

- **802.1x**—Enables traps for 802.1X-based authentication.
- **mac**—Enables traps for MAC-basedauthentication.

### Default Configuration

Success traps are disabled.

## Command Mode

Global Configuration mode

### User Guidelines

Any combination of the keywords are allowed. At least one keyword must be configured.

A rate limit is applied to the traps: not more than one trap of this type can be sent in 10 seconds.

### Example

The following example enables sending traps when a MAC address is successfully authorized by the 802.1X MAC-authentication access control.

switchxxxxxx(config)# **dot1x traps authentication success mac**

# dot1x unlock client

Tounlock alocked(inthe quiet period) client,usethe**dot1xunlockclient** command in Privileged EXECmode.

### **Syntax**

**dot1x unlock client** *interface-id mac-address*

### **Parameters**

- *interface-id*—Interface ID where the client is connected to.
- *mac-address*—Client MAC address.

## Default Configuration

The client is locked until the silence interval is over.

## Command Mode

Privileged EXEC mode

## User Guidelines

Use this command to unlock a client that was locked after the maximum allowed authentication failed attempts and to end the quiet period. If the client is not in the quiet period, the command has no affect.

### Example

switchxxxxxx# **dot1x unlock client** te1/0/1 00:01:12:af:00:56

# dot1x violation-mode

To configure the action to be taken when an unauthorized host on authorized port in single-host mode attempts to access the interface, use the **dot1x violation-mode** command in Interface Configuration mode. To restore the default configuration, use the **no** form of this command.

### **Syntax**

**dot1x violation-mode** {**restrict** *|* **protect** *|* **shutdown**}

### **no dot1x violation-mode**

### **Parameters**

- **restrict**—Generates a trap when a station, whose MAC address is not the supplicant MAC address, attempts to access the interface. The minimum time between the traps is 1 second. Those frames are forwarded but their source addresses are notlearned.
- **protect**—Discard frames with source addresses that are not the supplicant address.
- **shutdown**—Discard frames with source addresses that are not the supplicant address and shutdown theport.

### Default Configuration

Protect

### Command Mode

Interface (Ethernet) Configuration mode

# User Guidelines

The command is relevant only for single-host mode.

For BPDU messages whose MAC addresses are not the supplicant MAC address are not discarded in Protect mode.

BPDU message whose MAC addresses are not the supplicant MAC address cause a shutdown in Shutdown mode.

### Example

```
switchxxxxxx(config)# interface te1/0/1
switchxxxxxx(config-if)# dot1x violation-mode protect
```
# show dot1x

To display the 802.1X interfaces or specified interface status, use the **show dot1x** command in Privileged EXECmode.

### **Syntax**

**show dot1x** [**interface** *interface-id |* **detailed**]

### **Parameters**

- *interface-id*—Specifies an Ethernet port or OOB port.
- **detailed**—Displays information for non-present ports in addition to present ports.

## Default Configuration

Display for all ports. If **detailed** is not used, only present ports are displayed.

If the MAC-Based password is configured the **dot1x mac-auth password** command, its MD5 checksum is displayed, else he Username word is displayed.

### Command Mode

Privileged EXEC mode

## Example

The following example displays authentication information for all interfaces on which 802.1x is enabled:

switchxxxxxx# **show dot1x** Authentication is enabled Authenticating Servers: Radius, None Guest VLAN: VLAN 11, timeout 30 sec Authentication failure traps are enabled for 802.1x+mac Authentication success traps are enabled for 802.1x Authentication quiet traps are enabled for 802.1x te1/0/1 Host mode: multi-sessions Authentication methods: 802.1x+mac Port Adminstrated status: auto Guest VLAN: enabled Open access: disabled Server-timeout: 30 sec Maximum Hosts: unlimited Maximum Login Attempts: 3 Reauthentication is enabled Reauthentication period: 3600 sec Quiet Period: 60 sec Interfaces 802.1X-Based Parameters Tx period: 30 sec Supplicant timeout: 30 sec max-req: 2 Authentication success: 9 Authentication fails: 1 Number of Authorized Hosts: 10 te1/0/2

Host mode: single-host Authentication methods: 802.1x+mac Port Adminstrated status: auto Port Operational status: authorized Guest VLAN: disabled Open access: enabled Server-timeout: 30 sec Aplied Authenticating Server: Radius Applied Authentication method: 802.1x Session Time (HH:MM:SS): 00:25:22 MAC Address: 00:08:78:32:98:66 Username: Bob Violation: Mode: restrict Trap: enabled Trap Min Interval: 20 sec Violations were detected: 9 Reauthentication is enabled Reauthentication period: 3600 sec Silence period: 1800 sec Quiet Period: 60 sec Interfaces 802.1X-Based Parameters Tx period: 30 sec Supplicant timeout: 30 sec max-req: 2 Authentication success: 2 Authentication fails: 0 te1/0/3 Host mode: multi-host Authentication methods: 802.1x+mac Port Adminstrated status: auto

Port Operational status: authorized Guest VLAN: disabled Open access:disabled Server-timeout: 30 sec Aplied Authenticating Server: Radius Applied Authentication method: 802.1x Session Time (HH:MM:SS): 00:25:22 MAC Address: 00:08:78:32:98:66 Username: Bob Violation: Mode: restrict Trap: enabled Trap Min Interval: 20 sec Violations were detected: 0 Reauthentication is enabled Reauthentication period: 3600 sec Silence period: 1800 sec Quiet Period: 60 sec Interfaces 802.1X-Based Parameters Tx period: 30 sec Supplicant timeout: 30 sec max-req: 2 Authentication success: 20 Authentication fails: 0 Host mode: multi-host Authentication methods: 802.1x+mac Port Adminstrated status: force-auto Guest VLAN: disabled Open access: disabled Server-timeout: 30 sec Aplied Authenticating Server: Radius

```
Applied Authentication method: 802.1x
Session Time (HH:MM:SS): 00:25:22
MAC Address: 00:08:78:32:98:66
Username: Bob
Violation:
 Mode: restrict
 Trap: enabled
 Trap Min Interval: 20 sec
 Violations were detected: 0
Reauthentication is enabled
Reauthentication period: 3600 sec
Silence period: 1800 sec
Quiet Period: 60 sec
Interfaces 802.1X-Based Parameters
 Tx period: 30 sec
 Supplicant timeout: 30 sec
 max-req: 2
Authentication success: 0
Authentication fails: 0
Supplicant Configuration:
retry-max: 2
EAP time period: 15 sec
Supplicant Held Period: 30 sec
Credentials Name: Basic-User
Supplicant Operational status: authorized
```
The following describes the significant fields shown in the display:

- **Port**—The port interface-id.
- **Host mode**—The port authentication configured mode. Possible values: single-host, multi-host, multi-sessions.

•**single-host**

### •**multi-host**

### •**multi-sessions**

- **Authentication methods**—Authenticationmethods configured on port. Possible values are combinations of the following methods:
	- •**802.1x**

•**mac**

- **Port Administrated status**—The port administration (configured) mode. Possible values: **force-auth**, **force-unauth**, **auto**.
- **Port Operational status**—The port operational (actual) mode. Possible values: **authorized** or **unauthorized**.
- **Username**—Username representing the supplicant identity. This field shows the username if the port control is auto. If the port is Authorized, it displays the username of the current user. If the port is Unauthorized, it displays the last user authorized successfully.
- **Quiet period**—Number of seconds that the device remains in the quiet state following a failed authentication exchange (for example, the client provided an invalid password).
- **Silence period**—Number of seconds that If an authorized client does not send traffic during the silence period specified by the command, the state of the client is changed to unauthorized.
- **Tx period**—Number of seconds that the device waits for a response to an Extensible Authentication Protocol (EAP) request/identity frame from the client before resending the request.
- **Max req**—Maximum number of times that the device sends an EAP request frame (assuming that no response is received) to the client before restarting the authentication process.
- **Server timeout**—Number of seconds that the device waits for a response from the authentication server before resending the request.
- **Session Time**—Amount of time (HH:MM:SS) that the user is logged in.
- **MAC address**—Supplicant MAC address.
- **Authentication success**—Number of times the state machine received a Success message from the Authentication Server.
- **Authentication fails**—Number of times the state machine received a Failure message from the Authentication Server.

# show dot1x locked clients

To display all clients who are locked and in the quiet period, use the **show dot1x locked clients** command in Privileged EXEC mode.

## **show dot1x locked clients**

**Parameters** 

N/A

Command Mode

Privileged EXEC mode

## User Guidelines

Usethe**show dot1x locked clients** command to display all locked (in the quiet period) clients.

### **Examples**

The following example displays locked clients:

#### **Example 1**

switchxxxxxx# **show dot1x locked clients**

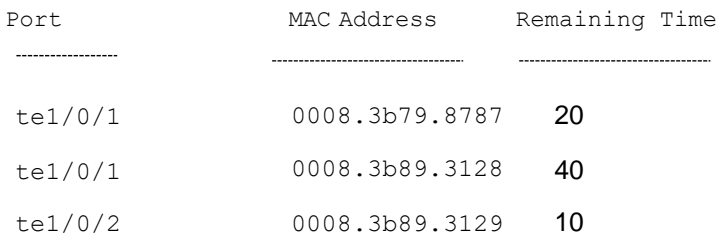

# show dot1x statistics

To display 802.1X statistics for the specified port, use the **show dot1x statistics** command in Privileged EXECmode.

# **Syntax**

# **show dot1x statistics interface** *interface-id*

### **Parameters**

• *interface-id*—Specifies an Ethernet port or OOB port.

### Default Configuration

N/A

Command Mode

Privileged EXEC mode

#### Example

The following example displays 802.1X statistics for te1/0/1.

```
switchxxxxxx# show dot1x statistics interface te1/0/1
EapolFramesRx: 11
EapolFramesTx: 12
EapolStartFramesRx: 1
EapolLogoffFramesRx: 1
EapolRespIdFramesRx: 3
EapolRespFramesRx: 6
EapolReqIdFramesTx: 3
EapolReqFramesTx: 6
InvalidEapolFramesRx: 0
EapLengthErrorFramesRx: 0
LastEapolFrameVersion: 1
LastEapolFrameSource: 00:08:78:32:98:78
```
The following table describes the significant fields shown in the display:

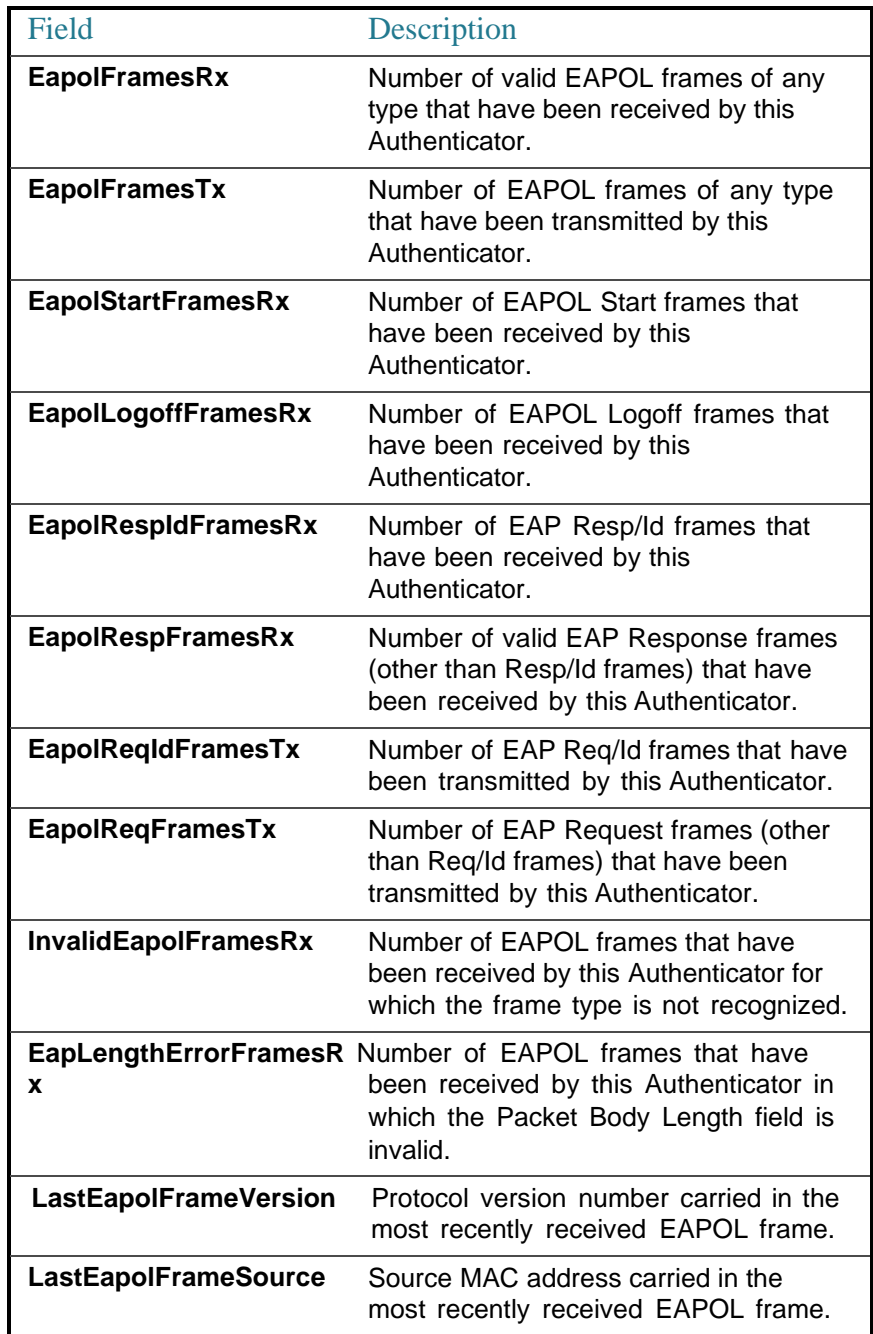

# show dot1x users

To display active 802.1X authorized users for the device, use the**show dot1x users** command in Privileged EXECmode.

### **Syntax**

**show dot1x users** [**username** *username*]

## **Parameters**

• **username***username*—Specifiesthesupplicant username(Length: 1–160 characters).

### Default Configuration

Display all users.

### Command Mode

Privileged EXEC mode

### **Examples**

**Example 1**. The following commands displays all 802.1x users:

show dot1x users

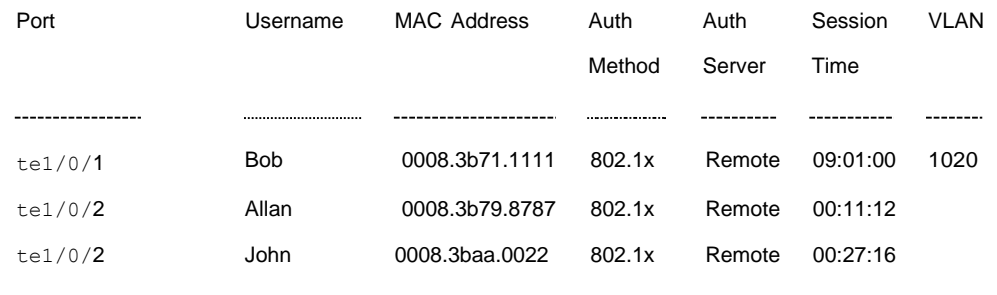

**Example 2.** The following example displays 802.1X user with supplicant username Bob:

switchxxxxxx# **show dot1x users username** Bob

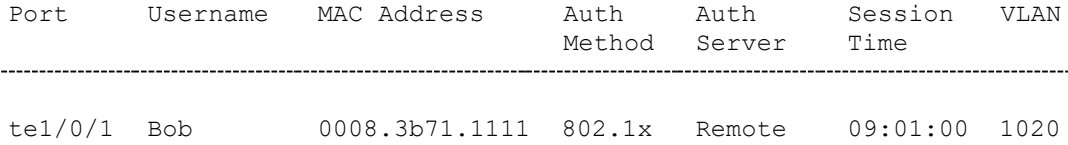

5

# **Authentication, Authorization and Accounting (AAA) Commands**

# aaa authentication login

Usethe**aaa authentication login** Global Configuration mode command to set one or more authentication methods to be applied during login. Use the **no** form of this command to restore the default authentication method.

# **Syntax**

**aaaauthenticationlogin**{**default**|*list-name*}*method1*[*method2*...]

**no aaa authentication login** {**default** | *list-name*}

# **Parameters**

- **default**—Uses the authentication methods that follow this argument as the default method list when a user logs in (this list is unnamed).
- *list-name*—Specifies a name of a list of authentication methods activated when a user logs in. (Length: 1–12 characters)
- *method1* [*method2*...]—Specifies a list of methods that the authentication algorithm tries (in the given sequence). Each additional authentication method is used only if the previous method returns an error, not if it fails. To ensure that the authentication succeeds even if all methods return an error, specify **none** as the final method in the command line. Select one or more methods from the following list::

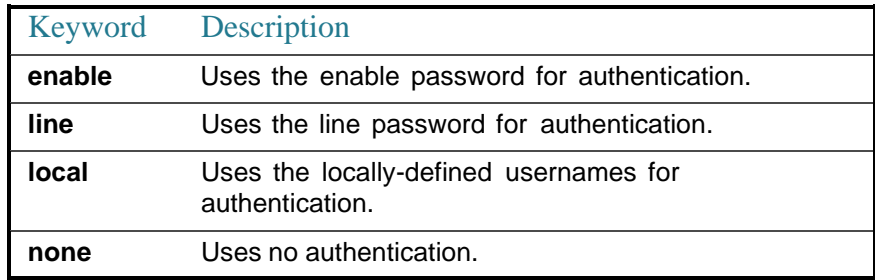

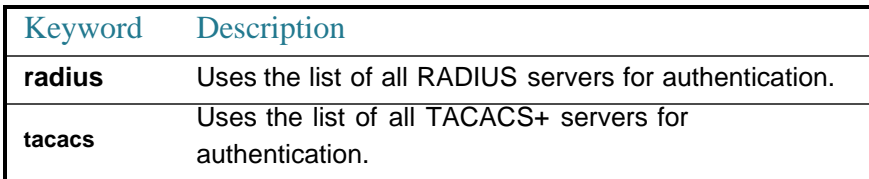

## Default Configuration

If no methods are specified, the default are the locally-defined users and passwords. Thisis thesame as entering thecommand**aaa authentication login local**.

### Command Mode

Global Configuration mode

### User Guidelines

Create a list of authentication methods by entering this command with the *list-name* parameter where *list-name* is any character string. The method arguments identifies the list of methods that the authentication algorithm tries, in the given sequence.

The default and list names created with this command are used with the **[login](#page-70-0) [authentication](#page-70-0)** command.

The**noaaa authentication login** *list-name* command deletes alist-name onlyifit has not been referenced by another command.

### Example

The following example sets the authentication login methods for the console.

```
switchxxxxxx(config)# aaa authentication login authen-list radius local none
```
switchxxxxxx(config)# **line console**

```
switchxxxxxx(config-line)# login authentication authen-list
```
# aaa authentication enable

The **aaa authentication enable** Global Configuration mode command sets one or more authentication methods for accessing higher privilege levels. To restore the default authentication method, use the **no** form of this command.

# **Syntax**

**aaaauthenticationenable**{**default**|*list-name*} *method*[*method2*...]} **no aaa authentication enable** {**default** | *list-name*}

## **Parameters**

- **default**—Uses the listed authentication methods that follow this argument as the default method list, when accessing higher privilege levels.
- *list-name* —Specifies a name for the list of authentication methods activated when a user accesses higher privilege levels. (Length: 1–12 characters)
- *method* [*method2*...]—Specifies a list of methods that the authentication algorithm tries, in the given sequence. The additional authentication methods are used only if the previous method returns an error, not if it fails. Specify **none** as the final method in the command line to ensure that the authentication succeeds, even if all methods return an error. Select one or more methods from the following list:

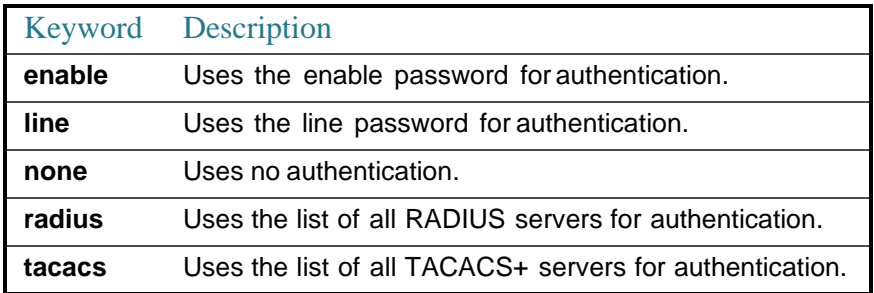

# Default Configuration

The **enable password** command defines the default authentication login method. This is the same as entering the command **aaa authentication enable default enable**.

On a console, the enable password is used if a password exists. If no password is set, authentication still succeeds. This is the same as entering the command **aaa authentication enable default enable none**.

# Command Mode

Global Configuration mode

### User Guidelines

Create a list by entering the **aaa authentication enable** *list-name method1 [method2...]* command where *list-name* is any character string used to name this list. The method argument identifies the list of methods that the authentication algorithm tries, in the given sequence.

The default and list names created by this command are used with the **[enable](#page-71-0) [authentication](#page-71-0)** command.

All **aaa authentication enable** requests sent by the device toa RADIUSserver include the username **\$enabx\$**., where **x** is the requested privilege level.

All **aaa authentication enable** requests sent by the device to aTACACS+ server include the username that is entered for login authentication.

The additional methods of authentication are used only if the previous method returns an error, not if it fails. Specify **none** as the final method in the command line to ensure that the authentication succeeds even if all methods return an error.

**noaaa authentication enable***list-name*deletes list-nameifit has not been referenced.

#### Example

The following example sets the enable password for authentication for accessing higher privilege levels.

switchxxxxxx(config)# **aaa authentication enable** enable-list radius none switchxxxxxx(config)# **line console** switchxxxxxx(config-line)# **enable authentication** enable-list

# login authentication

<span id="page-70-0"></span>The **login authentication** Line Configuration mode command specifies the login authentication method list for a remote Telnet or console session. Use the **no** form of this command to restore the default authentication method.

#### **Syntax**

**login authentication** {**default** | *list-name*}

**no login authentication**

- **default**—Uses the default list created with the **aaa authentication login** command.
- *list-name*—Uses the specified list created with the **aaa authentication login** command.

### Default Configuration

### **default**

Command Mode

Line Configuration Mode

### **Examples**

Example

**Example 1** - The following example specifies the login authentication method as the default method for a console session.

```
switchxxxxxx(config)# line console
```
switchxxxxxx(config-line)# **login authentication default**

**Example 2** - The following example sets the authentication login methods for the console as a list ofmethods.

```
switchxxxxxx(config)# aaa authentication login authen-list radius local none
```
switchxxxxxx(config)# **line console**

```
switchxxxxxx(config-line)# login authentication authen-list
```
# enable authentication

<span id="page-71-0"></span>The **enable authentication** Line Configuration mode command specifies the authentication method for accessing a higher privilege level from a remote Telnet or console. Use the **no** form of this command to restore the default authentication method.

### **Syntax**

**enable authentication** {**default** | *list-name}*
## **no enable authentication**

#### **Parameters**

- **default**—Uses the default list created with the **aaa authentication enable** command.
- *list-name*—Uses the specified list created with the **aaa authentication enable** command.

## Default Configuration

#### **default**.

#### Command Mode

Line Configuration Mode

#### **Examples**

**Example 1** - The following example specifies the authentication method as the default method when accessing a higher privilege level from a console.

```
switchxxxxxx(config)# line console
```
switchxxxxxx(config-line)# **enable authentication default**

**Example 2** - The following example sets a list of authentication methods for accessing higher privilegelevels.

```
switchxxxxxx(config)# aaa authentication enable enable-list radius none
```

```
switchxxxxxx(config)# line console
```

```
switchxxxxxx(config-line)# enable authentication enable-list
```
## ip http authentication

The **ip http authentication** Global Configuration mode command specifies authentication methods for HTTP server access. Use the **no** form of this command to restore the default authentication method.

## **Syntax**

**iphttpauthenticationaaalogin-authentication** *method1*[*method2*...]

**no ip http authentication aaa login-authentication**

## **Parameters**

• *method* [*method2*...]—Specifies a list of methods that the authentication algorithm tries, in the given sequence. The additional authentication methods are used only if the previous method returns an error, not if it fails. Specify **none** as the final method in the command line to ensure that the authentication succeeds, even if all methods return an error. Select one or more methods from the following list:

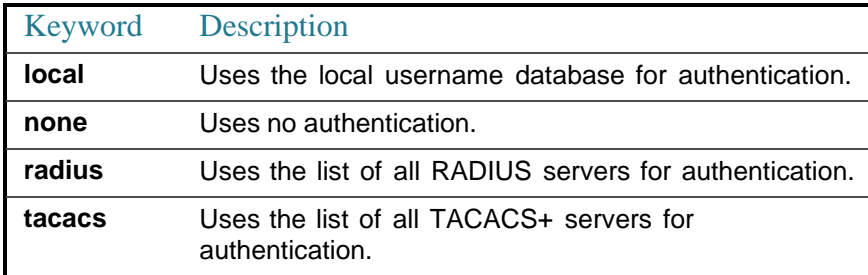

## Default Configuration

The local user database is the default authentication login method. This is the same as entering the **ip http authentication local** command.

## Command Mode

Global Configuration mode

## User Guidelines

The command is relevant for HTTP and HTTPS server users.

## Example

The following example specifies the HTTP access authentication methods.

switchxxxxxx(config)# **ip http authentication aaa login-authentication radius local none**

## show authentication methods

The **show authentication methods** Privileged EXEC mode command displays information about the authentication methods.

#### **Syntax**

## **show authentication methods**

## **Parameters**

N/A

Default Configuration

N/A

Command Mode

Privileged EXEC mode

#### Example

The following example displays the authentication configuration:

```
switchxxxxxx# show
authentication methods
Login Authentication Method Lists
                    Default: Radius, Local, Line
Console_Login: Line, None
```
Enable Authentication Method Lists

Default: Radius, Enable

Console\_Enable(with authorization): Enable, None

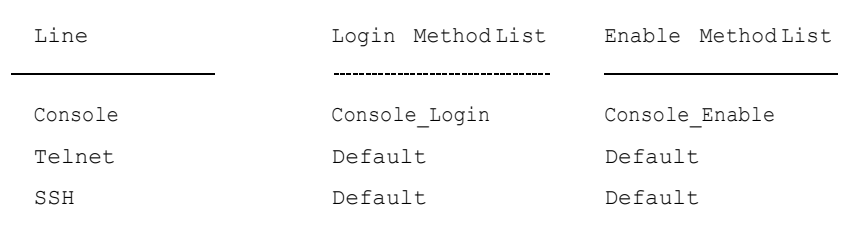

HTTP, HHTPS: Radius, local Dot1x: Radius

## password

Use the **password** Line Configuration mode command to specify a password on a line (also known as an access method, such as a console or Telnet). Use the **no** form of this command to return to the default password.

#### **Syntax**

.

**password** *password* [**encrypted**]

## **no password**

## **Parameters**

- *password*—Specifies the password for this line. (Length: 0–159 characters)
- **encrypted**—Specifies that the password is encrypted and copied from another device configuration.

## Default Configuration

No password is defined.

## Command Mode

Line Configuration Mode

## Example

The following example specifies the password 'secret' on a console.

switchxxxxxx(config)# **line console**

switchxxxxxx(config-line)# **password** secret

## enable password

Use the **enable password** Global Configuration mode command to set a local password to control access to normal and privilege levels. Use the **no** form of this command to return to the default password.

## **Syntax**

**enable password** [**level** *privilege-level*] {*unencrypted-password* | **encrypted** *encrypted-password*}

**no enable password** [**level** *level*]

## **Parameters**

- **level** *privilege-level*—Level for which the password applies. If not specified, the level is 15. (Range: 1–15)
- *unencrypted-password*—Password for this level. (Range: 0–159 chars)
- **password encrypted** *encrypted-password*—Specifies that the password is encrypted. Use this keyword to enter a password that is already encrypted (for instance that you copied from another the configuration file of another device). (Range:1–40)

### Default Configuration

Default for **level** is 15.

Passwords are encrypted by default.

#### Command Mode

Global Configuration mode

## User Guidelines

When the administrator configures a new **enable** password, this password is encrypted automatically and saved to the configuration file. No matter how the password was entered, it appears in the configuration file with the keyword **encrypted** and the encrypted value.

If the administrator wants to manually copy a password that was configured on one switch (for instance, switch B) to another switch (for instance, switch A), the administrator must add **encrypted** in front of this encrypted password when entering the **enable** command in switch A. In this way, the two switches will have the same password.

Passwords are encrypted by default. You only are required to use the **encrypted** keyword when you are actually entering an encrypted keyword.

#### **Examples**

**Example 1** - The command sets a password that has already been encrypted. It will copied to the configuration file just as it is entered. To use it, the user must know its unencrypted form.

switchxxxxxx(config)# **enable password encrypted** 4b529f21c93d4706090285b0c10172eb073ffebc4

**Example 2** - The command sets an unencrypted password for level 7 (it will be encrypted in the configuration file).

switchxxxxxx(config)# **enable password level** 7 let-me-in

## service password-recovery

Use the **service password-recovery** Global Configuration mode command to enable the password-recovery mechanism. This mechanism allows an end user, with physical access to the console port of the device, to enter the boot menu and trigger the password recovery process. Use the **no service password-recovery** command to disable the password-recovery mechanism. When the password-recovery mechanism is disabled, accessing the boot menu is still allowed and the user can trigger the password recovery process. The difference is, that in this case, all the configuration files and all the user files are removed. The following log message is generated to the terminal: "All the configuration and user files were removed".

#### **Syntax**

**service password-recovery**

**no service password-recovery**

## **Parameters**

N/A

#### Default Configuration

The service password recovery is enabled by default.

#### Command Mode

Global Configuration mode

## User Guidelines

- If password recovery is enabled, the user can access the boot menu and trigger the password recovery in the boot menu. All configuration files and user files are kept.
- If password recovery is disabled, the user can access the boot menu and trigger the password recovery in the boot menu. The configuration files and user files areremoved.
- If a device is configured to protect its sensitive data with a user-defined passphrase for (Secure Sensitive Data), then the user cannot trigger the password recovery from the boot menu even if password recovery is enabled.

#### **Example**

The following command disables password recovery:

switchxxxxxx(config)# **no service password recovery**

Note that choosing to use Password recovery option in the Boot Menu during the boot process will remove the configuration files and the user files. Would you like to continue ? Y/N.

## username

Use the **username** Global Configuration mode command to establish a username-based authentication system. Use the **no** form to remove a user name.

## **Syntax**

**username** *name* {**nopassword** | {**password** {*unencrypted-password* | {**encrypted** *encrypted-password*}}} | {**privilege** *privilege-level* {*unencrypted-password* | {**encrypted** *encrypted-password*}}}

## **no username** *name*

## **Parameters**

- *name*—The name of the user. (Range: 1–20 characters)
- **nopassword**—No password is required for this user to log in.
- **password**—Specifies the password for this username. (Range: 1–64)
- *unencrypted-password*—Theauthenticationpassword fortheuser. (Range: 1–159)
- **encrypted** *encrypted-password*—Specifies that the password is MD5 encrypted. Use this keyword to enter a password that is already encrypted (for instance that you copied from another the configuration file of another device). (Range: 1–40)
- **privilege** *privilege-level* —Privilege level for which the password applies. If not specified the level is 1. (Range: 1–15).

## Default Configuration

No user is defined.

## Command Mode

Global Configuration mode

## Usage Guidelines

The last level 15 user (regardless of whether it is the default user or any user) cannot be removed and cannot be a remote user.

## **Examples**

**Example 1** - Sets an unencrypted password for user tom (level 15). It will be encrypted in the configuration file.

switchxxxxxx(config)# **username** tom **password** 1234

**Example 2 -** Sets a password for user jerry (level 15) that has already been encrypted. It will be copied to the configuration file just as it is entered. To use it, the user must know its unencrypted form.

```
switchxxxxxx(config)# username jerry privilege 15 encrypted
4b529f21c93d4706090285b0c10172eb073ffebc4
```
## show users accounts

The **showusers accounts** PrivilegedEXECmodecommanddisplays information about the users local database.

#### **Syntax**

## **show users accounts**

#### **Parameters**

N/A

#### Default Configuration

N/A

## Command Mode

Privileged EXEC mode

### Example

The following example displays information about the users local database:

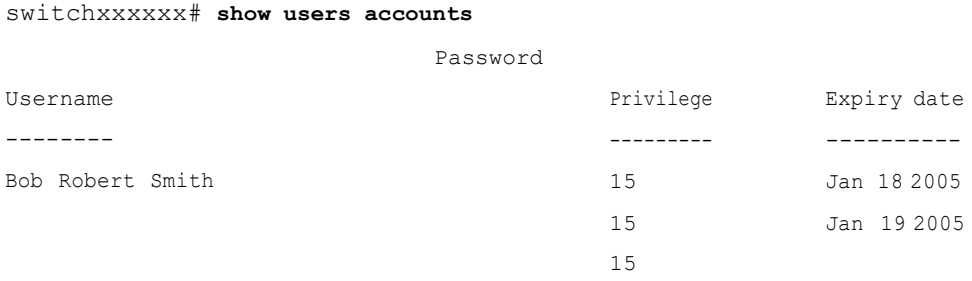

The following table describes the significant fields shown in the display:

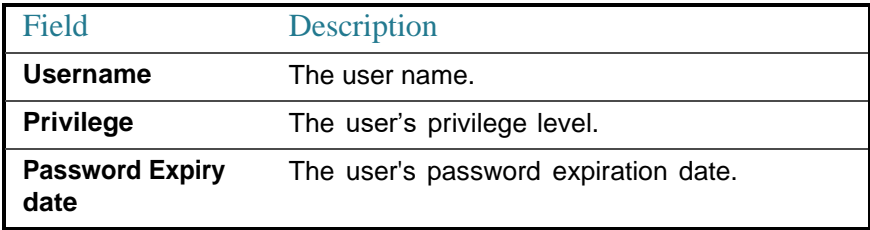

## aaa accounting login start-stop

Usethe **aaaaccountingloginstart-stop**commandinGlobal Configurationmodeto enable accounting of device management sessions. Use the **no** form of this command to disable accounting.

## **Syntax**

**aaaaccountingloginstart-stopgroup** {**radius** | **tacacs+**}

**no aaa accounting loginstart-stop**

## **Parameters**

- **group radius**—Uses a RADIUS server for accounting.
- **group tacacs+**—Uses a TACACS+ server for accounting.

## Default Configuration

Disabled

## Command Mode

Global Configuration mode

## User Guidelines

This command enables the recording of device management sessions (Telnet, serial and WEB but not SNMP).

It records only users that were identified with a username (e.g. a user that was logged in with a line password is not recorded).

Ifaccountingisactivated,thedevicesendsa"start"/"stop"messagestoaRADIUS server when a user logs in / logs out respectively.

The device uses the configured priorities of the available RADIUS/TACACS+ servers in order to select the RADIUS/TACACS+ server.

The following table describes the supported RADIUS accounting attributes values, and in which messages they are sent by the switch.

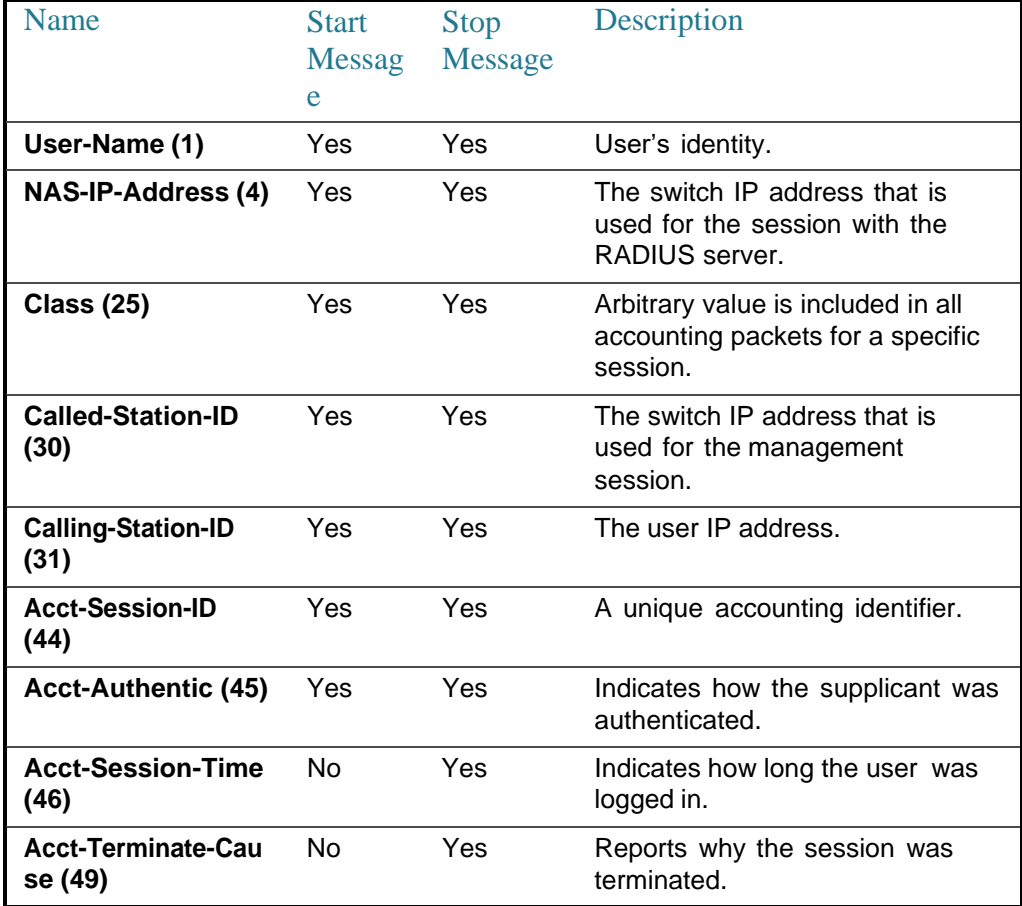

The following table describes the supported TACACS+ accounting arguments and in which messages they are sent by the switch.

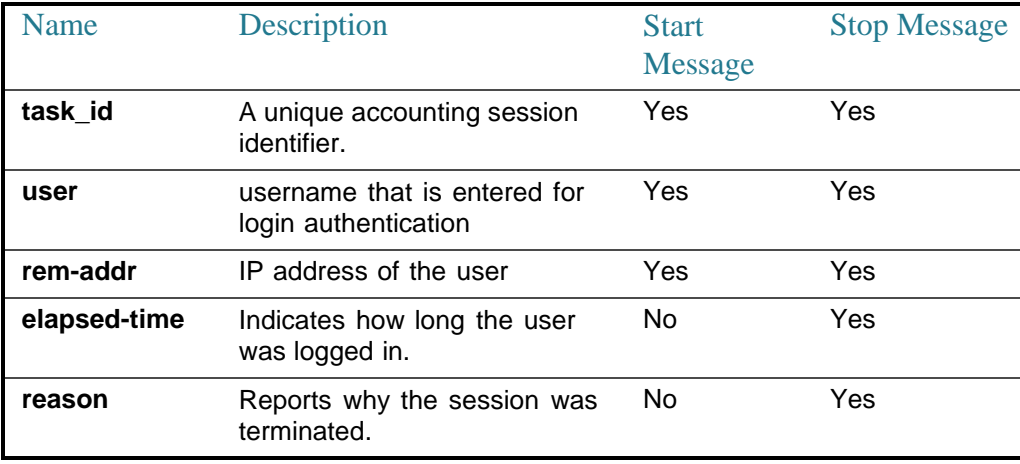

## Example

switchxxxxxx(config)# **aaa accounting login** start-stop group radius

## aaa accounting dot1 $\overline{x}$

To enable accounting of 802.1x sessions, usethe**aaa accounting dot1x**Global Configuration mode command. Use the **no** form of this command to disable accounting.

## **Syntax**

**aaa accounting dot1x start-stop group radius**

## **no aaa accounting dot1x start-stop group radius**

#### **Parameters**

N/A

## Default Configuration

## Disabled

## Command Mode

Global Configuration mode

## User Guidelines

This command enables the recording of 802.1x sessions.

Ifaccounting is activated, the device sends start/stop messagestoa RADIUS server when a user logs in / logs out to the network, respectively.

The device uses the configured priorities of the available RADIUS servers in order to select the RADIUSserver.

If a new supplicant replaces an old supplicant (even if the port state remains authorized), the software sends a stop message for the old supplicant and a start message for the newsupplicant.

In multiple sessions mode (dot1x multiple-hosts authentication), the software sends start/stop messages for each authenticated supplicant.

In multiple hosts mode (dot1x multiple-hosts), the software sendsstart/stop messages only for the supplicant that has been authenticated.

The software does not send start/stop messages if the port is force-authorized.

The software does not send start/stop messages for hosts that are sending traffic on the guest VLAN or on the unauthenticated VLANs.

The following table describes the supported Radius accounting Attributes Values and when they are sent by the switch.

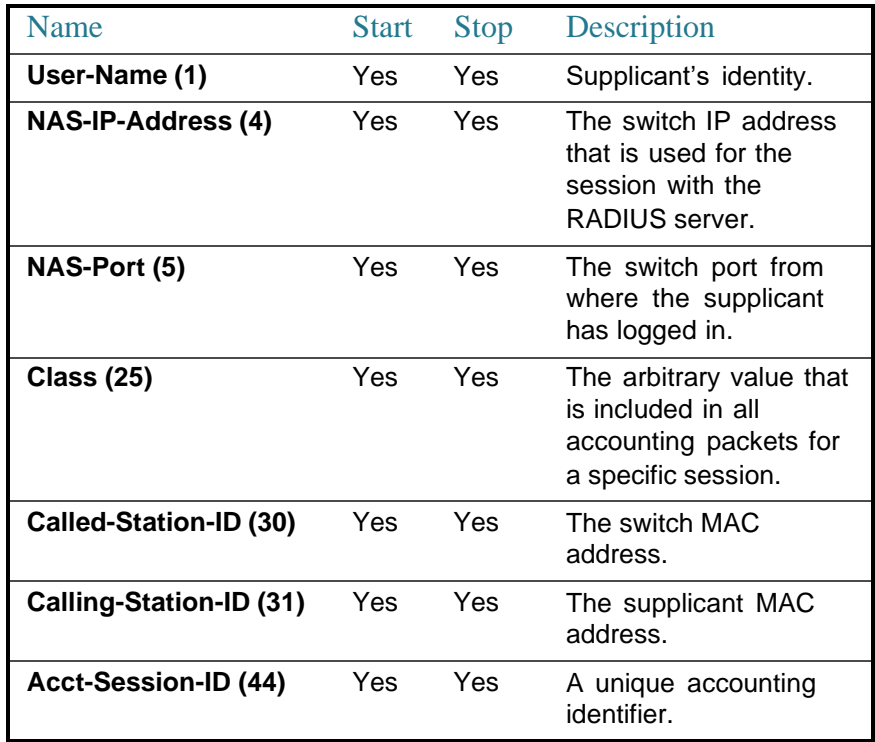

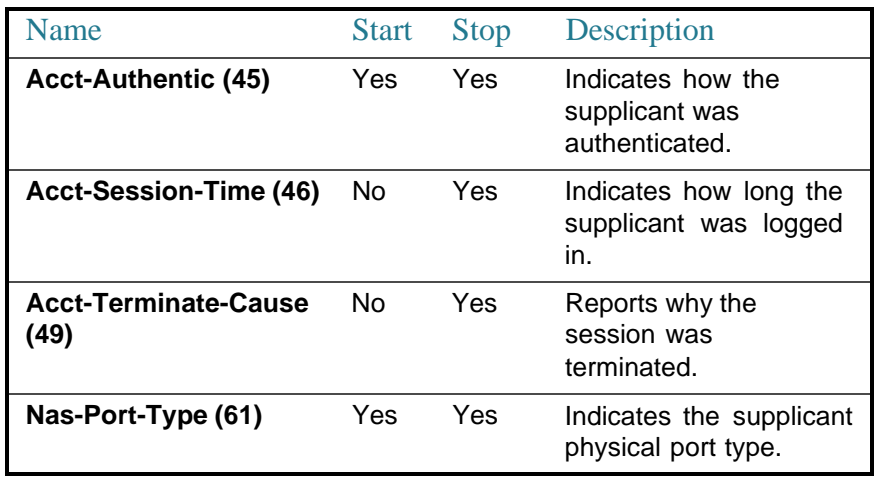

## Example

switchxxxxxx(config)# **aaa accounting dot1x** start-stop group radius

## show accounting

The **showaccounting** EXECmodecommanddisplays information asto whichtype of accounting is enabled on the switch.

#### **Syntax**

### **show accounting**

## **Parameters**

N/A

Default Configuration

N/A

## Command Mode

## User EXEC mode

## Example

The following example displays information about the accounting status.

switchxxxxxx# **show accounting** Login: Radius 802.1x: Disabled

## passwords complexity enable

Usethe **passwords complexity enable** Global Configuration mode command to enforce minimum password complexity. The **no** form of this command disables enforcing password complexity.

#### **Syntax**

**passwords complexity enable**

**nopasswords complexity enable**

#### **Parameters**

N/A

Default Configuration

Enabled

## Command Mode

Global Configuration mode

#### User Guidelines

If password complexity is enabled, the user is forced to enter a password that:

- Has a minimum length of 8 characters.
- Contains characters from at least 3 character classes (uppercase letters, lowercase letters, numbers, and special characters available on a standard keyboard).
- Is different from the currentpassword.
- Contains no character that is repeated more than 3 times consecutively.
- Does not repeat or reverse the user name or any variant reached by changing the case of thecharacters.

• Does not repeat or reverse the manufacturer's name or any variant reached by changing the case of the characters.

You can control the above attributes of password complexity with specific commands described in this section.

If you have previously configured other complexity settings, then those settings are used. This command does not wipe out the other settings. It works only as a toggle.

#### Example

The following example configures requiring complex passwords that fulfill the minimum requirements specified in the User Guidelines above.

switchxxxxxx(config)# **passwords complexity enable** switchxxxxxx# **show passwords configuration** Passwords aging is enabled with aging time 180 days. Passwords complexity is enabled with the following attributes: Minimal length: 3 characters Minimal classes: 3 New password must be different than the current: Enabled Maximum consecutive same characters: 3 New password must be different than the user name: Enabled New password must be different than the manufacturer name: Enabled switchxxxxxx#

## passwords complexity

Usethe**passwords complexity**Global Configuration mode commands to control the minimum requirements from a password when password complexity is enabled. Use the **no** form of these commands to return to default.

#### **Syntax**

**passwords complexity** {**min-length** *number*} | {**min-classes** *number*} | **not-current** | {**no-repeat** *number*} | **not-username** | **not-manufacturer-name**

**no passwords complexity min-length** | **min-classes** | **not-current** | **no-repeat** | **not-username** | **not-manufacturer-name**

### **Parameters**

- **min-length** *number*—Sets the minimal length of the password. (Range: 0– 64)
- **min-classes** *number*—Sets the minimal character classes (uppercase letters, lowercase letters, numbers, and special characters available on a standard keyboard). (Range: 0–4)
- **not-current**—Specifies that the new password cannot be the same as the current password.
- **no-repeat** *number*—Specifies the maximum number of characters in the new password that can be repeated consecutively. Zero specifies that there is no limit on repeated characters. (Range: 0–16)
- **not-username**—Specifies that the password cannot repeat or reverse the user name or any variant reached by changing the case of the characters.
- **not-manufacturer-name**—Specifies that the password cannot repeat or reverse the manufacturer's name or any variant reached by changing the case of the characters.

## Default Configuration

The minimal length is 8.

The number of classes is 3.

The default for no-repeat is 3.

All the other controls are enabled by default.

#### Command Mode

Global Configuration mode

#### Example

The following example configures the minimal required password length to 8 characters.

switchxxxxxx(config)# **passwords complexity min-length** 8

## passwords aging

Usethe**passwords aging** Global Configuration mode command to enforce password aging. Use the **no** form of this command to return to default.

## **Syntax**

**passwords aging** *days*

**no passwords aging**

### **Parameters**

• *days*—Specifies the number of days before a password change is forced. You can use 0 to disable aging. (Range: 0–365).

## Default Configuration

180

Command Mode

Global Configuration mode

#### User Guidelines

Aging is relevant only to users of the local database with privilege level 15 and to enable a password of privilege level 15.

To disable password aging, use **passwords aging 0**.

Using **no passwords aging** sets the aging time to the default.

#### Example

The following example configures the aging time to be 24 days.

switchxxxxxx (config) # passwords aging 24

## show passwords configuration

The **show passwords configuration** Privileged EXEC mode command displays information about the password management configuration.

## **Syntax**

## **show passwords configuration**

#### **Parameters**

N/A

#### Default Configuration

N/A

#### Command Mode

#### Privileged EXEC mode

#### Example

switchxxxxxx# show passwords configuration Passwords aging is enabled with aging time 180 days. Passwords complexity is enabled with the following attributes: Minimal length: 3 characters Minimal classes: 3 New password must be different than the current: Enabled Maximum consecutive same characters: 3 New password must be different than the user name: Enabled New password must be different than the manufacturer name: Enabled Enable Passwords Level ------------1 15 Line Passwords Line -------------Console Telnet SSH

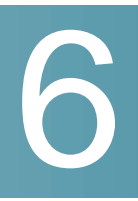

# **ACL Commands**

## ip access-list (IP extended)

Usethe**ipaccess-list extended** Global Configuration modecommand to name an IPv4 access list (ACL) and to place the device in IPv4 Access List Configuration mode. All commands after this command refer to this ACL. The rules (ACEs) for this ACL are defined in the permit (IP) and [deny](#page-95-0) (IP) commands. The [service-acl](#page-109-0) input command is used to attach this ACL to an interface.

Use the **no** form of this command to remove the access list.

## **Syntax**

**ip access-list extended** *acl-name*

**no ip access-list extended** *acl-nam*e

## **Parameters**

• **acl-name**—Name of the IPv4 access list. (Range 1-32 characters)

## Default Configuration

No IPv4 access list is defined.

## Command Mode

Global Configuration mode

## User Guidelines

An IPv4ACL is defined by a unique name. IPv4 ACL, IPv6 ACL, MAC ACL or policy maps cannot have the same name.

## Example

switchxxxxxx(config)# **ip access-list extended** server

switchxxxxxx(config-ip-al)#

## permit ( IP )

Use the **permit** IP Access-list Configuration mode command to set permit conditions for an IPv4 access list (ACL). Permit conditions are also known as access control entries (ACEs). Use the no form of the command to remove the access control entry.

## **Syntax**

**permit** *protocol* {**any** *| source source-wildcard*} {**any** *| destination destination-wildcard*} [**ace-priority** *priority*] [**dscp** *number | precedence number*] [**time-range** *time-range-name*]

## [**log-input]**

**permit** *icmp* {**any** *| source source-wildcard*} {**any** *| destination destination-wildcard*} [**any** *| icmp-type*] [**any** *| icmp-code*]] [**ace-priority** *priority*] [**dscp** *number |* **precedence** *number*] [**time-range** *time-range-name*]

## [**log-input]**

**permit** *igmp* {**any** *| source source-wildcard*} {**any** *| destination destination-wildcard*}[*igmp-type*] [**ace-priority** *priority*] [**dscp** *number |* **precedence** *number*] [**time-range** *time-range-name*]

## [**log-input]**

**permit tcp** {**any** *| source source-wildcard*} {**any***|source-port/port-range*}{**any** *| destination destination-wildcard*} {**any***|destination-port/port-range*} [**ace-priority** *priority*] [**dscp** *number |* **precedence** *number*] [**match-all** *list-of-flags*] [**time-range** *time-range-name*]

## [**log-input]**

**permit udp** {**any** *| source source-wildcard*} {**any***|source-port/port-range*} {**any** *| destination destination-wildcard*} {**any***|destination-port/port-range*} [**ace-priority** *priority*] [**dscp** *number |* **precedence** *number*] [**time-range** *time-range-name*]

## [**log-input]**

**no permit** *protocol* {**any** *| source source-wildcard*} {**any** *| destination destination-wildcard}* [**dscp** *number |* **precedence** *number*][**time-range** *time-range-name*]

## [**log-input]**

**no permit** *icmp* {**any** *| source source-wildcard*} {**any** *| destination destination-wildcard*} [**any** *| icmp-type*] [**any** *| icmp-code*]] [**dscp** *number |* **precedence** *number*][**time-range** *time-range-name*]

## [**log-input]**

**no permit** *igmp* {**any** *| source source-wildcard*} {**any** *| destination destination-wildcard*}[*igmp-type*] [**dscp** *number |* **precedence** *number]* [**time-range** *time-range-name*]

## [**log-input]**

**no permit tcp** {**any** *| source source-wildcard*} {**any***|source-port/port-range*}{**any** *| destination destination-wildcard*} {**any***|destination-port/port-range*} [**dscp** *number |* **precedence** *number*] [**match-all** *list-of-flags*] [**time-range** *time-range-name*]

## [**log-input]**

**no permit udp** {**any** *| source source-wildcard*} {**any***|source-port/port-range*} {**any** *| destination destination-wildcard*} {**any***|destination-port/port-range*} [**dscp** *number |* **precedence** *number]* [**time-range** *time-range-name]*

## [**log-input]**

## **Parameters**

- *protocol*—The name or the number of an IP protocol. Available protocol names are: icmp, igmp, ip, tcp, egp, igp, udp, hmp, rdp, idpr, ipv6, ipv6:rout, ipv6:frag, idrp, rsvp, gre, esp, ah, ipv6:icmp, eigrp, ospf, ipinip, pim, l2tp, isis. To match any protocol, use the **ip** keyword.(Range: 0–255)
- *source*—Source IP address of the packet.
- *source-wildcard*—Wildcard bits to be applied to the source IP address. Use ones in the bit position that you want to be ignored.
- *destination*—Destination IP address of the packet.
- *destination-wildcard*—Wildcard bits to be applied to the destination IP address. Use ones in the bit position that you want to be ignored.
- *priority* Specify the priority of the access control entry (ACE) in the access control list (ACL). "1" value represents the highest priority and "2147483647" number represents the lowest priority.(Range:1-2147483647)
- **dscp** *number*—Specifies the DSCP value.
- **precedence** *number*—Specifies the IP precedence value.
- *icmp-type*—Specifies an ICMP message type for filtering ICMP packets. Enter a number or one of the following values: echo-reply, destination-unreachable, source-quench, redirect, alternate-host-address, echo-request, router-advertisement, router-solicitation, time-exceeded, parameter-problem, timestamp, timestamp-reply, information-request,

information-reply, address-mask-request, address-mask-reply, traceroute, datagram-conversion-error, mobile-host-redirect, mobile-registration-request, mobile-registration-reply, domain-name-request, domain-name-reply, skip, photuris. (Range: 0–255)

- *icmp-code*—Specifies an ICMP message code for filtering ICMP packets. (Range: 0–255)
- *igmp-type*—IGMP packets can be filtered by IGMP message type. Enter a number or one of the following values: host-query, host-report, dvmrp, pim, cisco-trace, host-report-v2, host-leave-v2, host-report-v3. (Range: 0–255)
- *destination-port*—Specifies the UDP/TCP destination port. You can enter range of ports by using hyphen. E.g. 20 - 21. For TCP enter a number or one of the following values: bgp (179), chargen (19), daytime (13), discard (9), domain (53), drip (3949), echo (7), finger (79), ftp (21), ftp-data (20), gopher (70), hostname (42), irc (194), klogin(543), kshell (544), lpd(515), nntp(119), pop2 (109), pop3 (110), smtp (25), sunrpc (1110, syslog (514), tacacs-ds (49), talk (517), telnet (23), time (37), uucp (117), whois (43), www (80). For UDP enter a number or one of the following values: biff (512), bootpc (68), bootps (67), discard (9), dnsix (90), domain (53), echo (7), mobile-ip (434), nameserver(42), netbios-dgm(138), netbios-ns(137), on500-isakmp(4500), ntp (123), rip (520), snmp (161), snmptrap (162), sunrpc (111), syslog (514), tacacs-ds(49), talk (517), tftp(69), time(37), who(513), xdmcp(177). (Range: 0–65535).
- *source-port*—Specifies the UDP/TCP source port. Predefined port names are defined in the destination-port parameter. (Range: 0–65535)
- **match-all***list-of-flags*—List ofTCPflags thatshould occur. Ifaflagshould be set, it is prefixed by "+". If a flag should be unset, it is prefixed by "-". Available options are+urg, +ack,+psh, +rst, +syn, +fin,-urg,-ack,-psh,-rst, -syn and -fin. The flags are concatenated to a one string. For example: +fin-ack.
- **time-range-name**—Name of the time range that applies to this permit statement. (Range: 1–32)
- **log-input**—Specifies sending aninformational SYSLOG message about the packet that matches the entry. Because forwarding/dropping is done in hardware and logging is done in software, if a large number of packets match an ACE containing a log-input keyword, the software might not be able to match the hardware processing rate, and not all packets will be logged.

## Default Configuration

No IPv4 access list is defined.

#### Command Mode

IP Access-list Configuration mode

## User Guidelines

If a range of ports is used for source port in an ACE, it is not counted again, if it is also used for a source port in another ACE. If a range of ports is used for the destination port in an ACE, it is not counted again if it is also used for destination port in another ACE.

If a range of ports is used for source port it is counted again if it is also used for destination port.

If ace-priority is omitted, the system sets the rule's priority to the current highest priority ACE (in the current ACL) + 20. The ACE-priority must be unique per ACL.If the user types already existed priority, then the command is rejected.

#### Example

```
switchxxxxxx(config)# ip access-list extended server
switchxxxxxx(config-ip-al)# permit ip 176.212.0.0 00.255.255 any
```
## deny (IP)

<span id="page-95-0"></span>Use the **deny** IP Access-list Configuration mode command to set deny conditions for IPv4 access list. Deny conditions are also known as access control entries (ACEs). Use the no form of the command to remove the access control entry.

## **Syntax**

**deny** *protocol* {**any** *| source source-wildcard*} {**any** *| destination destination-wildcard*} [**ace-priority** *priority*] [**dscp** *number |* **precedence** *number]* [**time-range** *time-range-name*] [**disable-port** *<sup>|</sup>***log-input** ]

**deny** *icmp* {**any** *| source source-wildcard*} {**any** *| destination destination-wildcard*} [**any** *| icmp-type*] [**any** *| icmp-code*]][**ace-priority** *priority*] [**dscp** *number |* **precedence** *number*] [**time-range** *time-range-name*] [**disable-port** *<sup>|</sup>***log-input** ]

**deny** *igmp* {**any** *| source source-wildcard*} {**any** *| destination destination-wildcard*}[*igmp-type*][**ace-priority** *priority*] [**dscp** *number |* **precedence** *number*] [**time-range** *time-range-name*] [**disable-port** *<sup>|</sup>***log-input** ]

**deny tcp** {**any** *| source source-wildcard*} {**any***|source-port/port-range*}{**any** *| destination destination-wildcard*} {**any***|destination-port/port-range*} [**ace-priority** *priority*] [**dscp** *number |* **precedence** *number*] [**match-all** *list-of-flags*][**time-range** *time-range-name*] [**disable-port** *<sup>|</sup>***log-input** ]

**deny udp** {**any** *<sup>|</sup> source source-wildcard*} {**any***|source-port/port-range*} {**any** *<sup>|</sup> destination destination-wildcard*} {**any***|destination-port/port-range*} [**ace-priority** *priority*] [**dscp** *number |* **precedence** *number]* [**time-range** *time-range-name*] [**disable-port** *<sup>|</sup>***log-input** *]*

**no deny** *protocol* {**any** *| source source-wildcard*} {**any** *| destination destination-wildcard*} [**dscp** *number |* **precedence** *number]* [**time-range** *time-range-name*] [**disable-port** *<sup>|</sup>l***og-input** ]

**no deny** *icmp* {**any** *| source source-wildcard*} {**any** *| destination destination-wildcard*} [**any** *| icmp-type*] [**any** *| icmp-code*]] [**dscp** *number |* **precedence** *number*]*[***time-range** *time-range-name]* [**disable-port** *<sup>|</sup>***log-input** ]

**no deny** *igmp* {**any** *| source source-wildcard*} {**any** *| destination destination-wildcard*}[*igmp-type*] [**dscp** *number |* **precedence** *number*] *[***time-range** *time-range-name]* [**disable-port** *<sup>|</sup>***log-input** *]*

**no deny tcp** {**any** *| source source-wildcard*} {**any***|source-port/port-range*}{**any** *| destination destination-wildcard*} {**any***|destination-port/port-range*} [**dscp** *number |* **precedence** *number*] [**match-all** *list-of-flags*] [**time-range** *time-range-name]* [**disable-port** *<sup>|</sup>***log-input** ]

**no deny udp** {**any** *| source source-wildcard*} {**any***|source-port/port-range*} {**any** *| destination destination-wildcard*} {**any***|destination-port/port-range*} [**dscp** *number | precedence number]* [**time-range** *time-range-name*] [**disable-port** *<sup>|</sup>***log-input** ]

## **Parameters**

- *protocol*—The name or the number of an IP protocol. Available protocol names: icmp, igmp, ip, tcp, egp, igp, udp, hmp, rdp, idpr, ipv6, ipv6:rout, ipv6:frag, idrp, rsvp, gre, esp, ah, ipv6:icmp, eigrp, ospf, ipinip, pim, l2tp, isis. To match any protocol, use the Ip keyword. (Range: 0–255)
- *source*—Source IP address of the packet.
- *source-wildcard*—Wildcard bits to be applied to the source IP address. Use 1s in the bit position that you want to be ignored.
- *destination*—Destination IP address of the packet.
- *destination-wildcard*—Wildcard bits to be applied to the destination IP address. Use 1s in the bit position that you want to be ignored.
- *priority* Specify the priority of the access control entry (ACE) in the access control list (ACL). "1" value represents the highest priority and "2147483647" number represents the lowest priority.(Range:1-2147483647)
- **dscp** *number*—Specifies the DSCP value.
- **precedence** *number*—Specifies the IP precedence value.
- *icmp-type*—Specifies an ICMP message type for filtering ICMP packets. Enter a number or one of the following values: echo-reply, destination-unreachable, source-quench, redirect, alternate-host-address, echo-request, router-advertisement, router-solicitation, time-exceeded, parameter-problem, timestamp, timestamp-reply, information-request, information-reply, address-mask-request, address-mask-reply, traceroute, datagram-conversion-error, mobile-host-redirect, mobile-registration-request, mobile-registration-reply, domain-name-request, domain-name-reply, skip, photuris. (Range: 0–255)
- *icmp-code*—Specifies an ICMP message code for filtering ICMP packets. (Range: 0–255)
- *igmp-type*—IGMP packets can be filtered by IGMP message type. Enter a number or one of the following values: host-query, host-report, dvmrp, pim, cisco-trace, host-report-v2, host-leave-v2, host-report-v3. (Range: 0–255)
- *destination-port*—Specifies the UDP/TCP destination port. You can enter range of ports by using hyphen. E.g. 20 - 21. For TCP enter a number or one of the following values: bgp (179), chargen (19), daytime (13), discard (9), domain (53), drip (3949), echo (7), finger (79), ftp (21), ftp-data (20), gopher (70), hostname(42), irc(194), klogin(543), kshell (544),lpd(515), nntp(119), pop2 (109), pop3 (110), smtp (25), sunrpc (1110, syslog (514), tacacs-ds (49), talk (517), telnet (23), time (37), uucp (117), whois (43), www (80). For UDP enter a number or one of the following values: biff (512), bootpc (68), bootps (67), discard (9), dnsix (90), domain (53), echo (7), mobile-ip (434), nameserver (42), netbios-dgm (138), netbios-ns (137), non500-isakmp (4500), ntp (123), rip (520), snmp 161), snmptrap (162), sunrpc (111), syslog (514), tacacs-ds (49), talk (517), tftp (69), time (37), who(513), xdmcp (177). (Range: 0–65535)
- *source-port*—Specifies the UDP/TCP source port. Predefined port names are defined in the destination-port parameter. (Range: 0–65535)
- **match-all***list-of-flags*—List ofTCPflags thatshould occur.If aflag should be set it is prefixed by "+".If a flag should be unset it is prefixed by "-". Available

options are +urg, +ack, +psh, +rst, +syn, +fin, -urg, -ack, -psh, -rst, -syn and -fin. The flags are concatenated to a one string. For example: +fin-ack.

- **time-range-name**—Name of the time range that applies to this permit statement. (Range: 1–32)
- **disable-port**—The Ethernet interface is disabled if the condition is matched.
- **log-input**—Specifies sending aninformational syslog message about the packet that matches the entry. Because forwarding/dropping is done in hardware and logging is done in software, if a large number of packets match an ACE containing a log-input keyword, the software might not be able to match the hardware processing rate, and not all packets will be logged.

## Default Configuration

No IPv4 access list is defined.

## Command Mode

IP Access-list Configuration mode

## User Guidelines

The number of TCP/UDP ranges that can be defined in ACLs is limited. If a range of ports is used for a source port in ACE it is not counted again if it is also used for source port in another ACE. If a range of ports is used for destination port in ACE it is not counted again if it is also used for destination port in another ACE.

If a range of ports is used for source port, it is counted again if it is also used for destination port.

If ace-priority is omitted, the system sets the rule's priority to the current highest priority ACE (in the current ACL) + 20. The ACE-priority must be unique per ACL.If the user types already existed priority, then the command is rejected.

#### Example

switchxxxxxx(config)# **ip access-list extended server**

switchxxxxxx(config-ip-al)# **deny ip** 176.212.0.0 00.255.255 **any**

## ipv6 access-list (IPv6 extended)

Use the **ipv6 access-list** Global Configuration mode command to define an IPv6 access list (ACL) and to place the device in Ipv6 Access-list Configuration mode. All commands after this command refer to this ACL. The rules (ACEs) for this ACL are defined in the permit ( IPv6 ) and [deny \( IPv6 \) c](#page-102-0)ommands. The [service-acl](#page-109-0) [input](#page-109-0) command is used to attach this ACL to an interface.

Use the **no** form of this command to remove the access list.

## **Syntax**

**ipv6 access-list** [*acl-name]* **no ipv6 access-list** *[acl-name]*

#### **Parameters**

**acl-name**—Name of the IPv6 access list. Range 1-32 characters.

## Default Configuration

No IPv6 access list is defined.

## Command Mode

Global Configuration mode

## User Guidelines

IPv6ACL is defined by a unique name. IPv4 ACL, IPv6 ACL, MAC ACL or policy maps cannot have the same name.

Every IPv6ACLhas animplicit**permiticmpanyanynd-ns any**,**permiticmpany any nd-na any**, and**deny ipv6 any any** statementsasitslastmatchconditions.(The former two match conditions allow for ICMPv6 neighbor discovery.)

The IPv6 neighbor discovery process uses the IPv6 network layer service, therefore, by default, IPv6 ACLs implicitly allow IPv6 neighbor discovery packets to be sent and received on an interface. In IPv4, the Address Resolution Protocol (ARP), which is equivalent to the IPv6 neighbor discovery process, uses a separate data link layer protocol; therefore, by default, IPv4 ACLs implicitly allow ARP packets to be sent and received on an interface.

#### Example

switchxxxxxx(config)# **ipv6 access-list** acl1

switchxxxxxx(config-ip-al)# **permit tcp** 2001:0DB8:0300:0201::/64 **any any** 80

## permit ( IPv6 )

Use the **permit** command in Ipv6 Access-list Configuration mode to set permit conditions (ACEs) for IPv6 ACLs. Use the **no** form of the command to remove the access control entry.

#### **Syntax**

**permit** *protocol* {**any** |{*source-prefix*/*length*}{**any** <sup>|</sup> *destination-prefix*/*length*} [**ace-priority** *priority*][**dscp** *number* | **precedence** *number*] [**time-range** *time-range-name*] [**log-input**]

**permit icmp** {**any** | {*source-prefix*/*length*}{**any** | *destination-prefix*/*length*} {**any**|*icmp-type*} {**any**|*icmp-code*} [**ace-priority** *priority*][**dscp** *number* <sup>|</sup> **precedence** *number*] [**time-range** *time-range-name*] [**log-input]**

**permit tcp** {**any** | {*source-prefix*/*length*} {**any** | *source-port*}}{**any** | *destination-prefix*/*length*} {**any** | *destination-port*} [**ace-priority** *priority*][**dscp** *number* | **precedence** *number*] [**match**-**all** *list-of-flags*] [**time-range** *time-range-name*] [**log-input]**

**permit udp** {any | {*source-prefix*/*length*}} {**any** | *source-port*}}{**any** | *destination-prefix*/*length*} {**any** | *destination-port*} [**ace-priority** *priority*][**dscp** *number* | precedence *number*][**time-range** *time-range-name*] [**log-input]**

**no permit** *protocol* {**any** |{*source-prefix*/*length*}{**any** <sup>|</sup> *destination-prefix*/*length*} [**dscp** *number* | **precedence** *number*] [**time-range** *time-range-name*] [**log-input]**

**no permit icmp** {**any** | {*source-prefix*/*length*}{**any** | *destination-prefix*/l*ength*} {**any**|*icmp-type*} {**any**|*icmp-code*} [**dscp** *number* <sup>|</sup> **precedence** *number*] [**time-range** *time-range-name*] [**log-input]**

**no permit tcp** {**any** | {*source-prefix*/*length*} {**any** | source-port}}{**any** | destinationprefix/length} {**any**<sup>|</sup> *destination-port*} [**dscp** *number* <sup>|</sup> **precedence** *number*] [**match**-**all** *list-of-flags*] [**time-range** *time-range-name*] [**log-input]**

**no permit udp** {**any** | {*source-prefix*/*length*}} {**any** | *source-port*}}{**any** | *destination-prefix*/*length*} {**any**<sup>|</sup> *destination-port*} [**dscp** *number* <sup>|</sup> **precedence**  *number*] [**time-range** *time-range-name*] [**log-input]**

### **Parameters**

• *protocol*—The name or the number of an IP protocol. Available protocol names are: icmp (58), tcp (6) and udp (17). To match any protocol, use the ipv6 keyword. (Range: 0–255)

- *source-prefix***/***length*—The source IPv6 network or class of networks about which to set permit conditions. This argument must be in the form documented in RFC 3513 where the address is specified in hexadecimal using 16-bit values betweencolons.
- *destination-prefix/length*—The destination IPv6 network or class of networks about which to set permit conditions. This argument must be in the form documented in RFC 3513 where the address is specified in hexadecimal using 16-bitvalues between colons.
- *priority* Specify the priority of the access control entry (ACE) in the access control list (ACL). "1" value represents the highest priority and "2147483647" number represents the lowest priority.(Range:1-2147483647)
- **dscp** *number*—Specifies the DSCP value. (Range: 0–63)
- **precedence** *number*—Specifies the IP precedence value.
- *icmp-type*—Specifies an ICMP message type for filtering ICMP packets. Enter a number or one of the following values: destination-unreachable (1), packet-too-big(2), time-exceeded (3), parameter-problem (4), echo-request (128), echo-reply (129), mld-query (130), mld-report (131), mldv2-report (143), mld-done (132), router-solicitation (133), router-advertisement (134), nd-ns (135), nd-na (136). (Range: 0–255)
- *icmp-code*—Specifies an ICMP message code for filtering ICMP packets. (Range: 0–255)
- *destination-port*—Specifies the UDP/TCP destination port. For TCP enter a number or one of thefollowing values: bgp (179), chargen (19), daytime (13), discard (9), domain (53), drip (3949), echo (7), finger (79), ftp (21), ftp-data (20), gopher (70), hostname (42), irc (194), klogin (543), kshell (544), lpd (515), nntp (119), pop2 (109), pop3 (110), smtp (25), sunrpc (1110, syslog (514), tacacs-ds (49), talk (517), telnet (23), time (37), uucp (117), whois (43), www (80). For UDP enter a number or one of the following values: biff (512), bootpc (68), bootps (67), discard (9), dnsix (90), domain (53), echo (7), mobile-ip (434), nameserver (42), netbios-dgm (138), netbios-ns (137), non500-isakmp (4500), ntp (123), rip (520), snmp (161), snmptrap (162), sunrpc (111), syslog (514), tacacs (49), talk (517), tftp (69), time (37), who (513), xdmcp (177). (Range:0–65535)
- *source-port*—Specifies the UDP/TCP source port. Predefined port names are defined in the destination-port parameter. (Range: 0–65535)
- **match-all** *list-of-flag*—List of TCP flags that should occur. If a flag should be set it is prefixed by "+".If a flag should be unset it is prefixed by "-". Available

options are +urg, +ack, +psh, +rst, +syn, +fin, -urg, -ack, -psh, -rst, -syn and -fin. The flags are concatenated to a one string. For example: +fin-ack.

- *time-range-name*—Name of the time range that applies to this permit statement. (Range: 1–32)
- **log-input**—Specifies sending an informational SYSLOG message about the packet that matches the entry. Because forwarding/dropping is done in hardware and logging is done in software, if a large number of packets match an ACE containing a log-input keyword, the software might not be able to match the hardware processing rate, and not all packets will be logged.

#### Default Configuration

No IPv6 access list is defined.

#### Command Mode

Ipv6 Access-list Configuration mode

#### User Guidelines

If ace-priority is omitted, the system sets the rule's priority to the current highest priority ACE (in the current ACL) + 20. The ACE-priority must be unique per ACL.If the user types already existed priority, then the command is rejected.

#### Example

This example defines an ACL by the name of server and enters a rule (ACE) for tcp packets.

```
switchxxxxxx(config)# ipv6 access-list server
```

```
switchxxxxxx(config-ipv6-al)# permit tcp 3001::2/64 any any 80
```
## deny (IPv6)

<span id="page-102-0"></span>Use the **deny** command in Ipv6 Access-list Configuration mode to set permit conditions (ACEs) for IPv6 ACLs. Use the no form of the command to remove the access control entry.

### **Syntax**

**deny** *protocol* {**any** | {*source-prefix*/*length*}{**any** | *destination-prefix*/*length*} [**ace-priority** *priority]*[**dscp** *number* | **precedence** *number*] [**time-range** *time-range-name*] [**disable-port** *<sup>|</sup>***log-input**]

**deny icmp** {**any** | {*source-prefix*/*length*}{**any** | *destination-prefix*/*length*} {**any**|*icmp-type*} {**any**|*icmp-code*} [**ace-priority** *priority*][**dscp** *number* <sup>|</sup> **precedence** *number*] [**time-range** *time-range-name*] [**disable-port** <sup>|</sup>**log-input**]

**deny tcp** {**any** | {*source-prefix*/*length*} {**any** | *source-port*}}{**any** | *destination-prefix*/*length*} {**any**<sup>|</sup> *destination-port*} [**ace-priority** *priority*][**dscp**  *number* | **precedence** *number*] [**match-all** *list-of-flags*] [**time-range** *time-range-name*] [**disable-port** <sup>|</sup>**log-input**]

**deny udp** {**any** | {*source-prefix*/*length*}} {**any** | *source-port*}}{**any** | *destination-prefix*/*length*} {**any**<sup>|</sup> *destination-port*} *[***ace-priority** *priority]*[**dscp**  *number* | **precedence** *number*] [**time-range** *time-range-name*] [**disable-port** <sup>|</sup>**log-input**]

**no deny** *protocol* {**any** | {*source-prefix*/*length*}{**any** | *destination-prefix*/*length*} [**dscp** *number* | **precedence** *number*] [**time-range** *time-range-name*] [**disable-port** <sup>|</sup>**log-input**]

**no deny icmp** {**any** | {*source-prefix*/*length*}{**any** | *destination-prefix*/*length*} {**any**|*icmp-type*} {**any**|*icmp-code*} [**dscp** *number* <sup>|</sup> **precedence** *number*] [**time-range** *time-range-name*] [**disable-port** <sup>|</sup>**log-input**]

**no deny tcp** {**any** | {*source-prefix*/*length*} {**any** | *source-port*}}{**any** | *destination-prefix*/*length*} {**any**<sup>|</sup> *destination-port*} [**dscp** *number* <sup>|</sup> **precedence**  *number*] [**match-all** *list-of-flags*] [**time-range** *time-range-name*] [**disable-port** <sup>|</sup>**log-input**]

**no deny udp** {**any** | {*source-prefix*/*length*}} {**any** | *source-por*t}}{**any** | *destination-prefix*/*length*} {**any**<sup>|</sup> *destination-port*} [**dscp** *number* <sup>|</sup> **precedence**  *number*] [**time-range** *time-range-name*] [**disable-port** <sup>|</sup>**log-input**]

## **Parameters**

- *protocol*—The name or the number of an IP protocol. Available protocol names are: icmp (58), tcp (6) and udp (17). To match any protocol, use the ipv6 keyword. (Range: 0–255)
- *source-prefix/length*—The source IPv6 network or class of networks about which to set permit conditions. This argument must be in the format documented in RFC 3513 where the address is specified in hexadecimal using 16-bit values betweencolons.
- *destination-prefix/length*—The destination IPv6 network or class of networks about which to set permit conditions. This argument must be in the format documented in RFC 3513 where the address is specified in hexadecimal using 16-bit values betweencolons.
- *priority*  Specify the priority of the access control entry (ACE) in the access control list (ACL). "1" value represents the highest priority and "2147483647" number represents the lowest priority.(Range: 1-2147483647)
- **dscp** *number*—Specifies the DSCP value. (Range: 0–63)
- **precedence** *number*—Specifies the IP precedence value.
- *icmp-type*—Specifies an ICMP message type for filtering ICMP packets. Enter a number or one of the following values: destination-unreachable (1), packet-too-big(2), time-exceeded (3), parameter-problem (4), echo-request (128), echo-reply (129), mld-query (130), mld-report (131), mldv2-report (143), mld-done (132), router-solicitation (133), router-advertisement (134), nd-ns (135), nd-na (136). (Range: 0–255)
- *icmp-code*—Specifies an ICMP message code for filtering ICMP packets. (Range: 0–255)
- *destination-port*—Specifies the UDP/TCP destination port. For TCP enter a number or one of thefollowing values: bgp (179), chargen (19), daytime (13), discard (9), domain (53), drip (3949), echo (7), finger (79), ftp (21), ftp-data 20), gopher (70), hostname(42), irc(194), klogin(543), kshell (544), lpd (515), nntp (119), pop2 (109), pop3 (110), smtp (25), sunrpc (1110, syslog (514), tacacs-ds (49), talk (517), telnet (23), time (37), uucp (117), whois (43), www (80). For UDP enter a number or one of the following values: biff (512), bootpc (68), bootps (67), discard (9), dnsix (90), domain (53), echo (7), mobile-ip (434), nameserver (42), netbios-dgm (138), netbios-ns (137), non500-isakmp (4500), ntp (123), rip (520), snmp (161), snmptrap (162), sunrpc (111), syslog (514), tacacs (49), talk (517), tftp (69), time (37), who (513), xdmcp (177). (Range:0–65535)
- *source-port*—Specifies the UDP/TCP source port. Predefined port names are defined in the destination-port parameter. (Range: 0–65535)
- **match-all** *list-of-flags*—List of TCPflags that should occur. If aflag should be set it is prefixed by "+".If a flag should be unset it is prefixed by "-". Available options are+urg, +ack,+psh, +rst, +syn, +fin,-urg, -ack,-psh, -rst, -syn and -fin. The flags are concatenated to a one string. For example: +fin-ack.
- *time-range-name*—Name of the time range that applies to this permit statement. (Range: 1–32)
- **disable-port**—The Ethernet interface is disabled if the condition is matched.
- **log-input**—Specifies sending an informational syslog message about the packet that matches the entry. Because forwarding/dropping is done in hardware and logging is done in software, if a large number of packets match an ACE containing a log-input keyword, the software might not be able to match the hardware processing rate, and not all packets will be logged.

## Default Configuration

No IPv6 access list is defined.

## Command Mode

Ipv6 Access-list Configuration mode

## User Guidelines

If ace-priority is omitted, the system sets the rule's priority to the current highest priority ACE (in the current ACL) + 20. The ACE-priority must be unique per ACL.If the user types already existed priority, then the command is rejected.

#### Example

switchxxxxxx(config)# **ipv6 access-list** server

switchxxxxxx(config-ipv6-al)# **deny tcp** 3001::2/64 **any any** 80

## mac access-list

Use the **mac access-list** Global Configuration mode command to define a Layer 2 access list (ACL) based on source MAC address filtering and to place the device in MAC Access-list Configuration mode. All commands after this command refer to this ACL. The rules (ACEs) for this ACL are defined in the permit ( MAC ) and [deny](#page-108-0) [\(MAC\)](#page-108-0) commands. The [service-acl](#page-109-0) input command is used to attach this ACL to an interface.

Use the **no** form of this command to remove the access list.

## **Syntax**

**mac access-list extended** *acl-name*

**no mac access-list extended** *acl-name*

## **Parameters**

**acl-name**—Specifies the name of the MAC ACL (Range: 1–32 characters).

#### Default Configuration

No MAC access list is defined.

## Command Mode

Global Configuration mode

#### User Guidelines

A MAC ACL is defined by a unique name. IPv4 ACL, IPv6 ACL, MAC ACL or policy maps cannot have the same name

If ace-priority is omitted, the system sets the rule's priority to the current highest priority ACE (in the current ACL) + 20. The ACE-priority must be unique per ACL.If the user types already existed priority, then the command is rejected.

#### Example

```
switchxxxxxx(config)# mac access-list extended server1
```
switchxxxxxx(config-mac-al)# **permit** 00:00:00:00:00:01 00:00:00:00:00:ff **any**

## permit ( MAC )

Use the **permit** command in MAC Access-list Configuration mode to set permit conditions (ACEs) for a MAC ACL. Use the no form of the command to remove the access control entry.

## **Syntax**

**permit** *{any | source source-wildcard} {any | destination destination-wildcard} [***ace-priority** *priority][eth-type 0 | aarp | amber | dec-spanning | decnet-iv | diagnostic |dsm | etype-6000][vlanvlan-id][cos cos cos-wildcard] [***time-range** *time-range-name]*

## *[log-input]*

**no permit** *{any | source source-wildcard} {any | destination destination-wildcard}* [eth-type 0 | aarp | amber | dec-spanning | decnet-iv | diagnostic | dsm | etype-6000 | *[vlan vlan-id] [cos cos cos-wildcard] [***time-range** *time-range-name]*

## *[log-input]*

## **Parameters**

- *source*—Source MACaddress of the packet.
- *source-wildcard*—Wildcard bits to be applied to the source MAC address. Use 1s in the bit position that you want to be ignored.
- *destination*—Destination MAC address of the packet.
- *destination-wildcard*—Wildcard bits to be applied to the destination MAC address. Use 1s in the bit position that you want to be ignored.
- *priority* Specify the priority of the access control entry (ACE) in the access control list (ACL). "1" value represents the highest priority and "2147483647" number represents the lowest priority.(Range:1-2147483647)
- *eth-type*—The Ethernet type in hexadecimal format of the packet.
- *vlan-id*—The VLAN ID of the packet. (Range: 1–4094)
- *cos*—The Class of Service of the packet. (Range: 0–7)
- *cos-wildcard*—Wildcard bits to be applied to the CoS.
- *time-range-name*—Name of the time range that applies to this permit statement. (Range: 1–32)
- **log-input**—Specifies sending an informational SYSLOG message about the packet that matches the entry. Because forwarding/dropping is done in hardware and logging is done in software, if a large number of packets match an ACE containing a log-input keyword, the software might not be able to match the hardware processing rate, and not all packets will be logged.

## User Guidelines

A MAC ACL is defined by a unique name. IPv4 ACL, IPv6 ACL, MAC ACL or policy maps cannot have the same name

If ace-priority is omitted, the system sets the rule's priority to the current highest priority ACE (in the current ACL) + 20. The ACE-priority must be unique per ACL.If the user types already existed priority, then the command is rejected.

## Default Configuration

No MAC access list is defined.
# Command Mode

#### MAC Access-list Configuration mode

#### Example

```
switchxxxxxx(config)# mac access-list extended server1
```
switchxxxxxx(config-mac-al)# **permit** 00:00:00:00:00:01 00:00:00:00:00:ff **any**

# deny (MAC)

Use the **deny** command in MAC Access-list Configuration mode to set deny conditions (ACEs) for a MAC ACL. Use the no form of the command to remove the access control entry.

### **Syntax**

**deny** *{any | source source-wildcard} {any | destination destination-wildcard} [***ace-priority** *priority][{eth-type 0}| aarp | amber | dec-spanning | decnet-iv | diagnostic | dsm | etype-6000][vlan vlan-id][cos cos cos-wildcard][***time-range** *time-range-name] [disable-port <sup>|</sup>log-input ]*

**no deny** *{any | source source-wildcard} {any | destination destination-wildcard} [{eth-type 0}| aarp | amber | dec-spanning | decnet-iv | diagnostic | dsm | etype-6000] [vlan vlan-id] [cos cos cos-wildcard] [***time-range** *time-range-name] [disable-port <sup>|</sup>log-input ]*

#### Parameters

- *source*—Source MAC address of thepacket.
- *source-wildcard*—Wildcard bits to be applied to the source MAC address. Use ones in the bit position that you want to be ignored.
- *destination*—Destination MAC address of the packet.
- *destination-wildcard*—Wildcard bits to be applied to the destination MAC address. Use 1s in the bit position that you want to be ignored.
- *priority*  Specify the priority of the access control entry (ACE) in the access control list (ACL). "1" value represents the highest priority and "2147483647" number represents the lowest priority.(Range: 1-2147483647)
- *eth-type*—The Ethernet type in hexadecimal format of the packet.
- *vlan-id*—The VLAN ID of the packet. (Range:1–4094).
- *cos*—The Class of Service of the packet.(Range: 0–7).
- *cos-wildcard*—Wildcard bits to be applied to the CoS.
- *time-range-name*—Name of the time range that applies to this permit statement. (Range: 1–32)
- **disable-port**—The Ethernet interface is disabled if the condition is matched.
- **log-input**—Specifies sending an informational syslog message about the packet that matches the entry. Because forwarding/dropping is done in hardware and logging is done in software, if a large number of packets match an ACE containing a log-input keyword, the software might not be able to match the hardware processing rate, and not all packets will be logged.

#### Default Configuration

No MAC access list is defined.

### Command Mode

MAC Access-list Configuration mode

#### User Guidelines

A MAC ACL is defined by a unique name. IPv4 ACL, IPv6 ACL, MAC ACL or policy maps cannot have the same name

If ace-priority is omitted, the system sets the rule's priority to the current highest priority ACE (in the current ACL) + 20. The ACE-priority must be unique per ACL.If the user types already existed priority, then the command is rejected.

#### Example

```
switchxxxxxx(config)# mac access-list extended server1
switchxxxxxx(config-mac-al)# deny 00:00:00:00:00:01 00:00:00:00:00:ff any
```
# service-acl input

Usethe**service-acl input** command in Interface Configuration mode to bind an access list(s) (ACL) to an interface.

Use the **no** form of this command to remove all ACLs from the interface.

# **Syntax**

**sevice-aclinput acl-name1** [*acl-name2*][**default-action**{**deny-any**|**permit-any**}]

# **no service-acl input**

#### **Parameters**

- *acl-name*—Specifies an ACL to apply to the interface. See the user guidelines. (Range: 1–32characters).
- **deny-any**—Deny all packets (that were ingress at the port) that do not meet the rules in thisACL.
- **permit-any**—Forward all packets (that were ingress at the port) that do not meet the rules in this ACL.

# Default Configuration

No ACL is assigned.

# Command Mode

Interface Configuration mode (Ethernet, Port-Channel,,VLAN )

### User Guidelines

The following rules govern when ACLs can be bound or unbound from an interface:

- IPv4 ACLs and IPv6 ACLs can be bound together to an interface.
- A MAC ACL cannot be bound on an interface which already has an IPv4 ACL or IPv6 ACL bound to it.
- Two ACLs of the same type cannot be bound to a port.
- An ACL cannot be bound to a port that is already bound to an ACL, without first removing the current ACL. Both ACLs must be mentioned at the same time in this command.
- MAC ACLs that include a VLAN as match criteria cannot be bound to a VLAN.
- ACLs with time-based configuration on one of its ACEs cannot be bound to a VLAN.
- ACLs with the action Shutdown cannot be bound to a VLAN.
- When the user binds ACL to an interface, TCAM resources will be consumed. One TCAM rule for each MAC or IP ACE and two TCAM rules for each IPv6ACE.The TCAM consumption is always even number, so in case of odd number of rules the consumption will be increased by 1.
- An ACL cannot be bound as input if it has been bound as output.

#### Example

```
switchxxxxxx(config)# mac access-list extended server-acl
switchxxxxxx(config-mac-al)# permit 00:00:00:00:00:01 00:00:00:00:00:ff any
switchxxxxxx(config-mac-al)# exit
switchxxxxxx(config)# interface te1/0/1
switchxxxxxx(config-if)# service-acl input server-acl default-action deny-any
```
# service-acl output

Usethe**service-acl output** command in Interface Configuration mode to control access to an interface on the egress (transmit path).

Use the **no** form of this command to remove the access control.

### **Syntax**

**service-acl output acl-name1** [*acl-name2*]

**no service-acl output**

### **Parameters**

**acl-name**-Specifies an ACL to apply to the interface. See the usage guidelines. (Range: acl-name is from 0-32 characters. Use "" for empty string)

### **Default**

No ACL is assigned.

### Command Mode

Interface Configuration mode(Ethernet, Port-Channel).

# User Guidelines

The rule actions: log-input is not supported. Trying to use it will result in an error.

The deny rule action disable-port is not supported. Trying to use it will result in an error.

IPv4 and IPv6 ACLs can be bound together on an interface.

A MAC ACL cannot be bound on an interface together with an IPv4 ACL or IPv6 ACL.

Two ACLs of the same type cannot be added to a port.

An ACL cannot be added to a port that is already bounded to an ACL, without first removing the current ACL and binding the two ACLs together.

An ACL cannot be bound as output if it has been bound as input.

#### Example

This example binds an egress ACL to a port:

```
switchxxxxxx(config)# mac access-list extended server
switchxxxxxx(config-mac-al)# permit 00:00:00:00:00:01 00:00:00:00:00:ff any
switchxxxxxx(config-mac-al)# exit
switchxxxxxx(config)# interface te1/0/1
switchxxxxxx(config-if)# service-acl output server
```
# time-range

Use the **time-range** Global Configuration mode command to define time ranges for different functions. In addition, this command enters the Time-range Configuration mode. All commands after this one refer to the time-range being defined.

This command sets a time-range name. Use the [absolute](#page-114-0) and [periodic](#page-115-0) commands to actually configure thetime-range.

Use the **no** form of this command to remove the time range from the device.

### **Syntax**

**time-range** *time-range-name*

**no time-range** *time-range-name*

# **Parameters**

**time-range-name**—Specifies the name for the timerange.(Range: 1–32 characters)

### Default Configuration

No time range is defined

### Command Mode

Global Configuration mode

# User Guidelines

After adding the name of a time range with this command, use the [absolute](#page-114-0) and [periodic c](#page-115-0)ommands to actually configure the time-range. Multiple periodic commands are allowed in a time range. Only one absolute command is allowed.

If a time-range command has both absolute and periodic values specified, then the periodic items are evaluated only after the absolute start time is reached, and are not evaluated again after the absolute end time is reached.

All time specifications are interpreted as local time.

To ensure that the time range entries take effect at the desired times, the software clock should be set by the user or by SNTP. If the software clock is not set by the user or by SNTP, the time range ACEs are not activated.

The user cannot delete a time-range that is bound to any features.

When a time range is defined, it can be used in the following commands:

- dot1x port-control
- power inline
- operation time
- permit (IP)
- deny (IP)
- permit (IPv6)
- deny (IPv6)
- permit (MAC)
- deny (MAC)

console(config-time-range)#periodic mon 12:00 to wed 12:00

# absolute

<span id="page-114-0"></span>Use the **absolute** Time-range Configuration mode command to specify an absolute time when a time range is in effect. Use the **no** form of this command to remove the time limitation.

### **Syntax**

**absolute** *start hh:mm day month year*

**no absolute** *start*

**absolute** *end hh:mm day month year*

**no absolute** *end*

# **Parameters**

- **start**—Absolute time and date that the permit or deny statement of the associated function going into effect. If no start time and date are specified, the function is ineffect immediately.
- **end**—Absolute time and date that the permit or deny statement of the associated function is no longer in effect. If no end time and date are specified, the function is in effect indefinitely.
- **hh:mm**—Time in hours (military format) and minutes (Range: 0–23, mm: 0–5)
- **day**—Day (by date) in the month. (Range: 1–31)
- **month**—Month (first three letters by name). (Range: Jan...Dec)
- **year**—Year (no abbreviation) (Range: 2000–2097)

# Default Configuration

There is no absolute time when the time range is in effect.

# Command Mode

Time-range Configuration mode

```
switchxxxxxx(config-time-range)# absolute start 12:00 1 jan 2005
switchxxxxxx(config-time-range)# absolute end 12:00 31 dec 2005
```
# periodic

<span id="page-115-0"></span>Use the **periodic** Time-range Configuration mode command to specify a recurring (weekly) time range for functions that support the time-range feature. Use the **no** form of this command to remove the time limitation.

### **Syntax**

**periodic** *day-of-the-week hh:mm to day-of-the-week hh:mm*

**no periodic** *day-of-the-week hh:mm to day-of-the-week hh:mm*

**periodic list** *hh:mm to hh:mm day-of-the-week1 [day-of-the-week2… day-of-the-week7]*

**no periodic list** *hh:mm to hh:mm day-of-the-week1 [day-of-the-week2… day-of-the-week7]*

**periodic list** *hh:mm to hh:mm all*

**no periodic list** *hh:mm to hh:mm all*

### **Parameters**

- **day-of-the-week**—The starting day that the associated time range is in effect. The second occurrence is the ending day the associatedstatement is in effect. The second occurrence can be the following week (see description in the User Guidelines). Possible values are: mon, tue, wed, thu, fri, sat, andsun.
- **hh:mm**—The first occurrence of this argument is the starting hours:minutes (military format) that the associated time range is in effect. The second occurrence is the ending hours:minutes (military format) the associated statement is in effect. The second occurrence can be at the following day (see description in the User Guidelines). (Range: 0–23, mm: 0–59)
- *list day-of-the-week1*—Specifies a list of days that the time range is in effect.

### Default Configuration

There is no periodic time when the time range is in effect.

#### Command Mode

Time-range Configuration mode

#### User Guidelines

The second occurrence of the day can be at the following week, e.g. Thursday– Monday means that the time range is effective on Thursday, Friday, Saturday, Sunday, and Monday.

The second occurrence of the time can be on the following day, e.g. "22:00–2:00".

#### Example

```
switchxxxxxx(config)# time-range http-allowed
```
switchxxxxxx(config-time-range)# **periodic** mon 12:00 **to** wed 12:00

# show time-range

Usethe**show time-range** User EXEC mode command to display the time range configuration.

#### **Syntax**

**show time-range** *time-range-name*

#### **Parameters**

**time-range-name**—Specifies the name of an existing time range.

#### Command Mode

User EXEC mode

### Example

switchxxxxxx> **show time-range**

http-allowed

-----------------------------------

absolute start 12:00 1 Jan 2005 end 12:00 31 Dec 2005 periodic Monday 12:00 to Wednesday 12:00

# show access-lists

Usethe**show access-lists**PrivilegedEXECmodecommand to display access control lists (ACLs) configured on the switch.

#### **Syntax**

**show access-lists** [*name*]

**show access-lists***time-range-active [name]*

#### **Parameters**

- **name**—Specifies the name of the ACL.(Range: 1-160 characters).
- **time-range-active**—Shows only the Access Control Entries (ACEs) whose time-range is currently active (including those that are not associated with time-range).

#### Command Mode

#### Privileged EXEC mode

#### Example

```
switchxxxxxx# show access-lists
Standard IP access list 1
Extended IP access list ACL2
permit 234 172.30.19.1 0.0.0.255 any priority 20 time-range weekdays
permit 234 172.30.23.8 0.0.0.255 any priority 40 time-range weekdays
switchxxxxxx# show access-lists time-range-active
Extended IP access list ACL1
permit 234 172.30.40.1 0.0.0.0 any priority 20
permit 234 172.30.8.8 0.0.0.0 any priority 40
Extended IP access list ACL2
```
permit 234 172.30.19.1 0.0.0.255 any priority 20**time-range** weekdays

switchxxxxxx# **show access-lists** ACL1 Extended IP access list ACL1 permit 234 172.30.40.1 0.0.0.0 any priority 20 permit 234 172.30.8.8 0.0.0.0 any priority 40

# show interfaces access-lists

Usethe **showinterfacesaccess-lists** Privileged EXEC modecommandtodisplay access lists (ACLs) applied oninterfaces.

#### **Syntax**

**show interfaces access-lists** *[interface-id]*

### **Parameters**

**interface-id**—Specifies an interface ID. The interface ID can be one of the following types: Ethernet port, port-channel or VLAN.

# Command Mode

Privileged EXEC mode

Example

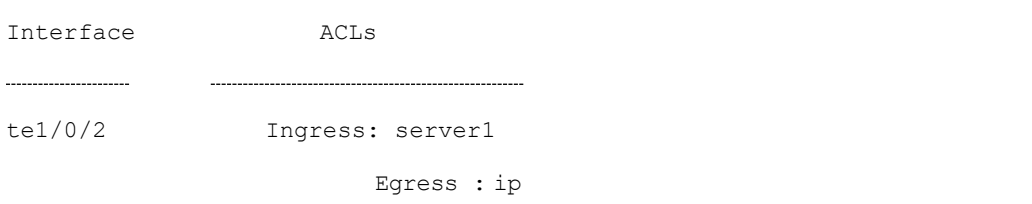

# clear access-lists counters

Usethe **clearaccess-listscounters** Privileged EXECmodecommand to clear access-lists (ACLs) counters.

# **Syntax**

**clear access-lists counters** *[interface-id]*

#### **Parameters**

**interface-id**—Specifies an interface ID. The interface ID can be one of the following types: Ethernet port orport-channel.

### Command Mode

Privileged EXEC mode

#### Example

switchxxxxxx# **clear access-lists counters** te1/0/1

# show interfaces access-lists trapped packets

Use the **show interfaces access-lists trapped packets** Privileged EXEC mode command to display Access List (ACLs) trapped packets.

### **Syntax**

**show interfaces access-lists trapped packets** *[interface-id | port-channel-number | VLAN]*

### **Parameters**

- **interface-id**—Specifies an interface ID, the interface ID is an Ethernet port port-channel.
- **port-channel**—Specifies a port-channel.
- **VLAN**—Specifies a VLAN

# Command Mode

Privileged EXEC mode

### User Guidelines

This command shows whether packets were trapped from ACE hits with logging enable on an interface.

# **Examples**

# **Example 1:**

switchxxxxxx# **show interfaces access-lists** trapped packets Ports/LAGs: te1/0/1-te1/0/3, ch1-ch3, ch4 VLANs: VLAN1, VLAN12-VLAN15 Packets were trapped globally due to lack of resources

### **Example 2:**

```
switchxxxxxx# show interfaces access-lists trapped packets te1/0/1
```

```
Packets were trapped on interface te1/0/1
```
# ip access-list (IP standard)

Usethe **ip access-list** Global Configuration mode command to define an IP standard list. The **no** format of the command removes the list.

#### **Syntax**

**ip access-list** *access-list-name* {**deny**|**permit**} {*src-addr*[**/***src-len*] <sup>|</sup> **any**}

**no ip access-list** *access-list-name*

#### Parameters

- **access-list-name**—The name of the Standard IP access list. The name may contain maximum 32 characters.
- **deny/permit**—Denies/permits access if the conditions are matched.
	- *src-addr*[**/***src-len*] | **any** IP prefix defined as an IP address and length or **any**. The **any** value matches all IP addresses. If *src-len* is not defined, a value of 32 is applied. A value of *src-len* must be in the interval 1-32.

#### Default Configuration

No access list is defined.

# Command Mode

Global Configuration mode

#### User Guidelines

Use the **ip access-list** command to configure IP address filtering. Access lists are configured with **permit** or **deny** keywords to either permit or deny an IP address based on a matching condition. An implicit **deny** is applied to address that does not match any access-listentry.

An access-list entry consists of an IP address and a bit mask. The bit mask is a number from 1 to32.

Evaluation of an IP address by an access list starts with the first entry of the list and continues down the list until a match is found. When the IP address match is found, the permit or deny statement is applied to that address and the remainder of the list is notevaluated.

Use the **no ip access-list** command to delete the access list.

In addition to filtering IP traffic on a per port base, a basic IP access control list can be used by RIP (Routing Information Protocol) to filter route updates.

#### **Examples**

**Example 1** - The following example of a standard access list allows only the three specified networks. Any IP address that does not match the access list statements will be rejected.

```
switchxxxxxx(config)# ip access-list 1 permit 192.168.34.0/24
```

```
switchxxxxxx(config)# ip access-list 1 permit 10.88.0.0/16
```
switchxxxxxx(config)# **ip access-list** 1 **permit** 10.0.0.0/8

Note: all other access is implicitly denied.

**Example 2** - The following example of a standard access list allows access for IP addresses in the range from 10.29.2.64 to 10.29.2.127. All IP addresses not in this range will berejected.

switchxxxxxx(config)# ip access-list apo permit 10.29.2.64/26

Note: all other access is implicitly denied.

**Example 3** - To specify a large number of individual addresses more easily, you can omit the mask length if it is 32. Thus, the following two configuration commands are identical ineffect:

```
switchxxxxxx(config)# ip access-list 2aa permit 10.48.0.3
switchxxxxxx(config)# ip access-list 2aa permit 10.48.0.3/32
```
# ipv6 access-list (IP standard)

The **ipv6 access-list**Global Configuration mode command defines an IPv6 standard list. The **no** format of the command removes the list.

#### **Syntax**

**ipv6 access-list** *access-list-name* {**deny**|**permit**} {*src-addr*[**/***src-len*] <sup>|</sup> **any**}

**no ipv6 access-list** *access-list-name*

#### **Parameters**

- **access-list-name**—The name of the Standard IPv6 access list. The name may contain maximum 32 characters.
- **deny**—Denies access if the conditions are matched.
- **permit**—Permits access if the conditions are matched.
- *src-addr*[**/***src-len*] | **any**—IPv6 prefix defined as an IPv6 address and length or **any**. The **any** value matches to all IPv6 addresses. If the *src-len* is not defined a value of 128 is applied. A value of *src-len* must be in interval 1-128.

#### Default Configuration

no access list

#### Command Mode

Global Configuration mode

### User Guidelines

Usethe **ipv6 access-list** command to configure IPv6 address filtering. Access lists are configured with **permit** or **deny** keywords to either permit or deny an IPv6 address based on a matching condition. An implicit **deny** is applied to address that does not match any access-listentry.

An access-list entry consists of an IP address and a bit mask. The bit mask is a number from 1 to128.

Evaluation of an IPv6 address by an access list starts with the first entry of the list and continues down the list until a match is found. When the IPv6 address match is found, the permit or deny statement is applied to that address and the remainder of the list is notevaluated.

Use the **no ipv6 access-list** command to delete the access list.

The IPv6 standard access list is used to filter received and sent IPv6 routing information.

Example

The following example of an access list allows only the one specified prefix: Any IPv6 address that does not match the access list statements will be rejected.

switchxxxxxx(config)# i**pv6 access-list** 1 permit 3001::2/64

Note: all other access implicitly denied.

7

# **Address Table Commands**

# bridge multicast filtering

To enable thefiltering of Multicast addresses, use the **bridge multicast filtering** Global Configuration mode command. To disable Multicast address filtering, use the **no** form of this command.

### **Syntax**

# **bridge multicast filtering**

# **no bridge multicast filtering**

### **Parameters**

This command has no arguments or keywords.

# Default Configuration

Multicast address filtering is disabled. All Multicast addresses are flooded to all ports.

# Command Mode

Global Configuration mode

# User Guidelines

When this feature is enabled, unregistered Multicast traffic (as opposed to registered) will still be flooded.

All registered Multicast addresses will be forwarded to the Multicast groups. There are two ways to manage Multicast groups, one is the IGMP Snooping feature, and the other is the bridge multicast [forward-all](#page-143-0) command.

# Example

The following example enables bridge Multicast filtering.

switchxxxxxx(config)# **bridge multicast filtering**

# bridge multicast mode

ToconfiguretheMulticast bridgingmode,use the**bridgemulticastmode** Interface (VLAN) Configuration mode command. To return to the default configuration, use the **no** form of this command.

### **Syntax**

**bridge multicast mode** *{***mac-group** *|* **ipv4-group** *|* **ipv4-src-group***}*

# **no bridge multicast mode**

#### **Parameters**

- **mac-group**—Specifies that Multicast bridging is based on the packet's VLAN and MACaddress.
- **ipv4-group**—Specifies that Multicast bridging is based on the packet's VLAN and MAC address for non-IPv4 packets, and on the packet's VLAN and IPv4 destination address for IPv4 packets.
- **ipv4-src-group**—Specifies that Multicast bridging is based on the packet's VLAN and MAC address for non-IPv4 packets, and on the packet's VLAN, IPv4 destination address and IPv4 source address for IPv4 packets.

# Default Configuration

The default mode is **mac-group.**

### Command Mode

Interface (VLAN) Configuration mode

# User Guidelines

Use the mac-group option when using a network management system that uses a MIB based on the Multicast MAC address. Otherwise, it is recommended to use

the ipv4 mode, because there is no overlapping of IPv4 Multicast addresses in these modes.

For each Forwarding Data Base (FDB) mode, use different CLI commands to configure static entries in the FDB, as described in the following table:

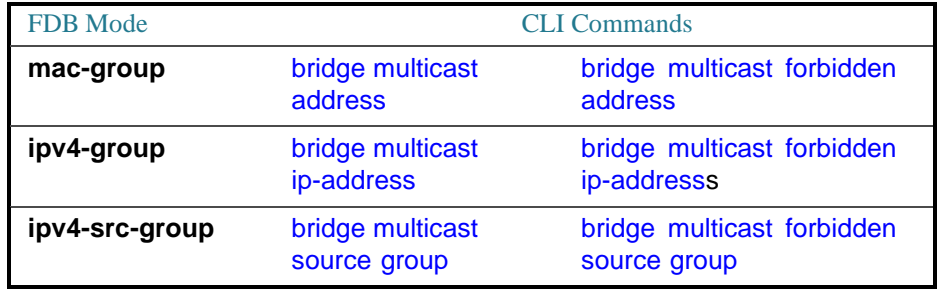

The following table describes the actual data that is written to theForwarding Data Base (FDB) as a function of the IGMP version that is used in the network:

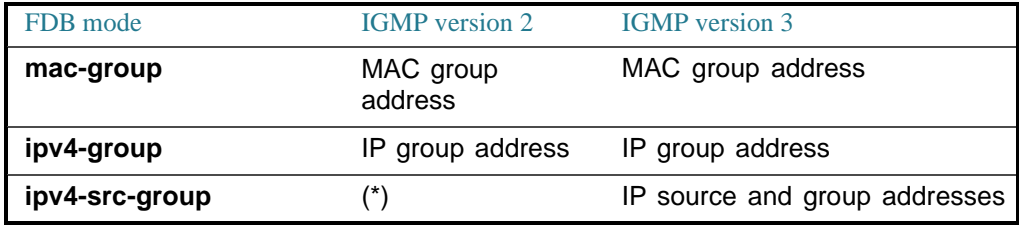

(\*) Note that(\*,G) cannot be written to theFDB if the mode is **ipv4-src-group**. In that case, no new FDB entry is created, but the port is added to the static (S,G) entries (if they exist) that belong to the requested group. It is recommended to set the FDB mode to ipv4-group or mac-group for IGMP version 2.

If an application on the device requests (\*,G), the operating FDB mode is changed to

ipv4-group.

#### Example

The following example configures the Multicast bridging mode as an mac-group on VLAN 2.

```
switchxxxxxx(config)# interface vlan 2
switchxxxxxx(config-if)# bridge multicast mode mac-group
```
# bridge multicast address

<span id="page-127-0"></span>To register a MAC-layer Multicast address in the bridge table and statically add or remove ports to or from the group, use the **bridge multicast address** Interface (VLAN) Configuration mode command. To unregister the MAC address, use the **no** form of this command.

# **Syntax**

**bridge multicast address** {*mac-multicast-address | ipv4-multicast-address}* [{**add** | **remove**} {**ethernet** *interface-list* | **port-channel***port-channel-list*}]

**no bridge multicast address** *mac-multicast-address*

### **Parameters**

- **mac-multicast-address | ipv4-multicast-address**—Specifies the group Multicast address.
- **add**—(Optional) Adds ports to the group.
- **remove—(Optional) Removes ports from the group.**
- **ethernet** *interface-list*—(Optional) Specifies a list of Ethernet ports. Separate nonconsecutive Ethernet ports with a comma and no spaces. Use a hyphen to designate a range of ports.
- **port-channel** *port-channel-list*—(Optional) Specifies a list of port channels. Separate nonconsecutive port-channels with a comma and no spaces; use a hyphen to designate a range of port channels.

# Default Configuration

No Multicast addresses are defined.

If **ethernet** *interface-list* or **port-channel** *port-channel-list* is specified without specifying **add** or **remove**, the default option is **add**.

### Command Mode

Interface (VLAN) Configuration mode

### User Guidelines

To register the group in the bridge database without adding or removing ports or port channels, specify the **mac-multicast-address** parameter only.

Static Multicast addresses can be defined on static VLANs only.

You can execute the command before the VLAN is created.

#### **Examples**

**Example 1** - The following example registers the MAC address to the bridge table:

```
switchxxxxxx(config)# interface vlan 8
switchxxxxxx(config-if)# bridge multicast address 01:00:5e:02:02:03
```
**Example 2** - The following example registers the MAC address and adds ports statically.

```
switchxxxxxx(config)# interface vlan 8
switchxxxxxx(config-if)# bridge multicast address 01:00:5e:02:02:03 add
te1/0/1-2
```
# bridge multicast forbidden address

<span id="page-128-0"></span>To forbid adding or removing a specific Multicast address to or from specific ports, usethe **bridgemulticastforbiddenaddress** IInterface (VLAN) Configuration mode command. To restore the default configuration, use the **no** form of this command.

### **Syntax**

**bridge multicast forbidden address** {*mac-multicast-address | ipv4-multicast-address*} {**add** |**remove**} {**ethernet** *interface-list |* **port-channel** *port-channel-list*}

**no bridge multicast forbidden address** *mac-multicast-address*

### **Parameters**

- **mac-multicast-address | ipv4-multicast-address**—Specifies the group Multicast address.
- **add**—Forbids adding ports to thegroup.
- **remove**—Forbids removing ports from the group.
- **ethernet** *interface-list*—Specifies a list of Ethernet ports. Separate nonconsecutive Ethernet ports with a comma and no spaces. Use a hyphen to designate a range ofports.
- **port-channel** *port-channel-list*—Specifies a list of port channels. Separate nonconsecutive port-channels with a comma and no spaces. Use a hyphen to designate a range of port channels.

#### Default Configuration

No forbidden addresses are defined.

Default option is **add**.

#### Command Mode

Interface (VLAN) Configuration mode

#### User Guidelines

Before defining forbidden ports, the Multicast group should be registered, using bridge [multicast address.](#page-127-0)

You can execute the command before the VLAN is created.

#### Example

The following example forbids MAC address 0100.5e02.0203 on port te1/0/4 within VLAN 8.

```
switchxxxxxx(config)# interface vlan 8
```
switchxxxxxx(config-if)# **bridge multicast address 0100.5e02.0203**

```
switchxxxxxx(config-if)# bridge multicast forbidden address 0100.5e02.0203
add te1/0/4
```
# bridge multicast ip-address

<span id="page-129-0"></span>To register IP-layer Multicast addresses to the bridge table, and statically add or remove ports to orfrom the group, use the**bridge multicast ip-address** IInterface (VLAN) Configuration mode command. To unregister the IP address, use the no form of this command.

# **Syntax**

**bridge multicast ip-address** *ip-multicast-address* [[**add** |**remove**] {*interface-list* | **port-channel** *port-channel-list*}]

**no bridge multicast ip-address** *ip-multicast-address*

# **Parameters**

- **ip-multicast-address**—Specifies the group IP Multicast address.
- **add**—(Optional) Adds ports to thegroup.
- **remove**—(Optional) Removes ports from the group.
- *interface-list*—(Optional) Specifies a list of Ethernet ports. Separate nonconsecutive Ethernet ports with a comma and no spaces. Use a hyphen to designate a range ofports.
- **port-channel** *port-channel-list*—(Optional) Specifies a list of port channels. Separate nonconsecutive port-channels with a comma and no spaces. Use a hyphen to designate a range of port channels.

# Default Configuration

No Multicast addresses are defined.

Default option is **add**.

#### Command Mode

Interface (VLAN) Configuration mode

# User Guidelines

To register the group in the bridge database without adding or removing ports or port channels, specify the **ip-multicast-address** parameter only.

Static Multicast addresses can be defined on static VLANs only.

You can execute the command before the VLAN is created.

#### Example

The following example registers the specified IP address to the bridge table:

switchxxxxxx(config-if)# **bridge multicast ip-address 239.2.2.2**

The following example registers the IP address and adds ports statically.

```
switchxxxxxx(config)# interface vlan 8
switchxxxxxx(config-if)# bridge multicast ip-address 239.2.2.2 add te1/0/4
```
# bridge multicast forbidden ip-address

<span id="page-131-0"></span>To forbid adding or removing a specific IP Multicast address to or from specific ports, use the **bridge multicast forbidden ip-address** Interface (VLAN) Configuration mode command. To restore the default configuration, use the no form of this command.

#### **Syntax**

**bridge multicast forbidden ip-address** *{ip-multicast-address}* {**add** | **remove**} {**ethernet** *interface-list |* **port-channel** *port-channel-list*}

**no bridge multicast forbidden ip-address** *ip-multicast-address*

#### **Parameters**

- **ip-multicast-address**—Specifies the group IP Multicast address.
- add—(Optional) Forbids adding ports to the group.
- **remove**—(Optional) Forbids removing ports from the group.
- **ethernet** *interface-list*—(Optional) Specifies a list of Ethernet ports. Separate nonconsecutive Ethernet ports with a comma and no spaces. Use a hyphen to designate a range of ports.
- **port-channel** *port-channel-list*—(Optional) Specifies a list of port channels. Separate nonconsecutive port-channels with a comma and no spaces. Use a hyphen to designate a range of port channels.

# Default Configuration

No forbidden addresses are defined.

# Command Mode

Interface (VLAN) Configuration mode

#### User Guidelines

Before defining forbidden ports, the Multicast group should be registered.

You can execute the command before the VLAN is created.

#### Example

The following example registers IP address 239.2.2.2, and forbids the IP address on port te1/0/4 within VLAN8.

```
switchxxxxxx(config)# interface vlan 8
switchxxxxxx(config-if)# bridge multicast ip-address 239.2.2.2
switchxxxxxx(config-if)# bridge multicast forbidden ip-address 239.2.2.2 add
te1/0/4
```
# bridge multicast source group

<span id="page-132-0"></span>To register a source IP address - Multicast IP address pair to the bridge table, and statically add or remove ports to or from the source-group, use the **bridge multicast source group** Interface (VLAN) Configuration mode command. To unregister the source-group-pair, use the no form of this command.

#### **Syntax**

**bridge multicast source** *ip-address* **group** *ip-multicast-address* [[**add** | **remove**] {**ethernet** *interface-list |* **port-channel** *port-channel-list*}]

**no bridge multicast source** *ip-address* **group** *ip-multicast-address*

#### **Parameters**

- **ip-address**—Specifies the source IPaddress.
- **ip-multicast-address**—Specifies the group IP Multicast address.
- **add**—(Optional) Adds ports to the group for the specific source IP address.
- **remove**—(Optional) Removes ports from the group for the specific source IP address.
- **ethernet** *interface-list*—(Optional) Specifies a list of Ethernet ports. Separate nonconsecutive Ethernet ports with a comma and no spaces. Use a hyphen to designate a range of ports.
- **port-channel** *port-channel-list*—(Optional) Specifies a list of port channels. Separate nonconsecutive port-channels with a comma and no spaces; use a hyphen to designate a range of port channels.

#### Default Configuration

No Multicast addresses are defined.

The default option is **add**.

#### Command Mode

Interface (VLAN) Configuration mode

#### User Guidelines

You can execute the command before the VLAN is created.

#### Example

The following example registers a source IP address - Multicast IP address pair to the bridge table:

switchxxxxxx(config)# **interface vlan 8**

switchxxxxxx(config-if)# **bridge multicast source 13.16.1.1 group 239.2.2.2**

# bridge multicast forbidden source group

<span id="page-133-0"></span>To forbid adding or removing a specific IP source address - Multicast address pair to or from specific ports, use the **bridge multicast forbidden source group** IInterface (VLAN) Configuration mode command. To return to the default configuration, use the no form of this command.

#### **Syntax**

**bridge multicast forbidden** *source ip-addressgroup ip-multicast-address {add| remove} {ethernet interface-list |* **port-channel** *port-channel-list*}

**no bridge multicast forbidden source** *ip-address* **group** *ip-multicast-address*

### **Parameters**

- **ip-address**—Specifies the source IPaddress.
- **ip-multicast-address**—Specifies the group IP Multicast address.
- **add**—(Optional) Forbids adding ports to the group for the specific source IP address.
- **remove—(Optional)** Forbids removing ports from the group for the specific source IP address.
- **ethernet** *interface*-*list*—(Optional) Specifies a list of Ethernet ports. Separate nonconsecutive Ethernet ports with a comma and no spaces. Use a hyphen to designate a range of ports.
- **port-channel** *port-channel-list*—(Optional) Specifies a list of port channels. Separate nonconsecutive port-channels with a comma and no spaces; use a hyphen to designate a range of port channels.

# Default Configuration

No forbidden addresses are defined.

#### Command Mode

Interface (VLAN) Configuration mode

#### User Guidelines

Before defining forbidden ports, the Multicast group should be registered.

You can execute the command before the VLAN is created.

#### Example

The following example registers a source IP address - Multicast IP address pair to the bridge table, and forbids adding the pair to port te1/0/4 on VLAN 8:

```
switchxxxxxx(config)# interface vlan 8
switchxxxxxx(config-if)# bridge multicast source 13.16.1.1 group 239.2.2.2
switchxxxxxx(config-if)# bridge multicast forbidden source 13.16.1.1 group
239.2.2.2 add te1/0/4
```
# bridge multicast ipv6 mode

To configure the Multicast bridging mode for IPv6 Multicast packets, use the **bridgemulticastipv6mode** Interface(VLAN) Configurationmodecommand. To return to the default configuration, use the no form of this command.

# **Syntax**

# **bridge multicast ipv6 mode** {**mac-group**|**ip-group**|**ip-src-group**}

### **no bridge multicast ipv6 mode**

### **Parameters**

- **mac-group**—Specifies that Multicast bridging is based on the packet's VLAN and MAC destinationaddress.
- **ip-group**—Specifies that Multicast bridging is based on the packet's VLAN and IPv6 destination address for IPv6 packets.
- **ip-src-group**—Specifies that Multicast bridging is based on the packet's VLAN, IPv6 destination address and IPv6 source address for IPv6 packets.

### Default Configuration

The default mode is **mac-group**.

### Command Mode

Interface (VLAN) Configuration mode

### User Guidelines

Use the **mac-group** mode when using a network management system that uses a MIB based on the Multicast MAC address.

For each Forwarding Data Base (FDB) mode, use different CLI commands to configure static entries for IPv6 Multicast addresses in the FDB, as described in the following table::

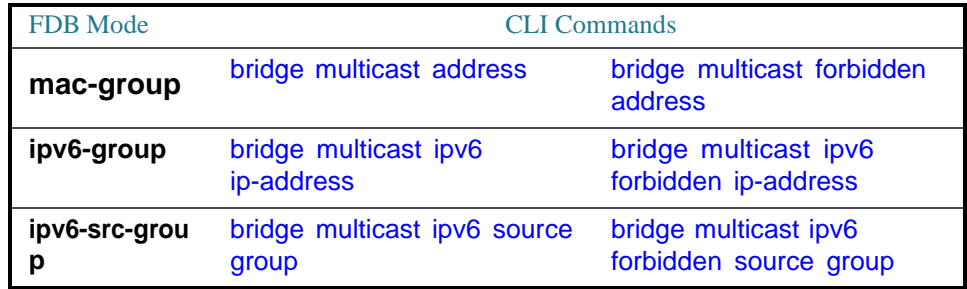

The following table describes the actual data that is written to theForwarding Data Base (FDB) as a function of the MLD version that is used in the network:

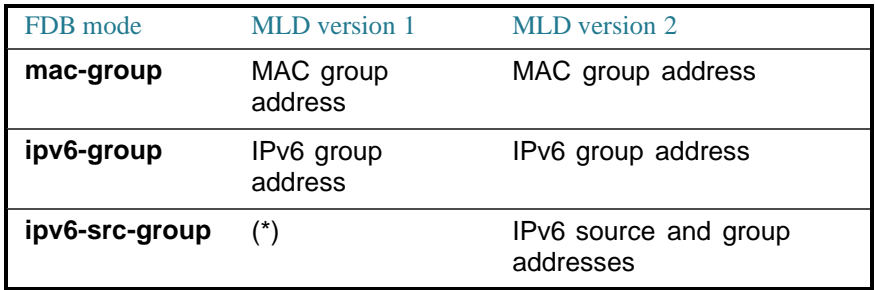

(\*) In **ip-src-group** mode a match is performed on 4 bytes of the multicast address and 4 bytes of the source address. In the group address the last 4 bytes of the address are checked for match. In the source address the last 3 bytes and 5th from last bytes of the interface ID are examined.

(\*) Note that (\*,G) cannot be written to the FDB if themode is **ip-src-group**. In that case, no new FDB entry is created, but the port is added to the (S,G) entries (if they exist) that belong to the requested group.

If an application on the device requests (\*,G), the operating FDB mode is changed to **ip-group**.

You can execute the command before the VLAN is created.

#### Example

The following example configures the Multicast bridging mode as an **ip-group** on VLAN 2.

# **ip-group**

# bridge multicast ipv6 ip-address

<span id="page-137-0"></span>To register an IPv6 Multicast address to the bridge table, and statically add or remove ports to or from the group, use the **bridge multicast ipv6 ip-address** Interface (VLAN) Configuration mode command. To unregister the IPv6 address, use the **no** form of this command.

#### **Syntax**

**bridge multicast ipv6 ip-address** *ipv6-multicast-address* [[**add** | **remove**] {**ethernet** *interface-list |* **port-channel** *port-channel-list*}]

**no bridge multicast ipv6 ip-address** *ip-multicast-address*

#### **Parameters**

- **ipv6-multicast-address**—Specifies the group IPv6 multicast address.
- **add**—(Optional) Adds ports to the group.
- remove—(Optional) Removes ports from the group.
- **ethernet** *interface-list*—(Optional) Specifies a list of Ethernet ports. Separate nonconsecutive Ethernet ports with a comma and no spaces; use a hyphen to designate a range of ports.
- **port-channel** *port-channel-list*—(Optional) Specifies a list of port channels. Separate nonconsecutive port-channels with a comma and no spaces. Use a hyphen to designate a range of port channels.

# Default Configuration

No Multicast addresses are defined.

The default option is **add**.

#### Command Mode

Interface (VLAN) Configuration mode

#### User Guidelines

To register the group in the bridge database without adding or removing ports or port channels, specify the **ipv6-multicast-address** parameter only.

Static Multicast addresses can be defined on static VLANs only.

You can execute the command before the VLAN is created.

#### **Examples**

**Example 1** - The following example registers the IPv6 address to the bridge table:

```
switchxxxxxx(config)# interface vlan 8
switchxxxxxx(config-if)# bridge multicast ipv6 ip-address FF00:0:0:0:4:4:4:1
```
**Example 2 -** The following example registers the IPv6 address and adds ports statically.

```
switchxxxxxx(config)# interface vlan 8
```

```
switchxxxxxx(config-if)# bridge multicast ipv6 ip-address FF00:0:0:0:4:4:4:1
add te1/0/1-2
```
# <span id="page-138-0"></span>bridge multicast ipv6 forbiddenipaddress

To forbid adding or removing a specific IPv6 Multicast address to or from specific ports, use the **bridge multicast ipv6 forbidden ip-address** Interface (VLAN) Configuration mode command. To restore the default configuration, use the **no** form of this command.

### **Syntax**

**bridge multicast ipv6 forbidden ip-address** {*ipv6-multicast-address*} {**add** | **remove**} {**ethernet** *interface-list |* **port-channel***port-channel-list*}

**no bridge multicast ipv6 forbidden ip-address** *ipv6-multicast-address*

#### **Parameters**

• **ipv6-multicast-address**—Specifies the group IPv6 Multicast address.

- **add**—(Optional) Forbids adding ports to the group.
- **remove**—(Optional) Forbids removing ports from the group.
- **ethernet** *interface-list*—(Optional) Specifies a list of Ethernet ports. Separate nonconsecutive Ethernet ports with a comma and no spaces. Use a hyphen to designate a range of ports.
- **port-channel** *port-channel-list*—(Optional) Specifies a list of port channels. Separate nonconsecutive port-channels with a comma and no spaces. Use a hyphen to designate a range of port channels.

### Default Configuration

No forbidden addresses are defined.

The default option is **add**.

### Command Mode

Interface (VLAN) Configuration mode

#### User Guidelines

Before defining forbidden ports, the Multicast group should be registered.

You can execute the command before the VLAN is created.

#### Example

The following example registers an IPv6 Multicast address, and forbids the IPv6 address on port te1/0/4 within VLAN 8.

```
switchxxxxxx(config)# interface vlan 8
switchxxxxxx(config-if)# bridge multicast ipv6 ip-address FF00:0:0:0:4:4:4:1
switchxxxxxx(config-if)# bridge multicast ipv6 forbidden ip-address
FF00:0:0:0:4:4:4:1 add te1/0/4
```
# bridge multicast ipv6 source group

<span id="page-139-0"></span>To register a source IPv6 address - Multicast IPv6 address pair to the bridge table, and statically add or remove ports to or from the source-group, use the **bridge**

**multicastipv6sourcegroup**Interface(VLAN) Configurationmodecommand.To unregister the source-group-pair, use the **no** form of this command.

#### **Syntax**

**bridge multicast ipv6 source** *ipv6-source-address* **group** *ipv6-multicast-address* [[**add** |**remove**] {**ethernet** *interface-list |* **port**-**channel** *port-channel-list}]*

**no bridge multicast ipv6 source** *ipv6-address* **group** *ipv6-multicast-address*

# **Parameters**

- **ipv6-source-address**—Specifies the source IPv6 address.
- **ipv6-multicast-address**—Specifies the group IPv6 Multicast address.
- **add**—(Optional) Adds ports to the group for the specific source IPv6 address.
- **remove**—(Optional) Removes ports from the group for the specific source IPv6 address.
- **ethernet** *interface-list*—(Optional) Specifies a list of Ethernet ports. Separate nonconsecutive Ethernet ports with a comma and no spaces. Use a hyphen to designate a range of ports.
- **port-channel** *port-channel-list*—(Optional) Specifies a list of port channels. Separate nonconsecutive port-channels with a comma and no spaces. Use a hyphen to designate a range of port channels.

# Default Configuration

No Multicast addresses are defined.

The default option is **add**.

#### Command Mode

Interface (VLAN) Configuration mode

#### Example

The following example registers a source IPv6 address - Multicast IPv6 address pair to the bridge table:

```
switchxxxxxx(config-if)# bridge multicast source 2001:0:0:0:4:4:4 group
FF00:0:0:0:4:4:4:1
```
# <span id="page-141-0"></span>bridge multicast ipv6 forbidden sourcegroup

To forbid adding or removing a specific IPv6 source address - Multicast address pair to or from specific ports, use the **bridge multicast ipv6 forbidden source group** Interface (VLAN) Configuration mode command. To return to the default configuration, use the **no** form of this command.

#### **Syntax**

**bridge multicast ipv6 forbidden** *source ipv6-source-address* **group** *ipv6-multicast-address* {**add** |**remove**} {**ethernet** *interface-list |* **port-channel** *port-channel-list*}

**no bridge multicast ipv6 forbidden source** *ipv6-address* **group** *ipv6-multicast-address*

#### **Parameters**

- **ipv6-source-address**—Specifies the source IPv6 address.
- **ipv6-multicast-address**—Specifies the group IPv6 Multicast address.
- add—Forbids adding ports to the group for the specific source IPv6 address.
- **remove—Forbids removing ports from the group for the specific source** IPv6 address.
- **ethernet** *interface-list*—Specifies a list of Ethernet ports. Separate nonconsecutive Ethernet ports with a comma and no spaces. Use a hyphen to designate a range ofports.
- **port-channel** *port-channel-list*—Specifies a list of port channels. Separate nonconsecutive port-channels with a comma and no spaces; use a hyphen to designate a range of port channels.

## Default Configuration

No forbidden addresses are defined.

# Command Mode

Interface (VLAN) Configuration mode

#### User Guidelines

Before defining forbidden ports, the Multicast group should be registered.

You can execute the command before the VLAN is created.

#### Example

The following example registers a source IPv6 address - Multicast IPv6 address pair to the bridge table, and forbids adding the pair to te1/0/4 on VLAN 8:

```
switchxxxxxx(config)# interface vlan 8
switchxxxxxx(config-if)# bridge multicast source 2001:0:0:0:4:4:4 group
FF00:0:0:0:4:4:4:1
switchxxxxxx(config-if)# bridge multicast forbidden source
2001:0:0:0:4:4:4:1 group FF00:0:0:0:4:4:4:1 add te1/0/4
```
# bridge multicast unregistered

To configure forwarding unregistered Multicast addresses, use the **bridge multicast unregistered** Interface (Ethernet, Port Channel) Configuration mode command. To restore the default configuration, use the **no** form of this command.

#### **Syntax**

**bridge multicast unregistered** {**forwarding** | **filtering**}

**no bridge multicast unregistered**

# **Parameters**

- **forwarding—Forwards unregistered Multicast packets.**
- **filtering**—FiltersunregisteredMulticastpackets.

# Default Configuration

Unregistered Multicast addresses are forwarded.

# Command Mode

Interface (Ethernet, Port Channel) Configuration mode

#### User Guidelines

Do not enable unregistered Multicast filtering on ports that are connected to routers, because the 224.0.0.x address range should not be filtered. Note that routers do not necessarily send IGMP reports for the 224.0.0.x range.

You can execute the command before the VLAN is created.

#### Example

The following example specifies that unregistered Multicast packets are filtered on te1/0/1:

```
switchxxxxxx(config)# interface te1/0/1
switchxxxxxx(config-if)# bridge multicast unregistered filtering
```
# bridge multicast forward-all

<span id="page-143-0"></span>To enable forwarding all multicast packets for a range of ports or port channels, use the **bridge multicast forward-all** Interface (VLAN) Configuration mode command. To restore the default configuration, use the **no** form of this command.

#### **Syntax**

**bridge multicast forward-all** {**add** | **remove**} {**ethernet** *interface-list |* **port-channel** *port-channel-list*}

**no bridge multicast forward-all**

### **Parameters**

- **add**—Forces forwarding of all Multicast packets.
- **remove**—Does not force forwarding of all Multicast packets.
- **ethernet** *interface-list*—Specifies a list of Ethernet ports. Separate nonconsecutive Ethernet ports with a comma and no spaces. Use a hyphen to designate a range ofports.
• **port-channel** *port-channel-list*—Specifies a list of port channels. Separate nonconsecutive port-channels with a comma and no spaces. Use a hyphen to designate a range of port channels.

#### Default Configuration

Forwarding of all Multicast packets is disabled.

### Command Mode

Interface (VLAN) Configuration mode

#### Example

The following example enables all Multicast packets on port te1/0/4 to be forwarded.

```
switchxxxxxx(config)# interface vlan 2
switchxxxxxx(config-if)# bridge multicast forward-all add te1/0/4
```
# bridge multicast forbidden forward-all

<span id="page-144-0"></span>To forbid a port to dynamically join Multicast groups, use the **bridge multicast forbiddenforward-all** Interface (VLAN) Configuration modecommand. Torestore the default configuration, use the no form of this command.

#### **Syntax**

**bridge multicast forbidden forward-all** {**add** | **remove**} {**ethernet** *interface-list |* **port**-**channel** *port-channel-list*}

**no bridge multicast forbidden forward-all**

- **add**—Forbids forwarding of all Multicastpackets.
- **remove**—Does not forbid forwarding of all Multicast packets.
- **ethernet** *interface-list* —Specifies a list of Ethernet ports. Separate nonconsecutive Ethernet ports with a comma and no spaces. Use a hyphen to designate a range ofports.

• **port-channel** *port-channel-list*—Specifies a list of port channels. Separate nonconsecutive port-channels with a comma and no spaces; use a hyphen to designate a range of port channels.

#### Default Configuration

Ports are not forbidden to dynamically join Multicast groups.

The default option is **add**.

# Command Mode

Interface (VLAN) Configuration mode

# User Guidelines

Use this command to forbid a port to dynamically join (by IGMP, for example) a Multicast group.

The port can still be a Multicast router port.

### Example

ThefollowingexampleforbidsforwardingofallMulticastpacketstote1/0/1within VLAN 2.

switchxxxxxx(config)# **interface vlan 2**

```
switchxxxxxx(config-if)# bridge multicast forbidden forward-all add ethernet
te1/0/1
```
# bridge unicast unknown

To enable egress filtering of Unicast packets where the destination MAC address isunknown to thedevice, usethe **bridge unicast unknown** Interface (Ethernet, Port Channel) Configuration mode command. To restore the default configuration, use the **no** form of this command.

# **Syntax**

**bridge unicast unknown** {**filtering** | **forwarding**}

**no bridge unicast unknown**

# **Parameters**

- **filtering**—Filter unregistered Unicast packets.
- **forwarding**—Forward unregistered Unicast packets.

# Default Configuration

Forwarding.

# Command Mode

Interface (Ethernet, Port Channel) Configuration mode.

#### Example

The following example drops Unicast packets on te1/0/1 when the destination is unknown.

```
switchxxxxxx(config)# interface te1/0/1
switchxxxxxx(config-if)# bridge unicast unknown filtering
```
# show bridge unicast unknown

Todisplay theunknownUnicast filteringconfiguration, usethe**showbridgeunicast unknown** Privileged EXEC modecommand.

# **Syntax**

**show bridge unicast unknown** [*interface-id*]

#### **Parameters**

*interface-id*—(Optional) Specify an interface ID. The interface ID can be one of the following types: Ethernet port orport-channel

#### Command Mode

Privileged EXEC mode

#### Example

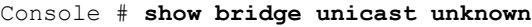

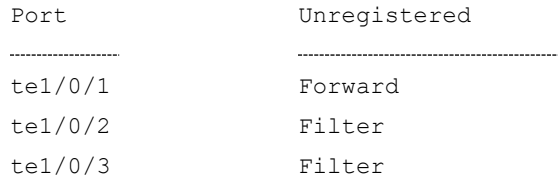

# mac address-table static

<span id="page-147-0"></span>To add a MAC-layer station source address to the MAC address table, use the **mac address-table static** Global Configuration mode command. To delete the MAC address, use the **no** form of this command.

#### **Syntax**

**mac address-table static** *mac-address* **vlan** *vlan-id* **interface** *interface-id* [**permanent** *|* **delete-on-reset** *|* **delete-on-timeout** *|* **secure**]|

**no mac address-table static** [*mac-address] vlan vlan-id*

- *mac-address*—MAC address (Range: Valid MAC address)
- *vlan-id* Specify the VLAN
- *interface-id*—Specify an interface ID. The interface ID can be one of the following types: Ethernet port or port-channel (Range: valid ethernet port, valid port-channel)
- **permanent**—(Optional)The permanent static MAC address. Thekeywordis applied by the default.
- **delete-on-reset**—(Optional)The delete-on-reset static MAC address.
- **delete-on-timeout**—(Optional)The delete-on-timeout static MAC address.
- secure—(Optional)The secure MAC address. May be used only in a secure mode.

# Default Configuration

No static addresses are defined. The default mode for an added address is permanent.

# Command Mode

Global Configuration mode

# User Guidelines

Use the command to add a static MAC address with given time-to-live in any mode or to add a secure MAC address in a secure mode.

Each MAC address in the MAC address table is assigned two attributes: **type** and **time-to-live**.

The following value of time-of-live is supported:

- **permanent**—MAC address is saved until it is removed manually.
- **delete-on-reset**—MAC address is saved until the next reboot.
- **delete-on-timeout**—MAC address that may be removed by the aging timer.

The following types aresupported:

- **static** MAC address manually added by the command with the following keywords specifying its time-of-live:
	- **permanent**
	- **delete-on-reset**
	- **delete-on-timeout**

A static MAC address may be added in any port mode.

• **secure**— A MAC address added manually or learned in a secure mode. Use the **mac address-table static** command with the **secure** keyword to add a secure MAC address. The MAC address cannot be relearned.

A secure MAC address may be added only in a secure port mode.

• **dynamic**— a MAC address learned by the switch in non-secure mode. A value of its **time-to-live** attribute is **delete-on-timeout**.

### **Examples**

**Example 1 -** The following example adds two permanent static MAC address:

```
switchxxxxxx(config)# mac address-table static 00:3f:bd:45:5a:b1 vlan 1
interface te1/0/1
```

```
switchxxxxxx(config)# mac address-table static 00:3f:bd:45:5a:b2 vlan 1
interface te1/0/1 permanent
```
**Example 2 -** The following example adds a deleted-on-reset static MAC address:

```
switchxxxxxx(config)# mac address-table static 00:3f:bd:45:5a:b2 vlan 1
interface te1/0/1 delete-on-reset
```
**Example 3 -** The following example adds a deleted-on-timeout static MAC address:

```
switchxxxxxx(config)# mac address-table static 00:3f:bd:45:5a:b2 vlan 1
interface te1/0/1 delete-on-timeout
```
**Example 4 -** The following example adds a secure MAC address:

```
switchxxxxxx(config)# mac address-table static 00:3f:bd:45:5a:b2 vlan 1
interface te1/0/1 secure
```
# clear mac address-table

To remove learned or secure entries from the forwarding database (FDB), use the **clear mac address-table** Privileged EXEC mode command.

#### **Syntax**

**clear mac address-table dynamic interface** *interface-id*

**clear mac address-table secure interface** *interface-id*

#### **Parameters**

- **dynamicinterface***interface-id*—Deletealldynamic(learned) addresseson the specified interface.The interface ID can be one of the following types: Ethernet port or port-channel. If interface ID is not supplied, all dynamic addresses are deleted.
- **secure interface** *interface-id*—Delete all the secure addresses learned on the specific interface. A secure address on a MAC address learned on ports on which port security is defined.

#### Default Configuration

For dynamic addresses, if interface-id is not supplied, all dynamic entries are deleted.

#### Command Mode

Privileged EXEC mode

#### **Examples**

**Example 1** - Delete all dynamic entries from the FDB.

switchxxxxxx# **clear mac address-table dynamic**

**Example 2** - Delete all secure entries from the FDB learned on secure port te1/0/1.

switchxxxxxx# **clear mac address-table secure interface te1/0/1**

# mac address-table aging-time

To set the aging time of the address table, use the **mac address-table aging-time** Global configuration command. To restore the default, use the **no** form of this command.

#### **Syntax**

**mac address-table aging-time** *seconds*

**no mac address-table aging-time**

### **Parameters**

*seconds*—Time is number of seconds. (Range:10-630)

Default Configuration

300

#### Command Mode

Global Configuration mode

#### Example

switchxxxxxx(config)# **mac address-table aging-time 600**

# port security

<span id="page-151-0"></span>To enable port security learning mode on an interface, use the **port security** Interface (Ethernet, Port Channel) Configuration mode command. To disable port security learning mode on an interface, use the **no** form of this command.

#### **Syntax**

**port security** [**forward** *|* **discard** *|* **discard***-***shutdown**] [**trap** *seconds*]

#### **no port security**

#### **Parameters**

- **forward**—(Optional) Forwards packets with unlearned source addresses, but does not learn the address.
- **discard**—(Optional) Discards packets with unlearned source addresses.
- **discard-shutdown**—(Optional) Discards packetswithunlearnedsource addresses and shuts down theport.
- **trap** *seconds*—(Optional) Sends SNMP traps and specifies the minimum time interval in seconds between consecutive traps. (Range: 1–1000000)

# Default Configuration

The feature is disabled by default.

The default mode is **discard**.

The default number of seconds is zero, but if **traps** is entered, a number of seconds must also beentered.

#### Command Mode

Interface (Ethernet, Port Channel) Configuration mode

# User Guidelines

The command may be used only when the interface in the regular (non-secure with unlimited MAC learning) mode.

Port Security cannot be enabled on an interface if 802.1X authentication is already active on the interface.

See the [mac address-table](#page-147-0) static command for information about MAC address attributes (type and time-to-live) definitions.

When the **port security** command enables the **lock** mode on a port all dynamic addresses learned on the port are changed to **permanent secure** addresses.

When the**port security** command enables amode on a port differing from the **lock** mode all dynamic addresses learned on the port are deleted.

When the **no port security** command cancels a secure mode on a port all secure addresses defined on the port are changed to **dynamic** addresses.

Additionally to set a mode, use the **port security** command to set an action that the switch should perform on a frame which source MAC address cannot be learned.

#### Example

The following example forwards all packets to port te1/0/1 without learning addresses of packets from unknown sources and sends traps every 100 seconds, if a packet with an unknown source address is received.

```
switchxxxxxx(config)# interface te1/0/4
switchxxxxxx(config-if)# port security mode lock
switchxxxxxx(config-if)# port security forward trap 100
switchxxxxxx(config-if)# exit
```
# port security mode

To configuretheport security learning mode, use the**port security mode** Interface (Ethernet, Port Channel) Configuration mode command. To restore the default configuration, use the **no** form of this command.

# **Syntax**

**port security mode** {**max-addresses | lock** | **secure permanent | secure delete-on-reset**}

#### **no port security mode**

#### **Parameters**

- **max-addresses** Non-secure mode with limited learning dynamic MAC addresses. The static MAC addresses may be added on the port manually by the mac [address-table](#page-147-0) staticcommand.
- **lock** Secure mode without MAC learning. The static and secure MAC addresses may be added on the port manually by the [macaddress-table](#page-147-0) [static](#page-147-0) command.
- **secure permanent**—Secure mode with limited learning permanent secure MAC addresses with the **permanent** time-of-live. The static and secure MAC addresses may be added on the port manually by the **mac address-table static** command.
- **secure delete-on-reset**—Secure mode with limited learning secure MAC addresses with the **delete-on-reset** time-of-live. The static and secure MAC addresses may be added on the port manually by the **mac address-table static** command.

### Default Configuration

The default port security mode is

**lock**.

# Command Mode

Interface (Ethernet, Port Channel) Configuration mode

#### User Guidelines

The default port mode is called regular. In this mode, the port allows unlimited learning of dynamic addresses.

The static MAC addresses may be added on the port manually by the [mac](#page-147-0) [address-table](#page-147-0) static command.

The command may be used only when the interface in the regular (non-secure with unlimited MAC learning) mode.

Use the**port security mode** command to change the default mode before the [port](#page-151-0) [security](#page-151-0) command.

#### Example

The following example sets the port security mode to

Lock for te1/0/4.

switchxxxxxx(config)# **interface te1/0/4**

switchxxxxxx(config-if)# **port security mode**

**lock**

switchxxxxxx(config-if)# **port security**

```
switchxxxxxx(config-if)# exit
```
# port security max

To configure the maximum number of addresses that can be learned on the port while the port is in port, max-addresses or secure mode, use the **port security max** Interface (Ethernet, Port Channel) Configuration mode command. To restore the default configuration, use the **no** form of this command.

#### **Syntax**

**port security max** *max-addr*

**no port security max**

#### **Parameters**

*max-addr*—Specifies the maximum number of addresses that can be learned on the port. (Range: 0–256)

# Default Configuration

This default maximum number of addresses is 1.

# Command Mode

Interface (Ethernet, Port Channel) Configuration mode

#### User Guidelines

The command may be used only when the interface in the regular (non-secure with unlimited MAC learning) mode.

Use this command to change the default value before the port [security](#page-151-0) command.

#### Example

The following example sets the port to limited learning mode:

```
switchxxxxxx(config)# interface te1/0/4
switchxxxxxx(config-if)# port security mode max
switchxxxxxx(config-if)# port security max 20
switchxxxxxx(config-if)# port security
switchxxxxxx(config-if)# exit
```
# port security routed secure-address

To add a MAC-layer secure address to a routed port. (port that has an IP address definedonit),usethe**portsecurity routedsecure-address** Interface(Ethernet, Port Channel) Configuration mode command. To delete a MAC address from a routed port, use the no form of this command.

#### **Syntax**

**port security routed secure-address** *mac-address*

**no port security routed secure-address** *mac-address*

#### **Parameters**

*mac-address*—Specifies the MAC address.

#### Default Configuration

No addresses are defined.

# Command Mode

Interface (Ethernet, Port Channel) Configuration mode. It cannot be configured for a range of interfaces (range context).

# User Guidelines

This command enables adding secure MAC addresses to a routed port in port security mode. The command is available when the port is a routed port and in port security mode. The address is deleted if the port exits the security mode or is not a routed port.

#### Example

The following example adds the MAC-layer address 00:66:66:66:66:66 to te1/0/1.

```
switchxxxxxx(config)# interface te1/0/1
switchxxxxxx(config-if)# port security routed secure-address
00:66:66:66:66:66
```
# show mac address-table

To display entries in the MAC address table, use the **show mac address-table** Privileged EXEC mode command.

# **Syntax**

**show mac address-table** [**dynamic** | **static** | **secure**] [**vlan** *vlan*] [**interface** *interface-id*] [**address** *mac-address]*

- **dynamic**—(Optional) Displays only dynamic MAC address table entries.
- **static**—(Optional) Displays only static MAC address table entries.
- **secure**—(Optional) Displays only secure MAC address table entries.
- **vlan**—(Optional) Displays entries for a specific VLAN.
- **interface** *interface-id*—(Optional) Displays entries for aspecific interface ID. The interface ID can be one of the following types: Ethernet port or port-channel.

• **address** *mac-address*—(Optional) Displays entries for a specific MAC address.

# Default Configuration

If no parameters are entered, the entire table is displayed.

### Command Mode

Privileged EXEC mode

# User Guidelines

Internal usage VLANs (VLANs that are automatically allocated on routed ports) are presented in the VLAN column by a port number and not by a VLAN ID.

#### **Examples**

**Example 1** - Displays entire address table.

```
switchxxxxxx# show mac address-table
```
Aging time is 300 sec

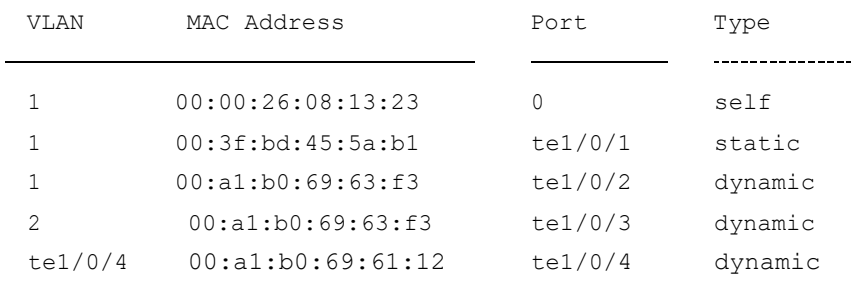

**Example 2** - Displays address table entries containing the specified MAC address.

switchxxxxxx# **show mac address-table address 00:3f:bd:45:5a:b1**

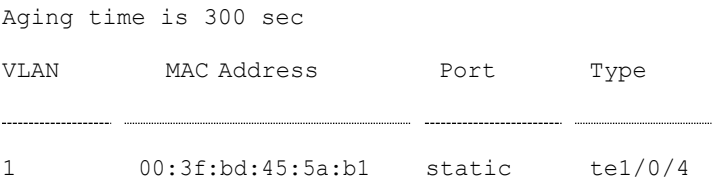

# show mac address-table count

To display the number of addresses present in the Forwarding Database, use the **show mac address-table count** Privileged EXEC mode command.

# **Syntax**

**show mac address-table count** [**vlan** *vlan* | **interface** *interface-id*]

# **Parameters**

- **vlan** *vlan*—(Optional) Specifies VLAN.
- **interface-id** *interface-id*—(Optional) Specifies aninterface ID. The interface ID can be one of the following types: Ethernet port or port-channel.

# Command Mode

Privileged EXEC mode

# User Guidelines

Use the **show mac address-table count** command to display the Forwarding Database capacity (total number of entries), free entries (the number of entries that can still be used) and the consumed entries breakdown by type of entry. The following entry types are displayed:

- Used Unicast Occupied Forwarding Database entries which are layer 2 MAC unicast addresses.
- Used Multicast Occupied Forwarding Database entries which are layer 2 MAC Multicast addresses.
- IPv4 hosts Occupied Forwarding Database entries which are IPv4 Layer 3 host entries.
- IPv6 hosts Occupied Forwarding Database entries which are IPv6 Layer 3 host entries.
- Secure The amount of the secure unicast entries.
- Dynamic Unicast- The amount of the dynamic unicast entries.
- Static Unicast The amount of the static (configured by user) unicast entries.
- Internal The amount of the internal entries. For example device own MAC address.

The Secure, Dynamic Unicast, Static Unicast and Internal entry types present further breakdown of the Used Unicast entries.

The total number of **consumed** entries is the aggregate value of the following entry types: Used Unicast; Used Multicast ;IPv4 hosts ;IPv6 hosts .

If the **Interface** parameter is used the command will display only the following entry types: Used Unicast, secure, Dynamic Unicast, Static Unicast and Internal.

# **Examples**

**Example1**-Thefollowingexampledisplaysthe numberofentriespresentin forwarding table for the entire device:

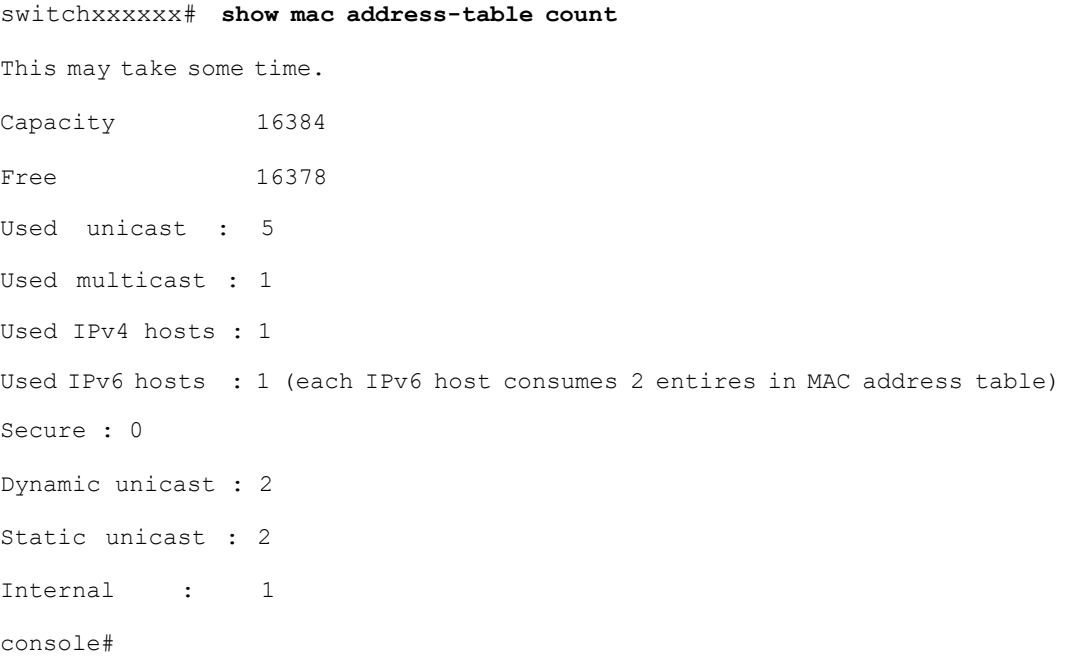

**Example2**-Thefollowingexampledisplaysthenumberofentriespresentin forwarding table for a specific device interface.

```
switchxxxxxx# show mac address-table count interface te1/0/1
This may take some time.
Capacity 16384
Free 16378
Used unicast : 5
```

```
Secure : 0
Dynamic unicast : 2
Static unicast : 2
Internal : 0
console#
```
# show bridge multicast mode

To display the Multicast bridging mode for all VLANs or for a specific VLAN, use the **show bridge multicast mode** Privileged EXEC mode command.

#### **Syntax**

**show bridge multicast mode** [*vlan vlan-id*]

**Parameters** 

**vlan** *vlan-id*—(Optional) Specifies the VLAN ID.

Command Mode

Privileged EXEC mode

### Example

The following example displays the Multicast bridging mode for all VLANs

switchxxxxxx# **show bridge multicast mode**

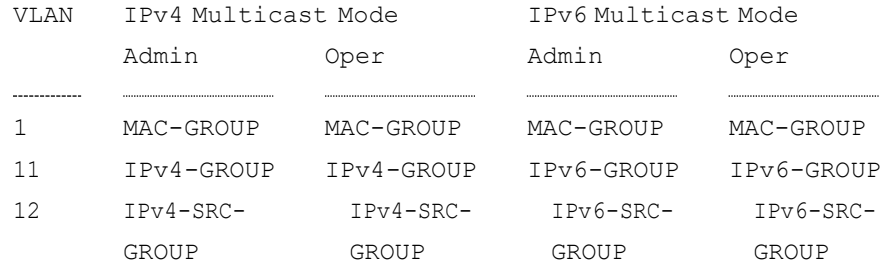

# show bridge multicast address-table

To display Multicast MAC addresses or IP Multicast address table information, use the **show bridge multicast address-table**PrivilegedEXEC mode command.

# **Syntax**

**show bridge multicast address-table** [**vlan** *vlan-id*]

**show bridge multicast address-table** [**vlan** *vlan-id*] [**address** *mac-multicast-address*] [**format** {**ip** | **mac**}]

**show bridge multicast address-table** [**vlan** *vlan-id*] [**address** *ipv4-multicast-address]* [**source** *ipv4-source-address*]

**show bridge multicast address-table** [**vlan** *vlan-id*] [**address** *ipv6-multicast-address*] [**source** *ipv6-source-address*]

- **vlan-id** *vlan-id*—(Optional) Display entries for specified VLAN ID.
- **address**—(Optional) Display entries for specified Multicast address. The possible values are:
	- mac-multicast-address—(Optional) Specifies the MAC Multicast address.
	- ipv4-multicast-address—(Optional) Specifies the IPv4 Multicast address.
	- **ipv6-multicast-address—(Optional) Specifies the IPv6 Multicast** address.
- **format**—(Optional) Applies if mac-multicast-address was selected. In this case either MAC or IP format can be displayed. Display entries for specified Multicast address format. The possible values are:
	- ip-Specifies that the Multicast address is an IP address.
	- **mac**—Specifies that the Multicast address is a MAC address.
- **source** —(Optional) Specifies the source address. The possible values are:
	- ipv4-address-(Optional) Specifies the source IPv4 address.
	- **ipv6-address**—(Optional) Specifies the source IPv6 address.

# Default Configuration

If the **format** is not specified, it defaults to **mac** (only if mac-multicast-address was entered).

If VLAN ID is not entered, entries for all VLANs are displayed.

If MAC or IP address is not supplied, entries for all addresses are displayed.

#### Command Mode

Privileged EXEC mode

# User Guidelines

A MAC address can be displayed in IP format only if it is within the range 0100.5e00.0000 through 0100.5e7f.ffff.

Multicast router ports (defined statically or discovered dynamically) are members in all MAC groups.

Ports that were defined via the [bridge multicast forbidden forward-all c](#page-144-0)ommand are displayed in all forbidden MAC entries.

Changing the Multicast mode can move static Multicast addresses that are written in the device FDB to a shadow configuration because of FDB hash collisions.

#### Example

The following example displays bridge Multicast address information.

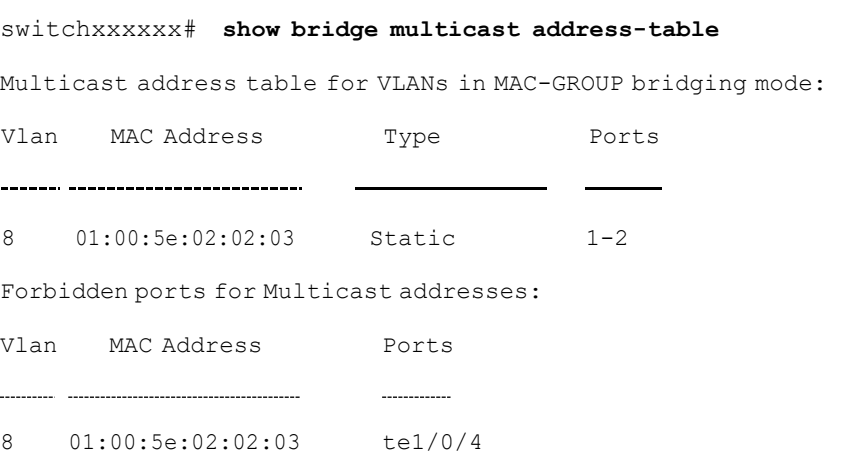

Multicast address table for VLANs in IPv4-GROUP bridging mode:

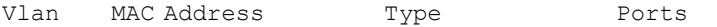

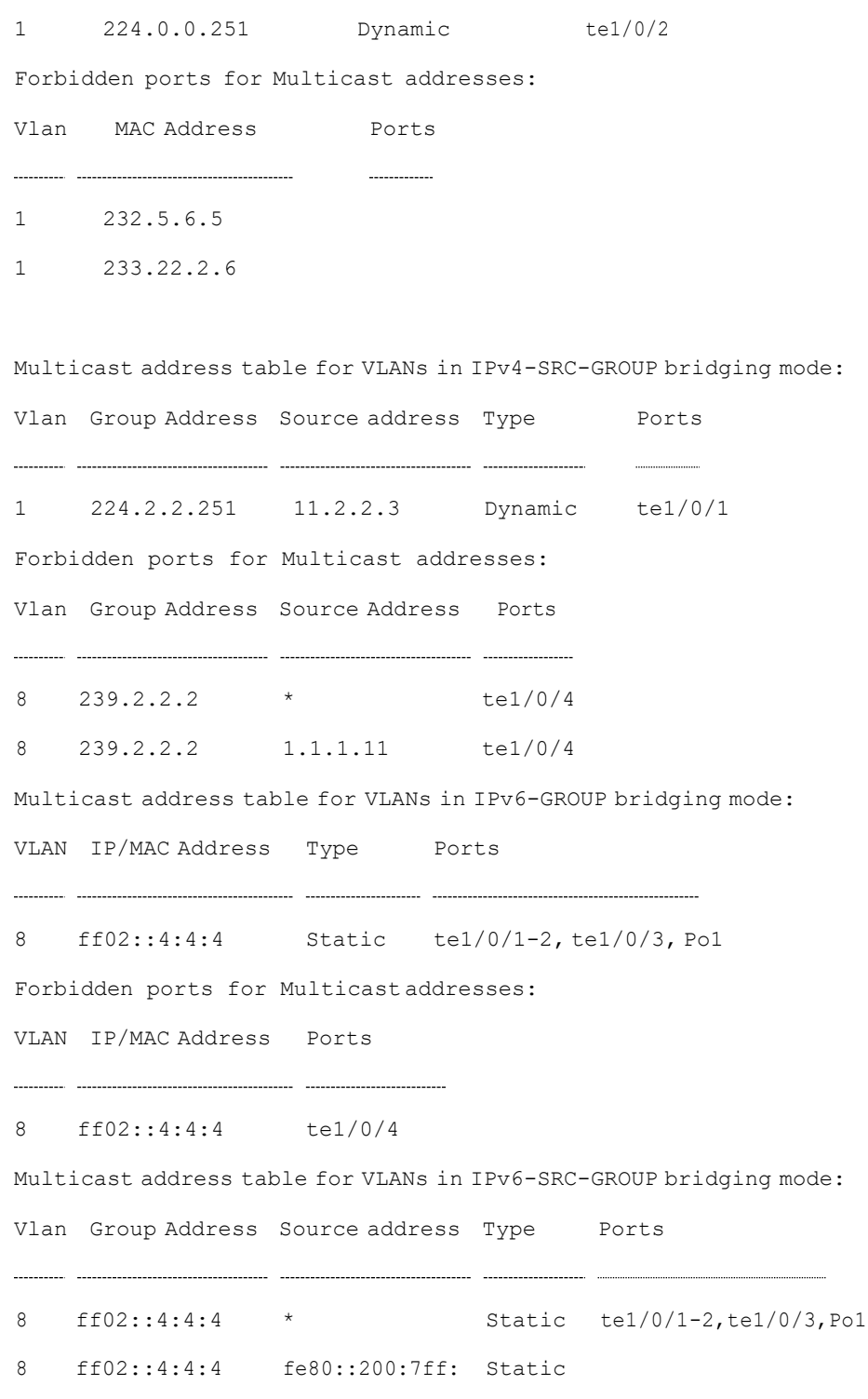

fe00:200

Forbidden ports for Multicast addresses:

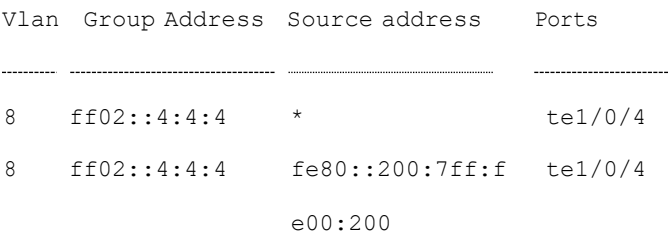

# show bridge multicastaddress-tablestatic

To display the statically-configured Multicast addresses, use the **show bridge multicast address-table static** Privileged EXEC mode command.

#### **Syntax**

**show bridge multicast address-table static** [**vlan** *vlan-id*] [**all**]

**showbridge multicast address-table static** [**vlan** *vlan-id*] [**address** *mac-multicast-address*] [**mac**<sup>|</sup> **ip**]

**show bridge multicast address-table static** [**vlan** *vlan-id*] [**address** *ipv4-multicast-address*] [**source** *ipv4-source-address*]

**show bridge multicast address-table static** [**vlan** *vlan-id*] [**address** *ipv6-multicast-address*] [**source** *ipv6-source-address*]

- **vlan** *vlan-id*—(Optional) Specifies the VLAN ID.
- **address**—(Optional) Specifies the Multicast address. The possible values are:
	- mac-multicast-address-(Optional) Specifies the MAC Multicast address.
	- **ipv4-multicast-address**—(Optional) Specifies the IPv4 Multicast address.
	- ipv6-multicast-address-(Optional) Specifies the IPv6 Multicast address.
- **source**—(Optional) Specifies the source address. The possible values are:
- **ipv4-address**—(Optional) Specifies the source IPv4 address.
- **ipv6-address**—(Optional) Specifies the source IPv6 address.

# Default Configuration

When **all/mac/ip** is not specified, all entries (MAC and IP) will be displayed.

#### Command Mode

Privileged EXEC mode

# User Guidelines

A MAC address can be displayed in IP format only if it is within the range 0100.5e00.0000–- 0100.5e7f.ffff.

#### Example

The following example displays the statically-configured Multicast addresses.

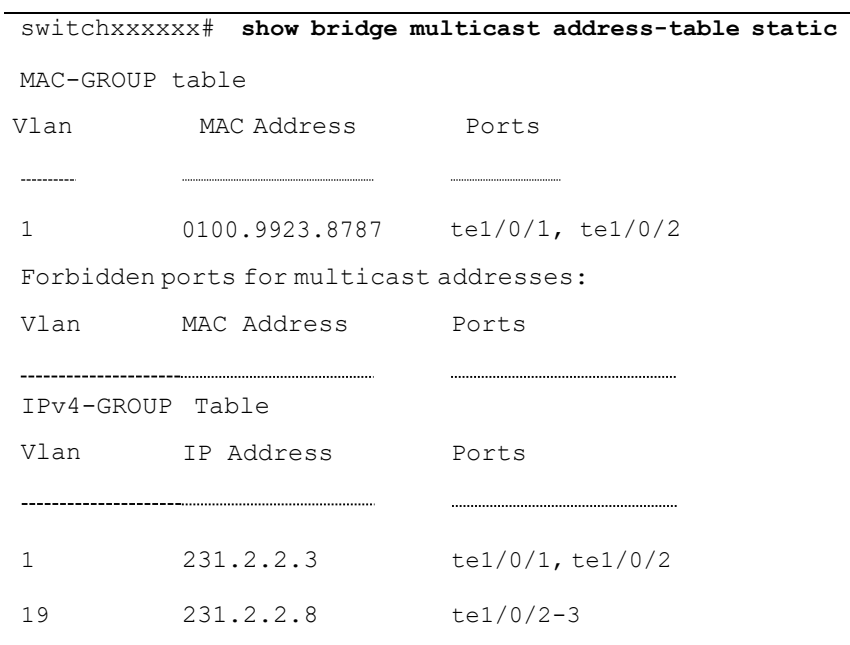

Forbidden ports for multicast addresses:

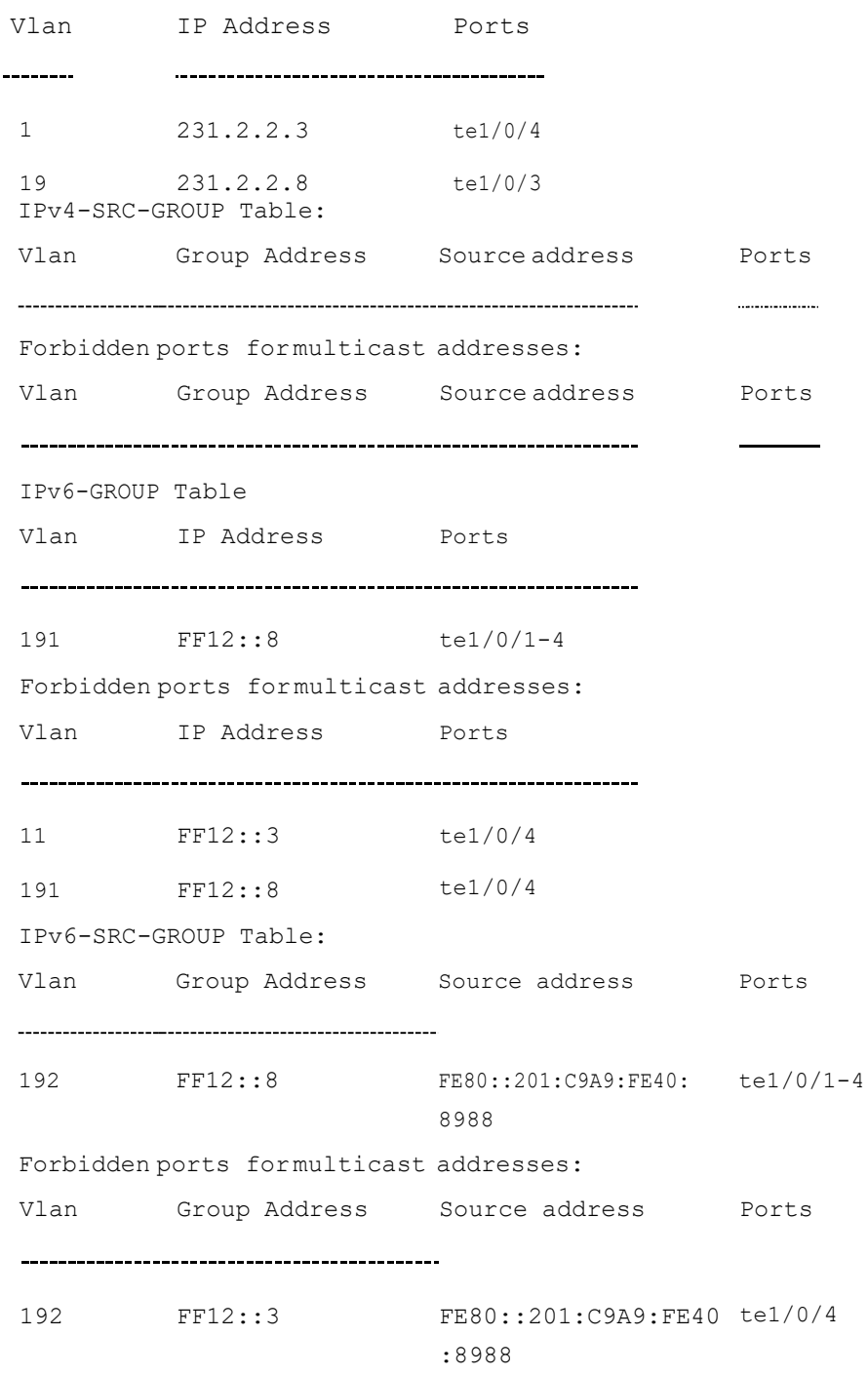

# show bridge multicast filtering

To display theMulticast filtering configuration, usethe **show bridge multicast**

# **filtering** Privileged EXEC modecommand.

#### **Syntax**

**show bridge multicast filtering** *vlan-id*

#### **Parameters**

**vlan-id**—Specifies the VLAN ID. (Range: Valid VLAN)

#### Default Configuration

None

#### Command Mode

#### Privileged EXEC mode

#### Example

The following example displays the Multicast configuration for VLAN 1.

```
switchxxxxxx# show bridge multicast filtering 1
Filtering: Enabled
VLAN: 1
Forward-All
Port Static Status
         -----------------------
                      -------------
te1/0/1 Forbidden Filter
te1/0/2 Forward Forward(s)
te1/0/3 - Forward(d)
```
# show bridge multicast unregistered

To display the unregistered Multicast filtering configuration, use the **show bridge multicast unregistered** Privileged EXEC mode command.

#### **Syntax**

**show bridge multicast unregistered** [*interface-id*]

*interface-id*—(Optional) Specifies an interface ID. The interface ID can be one of the following types: Ethernet port or Port-channel.

Default Configuration

Display for all interfaces.

Command Mode

Privileged EXEC mode

# Example

The following example displays the unregistered Multicast configuration.

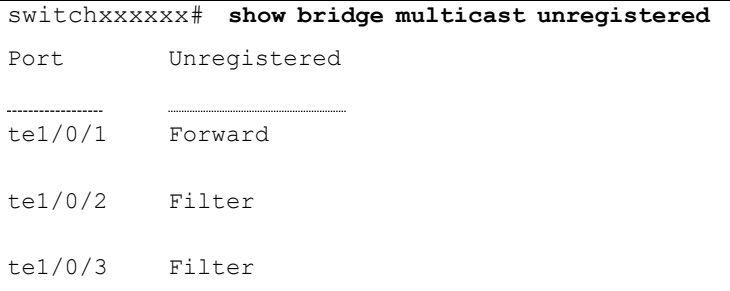

# show ports security

To display the port-lock status, use the **show ports security** Privileged EXEC mode command.

# **Syntax**

**show ports security** [*interface-id* **| detailed**]

# **Parameters**

• *interface-id*—(Optional) Specifies an interface ID. The interface ID can be one of the following types: Ethernet port or port-channel.

• **detailed**—(Optional) Displays information for non-present ports in addition to present ports.

# Default Configuration

Display for all interfaces. If detailed is not used, only present ports are displayed.

# Command Mode

Privileged EXEC mode

# Example

The following example displays the port-lock status of all ports.

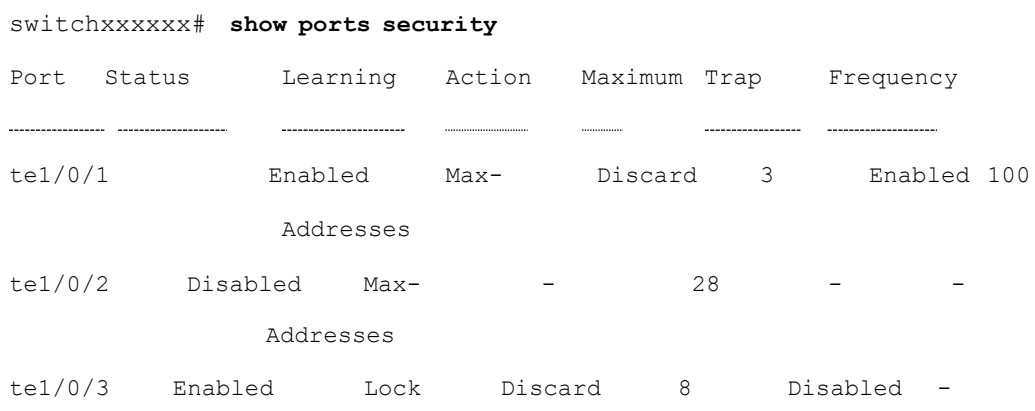

The following table describes the fields shown above.

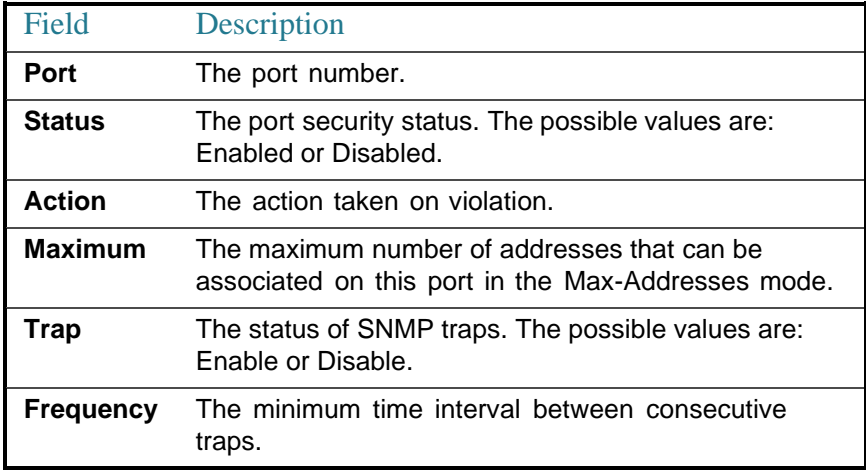

# show ports security addresses

To display the current dynamic addresses in locked ports, use the **show ports security addresses** Privileged EXEC mode command.

#### **Syntax**

**show ports security addresses** [*interface-id* **| detailed**]

# **Parameters**

- *interface-id*—(Optional) Specifies an interface ID. The interface ID can be one of the following types: Ethernet port or port-channel.
- **detailed**—(Optional) Displays information for non-present ports in addition to present ports.

# Default Configuration

Display for all interfaces. If detailed is not used, only present ports are displayed.

#### Command Mode

Privileged EXEC mode

# Example

The following example displays dynamic addresses in all currently locked port:

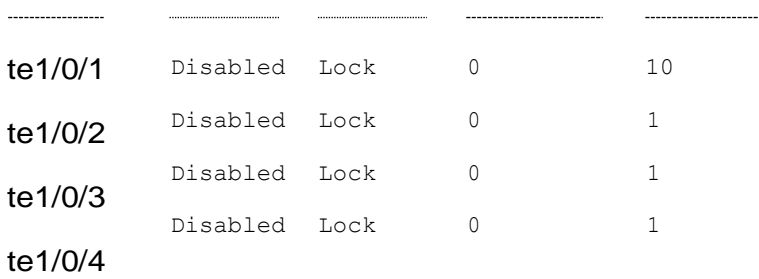

...

# bridge multicast reserved-address

To define the action on Multicast reserved-address packets, use the **bridge multicastreserved-address**Global Configurationmodecommand.Torevert to default, use the **no** form of this command.

### **Syntax**

**bridge multicast reserved-address** *mac-multicast-address* [**ethernet-v2** *ethtype* | **llc** *sap* | **llc-snap** *pid*] {**discard** | **bridge**}

**no bridge multicast reserved-address** *mac-multicast-address* [**ethernet-v2** *ethtype* | **llc** *sap |* **llc-snap** *pid*]

# **Parameters**

- **mac-multicast-address**—MAC Multicast address in the reserved MAC addresses range. (Range: 01-80-C2-00-00-00, 01-80-C2-00-00-02– 01- 80-C2-00-00-2F)
- **ethernet-v2** *ethtype*—(Optional) Specifies that the packet type is Ethernet v2 and the Ethernet type field (16 bits in hexadecimal format). (Range: 0x0600–0xFFFF)
- **llc** *sap*—(Optional) Specifies that the packet type is LLC and the DSAP-SSAPfield(16 bitsinhexadecimal format).(Range: 0xFFFF)
- **llc-snap** *pid*—(Optional) Specifies that the packet type is LLC-SNAP and the PID field (40 bits in hexadecimal format). (Range: 0x0000000000 -0xFFFFFFFFFF)
- **discard**—Specifies discarding the packets.
- **bridge**—Specifies bridging (forwarding) the packets

#### Default Configuration

- If the user-supplied MAC Multicast address, ethertype and encapsulation (LLC) specifies a protocol supported on the device (called Peer), the default action (discard or bridge) is determined by the protocol.
- If not, the default action is as follows:
	- For MAC addresses in the range 01-80-C2-00-00-00, 01-80-C2-00-00-02– 01-80-C2-00-00-0F, the default is **discard**.

- For MAC addresses in the range00-80-C2-00-00-10– 01-80-C2-00-00-2F, the default is**bridge**.

# Command Mode

Global Configuration mode

#### User Guidelines

If the packet/service type (ethertype/encapsulation) is not specified, the configuration is relevant to all the packets with the configured MAC address.

Specific configurations (that contain service type) have precedence over less specific configurations (contain only MAC address).

The packets that are bridged are subject to security ACLs.

The actions define by this command has precedence over forwarding rules defined by applications/protocols (STP, LLDP etc.) supported on the device.

#### Example

switchxxxxxx(config)# **bridge multicast reserved-address 00:3f:bd:45:5a:b1**

# show bridge multicast reserved-addresses

To display the Multicast reserved-address rules, use the **show bridge multicast reserved-addresses** Privileged EXEC mode command.

#### **Syntax**

**show bridge multicast reserved-addresses**

# Command Mode

Privileged EXEC mode

# Example

switchxxxxxx # **show bridge multicast reserved-addresses**

MAC Address Frame Type Protocol Action

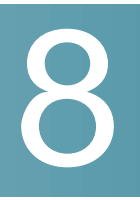

# **Auto-Update andAuto-Configuration**

# boot host auto-config

Usethe**boot host auto-config** Global Configuration mode command to enable auto configuration via DHCP. Use the **no** form of this command to disable DHCP auto configuration.

# **Syntax**

**boot host auto-config** [**tftp** |**scp** |**auto**[*extension*]]

# **no boot host auto-config**

# **Parameters**

- **tftp**—Only the TFTP protocol is used by auto-configuration.
- scp—Only the SCP protocol is used by auto-configuration.
- **auto**—(Default) Auto-configuration uses the TFTP or SCP protocol depending on the configuration file's extension. If this option is selected, the extension parameter may be specified or, if not, the default extension is used.
	- *extension*—The SCP file extension. When no value is specified, 'scp' is used. (Range: 1-16 characters)

# Default Configuration

Auto configuration via DHCP is disabled.

# Command Mode

Global Configuration mode

# User Guidelines

The TFTP or SCP protocol is used to download/upload a configuration file.

#### **Examples**

**Example 1**. The following example specifies the auto mode and specifies "scon" as the SCP extension:

switchxxxxxx(config)# boot host auto-config auto scon

**Example 2**. The following example specifies the auto mode and does not provide an SCP extension.

In this case "scp" is used.

switchxxxxxx(config)# boot host auto-config auto

**Example 3**. The following example specifies that only the SCP protocol will be used:

switchxxxxxx(config)# boot host auto-config scp

# boot host auto-update

Usethe**boot hostauto-update**Global Configurationmode command toenablethe support of auto update via DHCP. Use the **no** form of this command to disable DHCP auto configuration.

#### **Syntax**

**boot host auto-update** [**tftp** | **scp** | **auto** [*extension*]]

**no boot host auto-update**

- **tftp**—Only the TFTP protocol is used by auto-update.
- scp—Only the SCP protocol is used by auto-update.
- **auto** (Default)—Auto-configuration uses the TFTP or SCP protocol depending on the Indirect image file's extension. If this option is selected, the extension parameter may be specified or, if not, the default extension is used.

• *extension*—The SCP file extension. When no value is specified, 'scp' is used. (Range: 1-16 characters)

# Default Configuration

Auto update via DHCP is disabled.

#### Command Mode

Global Configuration mode

### User Guidelines

The TFTP or SCP protocol is used to download/upload an image file.

#### **Examples**

**Example 1**—The following example specifies the auto mode and specifies "scon" as the SCP extension:

switchxxxxxx(config)# **boot host auto-update auto scon**

**Example 2**—The following example specifies the auto mode and does not provide an SCP extension. In this case "scp" is used.

switchxxxxxx(config)# **boot host auto-update auto**

**Example 3**—The following example specifies that only the SCP protocol will be used:

switchxxxxxx(config)# **boot host auto-update scp**

# show boot

Use the **show boot** Privilege EXEC mode command to show the status of the IP DHCP Auto Config process.

#### **Syntax**

**show boot**

# **Parameters**

N/A

Default Configuration

N/A

Command Mode

Privileged EXEC mode

#### **Examples**

switchxxxxxx# **show boot**

Auto Config ------------------------------

Config Download via DHCP: enabled

Download Protocol: auto

SCP protocol will be used for files with extension: scp

Configuration file auto-save: enabled

Auto Config State: Finished successfully

Server IP address: 1.2.20.2

Configuration filename: /config/configfile1.cfg

Auto Update

 $\begin{minipage}{0.5\textwidth} \begin{tabular}{|c|c|c|} \hline & \multicolumn{1}{|c|}{0.5\textwidth} \begin{tabular}{|c|c|} \hline & \multicolumn{1}{|c|}{0.5\textwidth} \begin{tabular}{|c|c|} \hline & \multicolumn{1}{|c|}{0.5\textwidth} \begin{tabular}{|c|c|} \hline \multicolumn{1}{|c|}{0.5\textwidth} \begin{tabular}{|c|c|} \hline \multicolumn{1}{|c|}{0.5\textwidth} \begin{tabular}{|c|c|} \hline \multicolumn{1}{|c|}{0.5\textwidth} \begin{$ 

Image Download via DHCP: enabled

#### switchxxxxxx# **show boot**

Auto Config -----------------------------

Config Download via DHCP: enabled Download Protocol: scp Configuration file auto-save: enabled Auto Config State: Opening <hostname>-config file Auto Update

Image Download via DHCP: enabled

switchxxxxxx# **show boot**

Auto Config ----------------------------

Config Download via DHCP: enabled

"Download Protocol: scp

Configuration file auto-save: enabled

Auto Config State: Downloading configuration file

Auto Update ---------------------------

Image Download via DHCP: enabled

switchxxxxxx# **show boot**

Auto Config -----------------------------

Config Download via DHCP: enabled

Download Protocol: tftp

Configuration file auto-save: enabled

Auto Config State: Searching device hostname in indirect file

Auto Update ----------------------------

Image Download via DHCP: enabled

switchxxxxxx# **show boot**

Auto Config -----------------------------

Config Download via DHCP: enabled Download Protocol: tftp Configuration file auto-save: enabled Auto Update

Image Download via DHCP: enabled Auto Update State: Downloaded indirect image file Indirect Image filename: /image/indirectimage.txt

# ip dhcp tftp-server ip address

Use the **ip dhcp tftp-serverip address** Global Configuration mode command to set the backup server's IP address. This address server as the default address used by a switch when it has not been received from the DHCP server. Use the **no** form of the command to return to default.

# **Syntax**

**ip dhcp tftp-server ip address** *ip-addr*

**no ip dhcp tftp-server ip address**

### **Parameters**

• *ip-addr*—IPv4Address, or IPv6 Address or DNS name of TFTP or SCP server.

# Default Configuration

No IP address

# Command Mode

Global Configuration mode

# User Guidelines

The backup server can be a TFTP server or a SCP server.

# **Examples**

**Example 1.** The example specifies the IPv4 address of TFTP server:

switchxxxxxx(config)# **ip dhcp tftp-server ip address** 10.5.234.232
**Example 2.** The example specifies the IPv6 address of TFTP server:

switchxxxxxx(config)# **ip dhcp tftp-server ip address** 3000:1::12

**Example 3.** The example specifies the IPv6 address of TFTP server:

switchxxxxxx(config)# **ip dhcp tftp-server ip address** tftp-server.company.com

# ip dhcp tftp-serverfile

Usethe **ip dhcp tftp-serverfile** Global Configuration mode command to set thefull file name of the configuration file to be downloaded from the backup server when it has not been received from the DHCP server. Use the **no** form of this command to remove the name.

### **Syntax**

**ip dhcp tftp-server file** *file-path*

**no ip dhcp tftp-server file**

### **Parameters**

• *file-path*—Full file path and name of the configuration file on the server.

### Default Configuration

No file name

Command Mode

Global Configuration mode

### User Guidelines

The backup server can be a TFTP server or an SCP server.

#### **Examples**

switchxxxxxx(config)# **ip dhcp tftp-server file** conf/conf-file

# ip dhcp tftp-server image file

Usethe**ip dhcptftp-serverimage file** Global Configurationmode command toset the indirect file name of the image file to be downloaded from the backup server when it has not been received from the DHCP server. Use the **no** form of this command to remove the file name.

### **Syntax**

**ip dhcp tftp-server image file** *file-path*

**no ip dhcp tftp-server image file**

#### **Parameters**

• *file-path*—Full indirect file path and name of the configuration file on the server.

### Default Configuration

No file name

Command Mode

Global Configuration mode

### User Guidelines

The backup server can be a TFTP server or a SCP server.

### **Examples**

switchxxxxxx(config)# **ip dhcp tftp-server image file** imag/imag-file

# show ip dhcptftp-server

Usethe**showip dhcp tftp-server**EXECmode command to display information about the backup server.

### **Syntax**

**show ip dhcp tftp-server**

### **Parameters**

N/A

Default Configuration

N/A

Command Mode

User EXEC mode

User Guidelines

The backup server can be a TFTP server or a SCP server.

### Example

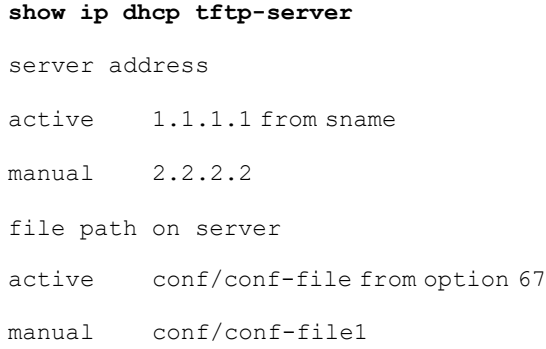

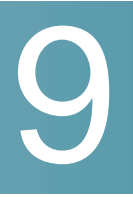

# **Clock Commands**

# clock dhcp timezone

To specify that the timezone and the Summer Time (Daylight Saving Time) of the system can be taken from the DHCP Timezone option, use the **clock dhcp timezone** command in Global Configuration mode. To restore the default configuration, use the **no** form of this command.

### **Syntax**

**clock dhcp timezone**

**noclockdhcptimezone**

### **Parameters**

N/A

### Default Configuration

Disabled

### Command Mode

Global Configuration mode

### User Guidelines

The TimeZone taken from the DHCP server has precedence over the static TimeZone.

The Summer Time taken from the DHCP server has precedence over static SummerTime.

The TimeZone and SummerTime remain effective after the IP address lease time has expired.

The TimeZone and SummerTime that are taken from the DHCP server are cleared after reboot.

The **no** form of the command clears the dynamic Time Zone and Summer Time from the DHCP server are cleared.

In case of multiple DHCP-enabled interfaces, the following precedence is applied:

- information received from DHCPv6 precedes information received from DHCPv4

- information received from DHCP client running on lower interface precedes information received from DHCP client running on higher interfac

Disabling the DHCP client from where the DHCP-TimeZone option was taken, clears the dynamic Time Zone and Summer Time configuration.

### Example

switchxxxxxx(config)# **clock dhcp timezone**

### clock set

To set the system clock manually, use the **clock set** command inPrivilegedEXEC mode.

### **Syntax**

**clock set** *hh*:*mm*:*ss* {[*day month*] | [*month day*]} *year*

### **Parameters**

- *hh:mm:ss*—Specifies the current time in hours (military format), minutes, and seconds. (Range: hh: 0-23, mm: 0-59, ss: 0-59)
- *day*—Specifies the current day of the month. (Range: 1-31)
- *month*—Specifies the current month using the first three letters of the month name. (Range: Jan–Dec)
- *year*—Specifies the current year. (Range: 2000–2037)

### Default Configuration

The time of the image creation.

### Command Mode

Privileged EXEC mode

### User Guidelines

After boot the system clock is set to the time of the image creation.

### Example

The following example sets the system time to 13:32:00 on March 7th, 2005.

switchxxxxxx# **clock set 13:32:00 7 Mar 2005**

### clock source

<span id="page-185-0"></span>To configure an external time source for the system clock, use the **clock source** command in Global Configuration mode. To disable the external time source, use the **no** form of this command.

### **Syntax**

**clock source sntp**

### **noclock sourcesntp**

### **Parameters**

• **sntp**—(Optional) Specifies that an SNTP server is the external clock source.

### Default Configuration

There is no external clock source.

### Command Mode

Global Configuration mode

### User Guidelines

After boot the system clock is set to the time of the image creation.

If no parameter is specified, SNTP will be configured as the time source.

### Example

The following example configures an SNTP server as an external time source for the system clock.

```
switchxxxxxx(config)# clock source sntp
switchxxxxxx(config)# exit
switchxxxxxx# show clock
*10:46:48 UTC May 28 2013
Time source is sntp
```
### clock summer-time

To configure the system to automatically switch to summer time (Daylight Saving Time), use the **clock summer-time** command in Global Configuration mode. To restore the default configuration, use the **no** form of this command.

### **Syntax**

**clock summer-time** *zone* **recurring** {**usa** *|* **eu** *|*{*week day month hh:mm week day month hh:mm*}} [*offset*]

**clock summer-time** *zone* **date** *day month year hh:mm date month year hh:mm* [*offset*]

**clock summer-time** *zone* **date** *month day year hh:mm month day year hh:mm* [*offset*]

### **no clock summer-time**

### **Parameters**

- *zone*—The acronym of the time zone to be displayed when summer time is in effect. (Range: up to 4 characters)
- **recurring**—Indicates that summer time starts and ends on the corresponding specified days everyyear.
- **date**—Indicates that summer time starts on the first date listed in the command and ends on the second date in the command.
- **usa**—The summer time rules are the United States rules.
- **eu**—The summer time rules are the European Union rules.
- *week*—Week of the month. Can be 1–5, first to last.
- *day*—Day of the week (first three characters by name, such as Sun).
- *date*—Date of the month. (Range: 1–31)
- *month*—Month (first three characters by name, such as Feb).
- *year*—year (no abbreviation). (Range: 2000–2097)
- *hh:mm*—Time (military format) in hours and minutes. (Range: hh:mmhh: 0-23, mm: 0-59)
- *offset*—(Optional) Number of minutes to add during summer time (default is 60). (Range: 1440)

### Default Configuration

Summer time is disabled.

### Command Mode

Global Configuration mode

### User Guidelines

In boththe**date** and**recurring** forms of thecommand, the first part of the command specifies when summer time begins, and the second part specifies when it ends. All times are relative to the local time zone. The start time is relative to standard time. The end time is relative to summer time. If the starting month is chronologically after the ending month, the system assumes that you are in the southern hemisphere.

USA rules for Daylight Saving Time:

- **From 2007**:
	- **Start**: Second Sunday in March
	- **End**: First Sunday in November
	- **Time**: 2 AM localtime
- **Before 2007**:
	- **Start**: First Sunday inApril
	- **End**: Last Sunday in October

- **Time**: 2 AM local time

EUrules for Daylight Saving Time:

- **Start**: Last Sunday in March
- **End**: Last Sunday in October
- **Time**: 1.00 am (01:00) Greenwich Mean Time (GMT)

### Example

```
switchxxxxxx(config)# clock summer-time abc date apr 1 2010 09:00 aug 2 2010
09:00
```
### clock timezone

To set the time zone for display purposes, use the **clock timezone** command in Global Configuration mode. To restore the default configuration, use the **no** form of this command.

### **Syntax**

**clock timezone** *zone hours-offset* [*minutes-offset*]

### **no clock timezone**

### **Parameters**

- *zone*—The acronym of the time zone. (Range: Up to 4 characters)
- *hours-offset*—Hours difference from UTC. (Range: (-12)–(+13))
- *minutes-offset*—(Optional) Minutes difference from UTC. (Range: 0–59)

### Default Configuration

Coordinated Universal Time (UTC) or Greenwich Mean Time (GMT), which is the same:

- Offsets are 0.
- Acronym is empty.

### Command Mode

Global Configuration mode

### User Guidelines

The system internally keeps time in UTC, so this command is used only for display purposes and when the time is manually set.

### Example

switchxxxxxx(config)# **clock timezone abc +2 minutes 32**

# sntp anycast client enable

To enablethe SNTP Anycastclient, usethe **sntpanycast client enable** commandin Global Configuration mode. To restore the default configuration, use the **no** form of this command.

### **Syntax**

**sntp anycast client enable** [**both** | **ipv4** | **ipv6**]

### **Parameters**

- **both**—(Optional) Specifies the IPv4 and IPv6 SNTP Anycast clients are enabled. If the parameter is not defined it is the default value.
- **ipv4**—(Optional) Specifies the IPv4 SNTP Anycast clients are enabled.
- **ipv6**—(Optional) Specifies the IPv6 SNTP Anycast clients are enabled.

### Default Configuration

The SNTP anycast client is disabled.

### Command Mode

Global Configuration mode

### User Guidelines

Use this command to enable the SNTP Anycast client.

### Example

The following example enables SNTP Anycast clients.

```
switchxxxxxx(config)# sntp anycast client enable
```
# sntp authenticate

To enable authentication for received SNTP traffic from servers, use the **sntp authenticate** command in Global Configuration mode. To restore the default configuration, use the **no** form of this command.

### **Syntax**

**sntp authenticate**

**no sntp authenticate**

### **Parameters**

N/A

Default Configuration

Authentication is disabled.

### Command Mode

Global Configuration mode

### **Examples**

The following example enables authentication for received SNTP traffic and sets the key and encryption key.

```
switchxxxxxx(config)# sntp authenticate
switchxxxxxx(config)# sntp authentication-key 8 md5 ClkKey
switchxxxxxx(config)# sntp trusted-key 8
```
# sntp authentication-key

To define an authentication key for Simple Network Time Protocol (SNTP), use the **sntp authentication-key** command inGlobal Configuration mode. To restore the default configuration, use the **no** form of this command.

### **Syntax**

**sntp authentication-key** *key-number* **md5** *key-value*

**no sntp authentication-key** *key-number*

### **Parameters**

- *key-number*—Specifies the key number. (Range: 1–4294967295)
- *key-value*—Specifies thekey value. (Length: 1–8characters)

### Default Configuration

No authentication key is defined.

### Command Mode

Global Configuration mode

### **Examples**

The following example defines the authentication key for SNTP.

```
switchxxxxxx(config)# sntp authentication-key 8 md5 ClkKey
switchxxxxxx(config)# sntp authentication-key 8 md5 ClkKey
switchxxxxxx(config)# sntp trusted-key 8
switchxxxxxx(config)# sntp authenticate
```
# sntp broadcast client enable

To enable SNTP Broadcastclients, usethe **sntpbroadcastclientenable** command in Global Configuration mode. To restore the default configuration, use the **no** form of this command.

### **Syntax**

**sntp broadcast client enable** [**both** |**ipv4** | **ipv6**]

**no sntp broadcast clientenable**

### **Parameters**

- **both**—(Optional) Specifies the IPv4 and IPv6 SNTP Broadcast clients are enabled. If the parameter is not defined it is the default value.
- **ipv4**—(Optional) Specifies the IPv4SNTP Broadcast clients are enabled.
- **ipv6**—(Optional) Specifies the IPv6SNTP Broadcast clients are enabled.

### Default Configuration

The SNTP Broadcast client is disabled.

### Command Mode

Global Configuration mode

### User Guidelines

Usethe**sntpbroadcast client enable** Interface Configurationmodecommandto enable the SNTP Broadcast client on a specific interface.

After entering this command, you must enter the **clock [source](#page-185-0)** command with the **sntp** keyword for the command to be run. If this command is not run, the switch will not synchronize with Broadcast servers.

### Example

The following example enables SNTP Broadcast clients.

```
switchxxxxxx(config)# sntp broadcast client enable
```
### sntp client enable

To enable the SNTP Broadcast and Anycast client, use the **sntp client enable** command in Global Configuration mode. To restore the default configuration, use the **no** form of this command.

### **Syntax**

**sntp client enable** *interface-id*

**no sntp client enable** *interface-id*

### **Parameters**

• *interface-id*—Specifies an interface ID, which can be one of the following types: Ethernet port, Port-channel or VLAN.

### Default Configuration

The SNTP client is disabled.

### Command Mode

Global Configuration mode

### User Guidelines

Usethe**sntp client enable** command toenableSNTPBroadcast andAnycast clients.

### Example

The following example enables the SNTP Broadcast and Anycast clients on VLAN 100:

switchxxxxxx(config)# **sntp client enable vlan 100**

# sntp client enable (interface)

To enable the SNTP Broadcast and Anycast client on an interface, use the **sntp client enable** command in Interface Configuration mode. To restore the default configuration, use the **no** form of this command.

### **Syntax**

**sntp client enable**

**no sntp client enable**

### **Parameters**

N/A

### Default Configuration

The SNTP client is disabled on an interface.

### Command Mode

Interface Configuration mode

### User Guidelines

This command enables the SNTP Broadcast and Anycast client on an interface. Use the **no** form of this command to disable the SNTP client.

### Example

The following example enables the SNTP broadcast and anycast client on an interface.

```
switchxxxxxx(config)# interface vlan 100
switchxxxxxx(config-if)# sntp client enable
switchxxxxxx(config-if)# exit
```
### sntp server

<span id="page-194-0"></span>To configure the device to use the SNTP to request and accept Network Time Protocol (NTP) traffic from a specified server (meaning to accept system time from anSNTPserver), use the **sntp server** command inGlobal Configuration mode. To remove a server from the list of SNTP servers, use the **no** form of this command.

### **Syntax**

**sntp server** {*ip-address* | *hostname*} [**poll**] [**key** *keyid*]

**no sntp server** [*ip-address* |*hostname*]

### **Parameters**

• *ip-address*—Specifies the server IP address. This can be an IPv4, IPv6 or IPv6z address.

- *hostname*—Specifies the server hostname. Only translation to IPv4 addresses is supported. (Length: 1–158 characters. Maximum label length for each part of the hostname: 63 characters)
- **poll**—(Optional) Enables polling.
- **key** *keyid*—(Optional) Specifies the Authentication key to use when sending packets to this peer.(Range:1–4294967295)

### Default Configuration

No servers are defined.

### Command Mode

Global Configuration mode

### User Guidelines

Use the **sntp server** {*ip-address* | *hostname*} [**poll**] [**key** *keyid*] command to define a SNTP server. The switch supports up to 8 SNTP servers.

Use the **no sntp server** *ip-address* | *hostname* command to remove one SNTP server.

Use the **no sntp server** to remove all SNTP servers.

#### Example

The following example configures the device to accept SNTP traffic from the server on 192.1.1.1 with polling.

switchxxxxxx(config)# **sntp server 192.1.1.1 poll**

### sntp source-interface

To specify the source interface whose IPv4 address will be used as the source IPv4 address for communication with IPv4 SNTP servers, use the **sntp source-interface** command inGlobal Configuration mode. To restore the default configuration, use the **no** form of this command.

### **Syntax**

**sntp source-interface** *interface-id*

### **no sntp source-interface**

### **Parameters**

• *interface-id*—Specifies the source interface.

### Default Configuration

The source IPv4 address is the IPv4 address defined on the outgoing interface and belonging to next hop IPv4 subnet.

### Command Mode

Global Configuration mode

### User Guidelines

If the source interface is the outgoing interface, the interface IP address belonging to next hop IPv4 subnet is applied.

If the source interface is not the outgoing interface, the minimal IPv4 address defined on the interface isapplied.

If there is no available IPv4 source address, a SYSLOG message is issued when attempting to communicate with an IPv4 SNTP server.

OOB cannot be defined as a source interface.

#### Example

The following example configures the VLAN 10 as the source interface.

switchxxxxxx(config)# **sntp source-interface vlan 10**

# sntp source-interface-ipv6

To specify the source interface whose IPv6 address will be used ad the Source IPv6 address for communication with IPv6 SNTP servers, use the **sntp source-interface-ipv6** command in Global Configuration mode. To restore the default configuration, use the **no** form of this command.

### **Syntax**

**sntp source-interface-ipv6** *interface-id*

### **no sntp source-interface-ipv6**

### **Parameters**

• *interface-id*—Specifies the source interface.

### Default Configuration

The IPv6 source address is the IPv6 address defined of the outgoing interface and selected in accordance withRFC6724.

### Command Mode

Global Configuration mode

### User Guidelines

The outgoing interface is selected based on the SNTP server's IP address. If the source interface is the outgoing interface, the IPv6 address defined on the interfaces and selected in accordance with RFC 6724.

If the source interface is not the outgoing interface, the minimal IPv4 address defined on the interface and with the scope of the destination IPv6 address is applied.

If there is no available IPv6 source address, a SYSLOG message is issued when attempting to communicate with an IPv6 SNTP server.

### Example

The following example configures the VLAN 10 as the source interface.

```
switchxxxxxx(config)# sntp source-interface-ipv6 vlan 10
```
### sntp trusted-key

To define the trusted key, use the **sntp trusted-key** command in Global Configuration mode. To restore the default configuration, use the **no** form of this command.

### **Syntax**

**sntp trusted-key** *key-number*

**no sntp trusted-key** *key-number*

### **Parameters**

• *key-number*—Specifies the key number of the authentication key to be trusted. (Range: 1–4294967295).

### Default Configuration

No keys are trusted.

### Command Mode

Global Configuration mode

### User Guidelines

The trusted key is used for authentication of all servers not having personal keys assigned by the **sntp [server](#page-194-0)** command.

### **Examples**

The following example authenticates key 8.

```
switchxxxxxx(config)# sntp trusted-key 8
switchxxxxxx(config)# sntp authentication-key 8 md5 ClkKey
switchxxxxxx(config)# sntp trusted-key 8
switchxxxxxx(config)# sntp authenticate
```
# sntp unicast client enable

To enable the device to use Simple Network Time Protocol (SNTP) Unicast clients, use the **sntp unicast client enable** command in Global Configuration mode. To disable the SNTP Unicast clients, use the **no** form of this command.

### **Syntax**

**sntp unicast client enable**

**no sntp unicast client enable**

### **Parameters**

N/A

### Default Configuration

The SNTP unicast clients are disabled.

### Command Mode

Global Configuration mode

### User Guidelines

Use the **sntp server** Global Configuration mode command to define SNTP servers.

### Example

The following example enables the device to use SNTP Unicast clients.

switchxxxxxx(config)# **sntp unicast client enable**

# sntp unicast client poll

To enable polling for the SNTP Unicast clients, use the **sntp unicast client poll** command in Global Configuration mode. To disable the polling, use the **no** form of this command.

### **Syntax**

**sntp unicast client poll**

**nosntpunicastclientpoll**

### **Parameters**

N/A

### Default Configuration

### Polling is disabled.

### Command Mode

Global Configuration mode

### User Guidelines

The polling interval is 1024 seconds.

### Example

The following example enables polling for SNTP unicast clients.

```
switchxxxxxx(config)# sntp unicast client poll
```
### show clock

To display the time and date from the system clock, use the **show clock** command in User EXECmode.

### **Syntax**

**show clock** [**detail**]

### **Parameters**

• **detail**—(Optional) Displays the time zone and summer time configuration.

### Command Mode

User EXEC mode

### User Guidelines

Before the time, there is displayed either a star (\*), period (.), or blank:

- star (\*)—The clock is invalid.
- period (.)—The clock was set manually.
- blank—The clock was set by SNTP.

### **Examples**

**Example 1 -** The following example displays the system time and date.

```
switchxxxxxx# show clock
15:29:03 PDT(UTC-7) Jun 17 2002
Time source is SNTP
```
**Example 2 -** The following example displays the system time and date along with the time zone and summer time configuration.

switchxxxxxx# **show clock detail** 15:22:55 SUN Apr 23 2012 Time source is sntp Time zone (DHCPv4 on VLAN1): Acronym is RAIN Offset is UTC+2 Time zone (Static): Offset is UTC+0 Summertime (DHCPv4 on VLAN1): Acronym is SUN Recurring every year. Begins at first Sunday of Apr at 02:00. Ends at first Tuesday of Sep at 02:00. Offset is 60 minutes. Summertime (Static): Acronym is GMT Recurring every year. Begins at first Sunday of Mar at 10:00. Ends at first Sunday of Sep at 10:00. Offset is 60 minutes. DHCP timezone: Enabled

# show sntp configuration

To display theSNTPconfiguration onthe device, usethe **showsntp configuration** command in Privileged EXECmode.

### **Syntax**

**show sntp configuration**

### **Parameters**

N/A

Default Configuration

N/A

Command Mode

Privileged EXEC mode

#### **Examples**

The following example displays the device's current SNTP configuration.

```
switchxxxxxx# show sntp configuration
SNTP port : 123
Polling interval: 1024 seconds
MD5 Authentication Keys
```
2 John123

```
3 Alice456
```
Authentication is not required for synchronization.

```
No trusted keys
Unicast Clients: enabled
Unicast Clients Polling: enabled
Server: 1.1.1.121
  Polling: disabled
  Encryption Key: disabled
Server: 3001:1:1::1
  Polling: enabled
  Encryption Key: disabled
Server: dns_server1.comapany.com
  Polling: enabled
```

```
Encryption Key: disabled
Server: dns_server2.comapany.com
 Polling: enabled
 Encryption Key: disabled
Broadcast Clients: enabled for IPv4 and IPv6
Anycast Clients: disabled
No Broadcast Interfaces
Source IPv4 interface: vlan 1
Source IPv6 interface: vlan 10
```
# show sntp status

To display theSNTPservers status, usethe **show sntp status** command in Privileged EXEC mode.

**Syntax** 

**show sntp status**

### **Parameters**

N/A

Default Configuration

N/A

Command Mode

Privileged EXEC mode

### Example

The following example displays the SNTP servers status:

switchxxxxxx# **show sntp status** Clock is synchronized, stratum 4, reference is 176.1.1.8, unicast Reference time is afe2525e.70597b34 (00:10:22.438 PDT Jul 5 1993) Unicast servers:

Server: 176.1.1.8

```
Source: DHCPv4 on VLAN 1
  Status: Up
  Last response: 19:58:22.289 PDT Feb 19 2005
  Stratum Level: 1
  Offset: 7.33mSec
  Delay: 117.79mSec
Server: dns_server.comapany.com
  Source: static
  Status: Unknown
  Last response: 12:17.17.987 PDT Feb 19 2005
  Stratum Level: 1
  Offset: 8.98mSec
  Delay: 189.19mSec
Server: 3001:1:1::1
  Source: DHCPv6 on VLAN 2
  Status: Unknown
  Last response:
  Offset: mSec
  Delay: mSec
Server: dns1.company.com
  Source: DHCPv6 on VLAN 20
  Status: Unknown
  Last response:
 Offset: mSec
  Delay: mSec
Anycast servers:
Server: 176.1.11.8
  Interface: VLAN 112
  Status: Up
  Last response: 9:53:21.789 PDT Feb 19 2005
  Stratum Level:10
  Offset: 9.98mSec
  Delay: 289.19mSec
Broadcast servers:
Server: 3001:1::12
  Interface: VLAN 101
  Last response: 9:53:21.789 PDT Feb 19 2005
  Stratum Level: 255
```
# 10

# **DHCP Relay Commands**

# ip dhcp relay enable (Global)

Use the **ip dhcp relay enable** Global Configuration mode command to enable the DHCP relay feature on the device. Use the **no** form of this command to disable the DHCP relay feature.

### **Syntax**

**ip dhcp relay enable**

**no ip dhcp relay enable**

### **Parameters**

N/A

### Default Configuration

DHCP relay feature is disabled.

### Command Mode

Global Configuration mode

### Example

The following example enables the DHCP relay feature on the device.

switchxxxxxx(config)# **ip dhcp relay enable**

# ip dhcp relay enable(Interface)

Use the **ip dhcp relay enable** Interface Configuration mode command to enable the DHCP relay feature on an interface. Use the **no** form of this command to disable the DHCP relay agent feature on an interface.

### **Syntax**

**ip dhcp relay enable**

**no ip dhcp relay enable**

### **Parameters**

N/A

Default Configuration

Disabled

### Command Mode

Interface Configuration mode

### User Guidelines

The operational status of DHCP Relay on an interface is active if one of the following conditions exist:

• DHCP Relay is globally enabled, and there is an IP address defined on the interface.

Or

• DHCP Relay is globally enabled, there is no IP address defined on the interface, the interface is a VLAN, and option 82 is enabled.

### Example

The following example enables DHCP Relay on VLAN 21.

```
switchxxxxxx(config)# interface vlan 21
```

```
switchxxxxxx(config-if)# ip dhcp relay enable
```
# ip dhcp relay address (Global)

Use the **ip dhcp relay address** Global Configuration mode command to define the DHCP servers available for the DHCP relay. Use the **no** form of this command to remove the server from thelist.

### **Syntax**

**ip dhcp relay address** *ip-address*

**no ip dhcp relay address** [*ip-address*]

### **Parameters**

• *ip-address*—Specifies the DHCP server IP address. Up to 8 servers can be defined.

### Default Configuration

No server is defined.

### Command Mode

Global Configuration mode

### User Guidelines

Usethe**ip dhcp relay address** command to define a global DHCPServer IP address. To define a few DHCP Servers, use the command a few times.

To remove a DHCP Server, use the **no** form of the command with the *ip-address* argument.

The **no** form of the command without the *ip-address* argument deletes all global defined DHCP servers.

### Example

The following example defines the DHCP server on the device.

switchxxxxxx(config)# **ip dhcp relay address** 176.16.1.1

# ip dhcp relay address (Interface)

Use the **ip dhcp relay address** Interface Configuration (VLAN, Ethernet, Port-channel) command to define the DHCP servers available by the DHCP relay for DHCP clients connected to the interface. Use the **no** form of this command to remove the server from thelist.

### **Syntax**

**ip dhcp relay address** *ip-address*

**no ip dhcp relay address** [*ip-address*]

#### **Parameters**

• *ip-address*—Specifies the DHCP server IP address. Up to 8 servers can be defined.

### Default Configuration

No server is defined.

### Command Mode

Interface Configuration mode

### User Guidelines

Use the ip dhcp relay address command to define a DHCP Server IP address per the interface. To define multiple DHCP Servers, use the command multiple times.

To remove a DHCP server, use the **no** form of the command with the *ip-address* argument.

The **no** form of the command without the *ip-address* argument deletes all DHCP servers.

#### Example

The following example defines the DHCP server on the device.

```
switchxxxxxx(config)# interface vlan 21
```

```
switchxxxxxx(config-if)# ip dhcp relay address 176.16.1.1
```
# show ip dhcp relay

Usethe**show ip dhcp relay** EXEC mode command todisplay the DHCP relay information.

### **Syntax**

**show ip dhcp relay**

### Command Mode

User EXEC mode

### Example

The following example gives an example of the command output:

```
switchxxxxxx# show ip dhcp relay
DHCP relay is globally enabled
DHCP relay is enabled on Ports: te1/0/1,po1-2
Active: te1/0/1
Inactive: po1-2
DHCP relay is enabled on VLANs: 1, 2, 4, 5
Active: 1, 2, 4, 5
Inactive:
Global Servers: 1.1.1.1 , 2.2.2.2
VLAN 1: 1.1.1.1, 100.10.1.1
VLAN 2: 3.3.3.3, 4.4.4.4, 5.5.5.5
VLAN 10: 6.6.6.6
```
# 11

# **DHCP Server Commands**

# address (DHCP Host)

To manually bind an IP address to a DHCP client, use the **address** command in DHCP Pool Host Configuration mode. To remove the IP address binding to the client, use the **no** form of this command.

### **Syntax**

**address** *ip-address* {*mask* | *prefix-length*} {**client-identifier** *unique-identifier* | **hardware-address** *mac-address*}

### **no address**

### **Parameters**

- *address*—Specifies the client IPaddress.
- *mask*—Specifies the client networkmask.
- *prefix-length*—Specifies the number of bits that comprise the address prefix. The prefix is an alternative way of specifying the client network mask. The prefix length must be preceded by a forward slash (/).
- *unique-identifier*—Specifies the distinct client identification in dotted hexadecimal notation. Each byte in a hexadecimal character string is two hexadecimal digits. Bytes are separated by a period or colon. For example, 01b7.0813.8811.66.
- *mac-address*—Specifies the client MACaddress.

### Default Configuration

No address are bound.

### Command Mode

DHCP Pool Host Configuration mode

### User Guidelines

To classify the DHCP client, DHCP server uses either the client identifier passed in Option 61, if the **client-identifier** keyword is configured or the client MAC address, if the **hardware-address** keyword is configured.

### Example

The following example manually binds an IP address to a DHCP client.

```
switchxxxxxx(config)# ip dhcp pool host aaaa
switchxxxxxx(config-dhcp)#address 10.12.1.99 255.255.255.0 client-identifier
01b7.0813.8811.66
switchxxxxxx(config-dhcp)# exit
switchxxxxxx(config)# ip dhcp pool host bbbb
switchxxxxxx(config-dhcp)# address 10.12.1.88 255.255.255.0 hardware-address
00:01:b7:08:13:88
switchxxxxxx(config-dhcp)# exit
switchxxxxxx(config)#
```
# address (DHCP Network)

To configure the subnet number and mask for a DHCP address pool on a DHCP server, use the**address** command in DHCP Pool Network Configuration mode. To remove the subnet number and mask, use the **no** form of this command.

### **Syntax**

**address** {*network-number* | **low** *low-address* **high** *high-address*} {*mask* | *prefix-length*}

### **no address**

### **Parameters**

- *network-number*—Specifies the IP address of the DHCP address pool.
- *mask*—Specifies the pool networkmask.
- *prefix-length*—Specifies the number of bits that comprise the address prefix. The prefix is an alternative way of specifying the client network mask. The prefix length must be preceded by a forward slash (/).
- **low** *low-address*—Specifies the first IP address to use in the address range.
- **high** *high-address*—Specifies the last IP address to use in the address range.

### Default Configuration

DHCP address pools are not configured.

If the low address is not specified, it defaults to the first IP address in the network.

If the high address is not specified, it defaults to the last IP address in the network.

### Command Mode

DHCP Pool Network Configuration mode

### Example

The following example configures the subnet number and mask for a DHCP address pool on a DHCP server.

```
switchxxxxxx(config-dhcp)# address 10.12.1.0 255.255.255.0
```
# bootfile

To specify the default boot image file name for a DHCP client, use the **bootfile** command in DHCP Pool Network Configuration mode or in DHCP Pool Host Configuration mode. To delete the boot image file name, use the **no** form of this command.

### **Syntax**

**bootfile** *filename*

**no bootfile**

### **Parameters**

• *filename*—Specifies the file name used as a boot image. (Length: 1–128 characters).

### Command Mode

DHCP Pool Network Configuration mode

DHCP Pool Host Configuration mode

### Example

The following example specifies boot image file as the default boot image file name for a DHCP client.

switchxxxxxx(config-dhcp)# **bootfile boot\_image\_file**

# clear ip dhcp binding

To delete the dynamic address binding from the DHCP server database, use the **clear ip dhcp binding** command in Privileged EXEC mode.

### **Syntax**

**clear ip dhcp binding** {*address* | **\***}

#### **Parameters**

- *address* —Specifies the binding address to delete from the DHCP database.
- \* Clears all dynamic bindings.

### Command Mode

Privileged EXEC mode

### User Guidelines

Typically, the address supplied denotes the client IP address. If the asterisk (\*) character is specified as the address parameter, DHCP clears all dynamic bindings.

Use the**no ip dhcp pool** Global Configuration mode command to delete a manual binding.

### Example

The following example deletes the address binding 10.12.1.99 from a DHCP server database:

switchxxxxxx# **clear ip dhcp binding 10.12.1.99**

### client-name

To define the name of a DHCP client, usethe **client-name** command in DHCPPool Host Configuration mode. To remove the client name, use the **no** form of this command.

### **Syntax**

**client-name** *name*

### **no client-name**

### **Parameters**

• *name*—Specifies the client name, using standard ASCII characters. The client name should not include the domain name. For example, the .name Mars should not be specified as mars.yahoo.com.(Length: 1–32 characters).

### Command Mode

DHCP Pool Host Configuration mode

### Default Configuration

No client name is defined.

### Example

The following example defines the string **client1** as the client name.

switchxxxxxx(config-dhcp)# **client-name client1**

# default-router

To configure the default router list for a DHCP client, use the **default-router** command in DHCP Pool Network Configuration mode or in DHCP Pool Host Configuration mode. To remove the default router list, use the **no** form of this command.

### **Syntax**

**default-router** *ip-address* [*ip-address2* ... *ip-address8*]

### **no default-router**

### **Parameters**

• *ip-address* [*ip-address2* ... *ip-address8*]—Specifies the IP addresses of default routers. Up to eight addresses can be specified in one command line.

### Command Mode

DHCP Pool Network Configuration mode

DHCP Pool Host Configuration mode

### Default Configuration

No default router is defined.

### User Guidelines

The router IP address should be on the same subnet as the client subnet.

The DHCP server returns an IP address defined on the input interface as a default router if an default router is not configured in the following case:

- Default router is not configurable.
- DHCP client is directly connected.
- IP Routing is enabled.
- Default router was required by the client.

### Example

The following example specifies 10.12.1.99 as the default router IP address.
## dns-server

To configure the Domain Name System (DNS) IP server list available to a DHCP client, usethe**dns-server** command in DHCPPool Network Configuration mode or in DHCP Pool Host Configuration mode. To remove the DNS server list, use the **no** form of this command.

## **Syntax**

**dns-server** *ip-address* [*ip-address2* ... *ip-address8*]

#### **no dns-server**

#### **Parameters**

• *ip-address* [*ip-address2* ... *ip-address8*]—Specifies the IP addresses of DNS servers. Up to eight addresses can be specified in one command line.

## Command Mode

DHCP Pool Network Configuration mode

DHCP Pool Host Configuration mode

## Default Configuration

No DNS server is defined.

## User Guidelines

If DNS IP servers are not configured for a DHCP client, the client cannot correlate host names to IP addresses.

## Example

The following example specifies 10.12.1.99 as the client domain name server IP address.

switchxxxxxx(config-dhcp)# **dns-server 10.12.1.99**

## domain-name

To specify the domain name for a DHCPclient, usethe**domain-name** command in DHCP Pool Network Configuration mode or in DHCP Pool Host Configuration mode. To remove the domain name, use the **no** form of this command.

## **Syntax**

**domain-name** *domain*

## **no domain-name**

### **Parameters**

• *domain*—Specifies the DHCP client domain name string. (Length: 1-32 characters).

## Command Mode

DHCP Pool Network Configuration mode

DHCP Pool Host Configuration mode

## Default Configuration

No domain name is defined.

## Example

The following example specifies yahoo.com as the DHCP client domain name string.

switchxxxxxx(config-dhcp)# **domain-name yahoo.com**

## ip dhcp excluded-address

To specify IP addresses that a DHCP server must not assign to DHCP clients, use the **ip dhcp excluded-address** command in Global Configuration mode. To remove the excluded IP addresses, use the **no** form of this command.

## **Syntax**

**ip dhcp excluded-address** *low-address* [*high-address*]

## **no ip dhcp excluded-address** *low-address* [*high-address*]

#### **Parameters**

- *low-address*—Specifies the excluded IP address, or first IP address in an excluded address range.
- *high-address*—(Optional) Specifies the last IP address in the excluded address range.

## Default Configuration

All IP pool addresses are assignable.

## Command Mode

Global Configuration mode

## User Guidelines

The DHCP server assumes that all pool addresses can be assigned to clients. Use this command to exclude a single IP address or a range of IP addresses.

#### Example

The following example configures an excluded IP address range from 172.16.1.100 through 172.16.1.199.

switchxxxxxx(config)# **ip dhcp excluded-address 172.16.1.100 172.16.1.199**

## ip dhcp poolhost

To configure a DHCP static address on a DHCP server and enter the DHCP Pool Host Configuration mode, use the **ip dhcp pool host** command in Global Configuration mode. To remove the address pool, use the **no** form of this command.

#### **Syntax**

**ip dhcp pool host** *name*

**no ip dhcp pool host** *name*

## **Parameters**

• *name*—Specifies the DHCP address pool name. It can be either a symbolic string (such as Engineering) or an integer (such as 8). (Length: 1–32 characters).

### Default Configuration

DHCP hosts are not configured.

### Command Mode

Global Configuration mode

### User Guidelines

During execution of this command, the configuration mode changes to the DHCP Pool Configuration mode. In this mode, the administrator can configure host parameters, such as the IP subnet number and default router list.

#### Example

The following example configures **station** as the DHCP address pool:

switchxxxxxx(config)# **ip dhcp pool host station**

```
switchxxxxxx(config-dhcp)#
```
# ip dhcp pool network

To configure a DHCP address pool on a DHCP Server and enter DHCP Pool Network Configuration mode, use the **ip dhcp pool network** command in Global Configuration mode. To remove the address pool, use the **no** form of this command.

#### **Syntax**

**ip dhcp pool network** *name*

**no ip dhcp pool network** *name*

## **Parameters**

• *name*—Specifies the DHCP address pool name. It can be either a symbolic string (such as 'engineering') or an integer (such as 8). (Length: 1–32 characters).

### Default Configuration

DHCP address pools are not configured.

#### Command Mode

Global Configuration mode

### User Guidelines

During execution of this command, the configuration mode changes to DHCP Pool Network Configuration mode. In this mode, the administrator can configure pool parameters, such as the IP subnet number and default router list.

#### Example

The following example configures Pool1 as the DHCP address pool.

switchxxxxxx(config)# **ip dhcp pool network Pool1**

```
switchxxxxxx(config-dhcp)#
```
## ip dhcp server

To enable the DHCP server features on the device, use the **ip dhcp server** command in Global Configuration mode. To disable the DHCP server, use the **no** form of this command.

#### **Syntax**

**ip dhcp server**

**no ip dhcp server**

### Default Configuration

The DHCP server is disabled.

## Command Mode

Global Configuration mode

#### Example

The following example enables the DHCP server on the device:

switchxxxxxx(config)# **ip dhcp server**

## lease

To configure the time duration of the lease for an IP address that is assigned from a DHCP server to a DHCP client, use the **lease** command in DHCP Pool Network Configuration mode. To restore the default value, use the **no** form of this command.

## **Syntax**

**lease** *days* [*hours* [*minutes*]] |**infinite**

## **no lease**

## **Parameters**

- *days*—Specifies the number of days in the lease.
- *hours*—(Optional) Specifies the number of hours in the lease. A *days* value must be supplied before configuring an *hours* value.
- *minutes*—(Optional) Specifies the number of minutes in the lease. A *days* value and an *hours* value must be supplied before configuring a *minutes* value.
- **infinite**—Specifies that the duration of the lease is unlimited.

## Default Configuration

The default lease duration is 1 day.

## Command Mode

DHCP Pool Network Configuration mode

## **Examples**

The following example shows a 1-day lease.

```
switchxxxxxx(config-dhcp)# lease 1
```
The following example shows a one-hour lease.

switchxxxxxx(config-dhcp)# **lease 0 1**

The following example shows a one-minute lease.

```
switchxxxxxx(config-dhcp)# lease 0 0 1
```
The following example shows an infinite (unlimited) lease.

switchxxxxxx(config-dhcp)# **lease infinite**

## netbios-name-server

To configure the NetBIOS Windows Internet Naming Service (WINS) server list that is available to Microsoft DHCP clients, use the **netbios-name-server** in DHCP Pool Network Configuration mode or in DHCP Pool Host Configuration mode. To remove the NetBIOS name server list, use the **no** form of this command.

### **Syntax**

**netbios-name-server** *ip-address* [*ip-address2* ... *ip-address8*]

#### **no netbios-name-server**

#### **Parameters**

• *ip-address* [*ip-address2* ... *ip-address8*]—Specifies the IP addresses of NetBIOS WINS name servers. Up to eight addresses can be specified in one command line.

## Command Mode

DHCP Pool Network Configuration mode

DHCP Pool Host Configuration mode

Default Configuration

No bios server is defined.

#### Example

The following example specifies the IP address of a NetBIOS name server available to the DHCPclient.

switchxxxxxx(config-dhcp)# **netbios-name-server 10.12.1.90**

## netbios-node-type

To configure the NetBIOS node type for Microsoft DHCP clients, use the **netbios-node-type** command in DHCP Pool Network Configuration mode or in DHCP Pool Host Configuration mode. To return to default, use the **no** form of this command.

## **Syntax**

**netbios-node-type** {**b-node** | **p-node** | **m-node** | **h-node**}

## **no netbios-node-type**

## **Parameters**

- **b-node**—Specifies the Broadcast NetBIOS node type.
- **p-node**—Specifies the Peer-to-peer NetBIOS node type.
- **m-node**—Specifies the Mixed NetBIOS node type.
- **h-node**—Specifies the Hybrid NetBIOS node type.

## Command Mode

DHCP Pool Network Configuration mode DHCP Pool Host Configuration mode

## Default Configuration

**h-node** (Hybrid NetBIOS node type).

#### Example

The following example specifies the client's NetBIOS type as mixed.

switchxxxxxx(config-dhcp)# **netbios node-type m-node**

## next-server

To configure the next server (siaddr) in the boot process of a DHCP client, use the **next-server** commandinDHCPPool Network Configurationmode orinDHCPPool Host Configuration mode. To remove the next server, use the **no** form of this command.

#### **Syntax**

**next-server** *ip-address*

#### **no next-server**

#### **Parameters**

• *ip-address*—Specifies the IP address of the next server in the boot process.

#### Default Configuration

If the **next-server** command is not used to configure a boot server list, the DHCP server uses inbound interface helper addresses as boot servers.

### Command Mode

DHCP Pool Network Configuration mode

DHCP Pool Host Configuration mode

## User Guidelines

The client will connect, using the SCP/TFTP protocol, to this server in order to download the configuration file.

## Example

The following example specifies 10.12.1.99 as the IP address of the next server:

```
switchxxxxxx(config-dhcp)# next-server 10.12.1.99
```
## next-server-name

To configure the next server name (sname) in the boot process of a DHCP client, usethe**next-server-name** commandinDHCPPool Network Configurationmode or in DHCP Pool Host Configuration mode. To remove the boot server name, use the **no** form of thiscommand.

## **Syntax**

#### **next-server-name** *name*

#### **no next-server-name**

## **Parameters**

• *name*—Specifies the name of the next server in the boot process. (Length: 1–64 characters).

## Command Mode

DHCP Pool Network Configuration mode

DHCP Pool Host Configuration mode

## Default Configuration

No next server name is defined.

## User Guidelines

The client will connect, using the SCP/TFTP protocol, to this server in order to download the configuration file.

## Example

The following example specifies [www.bootserver.com](http://www.bootserver.com/) as the name of the next server in the boot process of a DHCP client.

switchxxxxxx(config-dhcp)# **next-server [www.bootserver.com](http://www.bootserver.com/)**

## option

To configure the DHCP server options, use the **option** command in DHCP Pool Network Configuration mode or in DHCP Pool Host Configuration mode. To remove the options, use the **no** form of this command.

## **Syntax**

**option** *code* {**boolean** {**false** | **true**} | **integer** *value* | **ascii** *string* | **hex** {*string* | **none**} | **ip** {*address*} | **ip-list**{*ip-address1* [*ip-address2*…]}} [**description** *text*]

### **no option** *code*

## **Parameters**

- *code*—Specifies the DHCP option code. The supported values are defined in the UserGuidelines.
- **boolean** {**false** | **true**}—Specifies a boolean value. The values are coded by integer values of one octet:  $0 =$  false and  $1 =$  true.
- **integer** *value*—Specifies an integer value. The option size depends on the option code.
- **ascii** *string*—Specifies a network virtual terminal (NVT) ASCII character string. ASCII character strings that contain white spaces must be delimited by quotation marks. The ASCII value is truncated to the first 160 characters entered.
- **ip** *address*—Specifies an IP address.
- **ip-list** {*ip-address1* [*ip-address2* ...]}—Specifies up to 8 IPaddresses.
- **hex** *string*—Specifies dotted hexadecimal data. The hexadecimal value is truncated to the first 320 characters entered. Each byte in hexadecimal character strings is two hexadecimal digits. Each byte can be separated by a period, colon, or whitespace.
- **hex none**—Specifies the zero-length hexadecimal string.
- **description** *text*—User description

## Command Mode

DHCP Pool Network Configuration mode

DHCP Pool Host Configuration mode

#### User Guidelines

The **option** command enables defining any option that cannot be defined by other special CLI commands. A new definition of an option overrides the previous definition of this option.

The **boolean** keyword may be configured for the following options: 19, 20, 27, 29-31, 34, 36, and39.

The **integer** keyword may be configured for the following options: 2, 13, 22-26, 35, 37-38, 132-134, and 211. The switch checks the value range and builds the value field of the size in accordance with the **option** definition.

The **ascii** keyword may be configured for the following options: 14, 17-18, 40, 64, 130, 209, and 210.

The **ip** keyword may be configured for the following options: 16, 28, 32, 128-129, 131, 135, and 136.

The **ip-list** keyword may be configured for the following options: 5, 7-11, 33, 41, 42, 45, 48, 49, 65, 68-76, and 150.

The **hex** keyword may be configured for any option in the range 1-254 exceptfor the following: 1, 3-4, 6, 12, 15, 44, 46, 50-51, 53-54, 56, 66-67, 82, and 255. The switch does not validate the syntax of an option defined by this format.

#### **Examples**

**Example 1.** The following example configures DHCP option 19, which specifies whether the client should configure its IP layer for packet forwarding:

switchxxxxxx(config-dhcp)# **option 19 boolean true description "IP Forwarding Enable/Disable Option"**

**Example 2.** The following example configures DHCP option 2, which specifies the offset of the client in seconds from Coordinated Universal Time (UTC):

switchxxxxxx(config-dhcp)# **option** 2 **integer 3600**

**Example 3.** The following example configures DHCP option 72, which specifies the World Wide Web servers for DHCP clients. World Wide Web servers 172.16.3.252 and 172.16.3.253 are configured in the following example:

switchxxxxxx(config-dhcp)# **option** 72**ip-list 172.16.3.252 172.16.3.253**

# show ip dhcp

To display the DHCP configuration, use the **show ip dhcp** command in User EXEC mode.

**Syntax** 

**show ip dhcp**

Command Mode

User EXEC mode

Example

The following example displays the DHCP configuration.

```
switchxxxxxx# show ip dhcp
```
DHCP server is enabled.

## show ip dhcp allocated

To display the allocated address or all the allocated addresses on the DHCP server, use the **show ip dhcp allocated** command in User EXEC mode.

#### **Syntax**

**show ip dhcp allocated** [*ip-address*]

#### **Parameters**

• *ip-address* —(Optional) Specifies the IP address.

## Command Mode

User EXEC mode

## Example

The following example displays the output of various forms of this command:

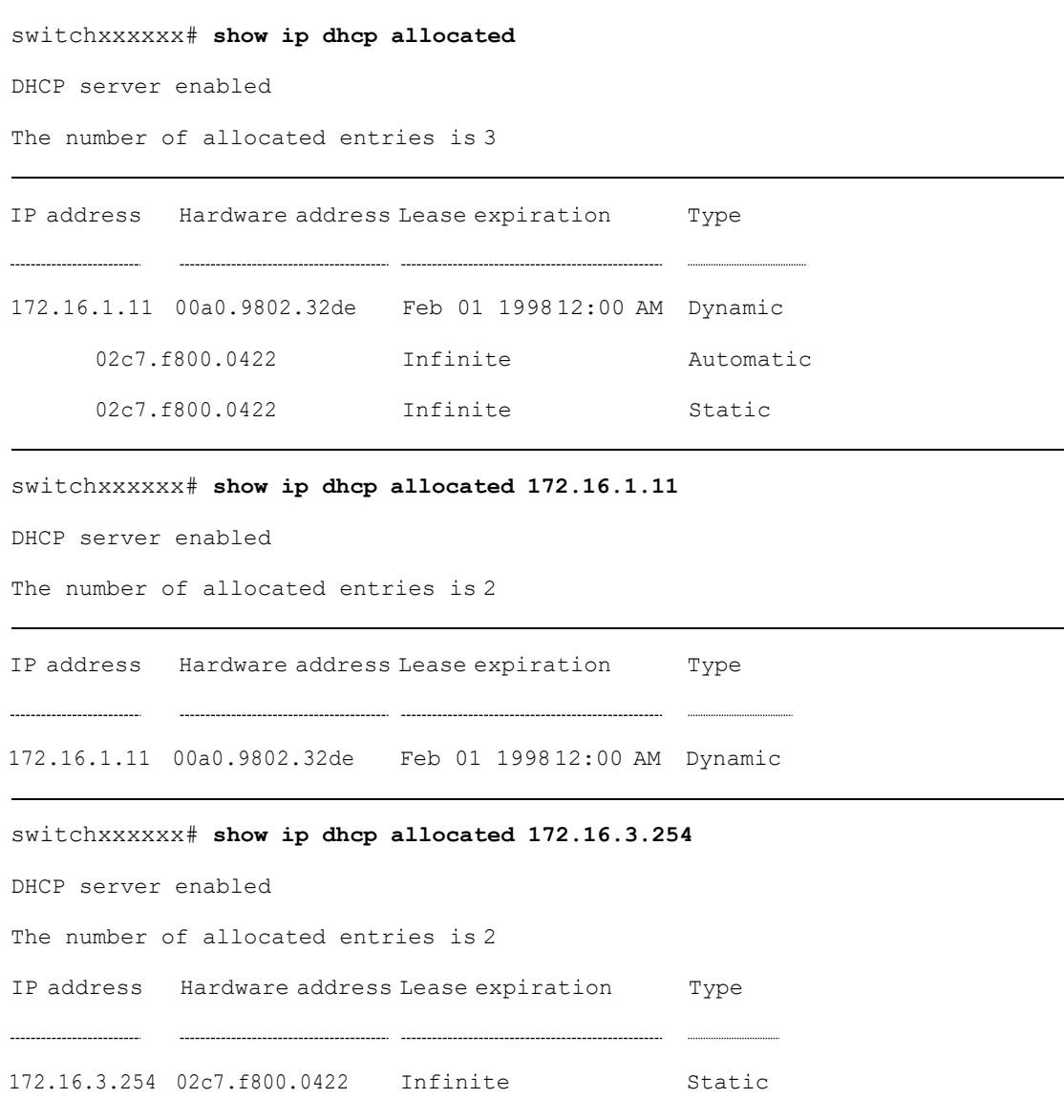

The following table describes the significant fields shown in the display.

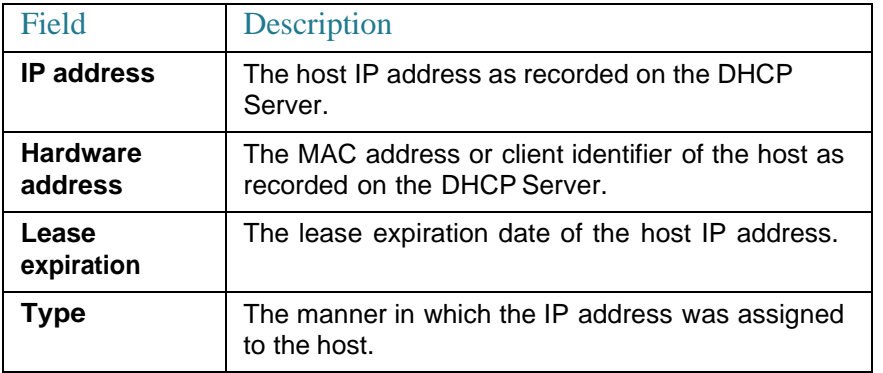

# show ip dhcp binding

To display the specific address binding or all the address bindings on the DHCP server, use the **show ip dhcp binding** command in User EXEC mode.

## **Syntax**

**show ip dhcp binding** [*ip-address*]

#### **Parameters**

• *ip-address*—(Optional) Specifies the IPaddress.

#### Command Mode

User EXEC mode

#### **Examples**

The following examples display the DHCP server binding address parameters.

```
switchxxxxxx# show ip dhcp binding
DHCP server enabled
The number of used (all types) entries is 6
The number of pre-allocated entries is 1
The number of allocated entries is 1
The number of expired entries is 1
```

```
The number of declined entries is 2
The number of static entries is 1
The number of dynamic entries is 2
The number of automatic entries is 1
IP address Client Identifier Lease Expiration Type State
1.16.1.11 00a0.9802.32de Feb 01 1998 dynamic allocated
1.16.3.23 02c7.f801.0422 12:00AM dynamic expired
1.16.3.24 02c7.f802.0422 dynamic declined
1.16.3.25 02c7.f803.0422 dynamic pre-allocated
1.16.3.26 02c7.f804.0422 dynamic declined
```
switchxxxxxx# **show ip dhcp binding 1.16.1.11**

#### **DHCP server enabled**

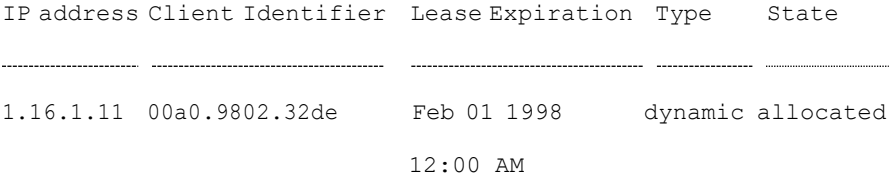

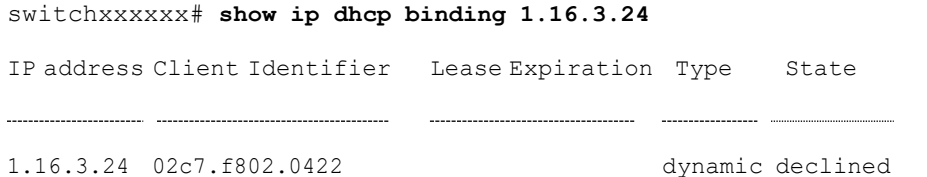

The following table describes the significant fields shown in the display.

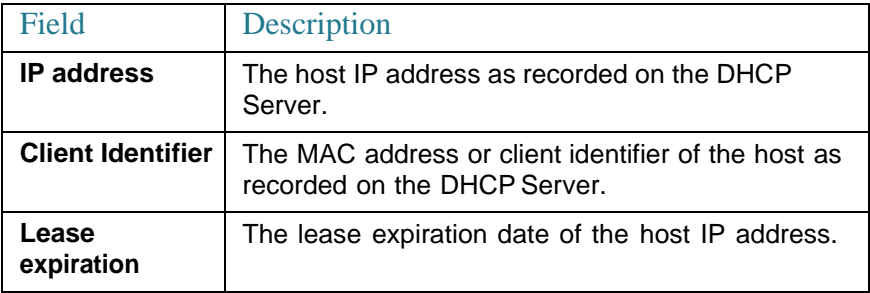

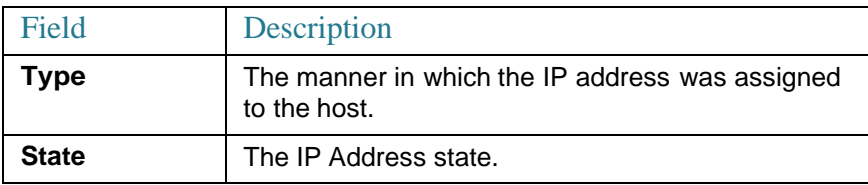

## show ip dhcp declined

To display the specific declined address or all of the declined addresses on the DHCP server, use the **show ip dhcp declined** command in User EXEC mode.

#### **Syntax**

**show ip dhcp declined** [*ip-address*]

### **Parameters**

• *ip-address*—(Optional) Specifies the IPaddress.

#### Command Mode

User EXEC mode

#### Example

The following example displays the output of various forms of this command:

```
switchxxxxxx# show ip dhcp declined
DHCP server enabled
The number of declined entries is 2
IP address Hardware address
172.16.1.11 00a0.9802.32de
172.16.3.254 02c7.f800.0422
```
switchxxxxxx# **show ip dhcp declined 172.16.1.11** DHCP server enabled The number of declined entries is 2 IP address Hardware address

## show ip dhcp excluded-addresses

To display the excluded addresses, use the **show ip dhcp excluded-addresses** command in User EXEC mode.

#### **Syntax**

**show ip dhcp excluded-addresses**

## Command Mode

User EXEC mode

#### Example

The following example displays excluded addresses.

switchxxxxxx# **show ip dhcp excluded-addresses**

The number of excluded addresses ranges is 2

Excluded addresses:

10.1.1.212- 10.1.1.219, 10.1.2.212- 10.1.2.219

# show ip dhcp expired

To display the specific expired address or all of the expired addresses on the DHCPserver, usethe**show ipdhcp expired** command in User EXEC mode.

#### **Syntax**

**show ip dhcp expired** [*ip-address*]

#### **Parameters**

• *ip-address*—(Optional) Specifies the IP.

#### CommandMode

User EXEC mode

## Example

```
switchxxxxxx# show ip dhcp expired
DHCP server enabled
The number of expired entries is 1
IP address Hardware address
172.16.1.11 00a0.9802.32de
172.16.3.254 02c7.f800.0422
switchxxxxxx# show ip dhcp expired 172.16.1.11
DHCP server enabled
```
The number of expired entries is 1

IP address Hardware address

172.16.1.13 00a0.9802.32de

# show ip dhcp poolhost

To display the DHCPpool host configuration, use the **show ip dhcp pool host** command in User EXECmode.

#### **Syntax**

**show ip dhcp pool host** [*address* | *name*]

## **Parameters**

- *address*—(Optional) Specifies the client IP address.
- *name*—(Optional) Specifies the DHCP pool name. (Length: 1-32 characters)

## CommandMode

User EXEC mode

## Examples

**Example 1.** The following example displays the configuration of all DHCP host pools:

```
switchxxxxxx# show ip dhcp pool host
The number of host pools is 1
Name IP Address Hardware Address Client Identifier
station 172.16.1.11 01b7.0813.8811.66
```
**Example 2.** The following example displays the DHCP pool host configuration of the pool named **station**:

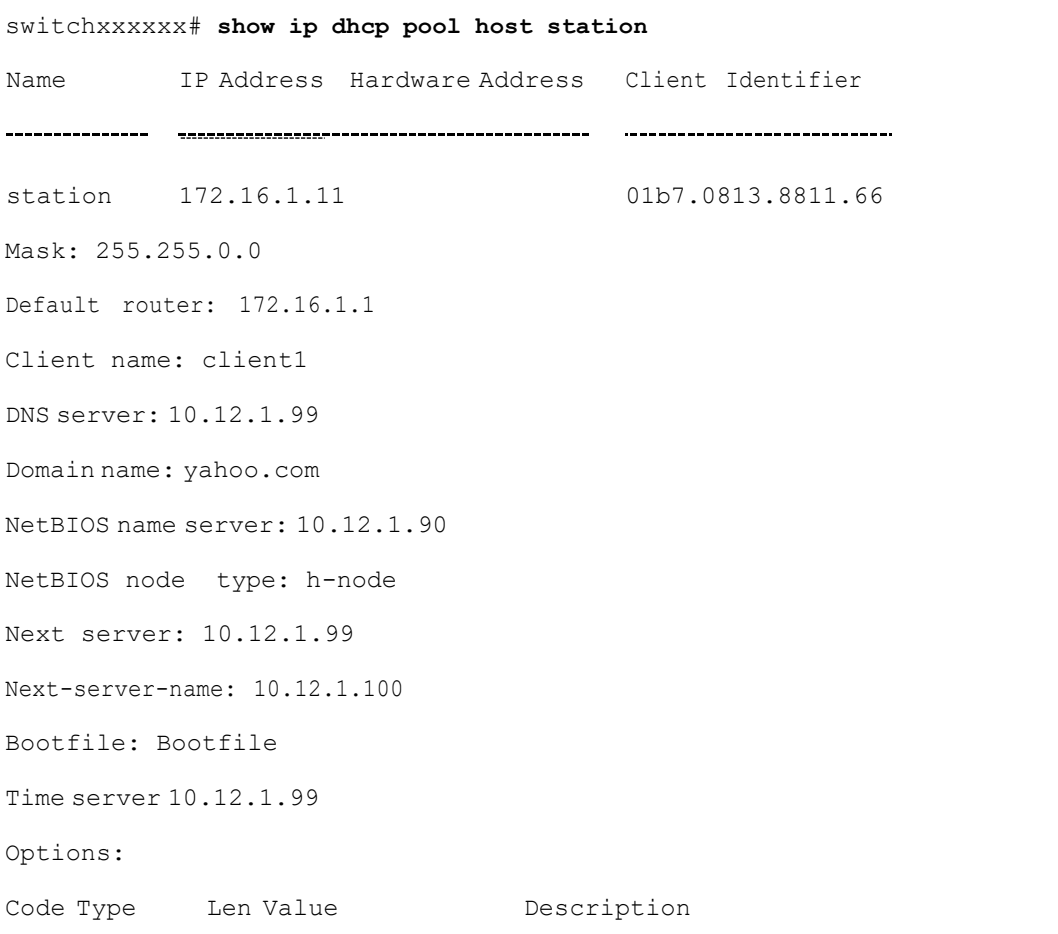

```
2 integer 4 3600
14 ascii 16 qq/aaaa/bbb.txt
19 boolean 1 false "IP Forwarding Enable/Disable
                               Option"
21 ip 4 134.14.14.1
31 ip-list 8 1.1.1.1, 12.23.45.2
47 hex 5 02af00aa00
```
# show ip dhcp poolnetwork

To display the DHCP network configuration, use the **show ip dhcp pool network** command in User EXECmode.

## **Syntax**

**show ip dhcp pool network** [*name*]

#### **Parameters**

• *name*—(Optional) Specifies the DHCP pool name. (Length: 1-32 characters).

#### Command Mode

User EXEC mode

#### **Examples**

**Example 1**—The following example displays configuration of all DHCP network pools:

```
switchxxxxxx# show ip dhcp pool network
The number of network pools is 2
Name Address range mask Lease
  marketing 10.1.1.17-10.1.1.178 255.255.255.0 0d:12h:0m
```
finance 10.1.2.8-10.1.2.178 255.255.255.0 0d:12h:0m

**Example 2**—The following example displays configuration of the DHCP network pool **marketing**: switchxxxxxx# **show ip dhcp pool network marketing** Name Address range mask Lease marketing 10.1.1.17-10.1.1.178 255.255.255.0 0d:12h:0m Statistics: All-range Available Free Pre-allocated Allocated Expired Declined 162 150 68 50 20 3 9 Default router: 10.1.1.1 DNS server: 10.12.1.99 Domain name: yahoo.com NetBIOS name server: 10.12.1.90 NetBIOS node type: h-node Next server: 10.12.1.99 Next-server-name: 10.12.1.100 Bootfile: Bootfile Time server 10.12.1.99 Options: Code Type Len Value **Description** 2 integer 4 3600 14 ascii 16 qq/aaaa/bbb.txt 19 boolean 1 false "IP ForwardingEnable/Disable Option" 21 ip 4 134.14.14.1 31 ip-list 8 1.1.1.1, 12.23.45.2 47 hex 5 02af00aa00

# show ip dhcp pre-allocated

To display the specific pre-allocated address or all the pre-allocated addresses on the DHCP server, use the **show ip dhcp pre-allocated** command in User EXEC mode.

#### **Syntax**

#### **show ip dhcp pre-allocated** [*ip-address*]

#### **Parameters**

• *ip-address*—(Optional) Specifies the IP.

### CommandMode

### User EXEC mode

#### **Examples**

```
switchxxxxxx# show ip dhcp pre-allocated
DHCP server enabled
The number of pre-allocated entries is 1
IP address Hardware address
172.16.1.11 00a0.9802.32de
172.16.3.254 02c7.f800.0422
switchxxxxxx# show ip dhcp pre-allocated 172.16.1.11
DHCP server enabled
The number of pre-allocated entries is 1
IP address Hardware address
172.16.1.15 00a0.9802.32de
```
# show ip dhcp server statistics

To display DHCPserver statistics, usethe**show ipdhcpserver statistics** command in User EXECmode.

## **Syntax**

**show ip dhcp server statistics**

## Command Mode

User EXEC mode

#### Example

The following example displays DHCP server statistics

```
switchxxxxxx# show ip dhcp server statistics
DHCP server enabled
The number of network pools is 7
The number of excluded pools is 2
The number of used (all types) entries is 7
The number of pre-allocated entries is 1
The number of allocated entries is 3
The number of expired entries is 1
The number of declined entries is 2
The number of static entries is 1
The number of dynamic entries is 2
The number of automatic entries is 1
```
## time-server

To specify the time servers list for a DHCP client, use the **time-server** command in DHCP Pool Network Configuration mode or in DHCP Pool Host Configuration mode. To remove the time servers list, use the **no** form of this command.

#### **Syntax**

**time-server** *ip-address* [*ip-address2* ... *ip-address8*]

**no time-server**

## **Parameters**

• *ip-address* [*ip-address2* ... *ip-address8*]—Specifies the IP addresses of Time servers. Up to eight addresses can be specified in one command line.

### Command Mode

DHCP Pool Network Configuration mode

DHCP Pool Host Configuration mode

## Default Configuration

No time server is defined.

## User Guidelines

The time server's IP address should be on the same subnet as the client subnet.

#### Example

The following example specifies 10.12.1.99 as the time server IP address.

switchxxxxxx(config-dhcp)# **time-server 10.12.1.99**

12

# **DHCP Snooping Commands**

# ip dhcp snooping

Use the **ip dhcp snooping** Global Configuration mode command to enable Dynamic Host Configuration Protocol(DHCP) Snooping globally. Use the **no** form of this command to restore the default configuration.

## **Syntax**

**ip dhcp snooping**

**no ip dhcp snooping**

## **Parameters**

N/A

Default Configuration

DHCP snooping is disabled.

Command Mode

Global Configuration mode

## User Guidelines

For any DHCP Snooping configuration to take effect, DHCP Snooping must be enabled globally. DHCP Snooping on a VLAN is not active until DHCP Snooping on aVLANis enabled by using the **ip dhcp [snooping](#page-242-0) vlan** Global Configuration mode command.

## Example

The following example enables DHCP Snooping on the device.

switchxxxxxx(config)# **ip dhcp snooping**

# ip dhcp snooping vlan

<span id="page-242-0"></span>Use the **ip dhcp snooping vlan** Global Configuration mode command to enable DHCP Snooping on a VLAN. Use the **no** form of this command to disable DHCP Snooping on aVLAN.

## **Syntax**

#### **ip dhcp snooping vlan** *vlan-id*

**no ip dhcp snooping vlan** *vlan-id*

### **Parameters**

• *vlan-id*—Specifies the VLAN ID.

## Default Configuration

DHCP Snooping on a VLAN is disabled.

## Command Mode

Global Configuration mode

#### User Guidelines

DHCP Snooping must be enabled globally before enabling DHCP Snooping on a VLAN.

#### Example

The following example enables DHCP Snooping on VLAN 21.

```
switchxxxxxx(config)# ip dhcp snooping vlan 21
```
# ip dhcp snooping trust

Usethe **ip dhcp snooping trust** Interface Configuration(Ethernet, Port-channel) mode command to configure a port as trusted for DHCP snooping purposes. Use the **no** form of this command to restore the default configuration.

### **Syntax**

**ip dhcp snooping trust no ip dhcp snooping trust**

#### **Parameters**

N/A

Default Configuration

The interface is untrusted.

#### Command Mode

Interface (Ethernet, Port Channel) Configuration mode

### User Guidelines

Configure as trusted the ports that are connected to a DHCP server or to other switches or routers. Configure the ports that are connected to DHCP clients as untrusted.

#### Example

The following example configures te1/0/4 as trusted for DHCP Snooping.

switchxxxxxx(config)# **interface** te1/0/4 switchxxxxxx(config-if)# **ip dhcp snooping trust**

## ip dhcp snooping information option allowed-untrusted

Use the **ip dhcp snooping information option allowed-untrusted** Global Configuration mode command to allow a device to accept DHCP packets with option-82 information from an untrusted port. Use the **no** form of this command to drop these packets from an untrusted port.

#### **Syntax**

**ip dhcp snooping information option allowed-untrusted**

**no ip dhcp snooping information option allowed-untrusted**

## **Parameters**

N/A

#### Default Configuration

DHCP packets with option-82 information from an untrusted port are discarded.

#### Command Mode

Global Configuration mode

#### Example

The following example allows a device to accept DHCP packets with option-82 information from an untrusted port.

switchxxxxxx(config)# **ip dhcp snooping information option allowed-untrusted**

# ip dhcp snooping verify

Use the **ip dhcp snooping verify** Global Configuration mode command to configure a device to verify that the source MAC address in a DHCP packet received on an untrusted port matches the client hardware address. Use the **no** form of this command to disable MAC address verification in a DHCP packet received on an untrustedport.

## **Syntax**

**ip dhcp snooping verify**

**noipdhcpsnoopingverify**

### Default Configuration

The switch verifies that the source MAC address in a DHCP packet received on an untrusted port matches the client hardware address in the packet.

## Command Mode

Global Configuration mode

## Example

The following example configures a device to verify that the source MAC address in a DHCP packet received on an untrusted port matches the client hardware address.

switchxxxxxx(config)# **ip dhcp snooping verify**

## ip dhcp snooping database

Usethe**ip dhcpsnooping database**Global Configurationmode commandto enable the DHCP Snooping binding database file. Use the **no** form of this command to delete the DHCP Snooping binding database file.

#### **Syntax**

**ip dhcp snooping database**

**no ip dhcp snooping database**

#### **Parameters**

N/A

#### Default Configuration

The DHCP Snooping binding database file is not defined.

## Command Mode

Global Configuration mode

### User Guidelines

The DHCP Snooping binding database file resides on Flash.

To ensure that the lease time in the database is accurate, theSimple Network Time Protocol (SNTP) must be enabled and configured.

The device writes binding changes to the binding database file only if the device system clock is synchronized with SNTP.

## Example

The following example enables the DHCP Snooping binding database file.

```
switchxxxxxx(config)# ip dhcp snooping database
```
# ip dhcp snooping binding

Usethe **ipdhcpsnooping binding** Privileged EXECmode commandto configure the DHCP Snooping binding database and add dynamic binding entries to the database. Use the **no** form of this command to delete entries from the binding database.

## **Syntax**

**ip dhcp snooping binding** *mac-address vlan-id ip-address interface-id* **expiry** {*seconds |* **infinite**}

## **no ip dhcp snooping binding** *mac-address vlan-id*

## Parameters

- *mac-address*—Specifies a MAC address.
- *vlan-id*—Specifies a VLAN number.
- *ip-address*—Specifies an IPaddress.
- *interface-id*—Specifies an interface ID. The interface ID can be one of the following types: Ethernet port orPort-channel.
- **expiry**
	- seconds—Specifies the time interval, in seconds, after which the binding entry is no longer valid. (Range: 10–4294967294).
	- infinite-Specifies infinite lease time.

## Default Configuration

No static binding exists.

#### Command Mode

Privileged EXEC mode

## User Guidelines

Usethe**ipdhcp snooping binding** command to add manually a dynamic entry to the DHCP database.

After entering this command, an entry is added to the DHCP Snooping database. If the DHCP Snooping binding file exists, the entry is also added to that file.

The entry would not be added to the configuration files. The entry would be displayed in the show commands as a "DHCP Snooping" entry.

An entry added by this command can override the existed dynamic entry.

An entry added by this command cannot override the existed static entry added by the **[ip source-guard](#page-251-0) binding** command.

The entry is displayed in the show commands as a DHCP Snooping entry.

Usethe**noipdhcpsnooping binding**command todeletemanually a dynamic entry from the DHCP database.

A dynamic temporary entries for which the IP address is 0.0.0.0 cannot be deleted.

#### Example

The following example adds a binding entry to the DHCP Snooping binding database.

switchxxxxxx# **ip dhcp snooping binding** 0060.704C.73FF 23 176.10.1.1 te1/0/4 **expiry** 900

## clear ip dhcp snooping database

Usethe **clear ip dhcpsnoopingdatabase** Privileged EXECmodecommandto clear the DHCP Snooping binding database.

#### **Syntax**

**clear ip dhcp snooping database**

## **Parameters**

N/A

## Command Mode

Privileged EXEC mode

#### Example

The following example clears the DHCP Snooping binding database.

switchxxxxxx# **clear ip dhcp snooping database**

# show ip dhcp snooping

Usethe**showip dhcpsnooping**EXECmodecommand to display theDHCP snooping configuration for all interfaces or for a specific interface.

#### **Syntax**

**show ip dhcp snooping** *[interface-id]*

## **Parameters**

• *interface-id*—Specifies an interface ID. The interface ID can be one of the following types: Ethernet port orPort-channel.

#### Command Mode

User EXEC mode

#### Example

The following example displays the DHCP snooping configuration.

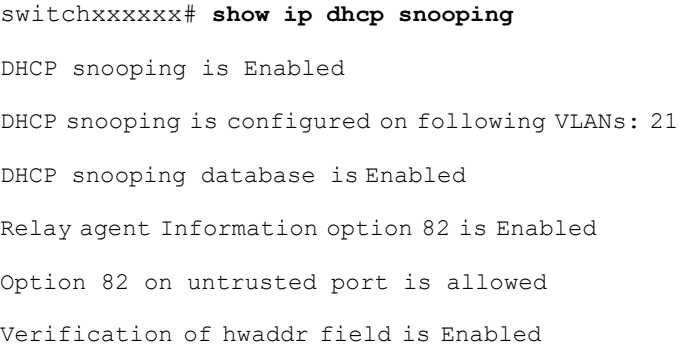

DHCP snooping file update frequency is configured to: 6666 seconds

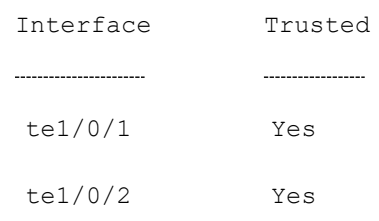

# show ip dhcp snooping binding

Usethe **show ip dhcpsnoopingbinding** User EXECmodecommand to displaythe DHCP Snooping binding database and configuration information for all interfaces or for a specificinterface.

#### **Syntax**

**show ip dhcp snooping binding** [**mac-address** *mac-address*] [**ip-address** *ip-address*] [**vlan** *vlan-id*] [*interface-id*]

## **Parameters**

- **mac-address** *mac-address*—Specifies a MAC address.
- **ip-address***ip-address*—SpecifiesanIPaddress.
- **vlan** *vlan-id*—Specifies a VLAN ID.
- *interface-id*—Specifies an interface ID. The interface ID can be one of the following types: Ethernet port or Port-channel.

#### Command Mode

User EXEC mode

## Example

The following examples displays the DHCP snooping binding database and configuration information for all interfaces on a device.-

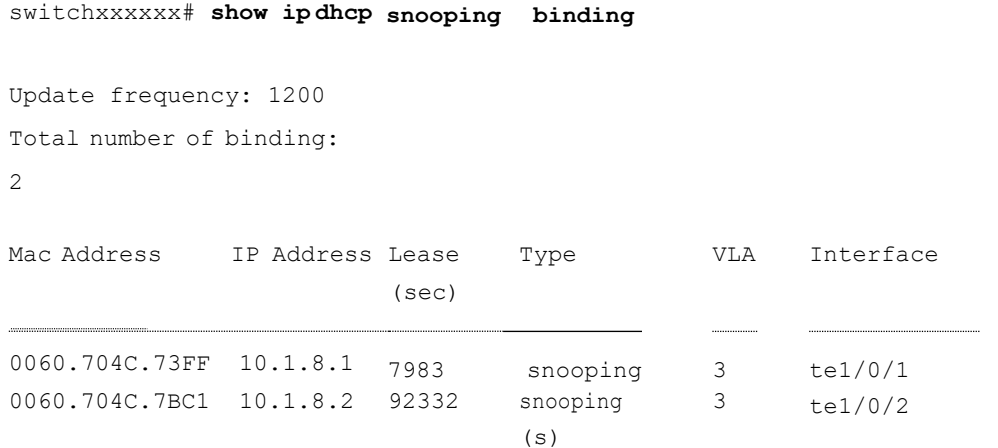

## ip source-guard

Use the **ip source-guard** command in Configuration mode or Interface Configuration mode to enable IP Source Guard globally on a device or in Interface Configuration (Ethernet, Port-channel) mode to enable IP Source Guard on an interface.

Use the **no** form of this command to disable IP Source Guard on the device or on an interface.

#### **Syntax**

**ip source-guard**

**no ip source-guard**

#### **Parameters**

N/A

## Default Configuration

IP Source Guard is disabled.

#### Command Mode

Interface (Ethernet, Port Channel) Configuration mode

## User Guidelines

IP Source Guard must be enabled globally before enabling IP Source Guard on an interface.

IP Source Guard is active only on DHCP snooping untrusted interfaces, and if at least one of the interface VLANs are DHCP snooping enabled.

## Example

The following example enables IP Source Guard on te1/0/4.

```
switchxxxxxx(config)# interface te1/0/4
```

```
switchxxxxxx(config-if)# ip source-guard
```
# ip source-guard binding

<span id="page-251-0"></span>Use the **ip source-guard binding** Global Configuration mode command to configure the static IP source bindings on the device. Use the **no** form of this command to delete the staticbindings.

## **Syntax**

**ip source-guard binding** *mac-address vlan-id ip-address interface-id*

**no ip source-guard binding** *mac-address vlan-id*

## **Parameters**

- *mac-address*—Specifies a MAC address.
- *vlan-id*—Specifies a VLAN number.
- *ip-address*—Specifies an IPaddress.
- *interface-id*—Specifies an interface ID. The interface ID can be one of the following types: Ethernet port or Port-channel.

## Default Configuration

No static binding exists.

## Command Mode

Global Configuration mode
# User Guidelines

Usethe**ip source-guard binding** command to add a static entry tothe DHCP database.

An entry added by this command can override the existed entry.

Usethe**no ipsource-guardbinding** commandto delete an entry from theDHCP database.

# Example

The following example configures the static IP source bindings.

```
switchxxxxxx(config)# ip source-guard binding 0060.704C.73FF 23 176.10.1.1
te1/0/4
```
# ip source-guard tcam retries-freq

<span id="page-252-0"></span>Usethe **ip source-guardtcamretries-freq**Global Configuration modecommandto set the frequency of retries for TCAM resources for inactive IP Source Guard addresses. Use the **no** form of this command to restore the default configuration.

# **Syntax**

**ip source-guard tcam retries-freq** {*seconds |***never**}

**no ip source-guard tcamretries-freq**

# **Parameters**

- *seconds*—Specifies the retries frequency in seconds. (Range: 10–600)
- **never**—Disables automatic searching for TCAM resources.

# Default Configuration

The default retries frequency is 60 seconds.

# Command Mode

Global Configuration mode

# User Guidelines

Since the IP Source Guard uses the Ternary Content Addressable Memory (TCAM) resources, there may be situations when IP Source Guard addresses are inactive because of a lack of TCAM resources.

By default, once every minute the software conducts a search for available space in the TCAM for the inactive IP Source Guard addresses. Use this command to change the search frequency or to disable automatic retries for TCAM space.

The **[ipsource-guardtcam](#page-253-0) locate** commandmanually retries locatingTCAM resources for the inactive IP Source Guard addresses.

The **show ip [source-guard](#page-256-0) inactive** EXEC mode command displays the inactive IP Source Guard addresses.

#### Example

The following example sets the frequency of retries for TCAM resources to 2 minutes.

switchxxxxxx(config)# **ip source-guard tcam retries-freq** 120

# ip source-guard tcam locate

<span id="page-253-0"></span>Usethe **ipsource-guardtcamlocate** Privileged EXECmode commandtomanually retry to locate TCAM resources for inactive IP Source Guard addresses.

#### **Syntax**

**ip source-guard tcam locate**

#### **Parameters**

N/A

# Command Mode

Privileged EXEC mode

### User Guidelines

Since the IP Source Guard uses the Ternary Content Addressable Memory (TCAM) resources, there may be situations when IP Source Guard addresses are inactive because of a lack of TCAM resources.

By default, once every 60 seconds the software conducts a search for available space in the TCAM for the inactive IP Source Guard addresses.

Executethe**[ipsource-guardtcam](#page-252-0) retries-freq**command with the**never** keyword to disable automatic retries for TCAM space, and then execute this command to manually retry locating TCAM resources for the inactive IP Source Guard addresses.

The **show ip [source-guard](#page-256-0) inactive** EXEC mode command displays the inactive IP source guard addresses.

# Example

The following example manually retries to locate TCAM resources.

switchxxxxxx# **ip source-guard tcam locate**

# show ip source-guard configuration

Usethe **show ip source-guardconfiguration** EXECmodecommandtodisplaythe IP source guard configuration for all interfaces or for a specific interface.

# **Syntax**

**show ip source-guard configuration** [i*nterface-id*]

# **Parameters**

• *interface-id*—Specifies an interface ID. The interface ID can be one of the following types: Ethernet port orPort-channel.

# Command Mode

User EXEC mode

# Example

The following example displays the IP Source Guard configuration.

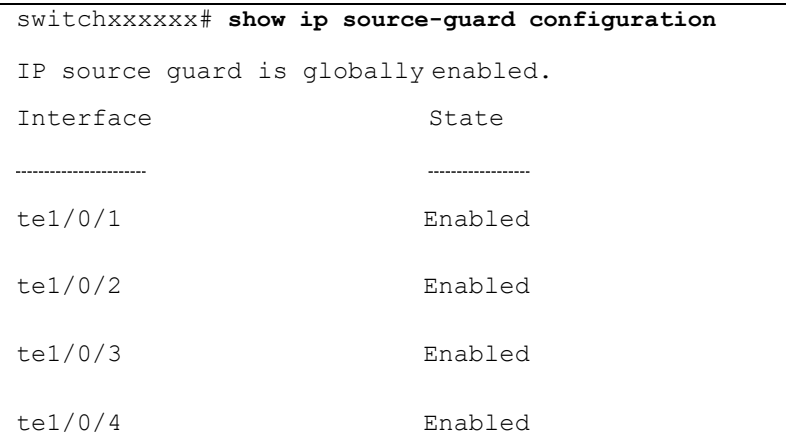

# show ip source-guard status

Usethe **show ip source-guardstatus** EXECmodecommand to display the IP Source Guard status.

# **Syntax**

**show ip source-guard status** [**mac-address** *mac-address*] [**ip-address** *ip-address*] [**vlan** *vlan*] [*interface-id*]

# **Parameters**

- **mac-address** *mac-address*—Specifies a MAC address.
- **ip-address***ip-address*—SpecifiesanIPaddress.
- **vlan** *vlan-id*—Specifies a VLAN ID.
- *interface-id*—Specifies an interface ID. The interface ID can be one of the following types: Ethernet port or Port-channel.

Command Mode

User EXEC mode

# Example

The following examples display the IP Source Guard status.

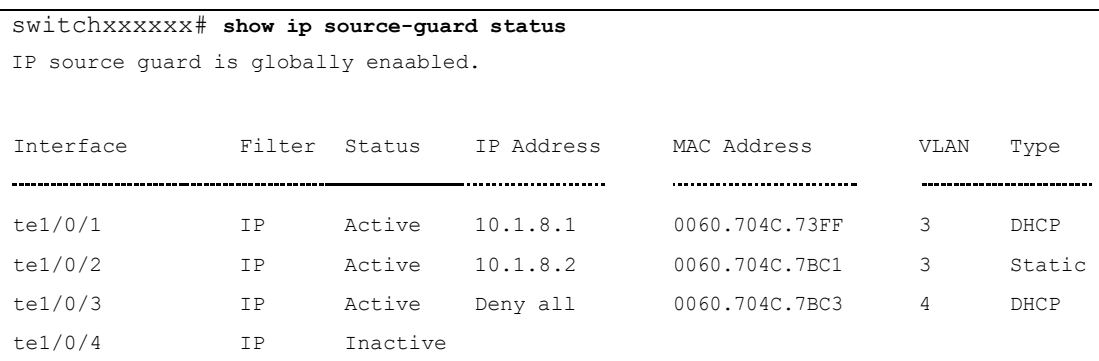

# show ip source-guard inactive

<span id="page-256-0"></span>Usethe **showipsource-guardinactive** EXECmode commandto display the IP Source Guard inactive addresses.

## **Syntax**

**show ip source-guard inactive**

#### **Parameters**

N/A

# Command Mode

User EXEC mode

## User Guidelines

Since the IP Source Guard uses the Ternary Content Addressable Memory (TCAM) resources, there may be situations when IP Source Guard addresses are inactive because of a lack of TCAM resources.

By default, once every minute the software conducts a search for available space in the TCAM for the inactive IP Source Guard addresses.

Usethe**[ipsource-guardtcam](#page-252-0) retries-freq**commandtochangetheretry frequency or to disable automatic retries for TCAM space.

Usethe**ip [source-guardtcam](#page-253-0) locate** command tomanually retry locatingTCAM resources for the inactive IP Source Guard addresses.

This command displays the inactive IP source guard addresses.

## Example

The following example displays the IP source guard inactive addresses.

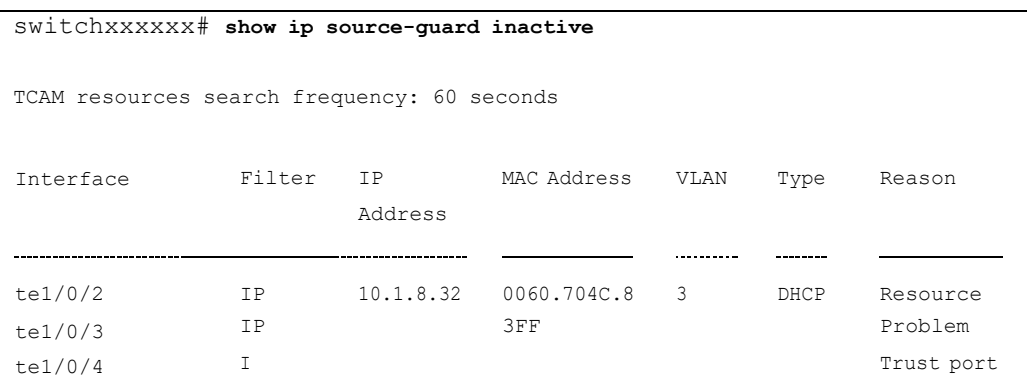

# show ip source-guard statistics

Usethe **show ip source-guardstatistics** EXECmodecommandto display the Source Guard dynamic information (permitted stations).

# **Syntax**

**show ip source-guard statistics** [*vlan vlan-id*]

## **Parameters**

• *vlan-id*—Display the statistics on this VLAN.

# CommandMode

# User EXEC mode

#### Example

```
switchxxxxxx# show ip source-guard statistics
```
VLAN Statically Permitted Stations DHCP Snooping Permitted Stations

2 2 3

# ip arp inspection

Use the **ip arp inspection** Global Configuration mode command globally to enable Address Resolution Protocol (ARP) inspection. Use the **no** form of this command to disable ARP inspection.

# **Syntax**

**ip arp inspection**

**no ip arp inspection**

# **Parameters**

N/A

Default Configuration

ARP inspection is disabled.

# Command Mode

Global Configuration mode

# User Guidelines

Note that if a port is configured as an untrusted port, then it should also be configured as an untrusted port for DHCP Snooping, or the IP-address-MAC-address binding for this port should be configured statically. Otherwise, hosts that are attached to this port cannot respond to ARPs.

# Example

The following example enables ARP inspection on the device.

switchxxxxxx(config)# **ip arp inspection**

# ip arp inspection vlan

Usethe**ip arpinspection vlan** Global Configuration mode command to enable ARPinspection on aVLAN, based on the DHCP Snooping database. Use the **no** form of this command to disable ARP inspection on a VLAN.

# **Syntax**

**ip arp inspection vlan** *vlan-id*

**no ip arp inspection vlan** *vlan-id*

## **Parameters**

• *vlan-id*—Specifies the VLAN ID.

# Default Configuration

DHCP Snooping based ARP inspection on a VLAN is disabled.

# Command Mode

Global Configuration mode

# User Guidelines

This command enables ARP inspection on a VLAN based on the DHCP snooping database. Usethe**ip arp [inspection](#page-263-0) list assign** command to enablestaticARP inspection.

#### Example

The following example enables DHCP Snooping based ARP inspection on VLAN 23.

switchxxxxxx(config)# **ip arp inspection vlan** 23

# ip arp inspectiontrust

Use the **ip arp inspection trust** Interface Configuration (Ethernet, Port-channel) mode command to configure an interface trust state that determines if incoming Address Resolution Protocol (ARP) packets are inspected. Use the **no** form of this command to restore the defaultconfiguration.

# **Syntax**

**ip arp inspection trust**

**noiparpinspectiontrust**

N/A

#### Default Configuration

The interface is untrusted.

## Command Mode

Interface (Ethernet, Port Channel) Configuration mode

#### User Guidelines

The device does not check ARP packets that are received on the trusted interface; it only forwards thepackets.

For untrusted interfaces, the device intercepts all ARP requests and responses. It verifies that the intercepted packets have valid IP-to-MAC address bindings before updating the local cache and before forwarding the packet to the appropriate destination. The device drops invalid packets and logs them in the log buffer according to the logging configuration specified with the **[ip arp inspection](#page-264-0) [logging](#page-264-0) interval** command.

#### Example

The following example configures  $te1/0/3$  as a trusted interface.

switchxxxxxx(config)# **interface** te1/0/3 switchxxxxxx(config-if)# **ip arp inspection trust**

# ip arp inspection validate

Use the **ip arp inspection validate** Global Configuration mode command to perform specific checks for dynamic Address Resolution Protocol (ARP) inspection. Use the **no** form of this command to restore the default configuration.

# **Syntax**

**ip arp inspection validate**

**noiparpinspectionvalidate**

N/A

# Default Configuration

ARP inspection validation is disabled.

# Command Mode

Global Configuration mode

## User Guidelines

The following checks are performed:

- **Source MACaddress**:Compares the source MACaddress intheEthernet header against the sender MAC address in the ARP body. This check is performed on both ARP requests and responses.
- **DestinationMACaddress**:Compares thedestinationMAC addressinthe Ethernet header against the target MAC address in the ARP body. This check is performed for ARPresponses.
- **IP addresses**: Compares the ARP body for invalid and unexpected IP addresses. Addresses include 0.0.0.0, 255.255.255.255, and all IP multicast addresses.

# Example

The following example executes ARP inspection validation.

switchxxxxxx(config)# **ip arp inspection validate**

# ip arp inspection list create

Use the **ip arp inspection list create** Global Configuration mode command to create a static ARP binding list and enters the ARP list configuration mode. Use the **no** form of this command to delete the list.

#### **Syntax**

**ip arp inspection list create** *name*

**no ip arp inspection list create** *name*

• *name*—Specifies the static ARP binding list name. (Length: 1–32 characters).

# Default Configuration

No static ARP binding list exists.

# Command Mode

Global Configuration mode

# User Guidelines

Use the **ip arp inspection list assign** command to assign the list to a VLAN.

# Example

The following example creates the static ARP binding list 'servers' and enters the ARP list configuration mode.

switchxxxxxx(config)# **ip arp inspection list create** servers

# ip mac

Use the **ip mac** ARP-list Configuration mode command to create a static ARP binding. Use the **no** form of this command to delete a static ARP binding.

#### **Syntax**

**ip** *ip-address* **mac** *mac-address*

**no ip** *ip-address* **mac** *mac-address*

# **Parameters**

- *ip-address*—Specifies the IP address to be entered to the list.
- *mac-address*—Specifies the MAC address associated with the IP address.

# Default Configuration

No static ARP binding is defined.

# Command Mode

ARP-list Configuration mode

#### Example

The following example creates a static ARP binding.

```
switchxxxxxx(config)# ip arp inspection list create servers
switchxxxxxx(config-arp-list)# ip 172.16.1.1 mac 0060.704C.7321
switchxxxxxx(config-arp-list)# ip 172.16.1.2 mac 0060.704C.7322
```
# ip arp inspection list assign

<span id="page-263-0"></span>Usethe**iparp inspection list assign** Global Configurationmodecommand to assign a static ARP binding list to a VLAN. Use the **no** form of this command to delete the assignment.

# **Syntax**

**ip arp inspection list assign** *vlan-id name*

**no ip arp inspection list assign** *vlan-id*

# **Parameters**

- *vlan-id*—Specifies the VLAN ID.
- *name*—Specifies the static ARP binding list name.

# Default Configuration

No static ARP binding list assignment exists.

# Command Mode

Global Configuration mode

#### Example

The following example assigns the static ARP binding list Servers to VLAN 37.

# ip arp inspection logging interval

<span id="page-264-0"></span>Usethe **iparpinspectionlogginginterval** Global Configuration modecommandto set the minimum time interval between successive ARP SYSLOG messages. Use the **no** form of this command to restore the default configuration.

# **Syntax**

# **iparpinspectionlogging interval**{*seconds|***infinite**}

# **no ip arp inspection logging interval**

## **Parameters**

- *seconds*—Specifies the minimum time interval between successive ARP SYSLOG messages. A 0 value means that a system message is immediately generated. (Range: 0–86400)
- **infinite**—Specifies that SYSLOG messages are not generated.

# Default Configuration

The default minimum ARP SYSLOG message logging time interval is 5 seconds.

## Command Mode

Global Configuration mode

# Example

The following example sets the minimum ARP SYSLOG message logging time interval to 60 seconds.

```
switchxxxxxx(config)# ip arp inspection logging interval 60
```
# show ip arp inspection

Usethe**showiparpinspection**EXECmode command to display theARP inspection configuration for all interfaces or for a specific interface.

# **Syntax**

**show ip arp inspection** [*interface-id*]

• *interface-id*—Specifies an interface ID. The interface ID can be one of the following types: Ethernet port or Port-channel.

# Command Mode

User EXEC mode

## Example

The following example displays the ARP inspection configuration.

```
switchxxxxxx# show ip arp inspection
IP ARP inspection is Enabled
IP ARP inspection is configured on following VLANs: 1
Verification of packet header is Enabled
IP ARP inspection logging interval is: 222 seconds
Interface Trusted
te1/0/1 Yes
te1/0/2 Yes
```
# show ip arp inspection list

Use the **show ip arp inspection list** Privileged EXEC mode command to display the static ARP binding list.

# **Syntax**

**show ip arp inspection list**

# **Parameters**

N/A

## Command Mode

Privileged EXEC mode

# Example

The following example displays the static ARP binding list.

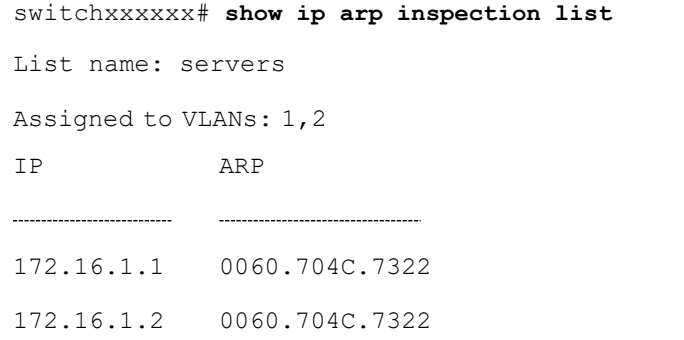

# show ip arp inspection statistics

Usethe**showiparpinspectionstatistics**EXECcommandtodisplay statisticsfor the following types of packets that have been processed by this feature: Forwarded, Dropped, IP/MAC ValidationFailure.

#### **Syntax**

**show ip arp inspection statistics** [*vlan vlan-id*]

## **Parameters**

• *vlan-id*—Specifies VLAN ID.

## CommandMode

User EXEC mode

## User Guidelines

To clear ARP Inspection counters use the **clear ip arp [inspection](#page-267-0) statistics** command. Counters values are kept when disabling the ARP Inspection feature.

## Example

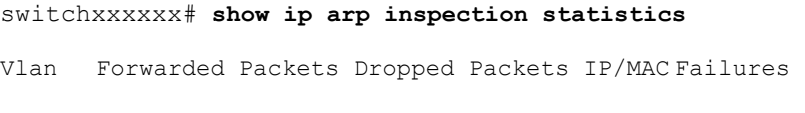

2 1500100 80

# clear ip arp inspection statistics

<span id="page-267-0"></span>Usethe **clear ip arpinspectionstatistics** Privileged EXECmodecommandtoclear statistics ARP Inspection statisticsglobally.

# **Syntax**

**clear ip arp inspection statistics** [**vlan** *vlan-id*]

# **Parameters**

• *vlan-id*—Specifies VLAN ID.

# Command Mode

Privileged EXEC mode

Example

switchxxxxxx# **clear ip arp inspection statistics**

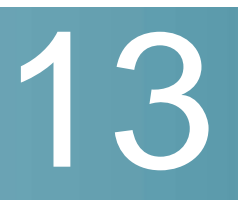

# **DHCPv6 Commands**

# clear ipv6 dhcp client

Torestart DHCPfor an IPv6 client on an interface, use the **clearipv6 dhcp client** command in Privileged EXECmode.

#### **Syntax**

**clear ipv6 dhcp client** *interface-id*

# **Parameters**

• *interface-id*—Interface identifier.

# Default Configuration

N/A

Command Mode

Privileged EXEC mode

# User Guidelines

This command restarts DHCP for an IPv6 client on a specified interface after first releasing and unconfiguring previously-acquired prefixes and other configuration options (for example, Domain Name System [DNS] servers).

# Example

The following example restarts the DHCP for IPv6 client on VLAN 100:

switchxxxxxx# **clear ipv6 dhcp client** vlan 100

# ipv6 address dhcp

To enable DHCP for an IPv6 client process and acquire an IPv6 address on an interface, use the**ipv6 address dhcp**command inInterface Configurationmode. To remove the address from the interface, use the **no** form of this command.

# **Syntax**

**ipv6 address dhcp** [**rapid-commit**]

**no ipv6 address dhcp**

# **Parameters**

• **rapid-commit**—Allows the two-message exchange method for address assignment.

# Default Configuration

No IPv6 addresses are acquired from the DHCPv6 server.

# Command Mode

Interface (VLAN) Configuration mode

Interface (Ethernet, Port Channel, OOB) Configuration mode

# User Guidelines

This command enables IPv6 on an interface (if it is not enabled) and starts the DHCP for IPv6 client process, if this process is not yet running and if an IPv6 interface is enabled on the interface. This command allows an interface to dynamically learn its IPv6 address by using DHCPv6 and enables the DHCPv6 Stateless service.

The **rapid-commit** keyword enables the use of the two-message exchange for address allocation and other configuration. If it is enabled, the client includes the rapid-commit option in a solicitmessage.

This command allows an interface to dynamically learn its IPv6 address by using DHCPv6.

The DHCPv6 stateless service allows to receive the configuration from a DHCP server, passed in the followingoptions:

• Option 7: OPTION\_PREFERENCE - The preference value for the server in this message

- Option 12: OPTION UNICAST The IP address to which the client should send messages delivered using unicast
- Option 23: OPTION\_DNS\_SERVERS- List of DNS Servers IPv6Addresses
- Option 24: OPTION\_DOMAIN\_LIST Domain Search List
- Option 31: OPTION\_SNTP\_SERVERS List of SNTP Servers IPv6 Addresses
- Option 32: OPTION\_INFORMATION\_REFRESH\_TIME Information Refresh Time Option
- Option 41: OPTION\_NEW\_POSIX\_TIMEZONE New Timezone Posix String
- Option 59: OPT\_BOOTFILE\_URL Configuration Server URL
- Option 60: OPT\_BOOTFILE\_PARAM, the first parameter Configuration File Path Name

The DHCPv6 client uses the following IAID format based on the interface-id on which it is running:

- Octet 1, bits 7-4: These bits are reserved and must be 0
- Octet 1, Bits 3-0: These bits contain the interface type:
	- 0—VLAN
	- 1—Ethernet port
	- 2—Port channel
	- 3—Tunnel
- Octets 2-4: The octets contain a value depending on the interface type in the network format:
	- VLAN

Octet 2: Reserved, must be 0

Octets 3-4: VLAN ID (1-4095)

Ethernet port

Octet 2, bits 7-4: Slot number

Octet 2, bits 3-0: Port Type:

0—Ethernet

1—Fast Ethernet 2—

Giga Ethernet 3—

2.5Giga Ethernet 4—

5Giga Ethernet 5—

10Giga Ethernet 6—

12Giga Ethernet 7—

13.6Giga Ethernet 8—

16Giga Ethernet 9—

20Giga Ethernet 10—

40Giga Ethernet 11—

100Giga Ethernet

Octet 3: Unit number

Octet 4: Port number

- Port channel

Octets 2-3: Reserved, must be 0

Octet 4: Port channel number

- Tunnel

Octets 2-3: Reserved, must be 0

Octet 4: Tunnel number

When IPv6 Forwarding is enabled only stateless information is required from a DHCPv6 server.

When IPv6 forwarding is changed from disabled to enabled, IPv6 addresses assigned by a DHCPv6 are removed.

When IPv6 forwarding is changed from enabled to disabled receiving IPv6 addresses from a DHCPv6 server is resumed.

The DHCPv6 client, server, and relay functions are mutually exclusive on an interface.

# Example

The following example enables IPv6 on VLAN 100 and acquires an IPv6 address:

```
switchxxxxxx(config)# interface vlan 100
switchxxxxxx(config-if)# ipv6 address dhcp
switchxxxxxx(config-if)# exit
```
# ipv6 dhcp client information refresh

To configure the refresh time for IPv6 client information refresh time on a specified interface if the DHCPv6 server reply does not include the Information Refresh Time, use the **ipv6 dhcp client information refresh** command in Interface Configuration mode. To return to the default value of the refresh time, use the **no** form of this command.

# **Syntax**

# **ipv6 dhcpclientinformationrefresh***seconds|* **infinite**

# **no ipv6 dhcp client information refresh**

## **Parameters**

- *seconds*—The refresh time, in seconds. The value cannot be less than the minimal acceptable refresh time configured by the **ipv6 dhcp client information refresh** command. The maximum value that can be used is 4,294967,294 seconds (0xFFFFFFFE).
- **infinite**—Infinite refresh time.

# Default Configuration

The default is 86,400 seconds (24 hours).

# Command Mode

Interface Configuration mode

# User Guidelines

The **ipv6 dhcp client information refresh** command specifies the information refresh time. If the server does not sends an information refresh time option then a value configured by the command is used.

Use the **infinite** keyword, to prevent refresh, if the server does not send an information refresh time option.

# Example

The following example configures an upper limit of 2 days:

```
switchxxxxxx(config)# interface vlan 100
switchxxxxxx(config-if)# ipv6 dhcp client information refresh 172800
switchxxxxxx(config-if)# exit
```
# ipv6 dhcp client information refresh minimum

To configure the minimum acceptable refresh time on the specified interface, use the **ipv6 dhcp client information refresh minimum** command in Interface Configuration mode. To remove the configured refresh time, use the **no** form of this command.

# **Syntax**

**ipv6 dhcpclientinformationrefreshminimum** *seconds|***infinite**

**no ipv6 dhcp client information refresh minimum**

# **Parameters**

- *seconds*—The refresh time, in seconds. The minimum value that can be used is 600 seconds. The maximum value that can be used is 4,294,967,294 seconds (0xFFFFFFFE).
- **infinite**—Infinite refresh time.

# Default Configuration

The default is 86,400 seconds (24 hours).

# Command Mode

Interface Configuration mode

# User Guidelines

The **ipv6 dhcp client information refresh minimum** command specifies the minimum acceptable information refresh time. If the server sends an information refresh time option of less than the configured minimum refresh time, the configured minimum refresh time will be used instead.

This command may be configured in the following situations:

- In unstable environments where unexpected changes are likely to occur.
- •For planned changes, including renumbering. An administrator can gradually decrease the time as the planned event nears.
- •Limit the amount of time before new services or servers are available to the client, such as the addition of a new Simple Network Time Protocol (SNTP) server or a change of address of a Domain Name System (DNS) server.

If you configure the **infinite** keyword client never refreshes the information.

## Example

The following example configures an upper limit of 2 days:

```
switchxxxxxx(config)# interface vlan 100
switchxxxxxx(config-if)# ipv6 dhcp client information refresh 172800
switchxxxxxx(config-if)# exit
```
# ipv6 dhcp duid-en

To set the Vendor Based on Enterprise Number DHVPv6 Unique Identified (DUID-EN)format, usethe**ipv6dhcpduid-en**commandinGlobalConfiguration mode.

To return to the default value, use the **no** form of this command.

# **Syntax**

**ipv6 dhcp duid-en** *enterprise-number identifier*

**no ipv6 dhcp duid-en**

- *enterprise-number*—Thevendor's registeredPrivateEnterprise number as maintained by IANA.
- *identifier*—The vendor-defined non-empty hex string (up to 64 hex characters). If the number of the character is not even '0' is added at the right. Each 2 hex characters can be separated by a period or colon.

# Default Configuration

DUID Based on Link-layer Address (DUID-LL) is used. The base MAC Address is used as a Link-layerAddress.

## Command Mode

Global Configuration mode

# User Guidelines

By default, the DHCPv6 uses the DUID Based on Link-layer Address (see RFC3315) with the Base MAC Address as a Link-layer Address.

Use this command to change the DUID format to the Vendor Based on Enterprise Number.

#### **Examples**

**Example 1.** The following sets the DIID-EN format:

ipv6 dhcp duid-en 90CC084D303000912

**Example 2.** The following sets the DIID-EN format using colons as delimiter:

switchxxxxxx(config)# ipv6 dhcp duid-en 9 0C:C0:84:D3:03:00:09:12

# ipv6 dhcp relay destination (Global)

To specify a globally-defined relay destination address to which client messages are forwarded, use the **ipv6 dhcp relay destination** command in Global Configuration mode. To remove a relay destination address, usethe **no** form of this command.

# **Syntax**

**ipv6 dhcp relay destination** {*ipv6-address* [*interface-id*]} | *interface-id* **no ipv6 dhcp relay destination** [{*ipv6-address* [*interface-id*]} | *interface-id*]

# **Parameters**

- *ipv6-address* [*interface-id*]—Relay destination IPv6 address in the form documented in RFC 4291 where the address is specified in hexadecimal using 16-bit values between colons. There are the following types ofrelay destination address:
	- Link-local Unicast address. A user must specify the *interface-id* argument for this kind of address.
	- Global Unicast IPv6 address. If the *interface-id* argument is omitted then the Routing table isused.
- *interface-id*—Interface identifier that specifies the output interface for a destination. If this argument is configured, client messages are forwarded to the well-known link-local Multicast address **All\_DHCP\_Relay\_Agents\_and\_Servers** (FF02::1:2) through the link to which the output interface isconnected.

# Default Configuration

There is no globally-defined relay destination.

# Command Mode

Global Configuration mode

# User Guidelines

The **ipv6 dhcp relay destination** command specifies a destination address to which client messages are forwarded. The address is used by all DHCPv6 relays running on the switch. Up to 100 addresses can be defined.

When a relay service is running on an interface, a DHCP for IPv6 message received on that interface will be forwarded to all configured relay destinations configured per interface and globally.

Multiple destinations can be configured on one interface, and multiple output interfaces can be configured for one destination.

Unspecified, loopback, and Multicast addresses are not acceptable as the relay destination.

Use the **no** form of the command with the *ipv6-address* and *interface-id* arguments to remove only the given globally-defined address with the given output interface.

Use the **no** form of the command with the *ipv6-address* argument to remove only the given globally-defined address for all output interfaces.

The **no** form of the command without the arguments removes all the globally-defined addresses.

#### **Examples**

**Example 1.** The following example sets the relay unicast link-local destination address per VLAN 200:

switchxxxxxx(config)# ipv6 dhcp relay destination FE80::1:2 vlan 200

**Example 2.** The following example sets that client messages are forwarded to VLAN 200:

switchxxxxxx(config)# ipv6 dhcp relay destination vlan 200

**Example 3.** The following example sets the unicast global relay destination address:

switchxxxxxx(config)# ipv6 dhcp relay destination 3002::1:2

# ipv6 dhcp relay destination (Interface)

To specify a destination address to which client messages are forwarded and to enable DHCP for IPv6 relay service on the interface, use the **ipv6 dhcp relay destination** command in Interface Configuration mode. To remove a relay destination on the interface or to delete an output interface for a destination, use the **no** form of this command.

## **Syntax**

**ipv6 dhcp relay destination** [{*ipv6-address* [*interface-id*]} | *interface-id*]

**no ipv6 dhcp relay destination** [{*ipv6-address* [*interface-id*]} | *interface-id*]

- *ipv6-address* [*interface-id*]—Relay destination IPv6 address in the form documented in RFC 4291 where the address is specified in hexadecimal using 16-bit values between colons. There are the following types ofrelay destination address:
	- Link-local Unicast address. A user must specify the *interface-id* argument for this kind of address.
	- Global Unicast IPv6 address. If the *interface-id* argument is omitted then the Routing table isused.
- *interface-id*—Interface identifier that specifies the output interface for a destination. If this argument is configured, client messages are forwarded to the well-known link-local Multicast address **All DHCP Relay Agents and Servers** (FF02::1:2) through the link to which the output interface is connected.

# Default Configuration

The relay function is disabled, and there is no relay destination on an interface.

## Command Mode

Interface Configuration mode

## User Guidelines

This command specifies a destination address to which client messages are forwarded, and it enables DHCP for IPv6 relay service on the interface. Up to 10 addresses can be defined per one interface and up to 100 addresses can be defined per switch.

DHCPv6 Relay inserts the Interface-id option if an IPv6 global address is not defined on the interface on which the relay is running. The Interface-id field of the option is the interface name (a value of the **ifName** field of the **ifTable**) on which the relay is running.

When relay service is running on an interface, a DHCP for IPv6 message received on that interface will be forwarded to all configured relay destinations configured per interface and globally.

The incoming DHCP for IPv6 message may have come from a client on that interface, or it may have been relayed by another relay agent.

The relay destination can be a Unicast address of a server or another relay agent, or it may be a Multicast address. There are two types of relay destination addresses:

- A link-local Unicast or Multicast IPv6 address, for which a user must specify an output interface.
- A global Unicast IPv6 address. A user can optionally specify an output interface for this kind ofaddress.

If no output interface is configured for a destination, the output interface is determined by routing tables. In this case, it is recommended that a Unicast or Multicast routing protocol be running on the router.

Multiple destinations can be configured on one interface, and multiple output interfaces can be configured for one destination. When the relay agent relays messages to a Multicast address, it sets the hop limit field in the IPv6 packet header to 32.

Unspecified, loopback, and node-local Multicast addresses are not acceptable as the relay destination.

Note that it is not necessary to enable the relay function on an interface for it to accept and forward an incoming relay reply message from servers. By default, the relay function is disabled, and there is no relay destination on an interface.

Use the **no** form of the command with arguments to remove a specific address.

Use the **no** form of the command without arguments to remove all the defined addresses and to disable the relay on the interface.

#### **Examples**

**Example 1.** The following example sets the relay Unicast link-local destination address per VLAN 200 and enables the DHCPv6 Relay on VLAN 100 if it was not enabled:

```
switchxxxxxx(config)# interface vlan 100
switchxxxxxx(config-if)# ipv6 dhcp relay destination FE80::1:2 vlan 200
switchxxxxxx(config-if)# exit
```
**Example 2.** The following example sets the relay well known Multicast link-local destination address per VLAN 200 and enables the DHCPv6 Relay on VLAN 100 if it was not enabled:

```
switchxxxxxx(config)# interface vlan 100
switchxxxxxx(config-if)# ipv6 dhcp relay destination vlan 200
switchxxxxxx(config-if)# exit
```
**Example 3.** The following example sets the Unicast global relay destination address and enables the DHCPv6 Relay on VLAN 100 if it was not enabled:

```
switchxxxxxx(config)# interface vlan 100
switchxxxxxx(config-if)# ipv6 dhcp relay destination 3002::1:2
switchxxxxxx(config-if)# exit
```
**Example 4.** The following example enables DHCPv6 relay on VLAN 100:

```
switchxxxxxx(config)# interface vlan 100
switchxxxxxx(config-if)# ipv6 dhcp relay destination
switchxxxxxx(config-if)# exit
```

```
Example 5. The following example disables DHCPv6 relay on VLAN 100:
```

```
switchxxxxxx(config)# interface vlan 100
switchxxxxxx(config-if)# no ipv6 dhcp relay destination
switchxxxxxx(config-if)# exit
```
# show ipv6 dhcp

To display the Dynamic DHCP unique identifier (DUID) on a specified device, use the **show ipv6 dhcp** command in User EXEC mode.This information is relevant for DHCPv6 clients and DHCPv6relays.

#### **Syntax**

**show ipv6 dhcp**

NA

Command Mode

User EXEC mode

## User Guidelines

This command uses the DUID, which is based on the link-layer address for both client and server identifiers. The device uses the MAC address from the lowest-numbered interface to form the DUID.

#### **Examples**

**Example 1.** The following is sample output from this command when the switch's DUID format is vendor based on enterprise number:

```
switchxxxxxx# show ipv6 dhcp
The switch's DHCPv6 unique identifier(DUID)is 0002000000090CC084D303000912
 Format: 2
 Enterprise Number: 9
 Identifier: 0CC084D303000912
```
**Example 2.** The following is sample output from this command when the switch's DUID format is the vendor-based on link-layer address:

```
switchxxxxxx# show ipv6 dhcp
The switch's DHCPv6 unique identifier(DUID)is 000300010024012607AA
 Format: 3
 Hardware type: 1
 MAC Address: 0024.0126.07AA
```
**Example 3.** The following is sample output from this command when the switch's DUID format is vendorbased on link-layer address and DHCPv6 Relay is supported:

#### switchxxxxxx# **show** ipv6 dhcp

The switch's DHCPv6 unique identifier(DUID) is 000300010024012607AA

Format: 3

Hardware type: 1

MAC Address: 0024.0126.07AA

Relay Destinations:

2001:001:250:A2FF:FEBF:A056 2001:1001:250:A2FF:FEBF:A056 2001:1011:250:A2FF:FEBF:A056 via VLAN 100 FE80::250:A2FF:FEBF:A056 via VLAN 100 FE80::250:A2FF:FEBF:A056 via VLAN 200

# show ipv6 dhcp interface

To display DHCPforIPv6interfaceinformation, usethe**show ipv6dhcpinterface** command in User EXECmode.

#### **Syntax**

**show ipv6 dhcp interface** [*interface-id*]

# **Parameters**

• *interface-id*—Interface identifier.

#### Command Mode

User EXEC mode

## User Guidelines

If no interfaces are specified in the command, all interfaces on which DHCP for IPv6 (client or server) is enabled are displayed. If an interface is specified in the command, only information about the specified interface is displayed.

# **Note. Thisnewoutput format is supportedstartingwith theSWversion supporting statefull configuration**

# Example

The following is sample output from this command when DHCPv6 client is enabled:

switchxxxxxx# show ipv6 dhcp interface VLAN 100 is in client mode Configuration: Statefull Service is enabled (rapid-commit) Auto-Configuration is enabled Information Refresh Time: 86400 seconds Information Refresh Minimum Time: 600 seconds State: DHCP Operational mode is enabled Statefull Service is available DHCP server: Address: FE80::204:FCFF:FEA1:7439 DUID: 000300010002FCA17400 Preference: 20 IPv6 Address Information: IA NA: IA ID 0x00040001, T1 120, T2 192 IPv6 Address: 30e0::12:45:11 preferred lifetime: 300, valid lifetime: 54333 expires at Nov 08 2002 09:11 (54331 seconds) renew for address will be sent in 54301 seconds IPv6 Address: 3012::13:af:25 preferred lifetime: 280, valid lifetime: 51111 expires at Nov 08 2002 08:17 (51109 seconds) renew for address will be sent in 5101 seconds Stateless Information: Information Refresh Time: 86400 seconds expires at Nov 08 2002 08:17 (51109 seconds)

```
DNS Servers: 1001::1, 2001::10
   DNS Domain Search List: company.com beta.org
   SNTP Servers: 2004::1
   POSIX Timezone string: EST5EDT4,M3.2.0/02:00,M11.1.0/02:00
   Configuration Server: config.company.com
   Configuration Path Name: qqq/config/aaa_config.dat
   Indirect Image Path Name: qqq/config/aaa_image_name.txt
VLAN 105 is in client mode
Configuration:
   Statefull Service is enabled
   Auto-Configuration is disabled
   Information Refresh Time: 86400 seconds
   Information Refresh Minimum Time: 600 seconds
 State:
   DHCP Operational mode is enabled
   Statefull Service is not available (IPv6 routing is enabled)
 DHCP server:
   Address: FE80::204:FCFF:FEA1:7439
   DUID: 000300010002FCA17400
   Preference: 20
 Stateless Information:
   Information Refresh Time: 86400 seconds
   expires at Nov 08 2002 08:17 (51109 seconds)
   DNS Servers: 1001::1, 2001::10
   DNS Domain Search List: company.com beta.org
   SNTP Servers: 2004::1
   POSIX Timezone string: EST5EDT4,M3.2.0/02:00,M11.1.0/02:00
   Configuration Server: config.company.com
   Configuration Path Name: qqq/config/aaa_config.dat
   Indirect Image Path Name: qqq/config/aaa_image_name.txt
VLAN 107 is in client mode
```
Configuration:

Statefull Service is enabled Auto-Configuration is enabled Information Refresh Time: 86400 seconds Information Refresh Minimum Time: 600 seconds State: DHCP Operational mode is enabled Statefull Service is not available (IPv6 routing is enabled) DHCP server: Address: FE80::204:FCFF:FEA1:7439 DUID: 000300010002FCA17400 Preference: 20 Stateless Information: Information Refresh Time: 86400 seconds expires at Nov 08 2002 08:17 (51109 seconds) DNS Servers: 1001::1, 2001::10 DNS Domain Search List: company.com beta.org SNTP Servers: 2004::1 POSIX Timezone string: EST5EDT4,M3.2.0/02:00,M11.1.0/02:00 Configuration Server: config.company.com Configuration Path Name: qqq/config/aaa\_config.dat Indirect Image Path Name: qqq/config/aaa\_image\_name.txt VLAN 110 is in client mode Configuration: Statefull Service is enabled Auto-Configuration is disabled Information Refresh Time: 86400 seconds Information Refresh Minimum Time: 600 seconds State: DHCP Operational mode is disabled (IPv6 is not enabled) VLAN 1000 is in client mode

```
Configuration:
```
Statefull Service is enabled

Auto-Configuration is enabled

Information Refresh Time: 86400 seconds

Information Refresh Minimum Time: 600 seconds

```
State:
```
DHCP Operational mode is disabled (Interface status is DOWN) DHCP server:

Address: FE80::204:FCFF:FEA1:7439

DUID: 000300010002FCA17400

Preference: 20

Stateless Information:

Information Refresh Time: 86400 seconds

expires at Nov 08 2002 08:17 (51109 seconds)

DNS Servers: 1001::1, 2001::10

DNS Domain Search List: company.com beta.org

SNTP Servers: 2004::1

POSIX Timezone string: EST5EDT4,M3.2.0/02:00,M11.1.0/02:00

Configuration Server: config.company.com

Configuration Path Name: qqq/config/aaa\_config.dat

Indirect Image Path Name: qqq/config/aaa\_image\_name.txt

VLAN 1010 is in relay mode

DHCP Operational mode is enabled

Relay source interface: VLAN 101

Relay destinations:

2001:001:250:A2FF:FEBF:A056

FE80::250:A2FF:FEBF:A056 via FastEthernet 1/0/10

# 14

# **DNS Client Commands**

# clear host

Use the **clear host** command in privileged EXEC mode to delete dynamic hostname-to-address mapping entries from the DNS client name-to-address cache.

# **Syntax**

**clear host** {*hostname |* **\***}

# **Parameters**

- *hostname*—Name of the host for which hostname-to-address mappings are to be deleted from the DNS client name-to-address cache.
- **\***—Specifies that all the dynamic hostname-to-address mappings are to be deleted from the DNS client name-to-address cache.

# Default Configuration

No hostname-to-address mapping entries are deleted from the DNS client name-to-address cache.

## Command Mode

Privileged EXEC mode

# User Guidelines

To remove the dynamic entry that provides mapping information for a single hostname, usethe*hostname* argument. Toremove all the dynamic entries, usethe **\*** keyword.

To define a static hostname-to-address mappings in the DNS hostname cache, use the ip [hostc](#page-292-0)ommand.

To delete a static hostname-to-address mappings in the DNS hostname cache, use the **no** ip [host](#page-292-0) command.
#### Example

The following example deletes all dynamic entries from the DNS client name-to-address cache.

```
switchxxxxxx# clear host *
```
## ip domain lookup

Usethe**ip domain lookup**commandinGlobal Configuration mode to enabletheIP Domain Naming System (DNS)-based host name-to-address translation.

To disable the DNS, use the **no** form of this command.

#### **Syntax**

**ip domain lookup**

**noipdomainlookup**

**Parameters** 

N/A

#### Default Configuration

Enabled.

Command Mode

Global Configuration mode

#### Example

The following example enables DNS-based host name-to-address translation.

switchxxxxxx(config)# **ip domain lookup**

## ip domain name

Use the **ip domain name** command inGlobal Configuration mode. to define a default domain name that the switch uses to complete unqualified hostnames (names without a dotted-decimal domain name).

To delete the static defined default domain name, use the **no** form of this command.

#### **Syntax**

**ip domain name** *name*

#### **no ip domain name**

#### **Parameters**

*name*—Default domain name used to complete unqualified host names. Do not include the initial period that separates an unqualified name from the domain name. Length: 1–158 characters. Maximum label length of each domain level is 63 characters.

#### Default Configuration

No default domain name is defined.

#### Command Mode

Global Configuration mode

#### User Guidelines

Any IP hostname that does not contain a domain name (that is, any name without a dot) will have the dot and the default domain name appended to it before being added to the hosttable.

Domain names and host names are restricted to the ASCII letters A through Z (case-insensitive), the digits 0 through 9, the underscore and the hyphen. A period (.) is used to separate labels.

The maximum size of each domain level is 63 characters. The maximum name size is 158 bytes.

#### Example

The following example defines the default domain name as ['www.website.com](http://www.website.com/)'.

switchxxxxxx(config)# **ip domain name** website.com

## ip domain polling-interval

Usethe **ip domainpolling-interval** commandin Global Configuration modeto specify the polling interval.

Use the **no** form of this command to return to the default behavior.

#### **Syntax**

**ip domain polling-interval** *seconds*

**no ip domain polling-interval**

#### **Parameters**

*seconds*—Polling interval in seconds. The range is from (2\*(R+1)\*T) to 3600.

#### Default Configuration

The default value is  $2 * (R+1) * T$ , where

- R is a value configured by the **ip domain retry**command.
- T is a value configured by the **ip domain timeout**command.

#### Command Mode

Global Configuration mode

#### User Guidelines

Some applications communicate with the given IP address continuously. DNS clients for such applications, which have not received resolution of the IP address or have not detected a DNS server using a fixed number of retransmissions, return an error to the application and continue to send DNS Request messages for the IP address using the pollinginterval.

#### Example

The following example shows how to configure the polling interval of 100 seconds:

switchxxxxxx(config)# **ip domain polling-interval 100**

## ip domain retry

Use the **ip domain retry** command in Global Configuration mode to specify the number of times the device will send Domain Name System (DNS) queries when there is noreplay.

To return to the default behavior, use the **no** form of this command.

#### **Syntax**

**ip domain retry** *number*

#### **no ip domain retry**

#### **Parameters**

*number*—Number of times to retry sending a DNS query to the DNS server. The range is from 0 to16.

#### Default Configuration

The default value is 1.

#### Command Mode

Global Configuration mode

#### User Guidelines

The number argument specifies how many times the DNS query will be sent to a DNS server until the switch decides that the DNS server does not exist.

#### Example

The following example shows how to configure the switch to send out 10 DNS queries before giving up:

switchxxxxxx(config)# **ip domain retry 10**

## ip domain timeout

Usethe **ip domain timeout** command in Global Configuration mode to specify the amount of time to wait for a response to a DNS query.

To return to the default behavior, use the **no** form of this command.

#### **Syntax**

**ip domain timeout** *seconds*

#### **no ip domain timeout**

#### **Parameters**

*seconds*—Time, in seconds, to wait for a response to a DNS query. The range is from 1 to 60.

#### Default Configuration

The default value is 2 seconds.

#### Command Mode

Global Configuration mode

#### User Guidelines

Use the command to change the default time out value. Use the **no** form of this command to return to the default time out value.

#### Example

The following example shows how to configure the switch to wait 50 seconds for a response to a DNS query:

switchxxxxxx(config)# **ip domain timeout 50**

### ip host

Use the **ip host** Global Configuration mode command to define the static host name-to-address mapping in the DNS host name cache.

Use the **no** form of this command to remove the static host name-to-address mapping.

#### **Syntax**

**ip host** *hostname address1* [*address2...address8*]

#### **no ip host** *name* **ip host** *name* [*address1...address8*]

#### **Parameters**

- *hostname*—Name of the host. (Length: 1–158 characters. Maximum label length of each domain level is 63 characters).
- *address1*—Associated host IP address (IPv4 or IPv6, if IPv6 stack is supported).
- *address2*...*address8*—Uptosevenadditional associated IPaddresses, delimited by a single space (IPv4 or IPv6, if IPv6 stack is supported).

#### Default Configuration

No host is defined.

#### Command Mode

Global Configuration mode

#### User Guidelines

Host names are restricted to the ASCII letters A through Z (case-insensitive), the digits 0 through 9, the underscore and the hyphen. A period (.) is used to separate labels.

An IP application will receive the IP addresses in the following order:

- 1. IPv6 addresses in the order specified by the command.
- 2. IPv4 addresses in the order specified by the command.

Usethe **no** format of the command with the *address1...address8* argument to delete the specified addresses. The entry is deleted if all its addresses are deleted.

#### Example

The following example defines a static host name-to-address mapping in the host cache.

switchxxxxxx(config)# **ip host** accounting.website.com176.10.23.1

## ip name-server

Use the **ip name-server** command in Global Configuration mode to specify the address of one or more name servers to use for name and address resolution.

Use the **no** form of this command to remove the static specified addresses.

#### **Syntax**

**ip name-server** *server1-address* [*server-address2...erver-address8*]

**no ip name-server** [*server-address1*...*server-address8*]

#### **Parameters**

- *server-address1*—IPv4 or IPv6 addresses of a single name server.
- *server-address2*...*server-address8*—IPv4 or IPv6 addresses of additional name servers.

#### Default Configuration

No name server IP addresses are defined.

#### Command Mode

Global Configuration mode

#### User Guidelines

The preference of the servers is determined by the order in which they were entered.

Each**ip name-server** commandreplaces the configuration defined by the previous one (if one existed).

#### Example

The following example shows how to specify IPv4 hosts 172.16.1.111, 172.16.1.2, and IPv6 host 2001:0DB8::3 as the name servers:

switchxxxxxx(config)# **ip name-server 172.16.1.111 172.16.1.2 2001:0DB8::3**

## show hosts

Use the **show hosts** command in privileged EXEC mode to display the default domain name, the style of name lookup service, a list of name server hosts, and the cached list of hostnames and addresses.

#### **Syntax**

**show hosts** [**all** | *hostname*]

#### **Parameters**

- **all**—The specified host name cache information is to be displayed for all configured DNS views. This is the default.
- *hostname*—The specified host name cache information displayed is to be limited to entries for a particular host name.

#### Command Mode

PrivilegedEXECmode

#### Default Configuration

Default is **all**.

#### User Guidelines

This command displays the default domain name, a list of name server hosts, and the cached list of host names and addresses.

#### Example

The following is sample output with no parameters specified:

switchxxxxxx# show hosts Name/address lookup is enabled Domain Timeout: 3 seconds Domain Retry: 4 times Domain Polling Interval: 10 seconds Source Interface Preference Domain

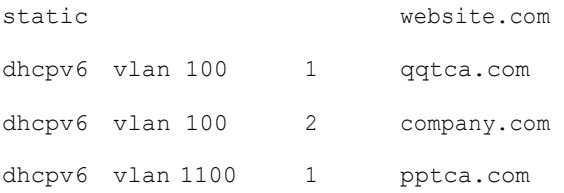

#### Name Server Table

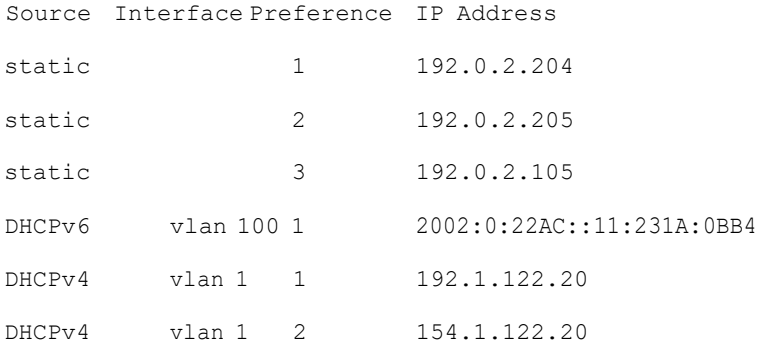

Casche Table

Flags: (static/dynamic, OK/Ne/??) OK - Okay, Ne - Negative Cache, ?? - No Response Host Flag Address;Age...in preference order

example1.company.com (dynamic, OK) 2002:0:130F::0A0:1504:0BB4;1 112.0.2.10 176.16.8.8;123 124 173.0.2.30;39 example2.company.com (dynamic, ??) example3.company.com (static, OK) 120.0.2.27 example4.company.com (dynamic, OK) 24 173.0.2.30;15 example5.company.com (dynamic, Ne); 12

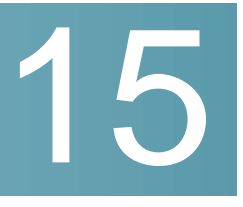

## **Denial of Service (DoS) Commands**

## security-suite deny fragmented

To discard IP fragmented packets from a specific interface, use the **security-suite deny fragmented** Interface (Ethernet, Port Channel) Configuration mode command.

To permit IP fragmented packets, use the **no** form of this command.

#### **Syntax**

**security-suite deny fragmented** *{[add{ip-address | any}{mask | /prefix-length}] | [remove {ip-address | any} {mask| /prefix-length}]}*

#### **no security-suite deny fragmented**

#### **Parameters**

- **add** *ip-address* **|** *any*—Specifies the destination IP address. Use **any** to specify all IP addresses.
- **mask**—Specifies the network mask of the IP address.
- **prefix-length**—Specifies the number of bits that comprise the IP address prefix. The prefix length must be preceded by a forward slash (/).

#### Default Configuration

Fragmented packets are allowed from all interfaces.

If **mask** is unspecified, the default is 255.255.255.255.

If **prefix-length** is unspecified, the default is 32.

#### Command Mode

Interface (Ethernet, Port Channel) Configuration mode

#### User Guidelines

For this command to work, [show security-suite configuration m](#page-311-0)ust be enabled both globally and for interfaces.

#### Example

The following example attempts to discard IP fragmented packets from an interface.

switchxxxxxx(config)# **security-suite enable global-rules-only**

switchxxxxxx(config)# **interface te1/0/1**

```
switchxxxxxx(config-if)# security-suite deny fragmented add any /32
```
To perform this command, DoS Prevention must be enabled in the per-interface mode.

## security-suite deny icmp

To discard ICMP echo requests from a specific interface (to prevent attackers from knowing that the device is on the network), use the **security-suite deny icmp** Interface (Ethernet, Port Channel) Configuration mode command.

To permit echo requests, use the **no** form of this command.

#### **Syntax**

**security-suite deny icmp** *{[add {ip-address | any} {mask | /prefix-length}] | [remove {ip-address | any} {mask | /prefix-length}]}*

#### **no security-suite deny icmp**

#### **Parameters**

- **ip-address** | **any**—Specifies the destination IP address. Use **any** to specify all IP addresses.
- **mask**—Specifies the network mask of the IP address.
- **prefix-length**—Specifies the number of bits that comprise the IP address prefix. The prefix length must be preceded by a forward slash (/).

#### Default Configuration

Echo requests are allowed from all interfaces.

If **mask** is not specified, it defaults to 255.255.255.255.

If **prefix-length** is not specified, it defaults to 32.

#### Command Mode

Interface (Ethernet, Port Channel) Configuration mode

#### User Guidelines

For this command to work, [show security-suite configuration m](#page-311-0)ust be enabled both globally and for interfaces.

This command discards ICMP packets with "ICMP type= Echo request" that ingress the specifiedinterface.

#### Example

The following example attempts to discard echo requests from an interface.

```
switchxxxxxx(config)# security-suite enable global-rules-only
```

```
switchxxxxxx(config)# interface te1/0/1
```

```
switchxxxxxx(config-if)# security-suite deny icmp add any /32
```
To perform this command, DoS Prevention must be enabled in the per-interface mode.

## security-suite deny martian-addresses

To deny packets containing system-reserved IP addresses or user-defined IP addresses, use the **security-suite deny martian-addresses** Global Configuration mode command.

To restore the default, use the **no** form of this command.

#### **Syntax**

**security-suitedeny martian-addresses** *{add{ip-address {mask | /prefix-length}}| remove {ip-address {mask | /prefix-length}} (*Add/remove user-specified IP addresses)

**security-suite denymartian-addresses** *reserved{add|remove}(*Add/remove system-reserved IP addresses, see tables below)

**no security-suite deny martian-addresses** (This command removes addresses reserved by **security-suite deny martian-addresses** *{add {ip-address {mask |*

*/prefix-length}} | remove {ip-address {mask | /prefix-length}},* and removes all entries added by the user. The user can remove a specific entry by using **remove** *ip-address {mask | /prefix-length}* parameter.

There is no **no**form of the **security-suite deny martian-addresses** *reserved {add | remove}* command. Use instead the **security-suite deny martian-addresses reserved** *remove* command to remove protection (and free up hardware resources).

#### Parameters

- **reserved add/remove**—Add or remove the table of reserved addresses below.
- **ip-address**—Adds/discards packets with the specified IP source or destination address.
- **mask**—Specifies the network mask of the IP address.
- **prefix-length**—Specifies the number of bits that comprise the IP address prefix. The prefix length must be preceded by a forward slash (/).
- **reserved**—Discards packets with the source or destination IP address in the block of the reserved (Martian) IP addresses. See the User Guidelines for a list of reserved addresses.

#### Default Configuration

Martian addresses are allowed.

#### Command Mode

Global Configuration mode

#### User Guidelines

For this command to work, [show security-suite configuration m](#page-311-0)ust be enabled globally.

**security-suite deny martian-addresses** *reserved* adds or removes the addresses in the following table:

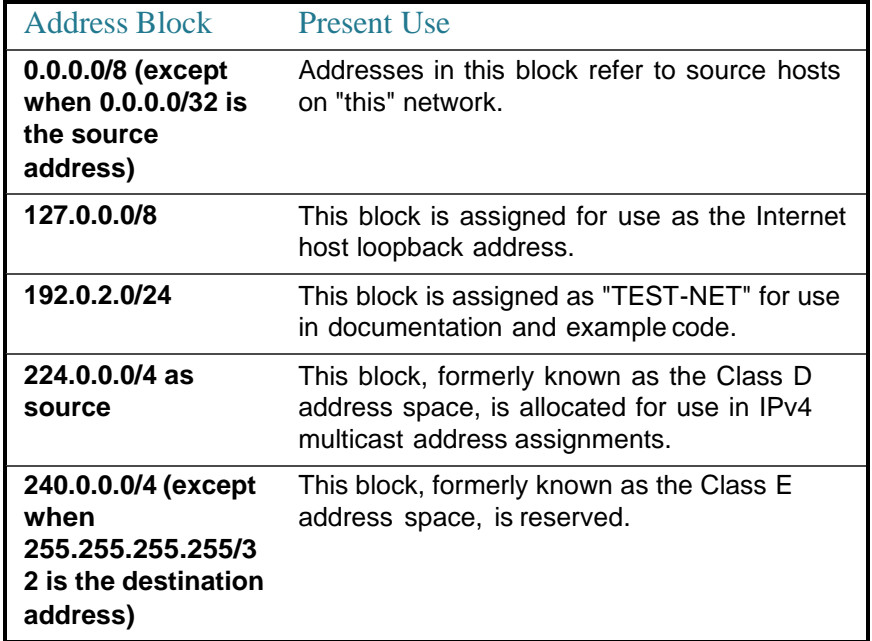

Note that if the reserved addresses are included, individual reserved addresses cannot be removed.

#### Example

The following example discards all packets with a source or destination address in the block of the reserved IP addresses.

switchxxxxxx(config)# **security-suite deny martian-addresses reserved add**

## security-suite deny syn

To block the creation of TCP connections from a specific interface, use the **security-suitedenysyn**Interface(Ethernet,PortChannel) Configurationmode command. This a complete block of these connections.

To permit creation of TCP connections, use the **no** form of this command.

#### **Syntax**

**security-suite deny syn** {*[add {tcp-port | any} {ip-address | any} {mask | /prefix-length}] | [remove {tcp-port | any} {ip-address | any} {mask | /prefix-length}]}*

#### **no security-suite deny syn**

#### **Parameters**

- **ip-address** | **any**—Specifies the destination IP address. Use **any** to specify all IP addresses.
- **mask** Specifies the network mask of the destination IP address.
- **prefix-length**—Specifies the number of bits that comprise the destination IP address prefix. The prefix length must be preceded by a forward slash (/).
- **tcp-port** | **any**—Specifies the destination TCP port. The possible values are: **http**, **ftp-control**, **ftp-data**, **ssh**, **telnet**, **smtp**, or **port number**. Use **any** to specify all ports.

#### Default Configuration

Creation of TCP connections is allowed from all interfaces.

If the **mask** is not specified, it defaults to 255.255.255.255.

If the*prefix-length* is not specified, it defaults to 32.

#### Command Mode

Interface (Ethernet, Port Channel) Configuration mode

#### User Guidelines

For this command to work, [show security-suite configuration m](#page-311-0)ust be enabled both globally and for interfaces.

The blocking of TCP connection creation from an interface is done by discarding ingress TCP packets with "SYN=1", "ACK=0" and "FIN=0" for the specified destination IP addresses and destination TCP ports.

#### Example

The following example attempts to block the creation of TCP connections from an interface. It fails because security suite is enabled globally and not per interface.

```
switchxxxxxx(config)# security-suite enable global-rules-only
```
switchxxxxxx(config)# **interface te1/0/1**

switchxxxxxx(config-if)# **security-suite deny syn add any /32 any**

To perform this command, DoS Prevention must be enabled in the per-interface mode.

## security-suite deny syn-fin

To drop all ingressing TCP packets in which both SYN and FIN are set, use the **security-suite deny syn-fin** Global Configuration mode command.

To permit TCP packets in which both SYN and FIN are set, use the **no** form of this command.

#### **Syntax**

**security-suite deny syn-fin**

**nosecurity-suitedenysyn-fin**

#### **Parameters**

This command has no arguments or keywords.

#### Default Configuration

The feature is disabled by default.

#### Command Mode

Global Configuration mode

#### Example

The following example blocks TCP packets in which both SYN and FIN flags are set.

switchxxxxxx(config)# **security-suite deny sin-fin**

## security-suite dos protect

To protect the system from specific well-known Denial of Service (DoS) attacks, usethe**security-suitedos protect**Global Configurationmode command. There are three types of attacks against which protection can be supplied (see parameters below).

To disable DoS protection, use the **no** form of this command.

#### **Syntax**

**security-suitedosprotect***{addattack |remove attack*}

**no security-suite dos protect**

#### **Parameters**

**add/remove** *attack*—Specifies the attack type to add/remove. To add an attack is to provide protection against it; to remove the attack is to remove protection.

The possible attack types are:

- **stacheldraht**—Discards TCP packets with source TCP port 16660.
- **invasor-trojan**—Discards TCP packets with destination TCP port 2140 and source TCP port 1024.
- **back-orifice-trojan**—Discards UDP packets with destination UDP port 31337 and source UDP port 1024.

#### Default Configuration

No protection is configured.

#### Command Mode

Global Configuration mode

#### User Guidelines

For this command to work, [show security-suite configuration m](#page-311-0)ust be enabled globally.

#### Example

The following example protects the system from the Invasor Trojan DOS attack.

switchxxxxxx(config)# **security-suite dos protect add invasor-trojan**

## security-suite dos syn-attack

To rate limit Denial of Service (DoS) SYN attacks, use the **security-suite dos syn-attack** Interface Configuration mode command. This provides partial blocking of SNY packets (up to the rate that the user specifies).

To disable rate limiting, use the **no** form of this command.

#### **Syntax**

**security-suite dos syn-attack** *syn-rate* {*any | ip-address*}{*mask* | *prefix-length*}

**no security-suite dos syn-attack** {*any | ip-address*} {*mask* | *prefix-length*}

#### **Parameters**

- **syn-rate**—Specifies the maximum number of connections per second. (Range: 199–1000)
- **any | ip-address**—Specifies the destination IP address. Use **any** to specify all IP addresses.
- **mask**—Specifies the network mask of the destination IP address.
- **prefix-length**—Specifies the number of bits that comprise the destination IP address prefix. The prefix length must be preceded by a forward slash (/).

#### Default Configuration

No rate limit is configured.

If **ip-address** is unspecified, the default is 255.255.255.255

If **prefix-length** is unspecified, the default is 32.

#### Command Mode

Interface (Ethernet, Port Channel) Configuration mode

#### User Guidelines

For this command to work, [show security-suite configuration m](#page-311-0)ust be enabled both globally and for interfaces.

This command rate limits ingress TCP packets with "SYN=1", "ACK=0" and "FIN=0" for the specified destination IP addresses.

SYN attack rate limiting is implemented after the security suite rules are applied to the packets. The ACL and QoS rules are not applied to those packets.

Since the hardware rate limiting counts bytes, it is assumed that the size of "SYN" packets is short.

#### Example

The following example attempts to rate limit DoS SYN attacks on a port. It fails because security suite is enabled globally and not per interface.

```
switchxxxxxx(config)# security-suite enable global-rules-only
```
switchxxxxxx(config)# **interface te1/0/1**

switchxxxxxx(config-if)# **security-suite dos syn-attack 199 any /10**

To perform this command, DoS Prevention must be enabled in the per-interface mode.

## security-suite enable

To enable the security suite feature, use the **security-suite enable** Global Configuration mode command. This feature supports protection against various types of attacks.

When this command is used, hardware resources are reserved. These hardware resources arereleased when the**no security-suite enable** command is entered.

The security-suite feature can be enabled in one of the following ways:

- **Global-rules-only**—This enables the feature globally but per-interface features are not enabled.
- **All** (no keyword)—The feature is enabled globally and per-interface.

To disable the security suite feature, use the **no** form of this command.

When security-suite is enabled, you can specify the types of protection required. The following commands can be used:

- show [security-suite](#page-311-0) configuration
- show [security-suite](#page-311-0) configuration
- show [security-suite](#page-311-0) configuration
- show [security-suite](#page-311-0) configuration
- show [security-suite](#page-311-0) configuration
- show [security-suite](#page-311-0) configuration
- show [security-suite](#page-311-0) configuration
- [show security-suite configuration](#page-311-0)

#### **Syntax**

**security-suite enable** *[global-rules-only]*

#### **no security-suite enable**

#### **Parameters**

**global-rules-only**—(Optional) Specifies that all the security suite commands are global commands only (they cannot be applied per-interface). This setting saves space in the Ternary Content Addressable Memory (TCAM). If this keyword is not used, security-suite commands can be used both globally on per-interface.

#### Default Configuration

The security suite feature is disabled.

If **global-rules-only** is not specified, the default is to enable security-suite globally and per interfaces.

#### Command Mode

Global Configuration mode

#### User Guidelines

MAC ACLs must be removed before the security-suite is enabled. The rules can be re-entered after the security-suite is enabled.

If ACLs or policy maps are assigned on interfaces, per interface security-suite rules cannot be enabled.

#### **Examples**

**Example 1**—The following example enables the security suite feature and specifies that security suite commands are global commands only. When an attempt is made to configure security-suite on a port, it fails.

```
switchxxxxxx(config)# security-suite enable global-rules-only
switchxxxxxx(config)# interface te1/0/1
switchxxxxxx(config-if)# security-suite dos syn-attack 199 any /10
To perform this command, DoS Prevention must be enabled in the per-interface mode.
```
**Example 2**—The following example enables the security suite feature globally and on interfaces. The security-suite command succeeds on the port.

```
switchxxxxxx(config)# security-suite enable
switchxxxxxx(config)# interface te1/0/1
switchxxxxxx(config-if)# security-suite dos syn-attack 199 any /10
switchxxxxxx(config-if)#
```
## security-suite syn protection mode

TosettheTCPSYNprotection mode, usethe**security-suite synprotectionmode** Global Configuration mode command.

To set the TCP SYN protection mode to default, use the **no** form of this command.

#### **Syntax**

**security-suitesynprotectionmode{disabled|report|block}**

**no security-suite syn protectionmode**

#### **Parameters**

- **disabled**—Feature is disabled
- **report**—Feature reports about TCP SYN traffic per port (including rate-limited SYSLOG message when an attack is identified)
- **block**—TCP SYN traffic from attacking ports destined to the local system is blocked, and a rate-limited SYSLOG message (one per minute) is generated

Default Configuration The default mode is block.

#### Command Mode

Global Configuration mode

#### **User Guidelines**

On ports in which an ACL is defined (user-defined ACL etc.), this feature cannot block TCP SYN packets. In case the protection mode is block but SYN Traffic cannot be blocked, a relevant SYSLOG message will be created, e.g.: "port te1/0/1 is under TCP SYN attack. TCP SYN traffic cannot be blocked on this port since the port is bound to an ACL."

#### **Examples**

…

…

**Example 1:** The following example sets the TCP SYN protection feature to report TCP SYN attack on ports in case an attack is identified from these ports.

```
switchxxxxxx(config)# security-suite syn protection mode report
```
01-Jan-2012 05:29:46: A TCP SYN Attack was identified on port te1/0/1

**Example 2:** The following example sets the TCP SYN protection feature to block TCP SYN attack on ports in case an attack is identified from these ports.

```
switchxxxxxx(config)# security-suite syn protection mode block
```
01-Jan-2012 05:29:46: A TCP SYN Attack was identified on port te1/0/1. TCP SYN traffic destined to the local system is automatically blocked for 100 seconds.

## security-suite syn protection recovery

To set the time period for the SYN Protection feature to block an attacked interface, usethe**security-suitesynprotectionperiod**GlobalConfigurationmode command.

To set the time period to its default value, use the **no** form of this command.

#### **Syntax**

**security-suite syn protection recovery** timeout

**no security-suite syn protection recovery**

#### **Parameters**

**timeout**—Defines the timeout (in seconds) by which an interface from which SYN packets are blocked gets unblocked. Note that if a SYN attack is still active on this interface it might become blocked again. (Range: 10-600)

Default Configuration The default timeout is 60 seconds.

#### Command Mode

Global Configuration mode

#### User Guidelines

If the timeout is modified, the new value will be used only on interfaces which are not currently under attack.

#### Example

The following example sets the TCP SYN period to 100 seconds.

switchxxxxxx(config)# **security-suite syn protection recovery 100**

## security-suite syn protection threshold

To set the threshold for the SYN protection feature, use the **security-suite syn protection threshold** Global Configuration mode command.

To set the threshold to its default value, use the **no** form of this command.

#### **Syntax**

**security-suite syn protection threshold** syn-packet-rate

#### **no security-suite syn protection threshold**

#### **Parameters**

**syn-packet-rate**—defines the rate (number of packets per second) from each specific port that triggers identification of TCP SYN attack. (Range: 20-200)

Default Configuration The default threshold is 80pps (packets per second).

#### Command Mode

Global Configuration mode

#### Example

The following example sets the TCP SYN protection threshold to 40 pps.

switchxxxxxx(config)# **security-suite syn protection threshold 40**

## show security-suite configuration

<span id="page-311-0"></span>To display the security-suite configuration, use the**show security-suite** configuration switchxxxxxx> command.

#### **Syntax**

**show security-suite configuration**

#### Command Mode

User EXEC mode

#### Example

The following example displays the security-suite configuration.

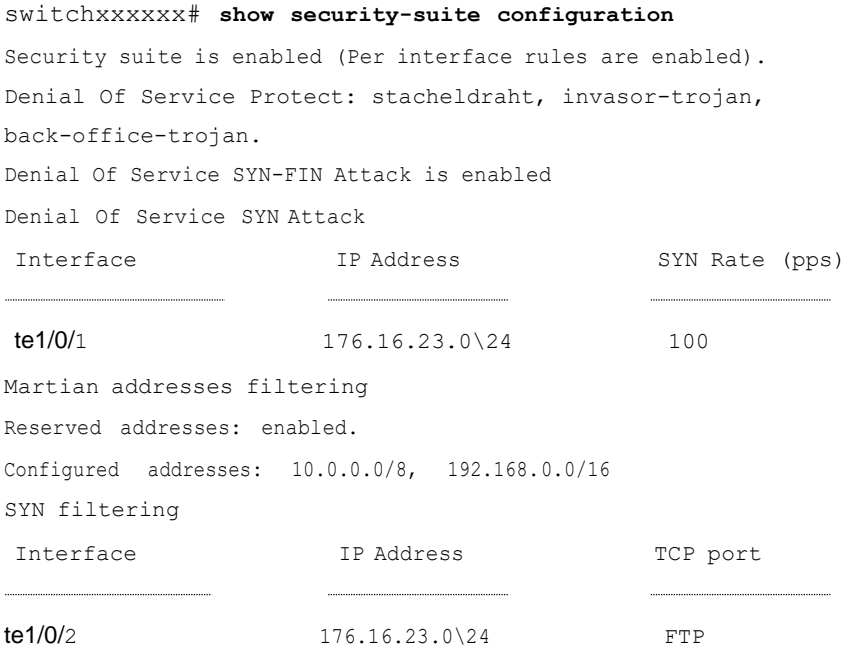

ICMP filtering

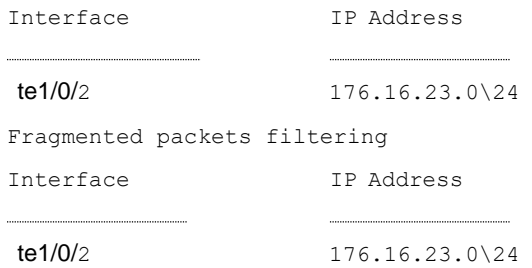

## show security-suite syn protection

To display the SYN Protection feature configuration and the operational status per interface-id, including the time of the last attack per interface, use the **show security-suite syn protection** switchxxxxxx> command.

#### **Syntax**

#### **show security-suite syn protection** [interface-id]

#### **Parameters**

**interface-id**—(Optional) Specifies an interface-ID. The interface-ID can be one of the following types: Ethernet port of Port-Channel.

#### Command Mode

User EXEC mode

#### User Guidelines

Use the Interface-ID to display information on a specific interface.

#### Example

The following example displays the TCP SYN protection feature configuration and current status on all interfaces. In this example, port te1/0/2 is attacked but since there is a user-ACL on this port, it cannot become blocked so its status is Reported and not Blocked and Reported.

switchxxxxxx# **show security-suite syn protection**

Protection Mode: Block Threshold: 40 Packets Per Second Period: 100 Seconds

Interface Name Current Status Last Attack

te1/0/1 Attacked 19:58:22.289 PDT Feb 19 2012 Blocked and Reported

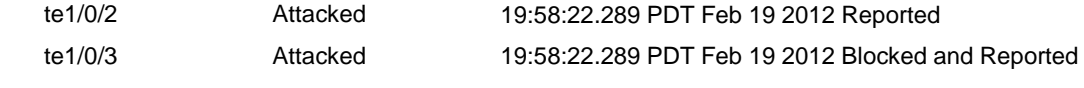

# 16

# **EEE Commands**

## eee enable (global)

To enable theEEE mode globally, use the **eee enable** Global Configuration command. To disable the mode, use the **no** format of the command.

#### **Syntax**

**eee enable**

#### **no eee enable**

#### **Parameters**

This command has no arguments or keywords.

#### Default Configuration

EEE is enabled.

#### Command Mode

Global Configuration mode

#### User Guidelines

In order for EEE to work, the device at the other end of the link must also support EEE and have it enabled. In addition, for EEE to work properly, auto-negotaition must be enabled; however, if the port speed is negotiated as 1Giga, EEE always works regardless of whether the auto-negotiation status is enabled or disabled.

If auto-negotiation is not enabled on the port and its speed is less than 1 Giga, the EEE operational status isdisabled.

#### Example

switchxxxxxx(config)# **eee enable**

## eee enable (interface)

To enable the EEE mode on an Ethernet port, use the **eee enable** Interface Configuration command. To disable the mode, use the **no** format of the command.

#### **Syntax**

#### **eee enable**

**no eee enable**

#### **Parameters**

This command has no arguments or keywords.

#### Default Configuration

EEE is enabled.

#### Command Mode

Interface (Ethernet) Configuration mode

#### User Guidelines

If auto-negotiation is not enabled on the port and its speed is 1 Giga, the EEE operational status is disabled.

#### Example

```
switchxxxxxx(config)# interface te1/0/1
```

```
switchxxxxxx(config-if)# eee enable
```
## eee lldp enable

To enable EEE support by LLDP on an Ethernet port, use the **eee lldp enable** Interface Configuration command. To disable the support, use the **no** format of the command.

#### **Syntax**

**eee lldp enable no eee lldp enable**

#### **Parameters**

This command has no arguments or keywords.

#### Default Configuration

Enabled

#### Command Mode

Interface (Ethernet) Configuration mode

#### User Guidelines

Enabling EEE LLDP advertisement enables devices tochoose and change system wake-up times in order to get the optimal energy saving mode.

#### Example

```
switchxxxxxx(config)# interface te1/0/1
```

```
switchxxxxxx(config-if)# eee lldp enable
```
### show eee

Use the **show eee** EXEC command to display EEE information.

#### **Syntax**

```
show eee [interface-id]
```
#### **Parameters**

**interface-id**—(Optional) Specify an Ethernet port.

#### **Defaults**

None

Command Mode

Privileged EXEC mode

#### User Guidelines

If the port is a 10G port, but the link speed is 1G, the EEE Remote status cannot be resolved (and displayed).

Examples

**Example 1** - The following displays brief Information about all ports.

```
switchxxxxxx# show eee
```
EEE globally enabled

```
EEE Administrate status is enabled on ports: te1/0/1-2, te1/0/4
```
EEE Operational status is enabled on ports: te1/0/1-2, te1/0/4

EEE LLDP Administrate status is enabled on ports: te1/0/1-3

```
EEE LLDP Operational status is enabled on ports: te1/0/1-2
```
**Example 2 -** The following is the information displayed when a port is in the Not Present state; no information is displayed if the port supports EEE.

```
switchxxxxxx# show eee te1/0/1
Port Status: notPresent
EEE Administrate status: enabled
EEE LLDP Administrate status: enabled
```
**Example 3 -** The following is the information displayed when the port is in status DOWN.

```
switchxxxxxx# show eee te1/0/1
Port Status: DOWN
EEE capabilities:
     Speed 10M: EEE not supported
     Speed 100M: EEE supported
     Speed 1G: EEE supported
```

```
Speed 10G: EEE not supported
EEE Administrate status: enabled
EEE LLDP Administrate status: enabled
```
**Example 4 -** The following is the information displayed when the port is in status UP and does not support EEE.

```
switchxxxxxx# show eee te1/0/2
Port Status: UP
EEE capabilities:
     Speed 10M: EEE not supported
     Speed 100M: EEE supported
     Speed 1G: EEE supported
     Speed 10G: EEE not supported
Current port speed: 1000Mbps
EEE Administrate status: enabled
EEE LLDP Administrate status: enabled
```
**Example 5 -** The following is the information displayed when the neighbor does not support EEE.

```
switchxxxxxx# show eee te1/0/4
Port Status: UP
EEE capabilities:
     Speed 10M: EEE not supported
     Speed 100M: EEE supported
     Speed 1G: EEE supported
     Speed 10G: EEE not supported
Current port speed: 1000Mbps
EEE Remote status: disabled
EEE Administrate status: enabled
EEE Operational status: disabled (neighbor does not support)
EEE LLDP Administrate status: enabled
EEE LLDP Operational status: disabled
```
**Example 6 -** The following is the information displayed when EEE is disabled on the port.

```
switchxxxxxx# show eee te1/0/1
Port Status: UP
EEE capabilities:
     Speed 10M: EEE not supported
     Speed 100M: EEE supported
     Speed 1G: EEE supported
     Speed 10G: EEE not supported
Current port speed: 1000Mbps
EEE Administrate status: disabled
EEE Operational status: disabled
EEE LLDP Administrate status: enabled
EEE LLDP Operational status: disabled
```
**Example 7 -** The following is the information displayed when EEE is running on the port, and EEE LLDP is disabled.

```
switchxxxxxx# show eee te1/0/2
Port Status: UP
EEE capabilities:
     Speed 10M: EEE not supported
     Speed 100M: EEE supported
     Speed 1G: EEE supported
     Speed 10G: EEE not supported
Current port speed: 1000Mbps
EEE Remote status: enabled
EEE Administrate status: enabled
EEE Operational status: enabled
EEE LLDP Administrate status: disabled
EEE LLDP Operational status: disabled
Resolved Tx Timer: 10usec
Local Tx Timer: 10 usec
```

```
Resolved Timer: 25 usec
Local Rx Timer: 20 usec
```
**Example 8 -** Thefollowingistheinformation displayed when EEE and EEE LLDPare running on the port.

```
switchxxxxxx# show eee te1/0/3
Port Status: UP
EEE capabilities:
     Speed 10M: EEE not supported
     Speed 100M: EEE supported
     Speed 1G: EEE supported
     Speed 10G: EEE not supported
Current port speed: 1000Mbps
EEE Remote status: enabled
EEE Administrate status: enabled
EEE Operational status: enabled
EEE LLDP Administrate status: enabled
EEE LLDP Operational status: enabled
Resolved Tx Timer: 10usec
Local Tx Timer: 10 usec
Remote Rx Timer: 5 usec
Resolved Timer: 25 usec
Local Rx Timer: 20 usec
Remote Tx Timer: 25 usec
```
**Example 9 -** The following is the information displayed when EEE is running on the port, EEE LLDP is enabled but not synchronized with the remote link partner.

```
switchxxxxxx# show eee te1/0/4
Port Status: up
EEE capabilities:
     Speed 10M: EEE not supported
```
Speed 100M: EEE supported Speed 1G: EEE supported Speed 10G: EEE not supported Current port speed: 1000Mbps EEE Remote status: enabled EEE Administrate status: enabled EEE Operational status: enabled EEE LLDP Administrate status: enabled EEE LLDP Operational status: disabled Resolved Tx Timer: 64 Local Tx Timer: 64 Resolved Rx Timer: 16 Local Rx Timer: 16

**Example 10 -** The following is the information displayed when EEE and EEE LLDP are running on theport.

```
show eee te1/0/3
Port Status: UP
EEE capabilities:
     Speed 10M: EEE not supported
     Speed 100M: EEE supported
     Speed 1G: EEE supported
     Speed 10G: EEE not supported
Current port speed: 1000Mbps
EEE Remote status: enabled
EEE Administrate status: enabled
EEE Operational status: enabled
EEE LLDP Administrate status: enabled
EEE LLDP Operational status: enabled
Resolved Tx Timer: 10usec
Local Tx Timer: 10 usec
Remote Rx Timer: 5 usec
Resolved Timer: 25 usec
```
Local Rx Timer: 20 usec

Remote Tx Timer: 25 usec

# 17

# **Ethernet Configuration Commands**

## interface

To enter Interface configuration mode in order to configure an interface, use the **interface** Global Configuration modecommand.

#### **Syntax**

**interface** *interface-id*

#### **Parameters**

**interface-id**—Specifies an interface ID. The interface ID can be one of the following types: Ethernet port, port-channel, VLAN, range, OOB, IP interface or tunnel.

#### Default Configuration

None

Command Mode

Global Configuration mode

**Examples** 

**Example 1**—For Ethernet ports:

switchxxxxxx(config)# **interface te1/0/1**

```
switchxxxxxx(config-if)#
```
**Example 2**—For port channels (LAGs):
```
switchxxxxxx(config)# interface po1
```

```
switchxxxxxx(config-if)#
```
# interface range

To execute a command on multiple ports at the same time, use the **interface range** command.

## **Syntax**

**interface range** *interface-id-list*

## **Parameters**

**interface-id-list**—Specify list of interface IDs. The interface ID can be one of the following types: Ethernet port, VLAN, or port-channel

## Default Configuration

None

## Command Mode

Interface (Ethernet, Port Channel, VLAN) Configuration mode

## User Guidelines

Commands under the interface range context are executed independently on each interface in the range. If the command returns an error on one of the interfaces, it does not stop the execution of the command on other interfaces.

## Example

```
switchxxxxxx(config)# interface range te1/0/1-4
```

```
switchxxxxxx(config-if-range)#
```
## shutdown

Todisableaninterface, usethe**shutdown**InterfaceConfigurationmodecommand. To restart a disabled interface, use the **no** form of this command.

## **Syntax**

**shutdown**

#### **no shutdown**

#### **Parameters**

This command has no arguments or keywords.

#### Default Configuration

The interface is enabled.

### Command Mode

Interface Configuration mode

### User Guidelines

The shutdown command set a value of ifAdminStatus (see RFC 2863) to DOWN. When ifAdminStatus is changed to DOWN, ifOperStatus will be also changed to DOWN.

The DOWN state of ifOperStatus means that the interface does not transmit/receive messages from/to higher levels. For example, if you shut down a VLAN, on which an IP interface is configured, bridging into the VLAN continues, but the switch cannot transmit and receive IP traffic on the VLAN.

#### **Notes:**

- If the switch shuts down an Ethernet port it additionally shuts down the port MAC sublayer too.
- If the switch shuts down a port channel it additionally shuts down all ports of the port channeltoo.

#### **Examples**

**Example 1**—The following example disables te1/0/4 operations.

```
switchxxxxxx(config)# interface te1/0/4
switchxxxxxx(config-if)# shutdown
switchxxxxxx(config-if)#
```
**Example 2**—The following example restarts the disabled Ethernet port.

```
switchxxxxxx(config)# interface te1/0/4
switchxxxxxx(config-if)# no shutdown
switchxxxxxx(config-if)#
```
**Example 3**—The following example shuts down vlan 100.

```
switchxxxxxx(config)# interface vlan 100
switchxxxxxx(config-if)# shutdown
switchxxxxxx(config-if)#
```
**Example 4**—The following example shuts down tunnel 1.

```
switchxxxxxx(config)# interface tunnel 1
switchxxxxxx(config-if)# shutdown
switchxxxxxx(config-if)#
```
**Example 5**—The following example shuts down Port Channel 3.

```
switchxxxxxx(config)# interface po3
switchxxxxxx(config-if)# shutdown
switchxxxxxx(config-if)#
```
## operation time

To control the time that the port is up, use the **operation time** Interface (Ethernet, Port Channel) Configuration mode command. To cancel the time range for the port operation time, use the **no** form of this command.

#### **Syntax**

**operation time** *time-range-name*

#### **no operation time**

#### **Parameters**

• **time-range-name**—Specifies a time range the port operates (in up state). When the Time Range is not in effect, the port is shutdown. (Range: 1–32 characters)

### Default Configuration

There is no time range configured on the port authorized state.

#### Command Mode

Interface (Ethernet, Port Channel) Configuration mode

#### User Guidelines

It is recommended to disable spanning tree or to enable spanning-tree PortFast mode on 802.1x edge ports (ports in**auto** state that are connected to end stations), in order to proceed to the forwarding state immediately after successful authentication.

#### Example

The operation time command influences the port if the port status is up. This command defines the time frame during which the port stays up and at which time the port will be shutdown. While the port is in shutdown because of other reasons, this command has noeffect.

The following example activates an operation time range (named "morning") on port te1/0/1.

```
switchxxxxxx(config)# interface te1/0/1
switchxxxxxx(config-if)# operation time morning
```
## description

To add a description to an interface, use the **description** Interface (Ethernet, Port Channel) Configuration mode command. To remove the description, use the **no** form of this command.

### **Syntax**

**description** *string*

**no description**

#### **Parameters**

**string**—Specifies a comment or a description of the port to assist the user. (Length: 1–64 characters).

#### Default Configuration

The interface does not have a description.

#### Command Mode

Interface (Ethernet, Port Channel) Configuration mode

#### Example

The following example adds the description 'SW#3' to te1/0/4.

```
switchxxxxxx(config)# interface te1/0/4
switchxxxxxx(config-if)# description SW#3
```
## speed

To configure the speed of a given Ethernet interface when not using auto-negotiation, usethe**speed** Interface(Ethernet, Port Channel) Configuration mode command. To restore the default configuration, use the **no** form of this command.

#### **Syntax**

**speed** {**100** *|* **1000** *|* **10000**}

**no speed**

#### **Parameters**

- **100**—Forces 100 Mbps operation
- **1000**—Forces 1000 Mbps operation

• **10000**—Forces 10000 Mbps operation

#### Default Configuration

The port operates at its maximum speed capability.

### Command Mode

Interface (Ethernet, Port Channel) Configuration mode

#### User Guidelines

The **no speed** command in a port-channel context returns each port in the port-channel to its maximumcapability.

#### Example

The following example configures the speed of te1/0/4to 100 Mbps operation.

```
switchxxxxxx(config)# interface te1/0/4
switchxxxxxx(config-if)# speed 100
```
## duplex

To configure the full/half duplex operation of a given Ethernet interface when not using auto-negotiation, use the **duplex** Interface (Ethernet, Port Channel) Configuration mode command. To restore the default configuration, use the **no** form of this command.

#### **Syntax**

**duplex** *{half | full}*

**no duplex**

#### **Parameters**

- **half**—Forces half-duplex operation.
- **full**—Forces full-duplex operation.

#### Default Configuration

The interface operates in full duplex mode.

## Command Mode

Interface (Ethernet) Configuration mode

#### Example

The following example configures te1/0/1 to operate in full duplex mode.

```
switchxxxxxx(config)# interface te1/0/1
switchxxxxxx(config-if)# duplex full
```
## negotiation

To enable auto-negotiation operation for the speed and duplex parameters and master-slave mode of a given interface, use the **negotiation** Interface (Ethernet, Port Channel) Configuration mode command. To disable auto-negotiation, use the **no** form of thiscommand.

#### **Syntax**

**negotiation** [*capability* [*capability2*... *capability5*]][*preferred*{*master*|*slave*}]

#### **no negotiation**

#### **Parameters**

- **Capability**—(Optional) Specifies the capabilities to advertise. (Possible values: 10h, 10f, 100h,100f, 1000f ,10000f).
	- 10h-Advertise 10 half-duplex
	- 10f-Advertise 10 full-duplex
	- **100h**—Advertise 100 half-duplex
	- 100f-Advertise 100 full-duplex
	- 1000f-Advertise 1000 full-duplex
	- 10000f-Advertise 10000 full-duplex
- **Preferred**—(Optional) Specifies the master-slavepreference:
	- Master-Advertise master preference
	- **Slave**—Advertise slave preference

## Default Configuration

If capability is unspecified, defaults to list of all the capabilities of the port and preferred slave mode.

## Command Mode

Interface (Ethernet, Port Channel) Configuration mode

### Example

The following example enables auto-negotiation on te1/0/1.

```
switchxxxxxx(config)# interface te1/0/1
switchxxxxxx(config-if)# negotiation
```
## flowcontrol

To configure the Flow Control on a given interface, use the **flowcontrol** Interface (Ethernet, Port Channel) Configuration mode command. To disable Flow Control, use the **no** form of this command.

### **Syntax**

**flowcontrol** *{auto | on | off}*

### **no flowcontrol**

### **Parameters**

- **auto**—Specifies auto-negotiation of FlowControl.
- **on**—Enables Flow Control.
- **off**—Disables Flow Control.

## Default Configuration

Flow control is Disabled.

### Command Mode

Interface (Ethernet, Port Channel) Configuration mode

## User Guidelines

Use the **negotiation** command to enable **flow control auto**.

#### Example

The following example enables Flow Control on port te1/0/1

```
switchxxxxxx(config)# interface te1/0/1
switchxxxxxx(config-if)# flowcontrol on
```
## mdix

To enable cable crossover on a given interface, use the **mdix** Interface (Ethernet) Configuration mode command. To disable cable crossover, use the **no** form of this command.

#### **Syntax**

**mdix** *{on | auto}*

**no mdix**

#### **Parameters**

- **on**—Enables manual MDIX.
- **auto**—Enables automatic MDI/MDIX.

#### Default Configuration

The default setting is Auto.

#### Command Mode

Interface (Ethernet) Configuration mode

## Example

The following example enables automatic crossover on port te1/0/1.

```
switchxxxxxx(config)# interface te1/0/1
switchxxxxxx(config-if)# mdix auto
```
## back-pressure

To enable back pressure on a specific interface, use the **back-pressure** Interface (Ethernet) Configuration mode command. To disable back pressure, use the **no** form of this command.

#### **Syntax**

**back-pressure**

**no back-pressure**

#### **Parameters**

This command has no arguments or keywords.

#### Default Configuration

Back pressure is disabled.

### Command Mode

Interface (Ethernet) Configuration mode

#### User Guidelines

Back-pressure cannot be enabled when EEE is enabled.

#### Example

The following example enables back pressure on port te1/0/1.

```
switchxxxxxx(config)# interface te1/0/1
switchxxxxxx(config-if)# back-pressure
```
# port jumbo-frame

To enable jumbo frames on the device, use the **port jumbo-frame** Global Configuration mode command. To disable jumbo frames, use the **no** form of this command.

## **Syntax**

**port jumbo-frame**

#### **noportjumbo-frame**

#### **Parameters**

This command has no arguments or keywords.

#### Default Configuration

Jumbo frames are disabled on the device.

Command Mode

Global Configuration mode

#### User Guidelines

This command takes effect only after resetting the device.

#### Example

The following example enables jumbo frames on the device.

switchxxxxxx(config)# **port jumbo-frame**

## clear counters

To clear counters onall or on aspecific interface, usethe**clear counters**Privileged EXEC mode command.

#### **Syntax**

**clear counters** *[interface-id]*

#### **Parameters**

**interface-id**—(Optional) Specifies an interface ID. The interface ID can be one of the following types: Ethernet port or port-channel.

Default Configuration

All counters are cleared.

Command Mode

Privileged EXEC mode

#### Example

The following example clears the statistics counters for te1/0/1.

switchxxxxxx# **clear counters te1/0/1**

# set interface active

To reactivate an interface that was shut down, use the **set interface active** Privileged EXEC mode command.

#### **Syntax**

**set interface active** *interface-id*

## **Parameters**

**interface-id**— Specifies an interface ID. The interface ID can be one of the following types: Ethernet port orport-channel.

### Command Mode

Privileged EXEC mode

## User Guidelines

This command is used to activate interfaces that were configured to be active, but were shut down by the system.

#### Example

The following example reactivates te1/0/1.

```
switchxxxxxx# set interface active te1/0/1
```
## errdisable recovery cause

To enable automatic re-activation of an interface after an Err-Disable shutdown, use the **errdisable recovery cause** Global Configuration mode command. To disable automatic re-activation, use the **no** form of this command.

### **Syntax**

**errdisable recovery cause** {**all** | **port-security** | **dot1x-src-address** | **acl-deny** | **stpbpdu-guard** | **stp-loopback-guard |** l**oopback-detection | storm-control** }

**no errdisable recovery cause** {**all** | **port-security** | **dot1x-src-address** | **acl-deny** | **stp-bpdu-guard** | **stp-loopback-guard** | l**oopback-detection | storm-control** }

## **Parameters**

- **all**—Enables the error recovery mechanism for all reasons described below.
- **port-security**—Enables the error recovery mechanism for the port security Err-Disable state.
- **dot1x-src-address—Enables the error recovery mechanism for the 802.1x** Err-Disable state.
- **acl-deny**—Enables the error recovery mechanism for the ACL Deny Err-Disable state.
- **stp-bpdu-guard**—Enables the error recovery mechanism for the STP BPDU Guard Err-Disable state.
- **stp-loopback-guard**—Enables the error recoverymechanism for the STP Loopback Guard Err-Disablestate.
- **loopback-detection**—Enables the error recovery mechanism for the Loopback Detection Err-Disable state.
- **storm-control**—Enables the error recovery mechanism for the Storm Control Shutdown state.

### Default Configuration

Automatic re-activation is disabled.

### Command Mode

Global Configuration mode

#### Example

The following example enables automatic re-activation of an interface after all states.

switchxxxxxx(config)# **errdisable recovery cause all**

# errdisable recovery interval

To settheerror recovery timeoutintervalse the **errdisable recoveryinterval** Global Configuration mode command. To return to the default configuration, use the **no** form of this command.

#### **Syntax**

**errdisable recovery interval** *seconds*

**no errdisable recovery interval**

#### **Parameters**

seconds—Specifies the error recovery timeout interval in seconds. (Range: 30– 86400)

#### Default Configuration

The default error recovery timeout interval is 300 seconds.

#### Command Mode

Global Configuration mode

#### Example

The following example sets the error recovery timeout interval to 10 minutes.

switchxxxxxx(config)# **errdisable recovery interval 600**

# errdisable recovery reset

To reactivate one or more interfaces that were shut down by a given application, use the **errdisable recovery reset** Privileged EXEC mode command. A single interface, multiple interfaces or all interfaces can be specified.

### **Syntax**

**errdisable recovery reset** {**all** | **port-security** | **dot1x-src-address** | **acl-deny** <sup>|</sup>**stp-bpdu-guard** <sup>|</sup> **stp-loopback-guard <sup>|</sup>** l**oopback-detection | storm-control <sup>|</sup> interface** *interface-id*}

## **Parameters**

- **all**—Reactivate all interfaces regardless of their state.
- **port-security**—Reactivate all interfaces inthePortSecurity Err-Disable state.
- **dot1x-src-address—**Reactivate all interfaces in the 802.1x Err-Disable state.
- **acl-deny**—Reactivate all interfaces in the ACL Deny Err-Disable state.
- **stp-bpdu-guard**—Reactivate all interfaces in the STP BPDU Guard Err-Disable state.
- **stp-loopback-guard**—Reactivate all interfaces in the STP Loopback Guard Err-Disable state.
- **loopback-detection—Reactivate all interfaces in the Loopback Detection** Err-Disable state.
- **storm-control**—Reactivate all interfaces in the Storm Control Shutdown state.
- **interface** *interface-id—*Reactivate interfaces that were configured to be active, but were shut down by the system.

## Default Configuration

None.

### Command Mode

Privileged EXEC mode

### **Examples**

**Example 1***—*The following example reactivates interface te1/0/1:

switchxxxxxx# **errdisable recovery reset interface te1/0/1**

**Example 2***—*The following example reactivates all interfaces regardless their state:

switchxxxxxx# **errdisable recovery reset all**

**Example 3***—*The following example enables all interfaces in the port security Err-Disable state

switchxxxxxx# **errdisable recovery reset port-security**

# show interfaces configuration

To display the configuration for all configured interfaces or for a specific interface, use the **show interfaces configuration** Privileged EXEC mode command.

#### **Syntax**

**show interfaces configuration** *[interface-id | detailed*]

#### **Parameters**

- **interface-id**—(Optional) Specifies an interface ID. The interface ID can be one of the following types: Ethernet port or port-channel.
- **detailed**—(Optional) Displays information for non-present ports in addition to present ports.

## Default Configuration

Display all interfaces. If detailed is not used, only present ports are displayed.

## Command Mode

## Privileged EXEC mode

## Example

The following example displays the configuration of all configured interfaces:

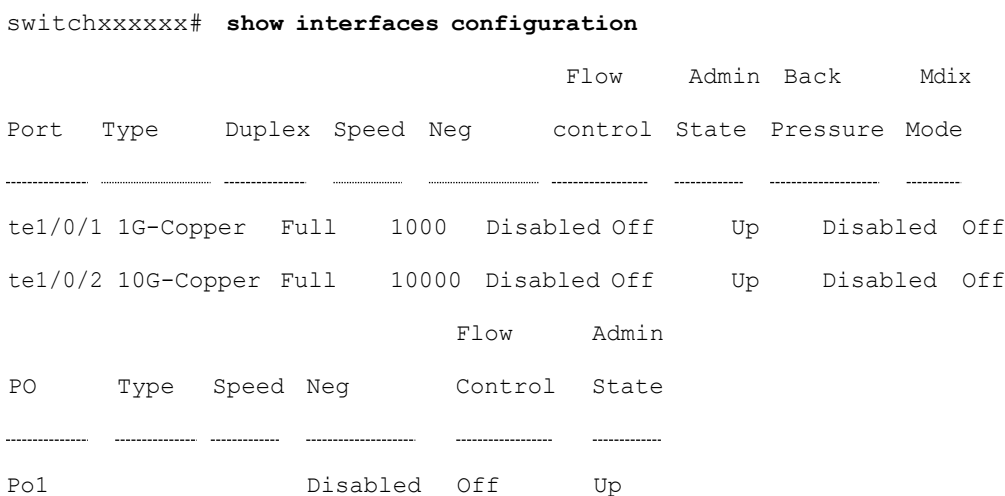

#### switchxxxxxx# **show interfaces configuration**

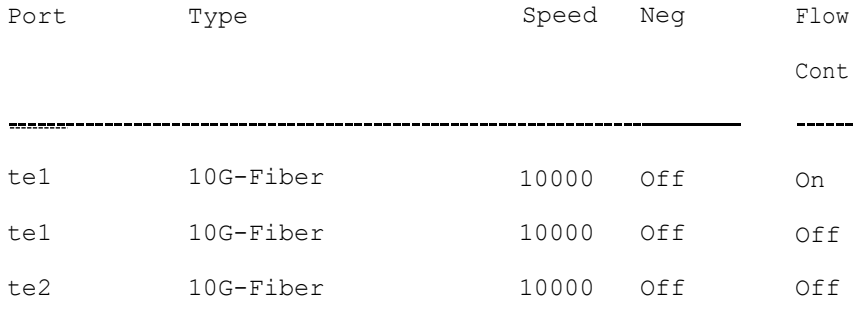

Legend

Neg: Negotiation

Flow Cont: Flow Control

# show interfaces status

To display the status of all interfaces or of a specific interface, use the **show interfaces status** Privileged EXEC mode command.

#### **Syntax**

**show interfaces status** *[interface-id | detailed*]

## **Parameters**

- **interface-id**—(Optional) Specifies an interface ID. The interface ID can be one of the following types: Ethernet port or port-channel.
- **detailed**—(Optional) Displays information for non-present ports in addition to present ports.

## Command Mode

## PrivilegedEXECmode

### Default Configuration

Display for all interfaces. If detailed is not used, only present ports are displayed.

#### Example

The following example displays the status of all configured interfaces.

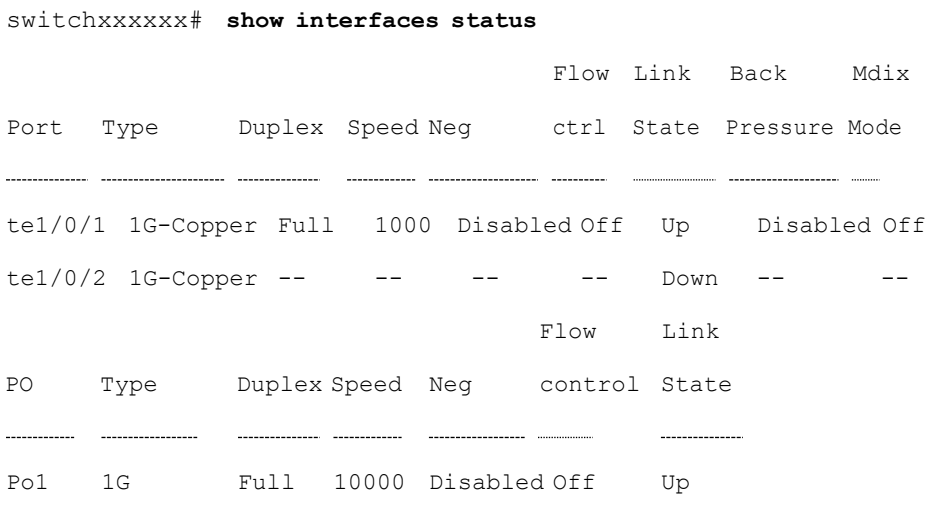

\*: The interface was suspended by the system.

# show interfaces advertise

To display auto-negotiation advertisement information for all configured interfaces or for a specific interface, use the **show interfaces advertise** Privileged EXEC mode command.

#### **Syntax**

#### **show interfaces advertise** *[interface-id | detailed*]

## **Parameters**

- **interface-id**—(Optional) Specifies an interface ID. The interface ID can be one of the following types: Ethernet port or port-channel.
- **detailed**—(Optional) Displays information for non-present ports in addition to present ports.

#### Default Configuration

Display for all interfaces. If detailed is not used, only present ports are displayed.

#### Command Mode

Privileged EXEC mode

#### **Examples**

The following examples display auto-negotiation information.

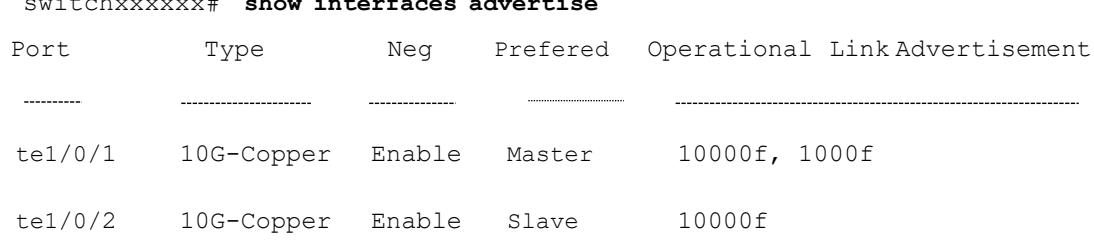

## switchxxxxxx# **show interfaces advertise**

```
switchxxxxxx# show interfaces advertise te1/0/1
Port:te1/0/1
Type: 1G-Copper
Link state: Up
Auto Negotiation: enabled
Preference: Master
```
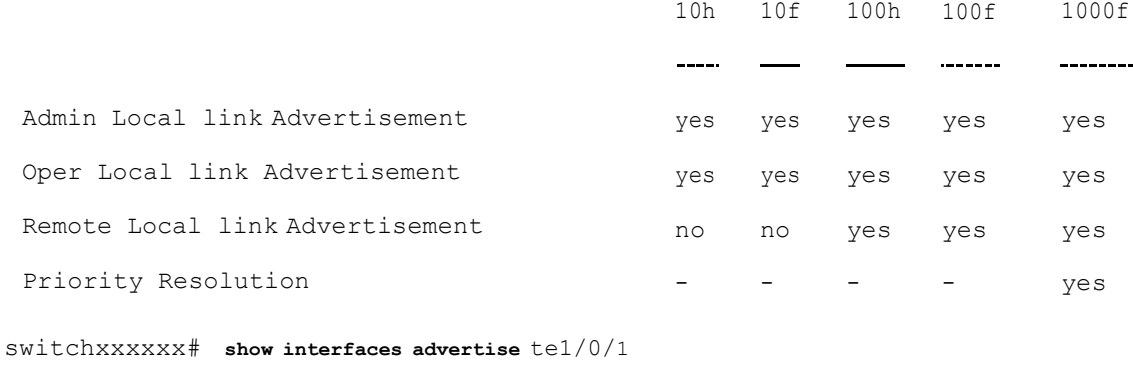

Port: te1/0/1

Type: 10G-Copper

Link state: Up

Auto negotiation: disabled.

# show interfaces description

To display the description for all configured interfaces or for a specific interface, use the **show interfaces description** Privileged EXEC mode command.

#### **Syntax**

## **show interfaces description** *[interface-id | detailed*]

#### **Parameters**

• **interface-id**—(Optional) Specifies an interface ID. The interface ID can be one of the following types: Ethernet port or port-channel.

• **detailed**—(Optional) Displays information for non-present ports in addition to present ports.

### Default Configuration

Display description for all interfaces. If detailed is not used, only present ports are displayed.

### Command Mode

#### Privileged EXEC mode

#### Example

The following example displays the description of all configured interfaces.

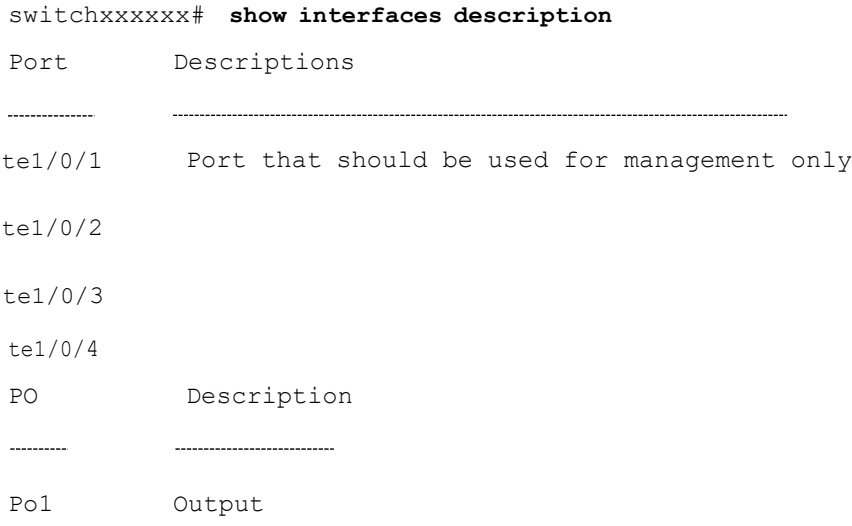

# show interfaces counters

To display traffic seen by all the physical interfaces or by a specific interface, use the **show interfaces counters** Privileged EXEC mode command.

#### **Syntax**

#### **show interfaces counters** *[interface-id | detailed*]

### **Parameters**

• **interface-id**—(Optional) Specifies an interface ID. The interface ID can be one of the following types: Ethernet port or port-channel.

• **detailed**—(Optional) Displays information for non-present ports in addition to present ports.

## Default Configuration

Display counters for all interfaces. If detailed is not used, only present ports are displayed.

### Command Mode

Privileged EXEC mode

## Example

The following example displays traffic seen by all the physical interfaces.

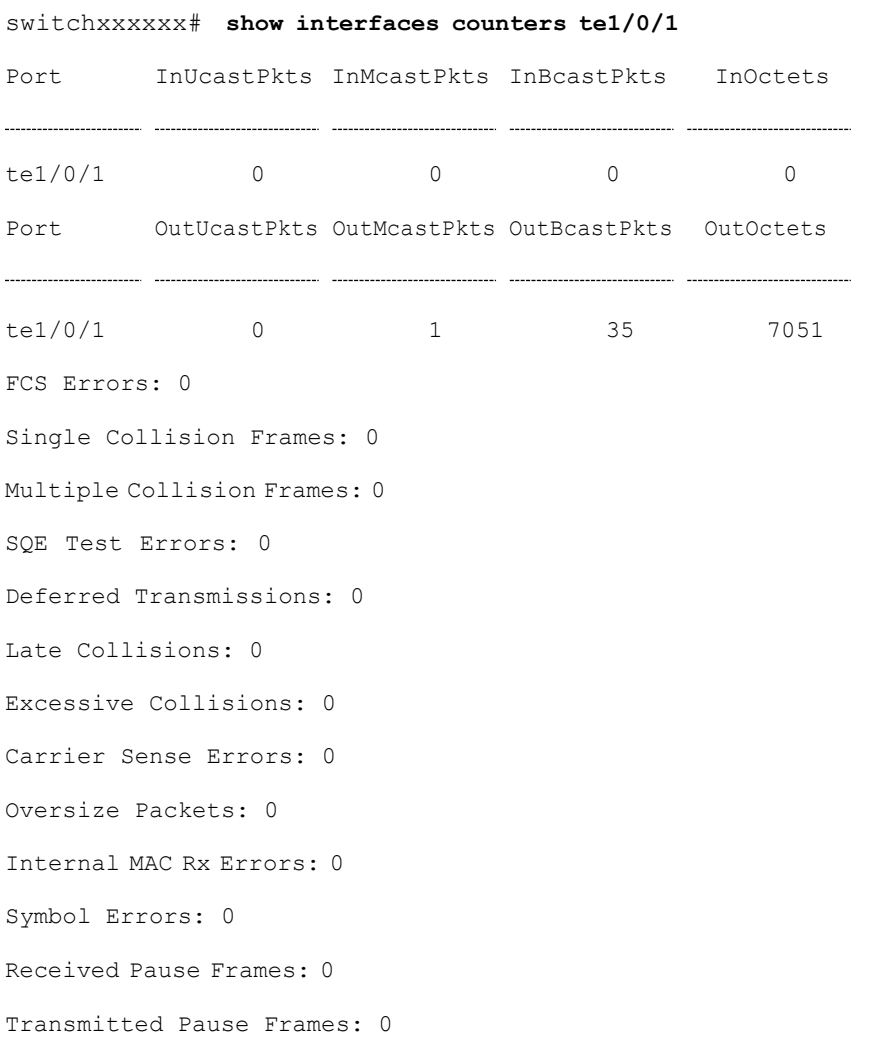

The following table describes the fields shown in the display.

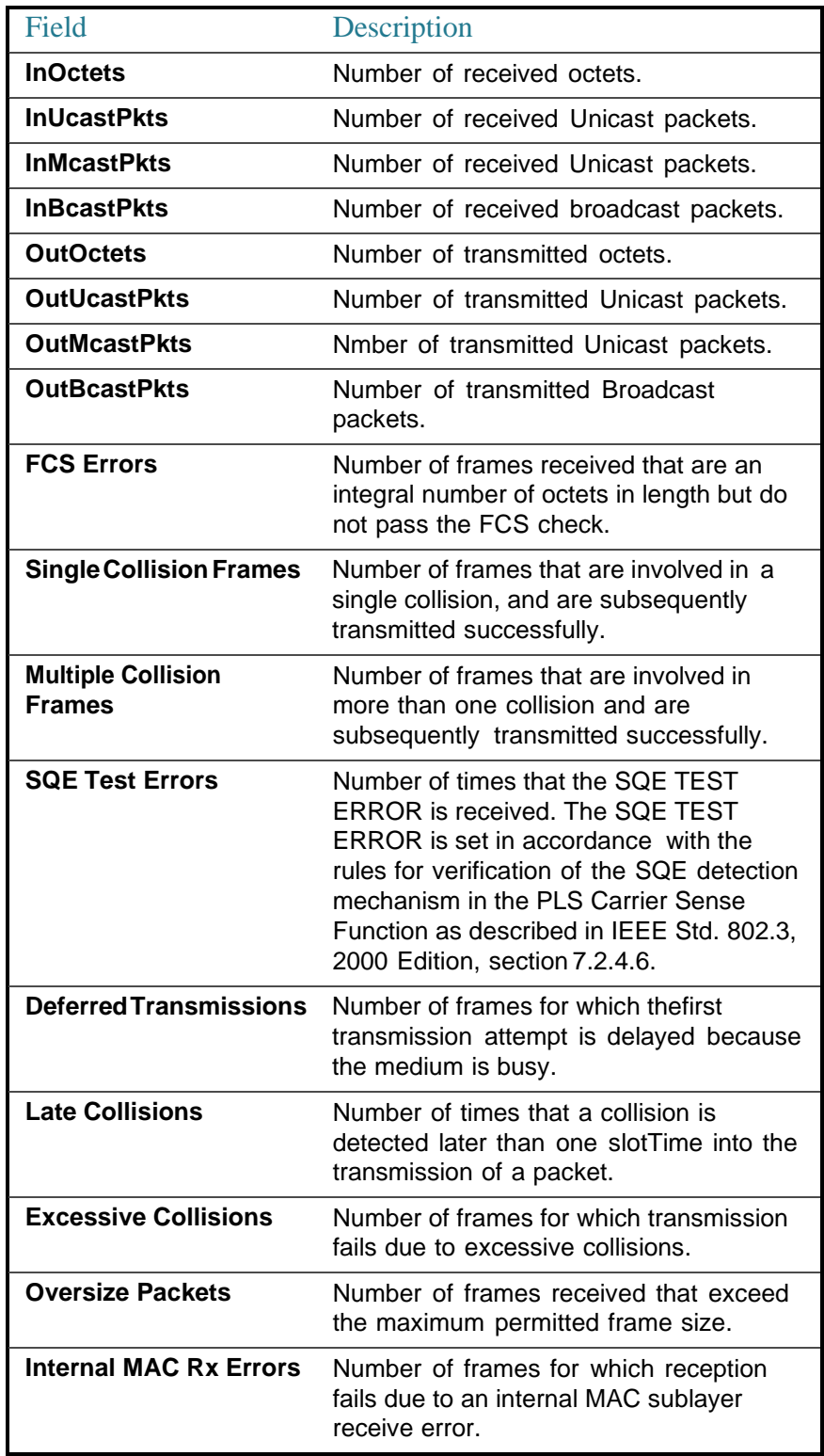

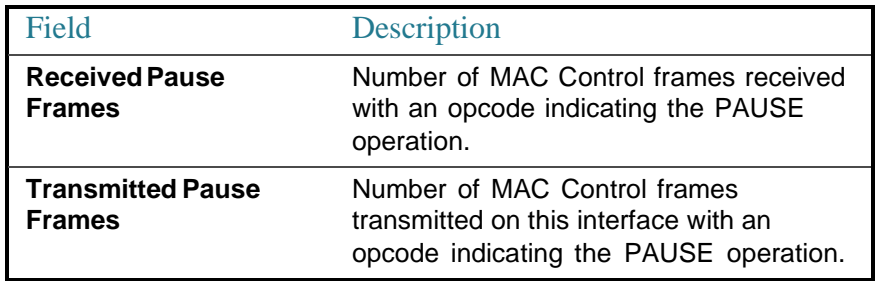

# show ports jumbo-frame

To display the whether jumbo frames are enabled on the device, use the **show ports jumbo-frame** Privileged EXEC mode command.

#### **Syntax**

### **show ports jumbo-frame**

#### **Parameters**

This command has no arguments or keywords.

## Default Configuration

None

#### Command Mode

Privileged EXEC mode

### **Example**

The following example displays whether jumbo frames are enabled on the device.

switchxxxxxx# **show ports jumbo-frame** Jumbo frames are disabled Jumbo frames will be enabled after reset

# show errdisable recovery

To display the Err-Disable configuration of the device, use the **show errdisable recovery** Privileged EXEC modecommand.

#### **Syntax**

#### **show errdisable recovery**

#### **Parameters**

This command has no arguments or keywords.

## Default Configuration

None

#### Command Mode

Privileged EXEC mode

### **Example**

The following example displays the Err-Disable configuration.

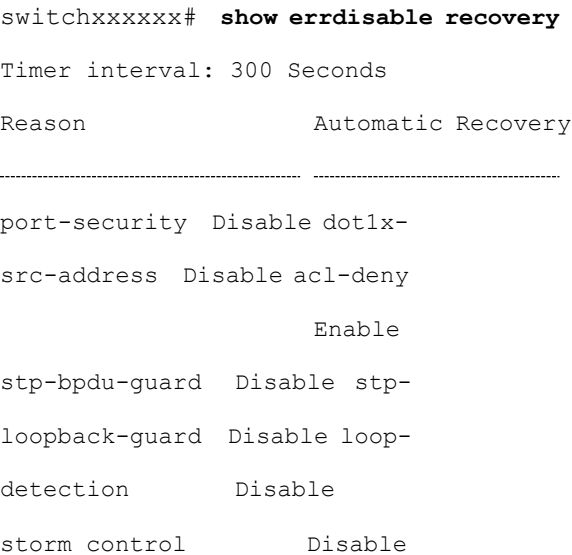

## show errdisable interfaces

To display the Err-Disable state of all interfaces or of a specific interface, use the **show errdisable interfaces** Privileged EXEC mode command.

#### **Syntax**

**show errdisable interfaces** *[interface-id]*

## **Parameters**

• **interface**—(Optional) Port or port-channelnumber.

### Default Configuration

Display for all interfaces.

#### Command Mode

Privileged EXEC mode

#### Example

The following example displays the Err-Disable state of te1/0/1.

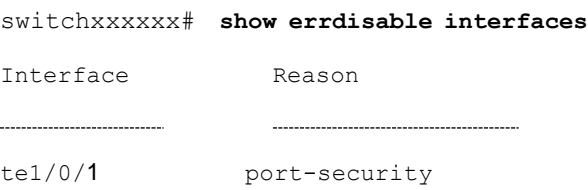

# clear switchport monitor

To clear monitored statistics on all or on a specific interface or interface list, use the **clear switchport monitor** Privileged EXEC mode command.

#### **Syntax**

**clear switchport monitor** *[interface-id-list]*

## **Parameters**

**interface-id-list**—(Optional) Specifies a list of interface ID. The interface ID can be one of the following types: Ethernet port or port-channel.

### Default Configuration

All monitored statistics are cleared.

#### Command Mode

Privileged EXEC mode

#### Example

The following example clears the monitored statistics for te1/0/1.

switchxxxxxx# **clear switchport monitor te1/0/1**

## show switchport monitor

To display the monitored statistics gathered by a specific interface, use the **show switchport monitor** Privileged EXEC mode command.

### **Syntax**

**showswitchportmonitor** *interface-id* {**seconds** | **minutes** | **hours**} *[utilization |tx |rx | frames]*

**show switchport monitor** *interface-id* {*days <sup>|</sup>weeks*}

**show switchport monitor utilization** *[interface-id]*

#### **Parameters**

- **interface-id**—(Optional) Specifies an interface ID. The interface ID can be one of the following types: Ethernet port or port-channel.
- **seconds** last 20 samples, sampled every 15 seconds.
- **minutes** —last 60 samples, sampled every 60 seconds (every round minute according to system time).
- **hours** —last 24 samples, sampled every 60 minutes (every round hour according to system time).
- **days** —last 7 samples, sampled every 24 hours (midnight to midnight according to system time).
- **weeks** —last 12 samples, sampled every 7 days (midnight saturday to midnight saturday according to system time).
- **utilization** —shows per time frame the utilization calculated.
- **rx** —shows received counters statistics.
- **tx** —shows sent countersstatistics.
- **frames** —show received counters statistics collected per packet size**.**

### Default Configuration

Display monitored statistics for an interface or all interface in case of s**show switchport monitor** *utilization*command.

#### Command Mode

Privileged EXEC mode

#### User Guidelines

The **showswitchport monitor** *utilization* isusedtoshow autilizationsummary per interface of the last time frame in each time frame(i.e. last minute, last hour, last day and last week).

The**showswitchport monitor***interface-id* is usedtoshowmonitored statistics samples collected per time frame and per counter types.

#### **Examples**

**Example 1**—The following example displays monitored statistics utilization seen by interface  $te1/0/1$ .

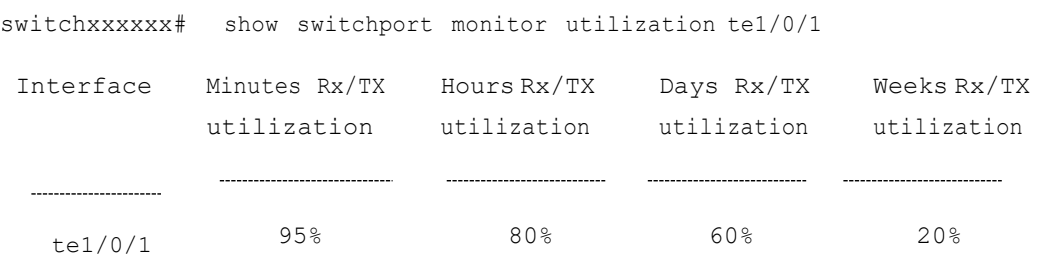

**Example 2**—The following example displays monitored Tx statistics gathered in minutes time frame seen by interface te1/0/1.

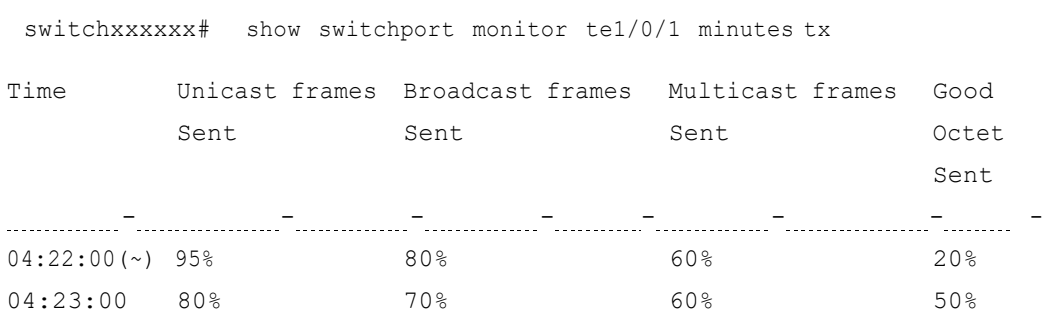

(~) Not all samples are available.

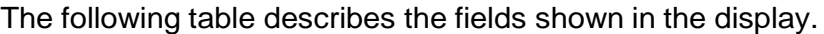

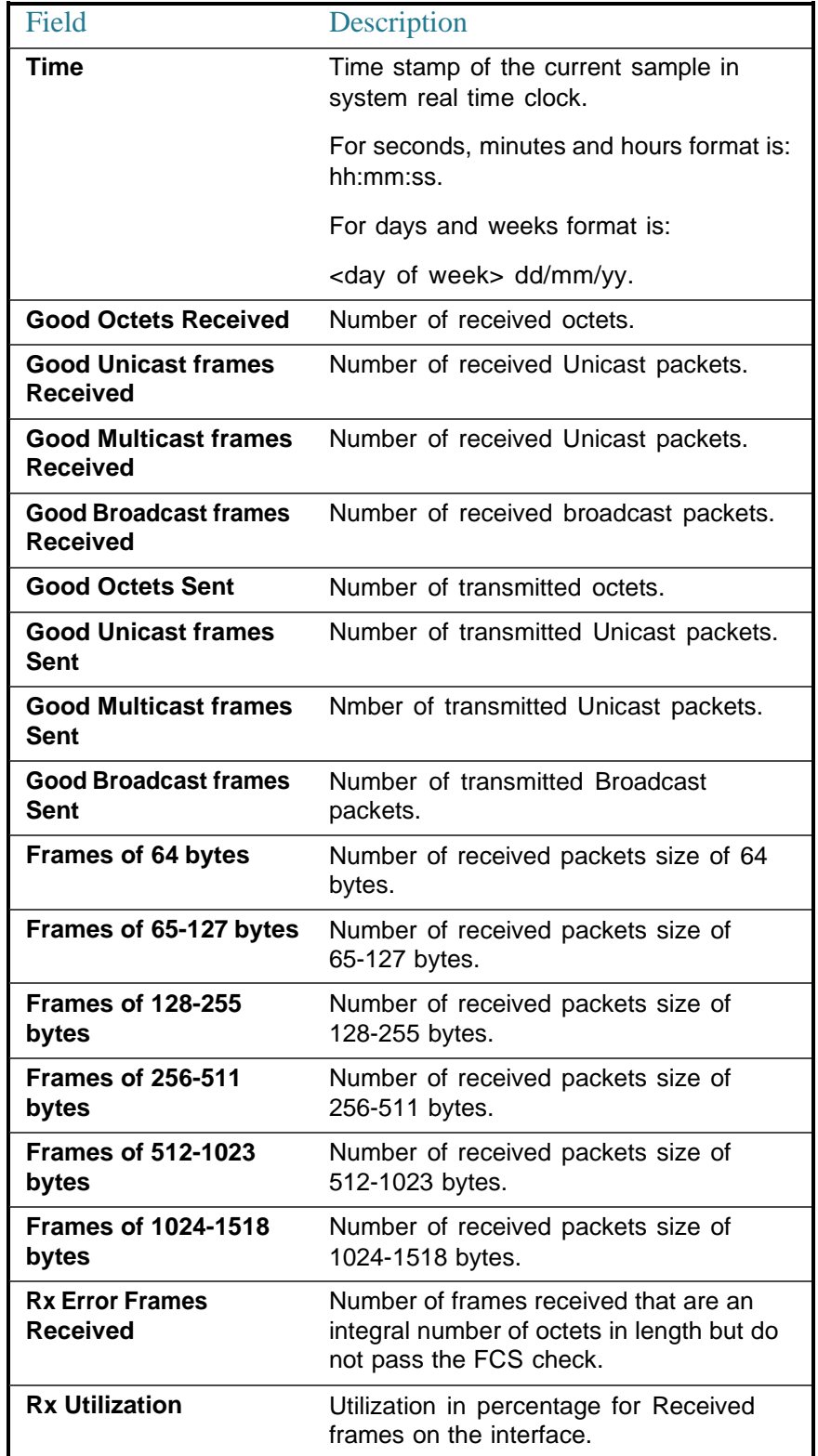

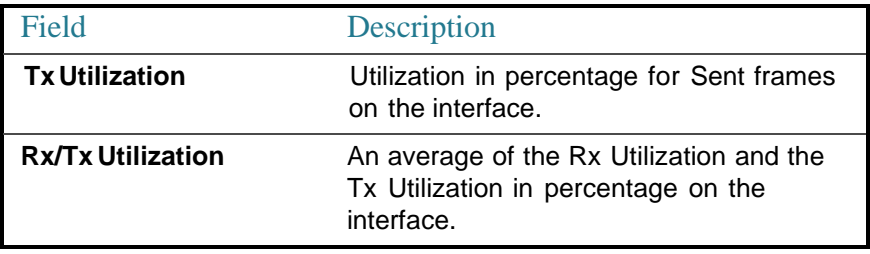

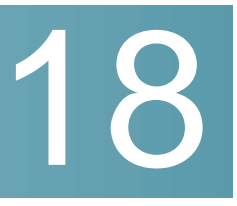

# **Green Ethernet**

# green-ethernet energy-detect (global)

To enable Green-Ethernet Energy-Detect mode globally, use the **green-ethernet energy-detect** Global Configuration mode command. To disable this feature, use the **no** form of this command.

#### **Syntax**

**green-ethernet energy-detect**

**no green-ethernet energy-detect**

**Parameters** 

This command has no arguments or keywords.

Default Configuration

Disabled.

Command Mode

Global Configuration mode

Example

switchxxxxxx(config)# **green-ethernet energy-detect**

## green-ethernet energy-detect (interface)

Usethe**green-ethernet energy-detect**Interface configuration modecommand to enable Green Ethernet-Energy-Detect mode on a port. Use the no form of this command, to disable it on a port.

### **Syntax**

**green-ethernet energy-detect**

**no green-ethernet energy-detect**

#### **Parameters**

This command has no arguments or keywords.

#### Default Configuration

Enabled.

### Command Mode

Interface (Ethernet) Configuration mode

#### User Guidelines

Energy-Detect only works on copper ports. When a port is enabled for auto selection, copper/fiber Energy-Detect cannot work.

It takes the PHY ~5 seconds to fall into sleep mode when the link is lost after normal operation.

#### Example

```
switchxxxxxx(config)# interface te1/0/1
switchxxxxxx(config-if)# green-ethernet energy-detect
```
# green-ethernet short-reach (global)

Usethe **green-ethernet short-reach** Global Configuration mode commandto enable Green-Ethernet Short-Reach mode globally. Use the **no** form of this command to disabled it.

#### **Syntax**

**green-ethernet short-reach**

**no green-ethernet short-reach**

## **Parameters**

This command has no arguments or keywords.

Default Configuration

Disabled.

#### Command Mode

Global Configuration mode

#### Example

switchxxxxxx(config)# **green-ethernet short-reach**

# green-ethernet short-reach (interface)

Usethe**green-ethernet short-reach**InterfaceConfigurationmodecommandto enable green-ethernet short-reach mode on a port. Use the **no** form of this command to disable it on a port.

#### **Syntax**

**green-ethernet short-reach**

**no green-ethernet short-reach**

#### **Parameters**

This command has no arguments or keywords.

#### Default Configuration

Disabled.

#### Command Mode

Interface (Ethernet) Configuration mode

## User Guidelines

The VCT length check can be performed only on a copper port operating at a speed of 1000 Mbps. If the media is not copper or the link speed is not 1000, Mbps Short-Reach mode is not applied.

When the interface is set to enhanced mode, after the VCT length check has completed and set the power to low, an active monitoring for errors is done continuously. In the case of errors crossing a certain threshold, the PHY will be reverted to long reach.

Note that EEE cannot be enabled if the Short-Reach mode is enabled.

#### Example

```
switchxxxxxx(config)# interface te1/0/1
switchxxxxxx(config-if)# green-ethernet short-reach
```
## green-ethernet power-meter reset

Use the **green-ethernet power meter reset** Privileged EXEC mode command to reset the power save meter.

#### **Syntax**

**green-ethernet power-meter reset**

#### **Parameters**

This command has no arguments or keywords.

#### Default Configuration

None

Command Mode

Privileged EXEC mode

#### Example

switchxxxxxx# **green-ethernet power-meter reset**

## show green-ethernet

To display green-ethernet configuration and information, use the **show green-ethernet** Privileged EXEC mode command.

## **Syntax**

## **show green-ethernet** [*interface-id | detailed* ]

#### **Parameters**

- **interface-id**—(Optional) Specifies an Ethernet port
- **detailed**—(Optional) Displays information for non-present ports in addition to present ports.

## Default Configuration

Display for all ports. If detailed is not used, only present ports are displayed.

#### Command Mode

Privileged EXEC mode

### User Guidelines

The power savings displayed is relevant to the power saved by:

- Energy detect
- Short reach

The EEE power saving is dynamic by nature since it is based on port utilization and is therefore not taken into consideration.

The following describes the reasons for non-operation displayed by this command.

If there are a several reasons, then only the highest priority reason is displayed.

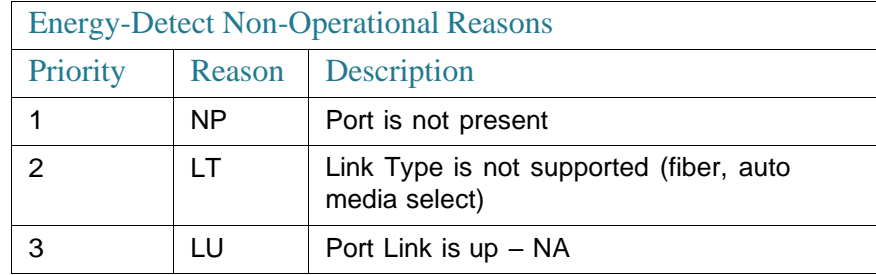
# Example

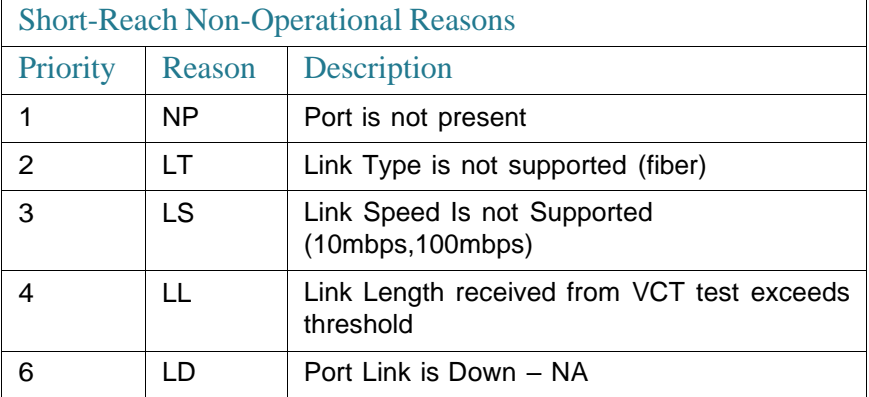

```
switchxxxxxx# show green-ethernet
Energy-Detect mode: Enabled
Short-Reach mode: Disabled
Power Savings: 24% (1.08W out of maximum 4.33W)
Cumulative Energy Saved: 33 [Watt*Hour]
Short-Reach cable length threshold: 50m
Port Energy-Detect Short-Reach VCT Cable
   Admin Oper Reason Admin Force Oper Reason Length
te1/0/1 on on off off off
te1/0/2 on off LU on off on \langle 50 \ranglete1/0/3 on off LU off off off
```
19

# **GARPVLANRegistration Protocol(GVRP) Commands**

# clear gvrp statistics

To clear GVRP statistical information for all interfaces or for a specific interface, use the **clear gvrp statistics** Privileged EXEC mode command.

## **Syntax**

**clear gvrp statistics** *[interface-id]*

#### **Parameters**

**Interface-id**—(Optional) Specifies an interface ID. The interface ID can be one of the following types: Ethernet port or Port-channel.

#### Default Configuration

All GVRP statistics are cleared.

#### Command Mode

Privileged EXEC mode

#### Example

The following example clears all GVRP statistical information on  $te1/0/4$ .

switchxxxxxx# **clear gvrp statistics te1/0/4**

# gvrp enable (Global)

To enable the Generic Attribute Registration Protocol (GARP) VLAN Registration Protocol (GVRP) globally, use the **gvrp enable** Global Configuration mode command. To disable GVRP on the device, use the **no** form of this command.

# **Syntax**

**gvrp enable**

**no gvrp enable**

#### **Parameters**

This command has no arguments or keywords.

## Default Configuration

GVRP is globally disabled.

# Command Mode

Global Configuration mode

## Example

The following example enables GVRP globally on the device.

switchxxxxxx(config)# **gvrp enable**

# gvrp enable (Interface)

To enable GVRP on an interface, use the **gvrp enable** Interface (Ethernet, Port Channel) Configurationmode command. To disable GVRP on an interface, use the **no** form of thiscommand.

#### **Syntax**

**gvrp enable**

**no gvrpenable**

# **Parameters**

This command has no arguments or keywords.

#### Default Configuration

GVRP is disabled on all interfaces.

#### Command Mode

Interface (Ethernet, Port Channel) Configuration mode

#### User Guidelines

An access port does not dynamically join a VLAN because it is always a member of a single VLAN only. Membership in an untagged VLAN is propagated in the same way as in a tagged VLAN. That is, the PVID must be manually defined as the untagged VLAN ID.

#### Example

The following example enables GVRP on te1/0/4.

```
switchxxxxxx(config)# interface te1/0/4
switchxxxxxx(config-if)# gvrp enable
```
# garp timer

To adjust the values of the join, leave and leaveall timers of GARP applications, such as GVRP, use the **garp timer** Interface Configuration mode command. To restore the default configuration, use the **no** form of this command.

### **Syntax**

**garp timer** *{join | leave | leaveall} timer-value*

# **no garp timer**

# **Parameters**

• The following specify the type of timer. The possible values are:

- join—Specifies the GARP join timer. The timer value for this type of timer specifies the time interval between the two join messages sent by the GARP application.
- leave—Specifies the GARP leave timer. The timer value for this type of timer specifies the time interval for a GARP application to wait for a join message after receiving a leave message for a GARP attribute, before it de-registers the GARP attribute.
- **leaveall**—Specifies the GARP leaveall timer. The timer value for this type of timer specifies the time interval between leaveall messages for a GARP entity, which prompt other GARP entities to re-reregister all attribute information on thisentity.
- **timer-value**—Specifies the timer value in milliseconds in multiples of 10. (Range: 10–2147483640)

# Default Configuration

The following are the default timer values:

- **Join timer**—200 milliseconds
- **Leave timer**—600 milliseconds
- **Leaveall timer**—10000 milliseconds

## Command Mode

Interface (Ethernet, Port Channel) Configuration mode

## User Guidelines

The **timer-value** must be a multiple of 10.

The following relationship must be maintained between the timers:

- The leave timer value must be greater than or equal to three times the join timer.
- The leave-all timer value must be greater than the leave timer.

Set the same GARP timer values on all Layer 2-connected devices to ensure proper operation of the GARP application.

# Example

The following example sets the leave timer for  $te1/0/4$  to 900 milliseconds.

```
switchxxxxxx(config-if)# interface te1/0/4
switchxxxxxx(config-if)# garp timer leave 900
```
# gvrp registration-forbid

To deregister all dynamic VLANs on a port and prevent VLAN creation or registrationontheport, usethe**gvrpregistration-forbid**InterfaceConfiguration mode command. To allow dynamic registration of VLANs on a port, use the **no** form of this command.

#### **Syntax**

**gvrp registration-forbid**

**no gvrp registration-forbid**

# **Parameters**

This command has no arguments or keywords.

# Default Configuration

Dynamic registration of VLANs on the port is allowed.

#### Command Mode

Interface (Ethernet, Port Channel) Configuration mode

#### Example

The following example forbids dynamic registration of VLANs on te1/0/2.

```
switchxxxxxx(config-if)# interface te1/0/2
switchxxxxxx(config-if)# gvrp registration-forbid
```
# gvrp vlan-creation-forbid

To disable dynamic VLAN creation or modification, use the **gvrp vlan-creation-forbid**InterfaceConfigurationmodecommand. Toenable dynamic VLAN creation or modification, use the **no** form of this command.

#### **Syntax**

**gvrp vlan-creation-forbid**

**no gvrp vlan-creation-forbid**

#### **Parameters**

This command has no arguments or keywords.

## Default Configuration

Enabled.

# Command Mode

Interface (Ethernet, Port Channel) Configuration mode

#### Example

The following example disables dynamic VLAN creation on te1/0/3.

switchxxxxxx(config-if)# **interf**ace **te1/0/3** switchxxxxxx(config-if)# **gvrp vlan-creation-forbid**

# show gvrp configuration

To display GVRP configuration information, including timer values, whether GVRP and dynamic VLAN creation are enabled, and which ports are running GVRP, use the **show gvrp configuration** EXEC mode command.

# **Syntax**

**show gvrp configuration** *[interface-id | detailed*]

# **Parameters**

- **interface-id**—(Optional) Specifies an interface ID. The interface ID can be one of the following types: Ethernet port or port-channel.
- **detailed**—(Optional) Displays information for non-present ports in addition to present ports.

### Default Configuration

All GVRP statistics are displayed for all interfaces. If detailed is not used, only present ports are displayed.

#### Command Mode

User EXEC mode

#### Example

The following example displays GVRP configuration.

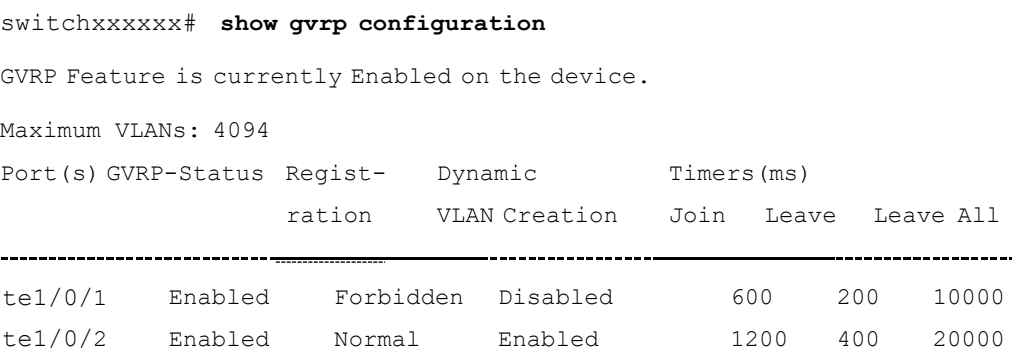

# show gvrp error-statistics

Usethe **showgvrperror-statistics** EXECmode commandto display GVRP error statistics for all interfaces or for a specific interface.

#### **Syntax**

**show gvrp error-statistics** *[interface-id]*

# **Parameters**

**interface-id**—(Optional) Specifies an interface ID. The interface ID can be one of the following types: Ethernet port or Port-channel.

### Default Configuration

All GVRP error statistics are displayed.

#### Command Mode

User EXEC mode

#### Example

The following example displays GVRP error statistics.

```
switchxxxxxx# show gvrp error-statistics
GVRP Error Statistics:
  Legend:
 INVPROT : Invalid Protocol Id
 INVATYP : InvalidAttribute Type INVALEN : Invalid Attribute Length
 INVAVAL : Invalid Attribute Value INVEVENT: Invalid Event
 Port INVPROT INVATYP INVAVAL INVALEN INVEVENT
te1/0/1 0 0 0 0 0
 te1/0/2 0 0 0 0 0
te1/0/3  0  0  0  0  0
te1/0/4 0 0 0 0 0
```
# show gvrp statistics

To display GVRPstatistics for all interfaces or for aspecific interface, use the **show gvrp statistics**EXEC mode command.

# **Syntax**

**show gvrp statistics** *[interface-id]*

# **Parameters**

**interface-id**—(Optional) Specifies an interface ID. The interface ID can be one of the following types: Ethernet port or Port-channel.

#### Default Configuration

All GVRP statistics are displayed.

### Command Mode

# User EXEC mode

### Example

The following example displays GVRP statistical information.

switchxxxxxx# **show gvrp statistics**

#### GVRP statistics:

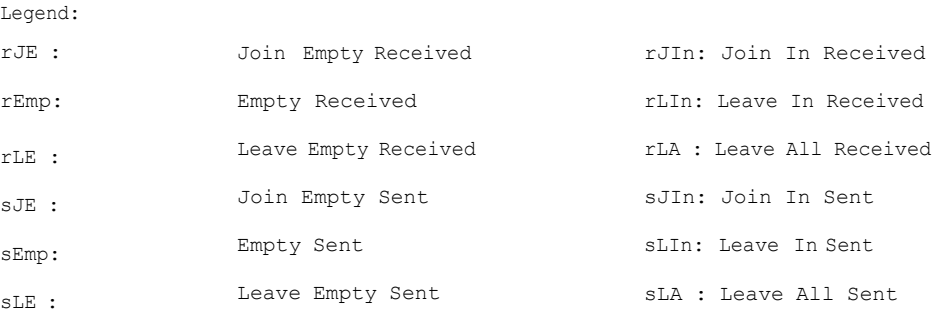

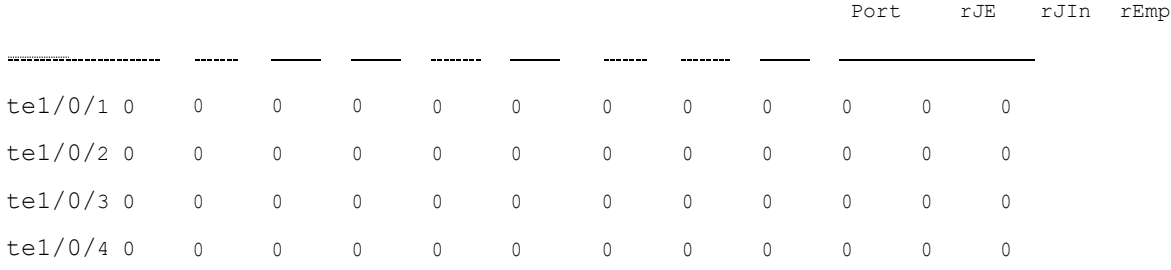

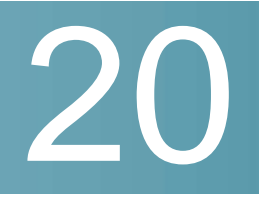

# **IGMP Commands**

# clear ip igmp counters

To clear the Internet Group Management Protocol (IGMP) interface counters, use the **clear ip igmp counters** command in Privileged EXEC mode.

## **Syntax**

**clear ip igmp counters** [*interface-id*]

## **Parameters**

• *interface-id*—(Optional) Interface Identifier

Command Mode

Privileged EXEC mode

# User Guidelines

Usethe**clearip igmp counters** command toclear the IGMP counters, which keep track of the number of joins and leaves received. If you omit the optional *interface-id* argument, the **clearipigmpcounters** commandclears thecounters on all interfaces.

# Example

The following example clears the counters for VLAN 100:

switchxxxxxx# **clear ip igmp counters vlan 100**

# ip igmp last-member-query-count

To configure the Internet Group Management Protocol (IGMP) last member query counter, use the **ip igmp last-member-query-count** command in Interface Configuration mode. To restore the default value, use the **no** form of this command.

### **Syntax**

**ip igmp last-member-query-count** *count*

**no ip igmp last-member-query-count**

#### **Parameters**

**count**—The number of times that group- or group-source-specific queries are sent upon receipt of a message indicating a leave. (Range: 1–7)

### Default Configuration

A value of IGMP Robustness variable.

### Command Mode

Interface Configuration mode

#### User Guidelines

Usethe **ip igmp robustness** command to change the IGMPlast member query counter.

#### Example

The following example changes a value of the IGMP last member query counter to 3:

```
switchxxxxxx(config)# interface vlan 1
switchxxxxxx(config-if)# ip igmp last-member-query-count 3
switchxxxxxx(config-if)# exit
```
# ip igmp last-member-query-interval

To configure the Internet Group Management Protocol (IGMP) last member query interval, use the **ip igmp last-member-query-interval** command in Interface

Configuration mode. To restore the default IGMP query interval, use the **no** form of this command.

#### **Syntax**

**ip igmp last-member-query-interval** *milliseconds*

**no ip igmp last-member-query-interval**

#### **Parameters**

• *milliseconds*—Interval, in milliseconds, at which IGMP group-specific host query messages are sent on the interface. (Range: 100–25500).

#### Default Configuration

The default IGMP last member query interval is 1000 milliseconds.

#### Command Mode

Interface Configuration mode

# User Guidelines

Use the **ip igmp last-member-query-interval** command to configure the IGMP last member query interval on an interface.

#### Example

The following example shows how to increase the the IGMP last member query interval to 1500 milliseconds:

```
switchxxxxxx(config)# interface vlan 100
switchxxxxxx(config-if)# ip igmp last-member-query-interval 1500
switchxxxxxx(config-if)# exit
```
# ip igmp query-interval

To configure the frequency at which the IGMP querier sends Internet Group Management Protocol (IGMP) host-query messages from an interface, use the **ip igmp query-interval** command in Interface Configuration mode. To restore the default IGMP query interval, use the **no** form of this command.

# **Syntax**

**ip igmp query-interval** *seconds*

**no ip igmp query-interval**

#### **Parameters**

• *seconds*—Frequency, in seconds, at which the switch sends IGMP query messages from the interface. The range is from 30 to 18000.

## Default Configuration

The default IGMP query interval is 125 seconds.

#### Command Mode

Interface Configuration mode

#### User Guidelines

Use the **ip igmp query-interval** command to configure the frequency at which the IGMP querier sends IGMP host-query messages from an interface. The IGMP querier sends query-host messages to discover which multicast groups have members on the attached networks of the router.

The query interval must be bigger than the maximum query response time.

#### Example

The following example shows how to increase the frequency at which the IGMP querier sends IGMP host-query messages to 180 seconds:

```
switchxxxxxx(config)# interface vlan 100
switchxxxxxx(config-if)# ip igmp query-interval 180
switchxxxxxx(config-if)# exit
```
# ip igmp query-max-response-time

To configure the maximum response time advertised in Internet Group Management Protocol (IGMP) queries, use the **ip igmp query-max-response-time** command in Interface Configuration mode. To restore the default value, use the **no** form of this command.

# **Syntax**

**ip igmp query-max-response-time** *seconds*

**no ip igmp query-max-response-time**

#### **Parameters**

• *seconds*—Maximum response time, in seconds, advertised in IGMP queries. (Range: 5–20)

#### Default Configuration

10 seconds.

#### Command Mode

Interface Configuration mode

#### User Guidelines

This command controls the period during which the responder can respond to an IGMP query message before the router deletes the group.

This command controls how much time the hosts have to answer an IGMP query message before the router deletes their group. Configuring a value of fewer than 10 seconds enables the router to prune groups faster.

The maximum query response time must be less than the query interval.

**Note.** If the hosts do not respond fast enough, they might be pruned inadvertently. Therefore, the hosts must know to respond faster than 10 seconds (or the value you configure).

#### Example

The following example configures a maximum response time of 8 seconds:

```
switchxxxxxx(config)# interface vlan 100
switchxxxxxx(config-if)# ip igmp query-max-response-time 8
switchxxxxxx(config-if)# exit
```
# ip igmp robustness

To configure the Internet Group Management Protocol (IGMP) robustness variable, use the **ip igmp robustness** command in Interface Configuration mode. To restore the default value, use the **no** form of this command.

### **Syntax**

**ip igmp robustness** *count*

#### **no ip igmp robustness**

#### **Parameters**

• *count*—The number of expected packet loss on a link. Parameter range. (Range: 1–7).

#### Default Configuration

The default value is 2.

Command Mode

Interface Configuration mode

#### User Guidelines

Use the **ip igmp robustness** command to change the IGMP robustness variable.

#### Example

The following example changes a value of the IGMP robustness variable to 3:

```
switchxxxxxx(config)# interface vlan 1
switchxxxxxx(config-if)# ip igmp robustness 3
switchxxxxxx(config-if)# exit
```
# ip igmp version

To configure which version of Internet Group Management Protocol (IGMP) the router uses, use the **ip igmp version** command in Interface Configuration mode. To restore the default value, use the **no** form of this command.

# **Syntax**

**ip igmp version** {**1** | **2** | **3**}

**no ip igmpversion**

#### **Parameters**

- **1**—IGMP Version 1.
- **2**—IGMP Version 2.
- **3**—IGMP Version 3.

## Default Configuration

2

Command Mode

Interface Configuration mode

# User Guidelines

Use the commnad to change the default version of IGMP>

#### Example

The following example configures the router to use IGMP Version 2:

```
switchxxxxxx(config)# interface vlan 100
switchxxxxxx(config-if)# ip igmp version 2
switchxxxxxx(config-if)# exit
```
# show ip igmp counters

To display the Internet Group Management Protocol (IGMP) traffic counters, use the **show ip igmp counters** command in User EXEC mode.

#### **Syntax**

**show ip igmp counters** [*interface-id*]

# **Parameters**

• *interface-id*—(Optional) Interface Identifier.

### Command Mode

User EXEC mode

#### User Guidelines

Use the **show ip igmp counters** command to check if the expected number of IGMP protocol messages have been received and sent.

If youomit theoptional *interface-id* argument, the **showip igmpcounters** command displays counters of allinterfaces.

#### Example

The following example displays the IGMP protocol messages received and sent:

switchxxxxxx# **show ip igmp counters vlan 100** VLAN 100 Elapsed time since counters cleared:00:00:21 Failed received Joins: 0 Total IGMPv1 received messages: 0 Total IGMPv2 received messages: 10 Total IGMPv3 received messages: 0 Total invalid received messages: 0 General Sent Queries: 0

Specific Sent Queries: 0

# show ip igmp groups

To display the multicast groups that are directly connected to the router and that were learned through Internet Group Management Protocol (IGMP), use the **show ip igmp groups** command in User EXEC mode.

# **Syntax**

**show ip igmp groups** [*group-name* | *group-address* | *interface-id*] [**detail**]

#### **Parameters**

- *group-name* **|** *group-address*—(Optional) IP address or name of the multicast group.
- *interface-id*—(Optional) Interface identifier.
- **detail**—(Optional) Displays detailed information about individual sources.

#### Command Mode

User EXEC mode

# User Guidelines

Usethe**show ip igmp groups** [**detail**] command to display all directly connected groups.

Use the **show ip igmp groups** [*group-name* | *group-address*] [**detail**] command to display one given directly connected group.

Usethe**show ipigmp groups** *interface-id* [**detail**] command to display all groups directly connected to the giveninterface.

#### **Examples**

**Example 1.**Thefollowingis sample output from the**show ip igmp groups** command. It shows all of the groups joined by VLAN 100:

switchxxxxxx# **show ip igmp groups vlan 100**

IGMP Connected Group Membership

Expires: never - switch itself has joined the group

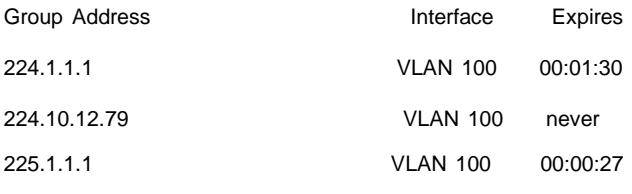

**Example 2.** Thefollowingis sample output from the**show ip igmp groups** command using the **detail**keyword:

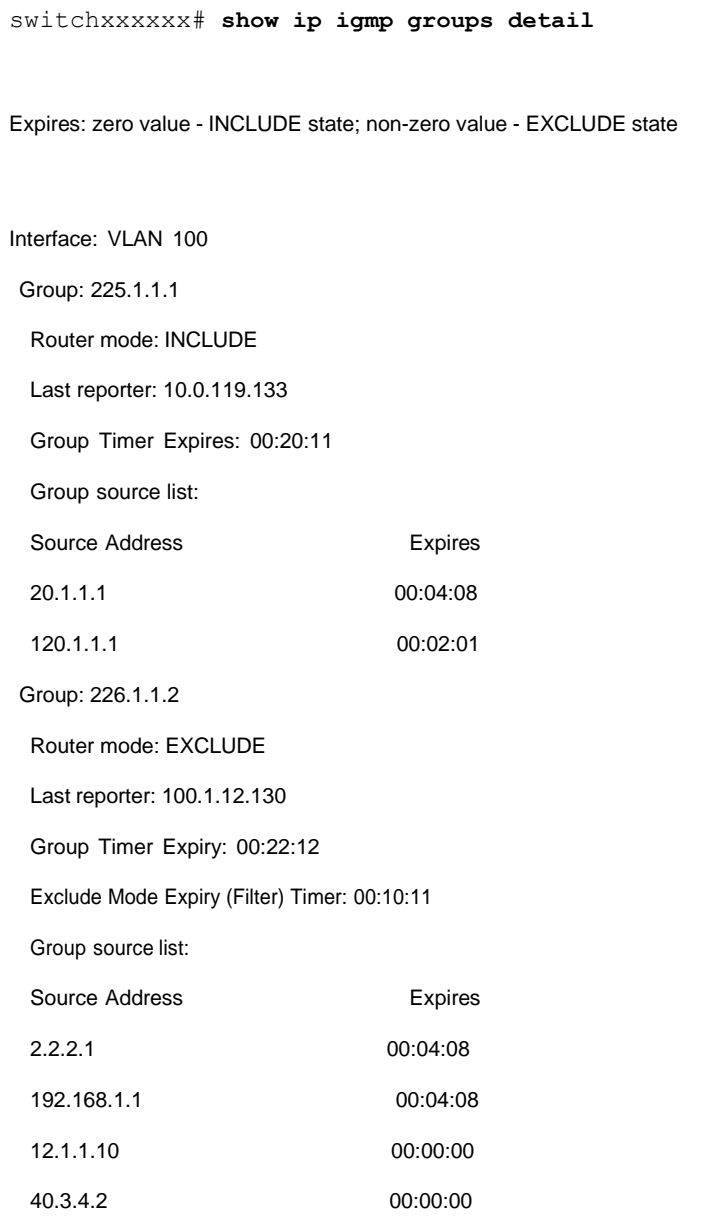

# show ip igmp groupssummary

To display the number of (\*, G) and (S, G) membership reports present in the Internet Group Management Protocol (IGMP) cache, use the **show ip igmp groups summary** command in User EXEC mode.

# **Syntax**

## **show ip igmp groups summary**

#### **Parameters**

This command has no arguments or keywords.

#### Command Mode

User EXEC mode

#### User Guidelines

The **show ip igmp groups summary** command displays the number of directly connected multicast groups.

#### Example

The following is sample output from the **show ip igmp groups summary** command:

switchxxxxxx# **show ip igmp groups summary**

IGMP Route Summary No. of  $(*,G)$  routes = 5 No. of  $(S,G)$  routes = 0

**Field Descriptions:**

**No. of (\*,G) routes = 5**—Displays the number of groups present in the IGMP cache.

No. of (S,G) routes = 0—Displays the number of include and excludemode sources present inthe IGMP cache.

# show ip igmp interface

To display multicast-related information about an interface, use the **show ip igmp interface** command in User EXEC mode.

# **Syntax**

### **show ip igmp interface** [*interface-id*]

#### **Parameters**

• *interface-id*—(Optional) Interface identifier.

#### Command Mode

User EXEC mode

#### User Guidelines

If youomit theoptional *interface-id* argument, the **show ip igmp interface** command displays information about all interfaces.

#### Example

The following is sample output from the **show ip igmp interface** command for Ethernet interface 2/1/1:

switchxxxxxx# **show ip igmp interface vlan 100**

#### VLAN 100 is up

Administrative IGMP Querier IP address is 1.1.1.1 Operational IGMP Querier IP address is 1.1.1.1 Current IGMP version is 3 Administrative IGMP robustness variable is 2 seconds Operational IGMP robustness variable is 2 seconds Administrative IGMP query interval is 125 seconds Operational IGMP query interval is 125 seconds Administrative IGMP max query response time is 10 seconds Operational IGMP max query response time is 10 seconds Administrative Last member query response interval is 1000 milliseconds Operational Last member query response interval is 1000 milliseconds

21

# **IGMP Proxy Commands**

# ip igmp-proxy

To add downstream interfaces to an IGMP proxy tree, use the **ip igmp-proxy** command in Interface Configuration mode. To remove downstream from interfaces to an IGMP proxy tree, use the **no** form of this command.

#### **Syntax**

**ip igmp-proxy** *upstream-interface-id*

## **no ip igmp-proxy**

#### Parameters

• *upstream-interface-id*—Upstream Interface identifier.

#### Default Configuration

The protocol is disabled on the interface.

#### Command Mode

Interface Configuration mode

# User Guidelines

Use the **ip igmp-proxy** command to add downstream interfaces to an IGMP proxy tree. If the proxy tree does not exist it is created.

Use the**no** format of the command to remove the downstream interface. When the last downstream interface is removed from the proxy tree it is deleted too.

#### Examples

**Example 1.** The following example adds a downstream interface to an IGMP Proxy process with vlan 200 as its Upstream interface:

switchxxxxxx(config-if)# **ip igmp-proxy vlan 200**

switchxxxxxx(config-if)# **exit**

**Example 2.** The following example adds a range of downstream interfaces to an IGMP Proxy process with vlan 200 as its Upstream interface:

```
switchxxxxxx(config)# interface range vlan 100-105
switchxxxxxx(config-if)# ip igmp-proxy vlan 200
switchxxxxxx(config-if)# exit
```
# ip igmp-proxy downstream protected

To disable forwarding of IP Multicast traffic from downstream interfaces, use the **ip igmp-proxy downstream protected** command in Global Configuration mode. To allow forwarding from downstream interfaces, use the **no** form of this command.

#### **Syntax**

**ip igmp-proxy downstream protected**

**no ip igmp-proxy downstream protected**

#### **Parameters**

This command has no arguments or keywords.

### Default Configuration

Forwarding from downstream interfaces is allowed.

### Command Mode

Global Configuration mode

#### User Guidelines

Usethe**ipigmp-proxydownstreamprotected**commandtoblock forwardingfrom downstream interfaces.

#### Example

The following example prohibits forwarding from downstream interfaces:

switchxxxxxx(config)# **ip igmp-proxy downstream protected**

# ipigmp-proxydownstream protected interface

To disable or enable forwarding of IP Multicast traffic from a given downstream interface, usethe**ipigmp-proxydownstream protectedinterface**commandin Interface Configuration mode. To return to default, use the **no** form of this command.

#### **Syntax**

#### **ip igmp-proxy downstream protected interface** {**enabled** | **disabled**}

#### **no ip igmp-proxy downstream protectedinterface**

#### **Parameters**

- **enabled**—Downstream interface protection on the interface is enabled. IPv4 Multicast traffic arriving on the interface will not be forwarded.
- **disabled**—Downstream interface protection on the interface is disabled. IPv4 Multicast traffic arriving on the interface will be forwarded.

#### Default Configuration

Global downstream protection configuration(see the**ip igmp-proxy downstream protected** command)

#### Command Mode

Interface Configuration mode

## User Guidelines

Use the **ip igmp-proxy downstream protected interface disabled** command to block forwarding from the given downstream interface.

Usethe **ipigmp-proxy downstreamprotectedinterfaceenabled**commandto allow forwarding from the given downstream interface.

The command can be configured only for a downstream interface. When a downstream interface is removed from the IGMP Proxy tree the configuration is removed too.

#### Example

The following example prohibits forwarding from downstream interface vlan 100:

```
switchxxxxxx(config)# interface vlan100
switchxxxxxx(config-if)# ip igmp-proxy downstream protected interface enabled
switchxxxxxx(config-if)# exit
```
# ip igmp-proxy ssm

To define the Source Specific Multicast (SSM) range of IP Multicast addresses, usethe**ipigmp-proxy ssm** commandinGlobal Configuration mode.To disablethe SSM range, use the **no** form of this command.

#### **Syntax**

**ipigmp-proxy ssm**{**default** |**range** *access-list*}

#### **no ip igmp-proxy ssm**

#### **Parameters**

- **default**—Defines the SSM range access list to 232.0.0.0/8 (see rfc4607).
- **range** *access-list*—Specifies the standard IP access list name defining the SSM range.

#### Default Configuration

The command is disabled.

#### Command Mode

Global Configuration mode

#### User Guidelines

A new **ip igmp-proxy ssm** command overrides the previous **ip igmp-proxy ssm** command.

Use the **no ip igmp-proxy ssm** command to remove all defined ranges.

#### Example

The following example shows how to configure SSM service for the default IP address range and the IP address ranges defined by access list **list1**:

```
switchxxxxxx(config)# ip access-list list1 permit 224.2.151.0/24
switchxxxxxx(config)# ip access-list list1 deny 224.2.152.141
switchxxxxxx(config)# ip access-list list1 permit 224.2.152.0/24
switchxxxxxx(config)# ip igmp-proxy ssm range list1
```
# show ip igmp-proxyinterface

To display information about interfaces configuredfor IGMPProxy, usethe **show ip igmp-proxy interface** command in User EXEC mode or Privileged EXEC mode.

#### **Syntax**

**show ip igmp-proxy interface** [*interface-id*]

#### **Parameters**

• *interface-id*—(Optional) Display IGMP Proxy information about the interface.

#### Command Mode

User EXEC mode

Privileged EXEC mode

#### User Guidelines

The **show ip igmp-proxy interface** command is used to display all interfaces where the IGMP Proxy is enabled or to display the IGMP Proxy configuration for a given interface.

#### **Examples**

**Example 1.** The following example displays IGMP Proxy status on all interfaces where the IGMP Proxy isenabled:

```
switchxxxxxx# show ip igmp-proxy interface
```
\* - the switch is the Querier on the interface IP Forwarding is enabled IP Multicast Routing is enabled IGMP Proxy isenabled Global Downdtream interfaces protection is disabled SSM Access List Name:list1 Interface Type Interface Protection vlan 100 upstream \*vlan 102 downstream enabled \*vlan 110 downstream default vlan 113 downstream disabled

**Example 2.**Thefollowingis sample output from the**showipigmp-proxy interface** command for given upstream interface:

switchxxxxxx# **show ip igmp-proxy interface vlan 100** \* - the switch is the Querier on the interface IP Forwarding is enabled IP Multicast Routing is enabled IGMP Proxy isenabled Global Downdtream interfaces protection is disabled SSM Access List Name: IP Multicast Tarffic Discarding from Downdtream interfaces is disabled vlan 100 is a Upstream interface Downstream interfaces:

\*vlan 102, \*vlan 110, vlan 113

**Example 3.**Thefollowingis sampleoutput from the**showip igmp-proxy interface** command for given downstreaminterface:

switchxxxxxx# **show ip igmp-proxy interface vlan 102**

IP Forwarding is enabled IP Multicast Routing is enabled IGMP Proxy isenabled Global Downdtream interfaces protection is disabled vlan 102 is a Downstream interface The switch is the Querier on vlan 102 Downsteam Interface protection is enabled SSM Access List Name: default Upstream interface: vlan 100

**Example 4.** The following is sample output from the **show ip igmp-proxy interface** command for an interface on which IGMP Proxy is disabled:

switchxxxxxx# **show ip igmp-proxy interface vlan 1**

IP Forwarding is enabled IP Multicast Routing is enabled IGMP Proxy is disabled

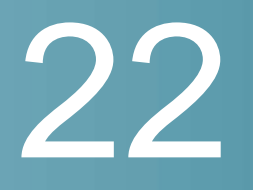

# **IGMP Snooping Commands**

# ip igmp snooping (Global)

To enable Internet Group Management Protocol (IGMP) snooping, use the **ip igmp snooping** command in Global Configuration mode. To return to the default, use the **no** form of thiscommand.

## **Syntax**

**ip igmp snooping**

**no ip igmp snooping**

Default Configuration

Disabled.

Command Mode

Global Configuration mode

Example

The following example enables IGMP snooping.

switchxxxxxx(config)# **ip igmp snooping**

# ip igmp snooping vlan

To enable IGMP snooping on a specific VLAN, use the **ip igmp snooping vlan** command inGlobal Configuration mode. To return to the default, use the **no** form of this command.

## **Syntax**

**ip igmp snooping vlan** *vlan-id*

# **no ip igmp snooping vlan** *vlan-id*

# Parameters

• *vlan-id*—Specifies the VLAN.

# Default Configuration

Disabled

### Command Mode

Global Configuration mode

## User Guidelines

IGMP snooping can be enabled only on static VLANs.

IGMPv1, IGMPv2, andIGMPv3Snooping aresupported.

To activate IGMP snooping, bridge multicast filtering must be enabled by the **bridge multicast filtering** command.

The user guidelines of the **bridge multicast mode** command describes the configuration that is written into the FDB as a function of the FDB mode and the IGMP version that is used in the network.

#### Example

switchxxxxxx(config)# **ip igmp snooping vlan 2**

# ip igmp snooping vlanmrouter

To enable automatic learning of Multicast router ports on a VLAN, use the **ip igmp snoopingvlanmrouter** command inGlobal Configuration mode. Toremove the configuration, use the **no** form of this command.

## **Syntax**

**ip igmp snooping vlan** *vlan-id* **mrouter learn pim-dvmrp**

**no ip igmp snooping vlan** *vlan-id* **mrouter learn pim-dvmrp**

### **Parameters**

• *vlan-id*—Specifies the VLAN.

# Default Configuration

Learning **pim-dvmrp** is enabled.

# Command Mode

Global Configuration mode

# User Guidelines

Multicast router ports are learned according to:

- Queries received on theport
- PIM/PIMv2 received on theport
- DVMRP received on theport
- MRDISC received on theport
- MOSPF received on the port

You can execute the command before the VLAN is created.

## Example

switchxxxxxx(config)# **ip igmp snooping vlan 1 mrouter learn pim-dvmrp**

# ip igmp snooping vlan mrouter interface

To define a port that is connected to a Multicast router port, use the **ip igmp snoopingmrouterinterface** commandin Global Configuration mode. Toreturnto the default, use the **no** form of this command.

# **Syntax**

**ip igmp snooping vlan** *vlan-id* **mrouter interface** i*nterface-list*

**no ip igmp snooping vlan** *vlan-id* **mrouter interface** *interface-list*

# **Parameters**

- *vlan-id*—Specifies the VLAN.
- *interface-list*—Specifies the list of interfaces. The interfaces can be one of the following types: Ethernet port or Port-channel.

#### Default Configuration

No ports defined

#### CommandMode

Global Configuration mode

## User Guidelines

A port that is defined as a Multicast router port receives all IGMP packets (reports and queries) as well as all Multicast data.

You can execute the command before the VLAN is created.

#### Example

switchxxxxxx(config)# **ip igmp snooping vlan 1 mrouter interface te1/0/1**

# ip igmp snooping vlan forbidden mrouter

To forbid a port from being defined as a Multicast router port by static configurationor by automatic learning, usethe**ipigmpsnoopingvlan forbidden mrouter** command in Global Configuration mode. To return to the default, use the **no** form of thiscommand.

## **Syntax**

**ip igmp snooping vlan** *vlan-id* **forbidden mrouter interface** *interface-list*

**no ip igmp snooping vlan** vlan-id **forbidden mrouter interface** interface-list

#### **Parameters**

- *vlan-id*—Specifies the VLAN.
- **•** *interface-list*—Specifies a list of interfaces. The interfaces can be of one of the following types: Ethernet port or Port-channel.

# Default Configuration

No ports defined.

# Command Mode

Global Configuration mode

# User Guidelines

A port that is a forbidden mrouter port cannot be a Multicast router port (i.e. cannot be learned dynamically or assigned statically).

You can execute the command before the VLAN is created.

## Example

switchxxxxxx(config)# **ip igmp snooping vlan 1 forbidden mrouter interface te1/0/1**

# ip igmp snooping vlanstatic

To register an IP-layer Multicast address to the bridge table, and to add static ports to the group defined by this address, use the **ip igmp snooping vlan static** command inGlobal Configuration mode. Toreturn tothe default, usethe**no** form of this command.

## **Syntax**

**ip igmp snooping vlan** *vlan-id* **static** *ip-address* [**interface** *interface-list*]

**no ip igmp snooping vlan** *vlan-id* **static** *ip-address* [**interface** *interface-list*]

## Parameter

- *vlan-id*—Specifies the VLAN.
- *ip-address*—Specifies the IP Multicastaddress.
- **interface** i*nterface-list*—(Optional) Specifies a list of interfaces. The interfaces can be of one of the following types: Ethernet port or Port-channel.

## Default Configuration

No Multicast addresses are defined.

# Command Mode

Global Configuration mode

# User Guidelines

Static Multicast addresses can only be defined on static VLANs.

You can execute the command before the VLAN is created.

You can register an entry without specifying an interface.

Using the **no** command without a port-list removes the entry.

## Example

switchxxxxxx(config)# **ip igmp snooping vlan 1 static 239.2.2.2 interface te1/0/1**

# ip igmp snooping vlan multicast-tv

To define the Multicast IP addresses that are associated with a Multicast TVVLAN, use the **ip igmp snooping vlan multicast-tv** command in Global Configuration mode. To return to the default, use the **no** form of this command.

# **Syntax**

**ip igmp snooping vlan** *vlan-id* **multicast-tv** *ip-multicast-address* [**count** *number*]

**no ip igmp snooping vlan** *vlan-id* **multicast-tv** *ip-multicast-address* [**count** *number*]

## **Parameters**

- *vlan-id*—Specifies the VLAN
- *ip-multicast-address*—Multicast IP address
- **count** *number*—(Optional) Configures multiple contiguous Multicast IP addresses. If not specified, the default is 1. (Range: 1–256)

# Default Configuration

No Multicast IP address is associated.

# Command Mode

Global Configuration mode

# User Guidelines

Use this command to define the Multicast transmissions on a Multicast-TV VLAN. The configuration is only relevant for an Access port that is a member in the configured VLAN as a Multicast-TV VLAN.

If an IGMP message is received on such an Access port, it is associated with the Multicast-TV VLAN only if it is for one of the Multicast IP addresses that are associated with the Multicast-TVVLAN.

Up to 256 VLANs can be configured.

#### Example

switchxxxxxx(config)# **ip igmp snooping vlan 1 multicast-tv 239.2.2.2 count 3**

# ip igmp snooping map cpe vlan

To map CPEVLANs toMulticast-TVVLANs, use the **ip igmp snooping map cpe vlan** command in Global Configuration mode. To return to the default, use the **no** form of this command.

### **Syntax**

**ip igmp snooping map cpe vlan** *cpe-vlan-id* **multicast-tv vlan** *vlan-id*

**no ip igmp snooping map cpe vlan** *vlan-id*

### **Parameters**

- *cpe-vlan-id*—Specifies the CPE VLANID.
- vlan-id—Specifies the Multicast-TV VLANID.

#### Default Configuration

No mapping exists.

# Command Mode

Global Configuration mode
## User Guidelines

Use this command to associate the CPE VLAN with a Multicast-TV VLAN.

If an IGMP message is received on a customer port tagged with a CPE VLAN, and there is mapping from that CPE VLAN to a Multicast-TV VLAN, the IGMP message is associated with the Multicast-TV VLAN.

## Example

The following example maps CPE VLAN 2 to Multicast-TV VLAN 31.

switchxxxxxx(config)# **ip igmp snooping map cpe vlan 2 multicast-tv vlan 31**

# ip igmp snooping querier

To enable globally the IGMP Snooping querier, use the **ip igmp snooping querier** command in Global Configuration mode. To disable the IGMP Snooping querier globally, use the **no** form of this command.

#### **Syntax**

**ip igmp snooping querier**

**noipigmpsnoopingquerier**

#### **Parameters**

N/A

Default Configuration

Enabled

#### Command Mode

Global Configuration mode

## User Guidelines

To run the IGMP Snooping querier on a VLAN, you have enable it globally and on the VLAN.

## Example

The following example disables the IGMP Snooping querier globally:

```
switchxxxxxx(config)# no ip igmp snooping querier
```
## ip igmp snooping vlan querier

To enable the IGMP Snooping querier on a specific VLAN, use the **ip igmp snooping vlan querier** command inGlobal Configuration mode. To disable the IGMP Snooping querier on the VLAN interface, use the **no** form of this command.

## **Syntax**

**ip igmp snooping vlan** *vlan-id* **querier**

**no ip igmp snooping vlan** *vlan-id* **querier**

## **Parameters**

• *vlan-id*—Specifies the VLAN.

## Default Configuration

Disabled

## Command Mode

Global Configuration mode

## User Guidelines

The IGMP Snooping querier can be enabled on a VLAN only if IGMP Snooping is enabled for that VLAN.

## Example

The following example enables the IGMP Snooping querier on VLAN 1:

switchxxxxxx(config)# **ip igmp snooping vlan 1 querier**

## ip igmp snooping vlan querier address

To define the source IP address that the IGMP snooping querier uses, use the **ip igmpsnoopingvlanquerieraddress** commandinGlobal Configurationmode. To return to the default, use the **no** form of this command.

#### **Syntax**

**ip igmp snooping vlan** *vlan-id* **querier address** *ip-address*

**no ip igmp snooping vlan** *vlan-id* **querier address**

#### **Parameters**

- *vlan-id*—Specifies the VLAN.
- *ip-address*—Source IP address.

## Default Configuration

If an IP address is configured for the VLAN, it is used as the source address of the IGMP snooping querier. If there are multiple IP addresses, the minimum IP address defined on the VLAN is used.

#### Command Mode

Global Configuration mode

#### User Guidelines

If an IP address is not configured by this command, and no IP address is configured for the querier's VLAN, the querier is disabled.

#### Example

switchxxxxxx(config)# **ip igmp snooping vlan 1 querier address 10.5.234.205**

## ip igmp snooping vlan querier election

To enable IGMP Querier election mechanism of an IGMP Snooping querier on a specific VLAN, usethe **ipigmpsnoopingvlanquerierelection** commandinGlobal Configuration mode. To disable Querier election mechanism, use the **no** form of this command.

## **Syntax**

**ip igmp snooping vlan** *vlan-id* **querier election no ip igmp snooping vlan** *vlan-id* **querier election**

#### **Parameters**

• *vlan-id*—Specifies the VLAN.

## Default Configuration

Enabled

#### Command Mode

Global Configuration mode

## User Guidelines

Usethe **no** form of the **ip igmpsnoopingvlanquerierelection** commandtodisable IGMP Querier election mechanism on a VLAN.

If the IGMP Querier election mechanism is enabled, the IGMP Snooping querier supports the standard IGMP Querier election mechanism specified in RFC2236 and RFC3376.

If IGMP Querier election mechanism is disabled, IGMP Snooping Querier delays sending General Query messages for 60 seconds from the time it was enabled. During this time, if the switch did not receive an IGMP query from another Querier - it starts sending General Query messages. Once the switch acts as a Querier, it will stop sending General Query messages if it detects another Querier on the VLAN. In this case, the switch will resume sending General Query messages if it does hear another Querier for Query Passive interval that equals to

<Robustness>\*<Query Interval> + 0.5\*<Query Response Interval).

#### See the **ip igmp robustness**, **ip igmp query-interval**, and **ip igmp query-max-response-time** commands for configurations of these parameters.

It is recommended to disable IGMP Querier election mechanism if there is an IPM Multicast router on theVLAN.

#### Example

The following example disables IGMP Snooping Querier election on VLAN 1:

switchxxxxxx(config)# **no ip igmp snooping vlan 1 querier election**

## ip igmp snooping vlan querier version

To configure the IGMP version of an IGMP Snooping querier on a specific VLAN, usethe **ipigmpsnoopingvlanquerierversion** commandin Global Configuration mode. To return to the default, use the **no** form of this command.

## **Syntax**

**ipigmp snooping vlan** *vlan-id***querier version**{**2** *|* **3**}

**no ip igmp snooping vlan** *vlan-id* **querier version**

## **Parameters**

- *vlan-id*—Specifies the VLAN.
- **querier version2**—Specifies that theIGMPversion would beIGMPv2.
- **querier version3**—Specifies that theIGMPversion would beIGMPv3.

## Default Configuration

IGMPv2.

## Command Mode

Global Configuration mode

## Example

The following example sets the version of the IGMP Snooping Querier VLAN 1 to 3:

switchxxxxxx(config)# **ip igmp snooping vlan 1 querier version 3**

## ip igmp snooping vlan immediate-leave

To enable the IGMPSnooping Immediate-Leave processing on aVLAN, use the **ip igmp snooping vlan immediate-leave** Global Configuration mode command in Global Configuration mode. To return to the default, use the **no** form of this command.

## **Syntax**

**ip igmp snooping vlan** *vlan-id* **immediate-leave**

## **no ip igmp snooping vlan** *vlan-id* **immediate-leave**

## **Parameters**

• *vlan-id*—Specifies the VLAN ID value. (Range: 1–4094).

## Default Configuration

Disabled

## Command Mode

Global Configuration mode

## User Guidelines

You can execute the command before the VLAN is created.

#### Example

The following example enables IGMP snooping immediate-leave feature on VLAN 1.

switchxxxxxx(config)# **ip igmp snooping vlan 1 immediate-leave**

## show ip igmp snooping cpe vlans

To display the CPE VLAN to Multicast TV VLAN mappings, use the **show ip igmp snooping cpe vlans** command in User EXEC mode.

#### **Syntax**

**show ip igmp snooping cpe vlans** [**vlan** *vlan-id*]

## **Parameters**

• **vlan** *vlan-id* —(Optional) Specifies the CPE VLANID.

## Command Mode

User EXEC mode

## Example

The following example displays the CPE VLAN to Multicast TV VLAN mappings.

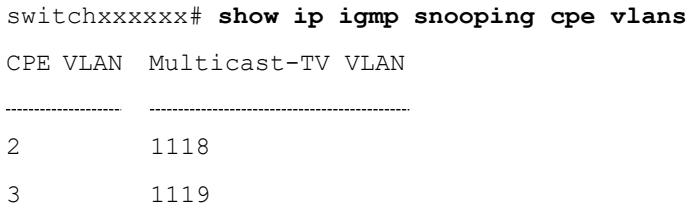

# show ip igmp snooping groups

To display the Multicast groups learned by the IGMP snooping, use the **show ip igmp snooping groups** command in User EXEC mode.

#### **Syntax**

**show ip igmp snooping groups** [**vlan** *vlan-id*] [**address** *ip-multicast-address*] [**source** *ip-address*]

#### **Parameters**

- **vlan** *vlan-id*—(Optional) Specifies the VLAN ID.
- **address** *ip-multicast-address*—(Optional) Specifies the IP multicast address.
- **source i***p-address*—(Optional) Specifies the IP source address.

#### Command Mode

User EXEC mode

## User Guidelines

To see all Multicast groups learned by IGMP snooping, use the **show ip igmp snooping groups** command without parameters.

Usethe**showipigmpsnooping groups** command with parameters tosee a needed subset of all Multicast groups learned by IGMP snooping

To see the full Multicast address table (including static addresses), use the **show bridge multicast address-table**command.

## Example

The following example shows sample output:

switchxxxxxx# **show ip igmp snooping groups vlan 1**

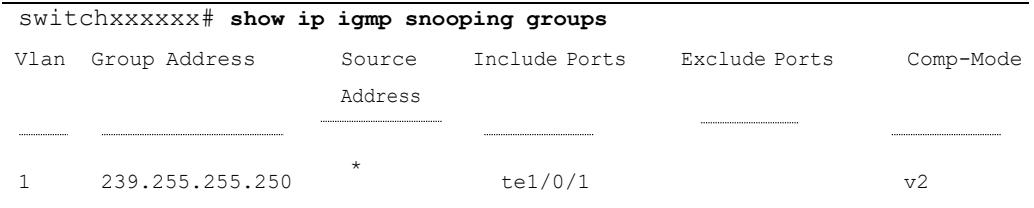

# show ip igmp snooping interface

To display the IGMP snooping configuration for a specific VLAN, use the **show ip igmp snooping interface** command in User EXEC mode.

#### **Syntax**

**show ip igmp snooping interface** *vlan-id*

#### **Parameters**

• *vlan-id*—Specifies the VLAN ID.

#### Command Mode

User EXEC mode

#### Example

The following example displays the IGMP snooping configuration for VLAN 1000

```
switchxxxxxx# show ip igmp snooping interface 1000
IGMP Snooping is globally enabled
IGMP Snooping Querier is globally enabled
VLAN 1000
 IGMP Snooping is enabled
  IGMP snooping last immediate leave: enable
```
Automatic learning of Multicast router ports is enabled IGMP Snooping Querier is enabled IGMP Snooping Querier operation state: is running IGMP Snooping Querier version: 2 IGMP Snooping Querier election is enabled IGMP Snooping Querier address: 194.12.10.166 IGMP snooping robustness: admin 2 oper 2 IGMP snooping query interval: admin 125 sec oper 125 sec IGMP snooping query maximum response: admin 10 sec oper 10 sec IGMP snooping last member query counter: admin 2 oper 2 IGMP snooping last member query interval: admin 1000 msec oper 500 msec Groups that are in IGMP version 1 compatibility mode: 231.2.2.3, 231.2.2.3

# show ip igmp snoopingmrouter

To display information on dynamically learned Multicast router interfaces for all VLANs or for aspecificVLAN, usethe**show ip igmpsnooping mrouter** command in User EXECmode.

## **Syntax**

**show ip igmp snooping mrouter** [**interface** *vlan-id*]

#### **Parameters**

• **interface** *vlan-id*—(Optional) Specifies the VLAN ID.

#### Command Mode

User EXEC mode

### Example

The following example displays information on dynamically learned Multicast router interfaces for VLAN 1000:

switchxxxxxx# **show ip igmp snooping mrouter interface 1000**

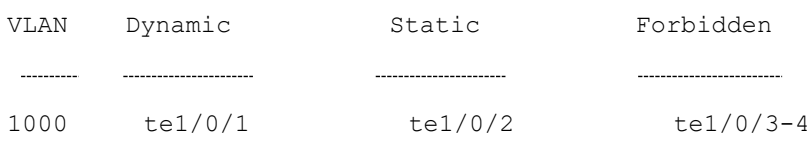

# show ip igmp snoopingmulticast-tv

To display the IP addresses associated with Multicast TV VLANs, use the **show ip igmp snooping multicast-tv** EXECmode command in User EXEC mode.

## **Syntax**

**show ip igmp snooping multicast-tv** [**vlan** *vlan-id*]

#### **Parameters**

• **vlan** *vlan-id*—(Optional) Specifies the VLAN ID.

Command Mode

User EXEC mode

#### Example

The following example displays the IP addresses associated with all Multicast TV VLANs.

```
switchxxxxxx# show ip igmp snooping multicast-tv
VLAN IP Address
1000 239.255.0.0
1000 239.255.0.1
1000 239.255.0.2
1000 239.255.0.3
1000 239.255.0.4
1000 239.255.0.5
1000 239.255.0.6
```
239.255.0.7

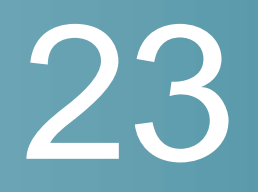

# **IP AddressingCommands**

## IP addresses and Layer 2 Interfaces

IP addresses can be configured on the following Layer 2 interfaces:

- Ethernet port
- Port channel
- VLAN
- OOB port

## Lists of Commands

## ip address

Usethe**ipaddress**InterfaceConfiguration(Ethernet,VLAN,Port-channel) mode command to define an IP address for an interface. Use the **no** form of this command to remove an IP address definition.

## **Syntax**

## **OOB port:**

**ip address** *ip-address* {*mask* | **/***prefix-length*} [*default-gateway-ip-address*]

**no ip address**

**In-Band interfaces:**

**ip address** *ip-address* {*mask* | **/***prefix-length*}

**no ip address** [*ip-address*]

## **Parameters**

• *ip-address*—Specifies the IP address.

- *mask*—Specifies the network mask of the IP address.
- *prefix-length*—Specifies the number of bits that comprise the IP address prefix. The prefix length must be preceded by a forward slash (/). (Range: 8–30)
- *default-gateway-ip-address*—Specifies the default gateway IP address. The route is gotten a metric of 6 for an In-Band interface and 2 for OOB.

## Default Configuration

No IP address is defined for interfaces.

## Command Mode

Interface Configuration mode

## User Guidelines

Use the **ip address** command to define a static IP address on an interface.

## **In-Band interfaces**

Multiple IP addresses are supported. A new defined IP address is added on the interface.

Defining a static IP address on an interface stops a DHCP client running on the interface and removes the IP address assigned by the DHCP client.

If a configured IP address overlaps another configured one a warning message is displayed. To change an existed IP address, delete the existed one and add the new one.

## **OOB port**

One IP address is supported. A new IP address defined on the OOB port overrides the previously defined IP address on the OOB port.

Defining a static IP address on the OOB port stops a DHCP client running on the OOB port and deletes an IP address assigned by the DHCP client.

While no IP address is assigned either by DHCP client or manually the default IP address **192.168.1.254** is assigned on the OOB port

#### **Examples**

**Example 1.** The following example configures VLAN 1 with IP address 131.108.1.27 and subnet mask 255.255.255.0.

```
switchxxxxxx(config)# interface vlan 1
switchxxxxxx(config-if)# ip address 131.108.1.27 255.255.255.0
```
**Example 2.** The following example configures 3 overlapped IP addresses.

```
switchxxxxxx(config)# interface vlan 1
switchxxxxxx(config-if)# ip address 1.1.1.1 255.0.0.0
switchxxxxxx(config)# exit
switchxxxxxx(config)# interface vlan 2
switchxxxxxx(config-if)# ip address 1.2.1.1 255.255.0.0
switchxxxxxx(config)# This IP address overlaps IP address 1.1.1.1/8 on vlan1,
are you sure? [Y/N]Y
switchxxxxxx(config)# exit
switchxxxxxx(config)# interface vlan 3
switchxxxxxx(config-if)# ip address 1.3.1.1 255.255.0.0
switchxxxxxx(config)# This IP address overlaps IP address 1.1.1.1/8 on vlan1,
are you sure? [Y/N]Y
switchxxxxxx(config)# exit
```
**Example 3.** The following example configures IP address on OOB:

```
switchxxxxxx(config)# interface oob
switchxxxxxx(config-if)# ip address 131.108.1.27 255.255.255.0 131.108.1.100
```
## ip address dhcp

Usethe **ipaddressdhcp** Interface Configuration (Ethernet, VLAN, Port-channel) mode command to acquire an IP address for an Ethernet interface from the Dynamic Host Configuration Protocol (DHCP) server. Use the **no** form of this command to release an acquired IP address.

## **Syntax**

**ip address dhcp**

**no ip address dhcp**

#### **Parameters**

N/A

#### Command Mode

Interface Configuration mode

## User Guidelines

Use the **ip address dhcp** command to enable DHCP client on the interface.

The **ip address dhcp**commandremoves all the manually configured addresses on the interface.

The default route (Default Gateway) received in DHCP Router option (Option 3) is assigned a metric of 8 for an In-Band interface and 4 for OOB.

Use the **no** form of the command to disable DHCP client on interface.

#### Example

The following example acquires an IP address for VLAN 100 from DHCP.

```
switchxxxxxx(config)# interface vlan100
switchxxxxxx(config-if)# ip address dhcp
```
## renew dhcp

Usethe**renew dhcp** PrivilegedEXEC mode command torenew anIPaddress that was acquired from a DHCP server for a specific interface.

## **Syntax**

## **renew dhcp** *interface-id* [**force-autoconfig**]

## **Parameters**

- *interface-id*—Specifies an interface.
- **force-autoconfig** If the DHCP server holds a DHCP option 67 record for the assigned IP address, the record overwrites the existing device configuration.

## Command Mode

Privileged EXEC mode

## User Guidelines

Use the **renew dhcp** command to renew a DHCP address on an interface.

This command does not enable DHCP client on an interface and if DHCP client is not enabled on the interface, the command returns an error message.

## Example

The following example renews an IP address on VLAN 19 that was acquired from a DHCP server:

```
switchxxxxxx# renew dhcp vlan 19
```
## ip default-gateway

The **ip default-gateway** Global Configuration mode command defines a default gateway (device). Use the **no** form of this command to restore the default configuration.

## **Syntax**

**ip default-gateway** *ip-address*

## **no ip default-gateway** [*ip-address*]

## **Parameters**

• *ip-address*—Specifies the default gateway IP address.

## Command Mode

Global Configuration mode

## Default Configuration

No default gateway is defined.

## User Guidelines

Use the **ip default-gateway** command to defines a default gateway (default route).

The **ip default-gateway** command adds the default route with metric of 6 for the gateway connected on an In-Band interface and 2 for the gateway connected on OOB.

Use the **no ip default-gateway** *ip-address* command to delete one default gateway.

Use the **no ip default-gateway** command to delete all default gateways.

#### Example

The following example defines default gateway 192.168.1.1.

```
switchxxxxxx(config)# ip default-gateway 192.168.1.1
```
## show ip interface

Use the **show ip interface** EXEC mode command to display the usability status of configured IP interfaces.

## **Syntax**

**show ip interface** [i*nterface-id*]

#### **Parameters**

• *interface-id*—Specifies an interface ID on which IP addresses are defined.

Default Configuration

All IP addresses.

Command Mode

User EXEC mode

#### **Examples**

**Example 1** - The following example displays all configured IP addresses and their types:

switchxxxxxx# **show ip interface**

## **!source\_precedence\_is\_supported && !broadcast\_address\_configuration\_is\_supported && ip\_redirects\_is\_supported**

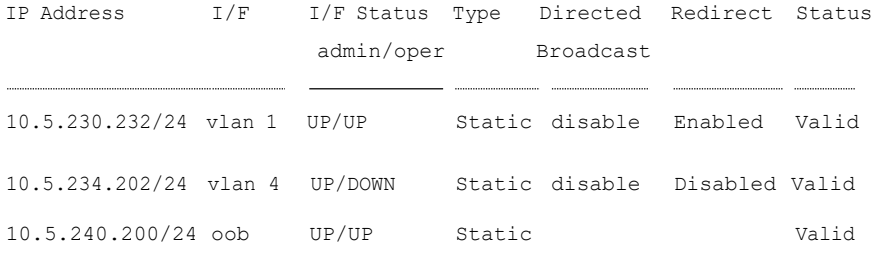

**Example 2** - The following example displays the IP addresses configured on the given L2 interfaces and their types:

switchxxxxxx# **show ip interface vlan 1**

#### **!source\_precedence\_is\_supported && !broadcast\_address\_configuration\_is\_supported && ip\_redirects\_is\_supported**

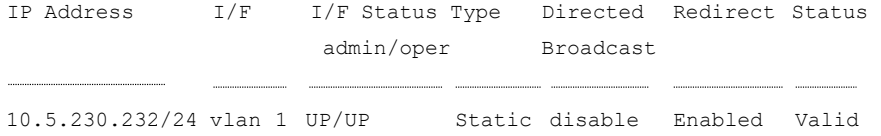

## arp

Use the **arp** Global Configuration mode command to add a permanent entry to the Address Resolution Protocol (ARP) cache. Use the **no** form of this command to remove an entry from the ARP cache.

## **Syntax**

**arp** *ip-address mac-address* [*interface-id*]

**no arp** *ip-address*

## **Parameters**

- *ip-address*—IP address or IP alias to map to the specified MAC address.
- *mac-address*—MAC address to map to the specified IP address or IP alias.
- *interface-id*—Address pair is added for specified interface.

## Command Mode

Global Configuration mode

## Default Configuration

No permanent entry is defined.

If no interface ID is entered, address pair is relevant to all interfaces.

## User Guidelines

The software uses ARP cache entries to translate 32-bit IP addresses into 48-bit hardware (MAC) addresses. Because most hosts support dynamic address resolution, static ARP cache entries generally do not need to be specified.

## Example

The following example adds IP address 198.133.219.232 and MAC address 00:00:0c:40:0f:bc to the ARPtable.

switchxxxxxx(config)# **arp** 198.133.219.232 00:00:0c:40:0f:bc vlan100

## arp timeout (Global)

Use the **arp timeout** Global Configuration mode command to set the time interval during which an entry remains in theARP cache. Use the **no** form of this command to restore the default configuration.

## **Syntax**

**arp timeout** *seconds*

#### **no arp timeout**

#### **Parameters**

• *seconds*—Specifies the time interval (in seconds) during which an entry remains in the ARP cache. (Range: 1–40000000).

#### Default Configuration

The default ARP timeout is 60000 seconds, if IP Routing is enabled, and 300 seconds if IP Routing is disabled.

#### Command Mode

Global Configuration mode

#### Example

The following example configures the ARP timeout to 12000 seconds.

```
switchxxxxxx(config)# arp timeout 12000
```
## ip arp proxy disable

Use the **ip arp proxy disable** Global Configuration mode command to globally disable proxy Address Resolution Protocol (ARP). Use the **no** form of this command reenable proxyARP.

#### **Syntax**

**ip arp proxy disable**

**no ip arp proxy disable**

## **Parameters**

N/A

## **Default**

Disabled by default.

#### Command Mode

Global Configuration mode

## User Guidelines

This command overrides any proxy ARP interface configuration.

The command is supported only when IP Routing is enabled.

### Example

The following example globally disables ARP proxy.

switchxxxxxx(config)# **ip arp proxy disable**

## ip proxy-arp

Use the **ip proxy-arp** Interface Configuration mode command to enable an ARP proxy on specific interfaces. Use the **no** form of this command disable it.

#### **Syntax**

**ip proxy-arp**

## **no ip proxy-arp**

#### Default Configuration

ARP Proxy is enabled.

## Command Mode

Interface Configuration mode

## User Guidelines

This configuration can be applied only if at least one IP address is defined on a specific interface.

The command is supported only when IP Routing is enabled.

## Example

The following example enables ARP proxy when the switch is in router mode.

switchxxxxxx(config-if)# **ip proxy-arp**

## clear arp-cache

Use the **clear arp-cache** Privileged EXEC mode command to delete all dynamic entries from the ARPcache.

## **Syntax**

**clear arp-cache**

Command Mode

Privileged EXEC mode

## Example

The following example deletes all dynamic entries from the ARP cache.

switchxxxxxx# **clear arp-cache**

## show arp

Use the **show arp** Privileged EXEC mode command to display entries in the ARP table.

## **Syntax**

**show arp** *[ip-address ip-address] [mac-address mac-address] [interface-id]*

## **Parameters**

- **ip-address** *ip-address*—Specifies the IPaddress.
- **mac-address***mac-address*—Specifies the MAC address.
- *interface-id***—Specifies an interface ID.**

#### Command Mode

Privileged EXEC mode

## User Guidelines

Since the associated interface of a MAC address can be aged out from the FDB table, the Interface field can be empty.

If an ARP entry is associated with an IP interface that is defined on a port or port-channel, the VLAN field is empty.

## Example

The following example displays entries in the ARP table.

```
switchxxxxxx# show arp
ARP timeout: 80000 Seconds
```
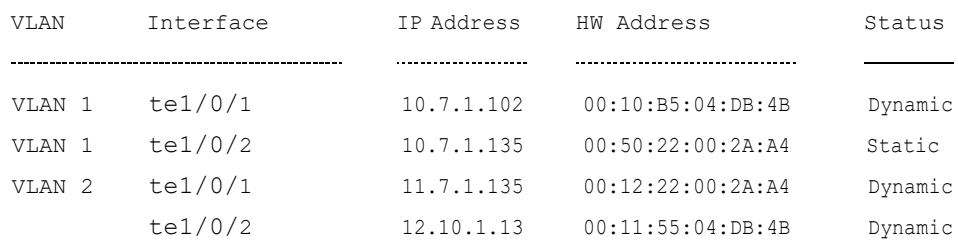

## show arp configuration

Usethe**showarpconfiguration** privilegedEXECcommandto display the global and interface configuration of the ARP protocol.

## **Syntax**

**show arp configuration**

## **Parameters**

This command has no arguments or key words.

## Command Mode

## Privileged EXEC mode

#### Example

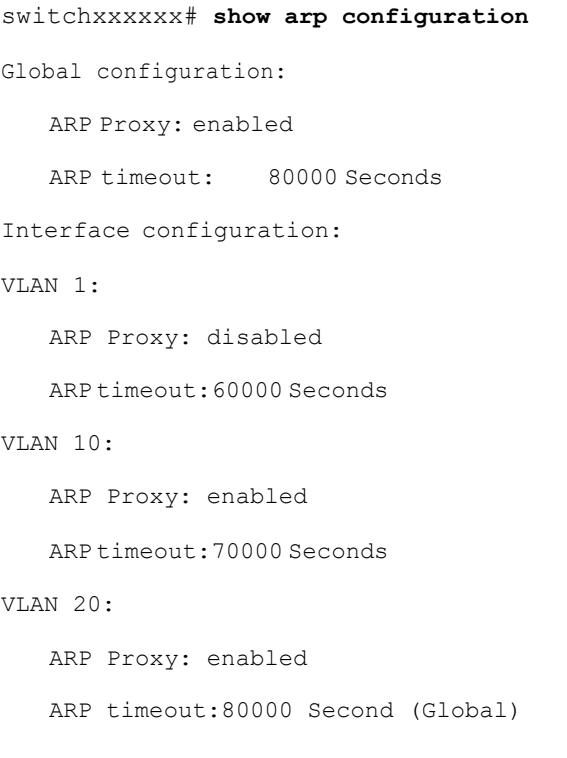

# interface ip

Use the **interface ip** Global Configuration mode command to enter the IP Interface Configuration mode.

#### **Syntax**

**interface ip** *ip-address*

#### **Parameters**

• *ip-address*—Specifies one of the IP addresses of the device.

## Command Mode

Global Configuration mode

## Example

The following example enters the IP interface configuration mode.

```
switchxxxxxx(config)# interface ip 192.168.1.1
```

```
switchxxxxxx(config-ip)#
```
# ip helper-address

Use the **ip helper-address** Global Configuration mode command to enable the forwarding of UDP Broadcast packets received on an interface to a specific (helper) address. Use the **no** form of this command to disable the forwarding of broadcast packets to a specific (helper) address.

## **Syntax**

**ip helper-address** {*ip-interface |* **all**} *address* [*udp-port-list*]

**no ip helper-address** {*ip-interface |* **all**} *address*

## **Parameters**

- *ip-interface*—Specifies the IP interface.
- **all**—Specifies all IP interfaces.
- *address*—Specifies the destination broadcast or host address to which to forward UDP broadcast packets. A value of 0.0.0.0 specifies that UDP broadcast packets are not forwarded to any host.
- *udp-port-list*—Specifies the destination UDP port number to which to forward Broadcast packets. (Range: 1–65535). This can be a list of port numbers separated by spaces.

## Default Configuration

Forwarding of UDP Broadcast packets received on an interface to a specific (helper) address is disabled.

If **udp-port-list** is not specified, packets for the default services are forwarded to the helper address.

### Command Mode

Global Configuration mode

## User Guidelines

This command forwards specific UDP Broadcast packets from one interface to another, by specifying a UDP port number to which UDP broadcast packets with that destination port number are forwarded. By default, if no UDP port number is specified, the device forwards UDP broadcast packets for the following six services:

- IEN-116 Name Service (port 42)
- DNS (port 53)
- NetBIOS Name Server (port 137)
- NetBIOS Datagram Server (port138)
- TACACS Server (port 49)
- Time Service (port 37)

Many helper addresses may be defined. However, the total number of address-port pairs is limited to 128 for the device.

The setting of a helper address for a specific interface has precedence over the setting of a helper address for all the interfaces.

Forwarding of BOOTP/DHCP (ports 67, 68) cannot be enabled with this command. Use the DHCP relay commands to relay BOOTP/DHCP packets.

The *ip-interface* argument cannot be the OOB port.

## Example

The following example enables the forwarding of UDP Broadcast packets received on all interfaces to the UDP ports of a destination IP address and UDP port 1 and 2.

switchxxxxxx(config)# **ip helper-address all** 172.16.9.9 49 53 1 2

## show ip helper-address

Use the **show ip helper-address** Privileged EXEC mode command to display the IP helper addresses configuration on the system.

#### **Syntax**

#### **show ip helper-address**

## **Parameters**

This command has no arguments or key words.

Command Mode

Privileged EXEC mode

User Guidelines

#### Example

The following example displays the IP helper addresses configuration on the system:

switchxxxxxx# **show ip**

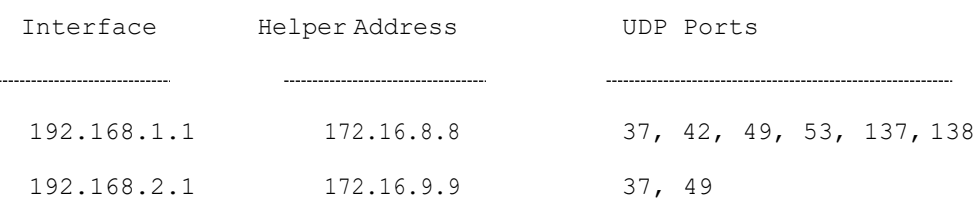

## 23.16 show ip dhcp client interface

Usethe**showipdhcpclientinterface**command inUserEXECorPrivilegedEXEC mode to display DHCP client interface information.

#### **Syntax**

**show ip dhcp client interface** [*interface-id*]

## **Parameters**

• *interface-id*—Interface identifier.

#### Command Mode

User EXEC mode

### User Guidelines

If no interfaces are specified, all interfaces on which DHCP client is enabled are displayed. If an interface is specified, only information about the specified interface is displayed.

#### Example

The following is sample output of the **show ip dhcp client interface** command:

```
switchxxxxxx# show ip dhcp client interface
VLAN 100 is in client mode
 Address: 170.10.100.100 Mask: 255.255.255.0 T1 120, T2 192
 Default Gateway: 170.10.100.1
 DNS Servers: 115.1.1.1, 87.12.34.20
 DNS Domain Search List: company.com
 Host Name: switch_floor7
 Configuration Server Addresses: 192.1.1.1 202.1.1.1
 Configuration Path Name: qqq/config/aaa_config.dat
 Image Path Name: qqq/image/aaa_image.ros
 POSIX Timezone string: EST5EDT4,M3.2.0/02:00,M11.1.0/02:00
VLAN 1200 is in client mode
 Address: 180.10.100.100 Mask: 255.255.255.0 T1 120, T2 192
 Default Gateway: 180.10.100.1
 DNS Servers: 115.1.1.1, 87.12.34.20
 DNS Domain Search List: company.com
 Host Name: switch floor7
 Configuration Server Addresses: configuration. company.com
 Configuration Path Name: qqq/config/aaa_config.dat
```
Image Path Name: qqq/image/aaa\_image.ros

POSIX Timezone string: EST5EDT4,M3.2.0/02:00,M11.1.0/02:00

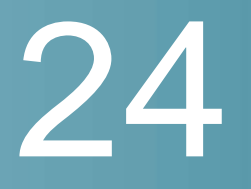

# **IP Routing Protocol-Independent Commands**

## accept-lifetime

To set the time period during which the authentication key on a key chain is received as valid, use the a**ccept-lifetime** command inkey chain key configuration mode. To revert to the default value, use the **no** form of this command.

## **Syntax**

**accept-lifetime** *start-time* {**infinite** |*end-time* |**duration** *seconds*}

## **no accept-lifetime**

#### **Parameters**

• *start-time*—Beginning time that the key specified by the key command is valid to be received. The syntax can be either of the following:

*hh*:*mm*:*ss Month date year*

*hh*:*mm*:*ss date Month year*

*hh*—hours (0-23)

*mm*—minutes(0-59

*ss*—seconds (0-59)

*Month*—first three letters of the month

date—date (1-31)

year—year (four digits)

The default start time and the earliest acceptable date is January 1, 2000.

- **infinite**—Key is valid to be received from the *start-time* value on.
- *end-time*—Key is valid to be received from the *start-time* value until the *end-time* value. The syntax is the same as that for the *start-time* value. The

*end-time* valuemust be after the*start-time* value. The default end time is an infinite time period.

• **duration** *seconds*—Length of time (in seconds) that the key is valid to be received. The range is from 1 to 2147483646.

## Default Configuration

The default time period during which the authentication key is valid for authenticating incoming packets is set to **Forever**.

The definition of **Forever** is: the starting time is January 1, 2000, and the ending time is infinite.

## Command Mode

Key Chain Key Configuration mode

## User Guidelines

The switch checks **Time-of-Date** again a value of the *start-time* argument regardless if **Time-of-Date** is not set by management or by SNTP because of the default value of Time-of-Date always is an passed time.

If validation of the value of the *start-time* argument was passed and the *end-time* argument is configured and its value is **infinite** the key is considered as actual regardless if **Time-of-Date** is not set by management or by SNTP.

If **Time-of-Date** is not set by management or by SNTP and if the *end-time* argument is configured with a value differing from **infinite** or the **duration** parameter is configured, the key is considered as expired.

If**Time-of-Date**is set bymanagement or bySNTP, theswitchchecks **Time-of-Date** again a value of the *end-time* argument or of the **duration** parameter.

If the last key expires, authentication will be finished with error.

## Example

The following example configures a key chain called keychain1. The key named string1 will be accepted from 1:30 p.m. to 3:30 p.m. and be sent from 2:00 p.m. to 3:00 p.m. The key named string2 will be accepted from 2:30 p.m. to 4:30 p.m. and be sent from 3:00 p.m. to 4:00 p.m. The overlap allows for migration of keys or discrepancies in the set time of the router. There is a 30-minute leeway on each side to handle timedifferences:

```
switchxxxxxx(config-rip)# network 172.19.1.1
switchxxxxxx(config-rip)# exit
switchxxxxxx(config)# interface ip 172.19.1.1
switchxxxxxx (config-ip) # ip rip authentication mode md5
switchxxxxxx(config-ip)# ip rip authentication key-chain keychain1
switchxxxxxx(config-ip)# exit
switchxxxxxx(config)# key chain keychain1
switchxxxxxx(config-keychain)# key 1
switchxxxxxx(config-keychain-key)# key-string string1
switchxxxxxx(config-keychain-key)# accept-lifetime 13:30:00 Jan 25 2011
duration 7200
switchxxxxxx(config-keychain-key)# send-lifetime 14:00:00 Jan 25 2011 duration
3600
switchxxxxxx(config-keychain-key)# exit
switchxxxxxx(config-keychain)# key 2
switchxxxxxx(config-keychain-key)# key-string string2
switchxxxxxx(config-keychain-key)# accept-lifetime 14:30:00 Jan 25 2011
duration 7200
switchxxxxxx(config-keychain-key)# send-lifetime 15:00:00 Jan 25 2011 duration
3600
switchxxxxxx(config-keychain-key)# exit
```
# directed-broadcast

Use the **directed-broadcast** IP Interface Configuration mode command to enable the translation of a directed broadcast to physical broadcasts. Use the **no** form of this command to disable this function.

#### **Syntax**

**directed-broadcast**

**nodirected-broadcast**

## Default Configuration

Translation of a directed broadcast to physical broadcasts is disabled. All IP directed broadcasts are dropped.

## Command Mode

IP Configuration mode

## Example

The following example enables the translation of a directed broadcast to physical broadcasts.

```
switchxxxxxx(config)# interface ip 192.168.1.1
```

```
switchxxxxxx(config-ip)# directed-broadcast
```
# ip policy route-map

To enable policy routing on an interface and identify a route map, use the **ip policy route-map** command in Interface Configuration mode. To disable policy routing, use the **no** form of this command.

## **Syntax**

**ip policy route-map** *map-tag*

**no ip policy route-map**

## **Parameters**

• *map-tag*—Name of the route map to use for policy routing. The name must matchamap-tagvaluespecified by a**route-map(Policy Routing)** command.

## Default Configuration

No policy routing occurs on the interface.

## Command Mode

Interface Configuration mode

## User Guidelines

Usethe **ip policy route-map** command to enable policy routing on an interface. The actual policy routing will take a place if an IP address is defined on the interface.

The IP packets matched to the route-map conditions specified by the route map with the *map-tag* name will take a route depended on the action of the matched ACL:

- **permit**—The route specified by the set command Policy routing.
- **deny**—The route specified by the IP Forwarding table (regular routing).
- Name of the route map to use for policy routing. The name must match a map-tagvalue specified by a **route-map (Policy Routing)** command.

The not matched IP packets will be forwarded using the obvious shortest path.

IP policy routing on a Layer 2 interface is performed only when IP interface is defined, its status is UP, and the next hop is reachable. If the IP policy routing is not applied then the matched IP packets will be forwarded using the obvious shortest path.

**Note.** Of course, like in the case of regular IP Routing Policy Based IP Router routes only MAC "tome" IP frames.

IP policy routing cannot be configured on an interface together with the following features:

- VLAN ACL
- VRRP routers are enabled with more than 7 different VRRP Router **Identifiers**

## Example

The following example shows how to configure policy routing:

```
switchxxxxxx(config)# ip access-list extended pr-acl1
switchxxxxxx(config-ip-al)# permit tcp any any 156.12.5.0 0.0.0.255 any
switchxxxxxx(config-ip-al)# exit
switchxxxxxx(config)# ip access-list extended pr-acl2
switchxxxxxx(config-ip-al)# permit tcp any any 156.122.5.0 0.0.0.255 any
switchxxxxxx(config-ip-al)# exit
switchxxxxxx(config)# route-map pbr 10
switchxxxxxx(config-route-map)# match ip address access-list pr-acl1
switchxxxxxx(config-route-map)# set ip next-hop 56.1.1.1
switchxxxxxx(config-route-map)# exit
```

```
switchxxxxxx(config)# route-map pbr 20
switchxxxxxx(config-route-map)# match ip address access-list pr-acl2
switchxxxxxx(config-route-map)# set ip next-hop 50.1.1.1
switchxxxxxx(config-route-map)# exit
switchxxxxxx(config)# interface vlan 1
switchxxxxxx(config-if)# ip policy route-map pbr
switchxxxxxx(config-if)# exit
```
## ip redirects

Use the **ip redirects** command in IP Interface Configuration mode to enable the sending of ICMP redirect messages to re-send a packet through the same interface on which the packet was received. To disable the sending of redirect messages, use the **no** form of this command.

#### **Syntax**

**ip redirects**

**noipredirects**

#### **Parameters**

N/A.

#### Default Configuration

The sending of ICMP redirect messages is enabled.

#### Command Mode

IP Configuration mode

#### Example

The following example disables the sending of ICMP redirect messages on IP interface 1.1.1.1 and re-enables the messages on IP interface 2.2.2.2:

```
switchxxxxxx(config)# interface ip 1.1.1.1
switchxxxxxx(config-ip)# no ip redirects
switchxxxxxx(config-ip)# exit
```

```
switchxxxxxx(config)# interface ip 2.2.2.2
switchxxxxxx(config-ip)# ip redirects
switchxxxxxx(config-ip)# exit
```
## ip route

To establish static routes, use the **ip route** command in global configuration mode. To remove static routes, use the **no** form of this command.

## **Syntax**

**ip route** *prefix* {*mask* | **/***prefix-length*} {{*ip-address* [**metric** *value*]} |**reject-route**}

**no ip route** *prefix* {*mask* | **/***prefix-length*}[*ip-address*]

## **Parameters**

- *prefix*—IP route prefixfor the destination.
- *mask*—Prefix mask for thedestination.
- **/***prefix-length*—Prefix mask for the destination.Specifies the number of bits that comprise the IP address prefix. The prefix length must be preceded by a forward slash (/). (Range: 0–32)
- *ip-address*—IP address of the next hop that can be used to reach that network.
- **metric** *value*—Metric of the route. The default metric is 6 for the Next Hop on an In-Band interface and 2 for the Next Hop on OOB. Range: 1–255.
- **reject-route**—Stopping routing to the destination network.

## Default Configuration

No static routes are established.

## Command Mode

Global Configuration mode

## User Guidelines

Use the **no ip route** command without the i*p-address* parameter to remove all static routes to the givensubnet.
Use the **no ip route** command with the *ip-address* parameter to remove only one static route to the given subnet via the given next hop.

#### **Examples**

**Example 1**—The following example shows how to route packets for network 172.31.0.0 to a router at 172.31.6.6 using mask:

switchxxxxxx(config)# ip route 172.31.0.0 255.255.0.0 172.31.6.6 metric 2

**Example 2**—The following example shows how to route packets for network 172.31.0.0 to a router at 172.31.6.6 using prefix length :

switchxxxxxx(config)# ip route 172.31.0.0 /16 172.31.6.6 metric 2

**Example 3**—The following example shows how to reject packets for network 194.1.1.0:

switchxxxxxx(config)# ip route 194.1.1.0 255.255.255.0 reject-route

**Example 4**—The following example shows how to remove all static routes to network 194.1.1.0/24:

switchxxxxxx(config)# no ip route 194.1.1.0 /24

**Example 5**—The following example shows how to remove one static route to network 194.1.1.0/24 via 1.1.1.1:

switchxxxxxx(config)# no ip route 194.1.1.0 /24 1.1.1.1

## ip routing

To enable IProuting, use the **iprouting** command in global configuration mode. To disable IP routing, use the **no** form of this command.

#### **Syntax**

**ip routing**

#### **noiprouting**

#### **Parameters**

This command has no arguments or keywords.

#### Default Configuration

IP routing is disabled.

#### Command Mode

Global Configuration mode

#### User Guidelines

Use the command to enable IP Routing.

The switch supports one IPv4 stack on in-band interfaces and the OOB port.

The IPstack is always running onthe OOB port as an IP hostregardless whether IP routing is enabled.

The switch blocks routing between in-band interfaces and the OOB interface.

In the case when there are two best routes - one via an in-band and one via the OOB port, the switch will use the route via the OOB port.

DHCP Relay and IP Helper cannot be enabled on the OOB port.

Routing protocols cannot be enabled on the OOB port.

The IP subnet defined on the OOB port is not redistributed to routing protocols running on in-band interfaces.

#### Example The following example enables IP routing

switchxxxxxx(config)# ip routing

## key-string

To specify the authentication string for a key, use the **key-string** command in key chain key configurationmode. Toremovethe authentication string, usethe**no** form of this command.

#### **Syntax**

**key-string** *text*

#### **no key-string**

#### **Parameters**

• *text*—Specifies the authentication string. The string can contain from 1 to 16 characters.

#### Default Configuration

No key exists.

Command Mode

Key Chain Key Configuration mode

#### User Guidelines

#### Example

The following example configures a key chain named chain1. The key named key1 will be accepted from 1:30 p.m. to 3:30 p.m. and be sent from 2:00 p.m. to 3:00 p.m. The key named key2 will be accepted from 2:30 p.m. to 4:30 p.m. and be sent from 3:00 p.m. to 4:00 p.m. The overlap allows for migration of keys or a discrepancy in the set time of the router. There is a 30-minute leeway on each side to handle time differences:

```
switchxxxxxx(config)# key chain chain1
switchxxxxxx(config-keychain)# key 1
switchxxxxxx(config-keychain-key)# key-string key1
switchxxxxxx(config-keychain-key)# accept-lifetime 13:30:00 Jan 25 2011
duration 7200
```

```
switchxxxxxx(config-keychain-key)# send-lifetime 14:00:00 Jan 25 2011
duration 3600
switchxxxxxx(config-keychain-key)# exit
switchxxxxxx(config-keychain)# key 2
switchxxxxxx(config-keychain-key)# key-string key2
switchxxxxxx(config-keychain-key)# accept-lifetime 14:30:00 Jan 25 2011
duration 7200
switchxxxxxx(config-keychain-key)# send-lifetime 15:00:00 Jan 25 2011
duration 3600
switchxxxxxx(config-keychain-key)# exit
switchxxxxxx(config-keychain)# exit
switchxxxxxx(config)# router rip
switchxxxxxx(config-rip)# network 172.19.1.1
switchxxxxxx(config-rip)# version 2
switchxxxxxx(config-rip)# exit
switchxxxxxx(config)# interface ip 172.19.1.1
switchxxxxxx(config-ip)# ip rip authentication key-chain chain1
switchxxxxxx (config-ip) # ip rip authentication mode md5
switchxxxxxx(config-ip)# exit
```
# key (key chain)

To identify an authentication key on a key chain, use the **key** command in key-chain configuration mode. To remove the key from the key chain, use the **no** form of this command.

#### **Syntax**

**key** *key-id*

**no key** *key-id*

#### **Parameters**

• *key-id*—Identification number of an authentication key on a key chain. The range of keys is from 1 to 255. The key identification numbers need not be

consecutive. The scope of a key identification number is the key chain where the key is defined.

#### Default Configuration

No key exists on the key chain.

#### Command Mode

Key-Chain Configuration mode

#### User Guidelines

It is useful to have multiple keys on a key chain so that the software can sequence through the keys as they become invalid after time, based on the **accept-lifetime** and **send-lifetime** key chain key command settings.

Each key has its own key identifier, which is stored locally. The combination of the key identifier and the interface associated with the message uniquely identifies the authentication algorithm and authentication key in use. Only one authentication packet is sent, regardless of the number of valid keys. The software starts looking at the lowest key identifier number and uses the first valid key.

If the last key expires, authentication will be finished with error.

To remove all keys, remove the key chain by using the **no key chain** command.

#### Example

The following example configures a key chain named chain1. The key named key1 will be accepted from 1:30 p.m. to 3:30 p.m. and be sent from 2:00 p.m. to 3:00 p.m. The key named key2 will be accepted from 2:30 p.m. to 4:30 p.m. and be sent from 3:00 p.m. to 4:00 p.m. The overlap allows for migration of keys or a discrepancy in the set time of the router. There is a 30-minute leeway on each side to handle time differences:

switchxxxxxx(config)# **key** 1 switchxxxxxx(config)# key chain chain1 switchxxxxxx(config-keychain)# key 1 switchxxxxxx(config-keychain-key)# key-string key1 switchxxxxxx(config-keychain-key)# accept-lifetime 13:30:00 Jan 25 2011 duration 7200 switchxxxxxx(config-keychain-key)# send-lifetime 14:00:00 Jan 25 2011 duration 3600

```
switchxxxxxx(config-keychain-key)# exit
switchxxxxxx(config-keychain)# key 2
switchxxxxxx(config-keychain-key)# key-string key2
switchxxxxxx(config-keychain-key)# accept-lifetime 14:30:00 Jan 25 2011
duration 7200
switchxxxxxx(config-keychain-key)# send-lifetime 15:00:00 Jan 25 2011
duration 3600
switchxxxxxx(config-keychain-key)# exit
switchxxxxxx(config-keychain)# exit
switchxxxxxx(config)# router rip
switchxxxxxx(config-rip)# network 172.19.1.1
exit
switchxxxxxx(config)# interface ip 172.19.1.1
switchxxxxxx (config-ip) # ip rip authentication mode md5
switchxxxxxx(config-ip)# ip rip authentication key-chain chain1
switchxxxxxx(config-ip)# exit
```
## key chain

To enable authentication for routing protocols, identify a group of authentication keys by using the**key chain** command in global configuration mode. To remove the key chain, use the **no** form of this command

#### **Syntax**

**key chain** *name-of-chain*

**no key chain** *name-of-chain*

#### **Parameters**

• *name-of-chain*—Name of a key chain. The chain-name may have from 1 to 32 characters. A key chain must have at least one key and can have up to 256 keys.

#### Default Configuration

No key chain exists.

#### Command Mode

Global Configuration mode

#### User Guidelines

You must configure a key chain with keys to enable authentication.

Although you can identify multiple key chains, we recommend using one key chain per interface per routing protocol. Upon specifying the key chain command, you enter **key-chain** configurationmode.

#### Example

The following example configures a key chain named chain1. The key named key1 will be accepted from 1:30 p.m. to 3:30 p.m. and be sent from 2:00 p.m. to 3:00 p.m. The key named key2 will be accepted from 2:30 p.m. to 4:30 p.m. and be sent from 3:00 p.m. to 4:00 p.m. The overlap allows for migration of keys or a discrepancy in the set time of the router. There is a 30-minute leeway on each side to handle time differences:

```
switchxxxxxx (config) # key chain chain1
switchxxxxxx(config-keychain)# key 1
switchxxxxxx(config-keychain-key)# key-string key1
switchxxxxxx(config-keychain-key)# accept-lifetime 13:30:00 Jan 25 2011
duration 7200
switchxxxxxx(config-keychain-key)# send-lifetime 14:00:00 Jan 25 2011 duration
3600
switchxxxxxx(config-keychain-key)# exit
switchxxxxxx(config-keychain)# key 2
switchxxxxxx(config-keychain-key)# key-string key2
switchxxxxxx(config-keychain-key)# accept-lifetime 14:30:00 Jan 25 2011
duration 7200
switchxxxxxx(config-keychain-key)# send-lifetime 15:00:00 Jan 25 2011 duration
3600
```
switchxxxxxx(config-keychain-key)# exit

```
switchxxxxxx(config-keychain)# exit
switchxxxxxx(config)# router rip
switchxxxxxx(config-rip)# network 172.19.1.1
switchxxxxxx(config-rip)# exit
switchxxxxxx(config)# interface ip 172.19.1.1
switchxxxxxx (config-ip) # ip rip authentication mode md5
switchxxxxxx(config-ip)# ip rip authentication key-chain chain1
switchxxxxxx(config-ip)# exit
```
## send-lifetime

To set the time period during which an authentication key on a key chain is valid to be sent, use the **send-lifetime** command in Key Chain Key configuration mode. To revert to the default value, use the **no** form of this command.

#### **Syntax**

**send-lifetime** *start-time* {**infinite** | *end-time* | **duration** *seconds*}

#### **no send-lifetime**

#### **Parameters**

• *start-time*—Beginning time that the key specified by the **key** command is valid to be received. The syntax can be either of the following:

*hh*:*mm*:*ss Month date year*

*hh*:*mm*:*ss date Month year*

*hh*—hours (0-23)

*mm*—minutes(0-59

*ss*—seconds (0-59)

*Month*—first three letters of the month

date—date (1-31)

year—year (four digits)

The default start time and the earliest acceptable date is January 1, 2000.

- **infinite**—Key is valid to be received from the *start-time* value on.
- *end-time*—Key is valid to be received from the *start-time* value until the *end-time* value. The syntax is the same as that for the *start-time* value. The *end-time* valuemust be after the*start-time* value. The default end time is an infinite time period.
- **duration** *seconds*—Length of time (in seconds) that the key is valid to be received. The range is from 1 to 2147483646.

#### Default Configuration

The default time period during which the authentication key is valid for authenticating incoming packets is set to forever.

Forever (the starting time is January 1, 2000, and the ending time is infinite)

#### Command Mode

Key Chain Key Configuration mode

#### User Guidelines

Specify a *start-time* value and one of the following values: **infinite** *end-time*, or **duration** *seconds*.

A key is considered as expired if Time-of-Date is not set by management or by SNTP.

If the last key expires, authentication will be finished with error.

#### Example

The following example configures a key chain called chain1. The key named key1 will be accepted from 1:30 p.m. to 3:30 p.m. and be sent from 2:00 p.m. to 3:00 p.m. The key named key2 will be accepted from 2:30 p.m. to 4:30 p.m. and be sent from 3:00 p.m. to 4:00 p.m. The overlap allows for migration of keys or discrepancies in the set time of the router. There is a 30-minute leeway on each side to handle time differences:

```
switchxxxxxx(config)# router rip
switchxxxxxx(config-rip)# network 172.19.1.1
switchxxxxxx(config-rip)# exit
switchxxxxxx(config)# interface ip 172.19.1.1
switchxxxxxx (config-ip) #ip rip authentication mode md5
```
switchxxxxxx (config-ip) # ip rip authentication key-chain chain1

switchxxxxxx(config-ip)# exit

switchxxxxxx(config)# key chain chain1

switchxxxxxx(config-keychain)# key 1

switchxxxxxx(config-keychain-key)# key-string key1

switchxxxxxx(config-keychain-key)# accept-lifetime 13:30:00 Jan 25 1996 duration 7200

switchxxxxxx(config-keychain-key)# send-lifetime 14:00:00 Jan 25 1996 duration 3600

switchxxxxxx(config-keychain-key)# exit

switchxxxxxx(config-keychain)# key 2

switchxxxxxx(config-keychain-key)# key-string key2

switchxxxxxx(config-keychain-key)# accept-lifetime 14:30:00 Jan 25 1996 duration 7200

```
switchxxxxxx(config-keychain-key)# send-lifetime 15:00:00 Jan 25 1996 duration
3600
```
switchxxxxxx(config-keychain-key)# exit

switchxxxxxx(config-keychain)# exit

## show ip protocols

To display the parameters and current state of the active IP routing protocol processes, usethe**showipprotocols**command inuserEXEC or privilegedEXEC mode.

#### **Syntax**

**show ip protocols** [**summary**]

#### **Parameters**

• **summary**—Displays the configured routing protocol process names.

#### Command Mode

User EXEC mode

#### Privileged EXEC mode

#### User Guidelines

The information displayed by the **show ip protocols** command is useful in debugging routing operations.

#### **Examples**

**Example 1.**Thefollowingis sample output from the**show ip protocols** command, showing active routing protocols:

```
switchxxxxxx# show ip protocols
IP Routing Protocol is "rip"
 Interfaces IP Addresses
   VLAN 1 12.1.1.1
   VLAN 1 150.23.12.2
   VLAN 11 1.1.1.1
IP Routing Protocol is "ospf 1"
 Interfaces IP Addresses
   VLAN 3 2.2.2.2
   VLAN 100 154.23.111.1
IPv6 Routing Protocol is "ospf 10"
 Interfaces IP Addresses
   VLAN 10 123.1.1.1
   VLAN 130 4.4.4.4
```
#### **Example 2.** Thefollowingis sample output from the**show ip protocols** command with the **summary** keyword:

switchxxxxxx# show ipv6 protocols summary IP Routing Protocol is "rip" IP Routing Protocol is "ospf 1" IP Routing Protocol is "ospf 10"

## show ip route

To display the current state of the routing table, use the **show ip route** command in user EXEC or privileged EXEC mode.

#### **Syntax**

**show ip route** [**address** *ip-address* {*mask* [**longer-prefixes**]} [*protocol* [*process-id*] | **static** | **rejected** | **icmp | connected**]

#### **Parameters**

- **address** *ip-address*—IPaddress about whichrouting informationshould be displayed.
- *mask*—The value of the subnet mask.
- **longer-prefixes**—Specifies that only routes matching the IP address and mask pair should be displayed.
- *protocol*—The name of the origin of the protocol to be displayed. Use one of the following arguments:
	- **rip**—Displays routes added byRIP
	- **ospf** *process-id*—Displays routes added by OSPF. *process\_id* is the number used to identify a specific process of OSPF.
- **connected**—Displays connected routes.
- **icmp**—Displays routes added by ICMP Direct.
- **rejected**—Displays rejected routes.
- **static**—Displays static routes.

#### Command Mode

User EXEC mode

PrivilegedEXECmode

#### User Guidelines

Use this command without parameters to display the whole IPv6 Routing table.

Use this command with parameters to specify required routes.

#### Examples

**Example 1.** Thefollowing is sample output from the **show ip route** command when IP Routing is notenabled:

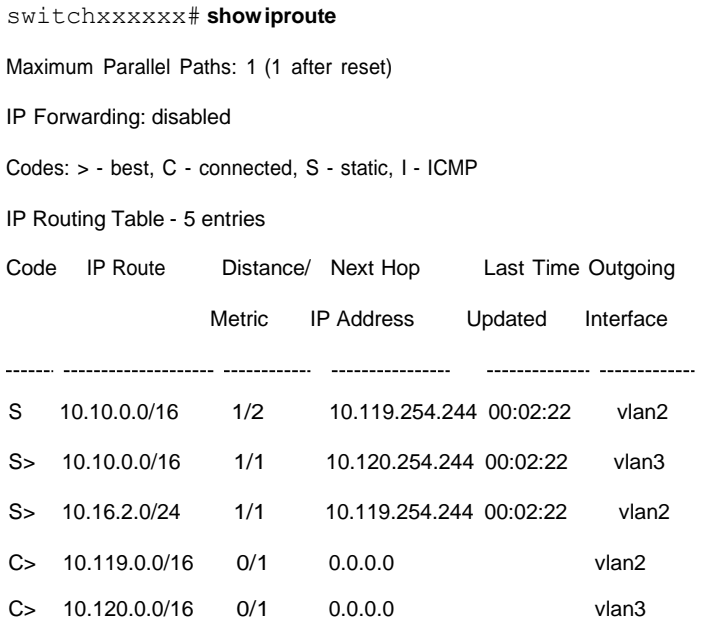

**Example 2.** Thefollowing is sample output from the **show ip route** command when IP Routing is enabled:

```
switchxxxxxx# show ip route
Maximum Parallel Paths: 1 (1 after reset)
IP Forwarding: enabled
Directed Broadcast Forwarding: disabled
Codes: > - best, C - connected, S - static
Codes: > - best, C - connected, S - static
     R - RIP
      O - OSPF intra-area, OIA - OSPF inter-area, OE1 - OSPF external 1, OE2 - OSPF external 2
Policy Routing
VLAN 1
 Route Map: BPR1
```
Status: Active

ACL Name: ACLTCPHTTP

Next Hop: 1.1.1.1

Next Hop Status: Active

ACL Name: ACLTCPTELNET

Next Hop: 2.2.2.2

Next Hop Status: Not Active (Unreachable)

ACL Name: ACL\_AA

Next Hop: 3.3.3.3

Next Hop Status: Not Active (Not direct)

#### VLAN 100

Route Map: BPR\_10

Status: Not Active (No IP interface on VLAN 100)

ACL Name: ACLTCPHTTP

Next Hop: 1.1.1.20

Next Hop Status: Active

#### VLAN 110

Route Map: BPR\_20

Status: Not Active (VLAN 110 status is DOWN)

ACL Name: ACLTCPHTTP

Next Hop: 1.1.1.20

Next Hop Status: Active

#### VLAN 200

Route Map: BPR\_A0

#### Status: Active

ACL Name: ACLTCPHTTP

Next Hop: 1.1.1.20

Next Hop Status: Active

IP Routing Table - 23 entries

Code IP Route Distance/ Next Hop Last Time Outgoing

Metric IP Address Updated Interface

-------------- ------------

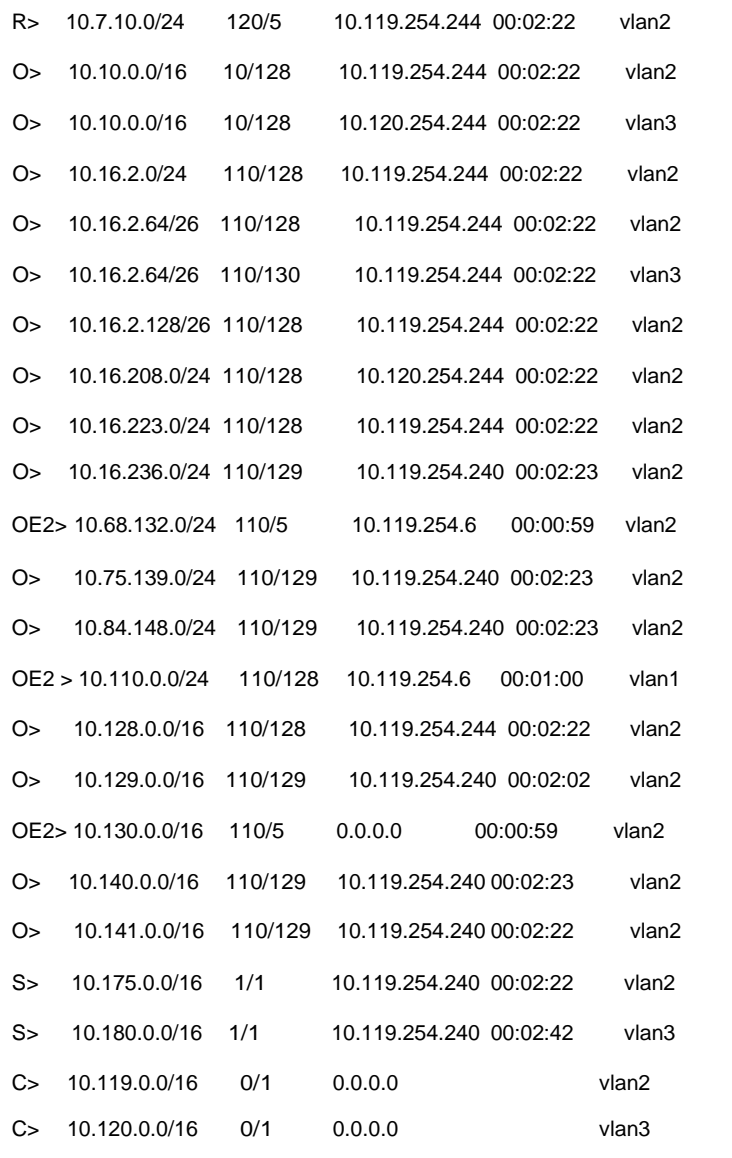

**Example 3.** In the following example, the logical AND operation is performed on the address 10.16.0.0 and themask 255.255.0.0, resulting in 10.16.0.0. On each destination in the routing table the logical AND operation is also performed with the mask and the result is compared with 10.16.0.0. Any destinations that fall into that range are displayed in the output:

switchxxxxxx# **show ip route** 10.16.0.0 255.255.0.0 longer-prefix

Maximum Parallel Paths: 1 (1 after reset)

IP Forwarding: enabled

Directed Broadcast Forwarding: disabled

Codes: > - best, C - connected, S - static

R - RIP

O - OSPF intra-area, OIA - OSPF inter-area, OE1 - OSPF external 1, OE2 - OSPF external 2

Policy Routing

VLAN 1

Route Map: BPR1

Status: Active

ACL Name: ACLTCPHTTP

Next Hop: 1.1.1.1

Next Hop Status: Active

ACL Name: ACLTCPTELNET

Next Hop: 2.2.2.2

Next Hop Status: Not Active (Unreachable)

ACL Name: ACL\_AA

Next Hop: 3.3.3.3

Next Hop Status: Not Active (Not direct)

#### VLAN 100

Route Map: BPR\_10

Status: Not Active (No IP interface on VLAN 100)

ACL Name: ACLTCPHTTP

Next Hop: 1.1.1.20

Next Hop Status: Active

#### VLAN 110

Route Map: BPR\_20

Status: Not Active (VLAN 110 status is DOWN)

ACL Name: ACLTCPHTTP

Next Hop: 1.1.1.20

Next Hop Status: Active

#### VLAN 200

Route Map: BPR\_A0

Status: Active

#### ACL Name: ACLTCPHTTP

Next Hop: 1.1.1.20

Next Hop Status: Active

IP Routing Table - 6 entries

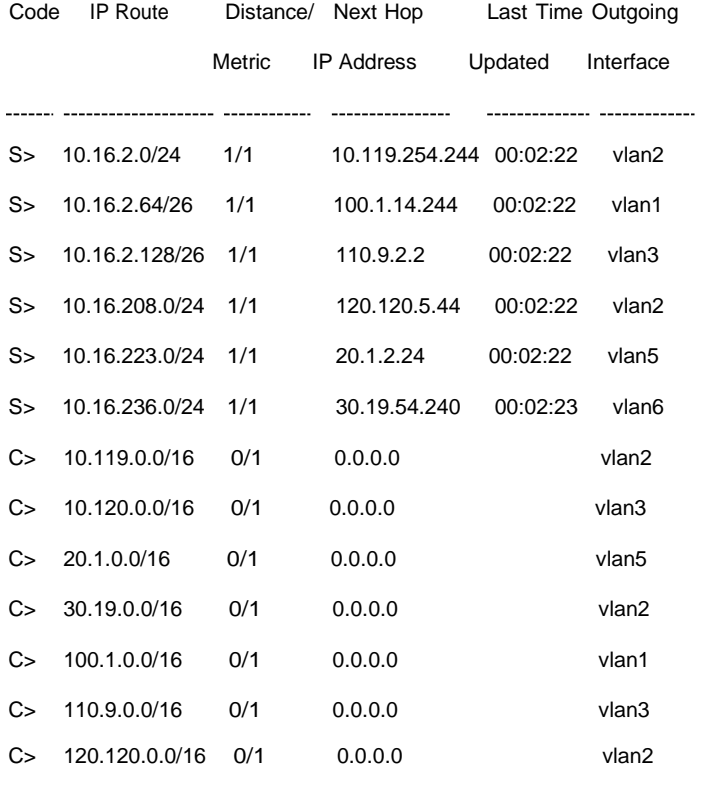

**Example 4.** Thefollowing is sample output from the **show ip route** command when IP Routing is enabled and hardware forwarding is not active:

switchxxxxxx# **show ip route**

Maximum Parallel Paths: 1 (1 after reset)

IP Forwarding: enabled (hardware forwarding is not active)

Directed Broadcast Forwarding: disabled

Codes: > - best, C - connected, S - static

Codes: > - best, C - connected, S - static

R - RIP

O - OSPF intra-area, OIA - OSPF inter-area, OE1 - OSPF external 1, OE2 - OSPF external 2

Policy Routing

#### VLAN 1

Route Map: BPR1

Status: Active

ACL Name: ACLTCPHTTP

Next Hop: 1.1.1.1

Next Hop Status: Active

#### ACL Name: ACLTCPTELNET

Next Hop: 2.2.2.2

Next Hop Status: Not Active (Unreachable)

ACL Name: ACL\_AA

Next Hop: 3.3.3.3

Next Hop Status: Not Active (Not direct)

#### VLAN 100

Route Map: BPR\_10

Status: Not Active (No IP interface on VLAN 100)

ACL Name: ACLTCPHTTP

Next Hop: 1.1.1.20

Next Hop Status: Active

#### VLAN 110

Route Map: BPR\_20

Status: Not Active (VLAN 110 status is DOWN)

ACL Name: ACLTCPHTTP

Next Hop: 1.1.1.20

Next Hop Status: Active

#### VLAN 200

Route Map: BPR\_A0

Status: Active

ACL Name: ACLTCPHTTP

Next Hop: 1.1.1.20

Next Hop Status: Active

IP Routing Table - 23 entries

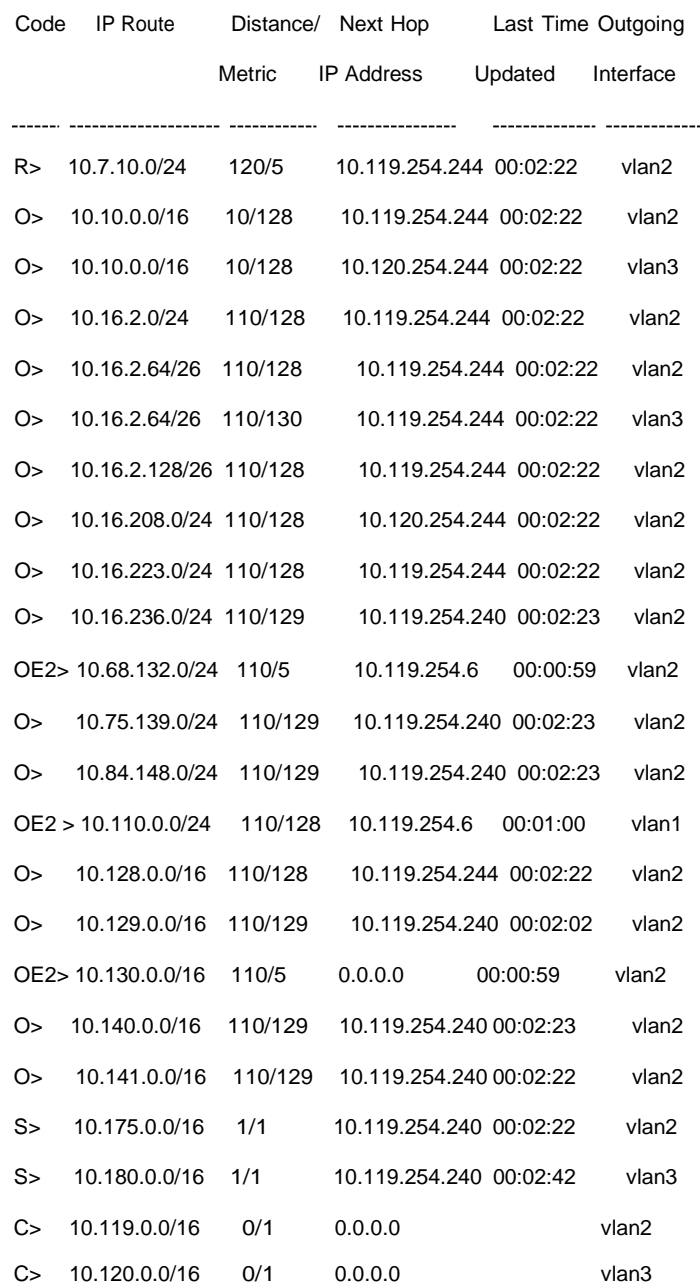

## show ip route summary

Usethe**showiproute summary**commandinUserEXECorPrivilegedEXECmode to display the current contents of the IP routing table in summary format.

#### **Syntax**

**show ip route summary**

**Parameters** 

N/A.

Command Mode

User EXEC mode

PrivilegedEXECmode

#### User Guidelines

#### Example

The following is sample output from the show **ip route summary** command:

```
switchxxxxxx# show ip route summary
IP Routing Table Summary - 90 entries
35 connected, 25 static, 12 RIP, 10 OSPF
Number of prefixes:
/16: 16, /18: 10, /22: 15, /24: 25, /28: 2, /30: 6
```
## show key chain

To display authentication key information, use the **show key chain** command in Privileged EXEC mode.

#### **Syntax**

**show key chain** [*name-of-chain*]

#### **Parameters**

• *name-of-chain*—Nameof thekey chain to display, as namedin the key chain command.

#### Default Configuration

Information about all key chains is displayed.

#### Command Mode

Privileged EXEC mode

User Guidelines

#### **Examples**

**Example 1.**The following is sample output from the **show key chain** command when the current time od date is defined:

switchxxxxxx# show key chain

Current Time of Date is Feb 8 2011

Accept lifetime is configured to ignore

Key-chain trees:

key 1 -- text "chestnut"

accept lifetime (always valid) - (always valid) [valid now]

send lifetime (always valid) - (always valid) [valid now]

key 2 -- text "birch"

accept lifetime (00:00:00 Dec 5 2010) - (23:59:59 Dec 5 2010)

send lifetime (06:00:00 Dec 5 2010) - (18:00:00 Dec 5 2016)[valid now]

**Example 2.**The following is sample output from the **show key chain** command when the current time od date is not defined:

switchxxxxxx# show key chain

Current Time of Date is not defined

Accept lifetime is ignored

Key-chain trees:

key 1 -- text "chestnut"

accept lifetime (always valid) - (always valid) [valid now]

send lifetime (always valid) - (always valid) [valid now]

key 2 -- text "birch"

accept lifetime (00:00:00 Dec 5 2010) - (23:59:59 Dec 5 2010) send lifetime (06:00:00 Dec 5 2010) - (18:00:00 Dec 5 2016)

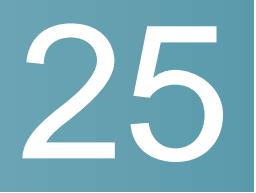

# **IP System Management Commands**

## ping

Use the **ping** EXEC mode command to send ICMP echo request packets to another node on thenetwork.

#### **Syntax**

**ping [ip]** {i*pv4-address | hostname*} [**size** *packet\_size*] [**count** *packet\_count*] [**timeout** *time\_out*] [**source** *source-address*]

**ping ipv6** {*ipv6-address | hostname*} [**size** *packet\_size*] [**count** *packet\_count*] [**timeout** *time\_out*] [**source** *source-address*]

#### **Parameters**

- **ip**—Use IPv4 to check the network connectivity.
- **ipv6**—Use IPv6 to check the network connectivity.
- *ipv4-address*—IPv4 address to ping.
- *ipv6-address*—Unicast or Multicast IPv6 address to ping. When the IPv6 address is a Link Local address (IPv6Z address), the outgoing interface name must bespecified.
- *hostname*—Hostname to ping (Length: 1-158characters. Maximum label size for each part of the host name: 58.)
- **size** *packet\_size*—Number of bytes in the packet not including the VLAN tag. The default is 64 bytes. (IPv4:64–1518, IPv6:68–1518)
- **count***packet\_count*—Number of packets tosend,from 1to65535 packets. The default is 4 packets. If 0 is entered, it pings until stopped (0–65535).
- **time** *time-out*—Timeout in milliseconds to wait for each reply, from 50 to 65535 milliseconds. The default is 2000 milliseconds (50–65535).
- **source** *source-address*—Source address (Unicast IPv4address or global Unicast IPv6 address).

Default Usage

N/A

Command Mode

Privileged EXEC mode

#### User Guidelines

Press **Esc** to stop pinging. Following are sample results of the ping command:

- **Destination does not respond**—If the host does not respond, a "no answer from host" appears within 10 seconds.
- **Destination unreachable**—The gateway for thisdestinationindicates that the destination is unreachable.
- **Network or host unreachable**—The switch found no corresponding entry in the route table.

When using the **ping ipv6** command to check network connectivity of a directly attached host using its link local address, the egress interface may be specified in the **IPv6Z** format. If the egress interface is not specified, the default interface is selected.

When using the **ping ipv6** command with a Multicast address, the information displayed is taken from all received echo responses.

When the **source** keyword is configured and the source address is not an address of the switch, the command is halted with an error message and pings are not sent.

#### **Examples**

**Example 1** - Ping an IP address.

```
switchxxxxxx> ping ip 10.1.1.1
Pinging 10.1.1.1 with 64 bytes of data:
64 bytes from 10.1.1.1: icmp_seq=0. time=11 ms
64 bytes from 10.1.1.1: icmp seq=1. time=8 ms
64 bytes from 10.1.1.1: icmp_seq=2. time=8 ms
64 bytes from 10.1.1.1: icmp_seq=3. time=7 ms
----10.1.1.1 PING Statistics----
4 packets transmitted, 4 packets received, 0% packet loss
```
#### **Example 2** - Ping a site.

#### switchxxxxxx> **ping ip** yahoo.com

Pinging yahoo.com [66.218.71.198] with 64 bytes of data: 64 bytes from 66.218.71.198: icmp\_seq=0. time=11 ms 64 bytes from 66.218.71.198: icmp\_seq=1. time=8 ms 64 bytes from 66.218.71.198: icmp\_seq=2. time=8 ms 64 bytes from 66.218.71.198: icmp\_seq=3. time=7 ms ----10.1.1.1 PING Statistics---- 4 packets transmitted, 4 packets received, 0% packet loss round-trip (ms)  $min/avg/max = 7/8/11$ 

#### **Example 3** - Ping an IPv6 address.

switchxxxxxx> **ping ipv6** 3003::11 Pinging 3003::11 with 64 bytes of data: 64 bytes from 3003::11: icmp\_seq=1. time=0 ms 64 bytes from 3003::11: icmp\_seq=2. time=50 ms 64 bytes from 3003::11: icmp\_seq=3. time=0 ms 64 bytes from 3003::11: icmp\_seq=4. time=0 ms ----3003::11 PING Statistics---- 4 packets transmitted, 4 packets received, 0% packet loss round-trip (ms)  $min/avg/max = 0/12/50$ 

#### switchxxxxxx> **ping ipv6** FF02::1

Pinging FF02::1 with 64 bytes of data: 64 bytes from FF02::1: icmp\_seq=1. time=0 ms 64 bytes from FF02::1: icmp\_seq=1. time=70 ms 64 bytes from FF02::1: icmp\_seq=2. time=0 ms 64 bytes from FF02::1: icmp\_seq=1. time=1050 ms 64 bytes from FF02::1: icmp\_seq=2. time=70 ms

64 bytes from FF02::1: icmp\_seq=2. time=1050 ms 64 bytes from FF02::1: icmp\_seq=3. time=0 ms 64 bytes from FF02::1: icmp\_seq=3. time=70 ms 64 bytes from FF02::1: icmp\_seq=4. time=0 ms 64 bytes from FF02::1: icmp\_seq=3. time=1050 ms 64 bytes from FF02::1: icmp\_seq=4. time=70 ms 64 bytes from FF02::1: icmp\_sq=4. time=1050 ms ---- FF02::1 PING Statistics---- 4 packets transmitted, 12 packets received

## telnet

The **telnet** EXEC mode command logs on to a host that supports Telnet.

#### **Syntax**

**telnet** {*ip-address* | *hostname*} [*port*] [*keyword..* ]

#### **Parameters**

- *ip-address—*Specifies the destination host IP address (IPv4 or IPv6).
- *hostname*—Hostname to ping (Length: 1-158 characters. Maximum label size for each part of the host name: 58.)
- *port—*Specifies the decimal TCP port number or one of the keywords listed in the Ports table in the User Guidelines.
- *keyword*—Specifies the one or more keywords listed in the Keywords table in the UserGuidelines.

#### Default Configuration

The default port is the Telnet port (23) on the host.

#### Command Mode

Privileged EXEC mode

#### User Guidelines

Telnet software supports special Telnet commands in the form of Telnet sequences that map generic terminal control functions to operating

system-specific functions. To enter a Telnet sequence, press the escape sequence keys (Ctrl-shift-6) followed by a Telnet command character.

#### **Special Telnet Sequences**

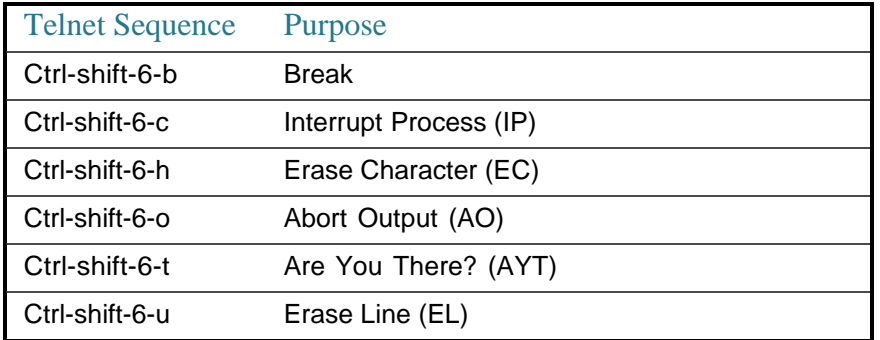

At any time during an active Telnet session, available Telnet commands can be listed by pressing the ?/help keys at the system prompt.

A sample of this list follows.

```
switchxxxxxx> ?/help
[Special telnet escape help]
^^ B sends telnet BREAK
^^ C sends telnet IP
^^ H sends telnet EC
^^ O sends telnet AO
^^ T sends telnet AYT
^^ U sends telnet EL
?/help suspends the session (return to system command prompt)
```
Several concurrent Telnet sessions can be opened, enabling switching between the sessions. To open a subsequent session, the current connection has to be suspended by pressing the escape sequence keys (Ctrl-shift-6) and x to return to the system command prompt. Then open a new connection with the telnet EXEC mode command.

This command lists concurrent Telnet connections to remote hosts that were opened by the current Telnet session to the local device. It does not list Telnet connections to remote hosts that were opened by other Telnet sessions.

### **Keywords Table**

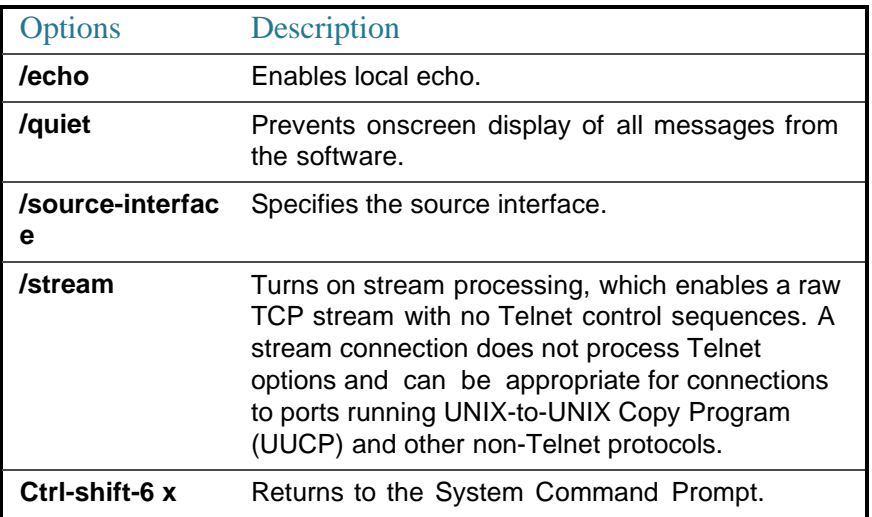

### **Ports Table**

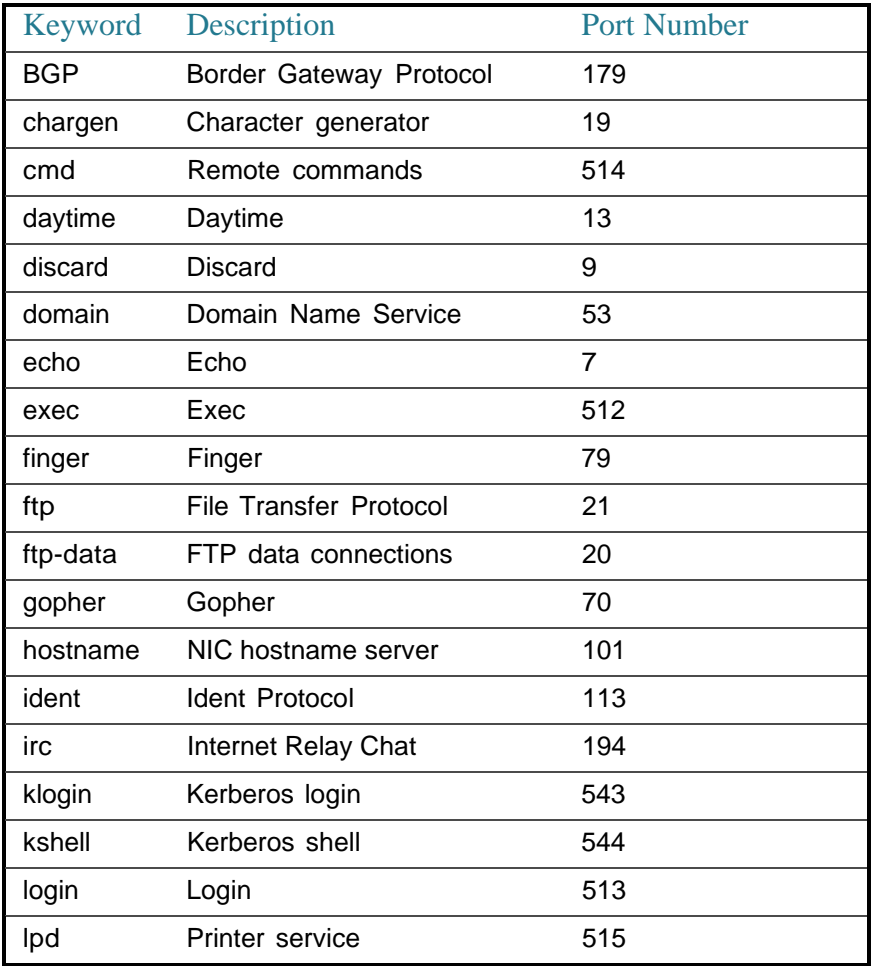

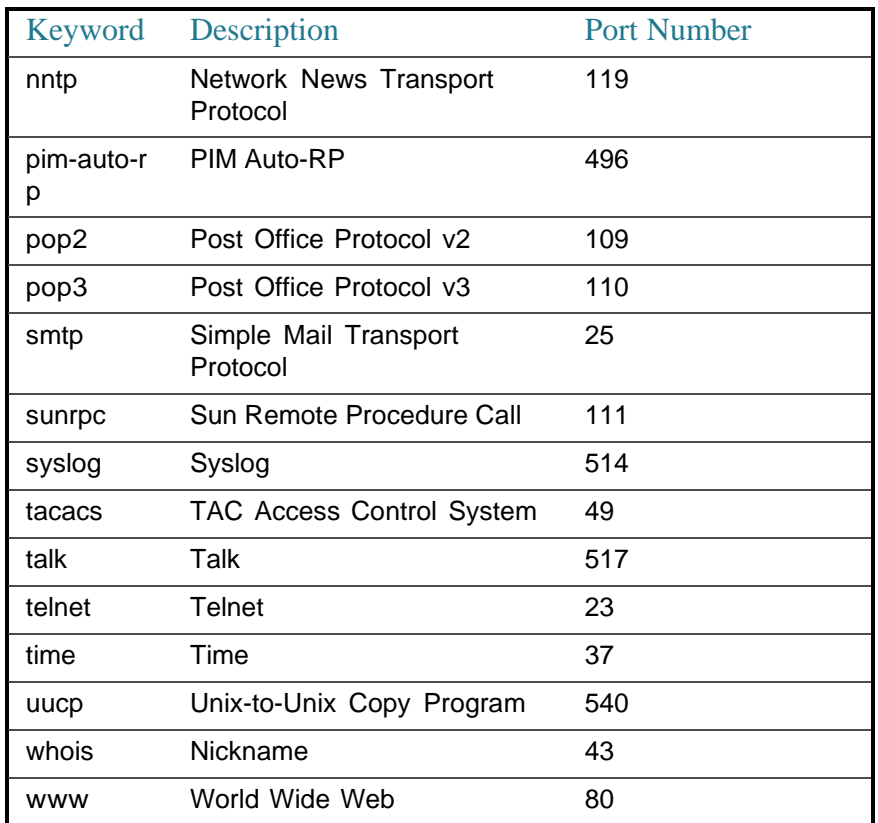

#### Example

The following example displays logging in to IP address 176.213.10.50 via Telnet.

switchxxxxxx> **telnet** 176.213.10.50

### traceroute

To display the routes that packets will take when traveling to their destination, use the **traceroute** EXEC modecommand.

#### **Syntax**

**traceroute ip** {*ipv4-address | hostname*} [**size** *packet\_size*] [**ttl** *max-ttl*] [**count** *packet\_count*] [**timeout** *time\_out*] [**source** *ip-address*]

**traceroute ipv6** {*ipv6-address | hostname*} [**size** *packet\_size*] [**ttl** *max-ttl*] [**count** *packet\_count*] [**timeout** *time\_out*] [**source** *ip-address*]

#### **Parameters**

- **ip**—Use IPv4 to discover the route.
- **ipv6**—Use IPv6 to discover the route.
- *ipv4-address*—IPv4 address of the destination host.
- *ipv6-address*—IPv6 address of the destination host.
- *hostname*—Hostname to ping (Length: 1-158 characters. Maximum label size for each part of the host name: 58.)
- **size** *packet* size—Number of bytes in the packet not including the VLAN tag. The default is 64 bytes. (IPv4:64-1518, IPv6: 68-1518)
- **ttl** *max-ttl*—The largest TTL value that can be used. The default is 30. The **traceroute** command terminates when the destination is reached or when this value is reached. (Range: 1–255)
- **count** *packet\_count*—The number of probes to be sent at each TTL level. The default count is 3. (Range: 1–10)
- **timeout** *time\_out*—The number of seconds to wait for a response to a probe packet. The default is 3 seconds. (Range: 1–60)
- **source** *ip-address*—One of the interface addresses of the device to use as a source address for the probes. The device selects the optimal source address by default. (Range: Valid IP address)

#### Default Usage

N/A

#### Command Mode

Privileged EXEC mode

#### User Guidelines

The **traceroute** command works by taking advantage of the error messages generated by routers when a datagram exceeds its time-to-live (TTL) value.

The **traceroute** command starts by sending probe datagrams with a TTL value of one. This causes the first router to discard the probe datagram and send back an error message. The traceroute command sends several probes at each TTL level and displays the round-trip time for each.

The**traceroute** command sends out one probe at atime.Each outgoing packet can result in one or two error messages. A "time exceeded" error message indicates that an intermediate router has seen and discarded the probe. A "destination

unreachable" error message indicates that the destination node has received the probe and discarded it because it could not deliver the packet. If the timer goes off before a response comes in, the traceroute command prints an asterisk (**\***).

The **traceroute** command terminates when the destination responds, when the maximum TTL is exceeded, or when the user interrupts the trace with Esc.

The **traceroute ipv6** command is not relevant to IPv6 link local addresses.

#### Example

```
switchxxxxxx> traceroute ip umaxp1.physics.lsa.umich.edu
Type Esc to abort.
Tracing the route to umaxp1.physics.lsa.umich.edu (141.211.101.64)
1 i2-gateway.stanford.edu (192.68.191.83) 0 msec 0 msec 0 msec
2 STAN.POS.calren2.NET (171.64.1.213) 0 msec 0 msec 0 msec
3 SUNV--STAN.POS.calren2.net (198.32.249.73) 1 msec 1 msec 1 msec
4 Abilene--QSV.POS.calren2.net (198.32.249.162) 1 msec 1 msec 1 msec
5 kscyng-snvang.abilene.ucaid.edu (198.32.8.103) 33 msec 35 msec 35 msec
6 iplsng-kscyng.abilene.ucaid.edu (198.32.8.80) 47 msec 45 msec 45 msec
7 so-0-2-0x1.aa1.mich.net (192.122.183.9) 56 msec53 msec 54 msec
8 atm1-0x24.michnet8.mich.net (198.108.23.82) 56 msec 56 msec 57 msec
9 * * * *10 A-ARB3-LSA-NG.c-SEB.umnet.umich.edu(141.211.5.22)58 msec 58msec 58 msec
11 umaxp1.physics.lsa.umich.edu (141.211.101.64) 62 msec 63 msec 63 msec
Trace completed
```
The following table describes the significant fields shown in thedisplay:

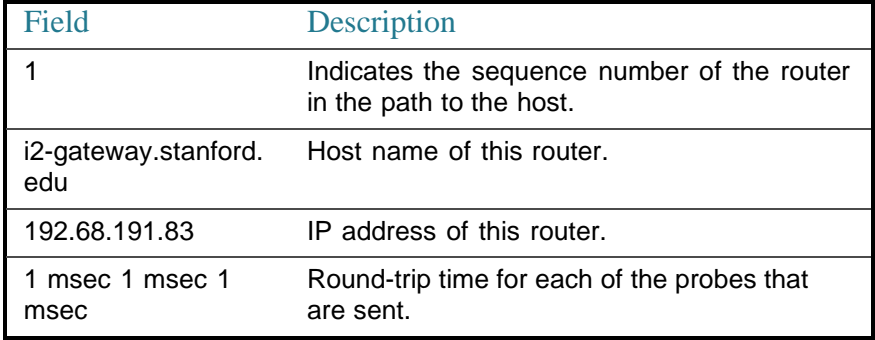

The following are characters that can appear in the traceroute command output:

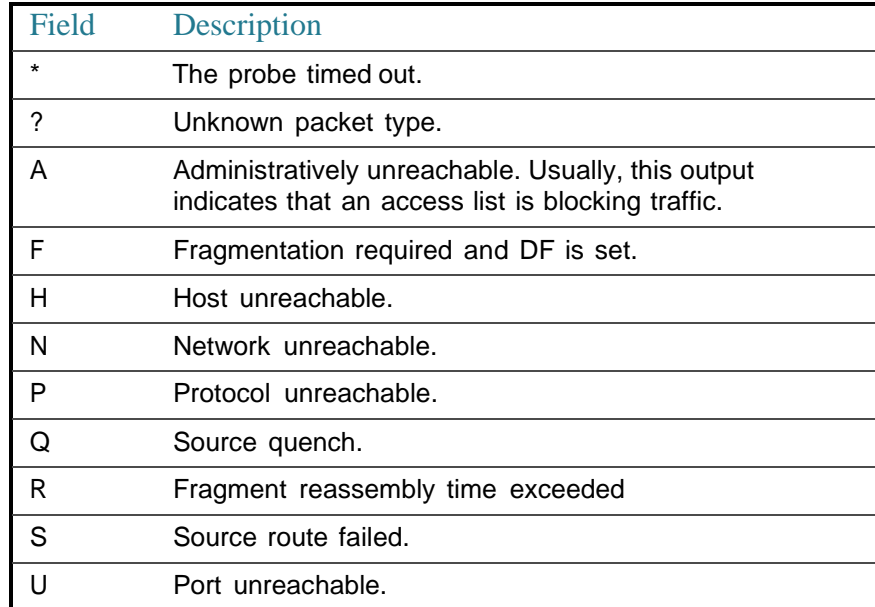

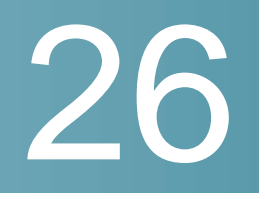

# **IPv4 IPM RouterCommands**

## ip multicast-routing

To enable IPv4 Multicast routing on all IP-enabled interfaces of the router and to enable Multicast forwarding, use the **ip multicast-routing** command in global configuration mode. To stop Multicast routing and forwarding, use the **no** form of this command.

#### **Syntax**

**ipmulticast-routing**[**pim**|**igmp-proxy**]

#### **no ip multicast-routing**

#### **Parameters**

- **pim**—Enable Multicast routing using Protocol Independent Multicast (PIM).
- **igmp-proxy**—Enable Multicast routing using IGMP Proxy.

#### Default Configuration

Multicast routing is not enabled.

#### Command Mode

Global Configuration mode

#### User Guidelines

Usethe **ip multicast-routing** command with parameter to specify the needed IP Multicast Routing Protocol.

The **ip multicast-routing** command without parameter enables PIM.

To forward IPv4 Multicast packets on an interface, IPv4 Multicast forwarding must be enabled globally and an IPMv4 Routing protocol must be enabled on the interface.

The following example enables IP Multicast routing using IGMP Proxy:

switchxxxxxx(config)# ip multicast-routing igmp-proxy

## ip multicast ttl-threshold

To configure the time-to-live (TTL) threshold of packets being forwarded out an interface, usethe **ipmulticast ttl-threshold** command in Interface Configuration mode. To return to the default TTL threshold, use the **no** form of this command.

#### **Syntax**

**ip multicast ttl-threshold** *ttl-value*

#### **no ip multicast ttl-threshold**

#### **Parameters**

• *ttl-value*—Time-to-live value, in hops. It can be a value from 0 to 256.

#### Default Configuration

The default TTL value is 0.

#### Command Mode

Interface Configuration mode

#### User Guidelines

Multicast packets with a TTL value less than the threshold will not be forwarded on the interface.

The default value of 0 means all Multicast packets are forwarded on the interface.

A value of 256 means that no Multicast packets are forwarded on the interface.

You should configure the TTL threshold only on border routers. Conversely, routers on which you configure a TTL threshold value automatically become border routers.

The following example sets the TTL threshold on a border router to 200:

```
switchxxxxxx(config)# interface vlan 100
switchxxxxxx(config-if)# ip multicast ttl-threshold 200
switchxxxxxx(config-if)# exit
```
## show ip mroute

To display the contents of the Multicast routing (mroute) table, use the **show ip mroute** command in user EXEC or privileged EXEC mode.

#### **Syntax**

**show ip mroute** [*group-address* [*source-address*]] [**summary**]

#### **Parameters**

- *group-address*—Destination Multicast IP address.
- *source-address*—Source IP address.
- **summary**—Filters the output to display a one-line, abbreviated summary of each entry in the mroute table.

#### Command Mode

User EXEC mode

Privileged EXEC mode

#### User Guidelines

Use the **show ip mroute** command to display information about Mroute entries in the mroute table. The switch populates the Multicast routing table by creating (S, G) entries from (\*, G) entries. The asterisk (\*) refers to all source addresses, the "S" refers to a single source address, and the "G" is the destination Multicast group address. In creating (S, G) entries, the switch uses the best path to that destination group found in the Unicast routing table (that is, through Reverse Path Forwarding [RPF]).

#### **Examples**

#### **DescriptionofSignificantfields inthe examplesbelowFlags:**—

Provides information about the entry.

- C—Connected. A member of the Multicast group is present on the directly connected interface.
- L—Local. The router itself is a member of the Multicast group.
- S—Sparse. Entry is operating in sparse mode.
- s—SSM Group. Indicates that a Multicast group is within the SSM range of IP addresses. This flag is reset if the SSM range changes.
- R—RP-bit set. Indicates that the(S,G) entry is pointing toward the RP. This flag typically indicates a prune state along the shared tree for a particular source.
- F—Register flag. Indicates that the software is registering for a Multicast source.
- T—SPT-bit set. Indicates that packets have been received on the shortest path source tree.
- J—Join SPT. For (\*, G) entries, indicates that the rate of traffic flowing down the shared tree is exceeding the SPT-Threshold set for the group. (The default SPT-Threshold setting is 0 kbps.) When the J - Join shortest path tree (SPT) flag is set, the next (S, G) packet received down the shared tree triggers an (S, G) join in the direction of the source, thereby causing the router to join the source tree.

For (S, G) entries, indicates that the entry was created because the SPT-Threshold for the group was exceeded. When the J - Join SPT flag is set for (S, G) entries, the router monitors the traffic rate on the source tree and attempts to switch back to the shared tree for this source if the traffic rate on the source tree falls below the SPT-Threshold of the group for more than 1 minute.

**Note.** The router measures the traffic rate on the shared tree and compares the measured rate to the SPT-Threshold of the group once every second. If the traffic rate exceeds the SPT-Threshold, the J - Join SPT flag is set on the (\*, G) entry until the next measurement of the traffic rate. The flag is cleared when the next packet arrives on the shared tree and a new measurement interval is started.

If the default SPT-Threshold value of 0 kbps is used for the group, the J - Join SPT flag is always set on (\*, G) entries and is never cleared. When the default SPT-Threshold value is used, the router immediately switches to the shortest path source tree when traffic from a new source is received.
• I—Received Source Specific Host Report. Indicates that an (S, G) entry was created by an (S, G) report. This (S, G) report could have been created by Internet Group Management Protocol Version 3 (IGMPv3), URD, or IGMPv3lite. This flag is set only on the designated router (DR).

**Timers:Uptime/Expires**—"Uptime" indicates per interface how long (in hours, minutes, and seconds) the entry has been in the IP Multicast routing table. "Expires" indicates per interface how long (in hours, minutes, and seconds) until the entry will be removed from the IP Multicast routing table.

**(\*, 224.0.255.1) and (192.168.37.100/32, 224.0.255.1)**—Entry in the IP Multicast routing table. The entry consists of the IP address of the source router followed by the IP address of the Multicast group. An asterisk (\*) in place of the source router indicates all sources.

Entries in the first format are referred to as (\*, G) or "star comma G" entries. Entries in the second format are referred to as (S, G) or "S comma G" entries. (\*, G) entries are used to build (S, G) entries.

**Incoming interface:** —Expected interface for a Multicast packet from the source. If the packet is not received on this interface, it is discarded.

**RPF neighbor or RPF nbr**—IP address of the upstream router to the source. Tunneling indicates that this router is sending data to the RP encapsulated in register packets. The hexadecimal number in parentheses indicates to which RP it is registering. Each bit indicates a different RP if multiple RPs per group are used. If an asterisk (\*) appears after the IP address in this field, the RPF neighbor has been learned through an assert.

**Outgoing Interface List(OIF):**—Interfaces throughwhichpacketswillbe forwarded.

**Example 1.** Thefollowing issample output from the **show ip mroute** command with the summary keyword:

```
switchxxxxxx# show ip mroute summary
Timers: Uptime/Expires
IP Multicast Routing Table
(172.16.160.67/32, 224.2.127.254), 00:02:46/00:00:12, OIF count:2
(172.16.244.217/32, 224.2.127.254), 00:02:15/00:00:40, OIF count:
(172.16.8.33/32, 224.2.127.254), 00:00:25/00:02:32, OIF count:2
(172.16.2.62/32, 224.2.127.254), 00:00:51/00:02:03, OIF count:2
(172.16.8.3/32, 224.2.127.254), 00:00:26/00:02:33, OIF count:2
(172.16.60.189/32, 224.2.127.254), 00:03:47/00:00:46, OIF count:2
```
**Example 2.**Thefollowing is sample output from the **show ip mroute** command when IGMP Proxy isenabled:

```
switchxxxxxx# show ip mroute
Timers: Uptime/Expires
IP Multicast Routing Table
(*, 224.0.255.3), 5:29:15/00:03:01
  Incoming interface: vlan2
  Outgoing interface list:
   vlan100, 5:29:15/0:02:57
(192.168.46.0/24, 224.0.255.3), 05:29:15/00:02:59
  Incoming interface: vlan2
  Outgoing interface list:
   vlan5, 05:29:15/00:02:57
```
**Example 3.**Thefollowing is sample output from the **show ip mroute** command when PIM is enabled:

```
switchxxxxxx# show ip mroute
Flags: C - Connected, L - Local,
      S - Sparse, s - SSM Group, R - RP-bit set,
      F - Register flag, T - SPT-bit set, J - Join SPT,
      I - Received Source Specific Host Report
Timers: Uptime/Expires
IP Multicast Routing Table
(*, 224.0.255.3), 05:29:15/00:03:23, RP is 192.168.37.2, flags: SC
 Incoming interface: vlan2, RPF neighbor 10.3.35.1
```

```
Outgoing interface list:
   vlan100, 05:29:15/00:02:57
(192.168.46.0/24, 224.0.255.3), 05:29:15/00:02:59, flags: C
 Incoming interface: vlan2, RPF neighbor 10.3.35.1
 Outgoing interface list:
   vlan5, 05:29:15/00:02:57
```
**Example 4.**Thefollowingis sample output from the**showipmroute** commandwith the IP Multicast group address 232.6.6.6 specified when PIM is enabled:

```
switchxxxxxx# show ip mroute 232.6.6.6
Flags: C - Connected, L - Local,
      S - Sparse, s - SSM Group, R - RP-bit set,
      F - Register flag, T - SPT-bit set, J - Join SPT,
      I - Received Source Specific Host Report
Timers: Uptime/Expires
IP Multicast Routing Table
(*, 232.6.6.6), 00:01:20/00:02:59, RP 224.0.0.0, flags:sSJP
  Incoming interface:Null, RPF nbr 224.0.0.0
 Outgoing interface list:Null
(10.2.2.2, 232.6.6.6), 00:01:20/00:02:59, flags:CTI
  Incoming interface:vlan33, RPF nbr 224.0.0.0
 Outgoing interface list:
   vlan30, 00:00:36/00:02:35
```
**Example5.**Thefollowing issampleoutput from the**showipmroute** command with the summary keyword when PIM is enabled:

```
switchxxxxxx# show ip mroute summary
Flags: C - Connected, L - Local,
```

```
S - Sparse, s - SSM Group, R - RP-bit set,
      F - Register flag, T - SPT-bit set, J - Join SPT,
       I - Received Source Specific Host Report
Timers: Uptime/Expires
```
#### IP Multicast Routing Table

```
(*, 224.255.255.255), 2d16h/00:02:30, RP 172.16.10.13, OIF count:1, flags: SJ
(*, 224.2.127.253), 00:58:18/00:02:00, RP 172.16.10.13, OIF count:2, flags: SJC
(*, 224.1.127.255), 00:58:21/00:02:03, RP 172.16.10.13, OIF count:2, flags: SJ
(*, 224.2.127.254), 2d16h/00:00:00, RP 172.16.10.13, OIF count:2, flags: SJCL
 (172.16.160.67/32, 224.2.127.254), 00:02:46/00:00:12, OIF count:2, flags: CLJT
 (172.16.244.217/32, 224.2.127.254), 00:02:15/00:00:40, OIF count:2, flags: CLJT
 (172.16.8.33/32, 224.2.127.254), 00:00:25/00:02:32, OIF count:2, flags: CLJT
 (172.16.2.62/32, 224.2.127.254), 00:00:51/00:02:03, OIF count:2, flags: CLJT
 (172.16.8.3/32, 224.2.127.254), 00:00:26/00:02:33, OIF count:2, flags: CLJT
 (172.16.60.189/32, 224.2.127.254), 00:03:47/00:00:46, OIF count:2, flags: CLJT
```
### show ip multicast

To display general information about IP Multicast configuration, use the **show ip multicast** command in user EXEC or privileged EXEC mode.

#### **Syntax**

**show ip multicast** [**interface** *interface-id*]

#### Parameters

- **interface**—Displays IP Multicast-related information about an interface configured for IP Multicast.
- *interface-id*—Interface identifier for which to display IP Multicast information.

#### Command Mode

User EXEC mode

Privileged EXEC mode

#### User Guidelines

Use the **show ip multicas**t command without the **interface** keyword to display general information about the state of IP Multicast on the router.

Usethe**show ip multicast** command with the **interface** keyword to display the IP Multicast information about the specified interface.

#### Examples

**Example 1.** Thefollowingis sample output from the**show ipmulticast** command without the **interface** keyword when no IP Multicast Routing protocol is enabled:

```
switchxxxxxx# show ip multicast
IP Unicast Forwarding: enabled
IP Multicast Protocol: No
```
**Example 2.** Thefollowingis sample output from the**show ipmulticast** command without the **interface** keyword when IGMP Proxy is enabled:

```
switchxxxxxx# show ip multicast
IP Unicast Forwarding: enabled
IP Multicast Protocol: IGMP Proxy
```
**Example 3.**Thefollowing is sample output from the **show ip multicast** command about the given interface. IGMP Proxy is enabled on the interface and the interface is an IGMP Proxy Upstream interface:

```
switchxxxxxx# show ip multicast interface vlan 200
IP Unicast Forwarding: enabled
IP Multicast Protocol: IGMP Proxy
vlan 200
TTL-threshold: 0
 IGMP Protocol: IGMPv3
 PIM: disabled
 IGMP Proxy: Upstream
```
**Example 4.** The following is sample output from the **show ip multicast** command about the given interface. IGMP Proxy is enabled on the interface and the interface is an IGMP Proxy Downlink interface:

switchxxxxxx# show ip multicast interface vlan 100 IP Unicast Forwarding: enabled IP Multicast Protocol: IGP Proxy vlan 200 TTL-threshold: 0 IGMP Protocol: IGMPv3 PIM: disabled IGMP Proxy: DownStream (Upstream: vlan 200)

**Example 5.** The following is sample output from the**show ip multicast** command about the given interface. IGMP Proxy is disabled on the interface:

```
switchxxxxxx# show ip multicast interface vlan 100
IP Unicast Forwarding: enabled
IP Multicast Protocol: IGMP Proxy
vlan 200
 IP Status: enabled
hop-threshold: 100
 IGMP Protocol: IGMPv3
 PIM: disabled
 IGMP Proxy: disabled
```
**Example 5.** The following is sample output from the**show ip multicast** command about the given interface. PIM is enabled on the interface:

switchxxxxxx# show ip multicast interface vlan 100

IP Unicast Forwarding: enabled IP Multicast Protocol: PIM vlan 200 IP Status: enabled hop-threshold: 100 IGMP Protocol: IGMPv3 IGMP Proxy: DownStream (Upstream: vlan 200)

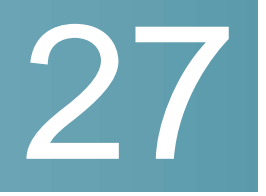

# **IPv6 IPM RouterCommands**

# ipv6 multicast-routing

To enable IPv6 Multicast routing on all IPv6-enabled interfaces of the router and to enable Multicast forwarding, use the **ipv6 multicast-routing** command in global configuration mode. To stop Multicast routing and forwarding, use the **no** form of this command.

#### **Syntax**

#### **ipv6multicast-routing**[**pim**|**mld-proxy**]

#### **no ipv6 multicast-routing**

#### **Parameters**

- **pim**—Enable Multicast routing using Protocol Independent Multicast (PIM).
- **mld-proxy**—Enable Multicast routing using MLD Proxy.

#### Default Configuration

Multicast routing is not enabled.

#### Command Mode

Global Configuration mode

#### User Guidelines

Usethe **ipv6 multicast-routing** command with parameter to specify the needed IPv6 Multicast Routing Protocol.

The **ipv6 multicast-routing** command without parameter enables PIM.

To forward IPv6 Multicast packets on an interface, IPv6 Multicast forwarding must be enabled globally and an IPMv6 Routing protocol must be enabled on the interface.

The following example enables IPv6 Multicast routing using MLD Proxy:

switchxxxxxx(config)# ipv6 multicast-routing mld-proxy

# ipv6 multicast hop-threshold

To configure the Hop Limit threshold of packets being forwarded out an interface, usethe **ipv6 multicast hop-threshold** command in Interface Configuration mode. To return to the default Hop Limit threshold, use the **no** form of this command.

#### **Syntax**

**ipv6 multicast hop-threshold** *hop-value*

#### **no ipv6 multicast hop-threshold**

#### **Parameters**

• *hop-value*—Hop Limit value. It can be a value from 0 to 256.

#### Default Configuration

The default Hop Limit value is 0.

#### Command Mode

Interface Configuration mode

#### User Guidelines

Multicast packets with a hop value less than the threshold will not be forwarded on the interface.

The default value of 0 means all Multicast packets are forwarded on the interface.

A value of 256 means that no Multicast packets are forwarded on the interface.

You should configure the hop threshold only on border routers. Conversely, routers on which you configure a hop threshold value automatically become border routers.

The following example sets the Hop Limit threshold on a border router to 200:

```
switchxxxxxx(config)# interface vlan 100
switchxxxxxx(config-if)# ipv6 multicast hop-threshold 200
switchxxxxxx(config-if)# exit
```
### show ipv6 mroute

To display the contents of the Multicast routing (mroute) table, use the **show ipv6 mroute** command in user EXEC or privileged EXEC mode.

#### **Syntax**

**show ipv6 mroute** [*group-address* [*source-address*]] [**summary**]

#### **Parameters**

- *group-address*—Destination Multicast IPv6address.
- *source-address*—Source IPv6 address.
- **summary**—Filters the output to display a one-line, abbreviated summary of each entry in the mroutetable.

#### Command Mode

User EXEC mode

Privileged EXEC mode

#### User Guidelines

Use the **show ip mroute** command to display information about Mroute entries in the mroute table. The switch populates the Multicast routing table by creating (S, G) entries from (\*, G) entries. The asterisk (\*) refers to all source addresses, the "S" refers to a single source address, and the "G" is the destination Multicast group address. In creating (S, G) entries, the switch uses the best path to that destination group found in the Unicast routing table (that is, through Reverse Path Forwarding [RPF]).

**Examples** 

#### **DescriptionofSignificantfields inthe examplesbelowFlags:**—

Provides information about the entry.

- S—Sparse. Entry is operating in sparse mode.
- s—SSM Group. Indicates that a Multicast group is within the SSM range of IP addresses. This flag is reset if the SSM range changes.
- C—Connected. A member of the Multicast group is present on the directly connected interface.
- L—Local. The router itself is a member of the Multicast group.
- R—RP-bit set. Indicates that the (S, G) entry is pointing toward the RP. This flag typically indicates a prune state along the shared tree for a particular source.
- F—Register flag. Indicates that the software is registering for a Multicast source.
- T—SPT-bit set. Indicates that packets have been received on the shortest path source tree.
- J—Join SPT. For (\*, G) entries, indicates that the rate of traffic flowing down the shared tree is exceeding the SPT-Threshold set for the group. (The default SPT-Threshold setting is 0 kbps.) When the J - Join shortest path tree (SPT) flag is set, the next (S, G) packet received down the shared tree triggers an (S, G) join in the direction of the source, thereby causing the router to join the source tree.

For (S, G) entries, indicates that the entry was created because the SPT-Threshold for the group was exceeded. When the J - Join SPT flag is set for (S, G) entries, the router monitors the traffic rate on the source tree and attempts to switch back to the shared tree for this source if the traffic rate on the source tree falls below the SPT-Threshold of the group for more than 1 minute.

**Note.**The router measures the traffic rate on the shared tree and compares the measured rate to the SPT-Threshold of the group once every second. If the traffic rate exceeds the SPT-Threshold, the J - Join SPT flag is set on the (\*, G) entry until the next measurement of the traffic rate. The flag is cleared when the next packet arrives on the shared tree and a new measurement interval is started.

If the default SPT-Threshold value of 0 kbps is used for the group, the J - Join SPT flag is always set on (\*, G) entries and is never cleared. When the default SPT-Threshold value is used, the router immediately switches to the shortest path source tree when traffic from a new source is received.

• I—Received Source Specific Host Report. Indicates that an (S, G) entry was created by an (S, G) report. This (S, G) report could have been created by Internet Group Management Protocol Version 3 (IGMPv3), URD, or IGMPv3lite. This flag is set only on the designated router (DR).

**Timers:Uptime/Expires**—"Uptime" indicates per interface how long (in hours, minutes, and seconds) the entry has been in the IPv6 Multicast routing table. "Expires" indicates per interface how long (in hours, minutes, and seconds) until the entry will be removed from the IPv6 Multicast routing table.

**(\*, FF07::1) and (FF07::1/128, FF07::1)**—Entry in the IPv6 Multicast routing table. The entry consists of the IP address of the source router followed by the IP address of the Multicast group. An asterisk (\*) in place of the source router indicates all sources.

Entries in the first format are referred to as (\*, G) or "star comma G" entries. Entries in the second format are referred to as (S, G) or "S comma G" entries. (\*, G) entries are used to build (S, G) entries.

**Incoming interface:** —Expected interface for a Multicast packet from the source. If the packet is not received on this interface, it is discarded.

**RPF neighbor or RPF nbr**—IP address of the upstream router to the source. Tunneling indicates that this router is sending data to the RP encapsulated in register packets. The hexadecimal number in parentheses indicates to which RP it is registering. Each bit indicates a different RP if multiple RPs per group are used. If an asterisk (\*) appears after the IP address in this field, the RPF neighbor has been learned through an assert.

**Outgoing Interface List (OIF):**—Interfaces through which packets will be forwarded.

**Example 1.**The following is sample output from the **show ipv6 mroute** command with the summary keyword:

```
switchxxxxxx# show ip mroute summary
Timers: Uptime/Expires
IPv6 Multicast Routing Table
(2001:0DB8:999::99, FF07::5), 00:04:55/00:02:36, OIF count:1
(2001:0DB8:999::99, FF07::1), 00:02:46/00:00:12, OIF count:1
```
**Example 2.** The following is sample output from the **show ipv6 mroute** command:

```
switchxxxxxx# show ip mroute
Timers: Uptime/Expires
IPv6 Multicast Routing Table
(*, FF07::1), 00:04:45/00:02:47, RP 2001:0DB8:6::6
 Incoming interface: vlan5
 Outgoing interface list:
   vlan40, 00:04:45/00:02:47
(2001:0DB8:999::99, FF07::1), 00:02:06/00:01:23
 Incoming interface: vlan5
 Outgoing interface list:
   vlan40, 00:02:06/00:03:27
```
**Example 3.**The following is sample output from the **show ipv6 mroute** command when PIM is enabled:

```
switchxxxxxx# show ip mroute
Flags: C - Connected, L - Local,
      S - Sparse, s - SSM Group, R - RP-bit set,
      F - Register flag, T - SPT-bit set, J - Join SPT,
      I - Received Source Specific Host Report
Timers: Uptime/Expires
IPv6 Multicast Routing Table
(*, FF07::1), 00:04:45/00:02:47, RP 2001:0DB8:6::6, flags:S
 Incoming interface: vlan5, RPF nbr:6:6:6::6
 Outgoing interface list:
```
vlan40, Forward, 00:04:45/00:02:47 (2001:0DB8:999::99, FF07::1), 00:02:06/00:01:23, flags:SFT Incoming interface: vlan10, RPF nbr:2001:0DB8:999::99 Outgoing interface list: vlan40, 00:02:06/00:03:27

**Example4.**Thefollowing issample output from the**showipmroute** command with the IPv6 Multicast group address FF07::1 specified when PIM is enabled:

```
switchxxxxxx# show ipv6 mroute
Flags: C - Connected, L - Local,
      S - Sparse, s - SSM Group, R - RP-bit set,
      F - Register flag, T - SPT-bit set, J - Join SPT,
      I - Received Source Specific Host Report
Timers: Uptime/Expires
IPv6 Multicast Routing Table
(*, FF07::1), 00:04:45/00:02:47, RP 2001:0DB8:6::6, flags:S
 Incoming interface: vlan5, RPF nbr: 6: 6: 6::6
 Outgoing interface list:
   vlan40, Forward, 00:04:45/00:02:47
(2001:0DB8:999::99, FF07::1), 00:02:06/00:01:23, flags:SFT
 Incoming interface: vlan10, RPF nbr:2001:0DB8:999::99
 Outgoing interface list:
   vlan40, 00:02:06/00:03:27
```
**Example 5.**The following is sample output from the **show ipv6 mroute** command with the summary keyword when PIM is enabled:

switchxxxxxx# show ip mroute summary

Flags: S - Sparse, X - MLD Proxy, s - SSM Group,

- C Connected, L Local, R RP-bit set,
- $F$  Register flag,  $T$  SPT-bit set,  $J$  Join SPT,
- I Received Source Specific Host Report

Timers: Uptime/Expires

IPv6 Multicast Routing Table

(\*, FF07::1), 00:04:55/00:02:36, RP 2001:0DB8:6::6, OIF count:1, flags:S

(2001:0DB8:999::99, FF07::1), 00:02:17/00:01:12, OIF count:1, flags:SFT

### show ipv6 multicast

To display general information about IPv6 Multicast configuration, use the **show ipv6 multicast** command in user EXEC or privileged EXEC mode.

#### **Syntax**

**show ipv6 multicast** [**interface** [*interface-id*]]

#### **Parameters**

- **interface**—Displays IPv6 Multicast-related information about interfaces configured for IPv6Multicast.
- *interface-id*—Interface identifier for which to display IPv6 Multicast information.

#### Command Mode

User EXEC mode

Privileged EXEC mode

#### User Guidelines

Usethe**show ipv6 multicas**t command without the**interface** keyword to display general information about the state of IPv6 Multicast on the router.

Usethe**show ipv6 multicast** command with the **interface** keyword to display the IPv6 Multicast information about the specified interface.

#### **Examples**

**Example 1.** The followingissample output fromthe **show ipv6 multicast** command without the **interface** keyword when no IPv6 Multicast Routing protocol is enabled:

```
switchxxxxxx# show ipv6 multicast
IPv6 Unicast Forwarding: enabled
IPv6 Multicast Protocol: No
```
**Example 2.** Thefollowingissample outputfromthe **showipv6 multicast** command without the **interface** keyword when MLD Proxy is enabled:

```
switchxxxxxx# show ipv6 multicast
IPv6 Unicast Forwarding: enabled
IPv6 Multicast Protocol: MLD Proxy
```
**Example 3.**Thefollowing issample output from the **showipv6 multicast** command about the given interface. MLD Proxy is enabled on the interface and the interface is an MLD Proxy Upstream interface:

```
switchxxxxxx# show ipv6 multicast interface vlan 200
IPv6 Unicast Forwarding: enabled
IPv6 Multicast Protocol: MLD Proxy
vlan 200
 IPv6 Status: enabled
hop-threshold: 0
MLD Protocol:MLDv2
PIM: disabled
MLD Proxy: Upstream
```
**Example 4.**Thefollowing issample output from the **showipv6 multicast** command about the given interface. MLD Proxy is enabled on the interface and the interface is an MLD Proxy Downlink interface:

switchxxxxxx# show ipv6 multicast interface vlan 100 IPv6 Unicast Forwarding: enabled IPv6 Multicast Protocol: PIM vlan 200 IPv6 Status: enabled hop-threshold: 0 MLD Protocol:MLDv2 PIM: disabled MLD Proxy: DownStream (Upstream: vlan 200)

**Example 5.** The followingissample outputfrom the **showipv6 multicast** command about the given interface. MLD Proxy is disabled on the interface:

```
switchxxxxxx# show ipv6 multicast interface vlan 100
IPv6 Unicast Forwarding: enabled
IPv6 Multicast Protocol: MLD Proxy
vlan 200
 IPv6 Status: enabled
hop-threshold: 100
MLD Protocol:MLDv2
PIM: disabled
MLD Proxy: disabled
```
**Example 5.** The followingissample outputfrom the **showipv6 multicast** command about the given interface. PIM is enabled on the interface:

switchxxxxxx# show ipv6 multicast interface vlan 100

IPv6 Unicast Forwarding: enabled IPv6 Multicast Protocol: PIM vlan 200 IPv6 Status: enabled hop-threshold: 100 MLD Protocol: IGMPv3 MLD Proxy: DownStream (Upstream: vlan 200)

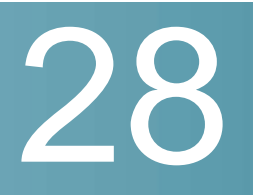

# **IPv6 Commands**

# clear ipv6 neighbors

Usethe**clearipv6 neighbors** command in privilegedEXEC mode to delete all entries in the IPv6 neighbor discovery cache, except static entries.

**Syntax** 

**clear ipv6 neighbors**

**Parameters** 

N/A

Command Mode

Privileged EXEC mode

User Guidelines

#### Example

The following example deletes all entries, except static entries, in the neighbor discovery cache:

switchxxxxxx# clear ipv6 neighbors

# distribute-list prefix-list (IPv6 OSPF)

Usethe **distribute-list prefix-list** commandin Router Configuration modetoapply a prefix list to the Open Shortest Path First (OSPF) for IPv6 routing updates that are received or sent on an interface.

To remove the prefix list, use the **no** form of this command.

#### **Syntax**

**distribute-list prefix-list** *list-name* {**in** [*interface-id*] | **out** *routing-process*} **no distribute-list prefix-list** *list-name* {**in** [*interface-id*] | **out** *routing-process*}

#### **Parameters**

- *list-name*—Name of a prefix list, which defines which OSPF for IPv6 networks are to be accepted in incoming routing updates and which networks are to be advertised in outgoing routing updates, based on matching the network prefix to the prefixes in the list.
- **in**—Applies the prefix list to incoming routing updates on the specified interface.
- *interface-id*—Interface identifier.
- **out**—Restricts which prefixes OSPF for IPv6 will identify to the other protocol.
- *routing-process*—Name of a specific routing process.

#### Default Configuration

Prefix lists are not applied to OSPF for IPv6 routing updates.

#### Command Mode

Router RIP Configuration mode

#### User Guidelines

If no interface is specified, the prefix list is applied to all interfaces.

#### Example

The following example applies the prefix list PL1 to routes received on VLAN 100, and applies the prefix list PL2 to advertised routes that came from process bgp 65:

```
switchxxxxxx(config)# ipv6 router ospf 1
switchxxxxxx(config-ospf)# distribute-list prefix-list PL1 in vlan 100
switchxxxxxx(config-ospf)# exit
```
### ipv6 address

<span id="page-488-0"></span>Use the **ipv6 address** command in Interface Configuration mode to configure a global unicast IPv6 address based on an IPv6 general prefix and enable IPv6 processing on an interface. To remove the address from the interface, use the **no** form of this command.

#### **Syntax**

**ipv6 address** *ipv6-address*/*prefix-length*

**no ipv6 address** [*ipv6-address*/*prefix-length*]

#### **Parameters**

- *ipv6-address*—Specifies the global unicast IPv6 address assigned to the interface. This argument must be in the form documented in RFC4293 where the address is specified in hexadecimal using 16-bit values between colons.
- *prefix-length*—The length of the IPv6 prefix. A decimal value that indicates how many of the high-order contiguous bits of the address comprise the prefix (the network portion of the address). A slash mark must precede the decimal value.

#### Default Configuration

No IP address is defined for the interface.

#### Command Mode

Interface Configuration mode

#### User Guidelines

The **ipv6 address** command cannot be applied to define an IPv6 address on an ISATAP interface.

Using the **no IPv6 address** command without arguments removes all manually-configured IPv6 addresses from an interface, including link local manually configured addresses.

#### Example

The following example defines the IPv6 global address 2001:DB8:2222:7272::72 on vlan 100:

```
switchxxxxxx(config)# interface vlan 100
switchxxxxxx(config-if)# ipv6 address 2001:DB8:2222:7272::72/64
switchxxxxxx(config-if)# exit
```
### ipv6 address anycast

Use the **ipv6 address anycast** command in Interface Configuration mode to configure a global unicast IPv6Anycast address and enable IPv6 processing on an interface. To remove the address from the interface, use the **no** form of this command.

#### **Syntax**

**ipv6 address** *ipv6-prefix*/*prefix-length* **anycast**

**no ipv6 address** [*ipv6-prefix*/*prefix-length*]

#### **Parameters**

- *ipv6-address*—Specifies the global unicast IPv6 address assigned to the interface. This argument must be in the form documented in RFC4293 where the address is specified in hexadecimal using 16-bit values between colons.
- *prefix-length*—The length of the IPv6 prefix. A decimal value that indicates how many of the high-order contiguous bits of the address comprise the prefix (the network portion of the address). A slash mark must precede the decimal value.

#### Default Configuration

No IP address is defined for the interface.

#### Command Mode

Interface Configuration mode

#### User Guidelines

An Anycast address is an address that is assigned to a set of interfaces that typically belong to different nodes. A packet sent to an Anycast address is delivered to the closest interface—as defined by the routing protocols in use identified by the Anycast address. Anycast addresses are syntactically indistinguishable from Unicast addresses because Anycast addresses are allocated from the Unicast address space. Nodes to which the Anycast address is assigned must be explicitly configured to recognize that the address is an Anycast address.

Anycast addresses can be used only by a router, not a host, and Anycast addresses must not be used as the source address of an IPv6 packet.

The subnet router Anycast address has a prefix concatenated by a series of zeros (the interface ID). The subnet router Anycast address can be used to reach a router on the link that is identified by the prefix in the subnet router Anycast address.

The **ipv6 address anycast** command cannot be applied to define an IPv6 address on an ISATAPinterface.

Using the **no** form of the **ipv6 [address](#page-488-0)** command without arguments removes all manually-configured IPv6 addresses from an interface, including link local manually-configured addresses.

#### Example

The following example enables IPv6 processing on the interface, assigns the prefix 2001:0DB8:1:1::/64 to the interface, and configures the IPv6 Anycast address 2001:0DB8:1:1:FFFF:FFFF:FFFF:FFFE:

```
switchxxxxxx(config)# interface vlan 1
```

```
switchxxxxxx(config-if)# ipv6 address 2001:0DB8:1:1:FFFF:FFFF:FFFF:FFFE/64
anycast
```
switchxxxxxx(config-if)# exit

### ipv6 address autoconfig

Usethe**ipv6 address autoconfig**commandinInterface Configuration mode to enable automatic configuration of IPv6 addresses using stateless auto configuration on an interface and enable IPv6 processing on the interface. Addresses are configured depending on the prefixes received in Router Advertisement messages. To disable automatic configuration of IPv6 addresses and to remove the automatically configured address from the interface, use the **no** form of this command.

#### **Syntax**

**ipv6 address autoconfig**

**no ipv6 address autoconfig**

#### **Parameters**

N/A.

#### Default Configuration

Stateless Auto configuration is enabled.

#### Command Mode

Interface Configuration mode

#### User Guidelines

This command enables IPv6 on an interface (if it was disabled) and causes the switch to perform IPv6 stateless address auto-configuration to discover prefixes on the link and then to add the eui-64 based addresses to the interface.

Stateless auto configuration is applied only when IPv6 Forwarding is disabled.

When IPv6 forwarding is changed from disabled to enabled, and stateless auto configuration is enabled the switch stops stateless auto configuration and removes all stateless auto configured ipv6 addresses from all interfaces.

When IPv6 forwarding is changed from enabled to disabled and stateless auto configuration is enabled the switch resumes stateless auto configuration.

Additionally the**ipv6 address autoconfig** command enables on the interface the DHCPv6 Stateless client to receive DHCP stateless information and this information is received from a DHCPv6 server regardless whether IPv6 Forwarding is enabled or not.

#### Example

The following example assigns the IPv6 address automatically:

```
switchxxxxxx(config)# interface vlan 100
switchxxxxxx(config-if)# ipv6 address autoconfig
```
switchxxxxxx(config-if)# **exit**

## ipv6 address eui-64

Use the **ipv6 address eui-64** command in Interface Configuration mode to configure a global unicast IPv6 address for an interface and enables IPv6 processing on the interface using an EUI-64 interface ID in the low order 64 bits of the address. To remove the address from the interface, use the **no** form of this command.

#### **Syntax**

**ipv6 address** *ipv6-prefix*/*prefix-length* **eui-64**

**no ipv6 address** [*ipv6-prefix*/*prefix-length* **eui-64**]

#### **Parameters**

- *ipv6-prefix*—Specifies the global unicast IPv6 address assigned to the interface. This argument must be in the form documented in RFC4293 where the address is specified in hexadecimal using 16-bit values between colons.
- *prefix-length*—The length of the IPv6 prefix. A decimal value that indicates how many of the high-order contiguous bits of the address comprise the prefix (the network portion of the address). A slash mark must precede the decimal value.

#### Default Configuration

No IP address is defined for the interface.

#### Command Mode

Interface Configuration mode

#### User Guidelines

If the value specified for the *prefix-length* argument is greater than 64 bits, the prefix bits have precedence over the interface ID.

The IPv6 address is built from *ipv6-prefix* and the EUI-64 Interface ID by the following way:

• The first *prefix-length* bits are taken from *ipv6-prefix*.

- If *prefix-length* < 64then
	- The following (64-*prefix-length*) bits are filled by 0s.
	- The last 64 bits are taken from the EUI-64 Interface ID.
- If *prefix-length* equals to 64 then the following 64 bits are taken from the EUI-64 Interface ID.
- If*prefix-length*>64thenthefollowing(128-*prefix-length*) bits are takenfrom the last (64-(*prefix-length* -64)) bits of the EUI-64 Interface ID.

If the switch detects another host using one of its IPv6 addresses, it adds the IPv6 address and displays an error message on the console.

Using the **no** form of the **ipv6 [address](#page-488-0)** command without arguments removes all manually-configured IPv6 addresses from an interface, including link local manually-configured addresses.

#### Example

The following example enables IPv6 processing on VLAN 1, configures IPv6 global address 2001:0DB8:0:1::/64 and specifies an EUI-64 interface ID in the low order 64 bits of the address:

```
switchxxxxxx(config)# interface vlan 1
switchxxxxxx(config-if)# ipv6 address 2001:0DB8:0:1::/64 eui-64
switchxxxxxx(config-if)# exit
```
### ipv6 address link-local

Use the **ipv6 address link-local** command in Interface Configuration mode to configure an IPv6 link local address for an interface and enable IPv6 processing on the interface. To remove the manually configured link local address from the interface, use the **no** form of this command.

#### **Syntax**

**ipv6 address** *ipv6-prefix* **link-local**

**no ipv6 address** [**link-local**]

#### **Parameters**

• *ipv6-address*—Specifies the IPv6 network assigned to the interface. This argument must be in the form documented in RFC4293 where the address is specified in hexadecimal using 16-bit values between colons.

#### Default Configuration

The default Link-local address is defined.

#### Command Mode

Interface Configuration mode

#### User Guidelines

The switch automatically generates a link local address for an interface when IPv6 processing is enabled on the interface, typically when an IPv6 address is configured on the interface. To manually specify a link local address to be used by an interface, use the **ipv6 address link-local** command.

The**ipv6 address link-local** commandcannot beappliedto define anIPv6address on an ISATAPinterface.

Using the **no** form of the **ipv6 [address](#page-488-0)** command without arguments removes all manually-configured IPv6 addresses from an interface, including link local manually-configured addresses.

#### Example

The following example enables IPv6 processing on VLAN 1 and configures FE80::260:3EFF:FE11:6770 as the link local address for VLAN 1:

```
switchxxxxxx(config)# interface vlan 1
switchxxxxxx(config-if)# ipv6 address FE80::260:3EFF:FE11:6770 link-local
switchxxxxxx(config-if)# exit
```
# ipv6 default-gateway

Use the **ipv6 default-gateway** Global Configuration mode command to define an IPv6 default gateway. To remove the IPv6 default gateway, use the **no** form of this command.

#### **Syntax**

**ipv6 default-gateway** *ipv6-address* **no ipv6 default-gateway** [*ipv6-address*]

#### **Parameters**

• *ipv6-address*—Specifies the IPv6 address of an IPv6 router that can be used to reach anetwork.

#### Default Configuration

No default gateway is defined.

#### Command Mode

Global Configuration mode

#### User Guidelines

The command is an alias of the **ipv6 [route](#page-520-0)** command with the predefined (default) route:

```
ipv6 route ::/0 ipv6-address | interface-id
```
See the definition of the **ipv6 [route](#page-520-0)** command for details.

#### **Examples**

**Example 1.** The following example defines a default gateway with a global IPv6 address:

```
switchxxxxxx(config)# ipv6 default-gateway 5::5
```
**Example 2.** The following example defines a default gateway with a link-local IPv6 address:

switchxxxxxx(config)# **ipv6 default-gateway** FE80::260:3EFF:FE11:6770%vlan1

### ipv6 enable

Use the **ipv6 enable** command in Interface Configuration mode to enable IPv6 processing on an interface.

To disable IPv6 processing on an interface that has not been configured with an explicit IPv6 address, use the **no** form of this command.

#### **Syntax**

**ipv6 enable**

**no ipv6 enable**

#### **Parameters**

N/A.

#### Default Configuration

IPv6 interface is disabled.

#### Command Mode

Interface Configuration mode

#### User Guidelines

This command automatically configures an IPv6 link-local Unicast address on the interface while also enabling the interface for IPv6 processing. The **no ipv6 enable** command does not disable IPv6 processing on an interface that is configured with an explicit IPv6 address.

#### Example

The following example enables VLAN 1 for the IPv6 addressing mode.

```
switchxxxxxx(config)# interface vlan 1
switchxxxxxx(config-if)# ipv6 enable
switchxxxxxx(config-if)# exit
```
# ipv6 hop-limit

Use the **ipv6 hop-limit** command in Global Configuration mode to configure the maximum number of hops used in all IPv6 packets that are originated by the router.

To return the hop limit to its default value, use the **no** form of this command.

#### **Syntax**

**ipv6 hop-limit** *value*

**no ipv6 hop-limit**

#### **Parameters**

• *value*—Maximum number of hops. The acceptable range is from 1 to 255.

#### Default Configuration

The default is 64 hops.

#### Command Mode

Global Configuration mode

#### Example

The following example configures a maximum number of 15 hops for all IPv6 packets that are originated from the router:

switchxxxxxx(config)# **ipv6 hop-limit** 15

### ipv6 icmp error-interval

Use the **ipv6 icmp error-interval** command in Global Configuration mode to configure the interval and bucket size for IPv6 ICMP error messages. To return the interval to its default setting, use the **no** form of this command.

#### **Syntax**

**ipv6 icmp error-interval** *milliseconds* [*bucketsize*]

**no ipv6 icmp error-interval**

#### **Parameters**

- *milliseconds*—Time interval between tokens being placed in the bucket. Each token represents a single ICMP error message. The acceptable range is from 0 to 2147483647. A value of 0 disables ICMP rate limiting.
- *bucketsize*—Maximum number of tokens stored in the bucket. The acceptable range is from 1 to 200.

#### Default Configuration

The default interval is 100ms and the default bucketsize is 10 i.e. 100 ICMP error messages per second.

#### Command Mode

Global Configuration mode

#### User Guidelines

Use this command to limit the rate at which IPv6 ICMP error messages are sent. A token bucket algorithm is used with one token representing one IPv6 ICMP error message. Tokens are placed in the virtual bucket at a specified interval until the maximum number of tokens allowed in the bucket is reached.

The *milliseconds* argument specifies the time interval between tokens arriving in the bucket. The optional *bucketsize* argument is used to define the maximum number of tokens allowed in the bucket. Tokens are removed from the bucket when IPv6 ICMP error messages are sent, which means that if the *bucketsize* is set to 20, a rapid succession of 20 IPv6 ICMP error messages can be sent. When the bucket is empty of tokens, IPv6 ICMP error messages are not sent until a new token isplaced in the bucket.

Average Packets Per Second = (1000/ *milliseconds*) \* *bucketsize*.

To disable ICMP rate limiting, set the *milliseconds* argument to zero.

#### Example

The following example shows an interval of 50 milliseconds and a bucket size of 20 tokens being configured for IPv6 ICMP error messages:

```
switchxxxxxx(config)# ipv6 icmp error-interval 50 20
```
# ipv6 link-local defaultzone

Usethe**Ipv6 link-local default zone**command toconfigureaninterfaceto egress a link local packet without a specified interface or with the default zone 0.

Use the **no** form of this command to return the default link local interface to the default value.

#### **Syntax**

**Ipv6 link-local default zone** *interface-id*

**no Ipv6 link-local default zone**

#### **Parameters**

• *interface-id*—Specifies the interface that is used as the egress interface for packets sent without a specified IPv6Z interface identifier or with the default 0 identifier.

#### **Default**

By default, **link local default zone** is disabled.

#### Command Mode

Global Configuration mode

#### Example

The following example defines VLAN 1 as a default zone:

switchxxxxxx(config)# **ipv6 link-local default zone** vlan1

# ipv6 nd advertisement-interval

Usethe**ipv6 ndadvertisement-interval** inInterfaceConfiguration mode to configure the advertisement interval option in router advertisements (RAs).

To reset the interval to the default value, use the **no** form of this command.

#### **Syntax**

i**pv6 nd advertisement-interval**

**no ipv6 nd advertisement-interval**

#### **Parameters**

N/A.

#### Default Configuration

Advertisement interval option is not sent.

#### Command Mode

Interface Configuration mode

#### User Guidelines

Usethe**ipv6nd advertisement-interval** commandtoindicate to avisitingmobile node the interval at which that node may expect to receive RAs. The node may use this information in its movement detection algorithm.

#### Example

The following example enables the advertisement interval option to be sent in RAs:

```
switchxxxxxx(config)# interface vlan 1
```

```
switchxxxxxx(config-if)# ipv6 nd advertisement-interval
```

```
switchxxxxxx(config-if)# exit
```
# ipv6 nd dad attempts

Use the **ipv6 nd dad attempts** command in Interface Configuration mode to configure the number of consecutive neighbor solicitation messages that are sent on an interface while duplicate address detection is performed on the Unicast IPv6 addresses of the interface.

To return the number of messages to the default value, use the **no** form of this command.

#### **Syntax**

**ipv6 nd dad attempts** *value*

#### **no ipv6 nd dad attempts**

#### **Parameters**

• *value*—The number of neighbor solicitation messages. The acceptable range is from 0 to 600. Configuring a value of 0 disables duplicate address

detection processing on the specified interface; a value of 1 configures a single transmission without follow-up transmissions.

#### Default Configuration

1

#### Command Mode

Interface Configuration mode

#### User Guidelines

Duplicate address detection verifies the uniqueness of new Unicast IPv6 addresses before the addresses are assigned to interfaces (the new addresses remain in a tentative state while duplicate address detection is performed). Duplicate address detection uses neighbor solicitation messages to verify the uniqueness of Unicast IPv6 addresses.

The DupAddrDetectTransmits node configuration variable (as specified in RFC 4862, IPv6 Stateless Address Autoconfiguration) is used to automatically determine the number of consecutive neighbor solicitation messages that are sent on an interface, while duplicate address detection is performed on a tentative Unicast IPv6 address.

The interval between duplicate address detection, neighbor solicitation messages (the duplicate address detection timeout interval) is specified by the neighbor discovery-related variable RetransTimer (as specified in RFC 4861, Neighbor Discovery for IPv6), which is used to determine the time between retransmissions of neighbor solicitation messages to a neighbor when resolving the address or when probing the reachability of a neighbor. This is the same management variable used to specify the interval for neighbor solicitation messages during address resolution and neighbor unreachability detection. Use the **[ipv6](#page-504-0) nd [ns-interval](#page-504-0)** command to configure the interval between neighbor solicitation messages that are sent during duplicate address detection.

Duplicate address detection is suspended on interfaces that are administratively down. While an interface is administratively down, the Unicast IPv6 addresses assigned to the interface are set to a pending state. Duplicate address detection is automatically restarted on an interface when the interface returns to being administratively up.

An interface returning to administratively up, restarts duplicate address detection for all of the Unicast IPv6 addresses on the interface. While duplicate address detection is performed on the link-local address of an interface, the state for the other IPv6 addresses is still set to TENTATIVE. When duplicate address detection is completed on the link-local address, duplicate address detection is performed on the remaining IPv6addresses.

When duplicate address detection identifies a duplicate address, the state of the address is set to DUPLICATE and the address is not used. If the duplicate address is the link-local address of the interface, the processing of IPv6 packets is disabled on the interface and an error SYSLOG message is issued.

If the duplicate address is a global address of the interface, the address is not used and an error SYSLOG message is issued.

All configuration commands associated with the duplicate address remain as configured while the state of the address is set to DUPLICATE.

If the link-local address for an interface changes, duplicate address detection is performed on the new link-local address and all of the other IPv6 address associated with the interface are regenerated (duplicate address detection is performed only on the new link-local address).

#### Example

The following example configures five consecutive neighbor solicitation messages to be sent on VLAN 1 while duplicate address detection is being performed on the tentative Unicast IPv6 address of the interface. The example also disables duplicate address detection processing on VLAN 2.

```
switchxxxxxx(config)# interface vlan 1
switchxxxxxx(config-if)# ipv6 nd dad attempts 5
switchxxxxxx(config-if)# exit
switchxxxxxx(config)# interface vlan 2
switchxxxxxx(config-if)# ipv6 nd dad attempts 0
switchxxxxxx(config-if)# exit
```
### ipv6 nd hop-limit

Usethe **ipv6 nd hop-limit** command inGlobal Configuration mode to configure the maximum number of hops used in router advertisements.

To return the hop limit to its default value, use the **no** form of this command.

#### **Syntax**

**ipv6 nd hop-limit** *value* **no ipv6 nd hop-limit**

#### **Parameters**

• *value*—Maximum number of hops. The acceptable range is from 1 to 255.

#### Default Configuration

The default value is defined by the **ipv6 hop-limit** command, or is set to 64 hops, if the command was not configured.

#### Command Mode

Interface Configuration mode

#### User Guidelines

Use this command if you want to change the default value. The default value is defined by the **ipv6 hop-limit** command.

#### Example

The following example configures a maximum number of 15 hops for router advertisements on VLAN 2:

```
switchxxxxxx(config)# interface vlan 2
switchxxxxxx(config-if)# ipv6 nd hop-limit 15
switchxxxxxx(config-if)# exit
```
### ipv6 nd managed-config-flag

Usethe **ipv6 ndmanaged-config-flag**commandin Interface Configuration mode to set the "managed address configuration flag" in IPv6 router advertisements.

To clear the flag from IPv6 router advertisements, use the **no** form of this command.

#### **Syntax**

**ipv6 nd managed-config-flag**

**noipv6 nd managed-config-flag**

#### **Parameters**

N/A.
## Default Configuration

The "managed address configuration flag" flag is not set in IPv6 router advertisements.

## Command Mode

Interface Configuration mode

## User Guidelines

Setting the Managed Address Configuration flag in IPv6 router advertisements indicates to attached hosts whether they should use stateful autoconfiguration to obtain addresses. If this flag is set, the attached hosts should use stateful autoconfiguration to obtain addresses, and if it is not set, the attached hosts should not use stateful autoconfiguration to obtain addresses.

Hosts may use stateful and stateless address autoconfiguration simultaneously.

## Example

The following example configures the Managed Address Configuration flag in IPv6 router advertisements on VLAN1:

```
switchxxxxxx(config)# interface vlan 1
switchxxxxxx(config-if)# ipv6 nd managed-config-flag
switchxxxxxx(config-if)# exit
```
# ipv6 nd ns-interval

Usethei**pv6 nd ns-interval** command in Interface Configurationmode to configure the interval between IPv6 neighbor solicitation retransmissions on an interface.

To restore the default interval, use the **no** form of this command.

## **Syntax**

**ipv6 nd ns-interval** *milliseconds*

**no ipv6 nd ns-interval**

## **Parameters**

• *milliseconds*—Interval between IPv6 neighbor solicit transmissions. The acceptable range is from 1000 to 3600000 milliseconds.

## Default Configuration

0 seconds (unspecified) is advertised in router advertisements and the value 1000 milliseconds is used for the neighbor discovery activity of the router itself.

## Command Mode

Interface Configuration mode

## User Guidelines

This value will be included in all IPv6 router advertisements sent out this interface. Very short intervals are not recommended in normal IPv6 operation. When a non-default value is configured, the configured time is both advertised and used by the router itself.

## Example

The following example configures an IPv6 neighbor solicit transmission interval of 9000 milliseconds for VLAN1:

```
switchxxxxxx(config)# interface vlan 1
switchxxxxxx(config-if)# ipv6 nd ns-interval 9000
switchxxxxxx(config-if)# exit
```
# ipv6 nd other-config-flag

Usethe**ipv6ndother-config-flag**commandin InterfaceConfiguration modetoset the Other Stateful configuration flag in IPv6 router advertisements.

To clear the flag from IPv6 router advertisements, use the **no** form of this command.

#### **Syntax**

**ipv6 nd other-config-flag**

**no ipv6 nd other-config-flag**

## **Parameters**

N/A.

#### Default Configuration

The Other Stateful configuration flag is not set in IPv6 router advertisements.

#### Command Mode

Interface Configuration mode

## User Guidelines

The setting of the Other Stateful configuration flag in IPv6 router advertisements indicates to attached hosts how they can obtain autoconfiguration information other than addresses. If the flag is set, the attached hosts should use stateful autoconfiguration to obtain the other (nonaddress) information.

**Note.** If the Managed Address Configuration flag is set using the **[ipv6 nd](#page-503-0) [managed-config-flag](#page-503-0)** command, then an attached host can use stateful autoconfiguration to obtain the other (nonaddress) information regardless of the setting of the Other Stateful configuration flag.

#### Example

The following example configures the Other Stateful configuration flag in IPv6 router advertisements on VLAN 1:

```
switchxxxxxx(config)# interface vlan 1
switchxxxxxx(config-if)# ipv6 nd other-config-flag
switchxxxxxx(config-if)# exit
```
# ipv6 nd prefix

Use the **ipv6 nd prefix** command in Interface Configuration mode to configure which IPv6 prefixes are included in IPv6 Neighbor Discovery (ND) router advertisements.

To remove the prefixes, use the **no** form of this command.

## **Syntax**

**ipv6 nd prefix** {*ipv6-prefix***/***prefix-length* | **default**} [**no-advertise** | {[*valid-lifetime preferred-lifetime*] [**no-autoconfig**] [**off-link** | **no-onlink**]}]

**no ipv6 nd prefix** [*ipv6-prefix*/*prefix-length* | **default**]

## **Parameters**

- *ipv6-prefix*—IPv6 network number to include in router advertisements. This argument must be in the form documented in RFC4293, where the address is specified in hexadecimal using 16-bit values between colons.
- **/***prefix-length*—Length of the IPv6 prefix. A decimal value that indicates how many of the high-order contiguous bits of the address comprise the prefix (the network portion of the address). A slash mark must precede the decimal value.
- **default**—Default values used for automatic advertised prefixes configured as addresses on the interface using the ipv6 address command.
- **no-advertise**—Prefix is notadvertised.
- *valid-lifetime*—Remaining length of time, in seconds, that this prefix will continue to be valid, i.e., time until invalidation. A value of 4,294,967,295 represents infinity. The address generated from an invalidated prefix should not appear as the destination or source address of a packet.
- *preferred-lifetime*—Remaining length of time, in seconds, that this prefix will continue to be preferred, i.e., time until deprecation. A value of 4,294,967,295 represents infinity. The address generated from a deprecated prefix should no longer be used as a source address in new communications, but packets received on such an interface are processed as expected. The *preferred-lifetime* must not be larger than the *valid-lifetime*.
- **no-autoconfig**—Indicates to hosts on the local link that the specified prefix cannot be used for IPv6 autoconfiguration.The prefix will be advertised with the A-bit clear.
- **off-link**—Configures the specified prefix as off-link. The prefix will be advertised with the L-bit clear. The prefix will not be inserted into the routing table as a connected prefix. If the prefix is already present in the routing table as a connected prefix (for example, because the prefix was also configured using the **ipv6 address** command), then it will be removed.
- **no-onlink**—Configures the specified prefix as not on-link. The prefix will be advertised with the L-bitclear.

## Default Configuration

All prefixes configured on interfaces that originate IPv6 router advertisements are advertised with a valid lifetime of 2,592,000 seconds (30 days) and a preferred lifetime of 604,800 seconds (7 days).

Note that by default:

- All prefixes are inserted in the routing table as connected prefixes.
- All prefixes are advertised as on-link (for example, the L-bit is set in the advertisement)
- All prefixes are advertised as an auto-configuration prefix (for example, the A-bit is set in theadvertisement)

## Command Mode

Interface Configuration mode

## User Guidelines

This command enables control over the individual parameters per prefix, including whether the prefix should beadvertised.

Use the **ipv6 nd prefix** *ipv6-prefix*/*prefix-length* command to add the prefix to the Prefix table.

Usethe **no ipv6 nd prefix** *ipv6-prefix***/***prefix-length* command to remove the prefix from the Prefix table.

Use the **no ipv6 nd prefix** command without the *ipv6-prefix***/***prefix-length* argument o remove all prefixes from the Prefix Table.

**Note.**The **no ipv6 nd prefix** command does not return the default values to the original default values.

The switch supports the following advertisement algorithm:

- Advertise all prefixes that are configured as addresses on the interface using the parameters defined by the**ipv6nd prefix default** command (or the default value if the command has not been configured) except refixes that are placed in the Prefix table (changed (configured) by the **ipv6 nd prefix** command).
- Advertise all prefixes configured by the **ipv6 nd prefix** command without the **no-advertise** keyword.

## **Default Keyword**

The **default** keyword can be used to set default values for automatic advertised prefixes configured as addresses on the interface using the **ipv6 address** command.

**Note.**These default values are not used as the default values in the **ipv6 nd prefix** command.

Usethe **no ipv6 nd prefix default** command to return the default values to the original default values.

## **On-Link**

When on-link is "on" (by default), the specified prefix is assigned to the link. Nodes sending traffic to such addresses that contain the specified prefix consider the destination to be locally reachable on the link. An on-link prefix is inserted into the routing table as a Connectedprefix.

## **Auto-configuration**

When auto-configuration is on (by default), it indicates to hosts on the local link that the specified prefix can be used for IPv6 auto-configuration.

The configuration options affect the L-bit and A-bit settings associated with the prefix in the IPv6 ND Router Advertisement, and presence of the prefix in the routing table, as follows:

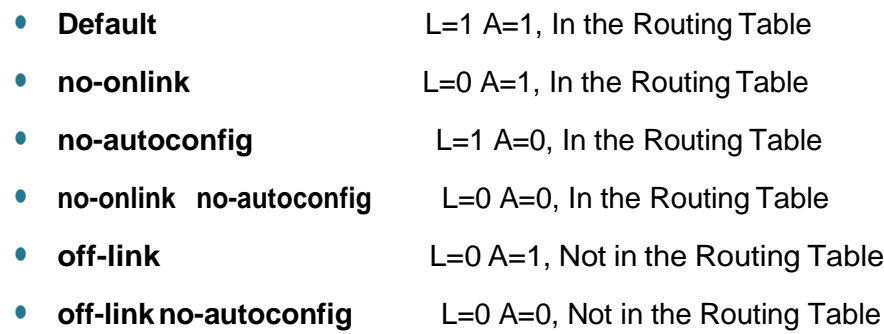

#### **Examples**

**Example 1.** The following example includes the IPv6 prefix 2001:0DB8::/35 in router advertisements sent out VLAN 1 with a valid lifetime of 1000 seconds and a preferred lifetime of 900 seconds. The prefix is inserted in the Routing table:

```
switchxxxxxx(config)# interface vlan 1
switchxxxxxx(config-if)# ipv6 nd prefix 2001:0DB8::/35 1000 900
switchxxxxxx(config-if)# exit
```
**Example 2.** The following example advertises the prefix with the L-bit clear:

```
switchxxxxxx(config)# interface vlan 1
switchxxxxxx(config-if)# ipv6 address 2001::1/64
switchxxxxxx(config-if)#ipv6 nd prefix 2001::/64 3600 3600 no-onlink
switchxxxxxx(config-if)# exit
```
# ipv6 nd ra interval

Usethe **ipv6 ndra interval** command in Interface Configuration mode to configure the interval between IPv6 router advertisement (RA) transmissions on an interface.

To restore the default interval, use the **no** form of this command.

## **Syntax**

**ipv6 nd ra interval** *maximum-secs* [*minimum-secs*]

**no ipv6 nd ra interva**l

#### **Parameters**

- *maximum-secs*—Maximuminterval betweenIPv6RAtransmissions in seconds. The range is from 4 to 1800.
- *minimum-secs*—Minimum interval betweenIPv6RAtransmissions in seconds. The range is from 3 to 1350.

## Default Configuration

*maximum-secs* is 600 seconds.

*minimum-secs* is 0.33\**maximum-secs,* if the value .=> 3 seconds and is 3 seconds, if the value .< 3 seconds.

## Command Mode

Interface Configuration mode

## User Guidelines

The interval between transmissions should be less than or equal to the IPv6 router advertisement lifetime if you configure the route as a default router by using this

command. To prevent synchronization with other IPv6 nodes, the actual interval used is randomly selected from a value between the minimum and maximum values.

The minimum RA interval may never be more than 75% of the maximum RA interval and never less than 3 seconds.

#### **Examples**

**Example 1.** The following example configures an IPv6 router advertisement interval of 201 seconds for VLAN 1:

```
switchxxxxxx(config)# interface vlan 1
switchxxxxxx(config-if)# ipv6 nd ra interval 201
switchxxxxxx(config-if)# exit
```
**Example 2.** The following examples shows a maximum RA interval of 200 seconds and a minimum RA interval of 50 seconds:

```
switchxxxxxx(config)# interface vlan 1
switchxxxxxx(config-if)# ipv6 nd ra interval 200 50
switchxxxxxx(config-if)# exit
```
## ipv6 nd ra lifetime

Usethe **ipv6 nd ra lifetime** command in Interface Configuration mode to configure the Router Lifetime value in IPv6 router advertisements on an interface.

To restore the default lifetime, use the **no** form of this command.

#### **Syntax**

**ipv6 nd ra lifetime** *seconds*

**no ipv6 nd ra lifetime**

#### **Parameters**

• *seconds*—Remaining length of time, in seconds, that this router will continue to be useful as a default router (Router Lifetime value). A value of zero indicates that it is no longer useful as a default router. The acceptable range is 0 or from <Maximum RA Interval> to 9000 seconds.

## Default Configuration

The default lifetime value is 3\*<Maximum RA Interval> seconds.

## Command Mode

Interface Configuration mode

#### User Guidelines

The Router Lifetime value is included in all IPv6 router advertisements sent out the interface. The value indicates the usefulness of the router as a default router on this interface. Setting the value to 0 indicates that the router should not be considered a default router on this interface. The Router Lifetime value can be set to a non-zero value to indicate that it should be considered a default router on this interface. The non-zero value for the Router Lifetime value should not be less than the router advertisement interval.

## Example

The following example configures an IPv6 router advertisement lifetime of 1801 seconds for VLAN 1:

```
switchxxxxxx(config)# interface vlan 1
switchxxxxxx(config-if)# ipv6 nd ra lifetime 1801
switchxxxxxx(config-if)# exit
```
## ipv6 nd rasuppress

Use the **ipv6 nd ra suppress** command in Interface Configuration mode to suppress IPv6 router advertisement transmissions on an interface. To re-enable the sending of IPv6 router advertisement transmissions on an interface, use the **no** form of this command.

#### **Syntax**

**ipv6 nd ra suppress**

**no ipv6 nd ra suppress**

## **Parameters**

N/A.

#### Default Configuration

LAN interface - IPv6 router advertisements are automatically sent.

## Command Mode

Interface Configuration mode

## Example

The following example suppresses IPv6 router advertisements on vlan 1:

```
switchxxxxxx(config)# interface vlan 1
switchxxxxxx(config-if)# ipv6 nd ra suppress
switchxxxxxx(config-if)# exit
```
# ipv6 nd reachable-time

Use the **ipv6 nd reachable-time** command in Interface Configuration mode to configure the amount of time that a remote IPv6 node is considered reachable after some reachability confirmation event has occurred.

To restore the default time, use the **no** form of this command.

#### **Syntax**

**ipv6 nd reachable-time** *milliseconds*

**no ipv6 nd reachable-time**

## **Parameters**

• *milliseconds*—Amount of time that a remote IPv6 node is considered reachable (in milliseconds). The acceptable range is from 0 to 3600000 milliseconds.

## Default Configuration

0 milliseconds (unspecified) is advertised in router advertisements and the value 30000 (30 seconds) is used for the neighbor discovery activity of the router itself.

## Command Mode

Interface Configuration mode

## User Guidelines

The configured time enables the router to detect unavailable neighbors. Shorter configured times enable the router to detect unavailable neighbors more quickly; however, shorter times consume more IPv6 network bandwidth and processing resources in all IPv6 network devices. Very short configured times are not recommended in normal IPv6 operation.

The configured time is included in all router advertisements sent out of an interface so that nodes on the same link use the same time value. A value of 0 means indicates that the configured time is unspecified by this router.

#### Example

The following example configures an IPv6 reachable time of 1,700,000 milliseconds for VLAN 1:

```
switchxxxxxx(config)# interface vlan 1
```
switchxxxxxx(config-if)# **ipv6 nd reachable-time 1700000**

```
switchxxxxxx(config-if)# exit
```
# ipv6 nd router-preference

Use the**ipv6 nd router-preference** command in Interface Configuration mode to configure a default router preference (DRP) for the router on a specific interface.

To return to the default DRP, use the **no** form of this command.

## **Syntax**

**ipv6ndrouter-preference** {**high**|**medium**| **low**}

## **no ipv6 nd router-preference**

#### **Parameters**

- **high**—Preference for the router specified on an interface is high.
- **medium**—Preference for the router specified on an interface is medium.

• **low**—Preference for the router specified on an interface is low.

#### Default Configuration

Router advertisements (RAs) are sent with the medium preference.

## Command Mode

Interface Configuration mode

## User Guidelines

RA messages are sent with the DRP configured by the this command. If no DRP is configured, RAs are sent with a medium preference.

A DRP is useful when, for example, two routers on a link may provide equivalent, but not equal-cost, routing, and policy may dictate that hosts should prefer one of the routers.

## Example

The following example configures a DRP of high for the router on VLAN 1:

```
switchxxxxxx(config)# interface vlan 1
switchxxxxxx(config-if)# ipv6 nd router-preference high
switchxxxxxx(config-if)# exit
```
# ipv6 neighbor

Use the **ipv6 neighbor** command in Global Configuration mode to configure a static entry in the IPv6 neighbor discovery cache. To remove a static IPv6 entry from the IPv6 neighbor discovery cache, use the **no** form of this command.

## **Syntax**

i**pv6 neighbor** *ipv6-address interface-id mac-address*

**no ipv6 neighbor** [[*ipv6-address*] *interface-id*]

## **Parameters**

- *ipv6-address*—Specified IPv6 address. This argument must be in the form documented in RFC4293 where the address is specified in hexadecimal using 16-bit values betweencolons.
- *interface-id*—Specified interface identifier.
- *mac-address*—Interface MAC address.

## Default Configuration

Static entries are not configured in the IPv6 neighbor discovery cache.

## Command Mode

Global Configuration mode

## User Guidelines

This command is similar to the **arp** command.

Use the i**pv6 neighbor** command to add a static entry in the IPv6 neighbor discovery cache.

If the specified IPv6 address is a global IPv6 address it must belong to one of static on-link prefixes defined in the interface. When a static on-link prefix is deleted all static entries in the IPv6 neighbor discovery cache corresponding the prefix is deleted to.

If an entry for the specified IPv6 address already exists in the neighbor discovery cache, learned through the IPv6 neighbor discovery process, the entry is automatically converted to a static entry.

Static entries in the IPv6 neighbor discovery cache are not modified by the neighbor discovery process.

Use the **no ipv6 neighbor** *ipv6-address interface-id* command to remove the one given static entry on the given interface. The command does not remove the entry from the cache, if it is a dynamic entry, learned from the IPv6 neighbor discovery process.

Use the **no ipv6 neighbor** *interface-id* command to delete the all static entries on the given interface.

Usethe **no ipv6 neighbor** command to remove the all static entries on all interfaces.

Use the **show ipv6 [neighbors](#page-530-0)** command to view static entries in the IPv6 neighbor discovery cache. A static entry in the IPv6 neighbor discovery cache can have one of the following states:

- NCMP (Incomplete)—The interface for this entry is down.
- REACH (Reachable)—The interface for this entry is up.

**Note.** Reachability detection is not applied to static entries in the IPv6 neighbor discovery cache; therefore, the descriptions for the INCMP and REACH states are different for dynamic and static cache entries.

#### **Examples**

**Example 1.** The following example configures a static entry in the IPv6 neighbor discovery cache for a neighbor with the IPv6 address 2001:0DB8::45A and link-layer address 0002.7D1A.9472 on VLAN 1:

switchxxxxxx(config)# **ipv6 neighbor** 2001:0DB8::45A vlan1 0002.7D1A.9472

**Example 2.** The following example deletes the static entry in the IPv6 neighbor discovery cache for a neighbor with the IPv6 address 2001:0DB8::45A and link-layer address 0002.7D1A.9472 on VLAN 1:

switchxxxxxx(config)# **no ipv6 neighbor** 2001:0DB8::45A vlan1

**Example 3.** The following example deletes all static entries in the IPv6 neighbor discovery cache on VLAN1:

switchxxxxxx(config)# **no ipv6 neighbor** vlan1

**Example 4.** The following example deletes all static entries in the IPv6 neighbor discovery cache on allinterfaces:

switchxxxxxx(config)# **no ipv6 neighbor**

# ipv6 policy route-map

To enable policy routing on an interface and identify a route map, use the **ipv6 policy route-map** command in Interface Configuration mode. To disable policy routing, use the **no** form of this command.

## **Syntax**

**ipv6 policy route-map** *map-tag*

**no ipv6 policy route-map**

## **Parameters**

• *map-tag*—Name of the route map to use for policy routing. The name must matchamap-tagvaluespecified by a**route-map(Policy Routing)** command.

## Default Configuration

No policy routing occurs on the interface.

## Command Mode

Interface Configuration mode

## User Guidelines

Use the **ipv6 policy route-map** command to enable IPv6 policy routing.

Usethe **ipv6 policy route-map** command to enable policy routing on an interface. The actual policy routing will take a place if an IPv6 is enabled on the interface.

The IPv6 packets matched to the route-map conditions specified by the route map with the *map-tag* name will take a route depended on the action of the matched ACL:

- **permit**—The route specified by the set command Policy routing.
- **deny**—The route specified by the IPv6 Forwarding table (regular routing).
- Name of the route map to use for policy routing. The name must match a map-tagvalue specified by a **route-map (Policy Routing)** command.

The not matched IPv6 packets will be forwarded using the obvious shortest path.

IPv6 policy routing on a Layer 2 interface is performed only when IPv6 interface is defined, its status is UP, and the next hop is reachable. If the IPv6 policy routing is

not applied then the matched IPv6 packets will be forwarded using the obvious shortest path.

**Note.** Of course, like in the case of regular IPv6 Routing Policy Based IPv6 Router routes only MAC "tome" IPv6 frames.

IPv6 policy routing cannot be configured on an interface together with the following features:

- VLAN ACL
- VLAN Rate Limit

#### Example

The following example shows how to configure policy routing:

```
switchxxxxxx(config)# ipv6 access-list pr-acl1
switchxxxxxx(config-ip-al)# permit tcp any any 3002:08FA/32 any
switchxxxxxx(config-ip-al)# exit
switchxxxxxx(config)# ipv6 access-list pr-acl2
switchxxxxxx(config-ip-al)# permit tcp any any 3002:0800/32 any
switchxxxxxx(config-ip-al)# exit
switchxxxxxx(config)# route-map pbr 10
switchxxxxxx(config-route-map)# match ipv6 address access-list pr-acl1
switchxxxxxx(config-route-map)# set ipv6 next-hop 3012:12af::1
switchxxxxxx(config-route-map)# exit
switchxxxxxx(config)# route-map pbr 20
switchxxxxxx(config-route-map)# match ipv6 address access-list pr-acl2
switchxxxxxx(config-route-map)# set ipv6 next-hop 3012:1223::1
switchxxxxxx(config-route-map)# exit
switchxxxxxx(config)# interface vlan 1
switchxxxxxx(config-if)# ipv6 policy route-map pbr
switchxxxxxx(config-if)# exit
```
## ipv6 redirects

Use the **ipv6 redirects** command in Interface Configuration mode to enable the sending of ICMP IPv6 redirect messages to re-send a packet through the same interface on which the packet was received.

To disable the sending of redirect messages, use the **no** form of this command.

## **Syntax**

**ipv6 redirects no ipv6 redirects**

#### **Parameters**

N/A.

## Default Configuration

The sending of ICMP IPv6 redirect messages is enabled.

#### Command Mode

Interface Configuration mode

## Example

The following example disables the sending of ICMP IPv6 redirect messages on VLAN 100 and re-enables the messages on VLAN 2:

```
switchxxxxxx(config)# interface vlan 100
switchxxxxxx(config-if)# no ipv6 redirects
switchxxxxxx(config-if)# exit
switchxxxxxx(config)# interface vlan 2
switchxxxxxx(config-if)# ipv6 redirects
switchxxxxxx(config-if)# exit
```
## ipv6 route

Usethe **ipv6 route** command inGlobal Configuration mode to establish static IPv6 routes.

To remove a previously configured static route, use the **no** form of this command.

## **Syntax**

**ipv6 route** *ipv6-prefix*/*prefix-length next-ipv6-address* [*metric*] **no ipv6 route** *ipv6-prefix*/*prefix-length* [*next-ipv6-address*]

## **Parameters**

- *ipv6-prefix*—IPv6 network that is the destination of the static route. Can also be a host name when static host routes are configured.
- **/***prefix-length*—Length of the IPv6 prefix. A decimal value that indicates how many of the high-order contiguous bits of the address comprise the prefix (the network portion of the address). A slash mark must precede the decimal value.
- *next-ipv6-address*—IPv6 address of the next hop that can be used to reach the specified network.
	- If the *next-ipv6-address* argument is a link local address it must be defined in the zone format: IPv6 Zone Format> ::= *IPv6-Link-Local-Address***%***Interface-ID*
	- The *interface-id* argument must be coded without spaces.
- *metric*—Static route metric. Acceptable values are from 1 to 65535. The default value is 1.

## Default Configuration

Static entries are not configured in the IPv6 neighbor discovery cache.

#### Command Mode

Global Configuration mode

## User Guidelines

Usethe**ipv6 route** *ipv6-prefix*/*prefix-lengthnext-ipv6-address* [*metric*] command to define a static route, if the outgoing interface is not a manual tunnel.

#### **Examples**

**Example 1.** The following example defines a static route with a global next hop:

switchxxxxxx(config)# **ipv6 route** 2001::/64 5::5 10

**Example 2.** The following example defines a static route with a link-local next hop:

```
switchxxxxxx(config)# ipv6 route 2001:DB8:2222::/48
FE80::260:3EFF:FE11:6770%vlan1 12
```
## ipv6 unicast-routing

Usethe **ipv6 unicast-routing**commandinGlobal Configurationmodeto enable the forwarding of IPv6 Unicastdatagrams.

To disable the forwarding of IPv6 Unicast datagrams, use the **no** form of this command.

## **Syntax**

**ipv6 unicast-routing**

**no ipv6 unicast-routing**

## **Parameters**

N/A.

## Default Configuration

IPv6 Unicast routing is disabled.

## Command Mode

Global Configuration mode

## Example

The following example enables the forwarding of IPv6 Unicast datagrams:

switchxxxxxx(config)# **ipv6 unicast-routing**

## ipv6 unreachables

Usethe **ipv6 unreachables** command in Interface Configuration mode to enable the generation of Internet Control Message Protocol for IPv6 (ICMPv6) unreachable messages for any packets arriving on a specified interface.

To prevent the generation of unreachable messages, use the **no** form of this command.

## **Syntax**

**ipv6 unreachables**

## **no ipv6 unreachables**

#### **Parameters**

N/A.

## Default Configuration

The sending of ICMP IPv6 unreachable messages is enabled.

## Command Mode

Interface Configuration mode

## User Guidelines

If the switch receives a Unicast packet destined for itself that uses a protocol it does not recognize, it sends an ICMPv6 unreachable message to the source.

If the switch receives a datagram that it cannot deliver to its ultimate destination because it knows of no route to the destination address, it replies to the originator of that datagram with an ICMP host unreachable message.

#### Example

The following example disables the generation of ICMPv6 unreachable messages, as appropriate, on aninterface:

```
switchxxxxxx(config)# interface vlan 100
switchxxxxxx(config-if)# no ipv6 unreachables
switchxxxxxx(config-if)# exit
```
## show ipv6 interface

Usethe**show ipv6 interface** command in userEXEC or privilegedEXEC mode to display the usability status of interfaces configured for IPv6.

#### **Syntax**

**show ipv6 interface** [**brief**] | [[*interface-id*] [**prefix**]]

## **Parameters**

- **brief**—Displays a brief summary of IPv6 status and configuration for each interface where IPv6 is defined.
- *interface-id*—Interface identifier about which to display information.
- **prefix**—Prefix generated from a local IPv6 prefix pool.

#### Default Configuration

Option **brief** - all IPv6 interfaces are displayed.

## Command Mode

User EXEC mode

PrivilegedEXECmode

## User Guidelines

Use this command to validate the IPv6 status of an interface and its configured addresses. This command also displays the parameters that IPv6 uses for operation on this interface and any configured features.

If the interface's hardware is usable, the interface is marked up.

If you specify an optional interface identifier, the command displays information only about that specific interface. For a specific interface, you can enter the prefix keyword to see the IPv6 neighbor discovery (ND) prefixes that are configured on the interface.

The keyword is supported only if IPv6 unicast routing is enabled.

#### **Examples**

**Example 1.** The show ipv6 interface command displays information about the specified interface:

```
switchxxxxxx# show ipv6 interface vlan 1
VLAN 1 is up/up
IPv6 is enabled, link-local address is FE80::0DB8:12AB:FA01
IPv6 Forwarding is enabled
Global unicast address(es):
Ipv6 Global Address Type
```
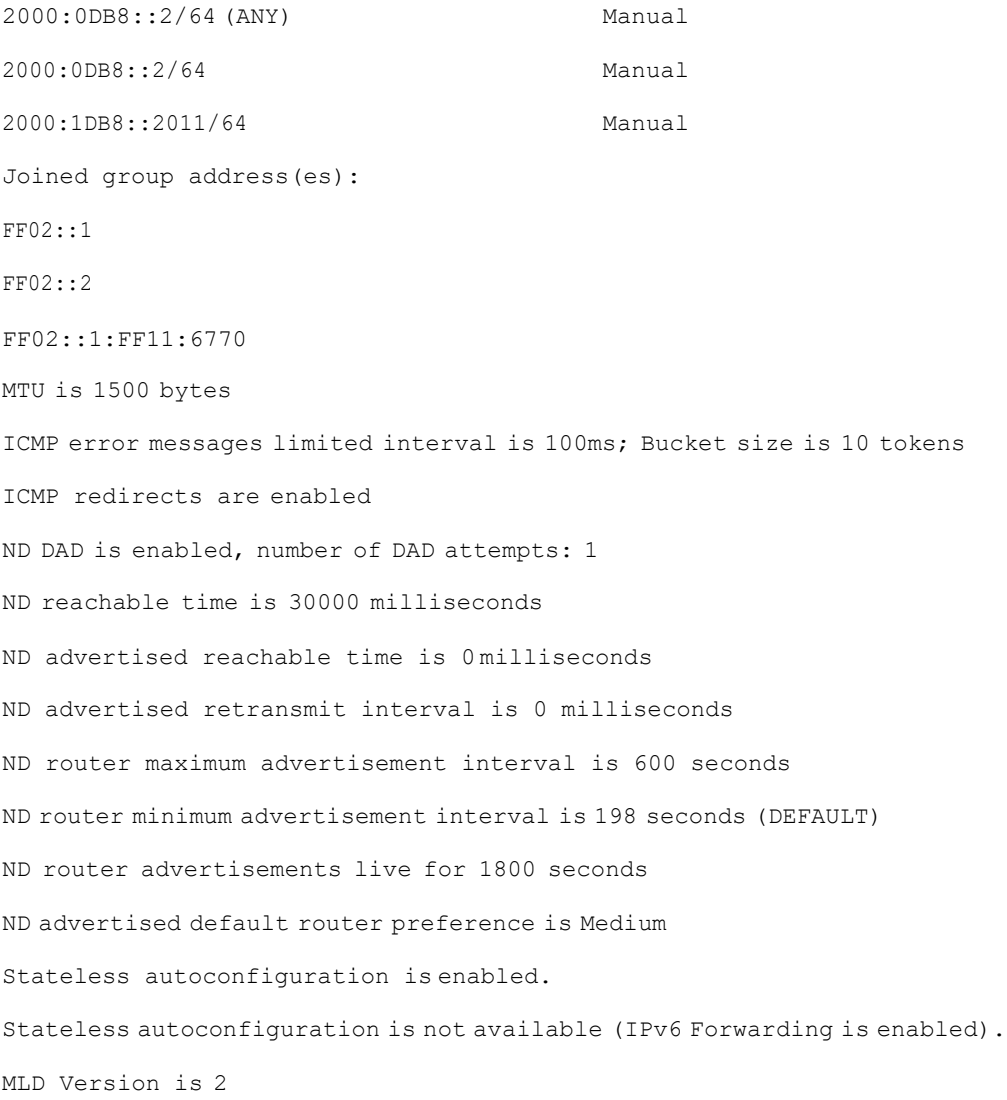

### **Field Descriptions:**

- **vlan 1 is up/up**—Indicates the interface status: administrative/operational.
- **IPv6 is enabled, stalled, disabled (stalled and disabled are not shown in sample output)**—Indicates that IPv6 is enabled, stalled, or disabled on the interface. If IPv6 is enabled, the interface is marked Enabled. If duplicate address detection processing identified the link-local address of the interface as being a duplicate address, the processing of IPv6 packets is disabled on the interface and the interface is marked Stalled. If IPv6 is not enabled, the interface is marked Disabled.
- **link-local address**—Displays the link-local address assigned to the interface.
- **Global unicast address(es):**—Displays the global Unicast addresses assigned to the interface. The type is **manual** or**autoconfig**.
- **Joined group address(es):**—Indicates the Multicast groups to which this interface belongs.
- **MTU is 1500 bytes**—Maximum transmission unit of the interface.
- **ICMPerrormessages**—Specifies theminimuminterval(inmilliseconds) between error messages sent on this interface.
- **ICMP redirects**—State of ICMP IPv6 redirect messages on the interface (the sending of the messages is enabled or disabled).
- **ND DAD**—The state of duplicate address detection on the interface (enabled or disabled).
- **number of DAD attempts:**—Number of consecutive neighbor solicitation messages that are sent on the interface while duplicate address detection is performed.
- **ND reachable time**—Displays the neighbor discovery reachable time (in milliseconds) assigned to thisinterface.
- **NDadvertisedreachable time**—Displays theneighbor discovery reachable time (in milliseconds) advertised on this interface.
- **ND advertised retransmit interval**—Displays the neighbor discovery retransmit interval (in milliseconds) advertised on this interface.
- **ND router advertisements**—Specifies the interval (in seconds) for neighbor discovery router advertisements sent on this interface and the amount of time before the advertisements expire.
- **ND** advertised default router preference is Medium—DRP for the router on a specific interface.
- **MLD Version**—Version of MLD

**Example 2.** The following command with the **brief** keyword displays information about all interfaces that IPv6 is defined on:

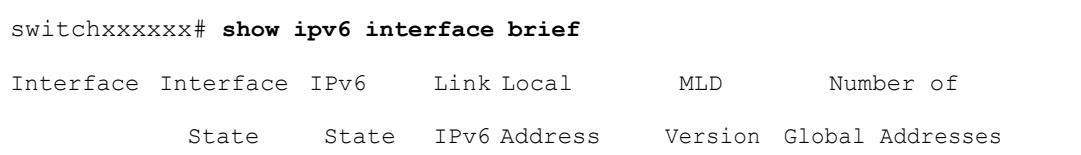

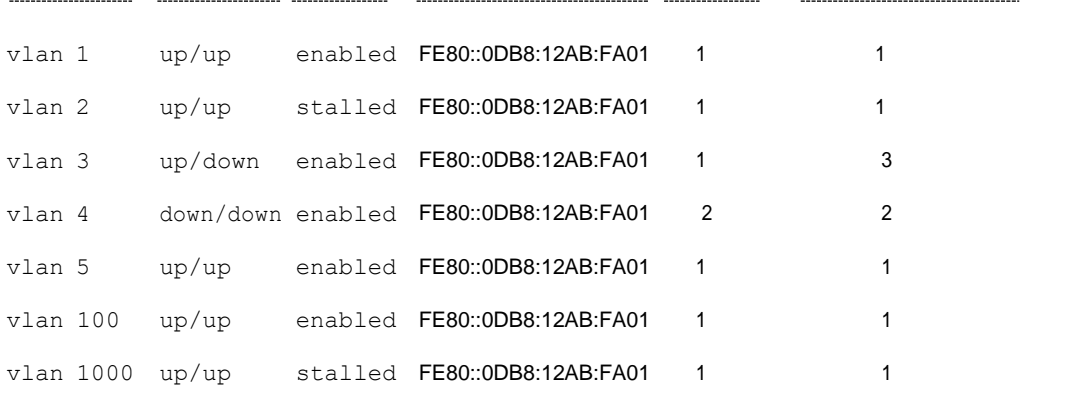

**Example 3.** This sample output shows the characteristics of VLAN 1 that has generated a prefix from a local IPv6 prefix pool:

```
switchxxxxxx# configure terminal
switchxxxxxx(config)# interface vlan1
switchxxxxxx(config-if)# ipv6 address 2001:0DB8:1::1/64
switchxxxxxx(config-if)# ipv6 address 2001:0DB8:2::1/64
switchxxxxxx(config-if)# ipv6 address 2001:0DB8:3::1/64
switchxxxxxx(config-if)# ipv6 nd prefix 2001:0DB8:1::/64 no-advertise
switchxxxxxx(config-if)# ipv6 nd prefix 2001:0DB8:3::/64 2912000 564900
off-link
switchxxxxxx(config-if)# ipv6 nd prefix 2001:0DB8:4::/64
switchxxxxxx(config-if)# ipv6 nd prefix 2001:0DB8:5::/64 2912000 564900
off-link
switchxxxxxx(config-if)# exit
switchxxxxxx(config)# exit
switchxxxxxx# show ipv6 interface vlan 1 prefix
IPv6 Prefix Advertisements VLAN 1
Codes: A - Address, P - Prefix is advertised, R is in Routing Table
Code Prefix Flags Valid Lifetime Preferred Lifetime
default LA 2592000 604800
AR 2001:0DB8:1::/64 LA infinite infinite
```
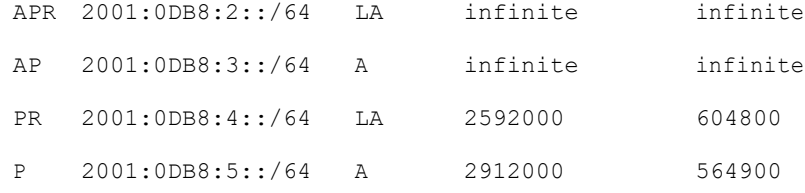

## show ipv6 link-local default zone

Usethe **showipv6 link-localdefault zone** commandinuser EXEC or privileged EXEC mode to display the IPv6 link local default zone.

#### **Syntax**

**show ipv6 link-local default zone**

#### Command Mode

User EXEC mode

PrivilegedEXECmode

#### **Examples**

**Example 1.** The following example displays the default zone when it is defined:

switchxxxxxx# **show ipv6 link-local default zone** Link Local Default Zone is VLAN 1

**Example 2.** The following example displays the default zone when it is not defined:

switchxxxxxx# **show ipv6 link-local default zone**

Link Local Default Zone is not defined

# show ipv6 nd prefix

Usethe**show ipv6 nd prefix** command in user EXEC or privilegedEXEC mode to display IPv6 prefixes included in IPv6 Neighbor Discovery (ND) router advertisements.

## **Syntax**

## **show ipv6 nd prefix** [*interface-id*]

#### **Parameters**

• *interface-id*—Specified interface identifier on which prefixes are advertised.

## Default Configuration

No prefixes are displayed.

Command Mode

User EXEC mode

PrivilegedEXECmode

## User Guidelines

Use the**how ipv6 nd prefix** command with the *interface-id* argument to display prefixes advertised on a singleinterface.

#### Example

The following example displays IPv6 prefixes:

```
switchxxxxxx# show ipv6 nd prefix vlan 100
vlan 100
  default
   valid-lifetime 2,592,000 secs
   preferred-lifetime 604,800 secs
   on-link
   auto-config
  prefix 2001::1/64
   valid-lifetime 3,600 secs
   preferred-lifetime 2,700 secs
  prefix 2001:2:12/64
   no advertise
```

```
prefix 2002::1/64
  valid-lifetime 3,600 secs
  preferred-lifetime 2,700 secs
  on-link
prefix 2011::1/64
  valid-lifetime 3,600 secs
 preferred-lifetime 2,700 secs
  off-link
  auto-config
```
# show ipv6 neighbors

<span id="page-530-0"></span>Usethe**show ipv6 neighbors** commandin User EXEC orPrivilegedEXECmodeto display IPv6 neighbor discovery (ND) cache information.

## **Syntax**

**show ipv6 neighbors** [*interface-id* | *ipv6-address* | *ipv6-hostname*]

## **Parameters**

- *interface-id*—Specifies the identifier of the interface from which IPv6 neighbor information is to bedisplayed.
- *ipv6-address*—Specifies the IPv6 address of the neighbor. This argument must be in the form documented in RFC4293 where the address is specified in hexadecimal using 16-bit values between colons.
- *ipv6-hostname*—Specifies the IPv6 host name of the remote networking device.

## Default Configuration

All IPv6 ND cache entries are listed.

## Command Mode

User EXEC mode

PrivilegedEXECmode

## User Guidelines

When the *interface-id* argument is not specified, cache information for all IPv6 neighbors is displayed. Specifying the *interface-id* argument displays only cache information about the specified interface.

#### **Examples**

**Example 1.** The following is sample output from the show ipv6 neighbors command when entered with aninterface-id:

```
switchxxxxxx# show ipv6 neighbors vlan 1
IPv6 Address Age Link-layer Addr State Interface Router
2000:0:0:4::2 0 0003.a0d6.141e REACH VLAN1 Yes
3001:1::45a - 0002.7d1a.9472 REACH VLAN1 -
FE80::203:A0FF:FED6:141E 0 0003.a0d6.141e REACH VLAN1 No
```
**Example 2.** The following is sample output from the show ipv6 neighbors command when entered with an IPv6 address:

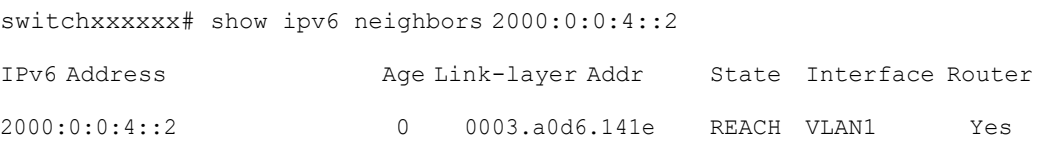

**Field Descriptions:**

- **Total number of entries**—Number of entries (peers) in thecache.
- **IPv6 Address**—IPv6 address of neighbor or interface.
- **Age**—Time (in minutes) since the address was confirmed to be reachable. A hyphen (-) indicates a static entry.
- **Link-layer Addr**—MAC address. If the address is unknown, a hyphen (-) is displayed.
- **Interface**—Interface which the neighbor is connected to.
- **Router**—Specifies if the neighbor is a Router. A hyphen (-) is displayed for static entries.

# show ipv6 protocols

Usethe**showipv6protocols** commandin UserEXEC orPrivilegedEXECmodeto display the parameters and current state of the active IPv6 routing protocol processes.

## **Syntax**

## **show ipv6 protocols** [**summary**]

## **Parameters**

• **summary**—Displays the configured routing protocol process names.

## Command Mode

User EXEC mode

PrivilegedEXECmode

## User Guidelines

The information displayed by this command is useful in debugging routing operations.

## Examples

**Example 1.** The following is sample output from the **show ipv6 protocols** command, showing active routingprotocols:

```
switchxxxxxx# show ipv6 protocols ospf
IPv6 Routing Protocol is "ospf 1"
 Interfaces:
   VLAN 3
   VLAN 100
IPv6 Routing Protocol is "ospf 10"
  Interfaces:
   VLAN 10
   VLAN 130
```
## **Field Descriptions**

- **IPv6 Routing Protocol is**—Specifies the IPv6 routing protocol used and process-id.
- **Interfaces**—Specifies the interfaces on which the routing protocol is configured.

**Example 2.** The following is sample output from the show ipv6 protocols command with the **summary** keyword:

```
switchxxxxxx# show ipv6 protocols summary
IPv6 Routing Protocol is "ospf 1"
IPv6 Routing Protocol is "ospf 10"
```
## show ipv6 route

Usethe**show ipv6 route** command in user EXECor privilegedEXEC mode to display the current contents of the IPv6 routing table.

#### **Syntax**

**show ipv6 route** [*ipv6-address* | *ipv6-prefix/prefix-length* | *protocol* | **interface** *interface-id*]

#### **Parameters**

- *ipv6-address*—Displays routing information for a specific IPv6 address. This argument must be in the form documented in RFC4293 where the address is specified in hexadecimal using 16-bit values between colons.
- *ipv6-prefix*—Displays routing information for a specific IPv6 network. This argument must be in the form documented in RFC4293 where the address is specified in hexadecimal using 16-bit values between colons.
- **/***prefix-length*—The length of the IPv6 prefix. A decimal value that indicates how many of the high-order contiguous bits of the address comprise the prefix (the network portion of the address). A slash mark must precede the decimal value.
- **protocol**—Displays routes for the specified routing protocol using any of these keywords: **bgp**, **isis**, **ospf**, or **rip**; or displays routes for the specified type of route using any of these keywords: **connected**, **static**, **nd**, or **icmp**.

• **interface** *interface-id*—Identifier of aninterface.

#### Default Configuration

All IPv6 routing information for all active routing tables is displayed.

#### Command Mode

User EXEC mode

PrivilegedEXECmode

#### User Guidelines

This command provides output similar to the **show ip route** command, except that the information is IPv6-specific.

When the *ipv6-address* or *ipv6-prefix*/*prefix-length* argument is specified, a longest match lookup is performed from the routing table and only route information for that address or network is displayed. When the **icmp**, **nd**, **connected**, **local**, or **static** keywords are specified, only that type of route is displayed. When the *interface-id* argument are specified, only the specified interface-specific routes are displayed.

#### **Examples**

**Example 1.** The following is sample output from the **show ipv6 route** command when IPv6 Routing is not enabled and the command is entered without an IPv6 address or prefix specified:

```
switchxxxxxx# show ipv6 route
Codes: > - Best
      S - Static, C - Connected(from ipv6 address), I - ICMP Redirect, ND -
Router Advertisment
[d/m]: d - route's distance, m - route's metric
IPv6 Forwarding is disabled
IPv6 Routing Table - 4 entries
S> ::/0 [1/1]via:: fe80::77 VLAN 1
ND> ::/0 [3/2]
  via:: fe80::200:cff:fe4a:dfa8 VLAN 1 Lifetime 1784 sec
```

```
C> 3002:1:1:1:1/64 [0/0]
  via:: VLAN 1
ND> 3004:1:1:1:1/64 [0/0]
   via:: VLAN 100 Lifetime 1784 sec
```
**Example 2.**The following is sample output from the **show ipv6 route** command when IPv6 Routing is enabled and the command is entered without an IPv6 address or prefix specified and IPv6 Routing is enabled:

```
switchxxxxxx# show ipv6 route
Codes: > - Best
   S - Static, C - Connected(from ipv6 address),
   L - Local(on-link prefixes defined by the ipv6 nd prefix command with on-link
      keyword,
   O - OSPF intra-area, OIA - OSPF inter-area,
   OE1 - OSPF external 1, OE2 - OSPF external 2,
[d/m]: d - route's distance, m - route's metric
IPv6 Forwarding is enabled (hardware forwarding is not active)
IPv6 Policy Routing
VLAN 1
  Route Map:BPR1
  Status: Active
     ACL Name: ACLTCPHTTP
        Next Hop: fe80::77
        Next Hop Status: Active
     ACL Name: ACLTCPTELNET
         Next Hop: 4001::27
         Next Hop Status: Not Active (Unreachable)
     ACL Name: ACL_AA
        Next Hop: 301a:23:24
        Next Hop Status: Not Active (Not direct)
VLAN 100
```
Route Map: BPR\_10 Status: Not Active (No IP interface on VLAN 100) ACL Name: ACLTCPHTTP Next Hop: 4214::10 Next Hop Status: Active VLAN 110 Route Map: BPR\_20 Status: Not Active (VLAN 110 status is DOWN) ACL Name: ACLTCPHTTP Next Hop: 3004:1241::73 Next Hop Status: Active VLAN 200 Route Map:BPR\_A0 Status: Active ACL Name: ACLTCPHTTP Next Hop: 3004:1241::73 Next Hop Status: Active IPv6 Routing Table - 5 entries S> 3000::/64 [1/1] via:: FE80::A8BB:CCFF:FE02:8B00 VLAN 100 OE1> 4000::2/128 [110/1] via:: FE80::A8BB:CCFF:FE02:8B01 VLAN 101 O> 4000::/64 [30/1] via:: FE80::A8BB:CCFF:FE02:8B02 VLAN 101 C> 4001::/64 [0/0] via:: VLAN 100 L> 4002::/64 [0/0] via:: VLAN 100 Lifetime 9000 sec

**Example 3.** The following is sample output from the show ipv6 route command when entered with the IPv6 prefix 2001:200::/35 and IPv6 Routing is supported:

```
switchxxxxxx# show ipv6 route 2001:200::/35
Codes: > - Best
    S - Static, C - Connected(from ipv6 address),
   L - Local(on-link prefixes defined by the ipv6 nd prefix command with on-link
      keyword,
   O - OSPF intra-area, OIA - OSPF inter-area,
   OE1 - OSPF external 1, OE2 - OSPF external 2,
[d/m]: d - route's distance, m - route's metric
IPv6 Forwarding is enabled
IPv6 Policy Routing
VLAN 1
  Route Map:BPR1
   Status: Active
     ACL Name: ACLTCPHTTP
        Next Hop: fe80::77
        Next Hop Status: Active
     ACL Name: ACLTCPTELNET
         Next Hop: 4001::27
         Next Hop Status: Not Active (Unreachable)
      ACL Name: ACL_AA
        Next Hop: 301a:23:24
        Next Hop Status: Not Active (Not direct)
VLAN 100
  Route Map: BPR_10
  Status: Not Active (No IP interface on VLAN 100)
     ACL Name: ACLTCPHTTP
       Next Hop: 4214::10
       Next Hop Status: Active
```

```
VLAN 110
  Route Map: BPR_20
   Status: Not Active (VLAN 110 status is DOWN)
     ACL Name: ACLTCPHTTP
       Next Hop: 3004:1241::73
       Next Hop Status: Active
VLAN 200
  Route Map:BPR_A0
   Status: Active
     ACL Name: ACLTCPHTTP
        Next Hop: 3004:1241::73
        Next Hop Status: Active
IPv6 Routing Table - 2 entries
OE1> 2001:200::/35 [110/3]
      via:: FE80::60:5C59:9E00:16 VLAN1
OE1> 3001:200::/53 [110/3]
      via:: FE80::60:5C59:9E11:20 VLAN2
```
**Example 4.** The following is sample output from the show ipv6 route command when IPv6 Routing is supported and the command is entered with the bgp keyword:

```
switchxxxxxx# show ipv6 route bgp
\text{Codes}: > - Best.
   S - Static, C - Connected(from ipv6 address),
   L - Local(on-link prefixes defined by the ipv6 nd prefix command with on-link
      keyword,
   O - OSPF intra-area, OIA - OSPF inter-area,
   OE1 - OSPF external 1, OE2 - OSPF external 2,
[d/m]: d - route's distance, m - route's metric
```
IPv6 Policy Routing

```
VLAN 1
  Route Map:BPR1
  Status: Active
     ACL Name: ACLTCPHTTP
        Next Hop: fe80::77
        Next Hop Status: Active
     ACL Name: ACLTCPTELNET
         Next Hop: 4001::27
         Next Hop Status: Not Active (Unreachable)
     ACL Name: ACL_AA
        Next Hop: 301a:23:24
        Next Hop Status: Not Active (Not direct)
VLAN 100
  Route Map: BPR_10
  Status: Not Active (No IP interface on VLAN 100)
     ACL Name: ACLTCPHTTP
       Next Hop: 4214::10
       Next Hop Status: Active
VLAN 110
  Route Map: BPR_20
  Status: Not Active (VLAN 110 status is DOWN)
     ACL Name: ACLTCPHTTP
       Next Hop: 3004:1241::73
       Next Hop Status: Active
VLAN 200
  Route Map:BPR_A0
  Status: Active
     ACL Name: ACLTCPHTTP
        Next Hop: 3004:1241::73
        Next Hop Status: Active
IPv6 Routing Table - 129 entries
```
```
O> 3000::/64 [30/0]
```
via FE80::A8BB:CCFF:FE02:8B00 VLAN100

# show ipv6 route summary

Usethe**showipv6 route summary** commandin UserEXEC orPrivilegedEXEC mode to display the current contents of the IPv6 routing table in summary format.

#### **Syntax**

**show ipv6 route summary**

#### **Parameters**

N/A.

Command Mode

User EXEC mode

PrivilegedEXECmode

#### Example

The following is sample output from the show ipv6 route summary command:

```
switchxxxxxx# show ipv6 route summary
IPv6 Routing Table Summary - 97 entries
37 local, 35 connected, 25 static
Number of prefixes:
/16: 1, /28: 10, /32: 5, /35: 25, /40: 1, /64: 9
/96: 5, /112: 1, /127: 4, /128: 36
```
# show ipv6 static

Usethe**show ipv6 static** command in user EXECor privilegedEXEC mode to display the current static routes of the IPv6 routing table.

#### **Syntax**

**show ipv6 static** [*ipv6-address* | *ipv6-prefix*/*prefix-length*] [**interface** *interface-id*][**detail**]

#### **Parameters**

- *ipv6-address*—Provides routing information for a specific IPv6 address. This argument must be in the form documented in RFC4293 where the address is specified in hexadecimal using 16-bit values between colons.
- *ipv6-prefix*—Provides routing information for a specific IPv6 network. This argument must be in the form documented in RFC4293 where the address is specified in hexadecimal using 16-bit values between colons.
- **/***prefix-length*—Length of the IPv6 prefix. A decimal value that indicates how many of the high-order contiguous bits of the address comprise the prefix (the network portion of the address). A slash mark must precede the decimal value.
- **interface** *interface-id*—Identifier of aninterface.
- **detail**—Specifies for invalid routes, the reason why the route is not valid.

#### Default Configuration

All IPv6 static routing information for all active routing tables is displayed.

#### Command Mode

User EXEC mode

PrivilegedEXECmode

#### User Guidelines

When the *ipv6-address* or *ipv6-prefix*/*prefix-length* argument is specified, a longest match lookup is performed from the routing table and only route information for that address or network is displayed. Only the information matching the criteria specified in the command syntax is displayed. For example, when the *interface-id* argument is specified, only the specified interface-specific routes are displayed.

When the **detail** keyword is specified, the reason why the route is not valid is displayed for invalid direct or fully specified routes.

#### **Examples**

**Example 1.**The following is sample output from the **show ipv6 static** command without specified options:

switchxxxxxx# **show ipv6 static** IPv6 Static routes Code: \* - installed in Forwarding Information Base (FIB) IPv6 Static routes distance is 1 \* 5555::/16, via nexthop 4000::1, metric 1 5555::/16, via nexthop 9999::1, metric 1  $* 5555::/16$ , via nexthop  $4001:AFO0::1$ , metric 1  $* 6000::/16$ , via nexthop 2007::1, metric 1

**Example 2.**The following is sample output from the **show ipv6 static** command when entered with the IPv6 prefix 2001:200::/35:

```
switchxxxxxx# show ipv6 static 2001:200::/35
IPv6 Static routes Code: * - installed in Forwarding Information Base (FIB)
IPv6 Static routes distance is 1
* 2001:200::/35, via nexthop 4000::1, metric 1
   2001:200::/35, via nexthop 9999::1, metric 1
```
**Example 3.**The following is sample output from the **show ipv6 static** command when entered with the interface VLAN 1:

```
switchxxxxxx# show ipv6 static interface vlan 1
IPv6 Static routes Code: * - installed in Forwarding Information Base (FIB)
IPv6 Static routes distance is 1
* 5000::/16, via nexthop 4000::1, metric 1
```
**Example 4.**The following is sample output from the **show ipv6 static** command with the **detail** keyword:

#### switchxxxxxx# **show ipv6 static detail**

IPv6 Static routes Code: \* - installed in Forwarding Information Base (FIB) IPv6 Static routes distance is 1

5000::/16, interface VLAN2, metric 1

Interface is down

\* 5555::/16, via nexthop 4000::1, metric 1

5555::/16, via nexthop 9999::1, metric 1

Route does not fully resolve

- \* 5555::/16, via nexthop 4001:AF00::1, metric 1
- \* 6000::/16, via nexthop 2007::1, metric 1

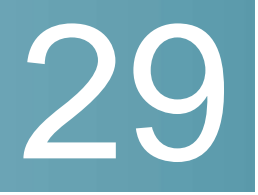

# **IPv6 Prefix ListCommands**

# clear ipv6 prefix-list

Usethe**clearipv6 prefix-list** command in privileged EXEC mode to reset the hit count of the IPv6 prefix list entries.

#### **Syntax**

**clear ipv6 prefix-list** [*prefix-list-name* [*ipv6-prefix*/*prefix-length*]]

#### **Parameters**

- *prefix-list-name*—The name of the prefix list from which the hit count is to be cleared.
- *ipv6-prefix*—The IPv6 network from which the hit count is to be cleared. This argument must be in the form documented in RFC 4293 where the address is specified in hexadecimal using 16-bit values between colons.
- **/***prefix-length*—The length of the IPv6 prefix. A decimal value that indicates how many of the high-order contiguous bits of the address comprise the prefix (the network portion of the address). A slash mark must precede the decimal value.

#### Default Configuration

The hit count is automatically cleared for all IPv6 prefix lists.

#### Command Mode

Privileged EXEC mode

#### User Guidelines

The hit count is a value indicating the number of matches to a specific prefix list entry.

#### Example

The following example clears the hit count from the prefix list entries for the prefix list named first list that match the network mask 2001:0DB8::/35:

```
switchxxxxxx# clear ipv6 prefix-list first_list 2001:0DB8::/35
```
# ipv6 prefix-list

Use the **ipv6 prefix-list** command in Global Configuration mode to create an entry in an IPv6 prefix list. To delete the entry, use the **no** form of this command.

#### **Syntax**

**ipv6 prefix-list** *list-name* [**seq** *number*] {{**deny**|**permit**} *ipv6-prefix*/*prefix-length* [**ge** *ge-length*] [**le** *le-length*]} | **description** *text*

**no ipv6 prefix-list** *list-name* [**seq** *number*]

#### **Parameters**

- *list-name*—Name of the prefix list. The name may contain up to 32 characters.
- **seq** *seq-number*—Sequence number of the prefix list entry being configured. This is an integer value from 1 to 4294967294.
- **deny**—Denies networks that matches the condition.
- **permit**—Permits networks that matches the condition.
- *ipv6-prefix*—IPv6 network assigned to the specified prefix list. This argument must be in the form documented in RFC 4293 where the address is specified in hexadecimal—using 16-bit values between colons.
- **/***prefix-length*—Length of the IPv6 prefix. A decimal value that indicates how many of the high-order contiguous bits of the address comprise the prefix (the network portion of the address). A slash mark must precede the decimal value from 0 to 128. The zero *prefix-length* may be used only with the zero *ipv6-prefix*(::).
- **description** *text*—Text that can be up to 80 characters in length.
- **ge** *ge-value*—Specifies a prefix length greater than or equal to the /*prefix-length* argument. It is the lowest value of a range of the length (the "from" portion of the length range).
- **le** *le-value*—Specifies a prefix length greater than or equal to the /*prefix-length* argument. It is the highest value of a range of the length (the "to" portion of the length range).

#### Default Configuration

No prefix list is created.

#### Command Mode

Global Configuration mode

#### User Guidelines

This command without the **seq** keyword adds the new entry after the last entry of the prefix list with the sequence number equals to the last number plus 5. For example, if the last configured sequence number is 43, the new entry will have the sequence number of 48. If the list is empty, the first prefix-list entry is assigned the number 5 and subsequent prefix list entries increment by 5.

This command with the **seq** keyword puts the new entry into the place specified by the parameter, if an entry with the number exists it is replaced by the new one.

This command without the **seq** keyword removes the prefix list.

The **no** version of this command with the **seq** keyword removes the specified entry.

The sequence number of a prefix list entry determines the order of the entries in the list. The router compares network addresses to the prefix list entries. The router begins the comparison at the top of the prefix list, with the entry having the lowest sequence number.

If multiple entries of a prefix list match a prefix, the entry with the lowest sequence number is considered the real match. Once a match or deny occurs, the router does not go through the rest of the prefix list. For efficiency, you might want to put the most common permits or denies near the top of the list, using the seq-number argument.

The **show ipv6 [prefix-list](#page-549-0)** command displays the sequence numbers of entries.

IPv6 prefix lists are used to specify certain prefixes or a range of prefixes that must be matched before a permit or deny statement can be applied. Two operand keywords can be used to designate a range of prefix lengths to be matched. A prefix length of less than, or equal to, a value is configured with the **le** keyword. A

prefix length greater than, or equal to, a value is specified using the **ge** keyword. The **ge** and **le** keywords can be used to specify the range of the prefix length to be matched in more detail than the usual *ipv6-prefix*/*prefix-length* argument.

For a candidate prefix to match against a prefix list entry the following conditions must exist:

- The candidate prefix must match the specified prefix list and prefix length entry
- The value of the optional **le** keyword specifies the range of allowed prefix lengths from 0 up to the value of the *le-length* argument, and including, this value.
- The value of the optional **ge** keyword specifies the range of allowed prefix lengths from the value of the *ge-length* argument up to, and including, 128.

**Note** that the first condition must match before the other conditions take effect.

An exact match is assumed when the **ge** or **le** keywords are not specified. If only one keyword operand is specified then the condition for that keyword is applied, and the other condition is not applied. The *prefix-length* value must be less than the **ge** value. The **ge** value must be less than, or equal to, the **le** value. The **le** value must be less than or equal to 128.

Every IPv6 prefix list, including prefix lists that do not have permit and deny condition statements, has an implicit **deny any any** statement as its last match condition.

#### **Formal Specification**

Checked prefix is **cP** and checked prefix length is **cL**.

Function **PrefixIsEqual**(P1, P2, L) compares the first L bits of two addresses P1 and P2 and returns TRUE if they are equal.

**Case 1.** A prefix-list entry is:

- **P** prefix address
- **L** prefix length
- **ge** is notdefined
- **le** is notdefined

The prefix cP/cL matches the prefix-list entry if **PrefixIsEqual**(cP,P,L) && **cL** == **L**

**Case 2**. An prefix-list entry is:

• **P** - prefix address

- **L** prefix length
- **ge** is defined
- **le** is notdefined

The prefix cP/cL matches the prefix-list entry if **PrefixIsEqual**(cP,P,L) && **cL** >= **ge**

**Case 3**. An prefix-list entry is:

- **P** prefix address
- **L** prefix length
- **ge** is notdefined
- **le** is defined

The prefix cP/cL matches to the prefix-list entry if **PrefixIsEqual**(cP,P,L) && **cL** <= **le**

**Case 4**. An prefix-list entry is:

- **P** prefix address
- **L** prefix length
- **ge** is defined
- **le** is defined

The prefix cP/cL matches the prefix-list entry if **PrefixIsEqual**(cP,P,L) && **ge** <= **cL** <= **le**

#### **Examples**

**Example 1.** The following example denies all routes with a prefix of ::/0:

```
switchxxxxxx(config)# ipv6 prefix-list abc deny ::/0
```
**Example 2.** The following example permits the prefix 2002::/16:

switchxxxxxx(config)# **ipv6 prefix-list abc permit** 2002::/16

**Example 3.** The following example shows how to specify a group of prefixes to accept any prefixes from prefix 5F00::/48 up to and including prefix 5F00::/64:

switchxxxxxx(config)# **ipv6 prefix-list abc permit** 5F00::/48 le 64

**Example 4.** The following example denies prefix lengths greater than 64 bits in routes that have the prefix 2001:0DB8::/64:

switchxxxxxx(config)# **ipv6 prefix-list abc permit** 2001:0DB8::/64 le 128

**Example 5.** The following example permits mask lengths from 32 to 64 bits in all address space:

switchxxxxxx(config)# **ipv6 prefix-list abc permit** ::/0 ge 32 le 64

**Example 6.** The following example denies mask lengths greater than 32 bits in all address space:

switchxxxxxx(config)# **ipv6 prefix-list abc deny** ::/0 ge 32

**Example 7.** The following example denies all routes with a prefix of 2002::/128:

switchxxxxxx(config)# **ipv6 prefix-list abc deny** 2002::/128

**Example 8.** The following example permits all routes with a prefix of ::/0:

switchxxxxxx(config)# **ipv6 prefix-list abc permit** ::/0

## show ipv6 prefix-list

<span id="page-549-0"></span>Usethe**showipv6prefix-list** commandinuserEXECor privilegedEXECmode. to display information about an IPv6 prefix list or IPv6 prefix list entries.

#### **Syntax**

**show ipv6 prefix-list** [**detail** [*list-name*] | **summary** [*list-name*]]

**show ipv6 prefix-list** *list-name ipv6-prefix*/*prefix-length* [**longer** | f**irst-match**]

#### **show ipv6 prefix-list** *list-name* **seq** *seq-num*

#### **Parameters**

- **detail | summary**—Displays detailed or summarized information about all IPv6 prefix lists.
- *list-name*—Name of a specific IPv6 prefix list.
- i*pv6-prefix*—All prefix list entries for the specified IPv6 network. This argument must be in the form documented in RFC 4293 where the address is specified in hexadecimal using 16-bit values between colons.
- **/***prefix-length*—Length of the IPv6 prefix. A decimal value that indicates how many of the high-order contiguous bits of the address comprise the prefix (the network portion of the address). A slash mark must precede the decimal value.
- **longer**—Displays all entries of an IPv6 prefix list that are more specific than the given ipv6-prefix/prefix-length values.
- **first-match**—Displays the entry of an IPv6 prefix list that matches the given ipv6-prefix/prefix-length values.
- **seq** *seq-num*—Sequence number of the IPv6 prefix list entry.

#### Command Mode

User EXEC mode

PrivilegedEXECmode

#### User Guidelines

If the **detail** and **summary** keywords are omitted, the **detail** option is applied.

If the **longer** and **first-match** keywords are omitted, all entries of the specified prefix list that matches the given network/length are displayed.

#### **Examples**

**Example 1.** The following example shows the output of this command with the **detail** keyword:

```
switchxxxxxx# ipv6 prefix-list detail
```

```
ipv6 prefix-list aggregate:
```

```
count: 3, range entries: 2
seq 5 deny 3FFE:C00::/24 ge 25 (hit count: 568)
seq 10 description The Default Action
seq 15 permit ::/0 le 48 (hit count: 31310)
```
#### **Field Descriptions**

- **count**—Number of entries in the list.
- **range entries**—Number of entries with matching range.
- **seq**—Entry number in thelist.
- **permit, deny**—Granting status.
- **description**—Comment.
- **hit count**—Number of matches for the prefix entry.

**Example 2.** The following example shows the output of the **show ipv6 prefix-list** command with the **summary** keyword:

```
switchxxxxxx# show ipv6 prefix-list summary
ipv6 prefix-list aggregate:
 count: 2, range entries: 2
```
**Example 3.** The following example shows the output of the **show ipv6 prefix-list** command with the **seq** keyword:

switchxxxxxx# show ipv6 prefix-list bgp-in seq 15

```
seq 15 deny ::/1 (hit count: 0)
```
30

# **Link Aggregation Control Protocol (LACP) Commands**

## lacp port-priority

To set the physical port priority, use the **lacp port-priority** Interface (Ethernet) Configuration mode command. To restore the default configuration, use the **no** form of this command.

#### **Syntax**

**lacp port-priority** *value*

**no lacp port-priority**

**Parameters** 

**value**—Specifies the port priority. (Range: 1–65535)

Default Configuration

The default port priority is 1.

Command Mode

Interface (Ethernet) Configuration mode

#### Example

The following example sets the priority of  $te1/0/6$ .

switchxxxxxx(config)# **interface te1/0/6** switchxxxxxx(config-if)# **lacp port-priority 247**

# lacp system-priority

Toset thesystem priority, usethe**lacpsystem-priority**Global Configurationmode command. To restore the default configuration, use the **no** form of this command.

#### **Syntax**

**lacp system-priority** *value*

**no lacp system-priority**

#### **Parameters**

**value**—Specifies the system priority value. (Range: 1–65535)

#### Default Configuration

The default system priority is 1.

#### Command Mode

Global Configuration mode

#### Example

The following example sets the system priority to 120.

switchxxxxxx(config)# **lacp system-priority 120**

# lacp timeout

To assign an administrative LACP timeout to an interface, use the **lacp timeout** Interface (Ethernet) Configuration mode command. To restore the default configuration, use the **no** form of this command.

#### **Syntax**

**lacp timeout** *{long | short}*

**no lacp timeout**

#### **Parameters**

**• Iong**—Specifies the long timeoutvalue.

• **short**—Specifies the short timeoutvalue.

#### Default Configuration

The default port timeout value is Long.

#### Command Mode

Interface (Ethernet) Configuration mode

#### Example

The following example assigns a long administrative LACP timeout to  $te1/0/6$ .

```
switchxxxxxx(config)# interface te1/0/6
switchxxxxxx(config-if)# lacp timeout long
```
# show lacp

To display LACP information for all Ethernet ports or for a specific Ethernet port, use the **show lacp** Privileged EXEC mode command.

#### **Syntax**

**show lacp** *interface-id [parameters | statistics | protocol-state*]

#### **Parameters**

- **interface-id**—Specify an interface ID. The interface ID must be an Ethernet port
- **parameters**—(Optional) Displays parameters only.
- **statistics**—(Optional) Displays statistics only.
- **protocol-state**—(Optional) Displays protocol stateonly.

#### Command Mode

Privileged EXEC mode

## Example

The following example displays LACP information for te1/0/1.

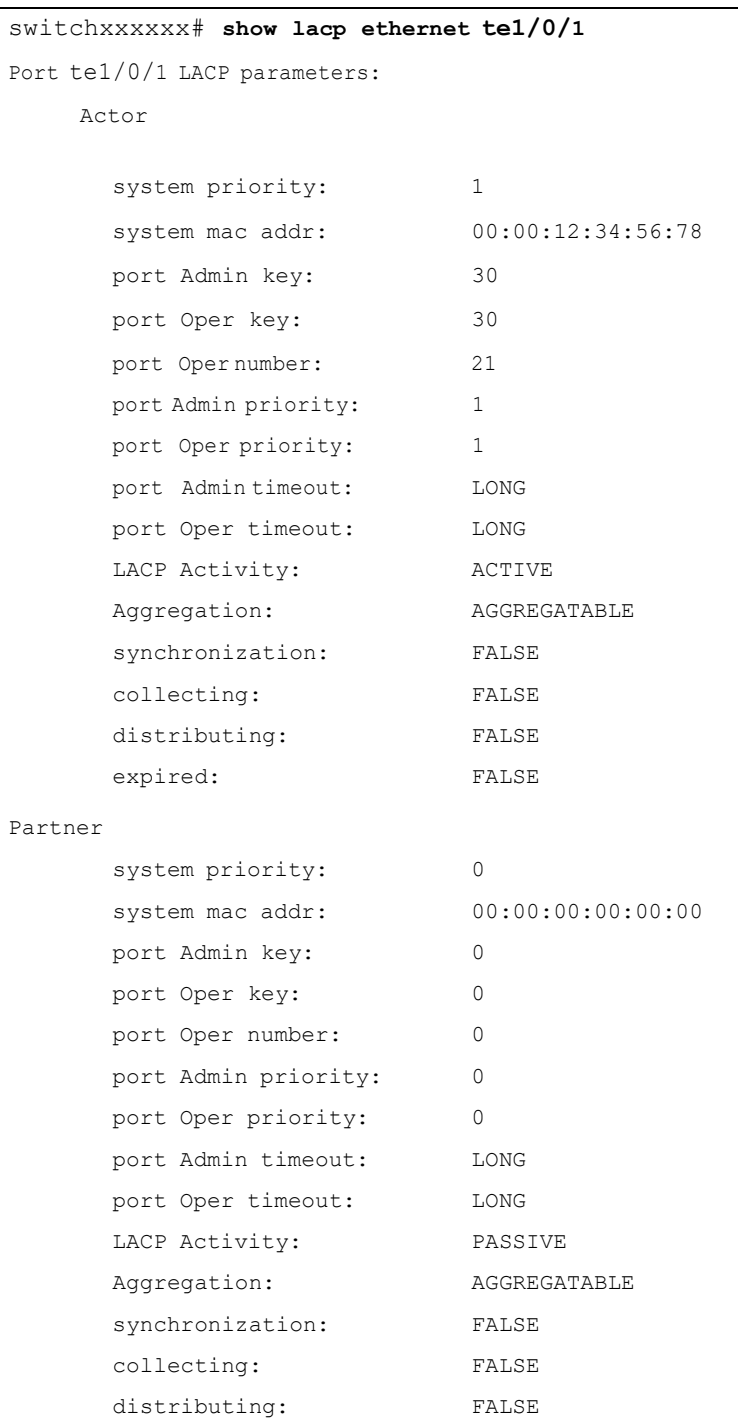

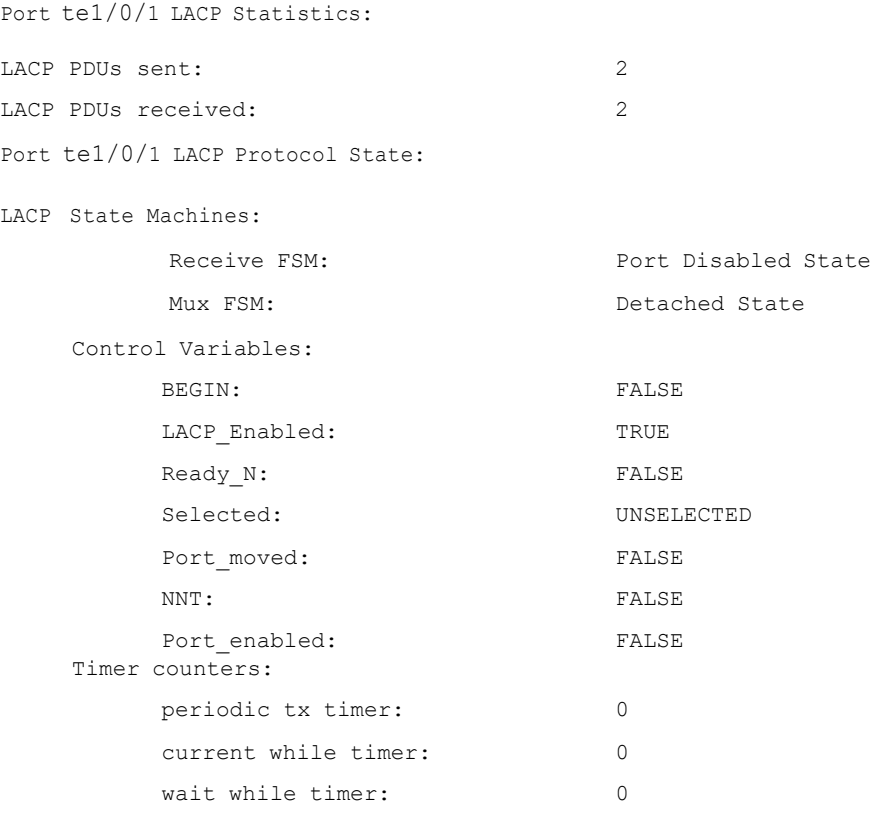

# show lacp port-channel

To display LACPinformation for aport-channel, usethe **show lacp port-channel** Privileged EXEC mode command.

#### **Syntax**

**show lacp port-channel** *[port\_channel\_number]*

#### **Parameters**

**port\_channel\_number**—(Optional) Specifies the port-channel number.

#### Command Mode

Privileged EXEC mode

## Example

The following example displays LACP information about port-channel 1.

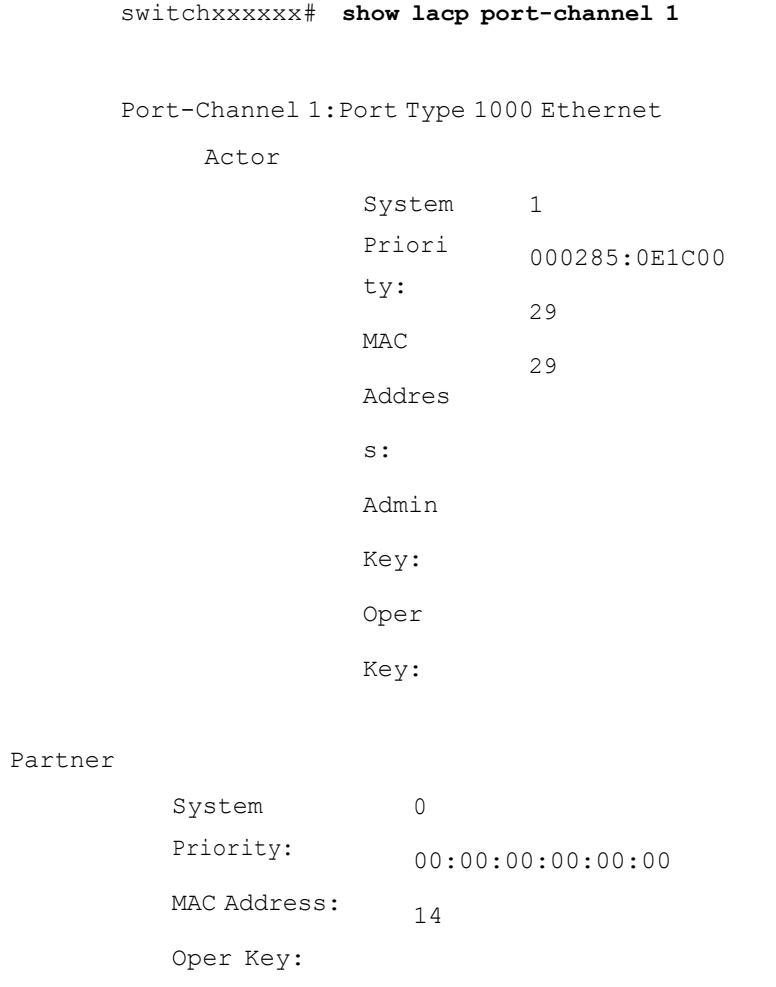

# 31

# **Line Commands**

# autobaud

To configure the line for automatic baud rate detection (autobaud), use the **autobaud** command in Line Configuration mode.

Use the **no** form of this command to disable automatic baud rate detection.

#### **Syntax**

**autobaud**

**no autobaud**

**Parameters** 

This command has no arguments or keywords.

#### Default Configuration

Automatic baud rate detection is enabled.

#### Command Mode

Line Configuration Mode

#### User Guidelines

When this command is enabled, it is activated as follows: connect the console to the device and press the **Enter** key twice. The device detects the baud rate automatically.

Note that if characters other than Enter are typed, wrong speed might be detected.

#### Example

The following example enables autobaud.

switchxxxxxx(config)# **line console** switchxxxxxx(config-line)# **autobaud**

# exec-timeout

To set the session idle time interval, during which the system waits for user input before automatic logoff, use the **exec-timeout** Line Configuration mode command. To restore the default configuration, use the **no** form of this command.

#### **Syntax**

**exec-timeout** *minutes* [*seconds*]

#### **no exec-timeout**

#### **Parameters**

- **minutes**—Specifies the number of minutes. (Range: 0-65535)
- **seconds**—(Optional) Specifies the number of seconds. (Range: 0-59)

#### Default Configuration

The default idle time interval is 10 minutes.

#### Command Mode

Line Configuration Mode

#### Example

The following example sets the telnet session idle time interval before automatic logoff to 20 minutes and 10 seconds.

```
switchxxxxxx(config)# line telnet
switchxxxxxx(config-line)# exec-timeout 20 10
```
## line

To identify a specific line for configuration and enter the Line Configuration command mode, use the **line** Global Configuration mode command.

#### **Syntax**

**line** *{console | telnet | ssh}*

#### **Parameters**

- **console**—Enters the terminal linemode.
- **telnet**—Configures the device as a virtual terminal for remote access (Telnet).
- **ssh**—Configures the device as a virtual terminal for secured remote access (SSH).

#### Command Mode

Global Configuration mode

#### Example

The following example configures the device as a virtual terminal for remote (Telnet) access.

```
switchxxxxxx(config)# line telnet
switchxxxxxx(config-line)#
```
# speed

To set the line baud rate, use the **speed** command in Line Configuration mode.

To restore the default configuration, use the **no** form of this command.

#### **Syntax**

**speed** *bps*

**no speed**

#### **Parameters**

**bps**—Specifies the baud rate in bits per second (bps). Possible values are 9600, 19200, 38400, 57600, and 115200.

#### Default Configuration

The default speed is 115200 bps.

#### Command Mode

Line Configuration Mode

#### User Guidelines

The configured speed is only applied when **autobaud** is disabled. This configuration applies to the current session only.

#### Example

The following example configures the line baud rate as 9600 bits per second.

```
switchxxxxxx(config-line)# speed 9600
```
## show line

To display line parameters, use the **show line** Privileged EXEC mode command.

#### **Syntax**

**show line** *[***console** *| telnet | ssh]*

#### **Parameters**

- **console**—(Optional) Displays the console configuration.
- **telnet**—(Optional) Displays theTelnet configuration.
- **•** ssh—(Optional) Displaysthe SSH configuration.

#### Default Configuration

If the line is not specified, all line configuration parameters are displayed.

#### Command Mode

Privileged EXEC mode

## Example

The following example displays the line configuration.

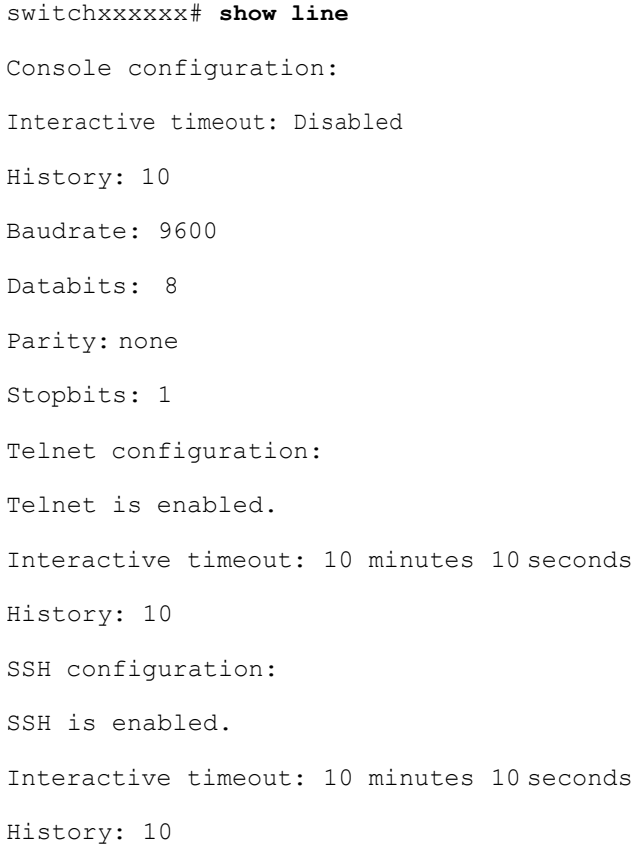

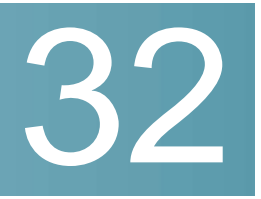

# **Link Layer Discovery Protocol (LLDP) Commands**

# clear lldp table

To clear the neighbors table for all ports or for a specific port, use the **clear lldp table** command in Privileged EXEC mode.

#### **Syntax**

**clear lldp table** *[interface-id]*

**Parameters** 

**interface-id**—(Optional) Specifies a port ID.

#### Default Configuration

If no interface is specified, the default is to clear the LLDP table for all ports.

#### Command Mode

Privileged EXEC mode

Example

switchxxxxxx# **clear lldp table** te1/0/1

# lldp chassis-id

To configure the source of the chassis ID of the port, use the **lldp chassis-id** Global Configuration mode command. To restore the chassis ID source to default, use the **no** form of thiscommand.

#### **Syntax**

**lldp chassis-id** *{mac-address | host-name}*

**no lldp chassis-id**

#### **Parameters**

- **mac-address**—Specifies the chassis ID to use the device MAC address.
- **host-name**—Specifies the chassis ID to use the device configured host name.

#### Default Configuration

MAC address.

#### Command Mode

Global Configuration mode

#### User Guidelines

The host name should be configured to be a unique value.

If the chassis ID configured to be used in LLDP packets is empty, LLDP uses the default chassis ID (specifiedabove).

#### Example

The following example configures the chassis ID to be the MAC address.

switchxxxxxx(config)# **lldp chassis-id mac-address**

# lldp hold-multiplier

To specify how long the receiving device holds a LLDP packet before discarding it, usethe**lldp hold-multiplier** Global Configuration mode command. To restore the default configuration, use the **no** form of this command.

#### **Syntax**

**lldp hold-multiplier** *number*

**no lldp hold-multiplier**

#### **Parameters**

**hold-multiplier** *number*—Specifies theLLDPpacket hold timeinterval as a multiple of the LLDP timer value (range: 2-10).

#### Default Configuration

The default LLDP hold multiplier is 4.

#### Command Mode

Global Configuration mode

#### User Guidelines

The actual Time-To-Live (TTL) value of LLDP frames is calculated by the following formula:

TTL = min(65535, LLDP-Timer \* LLDP-hold-multiplier)

For example, if the value of the LLDP timer is 30 seconds, and the value of the LLDP hold multiplier is 4, then the value 120 is encoded in the TTL field of the LLDP header.

#### Example

The following example sets the LLDP packet hold time interval to 90 seconds.

```
switchxxxxxx(config)# lldp timer 30
switchxxxxxx(config)# lldp hold-multiplier 3
```
# lldp lldpdu

To define LLDP packet handling when LLDP is globally disabled, use the **lldp lldpdu** Global Configuration mode command. To restore the default configuration, use the **no** form of this command.

#### **Syntax**

**lldp lldpdu** {*filtering* | *flooding*}

**no lldp lldpdu**

#### **Parameters**

- **filtering**—Specifies that when LLDP is globally disabled, LLDP packets are filtered (deleted).
- **flooding**—Specifies that when LLDP is globally disabled, LLDP packets are flooded (forwarded to all interfaces).

#### Default Configuration

LLDP packets are filtered when LLDP is globally disabled.

#### Command Mode

Global Configuration mode

#### User Guidelines

If the STP mode is MSTP, the LLDP packet handling mode cannot be set to **flooding** and viceversa.

If LLDP is globally disabled, and the LLDP packet handling mode is **flooding**, LLDP packets are treated as data packets with the following exceptions:

- VLAN ingress rules are not applied to LLDP packets. The LLDP packets are trapped on all ports for which the STP state is Forwarding.
- Default **deny-all** rules are not applied to LLDP packets.
- VLAN egress rules are not applied to LLDP packets. The LLDP packets are flooded to all ports for which the STP state is Forwarding.
- LLDP packets are sent as untagged.

#### Example

The following example sets the LLDP packet handling mode to Flooding when LLDP is globally disabled.

switchxxxxxx(config)# **lldp lldpdu flooding**

# lldp management-address

To specify the management address advertised by an interface, use the **lldp management-address** Interface (Ethernet) Configuration mode command. To stop advertising management address information, use the **no** form of this command.

#### **Syntax**

**lldp management-address** *{ip-address | none | automatic [interface-id]}*

**no lldp management-address**

#### **Parameters**

- **ip-address**—Specifies the static management address to advertise.
- **none**—Specifies that no address is advertised.
- **automatic**—Specifies that the software automatically selects a management address to advertise from all the IP addresses of the product. In case of multiple IP addresses, the software selects the lowest IP address among the dynamic IP addresses. If there are no dynamic addresses, the software selects the lowest IP address among the static IP addresses.
- **automatic** *interface-id*—Specifies that the software automatically selects a management address to advertise from the IP addresses that are configured on the interface ID. In case of multiple IP addresses, the software selects the lowest IP address among the dynamic IP addresses of the interface. If there are no dynamic addresses, the software selects the lowest IP address among the static IP addresses of the interface. The interface ID can be one of the following types: Ethernet port, port-channel or VLAN. Note that if the port or port- channel are members in a VLAN that has an IP address, that address is not included because the address is associated with the VLAN.

#### Default Configuration

No IP address is advertised.

The default advertisement is **automatic**.

#### Command Mode

Interface (Ethernet) Configuration mode

#### User Guidelines

Each port can advertise one IP address.

#### Example

The following example sets the LLDP management address advertisement mode to **automatic** on te1/0/2.

```
switchxxxxxx(config)# interface te1/0/2
switchxxxxxx(config-if)# lldp management-address automatic
```
# lldp med

To enable or disable LLDP MediaEndpoint Discovery (MED) on a port, use the **lldp med** Interface (Ethernet) Configuration mode command. To return to the default state, use the **no** form of this command.

#### **Syntax**

**lldpmed{***enable*[*tlv*…*tlv4*]|*disable*}

#### **no lldp med**

#### **Parameters**

- **enable**—Enable LLDP MED
- **tlv**—Specifies the TLV that should be included. Available TLVs are: Network-Policy, Location, andPOE-PSE, Inventory.TheCapabilitiesTLVis always included if LLDP-MED is enabled.
- **disable**—Disable LLDP MED on the port

#### Default Configuration

Enabled with network-policy TLV

#### Command Mode

Interface (Ethernet) Configuration mode

#### Example

The following example enables LLDP MED with the **location** TLV on te1/0/3.

```
switchxxxxxx(config)# interface te1/0/3
switchxxxxxx(config-if)# lldp med enable location
```
# lldp med notifications topology-change

To enable sending LLDP MED topology change notifications on a port, use the **lldp med notifications topology-change** Interface (Ethernet) Configuration mode command. To restore the default configuration, use the **no** form of this command.

#### **Syntax**

**lldp med notifications topology-change** *{enable | disable}*

**no lldp med notifications topology-change**

#### **Parameters**

- **enable**—Enables sending LLDP MED topology change notifications.
- **disable**—Disables sending LLDP MED topology change notifications.

#### Default Configuration

Disable is the default.

#### Command Mode

Interface (Ethernet) Configuration mode

#### Example

The following example enables sending LLDP MED topology change notifications on te1/0/2.

switchxxxxxx(config)# **interface te1/0/2**

switchxxxxxx(config-if)# **lldp med notifications topology-change enable**

# lldp med fast-startrepeat-count

When a port comes up, LLDP can send packets more quickly than usual using its fast-start mechanism.

To configure the number of packets that is sent during the activation of the fast startmechanism, usethe **lldpmedfast-start repeat-count** Global Configuration mode command. To return to default, use the **no** form of this command.

#### **Syntax**

**lldp med fast-start repeat-count** *number*

**no lldp med fast-start repeat-count**

#### **Parameters**

**repeat-count** *number*—Specifies the number of times the fast start LLDPDU is being sent during the activation of the fast start mechanism. The range is 1-10.

#### Default Configuration

3

#### Command Mode

Global Configuration mode

#### Example

switchxxxxxx(config)# **lldp med fast-start repeat-count 4**

# lldp med location

To configure the location information for the LLDP Media Endpoint Discovery (MED)for aport, usethe**lldpmed location**Interface(Ethernet) Configurationmode command. To delete location information for a port, use the **no** form of this command.

#### **Syntax**

**lldp med location** *{{coordinate data} | {civic-address data} | {ecs-elin data}}* **no lldp med location** *{coordinate | civic-address | ecs-elin}*

#### **Parameters**

- **coordinate** *data*—Specifies the location data as coordinates in hexadecimal format.
- **civic-address** *data*—Specifies the location data as acivic address in hexadecimal format.
- **ecs-elin** *data*—Specifies the location data as an Emergency Call Service Emergency Location Identification Number (ECS ELIN) in hexadecimal format.
- **data**—Specifies the location data in the format defined in ANSI/TIA 1057: dotted hexadecimal data: Each byte in a hexadecimal character string is two hexadecimal digits. Bytes are separated by a period or colon. (Length: coordinate: 16 bytes. Civic-address: 6-160 bytes. Ecs-elin: 10-25 bytes)

#### Default Configuration

The location is not configured.

#### Command Mode

Interface (Ethernet) Configuration mode

#### Example

The following example configures the LLDP MED location information on te1/0/2 as a civic address.

```
switchxxxxxx(config)# interface te1/0/2
switchxxxxxx(config-if)# lldp med location civic-address 616263646566
```
# lldp med network-policy (global)

<span id="page-571-0"></span>To define a LLDP MED network policy, use the **lldp med network-policy** Global Configuration mode command.For voice applications, it is simpler to use lldp [med](#page-574-0) [network-policy](#page-574-0) voice auto.

The **lldp med network-policy** command creates the network policy, which is attached to a port by lldp med [network-policy](#page-573-0) (interface).

The network policy defines how LLDP packets are constructed.

To remove LLDP MED network policy, use the **no** form of this command.

#### **Syntax**

**lldp mednetwork-policy***number application[vlan vlan-id] [vlan-type {tagged| untagged}] [up priority] [dscpvalue]*

**no lldp med network-policy** *number*

#### **Parameters**

- **number**—Network policy sequential number. The range is 1-32.
- **application**—The name or the number of the primary function of the application defined for this network policy. Available application names are:
	- voice
	- voice-signaling
	- guest-voice
	- quest-voice-signaling
	- softphone-voice
	- video-conferencing
	- streaming-video
	- video-signaling.
- **vlan** *vlan-id*—(Optional) VLAN identifier for the application.
- **vlan-type**—(Optional) Specifies if the application is using a tagged or an untagged VLAN.
- **up** *priority*—(Optional) User Priority (Layer 2 priority) to be used for the specified application.
- **dscp** *value*—(Optional) DSCP value to be used for the specified application.

#### Default Configuration

No network policy is defined.

#### Command Mode

Global Configuration mode

#### User Guidelines

Usethe **lldp med network-policy** Interface Configuration command to attach a network policy to aport.

Up to 32 network policies can be defined.

#### Example

This example creates a network policy for the voice-signal application and attaches it to port 1. LLDP packets sent on port 1 will contain the information defined in the network policy.

```
switchxxxxxx(config)# lldp med network-policy 1 voice-signaling vlan 1
vlan-type untagged up 1 dscp 2
switchxxxxxx(config)# interface te1/0/1
switchxxxxxx(config-if)# lldp med network-policy add 1
```
# lldp med network-policy (interface)

<span id="page-573-0"></span>To attach or remove an LLDP MED network policy on a port, use the **lldp med network-policy**Interface(Ethernet) Configurationmodecommand. Network policies are created in lldp med [network-policy](#page-571-0) (global).

To remove all the LLDP MED network policies from the port, use the **no** form of this command.

#### **Syntax**

**lldp med network-policy** *{add | remove} number*

**no lldp med network-policy** *number*

#### **Parameters**

- **add/remove** *number*—Attaches/removes the specified network policy to the interface.
- **number**—Specifies the network policy sequential number. The range is 1-32

#### Default Configuration

No network policy is attached to the interface.

#### Command Mode

Interface (Ethernet) Configuration mode

#### User Guidelines

For each port, only one network policy per application (voice, voice-signaling, etc.) can be defined.

#### Example

This example creates a network policy for the voice-signally application and attaches it to port 1. LLDP packets sent on port 1 will contain the information defined in the network policy.

```
switchxxxxxx(config)# lldp med network-policy 1 voice-signaling vlan 1
vlan-type untagged up 1 dscp 2
switchxxxxxx(config)# interface te1/0/1
switchxxxxxx(config-if)# lldp med network-policy add 1
```
# lldp med network-policy voice auto

<span id="page-574-0"></span>A network policy for voice LLDP packets can be created by using the lldp [med](#page-571-0) [network-policy \(global\).](#page-571-0) The **lldp med network-policy voice au**to Global Configuration mode is simpler in that it uses the configuration of the Voice application to create the network policy instead of the user having to manually configure it.

This command generates an LLDP MED network policy for voice, if the voice VLAN operation mode is **auto voice VLAN**. The voice VLAN, 802.1p priority, and the DSCP of the voice VLAN are used in the policy.

To disable this mode, use the **no** form of this command.

The network policy is attached automatically to the voice VLAN.

#### **Syntax**

**lldp med network-policy voice auto**

**no lldp med network-policy voice auto**

#### **Parameters**

This command has no arguments or keywords.

#### Default Configuration

None

#### Command Mode

Global Configuration mode

#### User Guidelines

In Auto mode, the Voice VLAN feature determines on which interfaces to advertise the network policy TLV with application type **voice**, and controls the parameters of that TLV.

To enable the auto generation of a network policy based on the auto voice VLAN, there must be no manually pre-configured network policies for the voice application

InAutomode, youcannotmanuallydefineanetworkpolicy forthevoice application using the lldp med [network-policy](#page-571-0) (global) command.

#### Example

switchxxxxxx(config)# **lldp med network-policy voice auto**

# lldp notifications

To enable/disable sending LLDP notifications on an interface, use the **lldp notifications** Interface(Ethernet) Configuration modecommand. Torestorethe default configuration, use the **no** form of this command.

#### **Syntax**

**lldp notifications** *{enable | disable}*

#### **no lldp notifications**

#### **Parameters**

- **enable**—Enables sending LLDP notifications.
- **disable**—Disables sending LLDP notifications.
#### Default Configuration

Disabled.

Command Mode

Interface (Ethernet) Configuration mode

#### Example

The following example enables sending LLDP notifications on te1/0/1.

```
switchxxxxxx(config)# interface te1/0/1
switchxxxxxx(config-if)# lldp notifications enable
```
# lldp notifications interval

To configure the maximum transmission rate of LLDP notifications, use the **lldp notificationsinterval**Global Configurationmode command.Toreturntothedefault, use the **no** form of this command.

### **Syntax**

**lldp notifications interval** *seconds*

**no lldp notifications interval**

### **Parameters**

**interval** *seconds*—The device does not send more than a single notification in the indicated period (range: 5–3600).

### Default Configuration

5 seconds

### Command Mode

Global Configuration mode

#### Example

# lldp optional-tlv

To specify which optional TLVs are transmitted, use the **lldp optional-tlv** Interface (Ethernet) Configuration mode command. To restore the default configuration, use the **no** form of this command.

#### **Syntax**

**lldp optional-tlv** *tlv* [*tlv2* … *tlv5* | *none*]

#### **Parameters**

- **tlv**—Specifies the TLVs to be included. Available optional TLVs are: port-desc, sys-name, sys-desc, sys-cap, 802.3-mac-phy, 802.3-lag, 802.3-max-frame-size, Power-via-MDI , 4-wirePower-via-MDI.
- **none**—(Optional) Clear all optional TLVs from the interface.

If the 802.1 protocol is selected, see the command below.

#### Default Configuration

The following TLV are transmitted:

- sys-name
- sys-cap

# Command Mode

Interface (Ethernet) Configuration mode

#### Example

The following example specifies that the port description TLV is transmitted on te1/0/2.

switchxxxxxx(config)# **interface te1/0/2**

switchxxxxxx(config-if)# **lldp optional-tlv port-desc**

# lldp optional-tlv 802.1

To specify whether to transmit the 802.1 TLV, use the **lldp optional-tlv 802.1** Interface (Ethernet) Configuration mode command. To revert to the default setting, use the **no** form of this command.

### **Syntax**

**lldp optional-tlv 802.1 pvid** *{enable | disable}* - The PVID is advertised or not advertised.

**no lldp optional-tlv 802.1 pvid** - The PVID advertise state is returned to default.

**ldp optional-tlv 802.1 ppvid** *add ppvid* - The Protocol Port VLAN ID (PPVID) is advertised. The PPVID is the PVID that is used depending on the packet's protocol.

**lldpoptional-tlv 802.1 ppvid** *removeppvid*-ThePPVIDisnotadvertised.

**lldp optional-tlv 802.1 vlan** *add vlan-id* - This *vlan-id* is advertised.

**lldp optional-tlv 802.1 vlan** *remove vlan-id* - This *vlan-id* is not advertised.

Ildp optional-tlv 802.1 protocol add {stp | rstp | mstp | pause | 802.1x | lacp | gvrp} -The protocols selected are advertised.

lldp optional-tly 802.1 protocol remove {stp | rstp | mstp | pause | 802.1x | lacp | gyrp} - The protocols selected are notadvertised.

### **Parameters**

- **lldp optional-tlv 802.1 pvid** *{enable | disable}*—Advertises or stop advertize the PVID of the port.
- **lldpoptional-tlv 802.1ppvidadd/remove** *ppvid*—Adds/removesPPVIDfor advertising. (range:  $0-4094$ ). PPVID = 0 indicates that the port is not capable of supporting port and protocol VLANs and/or the port is not enabled with any protocol VLANs.
- **add/remove** *vlan-id*—Adds/removes VLAN for advertising (range: 0–4094).
- **add/remove** *{stp | rstp | mstp | pause | 802.1x | lacp | gvrp}*—Add specifies to advertise the specified protocols; remove specifies not to advertise the specified protocol.

### Default Configuration

The following 802.1 TLV is transmitted:

# Command Mode

Interface (Ethernet) Configuration mode

#### Example

switchxxxxxx(config)# **lldp optional-tlv 802.1 protocol add stp**

# lldp run

To enable LLDP, usethe **lldprun** Global Configuration mode command. Todisable LLDP, use the **no** form of this command.

#### **Syntax**

**lldp run**

**no lldp run**

#### **Parameters**

This command has no arguments or keywords.

#### Default Configuration

Enabled

# Command Mode

Global Configuration mode

#### Example

switchxxxxxx(config)# **lldp run**

# lldp receive

To enable receiving LLDP on aninterface, usethe **lldp receive** Interface (Ethernet) Configuration mode command. To stop receiving LLDP on an Interface (Ethernet) Configuration mode interface, use the **no** form of this command.

# **Syntax**

**lldp receive**

**no lldp receive**

#### **Parameters**

This command has no arguments or keywords.

#### Default Configuration

Enabled

#### Command Mode

Interface (Ethernet) Configuration mode

#### User Guidelines

LLDP manages LAG ports individually. LLDP data received through LAG ports is stored individually per port.

LLDP operation on a port is not dependent on the STP state of a port. I.e. LLDP frames are received on blockedports.

If a port is controlled by 802.1x, LLDP operates only if the port is authorized.

#### Example

```
switchxxxxxx(config)# interface te1/0/1
switchxxxxxx(config-if)# lldp receive
```
# lldp reinit

To specify the minimum time an LLDP port waits before reinitializing LLDP transmission, usethe **lldp reinit** Global Configuration mode command. Torevert to the default setting, use the **no** form of this command.

#### **Syntax**

**lldp reinit** *seconds*

**no lldp reinit**

# **Parameters**

**reinit** *seconds*—Specifies theminimum time in seconds an LLDP port waits before reinitializing LLDP transmission.(Range: 1–10)

### Default Configuration

2 seconds

#### Command Mode

Global Configuration mode

#### Example

switchxxxxxx(config)# **lldp reinit 4**

# lldp timer

To specify how often the software sends LLDP updates, use the **lldp timer** Global Configuration mode command. To restore the default configuration, use the **no** form of this command.

#### **Syntax**

**lldp timer** *seconds*

# **nolldptimer**

# **Parameters**

**timer** *seconds*—Specifies, in seconds, how often the software sends LLDP updates (range: 5-32768seconds).

### Default Configuration

30 seconds.

# Command Mode

Global Configuration mode

# Example

The following example sets the interval for sending LLDP updates to 60 seconds.

switchxxxxxx(config)# **lldp timer 60**

# lldp transmit

To enable transmitting LLDP on an interface. use the **no** form of this command to stop transmitting LLDP on an interface, use the **IIdp transmit** Interface (Ethernet) Configuration mode command.

### **Syntax**

**lldp transmit**

**nolldptransmit**

#### **Parameters**

This command has no arguments or keywords.

### Default Configuration

Enabled

### Command Mode

Interface (Ethernet) Configuration mode

switchxxxxxx(config-if)#

# User Guidelines

LLDP manages LAG ports individually. LLDP sends separate advertisements on each port in aLAG.

LLDP operation on a port is not dependent on the STP state of a port. I.e. LLDP frames are sent on blockedports.

If a port is controlled by 802.1x, LLDP operates only if the port is authorized.

### Example

switchxxxxxx(config)# **interface te1/0/1**

switchxxxxxx(config-if)# **lldp transmit**

# lldp tx-delay

To set the delay between successive LLDP frame transmissions initiated by value/status changes in the LLDPlocal systems MIB, use the **lldp tx-delay** Global Configuration mode command. To restore the default configuration, use the **no** form of this command.

#### **Syntax**

**lldp tx-delay** *seconds*

**no lldp tx-delay**

### **Parameters**

**tx-delay** *seconds*—Specifies the delay in seconds between successive LLDP frame transmissions initiated by value/status changes in the LLDP local systems MIB (range: 1-8192seconds).

# Default Configuration

The default LLDP frame transmission delay is 2 seconds.

# Command Mode

Global Configuration mode

# User Guidelines

It is recommended that the tx-delay be less than 25% of the LLDP timer interval.

### Example

The following example sets the LLDP transmission delay to 10 seconds.

switchxxxxxx(config)# **lldp tx-delay 10**

# show Ildp configuration

To display the LLDP configuration for all ports or for a specific port, use the **show lldp configuration** Privileged EXEC mode command.

#### **Syntax**

**show lldp configuration** *[interface-id | detailed*]

# **Parameters**

- **interface-id**—(Optional) Specifies the port ID.
- **detailed**—(Optional) Displays information for non-present ports in addition to present ports.

### Default Configuration

Display for all ports. If detailed is not used, only present ports are displayed.

# Command Mode

Privileged EXEC mode

#### **Examples**

**Example 1** - Display LLDP configuration for all ports.

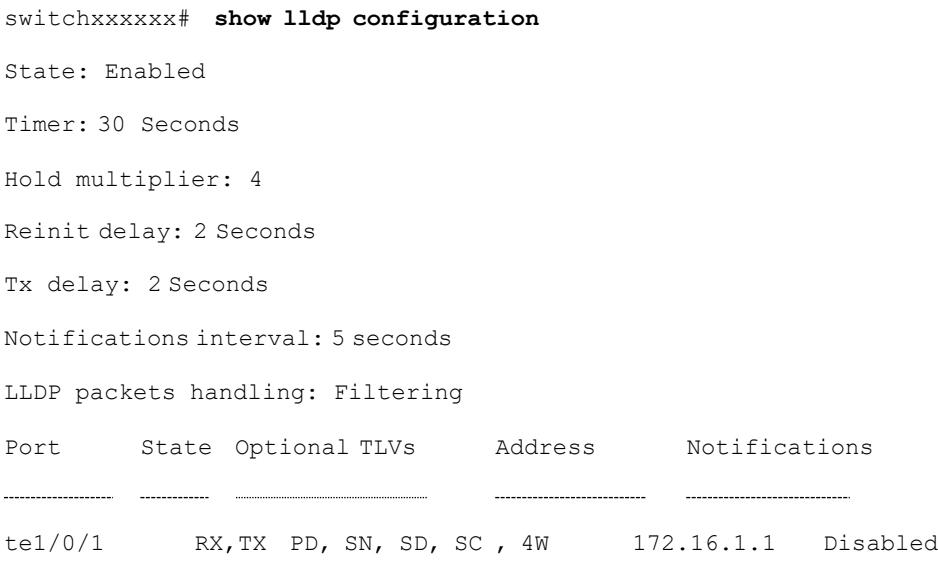

| te1/0/2 | TX                    | PD, SN |  | 172.16.1.1 | Disabled |
|---------|-----------------------|--------|--|------------|----------|
| te1/0/3 | RX, TX PD, SN, SD, SC |        |  | None       | Disabled |
| te1/0/4 | RX, TX D, SN, SD, SC  |        |  | automatic  | Disabled |

**Example 2** - Display LLDP configuration for port 1.

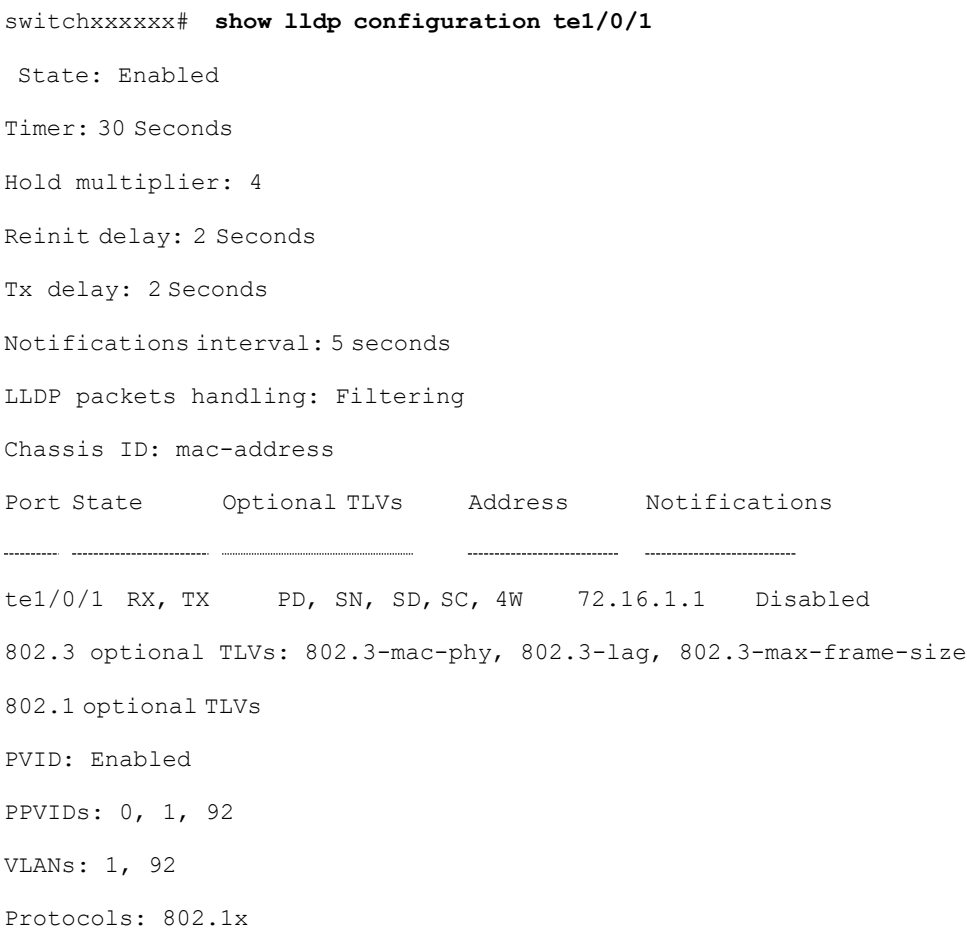

The following table describes the significant fields shown in the display:

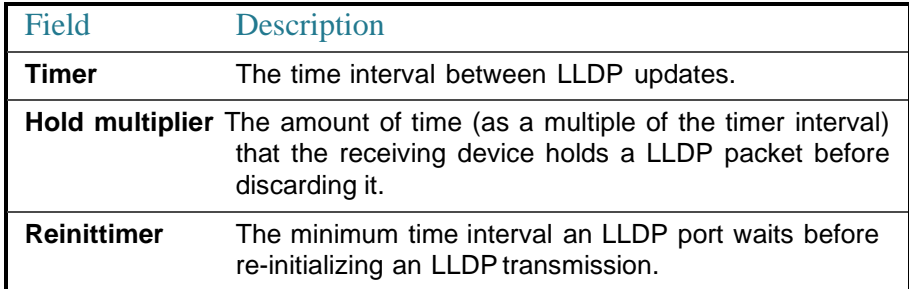

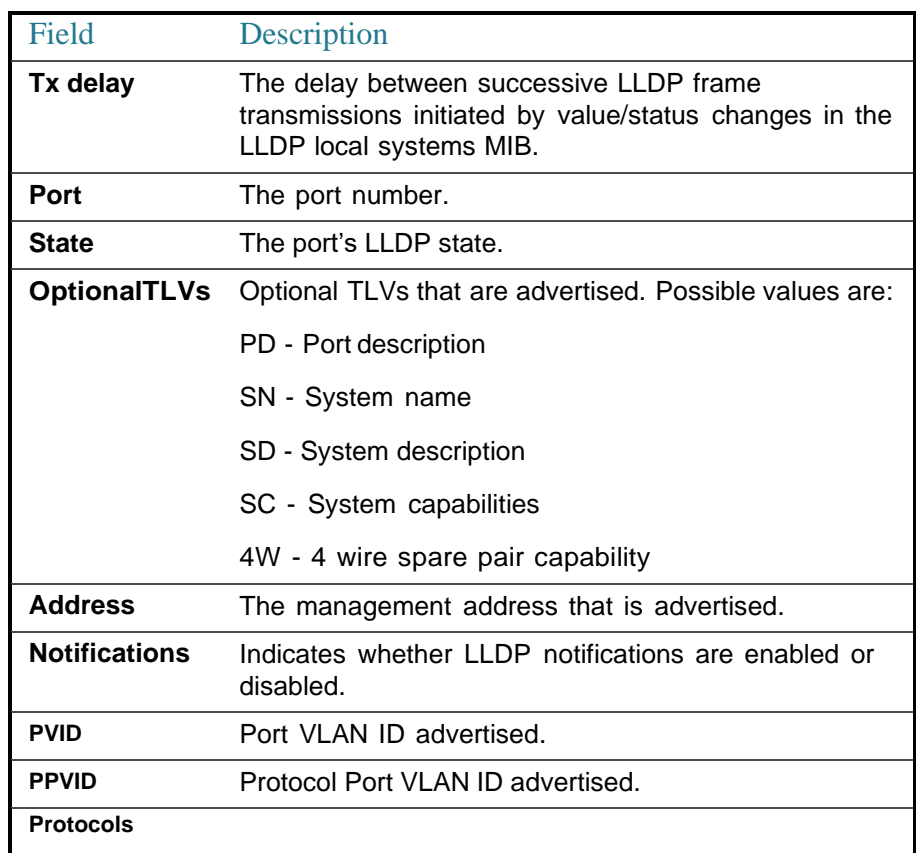

# 32.24 show lldp local

To display the LLDP information that is advertised from a specific port, use the **show lldp local** Privileged EXEC mode command.

# **Syntax**

**show lldp local** *interface-id*

### **Parameters**

**Interface-id**—(Optional) Specifies a port ID.

# Default Configuration

If no port ID is entered, the command displays information for all ports.

# Command Mode

Privileged EXEC mode

# Example

The following examples display LLDP information that is advertised from  $te1/0/1$ and 2.

```
switchxxxxxx# show lldp local te1/0/1
Device ID: 0060.704C.73FF
Port ID: te1/0/1
Capabilities: Bridge
System Name: ts-7800-1
System description:
Port description:
Management address: 172.16.1.8
802.3 MAC/PHY Configuration/Status
Auto-negotiation support: Supported
Auto-negotiation status:Enabled
Auto-negotiation Advertised Capabilities: 100BASE-TX full duplex, 1000BASE-T full
duplex
Operational MAU type: 1000BaseTFD
802.3 Link Aggregation
Aggregation capability: Capable of being aggregated
Aggregation status: Not currently in aggregation
Aggregation port ID: 1
802.3 Maximum Frame Size: 1522
Power Type: Type 1 PSE
Power Source: Primary Power Source
Power Priority: Unknown
PSE Allocated Power Value: 30
4-Pair POE supported:Yes
Spare Pair Detection/Classification required: Yes
PD Spare Pair Desired State: Enabled
802.3 EEE
```
Local Tx: 30 usec Local Rx: 25 usec Remote Tx Echo: 30 usec Remote Rx Echo: 25 usec 802.1 PVID: 1 802.1 PPVID: 2 supported, enabled 802.1 VLAN: 2 (VLAN2) 802.1 Protocol: 88 08 00 01 (PAUSE) LLDP-MED capabilities: Network Policy, Location Identification LLDP-MED Device type: Network Connectivity LLDP-MED Network policy Application type: Voice Flags: Tagged VLAN VLAN ID: 2 Layer 2 priority: 0 DSCP: 0 LLDP-MED Power over Ethernet Device Type: Power Sourcing Entity Power source: Primary Power Source Power priority: High Power value: 9.6 Watts LLDP-MED Location Coordinates: 54:53:c1:f7:51:57:50:ba:5b:97:27:80:00:00:67:01 Hardware Revision: B1 Firmware Revision: A1 Software Revision: 3.8 Serial number: 7978399 Manufacturer name: Manufacturer Model name: Model 1 Asset ID: Asset 123 switchxxxxxx# **show lldp local** te1/0/2

LLDP is disabled.

# 32.25 show lldp local tlvs-overloading

When an LLDP packet contains too much information for one packet, this is called overloading. To display the status of TLVs overloading of the LLDP on all ports or onaspecific port, usethe **showlldplocaltlvs-overloading** EXECmodecommand.

#### **Syntax**

**show lldp local tlvs-overloading** *[interface-id]*

#### **Parameters**

**interface-id**—(Optional) Specifies a port ID.

#### Default Configuration

If no port ID is entered, the command displays information for all ports.

#### Command Mode

User EXEC mode

# User Guidelines

The command calculates the overloading status of the current LLDP configuration, and not for the last LLDP packet that was sent.

#### Example

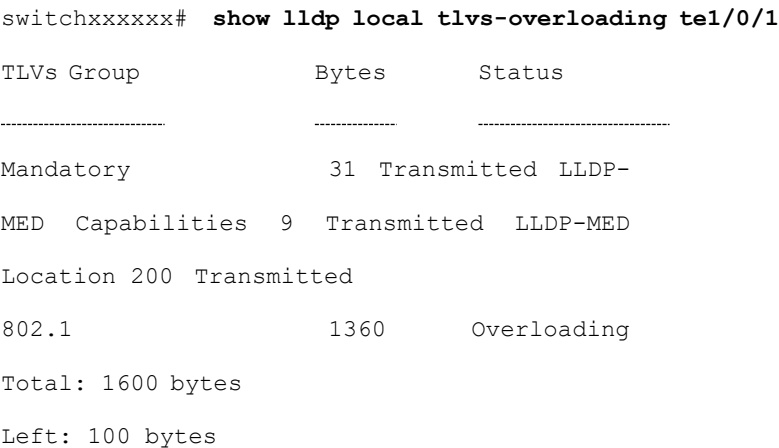

# show lldp med configuration

To display the LLDP Media Endpoint Discovery (MED) configuration for all ports or for aspecific port, use the **show lldp med configuration** Privileged EXEC mode command.

### **Syntax**

#### **show lldp med configuration** *[interface-id | detailed*]

#### **Parameters**

- **interface-id**—(Optional) Specifies the port ID.
- **detailed**—(Optional) Displays information for non-present ports in addition to present ports.

# Default Configuration

If no port ID is entered, the command displays information for all ports. If detailed is not used, only present ports are displayed.

#### Command Mode

Privileged EXEC mode

#### **Examples**

**Example 1** - The following example displays the LLDP MED configuration for all interfaces.

```
switchxxxxxx# show lldp med configuration
Fast Start Repeat Count: 4.
lldp med network-policy voice: manual
Network policy 1
Application type: voiceSignaling
VLAN ID: 1 untagged
Layer 2 priority: 0
DSCP: 0
```
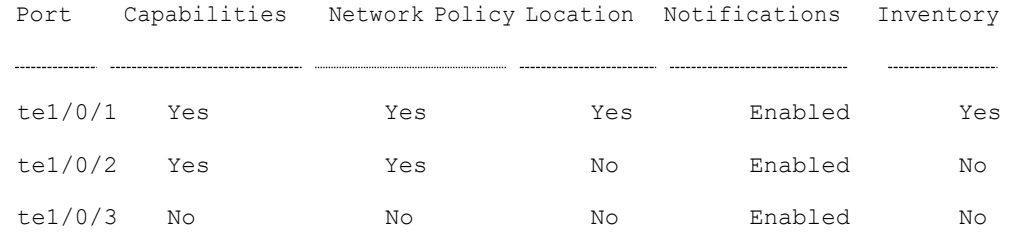

**Example 2** - The following example displays the LLDP MED configuration for te1/0/1.

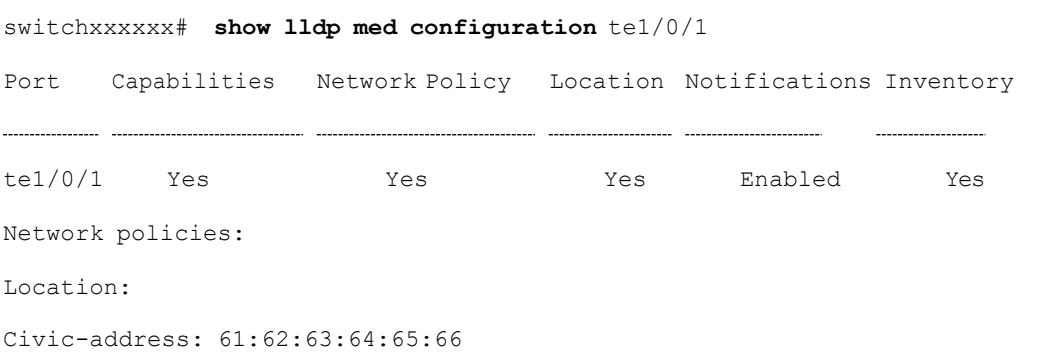

# show lldp neighbors

To display information about neighboring devices discovered using LLDP, use the **show lldp neighbors** Privileged EXEC mode command. The information can be displayed for all ports or for a specific port.

#### **Syntax**

**show lldp neighbors** *[interface-id]*

# **Parameters**

**interface-id**—(Optional) Specifies a port ID.

# Default Configuration

If no port ID is entered, the command displays information for all ports.

#### Command Mode

Privileged EXEC mode

# User Guidelines

A TLV value that cannot be displayed as an ASCII string is displayed as an hexadecimal string.

#### **Examples**

**Example 1** - The following example displays information about neighboring devices discovered using LLDP on all ports on which LLDP is enabled and who are up.

Location information, if it exists, is also displayed.

```
switchxxxxxx# show lldp neighbors
System capability legend:
B - Bridge; R - Router; W - Wlan Access Point; T - telephone;
D - DOCSIS Cable Device; H - Host; r - Repeater;
TP - Two Ports MAC Relay; S - S-VLAN; C - C-VLAN; O - Other
Port Device ID Port ID System Name Capabilities TTL
                    te1/0/1 00:00:00:11:11:11 te1/0/1 ts-7800-2 B 90
te1/0/1 00:00:00:11:11:11 te1/0/1 ts-7800-2 B 90
te1/0/2 00:00:26:08:13:24 te1/0/3 ts-7900-1 B,R 90
te1/0/3 00:00:26:08:13:24 te1/0/2 ts-7900-2 W 90
```
**Example 2** - The following example displays information about neighboring devices discovered using LLDP on port 1.

```
switchxxxxxx# show lldp neighbors te1/0/1
Device ID: 00:00:00:11:11:11
Port ID: te1/0/1
System Name: ts-7800-2
Capabilities: B
System description:
Port description:
```
Management address: 172.16.1.1 Time To Live: 90 seconds 802.3 MAC/PHY Configuration/Status Auto-negotiation support: Supported. Auto-negotiation status:Enabled. Auto-negotiation Advertised Capabilities: 100BASE-TX full duplex, 1000BASE-T full duplex. Operational MAU type: 1000BaseTFD 802.3 Power via MDI MDI Power support Port Class: PD PSE MDI Power Support: Not Supported PSE MDI Power State: Not Enabled PSE power pair control ability: Not supported. PSE Power Pair: Signal PSE Power class: 1 Power Type: Type 1 PSE Power Source: Primary Power Source Power Priority: Unknown PD Requested Power Value: 30 4-Pair POE supported: Yes Spare Pair Detection/Classification required: Yes PD Spare Pair Desired State: Enabled PD Spare Pair Operational State: Enabled 802.3 Link Aggregation Aggregation capability: Capable of being aggregated Aggregation status: Not currently in aggregation Aggregation port ID: 1 802.3 Maximum Frame Size: 1522 802.3 EEE Remote Tx: 25 usec Remote Rx: 30 usec

Local Tx Echo: 30 usec Local Rx Echo: 25 usec 802.1 PVID: 1 802.1 PPVID: 2 supported, enabled 802.1 VLAN: 2(VLAN2) 802.1 Protocol: 88 8E 01 LLDP-MED capabilities: Network Policy. LLDP-MED Device type: Endpoint class 2. LLDP-MED Network policy Application type: Voice Flags: Unknown policy VLAN ID: 0 Layer 2 priority: 0 DSCP: 0 LLDP-MED Power over Ethernet Device Type: Power Device Power source: Primary power Power priority: High Power value: 9.6 Watts Hardware revision: 2.1 Firmware revision: 2.3 Software revision: 2.7.1 Serial number: LM759846587 Manufacturer name: VP Model name: TR12 Asset ID: 9 LLDP-MED Location Coordinates: 54:53:c1:f7:51:57:50:ba:5b:97:27:80:00:00:67:01

The following table describes significant LLDP fields shown in the display:

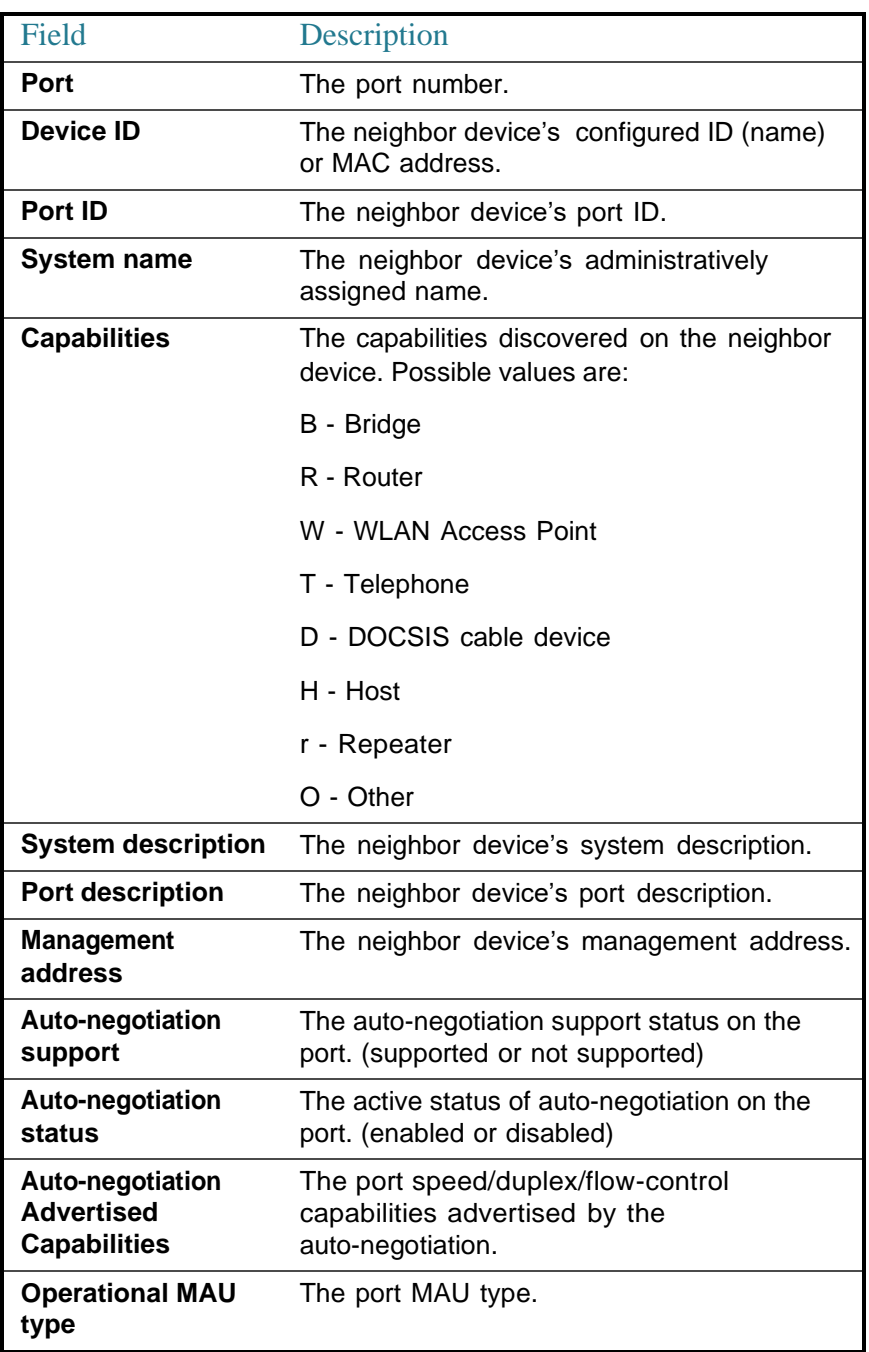

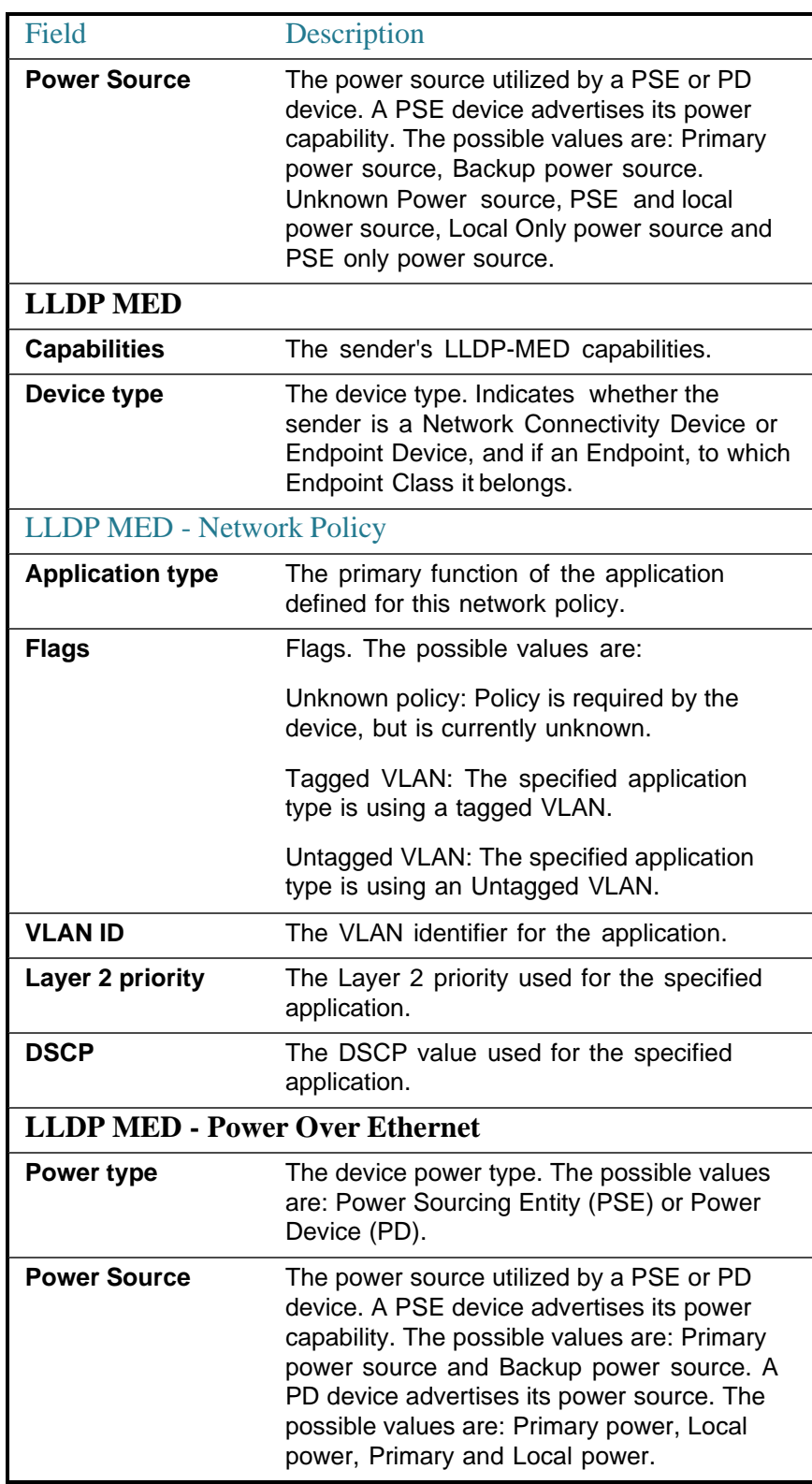

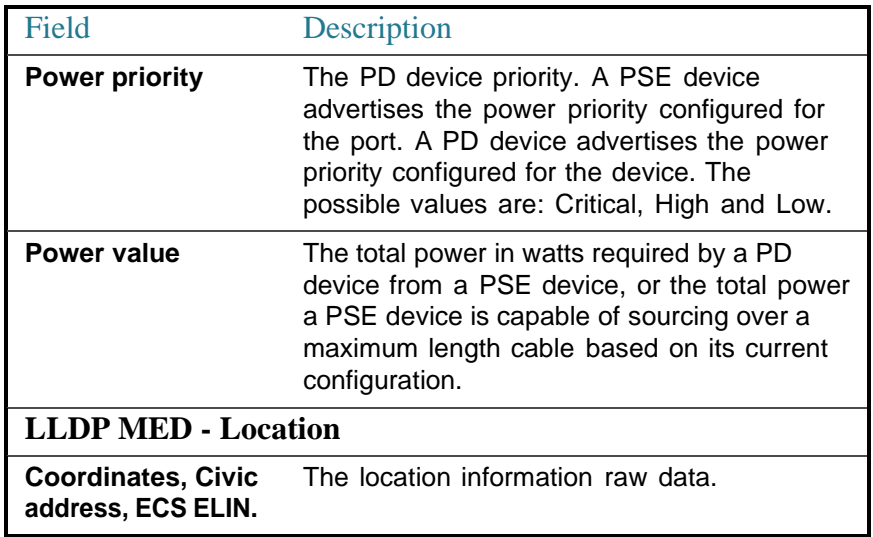

# 32.28 show Ildp statistics

To display LLDP statistics on all ports or a specific port, use the show **lldp statistics** EXEC mode command.

### **Syntax**

**show lldp statistics** *[interface-id | detailed*]

# **Parameters**

- **interface-id**—(Optional) Specifies the port ID.
- **detailed**—(Optional) Displays information for non-present ports in addition to present ports.

# Default Configuration

If no port ID is entered, the command displays information for all ports. If detailed is not used, only present ports are displayed.

### Command Mode

User EXEC mode

# Example

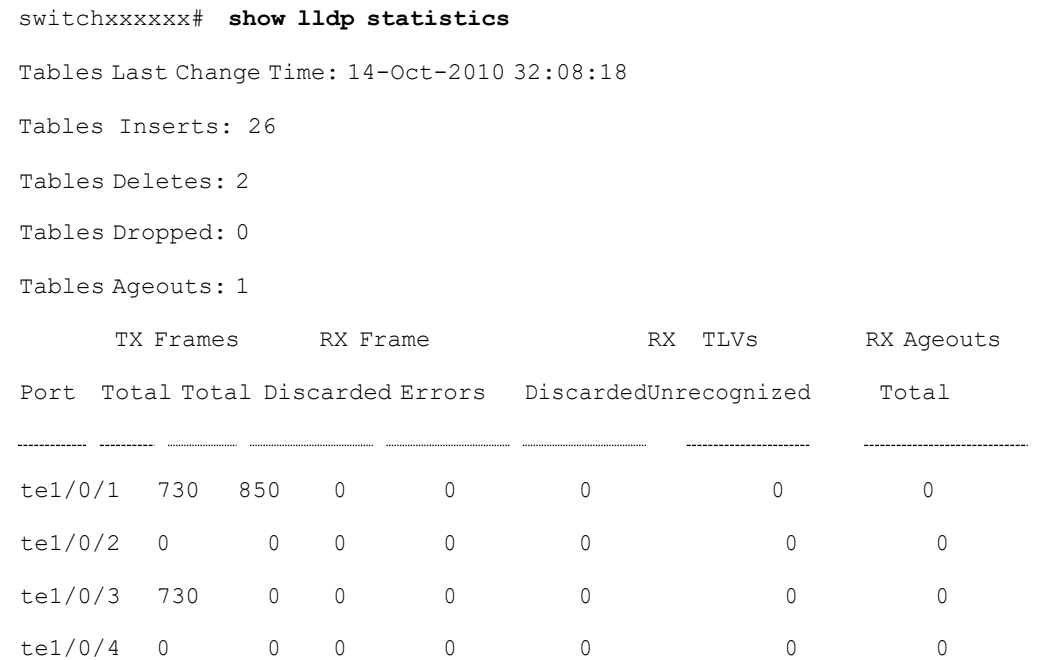

The following table describes significant LLDP fields shown in the display:

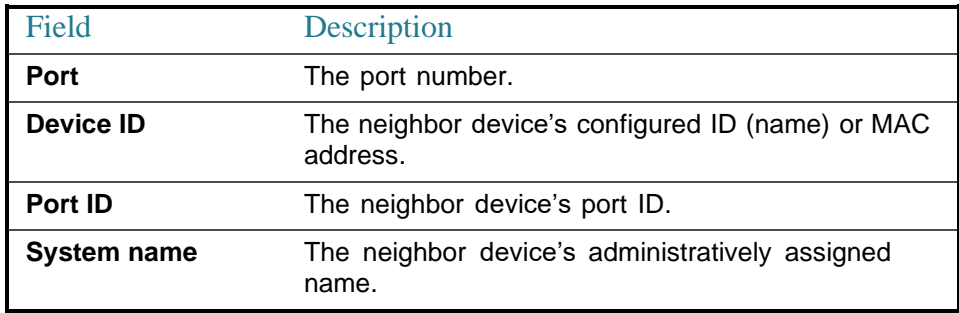

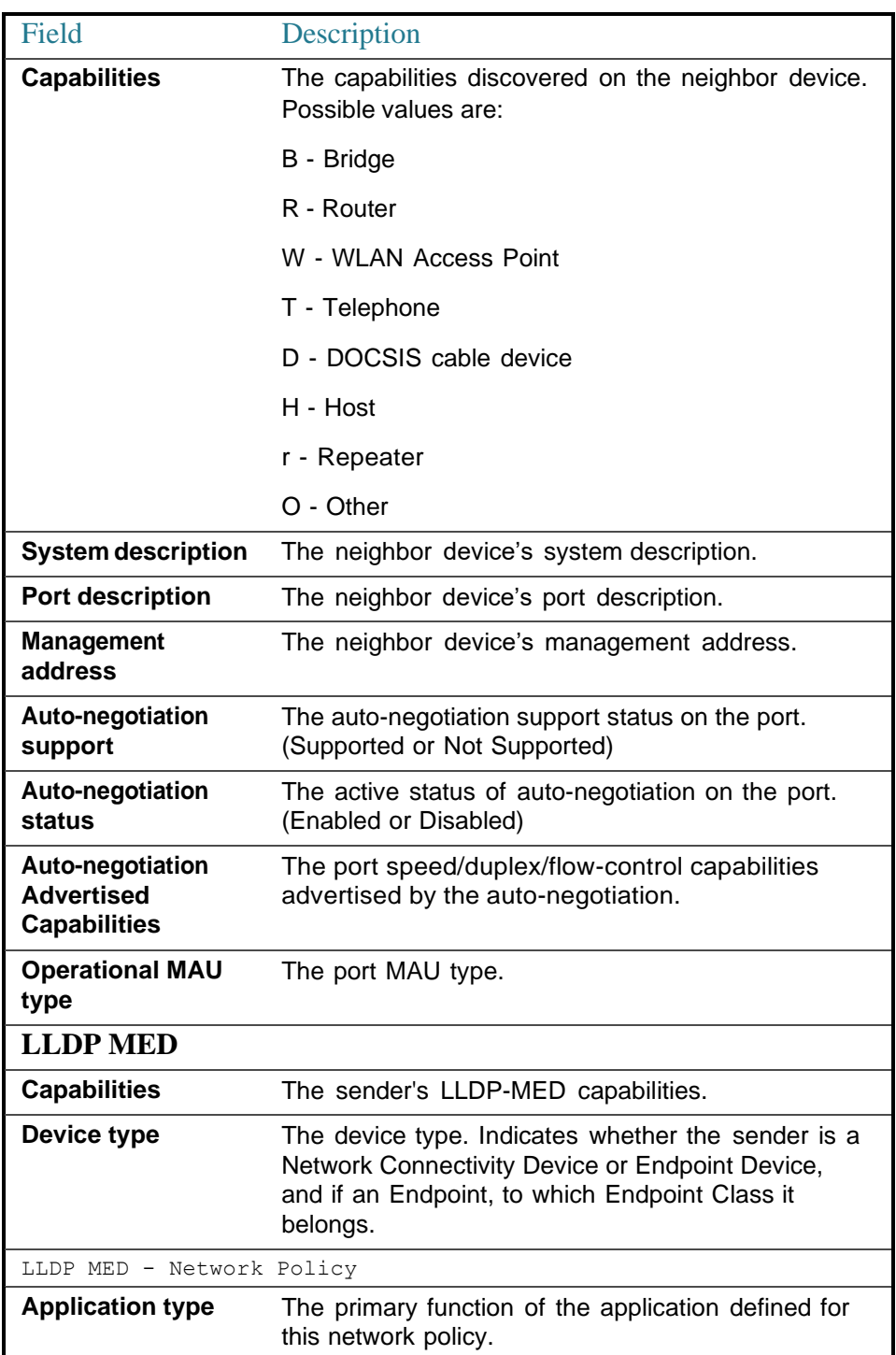

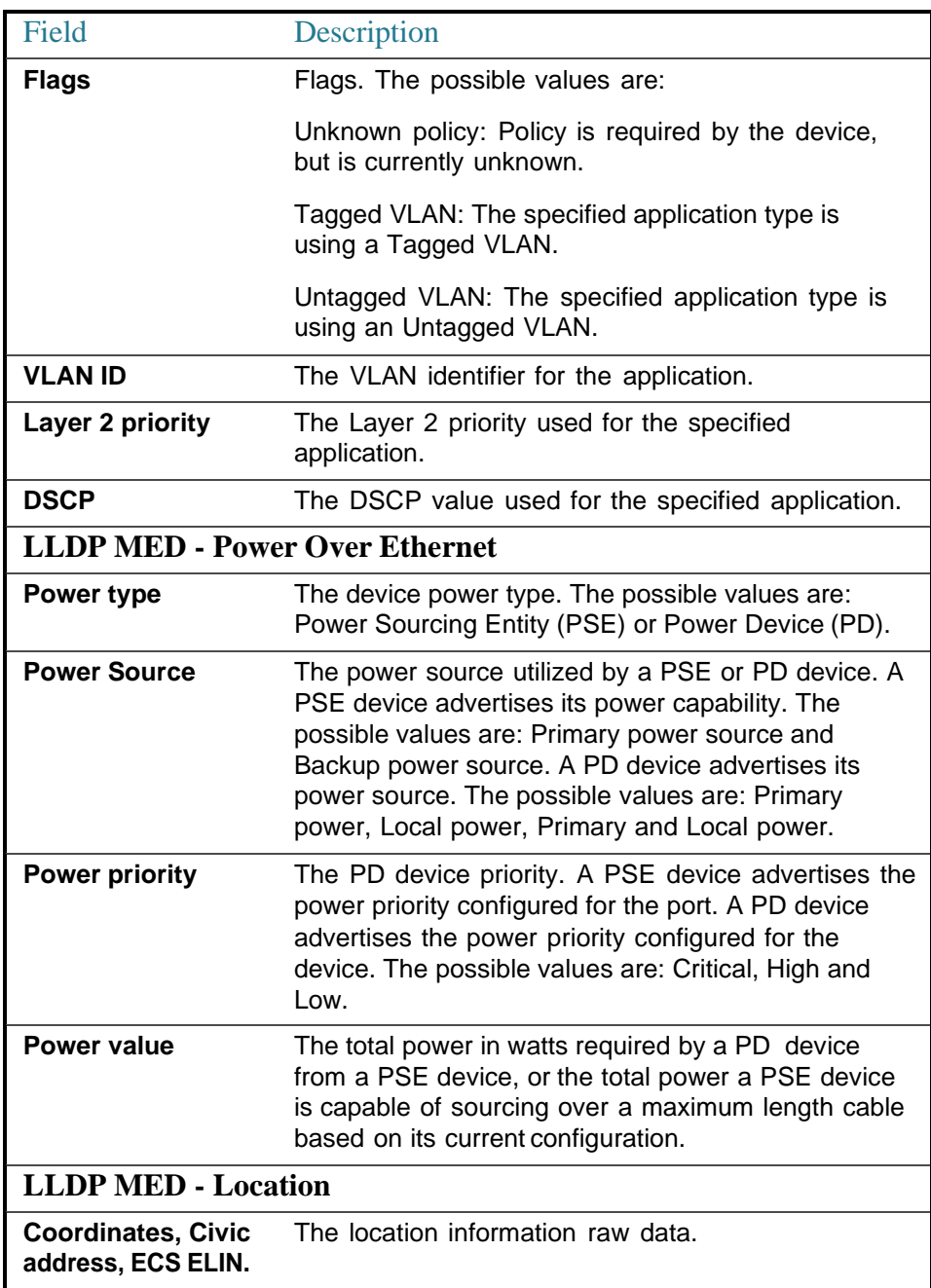

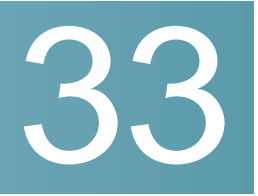

# **Loopback Detection Commands**

# loopback-detection enable (Global)

To enable the Loopback Detection (LBD) feature globally, use the **loopback-detection enable** Global Configuration mode command. To disable the Loopback Detection feature, use the **no** form of this command.

#### **Syntax**

#### **loopback-detection enable**

#### **no loopback-detection enable**

#### **Parameters**

This command has no arguments or keywords.

### Default Configuration

Loopback Detection is disabled.

### Command Mode

Global Configuration mode

# User Guidelines

This command enables the Loopback Detection feature globally. Use the **loopback-detectionenable** Interface Configurationmodecommand to enable Loopback Detection on aninterface.

### Example

The following example enables the Loopback Detection feature on the device.

# loopback-detection enable (Interface)

To enable the Loopback Detection (LBD) feature on an interface, use the **loopbackdetection enable** Interface (Ethernet, Port Channel) Configuration mode command. To disable the Loopback Detection feature on the interface, use the **no** form of this command.

#### **Syntax**

**loopback-detection enable**

**no loopback-detection enable**

#### **Parameters**

This command has no arguments or keywords.

### Default Configuration

Loopback Detection is enabled on an interface.

### Command Mode

Interface (Ethernet, Port Channel) Configuration mode

### User Guidelines

This command enables Loopback Detection on an interface. Use the **loopback-detection enable** Global Configuration command to enable Loopback Detection globally.

#### Example

The following example enables the Loopback Detection feature on port  $te1/0/4$ .

```
switchxxxxxx(config)# interface te1/0/4
```
switchxxxxxx(config-if)# **loopback-detection enable**

# loopback-detection interval

To set the time interval between LBD packets, use the **loopback-detection interval** Global Configuration mode command. To restore the default configuration, use the **no form** of this command.

# **Syntax**

**loopback-detection interval** *seconds*

**no loopback-detection interval**

#### **Parameters**

**seconds**—Specifies the time interval inseconds between LBD packets. (Range: 10–60 seconds)

#### Default Configuration

The default time interval between LBD packets is 30 seconds.

#### Command Mode

Global Configuration mode

#### Example

The following example sets the time interval between LBD packets to 45 seconds.

```
switchxxxxxx(config)# loopback-detection interval 45
```
# show loopback-detection

To display information about Loopback Detection, use the **show loopback-detection** Privileged EXEC mode command.

#### **Syntax**

**show loopback-detection** [*interface-id |* **detailed**]

# **Parameters**

- **interface-id**—(Optional) Specifies an interface ID. The interface ID can be one of the following types: Ethernet port or Port-channel.
- **detailed**—(Optional) Displays information for non-present ports in addition to present ports. If this is not set, the default is to display all present ports.

# Default Configuration

All ports are displayed. If detailed is not used, only present ports are displayed.

# Command Mode

#### Privileged EXEC mode

# User Guidelines

# User Guidelines

Operational status of Active indicates the following conditions are meet:

- Loopback is globally enabled.
- Loopback is enabled on theinterface.
- Interface operational state of the interface is up.
- Interface STP state is Forwarding or STP state is disabled.

Operational status of LoopDetected indicates that the interface entered errDisabled state (see set interface active set interface activeor errdisable recovery cause for more information).

Operational status of Inactive indicates that loopback detection is not actively attempting to detect loops, i.e. the **Active** status conditions are not meet.

#### Example

The following example displays information about the status of Loopback Detection.

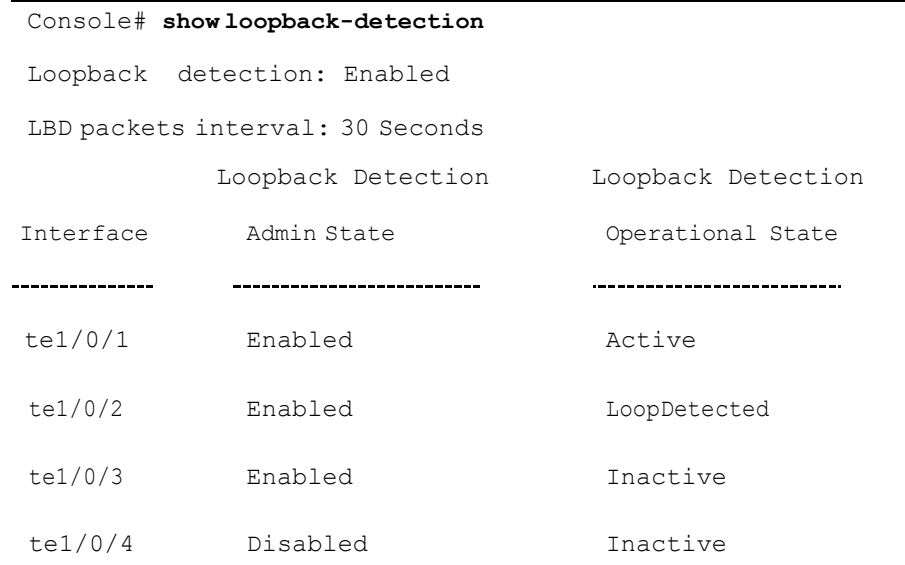

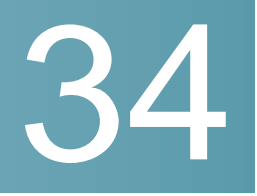

# **Macro Commands**

# macro name

Use the **macro name** Global Configuration mode command to define a macro. There are two types of macros that can be defined:

- Global macros define a group of CLI commands that can be run at any time.
- Smartport macros are associated with Smartport types. For each Smartport macro there must be an anti macro (a macro whose name is concatenated with **no\_**). The anti macro reverses the action of the macro.

If a macro with this name already exists, it overrides the previously-defined one.

Use the **no** form of this command to delete the macro definition.

### **Syntax**

**macro name** *macro-name*

**no macro name** [*macro-name*]

# **Parameters**

• *macro-name*—Name of the macro. Macro names are case sensitive.

# Default Configuration

N/A

### Command Mode

Global Configuration mode

# User Guidelines

A macro is a script that contains CLI commands and is assigned a name by the user. It can contain up to 3000 characters and 200 lines.

# **Keywords**

Macros may contain keywords (parameters). The following describes these keywords:

- A macro can contain up to three keywords.
- All matching occurrences of the keyword are replaced by the corresponding value specified in the **macro** command.
- Keyword matching is case-sensitive
- Applying a macro with keywords does not change the state of the original macro definition.

# **User Feedback**

The behavior of a macro command requiring user feedback is the same as if the command is entered from terminal: it sends its prompt to the terminal and accepts the user reply.

### **Creating a Macro**

Use the following guidelines to create a macro:

- Use **macro name** to create the macro with the specified name.
- **•** Enter one macro command per line.
- Use the **@** character to end the macro.
- Use the **#** character at the beginning of a line to enter a comment in the macro.

In addition, # is used to identify certain preprocessor commands that can only be used within a macro. There are two possible preprocessor commands:

- **#macrokeydescription-** Eachmacrocanbeconfiguredwithupto3 keyword/description pairs. The keywords and descriptions are displayed in the GUI pages when the macro is displayed.

The syntax for this preprocessor command is as follows:

**#macro key description** \$*keyword1 description1 \$keyword2 description2 \$keyword3 description3*

A keyword must be prefixed with '\$'.

- #**macro keywords** - This instruction enables the device to display the keywords as part of the CLI help. It accepts up to 3 keywords. The

command creates a CLI help string with the keywords for the macro. The help string will be displayed if help on the macro is requested from the **macro** and**macro global** commands. The GUI also uses the keywords specified in the command as the parameter names for the macro. See Example 2 and 3 below for a description of how this command is used in the CLI.

The syntax for this preprocessor command is as follows:

# **#macro keywords** \$*keyword1* \$*keyword2* \$*keyword3*

where \$keywordn is the name of the keyword.

# **Editing a Macro**

Macros cannot be edited. Modify a macro by creating a new macro with the same name as the existing macro. The newer macro overwrites the existing macro.

# **Scope of Macro**

It is important to consider the scope of any user-defined macro. Because of the potential hazards of applying unintended configurations, do not change configuration modes within the macro by using commands such as **exit**, **end**, or **interface** *interface-id*. With a few exceptions, there are other ways of executing macros in the various configuration modes. Macros may be executed in Privileged Exec mode, Global Configuration mode, and Interface Configuration mode (when the interface is NOT a VLAN.)

# **Examples**

**Example 1 -**The following example shows how to create a macro that configures the duplex mode of aport.

```
switchxxxxxx(config)# macro name dup
Enter macro commands one per line. End with the character '@'.
#macro description dup
duplex full
negotiation
@
```
**Example 2 -**The following example shows how to create a macro with the parameters: DUPLEX and SPEED. When the macro is run, the values of DUPLEX and SPEED must be provided by the user. The **#macro keywords** command enables the user to receive help for the macro as shown in Example 3.

```
switchxxxxxx(config)# macro name duplex
Enter macro commands one per line. End with the character '@'.
duplex $DUPLEX
no negotiation
speed $SPEED
#macro keywords $DUPLEX $SPEED
@
```
**Example 3 -**The following example shows how to display the keywords using the help character ? (as defined by the **#macro keywords** command above) and then run the macro on the port. The **#macro keywords** command entered in the macro definition enables the user to receive help for the macro, as shown after the words e.g. below.

```
switchxxxxxx(config)# interface te1/0/1
switchxxxxxx(config-if)# macro apply duplex ?
   WORD <1-32> Keyword to replace with value e.g. $DUPLEX, $SPEED
   <cr>
switchxxxxxx(config-if)# macro apply duplex $DUPLEX ?
   WORD<1-32> First parameter value
   <cr>
switchxxxxxx(config-if)# macro apply duplex $DUPLEX full $SPEED ?
   WORD<1-32> Second parameter value
switchxxxxxx(config-if)# macro apply duplex $DUPLEX full $SPEED 100
```
# macro

Use the **macro apply/trace** Interface Configuration command to either:

- Apply a macro to an interface without displaying the actions being performed
- Apply a macro to the interface while displaying the actions being performed

# **Syntax**

**macro** {**apply** | **trace**} *macro-name* [*parameter-name1 value*] [*parameter-name2 value*] [*parameter-name3 value*]

#### **Parameters**

- **apply**—Apply a macro to the specific interface.
- **trace**—Apply and trace a macro to the specific interface.
- *macro-name*—Name of themacro.
- *parameter-name value*—For each parameter defined inthe macro, specify its name and value. You can enter up to three parameter-value pairs. Parameter keyword matching is case sensitive. All matching occurrences of the parameter name in the macro are replaced with the corresponding value.

# Default Configuration

The command has no default setting.

#### Command Mode

Interface (Ethernet, Port Channel) Configuration mode

#### User Guidelines

The **macro apply** command hides the commands of the macro from the user while it is being run. The **macro trace** command displays the commands along with any errors which are generated by them as they are executed. This is used to debug the macro and find syntax or configuration errors.

When you run a macro, if a line in it fails because of a syntax or configuration error, the macro continues to apply the remaining commands to the interface.

If you apply a macro that contains parameters in its commands, the command fails if you do not provide the values for the parameters. You can use the **macro apply** *macro-name* with a '**?**' to display the help string for the macro keywords (if you have defined these with the **#macro keywords** preprocessor command).

Parameter (keyword) matching is case sensitive. All matching occurrences of the parameter are replaced with the provided value. Any full match of a keyword, even if it is part of a large string, is considered a match and replaced by the corresponding value.

When you apply a macro to an interface, the switch automatically generates a macro description command with the macro name. As a result, the macro name is appended to the macro history of the interface. The **show parser macro** command displays the macro history of an interface.

A macro applied to an interface range behaves the same way as a macro applied to a single interface. When a macro is applied to an interface range, it is applied sequentially to each interface within the range. If a macro command fails on one interface, it is nonetheless attempted to be applied and may fail or succeed on the remaining interfaces.

### **Examples**

**Example 1** - The following is an example of a macro being applied to an interface with the trace option.

```
switchxxxxxx(config)# interface te1/0/2
switchxxxxxx(config-if)# macro trace dup $DUPLEX full $SPEED 100
 Applying command… 'duplex full'
 Applying command… 'speed 100'
switchxxxxxx(config-if)#
```
**Example 2** - The following is an example of a macro being applied without the trace option.

```
switchxxxxxx(config)# interface te1/0/2
switchxxxxxx(config-if)# macro apply dup $DUPLEX full $SPEED 100
switchxxxxxx(config-if)#
```
**Example 3** - The following is an example of an incorrect macro being applied.

```
switchxxxxxx(config)# interface te1/0/1
switchxxxxxx(config-if)# macro trace dup
Applying command...'duplex full'
Applying command...'speed auto'
% bad parameter value
switchxxxxxx(config-if)#
```
# macro description

Use the **macro description** Interface Configuration mode command to append a description, for example, a macro name, to the macro history of an interface. Use the **no** form of this command to clear the macro history of an interface. When the macro is applied to an interface, the switch automatically generates a macro description command with the macro name. As a result, the name of the macro is appended to the macro history of the interface.

### **Syntax**

#### **macro description** *text*

#### **no macro description**

#### **Parameters**

• *text*—Description text. The text can contain up to 160 characters. The text must be double quoted if it contains multiple words.

#### Default Configuration

The command has no default setting.

#### Command Mode

Interface (Ethernet, Port Channel) Configuration mode

#### User Guidelines

When multiple macros are applied on a single interface, the description text is a concatenation of texts from a number of previously-applied macros.

To verify the settings created by this command, run the **show [parser](#page-615-0) macro** command.

#### Example

```
switchxxxxxx(config)# interface te1/0/2
switchxxxxxx(config-if)# macro apply dup
switchxxxxxx(config-if)# exit
switchxxxxxx(config)# interface te1/0/3
switchxxxxxx(config-if)# macro apply duplex $DUPLEX full $SPEED 100
```
```
switchxxxxxx(config-if)# macro description dup
switchxxxxxx(config-if)# macro description duplex
switchxxxxxx(config-if)# end
switchxxxxxx(config)# exit
switchxxxxxx# show parser macro description
Global Macro(s):
Interface Macro Description(s)
te1/0/2 dup
te1/0/3 duplex | dup | duplex
switchxxxxxx# configure
switchxxxxxx(config)# interface te1/0/2
switchxxxxxx(config-if)# no macro description
switchxxxxxx(config-if)# end
switchxxxxxx(config)# exit
switchxxxxxx# show parser macro description
Global Macro(s):
Interface Macro Description(s)
-----------------------
          te1/0/3 duplex | dup | duplex
```
# macro global

Use the **macro global** Global Configuration command to apply a macro to a switch (with or without the trace option).

#### **Syntax**

**macro global** {**apply** | **trace**} *macro-name* [*parameter-name1 value*] [*parameter-name2 value*] *[parameter -name3value*]

# **Parameters**

- **apply**—Apply a macro to theswitch.
- **trace**—Apply and trace a macro to the switch.
- *macro-name*—Specify the name of the macro.
- *parameter-name value*—Specify the parameter values required for the switch. You can enter up to three parameter-value pairs. Parameter keyword matching is case sensitive. All matching occurrences of the parameters are replaced with the corresponding value.

# Default Configuration

The command has no default setting.

# Command Mode

Global Configuration mode

# User Guidelines

If a command fails because of a syntax error or a configuration error when you apply a macro, the macro continues to apply the remaining commands to the switch.

Keyword matching is case sensitive. All matching occurrences of the keyword are replaced with the corresponding value. Any full match of a keyword, even if it is part of a large string, is considered a match and replaced by the corresponding value.

If you apply a macro that contains keywords in its commands, the command fails if you do not specify the proper values for the keywords when you apply the macro. You can use this command with a '?' to display the help string for the macro keywords. You define the keywords in the help string using the preprocessor command **#macro keywords** when you define a macro.

When you apply a macro in Global Configuration mode, the switch automatically generates a global macro description command with the macro name. As a result, the macro name is appended to the global macro history. Use **show [parser](#page-615-0) macro** to display the global macrohistory.

# Example.

The following is an example of a macro being defined and then applied to the switch with the trace option.

```
switchxxxxxx(config)# macro name console-timeout
Enter macro commands one per line. End with the character '@'.
line console
exec-timeout $timeout-interval
@
switchxxxxxx(config)# macro global trace console-timeout $timeout-interval 100
 Applying command… 'line console'
 Applying command… 'exec-timeout 100'
```
# macro global description

Usethe**macro global description** Global Configuration command to enter a description which is used to indicate which macros have been applied to the switch. Use the **no** form of this command to remove the description.

# **Syntax**

**macro global description** *text*

**no macro global description**

# **Parameters**

• *text*—Description text. The text can contain up to 160 characters.

# Default Configuration

The command has no default setting.

# Command Mode

Global Configuration mode

# User Guidelines

When multiple global macros are applied to a switch, the global description text is a concatenation of texts from a number of previously applied macros.

You canverify your settings by entering the**show [parser](#page-615-0) macro** command with the **description** keyword.

# Examples

switchxxxxxx(config)# **macro global description** "set console timeout interval"

# show parser macro

<span id="page-615-0"></span>Usethe**show parser macro** User EXECmodecommand to display the parameters for all configured macros or for one macro on the switch.

#### **Syntax**

**show parser macro** [{**brief** | **description** [**interface** *interface-id |* **detailed**] *|* **name** *macro-name*}]

#### **Parameters**

- **brief***—*Display the name of all macros.
- **description** [**interface** *interface-id*]*—*Display the macro descriptions for all interfaces or if an interface is specified, display the macro descriptions for that interface.
- **name** *macro-name—*Display information about a single macro identified by the macro name.
- **detailed**—Displays information for non-present ports in addition to present ports.

# Default Configuration

Display description of all macros on present ports.

If the **detailed** keyword is not used, only present ports are displayed.

#### Command Mode

User EXEC mode

#### **Examples**

**Example 1** - This is a partial output example from the **show parser macro** command.

```
Total number of macros = 6
   Macro name : company-global
Macro type : default global
# Enable dynamic port error recovery for link state
# failures
 ____________________________
Macro name : company-desktop
Macro type : default interface
# macro keywords $AVID
# Basic interface - Enable data VLAN only
# Recommended value for access vlan (AVID) should not be 1
switchport access vlan $AVID
switchport mode access
```
**Example 2** - This is anexample of output from the **show parser macro name** command.

```
switchxxxxxx# show parser macro standard-switch10
Macro name : standard-switch10
Macro type : customizable
macro description standard-switch10
# Trust QoS settings on VOIP packets
auto qos voip trust
# Allow port channels to be automatically formed
channel-protocol pagp
```
**Example 3** - This is an example of output from the **show parser macro brief** command.

```
switchxxxxxx# show parser macro brief
default global : company-global
```
default interface: company-desktop default interface: company-phone default interface: company-switch default interface: company-router customizable : snmp

**Example 4**-This is anexample of outputfrom the **show parser macrodescription** command.

switchxxxxxx# **show parser macro description**

```
Global Macro(s): company-global
```
**Example 5**-This is anexampleof outputfrom the**show parser macrodescription interface** command.

switchxxxxxx# **show parser macro description interface** te1/0/2

Interface Macro Description

te1/0/2 this is test macro

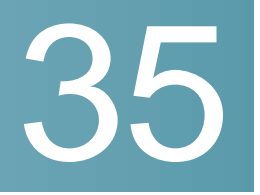

# **Management ACL Commands**

# deny (Management)

To set permit rules (ACEs) for the management access list (ACL), use the **deny** Management Access-list Configuration modecommand.

# **Syntax**

**deny** [*interface-id*] [**service** *service*]

**deny ip-source** {*ipv4-address* | i*pv6-address***/***ipv6-prefix-length*} [**mask** {*mask* | *prefix-length*}] [*interface-id*] [**service** *service*]

### **Parameters**

- **interface-id**—(Optional) Specifies an interface ID. The interface ID can be one of the following types: Ethernet port, Port-channel or VLAN
- **service** *service*—(Optional) Specifies the service type. Possible values are: Telnet, SSH, HTTP, HTTPS andSNMP.
- *ipv4-address*—Specifies the source IPv4address.
- *ipv6-address*/*ipv6-prefix-length*—Specifies the source IPv6 address and source IPv6 address prefix length. The prefix length must be preceded by a forward slash (**/**). The parameter is optional.
- **mask** *mask*—Specifies the source IPv4 address network mask. The parameter is relevant only to IPv4 addresses.
- **mask** *prefix-length*—Specifies the number of bits that comprise the source IPv4 address prefix. The prefix length must be preceded by a forward slash (**/**). The parameter is relevant only to IPv4 addresses. (Range: 0–32)

# Default Configuration

No rules are configured.

# Command Mode

Management Access-list Configuration mode

#### User Guidelines

Rules with ethernet, VLAN, and port-channel parameters are valid only if an IP address is defined on the appropriate interface.

#### Example

The following example denies all ports in the ACL called **mlist**.

```
switchxxxxxx(config)# management access-list mlist
```

```
switchxxxxxx(config-macl)# deny
```
# permit (Management)

To set permit rules (ACEs) for the management access list (ACL), use the **permit** Management Access-list Configuration modecommand.

# **Syntax**

**permit** *[interface-id] [service service]*

**permit ip-source** {*ipv4-address* | *ipv6-address***/***ipv6-prefix-length*} *[mask {mask | prefix-length}] [interface-id] [service service]*

# **Parameters**

- **interface-id**—(Optional) Specify an interface ID. The interface ID can be one of the following types: Ethernet port, Port-channel or VLAN
- **service** *service*  (Optional) Specifies the service type. Possible values are: Telnet, SSH, HTTP, HTTPS andSNMP.
- **ipv4-address** Specifies the source IPv4 address.
- **ipv6-address/ipv6-prefix-length**  Specifies the source IPv6 address and source IPv6 address prefix length. The prefix length must be preceded by a forward slash (/). The parameter is optional.
- **mask** *mask* Specifies the source IPv4 address network mask. This parameter is relevant only to IPv4 addresses.

• **mask** *prefix-length* — Specifies the number of bits that comprise the source IPv4 address prefix. The prefix length must be preceded by a forward slash (/). This parameter is relevant only to IPv4 addresses. (Range: 0–32)

# Default Configuration

No rules are configured.

#### Command Mode

Management Access-list Configuration mode

# User Guidelines

Rules with Ethernet, VLAN, and port-channel parameters are valid only if an IP address is defined on the appropriate interface.

## Example

The following example permits all ports in the ACL called **mlist**

```
switchxxxxxx(config)# management access-list mlist
```

```
switchxxxxxx(config-macl)# permit
```
# management access-list

To configure a management access list (ACL) and enter the Management Access-list Configurationmode, usethe**management access-list**Global Configuration mode command. To delete an ACL, use the **no** form of this command.

#### **Syntax**

**management access-list** *name*

**no management access-list** *name*

#### **Parameters**

**name**—Specifies the ACL name. (Length: 1–32 characters)

## Default Configuration

N/A

# Command Mode

Global Configuration mode

#### User Guidelines

Use this command to configure a management access list. This command enters the Management Access-list Configuration mode, where the denied or permitted access conditions are defined with the **deny** and **permit** commands.

If no match criteria are defined, the default value is **deny**.

When re-entering the access-list context, the new rules are entered at the end of the access list.

Use the [management](#page-622-0) access-class command to select the active access list.

The active management list cannot be updated or removed.

For IPv6management traffic that is tunneledinIPv4 packets, themanagement ACL is applied first on the external IPv4 header (rules with the service field are ignored), and then again on the inner IPv6 header.

## **Examples**

**Example 1 -** Thefollowing example creates amanagement access list called**mlist**, configures management te1/0/1 and te1/0/9, and makes the new access list the active list.

```
switchxxxxxx(config)# management access-list mlist
switchxxxxxx(config-macl)# permit te1/0/1
switchxxxxxx(config-macl)# permit te1/0/9
switchxxxxxx(config-macl)# exit
switchxxxxxx(config)#
```
**Example 2 -** The following example creates a management access list called 'mlist', configures all interfaces to be management interfaces except te1/0/ $1$  and te1/0/9, and makes the new access list the active list.

```
switchxxxxxx(config)# management access-list mlist
switchxxxxxx(config-macl)# deny te1/0/1
switchxxxxxx(config-macl)# deny te1/0/9
```

```
switchxxxxxx(config-macl)# permit
switchxxxxxx(config-macl)# exit
switchxxxxxx(config)#
```
# management access-class

<span id="page-622-0"></span>To restrict management connections by defining the active management access list (ACL), use the **management access-class** Global Configuration mode command. To disable management connection restrictions, use the **no** form of this command.

# **Syntax**

**management access-class** {**console-only** | *name*}

#### **no management access-class**

# **Parameters**

- **console-only**—Specifies that the device can be managed only from the console.
- **name**—Specifies the ACL name to be used. (Length: 1–32 characters)

# Default Configuration

The default configuration is no management connection restrictions.

# Command Mode

Global Configuration mode

# Example

The following example defines an access list called **mlist** as the active management access list.

switchxxxxxx(config)# **management access-class mlist**

# show management access-list

To displaymanagement accesslists (ACLs), usethe**showmanagement access-list** Privileged EXEC mode command.

#### **Syntax**

**show management access-list** [*name*]

# **Parameters**

**name**—(Optional) Specifies the name of a management access list to be displayed. (Length: 1–32characters)

#### Default Configuration

All management ACLs are displayed.

#### Command Mode

Privileged EXEC mode

#### Example

The following example displays the **mlist** management ACL.

```
switchxxxxxx# show management access-list mlist
m1
--
deny service telnet
permit te1/0/1 service telnet
! (Note: all other access implicitly denied)
console(config-macl)#
```
# show management access-class

To display information about the active management access list (ACLs), use the **show management access-class** Privileged EXEC mode command.

# **Syntax**

# **show management access-class**

# **Parameters**

This command has no arguments or keywords.

#### Command Mode

Privileged EXEC mode

# Example

The following example displays the active management ACL information.

switchxxxxxx# **show management access-class**

Management access-class is enabled, using access list mlist

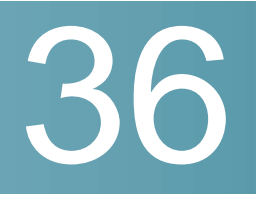

# **MLD Commands**

# clear ipv6 mld counters

To clear the Multicast Listener Discovery (MLD) interface counters, use the **clear ipv6 mld counters** command in Privileged EXEC mode.

# **Syntax**

**clear ipv6 mld counters** [*interface-id*]

# **Parameters**

• *interface-id*—(Optional) Interface Identifier.

# Command Mode

Privileged EXEC mode

# User Guidelines

Usethe **clearipv6 mld counters** command to clear theMLDcounters, which keep track of the number of joins and leaves received. If you omit the optional *interface-id* argument, the **clear ipv6 mld counters** command clears the counters on all interfaces.

# Example

The following example clears the counters for VLAN 100:

switchxxxxxx# **clear ipv6 mld counters vlan 100**

# ipv6 mld last-member-query-count

To configure the Multicast Listener Discovery (MLD) last member query counter, use the **ipv6 mld last-member-query-count** command in Interface Configuration mode. To restore the default value, use the **no** form of this command.

### **Syntax**

**ipv6 mld last-member-query-count** *count*

**no ipv6 mld last-member-query-count**

#### **Parameters**

**count**—The number of times that group- or group-source-specific queries are sent upon receipt of a message indicating a leave. (Range: 1–7)

### Default Configuration

A value of MLD Robustness variable.

Command Mode

Interface Configuration mode

#### User Guidelines

Usethe **ipv6 mld robustness** command tochange the MLD last member query counter.

#### Example

The following example changes a value of the MLD last member query counter to  $3^{\cdot}$ 

```
switchxxxxxx(config)# interface vlan 1
```

```
ipv6 mld last-member-query-count 3
exit
```
# ipv6 mldlast-member-query-interval

To configure the Multicast Listener Discovery (MLD) last member query interval, use the **ipv6 mld last-member-query-interval** command in Interface Configuration mode. To restore the default MLD query interval, use the **no** form of this command.

### **Syntax**

#### **ipv6 mld last-member-query-interval** *milliseconds*

#### **no ipv6 mld last-member-query-interval**

#### **Parameters**

• *milliseconds*—Interval, in milliseconds, at which MLD group-specific host query messages are sent on the interface. (Range: 100–25500).

#### Default Configuration

The default MLD last member query interval is 1000 milliseconds.

#### Command Mode

Interface Configuration mode

### User Guidelines

Use the **ipv6 mld last-member-query-interval** command to configure the MLD last member query interval on an interface.

#### Example

The following example shows how to increase the MLD last member query interval to 1500 milliseconds:

```
switchxxxxxx(config)# interface vlan 100
switchxxxxxx(config-if)# ipv6 mld last-member-query-interval 1500
switchxxxxxx(config-if)# exit
```
# ipv6 mld query-interval

To configure the frequency at which the switch sends Multicast Listener Discovery (MLD) host-query messages, use the **ipv6 mld query-interval** command in

Interface Configuration mode. Toreturntothe default frequency, use the**no** form of this command.

#### **Syntax**

**ipv6 mld query-interval** *seconds*

**no ipv6 mld query-interval**

#### **Parameters**

• *seconds*—Frequency, in seconds, at which the switch sends MLD query messages from the interface. The range is from 30 to 18000.

#### Default Configuration

The default MLD query interval is 125 seconds.

#### Command Mode

Interface Configuration mode

# User Guidelines

Usethe **ipv6 mld query-interval** command to configure the frequency at which the MLD querier sends MLD host-query messages from an interface. The MLD querier sends query-host messages to discover which multicast groups have members on the attached networks of the router.

The query interval must be bigger than the maximum query response time.

#### Example

The following example shows how to increase the frequency at which the MLD querier sends MLD host-query messages to 180 seconds:

```
switchxxxxxx(config)# interface vlan 100
switchxxxxxx(config-if)# ipv6 mld query-interval 180
switchxxxxxx(config-if)# exit
```
# ipv6 mld query-max-response-time

To configure the maximum response time advertised in Multicast Listener Discovery (MLD) queries, use the **ipv6 mld query-max-response-time** command in Interface Configuration mode. To restore the default value, use the **no** form of this command.

#### **Syntax**

#### **ipv6 mld query-max-response-time** *seconds*

#### **no ipv6 mld query-max-response-time**

#### **Parameters**

• *seconds*—Maximum response time, in seconds, advertised in MLD queries. (Range: 5–20)

#### Default Configuration

10 seconds.

#### Command Mode

Interface Configuration mode

# User Guidelines

This command controls the period during which the responder can respond to an MLD query message before the router deletes the group.

This command controls how much time the hosts have to answer an MLD query message before the router deletes their group. Configuring a value of fewer than 10 seconds enables the router to prune groups faster.

The maximum query response time must be less than the query interval.

**Note.** If the hosts do not respond fast enough, they might be pruned inadvertently. Therefore, the hosts must know to respond faster than 10 seconds (or the value you configure).

#### Example

The following example configures a maximum response time of 8 seconds:

```
switchxxxxxx(config)# interface vlan 100
switchxxxxxx(config-if)# ipv6 mld query-max-response-time 8
switchxxxxxx(config-if)# exit
```
# ipv6 mld robustness

To configure the Multicast Listener Discovery (MLD) robustness variable, use the **ipv6 mld robustness** command in Interface Configuration mode. Torestore the default value, use the **no** form of this command.

## **Syntax**

**ipv6 mld robustness** *count*

#### **no ipv6 mld robustness**

#### **Parameters**

• *count*—The number of expected packet loss on a link. Parameter range. (Range: 1–7).

#### Default Configuration

The default value is 2.

Command Mode

Interface Configuration mode

#### User Guidelines

Use the **ipv6 mld robustness** command to change the MLD robustness variable.

#### Example

The following example changes a value of the MLD robustness variable to 3:

```
switchxxxxxx(config)# interface vlan 1
switchxxxxxx(config-if)# ipv6 mld robustness 3
switchxxxxxx(config-if)# exit
```
# ipv6 mld version

To configure which version of Multicast Listener Discovery Protocol (MLD) the router uses, usethe**ipv6 mldversion**commandinInterface Configurationmode. To restore the default value, use the **no** form of this command.

# **Syntax**

**ipv6 mld version** {**1** | **2**}

# **no ipv6mld version**

#### **Parameters**

- **1**—MLD Version 1.
- **2**—MLD Version 2.

# Default Configuration

1

# Command Mode

Interface Configuration mode

# User Guidelines

Use the command to change the default version of MLD.

#### Example

The following example configures the router to use MLD Version 1:

```
switchxxxxxx(config)# interface vlan 100
switchxxxxxx(config-if)# ipv6 mld version 1
switchxxxxxx(config-if)# exit
```
# show ipv6 mld counters

To display the Multicast Listener Discovery (MLD) traffic counters, use the **show ipv6 mld counters** command in User EXEC mode.

#### **Syntax**

**show ipv6 mld counters** [*interface-id*]

#### **Parameters**

• *interface-id*—(Optional) Interface Identifier.

# Command Mode

User EXEC mode

#### User Guidelines

Use the **show ipv6 mld counters** command to check if the expected number of MLD protocol messages have been received and sent.

If youomit theoptional *interface-id* argument, the **showipv6 mldcounters** command displays counters of all interfaces.

#### Example

The following example displays the MLD protocol messages received and sent:

switchxxxxxx# **show ipv6 mld counters vlan 100**

VLAN 100

Elapsed time since counters cleared:00:00:21

Failed received Joins: 0

Total MLDv1 received messages: 10

Total MLDv2 received messages: 0

Total invalid received messages: 0

General Sent Queries: 0

Specific Sent Queries: 0

# show ipv6 mld groups

To display the multicast groups that are directly connected to the router and that were learned through Multicast Listener Discovery (MLD), use the **show ipv6 mld groups** command in User EXEC mode.

#### **Syntax**

**show ipv6 mld groups** [**link-local** | *group-name* | *group-address* | *interface-id*] [**detail**]

# **Parameters**

- **link-local**—(Optional) Displays the link-local groups.
- *group-name* **|** *group-address*—(Optional) IPv6 address or name of the multicast group.
- *interface-id*—(Optional) Interface identifier.
- **detail**—(Optional) Displays detailed information about individual sources.

#### Command Mode

User EXEC mode

# User Guidelines

Use the **show ipv6 mld groups** [**detail**] command to display all directly connected groups.

Usethe**showipv6mldgroups link-local**[**detail**] commandto display all directly connected link-local groups.

Use the **show ipv6 mld groups** [*group-name* | *group-address*] [**detail**] command to display one given directly connected group.

Usethe**show ipv6mld groups** *interface-id* [**detail**] command to display all groups directly connected to the giveninterface.

#### **Examples**

**Example 1.** Thefollowing is sample output from the**show ipv6 mld groups** command. It shows all of the groups joined by VLAN 100:

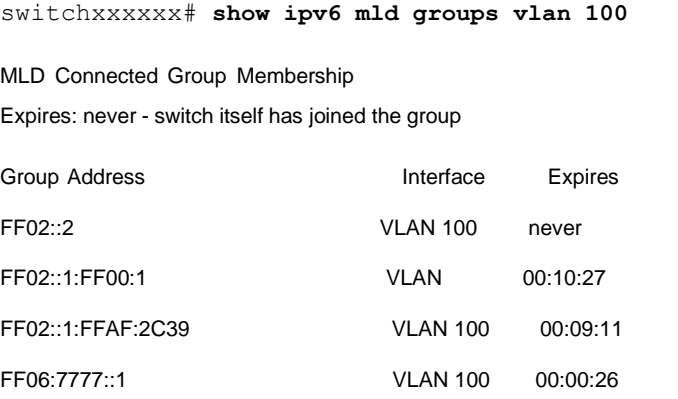

**Example 2.**Thefollowingis sample output from the**show ipv6 mld groups** command using the **detail**keyword:

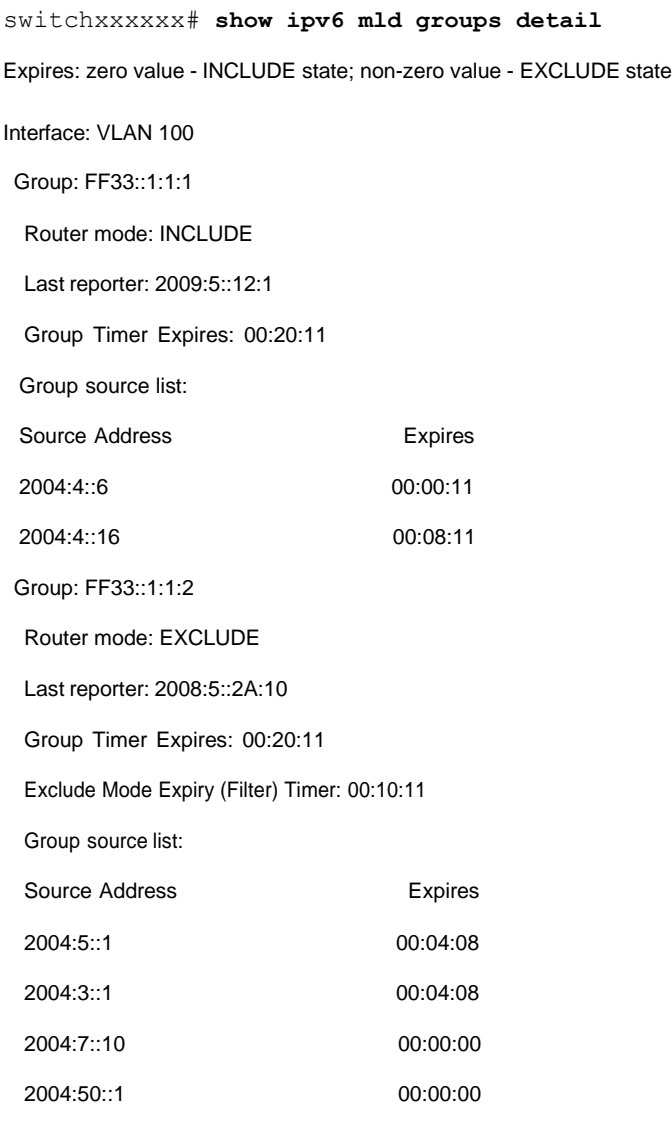

# show ipv6 mld groups summary

To display the number of (\*, G) and (S, G) membership reports present in the Multicast Listener Discovery (MLD) cache, use the **show ipv6 mld groups summary** command in User EXEC mode.

# **Syntax**

### **show ipv6 mld groups summary**

#### **Parameters**

This command has no arguments or keywords.

#### Command Mode

User EXEC mode

#### User Guidelines

The**showipv6mldgroups summary** command displays the number of directly connected multicast groups (including link-local groups).

#### Example

The following is sample output from the **show ipv6 mld groups summary** command:

switchxxxxxx# **show ipv6 mld groups summary**

MLD Route Summary

```
No. of (*,G) routes = 5
```
No. of  $(S,G)$  routes = 0

**Field Descriptions:**

**No. of (\*,G) routes = 5**—Displays the number of groups present in the MLD cache.

**No. of (S,G) routes=0—Displays thenumber of include and exclude mode sources present inthe MLD** cache.

# show ipv6 mld interface

To display multicast-related information about an interface, use the **show ipv6 mld interface** command in User EXEC mode.

# **Syntax**

#### **show ipv6 mld interface** [*interface-id*]

#### **Parameters**

• *interface-id*—Interface identifier.

#### Command Mode

User EXEC mode

#### User Guidelines

If youomit theoptional *interface-id* argument, the **show ipv6 mld interface** command displays information about all interfaces.

#### Example

The following is sample output from the **show ipv6 mld interface** command for Ethernet interface 2/1/1:

switchxxxxxx# **show ipv6 mld interface vlan 100**

#### VLAN 100 is up

Administrative MLD Querier IPv6 address is FE80::260:3EFF:FE86:5649 Operational MLD Querier IPv6 address is FE80::260:3EFF:FE86:5649 Current MLD version is 3 Administrative MLD robustness variable is 2 seconds Operational MLD robustness variable is 2 seconds Administrative MLD query interval is 125 seconds Operational MLD query interval is 125 seconds Administrative MLD max query response time is 10 seconds Operational MLD max query response time is 10 seconds Administrative Last member query response interval is 1000 milliseconds Operational Last member query response interval is 1000 milliseconds

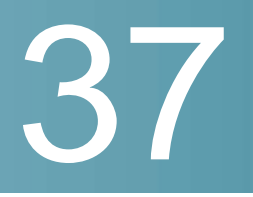

# **MLD Proxy Commands**

# ipv6 mld-proxy

To add downstream interfaces to a MLD proxy tree, use the **ip mld-proxy** command in Interface Configuration mode. To remove downstream from interfaces to a MLD proxy tree, use the **no** form of this command.

#### **Syntax**

**ipv6 mld-proxy** *upstream-interface-id*

# **no ipv6 mld-proxy**

#### **Parameters**

• *upstream-interface-id*—Upstream Interface identifier.

#### Default Configuration

The protocol is disabled on the interface.

#### Command Mode

Interface Configuration mode

#### User Guidelines

Use the **ipv6 mld-proxy** command to add a downstream interface to a MLD proxy tree. If the proxy tree does not exist it is created.

Use the**no** format of the command to remove the downstream interface. When the last downstream interface is removed from the proxy tree it is deleted too.

#### Examples

**Example 1.** The following example adds a downstream interface to a MLD Proxy process with vlan 200 as its Upstream interface:

switchxxxxxx(config)# **interface vlan 100**

switchxxxxxx(config-if)# **ipv6 mld-proxy vlan 200**

```
switchxxxxxx(config-if)# exit
```
**Example 2.** The following example adds a range of downstream interfaces to an IGMP Proxy process with vlan 200 as its Upstream interface:

```
switchxxxxxx(config)# interface range vlan 100-105
switchxxxxxx(config-if)# ipv6 mld-proxy vlan 200
switchxxxxxx(config-if)# exit
```
# ipv6 mld-proxy downstream protected

To disable forwarding of IPv6 Multicast traffic from downstream interfaces, use the ipv6 mld-proxy downstream protected commandin Global Configuration mode. To allow forwarding from downstream interfaces, use the **no** form of this command.

#### **Syntax**

**ipv6 mld-proxy downstream protected**

**no ipv6 mld-proxy downstream protected**

#### Parameters

This command has no arguments or keywords.

# Default Configuration

Forwarding from downstream interfaces is allowed.

#### Command Mode

Global Configuration mode

#### User Guidelines

Usethe **pv6 mld-proxy downstreamprotected** commandtoblockforwardingfrom downstream interfaces.

#### Example

The following example prohibits forwarding from downstream interfaces:

switchxxxxxx(config)# **ipv6 mld-proxy downstream protected**

# ipv6 mld-proxy downstream protected interface

To disable or enable forwarding of IPv6 Multicast traffic from a given downstream interface, usethe**ipv6mld-proxy downstream protectedinterface** commandin Interface Configuration mode. To return to default, use the **no** form of this command.

#### **Syntax**

#### **ipv6 mld-proxy downstream protected interface** {**enabled** | **disabled**}

#### **no ipv6 mld-proxy downstream protectedinterface**

#### **Parameters**

- **enabled**—Downstream interface protection on the interface is enabled. IPv6 Multicast traffic arriving on the interface will not be forwarded.
- **disabled**—Downstream interface protection on the interface is disabled. IPv6 Multicast traffic arriving on the interface will be forwarded.

#### Default Configuration

Global downstream protectionconfiguration(seethe**ipv6mld-proxydownstream protected** command)

#### Command Mode

Interface Configuration mode

## User Guidelines

Use the **ipv6 mld-proxy downstream protected interface disabled** commandto block forwarding from the given downstream interface.

Usethe**ipv6 mld-proxydownstreamprotectedinterfaceenabled**commandto allow forwarding from the given downstream interface.

The command can be configured only for a downstream interface. When a downstream interface is removed from the MLD Proxy tree the configuration is removed too.

#### Example

The following example prohibits forwarding from downstream interface vlan 100:

```
switchxxxxxx(config)# interface vlan100
switchxxxxxx(config-if)# ipv6 mld-proxy downstream protected interface
enabled
```

```
switchxxxxxx(config-if)# exit
```
# ipv6 mld-proxy ssm

To define the Source Specific Multicast (SSM) range of IP Multicast addresses, usethe **ipv6 mld-proxy ssm** command inGlobal Configuration mode. To disable the SSM range, use the **no** form of this command.

#### **Syntax**

**ipv6 mld-proxy ssm** {**default** |**range** *access-list*}

**no ipv6 mld-proxy ssm**

#### **Parameters**

**default**—Defines the SSM range access list to FF3x::/32 (see rfc4607).

**range** *access-list*—Specifies the standard IPv6 access list name defining the SSM range.

# Default Configuration

The command is disabled.

# Command Mode

Global Configuration mode

#### User Guidelines

A new **ipv6 mld-proxyssm** command overrides the previous **ipv6 mld-proxy ssm** command.

Use the **no ipv6 mld-proxy ssm** command to remove all defined ranges.

#### Example

The following example shows how to configure SSM service for the default IPv6 address range and the IPv6 address ranges defined by access lists **list1**:

```
switchxxxxxx(config)# ipv6 access-list list1 permit FF7E:1220:2001:DB8::/64
switchxxxxxx(config)# ipv6 access-list list1 deny FF7E:1220:2001:DB1::1
switchxxxxxx(config)# ipv6 access-list list1 permit FF7E:1220:2001:DB1::/64
switchxxxxxx(config)# ipv6 pim mld-proxy range list1
```
# show ipv6 mld-proxy interface

To display information about interfaces configured for MLD Proxy, use the **show ipv6 mld-proxy interface** commandin User EXECmode or Privileged EXECmode.

#### **Syntax**

**show ipv6 mld-proxy interface** [*interface-id*]

#### Parameters

• *interface-id*—(Optional) Display MLD Proxy information about the interface.

#### Command Mode

User EXEC mode

Privileged EXEC mode

#### User Guidelines

The **show ipv6 mld-proxy interface** command is used to display all interfaces where the MLD Proxy is enabled or to display the MLD Proxy configuration for a given interface.

#### **Examples**

**Example 1.** The following example displays MLD Proxy status on all interfaces where the MLD Proxy is enabled:

switchxxxxxx# **show ip mld-proxy interface**

\* - the switch is the Querier on the interface

```
IPv6 Forwarding is enabled
IPv6 Multicast Routing is enabled
MLD Proxy is enabled
Global Downdtream interfaces protection is disabled
SSM Access List Name:list1
Interface Type Dicarding IPv6 Multicast
vlan 100 upstream
*vlan 102 downstream enabled
*vlan 110 downstream default
vlan 113 downstream disabled
```
**Example 2.** Thefollowingissampleoutputfromthe **showipv6 mld-proxyinterface** command for given upstreaminterface:

```
switchxxxxxx# show ipv6 mld-proxy interface vlan 100
* - the switch is the Querier on the interface
IPv6 Forwarding is enabled
IPv6 Multicast Routing is enabled
MLD Proxy is enabled
Global Downdtream interfaces protection is disabled
SSM Access List Name:
vlan 100 is a Upstream interface
Downstream interfaces:
 *vlan 102, *vlan 110, vlan 113
```
**Example 3.** Thefollowingissampleoutputfromthe **showipv6 mld-proxy interface** command for given downstreaminterface:

switchxxxxxx# **show ipv6 mld-proxy interface vlan 102** IPv6 Forwarding is enabled IPv6 Multicast Routing is enabled MLD Proxy is enabled Global Downdtream interfaces protection is disabled SSM Access List Name: default vlan 102 is a Downstream interface The switch is the Querier on vlan 102 Upstream interface: vlan 100

**Example 4.** Thefollowingissampleoutputfromthe **showipv6 mld-proxy interface** command for an interface on which IGMP Proxy is disabled:

switchxxxxxx# **show ipv6 mld-proxy interface vlan 1** IPv6 Forwarding is enabled IPv6 Multicast Routing is enabled MLD Proxy is disabled

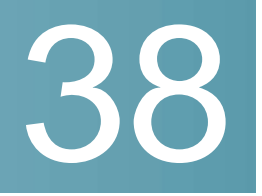

# **MLD SnoopingCommands**

# ipv6 mld snooping (Global)

To enable IPv6 Multicast Listener Discovery (MLD) snooping, use the **ipv6 mld snooping**command inGlobal Configuration mode. To return tothe default, usethe **no** form of thiscommand.

# **Syntax**

**ipv6 mld snooping**

**no ipv6 mld snooping**

**Parameters** 

N/A

Default Configuration

IPv6 MLD snooping is disabled.

Command Mode

Global Configuration mode

Example

The following example enables IPv6 MLD snooping.

switchxxxxxx(config)# ipv6 mld snooping

# ipv6 mld snooping vlan

To enable MLD snooping on a specific VLAN, use the **ipv6 mld snooping vlan** command inGlobal Configuration mode. To return to the default, use the **no** form of this command.

# **Syntax**

**ipv6 mld snooping vlan** *vlan-id*

#### **no ipv6 mld snooping vlan** *vlan-id*

#### **Parameters**

• *vlan-id*—Specifies the VLAN.

## Default Configuration

Disabled

#### Command Mode

Global Configuration mode

# User Guidelines

MLD snooping can only be enabled on static VLANs.

MLDv1 and MLDv2 aresupported.

To activate MLD snooping, bridge multicast filtering must be enabled by the **bridge multicast filtering** command.

The user guidelines of the **bridge multicast mode** command describe the configuration that can be written into the FDB as a function of the FDB mode, and the MLD version that is used in the network.

#### Example

switchxxxxxx(config)# **ipv6 mld snooping vlan 2**

# ipv6 mld snooping querier

To enable globally theMLDSnooping querier, usethe**ipv6 mld snooping querier** command in Global Configuration mode. To disable the MLD Snooping querier globally, use the **no** form of this command.

# **Syntax**

**ipv6 mld snooping querier**

**no ipv6 mld snooping querier**

# **Parameters**

N/A

#### Default Configuration

Enabled

#### Command Mode

Global Configuration mode

## User Guidelines

Torun theMLDSnooping querier on aVLAN, you have enable it globally and on the VLAN.

#### Example

The following example disables the MLD Snooping querier globally:

switchxxxxxx(config)# **no ipv6 mld snooping querier**

# ipv6 mld snooping vlanquerier

To enable the Internet MLD Snooping querier on a specific VLAN, use the **ipv6 mld snooping vlan querier** command in Global Configuration mode. To return to the default, use the **no** form of this command.

# **Syntax**

**ipv6 mld snooping vlan** *vlan-id* **querier**

**noipv6 mldsnooping vlan***vlan-id***querier**

# **Parameters**

• *vlan-id*—Specifies the VLAN.

#### Default Configuration

Disabled

# Command Mode

Global Configuration mode

### User Guidelines

The MLD Snooping querier can be enabled on a VLAN only if MLD Snooping is enabled for that VLAN.

#### Example

The following example enables the MLD Snooping querier on VLAN 1:

switchxxxxxx(config)# **ipv6 mld snooping vlan 1 querier**

# ipv6 mld snooping vlan querier election

To enable MLD Querier election mechanism of an MLD Snooping querier on a specificVLAN, usethe**ipv6 mldsnoopingvlan querier election**commandin Global Configuration mode. To disable Querier election mechanism, use the **no** form of this command.

# **Syntax**

**ipv6 mld snooping vlan** *vlan-id* **querier election**

**no ipv6 mld snooping vlan** *vlan-id* **querier election**

# **Parameters**

• *vlan-id*—Specifies the VLAN.

# Default Configuration

Enabled

# Command Mode

Global Configuration mode

#### User Guidelines

Usethe **no** form of the **ipv6 mldsnoopingvlanquerier election** commandto disable MLD Querier election mechanism on a VLAN.
If the MLD Querier election mechanism is enabled, the MLD Snooping querier supports the standard MLD Querier election mechanism specified in RFC2710 and RFC3810.

If MLD Querier election mechanism is disabled, MLD Snooping Querier delays sending General Query messages for 60 seconds from the time it was enabled. During this time, if the switch did not receive an IGMP query from another Querier - it starts sending General Query messages. Once the switch acts as a Querier, it will stop sending General Query messages if it detects another Querier on the VLAN. In this case, the switch will resume sending General Query messages if it does hear another Querier for Query Passive interval that equals to

<Robustness>\*<Query Interval> + 0.5\*<Query Response Interval).

See the **ipv6 mld robustness**, **ipv6 mld query-interval**, and **ipv6 mld query-max-response-time** commands for configurations of these parameters.

It is recommended to disable MLD Querier election mechanism if there is an IPMv6 Multicast router on the VLAN.

# Example

The following example disables MLD Snooping Querier election on VLAN 1:

switchxxxxxx(config)# **no ipv6 mld snooping vlan 1 querier election**

# ipv6 mld snooping vlan querier version

To configure the IGMP version of an IGMP querier on a specific VLAN, use the **ipv6 mldsnooping vlanquerier version**commandinGlobal Configuration mode.To return to the default, use the **no** form of this command.

# **Syntax**

**ipv6 mld snoopingvlan** *vlan-id* **querier version** {**1** *|***2**}

**no ipv6 mld snooping vlan** *vlan-id* **querier version**

# **Parameters**

- *vlan-id*—Specifies the VLAN.
- **querier version** {**1** *|* **2**}—Specifies the MLD version.

Default Configuration

MLDv1.

Command Mode

Global Configuration mode

# Example

he following example sets the version of the MLD Snooping Querier VLAN 1 to 2:

switchxxxxxx(config)# **ipv6 mld snooping vlan 1 querier version 2**

# ipv6 mld snooping vlan mrouter

To enable automatic learning of Multicast router ports, use the **ipv6 mld snooping vlanmrouter** commandin Global Configuration mode. Toremovetheconfiguration, use the **no** form of this command.

## **Syntax**

**ipv6 mld snooping vlan** *vlan-id* **mrouter learn pim-dvmrp**

**no ipv6 mld snooping vlan** *vlan-id* **mrouter learn pim**-**dvmrp**

## **Parameters**

- *vlan-id*—Specifies the VLAN.
- **pim-dvmrp**—Learn Multicast router port by PIM, DVMRP and MLD messages.

# Default Configuration

Learning **pim-dvmrp** is enabled.

# Command Mode

Global Configuration mode

# User Guidelines

Multicast router ports can be configured statically with the **bridge multicast forward-all** command.

You can execute the command before the VLAN is created.

# Example

switchxxxxxx(config)# **ipv6 mld snooping vlan 1 mrouter learn pim-dvmrp**

# ipv6 mld snooping vlan mrouterinterface

To define a port that is connected to a Multicast router port, use the **ipv6 mld snoopingmrouterinterface** commandin Global Configuration mode. Toreturnto the default, use the **no** form of this command.

## **Syntax**

**ipv6 mld snooping vlan** *vlan-id* **mrouter interface** *interface-list*

**no ipv6 mld snooping vlan** *vlan-id* **mrouter interface** *interface-list*

# **Parameters**

- *vlan-id*—Specifies the VLAN.
- *interface-list*—Specifies a list of interfaces. The interfaces can be from one of the following types: port or port-channel.

# Default Configuration

No ports defined

# CommandMode

Global Configuration mode

# User Guidelines

This command may be used in conjunction with the **bridge multicast forward-all** command, which is used in older versions to statically configure a port as a Multicast router.

A port that is defined as a Multicast router port receives all MLD packets (reports and queries) as well as all Multicast data.

You can execute the command before the VLAN is created and for a range of ports as shown in theexample.

## Example

switchxxxxxx(config)# **interface te1/0/1**

switchxxxxxx(config-if)# **ipv6 mld snooping vlan 1 mrouter interface te1/0/1-4**

# ipv6 mld snooping vlan forbidden mrouter

To forbid a port from being defined as a Multicast router port by static configuration or by automatic learning, usethe **ipv6 mldsnoopingvlanforbidden mrouter** command in Global Configuration mode. To return to the default, use the **no** form of thiscommand.

# **Syntax**

**ipv6 mld snooping** *vlan vlan-id* **forbidden mrouter** *interface interface-list*

**no ipv6 mld snooping** *vlan vlan-id* **forbidden mrouter** *interface interface-list*

# **Parameters**

- *vlan-id*—Specifies the VLAN.
- *interface-list*—Specifies list of interfaces. The interfaces can be of one of the following types: Ethernet port or Port-channel.

# Default Configuration

No forbidden ports by default

## Command Mode

Global Configuration mode

## User Guidelines

A port that is forbidden to be defined as a Multicast router port (mrouter port) cannot be learned dynamically or assigned statically.

The **bridge multicast forward-all** command was used in older versions to forbid dynamic learning of Multicast router ports.

You can execute the command before the VLAN is created.

## Example

switchxxxxxx(config)# **ipv6 mld snooping vlan 1 forbidden mrouter interface te1/0/1**

# ipv6 mld snooping vlanstatic

To register a IPv6-layer Multicast address to the bridge table, and to add statically ports to the group, use the **ipv6 mld snooping vlan static** command in Global Configuration mode. To return to the default, use the **no** form of this command.

# **Syntax**

**ipv6 mld snooping vlan** *vlan-id* **static** *ipv6-address* [**interface** *interface-list*]

**no ipv6 mld snooping vlan** *vlan-id* **static** *ipv6-address* [**interface** *interface-list*]

## **Parameters**

- *vlan-id*—Specifies the VLAN.
- *ipv6-address*—Specifies the IP multicastaddress
- **interface** *interface-list*—(Optional) Specifies list of interfaces. The interfaces can be from one of the following types: Ethernet port or Port-channel.

## Default Configuration

No Multicast addresses are defined.

# Command Mode

Global Configuration mode

# User Guidelines

Static multicast addresses can only be defined on static VLANs.

You can execute the command before the VLAN is created.

You can register an entry without specifying an interface.

Using the **no** command without a port-list removes the entry.

### Example

switchxxxxxx(config)# **ipv6 mld snooping vlan 1 static FF12::3 te1/0/1**

# ipv6 mld snooping vlan immediate-leave

To enable MLD Snooping Immediate-Leave processing on a VLAN, use the **ipv6 mldsnoopingvlanimmediate-leave** commandinGlobal Configurationmode. To return to the default, use the **no** form of this command.

# **Syntax**

**ipv6 mld snooping vlan** *vlan-id* **immediate-leave**

**no ipv6 mld snooping vlan** *vlan-id* **immediate-leave**

### **Parameters**

*vlan-id*—Specifies the VLAN ID value. (Range: 1–4094)

# Default Configuration

Disabled

# Command Mode

Global Configuration mode

# User Guidelines

When an MLD Leave Group message is received from a host, the system removes the host port from the table entry. After it relays the MLD queries from the Multicast router, it deletes entries periodically if it does not receive any MLD membership reports from the Multicast clients.

MLD snooping Immediate-Leave processing allows the switch to remove an interface that sends a leave message from the forwarding table without first sending out MAC-based general queries to the interface.

You can execute the command before the VLAN is created.

## Example

switchxxxxxx(config)# **ipv6 mld snooping vlan 1 immediate-leave**

# show ipv6 mld snooping groups

To display the multicast groups learned by the MLD snooping, use the **show ipv6 mld snooping groups** EXEC mode command in User EXEC mode.

# **Syntax**

**show ipv6 mld snooping groups** [**vlan** *vlan-id*] [**address** *ipv6-multicast-address*] [**source** *ipv6-address*]

## **Parameters**

- **vlan** *vlan-id*—(Optional) Specifies the VLAN ID.
- **address** *ipv6-multicast-address*—(Optional) Specifies the IPv6 multicast address.
- **source** *ipv6-address*—(Optional) Specifies the IPv6 source address.

## Command Mode

User EXEC mode

# Default Configuration

Display information for all VLANs and addresses defined on them.

## User Guidelines

To see the full multicast address table (including static addresses), use the **show bridge multicast address-table**command.

The Include list contains the ports which are in a forwarding state for this group according to the snooping database. In general, the Exclude list contains the ports which have issued an explicit Exclude for that specific source in a multicast group.

The Reporters That Are Forbidden Statically list contains the list of ports which have asked to receive a multicast flow but were defined as forbidden for that multicast group in a multicast bridge.

Note: Under certain circumstances, the Exclude list may not contain accurate information; for example, in the case when two Exclude reports were received on the same port for the same group but for different sources, the port will not be in the Exclude list but rather in the Include list

# Example

# The following example shows the output for show ipv6 mld snooping groups.

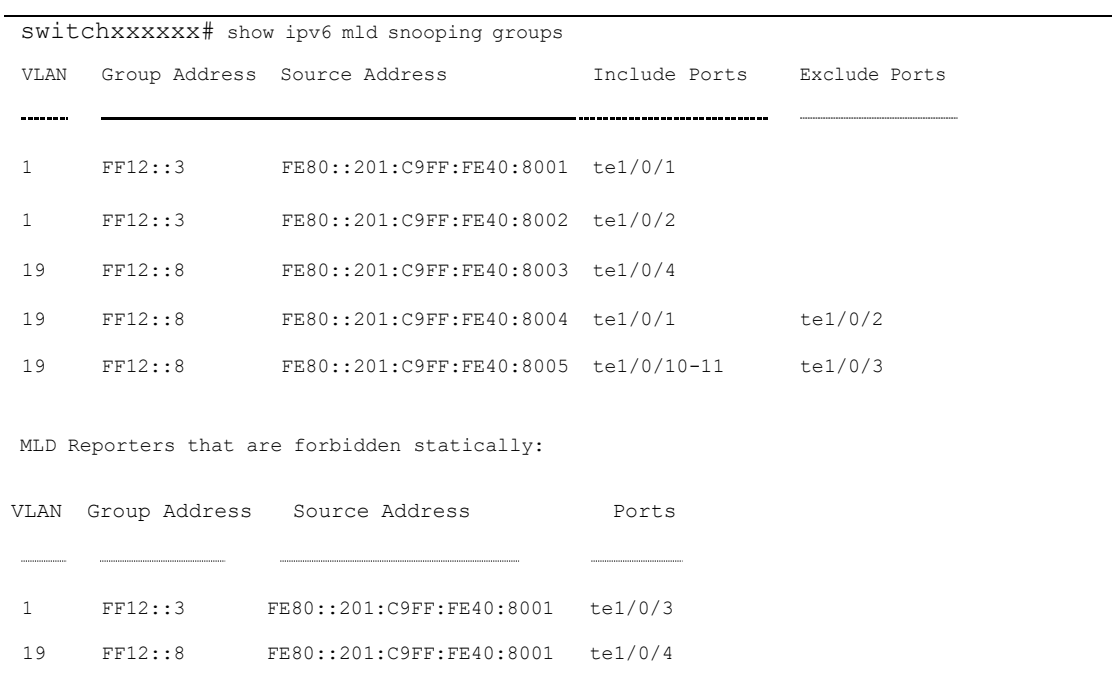

# show ipv6 mld snooping interface

To display the IPv6 MLD snooping configuration for a specific VLAN, use the **show ipv6 mld snooping interface** EXEC mode command in User EXEC mode.

# **Syntax**

**show ipv6 mld snooping interface** *vlan-id*

## **Parameters**

• *vlan-id*—Specifies the VLAN ID.

# Default Configuration

Display information for all VLANs.

# Command Mode

User EXEC mode

# Example

The following example displays the MLD snooping configuration for VLAN 1000.

switchxxxxxx# **show ipv6 mld snooping interface 1000** MLD Snooping is globally enabled MLD Snooping Querier is globally enabled VLAN 1000 MLD Snooping is enabled MLD snooping last immediate leave: enable Automatic learning of multicast router ports is enabled MLD Snooping Querier is enabled MLD Snooping Querier operation state: is running MLD Snooping Querier version: 2 MLD Snooping Querier election is enabled MLD snooping robustness: admin 2 oper 2 MLD snooping query interval: admin 125 sec oper 125 sec MLD snooping query maximum response: admin 10 sec oper 10 sec MLD snooping last member query counter: admin 2 oper 2 MLD snooping last member query interval: admin 1000 msec oper 500 msec Groups that are in MLD version 1 compatibility mode: FF12::3, FF12::8

# show ipv6 mld snooping mrouter

To display information on dynamically learned Multicast router interfaces for all VLANs orfor aspecificVLAN, usethe**show ipv6 mldsnoopingmrouter**EXEC mode command in User EXEC mode.

### **Syntax**

**show ipv6 mld snooping mrouter** [**interface** *vlan-id*]

# **Parameters**

• **interface** *vlan-id*—(Optional) Specifies the VLAN ID.

Default Configuration

# User EXEC mode

# Example

The following example displays information on dynamically learned Multicast router inter

switchxxxxxx# **show ipv6 mld snooping mrouter interface 1000**

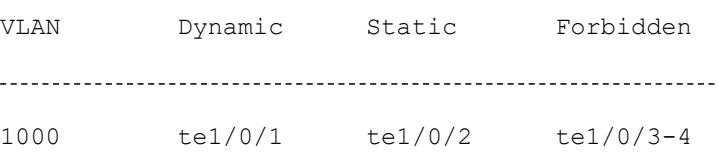

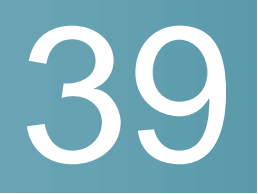

# **Open Shortest Path First (OSPF) Commands**

# area authentication

To enable area default authentication for an Open Shortest Path First (OSPF) area, use the **area authentication** command in router configuration mode. To remove a default authentication specification of an area from the configuration, use the **no** form of this command.

### **Syntax**

**area** *area-id* **authentication** [**message-digest**]

**no area** *area-id* **authentication**

### **Parameters**

- area-id-Identifier of the area for which authentication is to be enabled. The identifier can be specified as either a decimal value or an IP address.
- ◼ **message-digest**—Enables Message Digest 5 (MD5) authentication on the area specified by the *area-id* argument.

### **Default Configuration**

Type 0 authentication (no authentication).

### **Command Mode**

Router RIP Configuration mode

#### **User Guidelines**

If the area does not exist when the **area authentication** command is applied it is created.

Specifying default authentication for an area without the **message-digest** keyword sets the authentication to Type 1 (simple password) as specified in RFC 2328, Appendix D. If this command is not included in the configuration file, authentication of Type 0 (no authentication) is assumed.

Use the **ip ospf authentication** interface command to change the area default authentication.

If you enable authentication, you must configure a key chain name with the **ip ospf authentication key-chain** interface command for an IP interface. If a key chain has not been defined for an IP interface or there is not valid key OSPF packets are not sent on the interface and received IP interface packets are dropped.

To remove the default authentication specification for an area, use the **no** form of this command.

**Note.** To remove the specified area from the software configuration, use the **no area** *area-id* command (with no other keywords). That is, the **no area** *area-id* command removes all area options, such as **area authentication**, **area default-cost**, **area nssa**, **area range**, **area stub**, and **area virtual-link**.

### **Example**

The following example mandates default authentication for areas 0 and 10.0.0.0. Authentication keys are also provided:

```
switchxxxxxx(config)# router ospf 1
switchxxxxxx(config-ospf)# area 10.0.0.0 authentication
switchxxxxxx(config-ospf)# area 0 authentication
switchxxxxxx(config-ospf)# network 10.56.0.201 area 10.0.0.0
switchxxxxxx(config-ospf)# network 192.168.251.201 area 0
switchxxxxxx(config-ospf)# exit
switchxxxxxx(config)# interface ip 192.168.251.201
switchxxxxxx (config-ip) # ip ospf authentication key-chain chain1
switchxxxxxx(config-ip)# exit
switchxxxxxx(config)# interface ip 10.56.0.201
switchxxxxxx(config-ip)# ip ospf authentication key-chain chain2
switchxxxxxx(config-ip)# exit
```
# area default-cost

To specify a cost for the default summary route that is sent into a stub area or not-so-stubby area (NSSA), use the **area default-cost** command in router address family topology or router configuration mode. To return to default, use the **no** form of this command.

### **Syntax**

**area** *area-id* **default-cost** *cost*

**no area** *area-id* **default-cost**

### **Parameters**

- *area-id*—Identifier for the stub area or NSSA. The identifier can be specified as either a decimal value or an IP address.
- ◼ *cost*—Cost for the default summary route used for a stub or NSSA. The acceptable value is a 24-bit number.

### **Default Configuration**

**cost**—1.

### **Command Mode**

Router RIP Configuration mode

#### **User Guidelines**

If the area does not exist when the **area default-cost** command is applied it is created.

This command is used only on an Area Border Router (ABR) attached to a stub area or NSSA. If the area is not a stub area or NSSA or the Router is not an ABR attached to the stub area or NSSA then the configuration is saved but is not applied.

There are two stub area router configuration commands: the **area stub** and **area default-cost** commands. In all routers attached to the stub area, the area should be configured as a stub area using the **area stub** command. The **area default-cost** command impacts only on an ABR attached to the stub area. If the **area default-cost** command is configured on non ABR attached to the area

the configuration is saved but it is not applied. The **area default-cost** command provides the metric for the summary default route generated by the ABR into the stub area.

**Note.** To remove the specified area from the software configuration, use the **no area** *area-id* command (with no other keywords). That is, the **no area** *area-id* command removes all area options, such as **area authentication**, **area default-cost**, **area nssa**, **area range**, **area stub**, and **area virtual-link**.

# **Example**

The following example assigns a default cost of 20 to stub network 10.0.0.0:

```
switchxxxxxx(config)# interface vlan1
switchxxxxxx(config-if)# ip address 10.56.0.201 255.255.0.0
switchxxxxxx(config-if)# exit
switchxxxxxx(config)# router ospf 1
switchxxxxxx(config-ospf)# network 10.56.0.201 area 10.0.0.0
switchxxxxxx(config-ospf)# area 10.0.0.0 stub
switchxxxxxx(config-ospf)# area 10.0.0.0 default-cost 20
switchxxxxxx(config-ospf)# exit
```
# area nssa

To configure a not-so-stubby area (NSSA), use the **area nssa** command in router configuration mode. To remove the NSSA distinction from the area, use the **no** form of this command.

### **Syntax**

**area** *area-id* **nssa** [**no-summary**] [**translator-role** {**always** | **candidate**}] [**translator-stability-interval** *seconds*]

**no area** *area-id* **nssa**

#### **Parameters**

- *area-id*—Identifier for the stub area or NSSA. The identifier can be specified as either a decimal value or an IP address.
- **no-summary**—Allows an area to be an NSSAbut not have summary routes injected into it.
- translator-role—Specifies whether or not an NSSA border router will unconditionally translate Type-7 LSAs into Type-5 LSAs. The default value is **candidate**.
- ◼ **always**—Specifies that an NSSAborder router always translates Type-7 LSAs into Type-5 LSAs regardless of the translator state of other NSSA borderrouters.
- ◼ **candidate**—Specifies that an NSSAborder router participates in the translator election process described in RFC 3101, Section 3.1.
- seconds—Specifies the number of seconds after an elected translator determines its services are no longer required, that it should continue to perform its translation duties. The default value is 40 seconds.

### **Default Configuration**

No NSSA area is defined.

### **Command Mode**

Router RIP Configuration mode

### **User Guidelines**

If the area does not exist when the **area nssa** command is applied it is created.

The **no** format of the **area nssa** command does not remove the area, it only changes the area type to transit.

To remove the specified area from the software configuration, use the **no area** *area-id* command (with no other keywords). That is, the **no area** *area-id* command removes all area options, including **area authentication**, **area default-cost**, **area nssa**, **area range**, **area stub**, and **area virtual-link**.

### **Example**

The following example makes area 1 an NSSA area:

```
switchxxxxxx(config)# router ospf 1
switchxxxxxx(config-ospf)# redistribute rip subnets
switchxxxxxx(config-ospf)# network 172.19.92.1 area 1
switchxxxxxx(config-ospf)# area 1 nssa
switchxxxxxx(config-ospf)# exit
```
# area range

To consolidate and summarize routes at an area boundary, use the **area range** command in router address family topology or router configuration mode. To disable this function, use the **no** form of this command.

### **Syntax**

**area** *area-id* **range** *ip-address ip-address-mask* [**advertise** | **not-advertise**]

**no area** *area-id* **range** *ip-address ip-address-mask*

### **Parameters**

- ◼ *area-id*—Identifier of the area for which routes are to be summarized. It can be specified as either a decimal value or an IP address.
- ◼ *ip-address*—IP Address.
- ◼ *ip-address-mask*—IP Address Mask.
- **advertise**—Sets the address range status to advertise and generates a Type 3 summary link-state advertisement (LSA). if the **advertise** and **non-advertise** keywords are omitted the **advertise** keyword is assumed.
- not-advertise—Sets the address range status to DoNotAdvertise. The Type 3 summary LSA is suppressed, and the component networks remain hidden from other networks.

### **Default Configuration**

This command is disabled by default.

### **Command Mode**

Router RIP Configuration mode

### **User Guidelines**

If the area does not exist when the **area range** command is configured it is created.

The **area range** command is used only with Area Border Routers (ABRs). It is used to consolidate or summarize routes for an area. The result is that a single summary route is advertised to other areas by the ABR. Routing information is condensed at area boundaries. External to the area, a single route is advertised for each address range. This behavior is called routesummarization.

Multiple **area range** router configuration commands can be configured. Thus, OSPF can summarize addresses for many different sets of address ranges.

**Note.** To remove the specified area from the software configuration, use the **no area** *area-id* command (with no other keywords). That is, the **no area** *area-id* command removes all area options, including **area authentication**, **area default-cost**, **area nssa**, **area range**, **area stub**, and **area virtual-link**.

### **Example**

The following example specifies one summary route to be advertised by the ABR to other areas for all subnets on network 36.0.0.0 and for all hosts on network 192.42.110.0:

```
switchxxxxxx (config) # interface vlan 100
switchxxxxxx(config-if)# ip address 192.42.110.201 255.255.255.0
switchxxxxxx(config-if)# exit
switchxxxxxx (config) # interface vlan102
switchxxxxxx(config-if)# ip address 36.56.1.1 255.255.0.0
switchxxxxxx(config-if)# exit
switchxxxxxx(config)# router ospf 201
switchxxxxxx (config-ospf) # network 192.42.110.201 area 0
switchxxxxxx (config-ospf) # network 36.56.1.1 area 36.0.0.0
switchxxxxxx(config-ospf)# area 36.0.0.0 range 10.0.0.0 255.0.0.0
switchxxxxxx(config-ospf)# area 0 range 192.42.110.0 255.255.255.0
switchxxxxxx(config-ospf)# exit
```
# area shutdown

To initiate a graceful shutdown of the Open Shortest Path First (OSPF) protocol in the current area, use the **area shutdown** command in router configuration mode. To restart the OSPF protocol, use the **no** form of this command.

### **Syntax**

**area** *area-id* **shutdown**

**no area** *area-id* **shutdown**

#### **Parameters**

area-id—Identifier for the area. The identifier can be specified as either a decimal value or an IP address.

### **Default Configuration**

OSPF stays active in the current area.

### **Command Mode**

Router RIP Configuration mode

### **User Guidelines**

Use the **area shutdown** command in router configuration mode to temporarily shut down a protocol in the least disruptive manner and to notify its neighbors that it is going away. All traffic that has another path through the network will be directed to that alternate path.

### **Example**

The following example shows how to enable a graceful shutdown of the OSPF protocol in area 10.0.0.0:

```
switchxxxxxx (config) # router ospf 1
switchxxxxxx (config-ospf) # area 10.0.0.0 shutdown
switchxxxxxx (config-ospf) # exit
```
# area stub

To define an area as a stub area, use the **area stub** command in router address family topology or router configuration mode. To disable this function, use the **no** form of this command.

### **Syntax**

**area** *area-id* **stub** [**no-summary**]

**no area** *area-id* **area** *area-id* **stub**

#### **Parameters**

- area-id—Identifier for the stub area. The identifier can be specified as either a decimal value or an IP address.
- no-summary—Prevents an Area Border Router (ABR) from sending summary link advertisements into the stub area.

### **Default Configuration**

No stub area is defined.

### **Command Mode**

Router RIP Configuration mode

### **User Guidelines**

If the area does not exist when the **area stub** command is configured it is created.

The **no** format of the **area stub** command does not remove the area, it only changes the area type to transit.

You must configure the **area stub** command on all routers and access servers in the stub area. Use the **area** router configuration command with the **default-cost** keyword to specify the cost of a default internal route sent into a stub area by an ABR.

There are two stub area router configuration commands: the **area stub** and **area default-cost** commands. In all routers attached to the stub area, the area should be configured as a stub area using the **area stub** command. The **area default-cost** command is needed only on an ABR attached to the stub area. If the **area default-cost** command is configured on non ABR attached to the area the configuration is saved but is not effected. The **area default-cost** command provides the metric for the summary default route generated by the ABR into the stub area.

To further reduce the number of link-state advertisements (LSAs) sent into a stub area, you can configure the **no-summary** keyword on the ABR to prevent it from sending summary LSAs (LSA type 3) into the stub area. The **no-summary** keyword configured on non ABR is saved but is not effected.

**Note.** To remove the specified area from the software configuration, use the **no area** *area-id* command (with no other keywords). That is, the **no area** *area-id* command removes all area options, such as **area authentication**, **area default-cost**, **area nssa**, **area range**, **area stub**, and **area virtual-link**.

### **Example**

The following example assigns a default cost of 20 to stub network 10.0.0.0:

```
switchxxxxxx (config) # router ospf
switchxxxxxx (config-ospf) # network 10.1.1.1 area 10.0.0.0
switchxxxxxx (config-ospf) # area 10.0.0.0 default-cost 20
switchxxxxxx (config-ospf) # area 10.0.0.0 stub
switchxxxxxx(config-ospf)# exit
```
# area virtual-link

To define an Open Shortest Path First (OSPF) virtual link, use the **area virtual-link** command in router address family topology or router configuration mode. To remove a virtual link, use the **no** form of this command.

### **Syntax**

**area** *area-id* **virtual-link** *router-id* [**hello-interval** *seconds*] [**retransmit-interval** *seconds*] [**transmit-delay** *seconds*] [**dead-interval** *seconds*] [**message-digest | null**][**key-chain** *name-of-chain*]

**no area** *area-id* **virtual-link** *router-id*

#### **Parameters**

- *area-id*—Area ID assigned to the virtual link. This can be either a decimal value or a valid IPv4 prefix. There is no default.
- router-id-. Router ID associated with the virtual link neighbor. The router ID appears in the show ip ospf or show ipv6 display command. There is no default
- ◼ **hello-interval** *seconds*—Specifies the time (in seconds) between the hello packets that are sent on an interface. The hello interval is an unsigned integer value to be advertised in the hello packets. The value must be the same for all routers and access servers attached to a common network. Range is from 1 to 8192. The default is 10.
- ◼ **retransmit-interval** *seconds*—Specifies the time (in seconds) between link-state advertisement (LSA) retransmissions for adjacencies belonging to the interface. The retransmit interval is the expected round-trip delay between any two routers on the attached network. The value must be greater than the expected round-trip delay. Range is from 1 to 8192. The default is5.
- ◼ **transmit-delay** *seconds*—Specifies the estimated time (in seconds) required to send a link-state update packet on the interface. The integer value that must be greater than zero. LSAs in the update packet have their age incremented by this amount before transmission. Range is from 1 to 8192. The default value is 1.
- ◼ **dead-interval** *seconds*—Specifies the time (in seconds) that hello packets are not seen before a neighbor declares the router down. The dead interval is an unsigned integer value. The

default is four times the hello interval, or 40 seconds. As with the hello interval, this value must be the same for all routers and access servers attached to a common network.

- ◼ **message-digest**—Specifies that MD5 authentication will be used.
- null—No authentication is used. Useful for overriding password or message-digest authentication if configured for an area.
- name-of-chain-Specifies the name of key chain.

#### **Default Configuration**

No OSPF virtual link is defined.

### **Command Mode**

Router RIP Configuration mode

#### **User Guidelines**

In OSPF, all areas must be connected to a backbone area. If the connection to the backbone is lost, it can be repaired by establishing a virtual link.

The smaller the hello interval, the faster topological changes will be detected, but more routing traffic will ensue. The setting of the retransmit interval should be conservative, or needless retransmissions will result. The value should be larger for serial lines and virtual links.

The transmit delay value should take into account the transmission and propagation delays for the interface.

**Note.** In order for a virtual link to be properly configured, each virtual link neighbor must include the transit area ID and the corresponding virtual link neighbor router ID. To see the router ID, use the **show ip ospf** or the **show ipv6 ospf** command in privileged EXEC mode.

**Note.** To remove the specified area from the software configuration, use the **no area** *area-id* command (with no other keywords). That is, the **no area** *area-id* command removes all area options, including **area authentication**, **area default-cost**, **area nssa**, **area range**, **area stub**, and **area virtual-link**.

### **Example**

**Example 1.** The following example establishes a virtual link using by a few commands:

```
switchxxxxxx(config)# router ospf 1
switchxxxxxx (config-ospf) # area 1 virtual-link 192.168.255.1
switchxxxxxx (config-ospf) # area 1 virtual-link 192.168.255.1 hello-interval 100
switchxxxxxx(config-ospf)# area 1 virtual-link 192.168.255.1 message-digest key-chainchain1
switchxxxxxx(config-ospf)# exit
```
**Example 2.** The following example establishes a virtual link using bone command:

```
switchxxxxxx (config) # router ospf 1
switchxxxxxx(config-ospf)# area1 virtual-link192.168.255.1 hello-interval 100 message-digest
key-chain chain1
switchxxxxxx(config-ospf)# exit
```
# clear ip ospf process

To restart the Open Shortest Path First (OSPF) process, use the **clearip ospf process** command in privileged EXEC mode.

## **Syntax**

**clear ip ospf** [*process-id*] **process**

### **Parameters**

process-id-Process ID. If the parameter is omitted all the OSPF processes are restarted.

## **Default Configuration**

N/A

## **Command Mode**

Privileged EXEC mode

### **User Guidelines**

Use the *process-id* argument to restart only one OSPF process. If the *process-id* argument is not specified, all OSPF processes are restarted.

The **clear ip ospf process** command changes the OSPF process router-id if it was reconfigured by the user else if the current used router-id has the default value the command runs the router-id re-election algorithm.

## **Example**

**Example 1.** The following example restarts all the OSP processes:

switchxxxxxx# clear ip ospf process

**Example 2.** The following example restarts one OSP process with process-id 1:

switchxxxxxx# clear ip ospf 1 process

# compatible rfc1583

To restore the method used to calculate summary route costs per RFC 1583, use the **compatible rfc1583** command in router configuration mode. To disable RFC 1583 compatibility, use the **no** form of this command.

**Syntax compatible rfc1583**

**no compatible rfc1583**

**Parameters** N/A

Compatible with RFC 1583.

### **Command Mode**

Router RIP Configuration mode

### **User Guidelines**

To minimize the chance of routing loops, all Open Shortest Path First (OSPF) routers in an OSPF routing domain should have RFC compatibility set identically.

Because of the introduction of RFC 2328, OSPF Version 2, the method used to calculate summary route costs has changed. Use the **no compatible rfc1583** command to enable the calculation method used per RFC 2328.

### **Example**

The following example specifies that the router process is compatible with RFC 1583:

switchxxxxxx (config) # router ospf 1

```
switchxxxxxx (config-ospf) # compatible rfc1583
```

```
switchxxxxxx (config-ospf) # exit
```
# default-information originate (OSPF)

To generate a default external route into an Open Shortest Path First (OSPF) routing domain, use the **default-information originate** command in router configuration or router address family topology configuration mode. To disable this feature, use the **no** form of this command.

### **Syntax**

**default-information originate** [**always**] [**metric** *metric-value*] [**metric-type** *type-value*]

**no default-information originate**

#### **Parameters**

- **always**—Always advertises the default route regardless of whether the software has a default route.
- **Note**. The **always** keyword includes the following exception when the route map is used. When a route map is used, the origination of the default route by OSPF is not bound to the existence of a default route in the routing table and the **always** keyword is ignored.
- *metric-value*—Metric used for generating the default route. If you omit a value and do not specify a value using the **default-metric** router configuration command, the default metric value is 10. The value used is specific to the protocol.
- ◼ *type-value*—External link type associated with the default route that is advertised into the OSPF routing domain. It can be one of the following values:
	- **•** Type 1 external route
	- **•** Type 2 external route

The default is type 2 external route.

This command is disabled by default. No default external route is generated into the OSPF routing domain.

### **Command Mode**

Router RIP Configuration mode

### **User Guidelines**

Whenever you use the **redistribute** or the **default-information** router configuration command to redistribute routes into an OSPF routing domain, the router becomes an Autonomous System Boundary Router (ASBR). However, an ASBR does not, by default, generate a default route into the OSPF routing domain. The software still must have a default route for itself before it generates one, except when you have specified the **always** keyword.

When a route map is used, the origination of the default route by OSPF is not bound to the existence of a default route in the routing table.

### **Example**

The following example specifies a metric of 100 for the default route that is redistributed into the OSPF routing domain and an external metric type of Type 1:

```
switchxxxxxx (config) # router ospf 109
switchxxxxxx (config-ospf) # default-information originate metric 100 metric-type 1
switchxxxxxx(config-ospf)# exit
```
# default-metric (OSPF)

To set default metric values for the Open Shortest Path First (OSPF) routing protocol, use the **default-metric** command in router address family topology or router configuration mode. To return to the default state, use the **no** form of this command.

### **Syntax**

**default-metric** *metric-value*

**no default-metric**

### **Parameters**

metric-value—Default metric value. The range is from 1 to 4294967295.

### **Default Configuration**

Default metric value appropriate for the specified routing protocol.

### **Command Mode**

Router RIP Configuration mode

## **User Guidelines**

The **default-metric** command is used in conjunction with the **redistribute** router configuration command to cause the current routing protocol to use the same metric value for all redistributed routes. A default metric helps solve the problem of redistributing routes with incompatible metrics. Whenever metrics do not convert, using a default metric provides a reasonable substitute and enables the redistribution to proceed.

**Note.** When enabled, the **default-metric** command applies a metric value of 0 to redistributed connected routes. The **default-metric** command does not override metric values that are applied with the redistribute command.

#### **Example**

The following example specifies a default metric of 100 for that will used for destributed routes from RIP:

```
switchxxxxxx (config) # router ospf 1
switchxxxxxx (config-ospf) # default-metric 100
switchxxxxxx (config-ospf) # redistribute rip
switchxxxxxx(config-ospf)# exit
```
# ip ospf authentication

To override the area default authentication type for an IP interface, use the **ip ospf authentication** command in IP interface configuration mode. To return to the area default authentication type for an interface, use the **no** form of this command.

### **Syntax**

**ip ospf authentication** [**message-digest** | **null**]

**no ip ospf authentication**

### **Parameters**

- message-digest-Specifies that MD5 authentication will be used.
- null—No authentication is used. Useful for overriding password or message-digest authentication if configured for an area.

### **Default Configuration**

The area default authentication type.

#### **Command Mode**

IP Configuration mode

### **User Guidelines**

Specifying default authentication for an area without keyword sets the authentication to Type 1 (simple password) as specified in RFC 2328, Appendix D. If this command is not included in the configuration file, the area default authentication of type is assumed.

If you enable the MD5 authentication, you must configure a key chain name with the **ip ospf authentication key-chain** interface command. If a key chain is not defined for the IP interface or there is not a valid key then RIP packets are not sent on the IP interface and received IP interface packets are dropped.

If you enable the simple password authentication, you must configure a password with the **ip ospf authentication-key** interface command. If a password is not defined for the IP interface then OSPF packets are not sent on the IP interface and received IP interface packets are dropped.

The following example overides the area default authentication for the 10.56.0.201and 10.10.1.1 IP interfaces:

```
switchxxxxxx(config)# router ospf
switchxxxxxx(config-ospf)# area 10.0.0.0 authentication
switchxxxxxx(config-ospf)# network 10.56.0.201 area 10.0.0.0
switchxxxxxx(config-ospf)# network 10.10.1.1 area 10.0.0.0
switchxxxxxx(config-ospf)# network 10.2.1.1 area 10.0.0.0
switchxxxxxx(config-ospf)# exit
switchxxxxxx(config)# interface ip 10.56.0.201
switchxxxxxx(config-ip)# ip ospf authentication message-digest
switchxxxxxx (config-ip) # ip ospf authentication key-chain chain2
switchxxxxxx(config-ip)# exit
switchxxxxxx(config)# interface ip 10.10.1.1
switchxxxxxx(config-ip)# ip ospf authentication null
switchxxxxxx(config-ip)# exit
switchxxxxxx(config)# interface ip 10.2.1.1
switchxxxxxx(config-ip)# ip ospf authentication-key Ases12@@@#$4
switchxxxxxx(config-ip)# exit
```
# ip ospf authentication key-chain

To define a name of key chain to be used by authentication, use the **ip ospf authentication key-chain** command in IP interface configuration mode. To return to default, use the **no** form of this command.

### **Syntax**

**ip ospf authentication key-chain** *name-of-chain*

**no ip ospf authentication key-chain**

#### **Parameters**

name-of-chain-Specifies the name of key chain.

### **Default Configuration**

No key chain is specified.

### **Command Mode**

IP Configuration mode

### **User Guidelines**

Use the **ip ospf authentication key-chain** IP Interface Configuration mode command to define a key chain name. Only one key chaine may be defined per an IP interface. Each the **ip ospf authentication key-chain** command overides the previous definition.

The following example defines chain1 and chain2:

```
switchxxxxxx(config)# router ospf
switchxxxxxx(config-ospf)# area 10.0.0.0 authentication
switchxxxxxx(config-ospf)# area 0 authentication
switchxxxxxx(config-ospf)# network 10.56.0.201 area 10.0.0.0
switchxxxxxx(config-ospf)# network 192.168.251.201 area 0
switchxxxxxx(config-ospf)# exit
switchxxxxxx(config)# interface ip 192.168.251.201
switchxxxxxx (config-ip) # ip ospf authentication key-chain chain1
switchxxxxxx(config-ip)# exit
switchxxxxxx(config)# interface ip 10.56.0.201
switchxxxxxx (config-ip) # ip ospf authentication key-chain chain2
switchxxxxxx(config-ip)# exit
```
# ip ospf authentication-key

To assign a password to be used by neighboring routers that are using the OSPF simple password authentication, use the **ip ospf authentication-key** command in IP interface configuration mode. To remove a previously assigned OSPF password, use the **no** form of this command.

### **Syntax**

**ip ospf authentication-key** *password*

**no ip ospf authentication-key**

### **Parameters**

◼ *password*—Any continuous string of characters that can be entered from the keyboard up to 8 bytes in length.

#### **Default Configuration**

No password is specified.

#### **Command Mode**

IP Configuration mode

### **User Guidelines**

The password created by this command is used as a "key" that is inserted directly into the OSPF header when the switch software originates routing protocol packets. A separate password can be assigned to each subnetwork. All neighboring routers on the same subnetwork must have the same password to be able to exchange OSPF information.

Only one password may be defined per an IP interface. Each the **ip ospf authentication-key** command overides the previous definition.

### **Example**

The following example shows how to define a password:

```
switchxxxxxx(config)# interface ip 1.1.1.1
switchxxxxxx(config-ip)# ip ospf authentication mode text
switchxxxxxx(config-ip)# ip ospf authentication-key alpha$$1267
switchxxxxxx(config-ip)# exit
```
# ip ospf cost

To explicitly specify the cost of sending a packet on an interface, use the **ip ospf cost** command in IP interface configuration mode. To reset the path cost to the default value, use the **no** form of this command.

### **Syntax**

**ip ospf cost** *interface-cost*

**no ip ospf cost**

### **Parameters**

interface-cost-Unsigned integer value expressed as the link-state metric. It can be a value in the range from 1 to 65535.

### **Default Configuration**

The default value depends on the interface's ifSpeed (see **User Guidelines**).

#### **Command Mode**

IP Configuration mode

#### **User Guidelines**

You must define OSPF on an IP interface by the **network** command before using of the **ip ospf cost** command on the same IP interface.

You can set the metric manually using this command, if you need to change the default.

In general, the path cost is calculated using the following formula:

10^10 / ifSpeed

Using this formula, the default path costs were calculated as noted in the following list. If these values do not suit your network, you can use your own method of calculating path costs.

10G Ethernet Default cost is 1

- 1G Ethernet Default cost is 10
- 100M Ethernet Default cost is 100
- 10M Ethernet Default cost is 1000

### **Example**

The following example sets the interface cost value to 65:

```
switchxxxxxx(config)# interface ip 1.1.1.1
switchxxxxxx(config-ip)# ip ospf cost 65
switchxxxxxx(config-ip)# exit
```
# ip ospf dead-interval

To set the interval during which at least one hello packet must be received from a neighbor before the router declares that neighbor down, use the **ip ospf dead-interval** command in IP interface configuration mode. To restore the default value, use the **no** form of this command.

### **Syntax**

**ip ospf dead-interval** *seconds*

**no ip ospf dead-interval**

### **Parameters**

seconds—Interval (in seconds) during which the router must receive at least one hello packet from a neighbor or else that neighbor is removed from the peer list and does not participate in routing. The range is 1 to 65535. The value must be the same for all nodes on the network.

### **Default Configuration**

Four times the interval set by the **ip ospf hello-interval** command.

### **Command Mode**

IP Configuration mode

### **User Guidelines**

The dead interval is advertised in OSPF hello packets. This value must be the same for all networking devices on a specific network.

### **Example**

The following example sets the OSPF dead interval to 20 seconds:

```
switchxxxxxx (config) # interface ip 1.1.1.1
switchxxxxxx (config-ip) # ip ospf dead-interval 20
switchxxxxxx (config-ip) # exit
```
# ip ospf hello-interval

To specify the interval between hello packets that are sent on the IP interface, use the **ip ospf hello-interval** command in IP interface configuration mode. To return to the default time, use the **no** form of this command.

### **Syntax**

**ip ospf hello-interval** *seconds*

**no ip ospf hello-interval**

### **Parameters**

seconds—Specifies the interval (in seconds). The value must be the same for all nodes on a specific network. The range is from 1 to 65535.

### **Default Configuration**

10 seconds

### **Command Mode**

IP Configuration mode

### **User Guidelines**

This value is advertised in the hello packets. The smaller the hello interval, the faster topological changes will be detected, but more routing traffic will ensue. This value must be the same for all routers and access servers on a specific network.

### **Example**

The following example sets the interval between hello packets to 15 seconds:

```
switchxxxxxx (config) # interface ip 1.1.1.1
switchxxxxxx (config-ip) # ip ospf hello-interval 15
switchxxxxxx (config-ip) # exit
```
# ip ospf mtu-ignore

To disable Open Shortest Path First (OSPF) maximum transmission unit (MTU) mismatch detection on receiving Database Descriptor (DBD) packets, use the **ip ospf mtu-ignore** command in IP interface configuration mode. To reset to default, use the **no** form of this command.

### **Syntax**

**ip ospf mtu-ignore**

**no ip ospf mtu-ignore**

### **Parameters**

N/A

### **Default Configuration**

OSPF MTU mismatch detection is enabled.

### **Command Mode**

IP Configuration mode

### **User Guidelines**

OSPF checks whether neighbors are using the same MTU on a common interface. This check is performed when neighbors exchange DBD packets. If the receiving MTU in the DBD packet is higher than the IP MTU configured on the incoming interface, OSPF adjacency will not be established.

### **Example**

The following example disables MTU mismatch detection on receiving DBD packets:

```
switchxxxxxx (config) # interface ip 1.1.1.1
```
switchxxxxxx (config-ip) # ip ospf mtu-ignore switchxxxxxx (config-ip) # exit

# ip ospf name-lookup

To configure Open Shortest Path First (OSPF) to look up Domain Name System (DNS) names for use in all OSPF show EXEC command displays, use the **ip ospf name-lookup** command in global configuration mode. To disable this function, use the **no** form of this command.

### **Syntax**

**ip ospf name-lookup**

**no ip ospf name-lookup**

## **Parameters**

N/A

# **Default Configuration**

This command is disabled by default.

## **Command Mode**

Global Configuration mode

### **User Guidelines**

This command makes it easier to identify a router because the router is displayed by name rather than by its router ID or neighbor ID.

## **Example**

The following example configures OSPF to look up DNS names for use in all OSPF show EXEC command displays:

switchxxxxxx(config)# ip ospf name-lookup

# ip ospf passive-interface

To disable sending OSPF routing updates on an IP interface, use the **ip ospf passive-interface** command in IP interface configuration mode. To re-enable the sending of OSPF routing updates, use the **no** form of this command.

### **Syntax**

**ip ospf passive-interface**

**no ip ospf passive-interface**

# **Parameters**

N/A

## **Default Configuration**

Routing updates are sent on the interface.

### **Command Mode**

IP Configuration mode

### **User Guidelines**

OSPF routing information is neither sent nor received through the specified router interface. The specified interface address appears as a stub network in the OSPF domain.

### **Example**

The following example sets all OSPF IP interfaces as passive and then activates Ethernet interface 0:

```
switchxxxxxx (config) # router ospf 100
switchxxxxxx (config-ospf) # network 1.1.1.1 area 0
switchxxxxxx (config-ospf) # passive-interface default
switchxxxxxx(config-ospf)# exit
switchxxxxxx (config) # interface ip 1.1.1.1
switchxxxxxx (config-ip) # no passive-interface
switchxxxxxx(config-ip)# exit
```
# ip ospf priority

To set the router priority, which helps determine the designated router for this network, use the **ip ospf priority** command in IP interface configuration mode. To return to the default value, use the **no** form of this command.

### **Syntax**

**ip ospf priority** *number-value*

**no ip ospf priority**

### **Parameters**

number-value—A number value that specifies the priority of the router. The range is from 0 to 255.

### **Default Configuration**

Priority of 1.

### **Command Mode**

IP Configuration mode

#### **User Guidelines**

When two routers attached to a network both attempt to become the designated router, the one with the higher router priority takes precedence. If there is a tie, the router with the higher router ID takes precedence. Arouter with a router priority set to zero is ineligible to become the designated router or backup designated router. Router priority is configured only for interfaces to multiaccess networks (in other words, not to point-to-point networks).

### **Example**

The following example sets the router priority value to 4:

```
switchxxxxxx (config) # interface ip 1.1.1.1
switchxxxxxx(config-ip)# ip ospf priority 4
```
switchxxxxxx(config-ip)# exit

# ip ospf retransmit-interval

To specify the time between link-state advertisement (LSA) retransmissions for adjacencies belonging to the IP interface, use the **ip ospf retransmit-interval** command in IP interface configuration mode. To return to the default value, use the **no** form of this command.

### **Syntax**

**ip ospf retransmit-interval** *seconds*

**no ip ospf retransmit-interval**

### **Parameters**

seconds—Time (in seconds) between retransmissions. The range is from 1 to 65535 seconds. The default is 5 seconds.

### **Default Configuration**

5 seconds.

### **Command Mode**

IP Configuration mode

### **User Guidelines**

When a router sends an LSA to its neighbor, it keeps the LSA until it receives back the acknowledgment message. If the router receives no acknowledgment, it will resend the LSA.

The setting of the *seconds* argument should be greater than the expected round-trip delay between any two routers on the attached network. The setting of this parameter should also be conservative, or needless LSA retransmissions may occur. The value should be larger for serial lines and virtual links.

**Note.** It is recommended to use the same value for the seconds argument on neighbor OSPF routers. Using inconsistent values on neighbor routers can cause needless LSA retransmissions.

### **Example**

The following example sets the retransmit interval value to 8 seconds:

```
switchxxxxxx (config) # interface ip 1.1.1.1
switchxxxxxx (config-ip) # ip ospf retransmit-interval 8
switchxxxxxx(config-ip)# exit
```
# ip ospf shutdown

To initiate an Open Shortest Path First (OSPF) protocol graceful shutdown at the IP interface level, use the **ip ospf shutdown** command in interface configuration mode. To restart the OSPF protocol on an interface, use the **no** form of this command.

# **Syntax**

**ip ospf shutdown**

**no ip ospf shutdown**

### **Parameters**

N/A

### **Default Configuration**

### **Command Mode**

IP Configuration mode

### **User Guidelines**

Use the **ip ospf shutdown** command to put OSPF on a specific interface in shutdown mode.

## **Example**

The following example shows how to initiate an OSPF protocol shutdown on IP interface 1.1.1.1:

switchxxxxxx (config) # interface ip 1.1.1 switchxxxxxx(config-ip)# ip ospf shutdown switchxxxxxx(config-ip)# exit

# ip ospf transmit-delay

To set the estimated time required to send a link-state update packet on the IP interface, use the **ip ospf transmit-delay** command in IP interface configuration mode. To return to the default value, use the **no** form of this command.

# **Syntax**

**ip ospf transmit-delay** *seconds*

**no ip ospf transmit-delay**

### **Parameters**

seconds—Time (in seconds) required to send a link-state update. The range is from 1 to 65535 seconds. The default is 1 second.

## **Default Configuration**

1 second.

### **Command Mode**

IP Configuration mode

### **User Guidelines**

Link-state advertisements (LSAs) in the update packet must have their ages incremented by the amount specified in the seconds argument before transmission. The value assigned should take into account the transmission and propagation delays for the interface.

If the delay is not added before transmission over a link, the time in which the LSA propagates over the link is not considered. This setting has more significance on very low-speed links.

### **Example**

The following example sets the retransmit delay value to 3 seconds:

switchxxxxxx (config) # interface ip 1.1.1.1 switchxxxxxx (config-ip) # ip ospf transmit-delay 3 switchxxxxxx (config-ip) # exit

# ip ospf ttl-security

TTo configure the Time-to-Live (TTL) security check feature on a specific interface, use the **ip ospf ttl-security** command in interface configuration mode. To disable TTL security on an interface, use the **no** form of this command.

### **Syntax**

**ip ospf ttl-security** [**hops** *hop-count* |**disable**]

**no ip ospf ttl-security**

### **Parameters**

- hop-count—Configures the maximum number of IP hops. The hop-count argument range is from 1 to 254.
- disable-Disables TTL security on an interface.

### **Default Configuration**

TTL security is disabled on all Open Shortest Path First (OSPF) interfaces.

#### **Command Mode**

Interface Configuration mode

### **User Guidelines**

Use the **ip ospf ttl-security** command to configure TTL security on a specific interface.

The **disable** keyword can be used to disable TTL security on a specific interface but is only useful if the **ttl-security all-interfaces** command was used to first configure TTL security on all OSPF interfaces. In this way, all OSPF interfaces can be configured with TTL security and then individual interfaces can be disabled. This can save time as opposed to configuring each interface one-by-one from the start.

### **Example**

The following example shows how to effectively use the **disable** keyword to disable TTL security on Ethernet interface 0/0 after the feature has first been configured on all OSPF interfaces:

switchxxxxxx (config) # router ospf 1 switchxxxxxx (config-ospf) # ttl-security all-interfaces switchxxxxxx (config-ospf) # exit switchxxxxxx (config) # interface vlan 100 switchxxxxxx(config-if)# ip ospf ttl-security disable switchxxxxxx(config-if)# exit

# log-adjacency-changes

To configure the router to send a syslog message when an Open Shortest Path First (OSPF) neighbor goes up or down, use the **log-adjacency-changes** command in router configuration mode. To turn off this function, use the **no** form of this command.

### **Syntax**

**log-adjacency-changes** [**detail**]

**no log-adjacency-changes**

### **Parameters**

◼ **detail**—Sends a syslog message for each state change, not just when a neighbor goes up or down.

**Default Configuration**

Enabled

#### **Command Mode**

Router RIP Configuration mode

### **User Guidelines**

This command allows you to know about OSPF neighbors going up or down. The **log-adjacency-changes** command provides a high level view of those changes of the peer relationship. The **log-adjacency-changes** command is on by default but only up/down (full/down) events are reported, unless the **detail** keyword is also used.

### **Example**

The following example configures the router to send a syslog message when an OSPF neighbor state changes:

```
switchxxxxxx (config) # router ospf 1
switchxxxxxx (config-ospf) # log-adjacency-changes default
switchxxxxxx (config-ospf) # exit
```
# network area

To define the IP interfaces on which Open Shortest Path First (OSPF) runs and to define the area ID for those interfaces, use the **network area** command in router configuration mode. To disable OSPF routing for interfaces defined with the ip-address wildcard-mask pair, use the **no** form of this command.

### **Syntax**

**network** *ip-address* **area** *area-id* [**shutdown**]

**no network** *ip-address*

### **Parameters**

- ip-address--- IP address.
- ◼ *area-id* —Area that is to be associated with the OSPF address range. It can be specified as either a decimal value or as an IP address. If you intend to associate areas with IP subnets, you can specify a subnet address as the value of the *area-id* argument.
- shutdown—OSPF is enabled on the interface in the shutdown state

## **Default Configuration**

This command is disabled by default.

## **Command Mode**

Router RIP Configuration mode

### **User Guidelines**

OSPF can be defined only on manually configured IP interfaces, meaning that RIP cannot be defined on an IP address defined by DHCP or on a default IPaddress.

Use the **network** CLI command with the **shutdown** keyword to create OSPF on an interface if you are going to change the default values of RIP configuration and the use the **no ip ospf shutdown** CLI command.

Use the **no network** CLI command to remove OSPF on an IP interface and remove its interface configuration.

**Note.** Any individual IP interface can only be attached to a single area. If the address ranges specified for different areas overlap, the software will adopt the first area in the **network** command list and ignore the subsequent overlapping portions. In general, we recommend that you configure address ranges that do not overlap in order to avoid inadvertent conflicts.

## **Example**

**Example 1**.The following example shows how to enable OSPF on IP interface 1.1.1.1 with the default interface configuration:

```
switchxxxxxx(config)# router ospf
switchxxxxxx(config-ospf)# network 1.1.1.1 area 0
switchxxxxxx(config-ospf)# exit
```
**Example 2.** The following example enables OSPF on 1.1.1.1 in the shutdown state, configures the interface cost and starts OSPF:

```
switchxxxxxx(config)# router ospf
switchxxxxxx(config-ospf)# network 1.1.1.1 area 0 shutdown
switchxxxxxx(config-ospf)# exit
switchxxxxxx(config)# interface ip 1.1.1.1
switchxxxxxx(config-ip)# ip ospf cost 102
switchxxxxxx(config-ip)# no ip ospf shutdown
switchxxxxxx(config)# exit
```
# no area

To remove the specified area from the software configuration, use the **no area** command in router configuration mode.

### **Syntax**

**no area** *area-id*

### **Parameters**

◼ *area-id*—Identifier for the removed area. The identifier can be specified as either a decimal value or an IP address.

### **Default Configuration**

Area is defined.

### **Command Mode**

Router RIP Configuration mode

### **User Guidelines**

To remove the specified area from the software configuration, use the **no area** *area-id* command. That is, the **no area** *area-id* command removes all area options, including **area authentication**, **area default-cost**, **area nssa**, **area range**, **area stub**, and **area virtual-link**.

### **Example**

The following example removes area 1:

```
switchxxxxxx(config)# router ospf 1
switchxxxxxx(config-ospf)# no area 1
switchxxxxxx(config-ospf)# exit
```
# passive-interface (OSPF)

To disable sending OSPF routing updates on all OSPF IP interfaces, use the **passive-interface** command in router configuration mode. To re-enable the sending of OSPF routing updates, use the **no** form of this command.

**Syntax passive-interface**

**no passive-interface**

**Parameters**

N/A

**Default Configuration**

Routing updates are sent on all OSPF IP interfaces.

### **Command Mode**

Router RIP Configuration mode

### **User Guidelines**

OSPF routing information is neither sent nor received through all OSPF IP interfaces. A passive IP interface address appears as a stub network in the OSPF domain.

After using of the **passive-interface** command you can then configure individual interfaces where adjacencies are desired using the **no ip ospf passive-interface** command. The **passive-interface** command is useful in Internet service provider (ISP) and large enterprise networks where many of the distribution routers have more than 200 interfaces.

### **Example**

The following example sets all OSPF IP interfaces as passive and then activates IP interface 1.1.1.1:

switchxxxxxx (config) # router ospf 100 switchxxxxxx (config-ospf) # network 1.1.1.1 area 0 switchxxxxxx (config-ospf) # passive-interface switchxxxxxx(config-ospf)# exit switchxxxxxx (config) # interface ip 1.1.1.1 switchxxxxxx(config-ip)# no ip ospf passive-interface switchxxxxxx (config-ip) # exit

# redistribute (OSPF)

To redistribute routes from one routing domain into OSPF routing domain, use the **redistribute** command in the appropriate configuration mode. To disable redistribution, use the **no** form of this command.

### **Syntax**

**redistribute** *protocol* [*process-id*] [**metric** *metric-value*] [**metric-type** *type-value*] [**match** {**internal** | **external 1**| **external 2**}] [**route-map** *map-tag*] [**subnets**] [**nssa-only**]

**no redistribute** *protocol* [*process-id*] [**metric** *metric-value*] [**metric-type** *type-value*] [**match** {**internal** | **external 1**| **external 2**}] [**route-map** *map-tag*] [**subnets**] [**nssa-only**]
## **Parameters**

- ◼ *protocol*—Source protocol from which routes are being redistributed. It can be one of the following keywords: **connected**, **static**, **rip**, **ospf** or **bgp**.
- ◼ *protocol*—Source protocol from which routes are being redistributed. It can be one of the following keywords: **connected**, **static**, **rip**, or **ospf**.
- *process-id*—The *process-id* argument is used only together with the **ospf** keyword and specifies the appropriate OSPF process ID from which routes are to be redistributed. This identifies the routing process. This value takes the form of a nonzero decimal number. If it is omitted then a value of 1 is assumed.
- ◼ **metric** *metric*-*value*—Specifies the metric assigned to the redistributed routes.
- ◼ If the metric value is set by the route map (by the **set metric** command) then the value will supersede the metric value specified by the *metric-value* argument.
- If no metric is specified, the following metric is assigned depending on the source protocol:
	- **•** from OSPF
	- a. the internal OSPF metric from the redistribution source process is advertised as the external metric in the redistribution destination process.
	- b. the external OSPF metric from the redistribution source process is advertised as the external metric with value of 1.
	- **•** from BGP 1
	- **•** from any protocol except OSPF and BGP 20
- **metric-type** *type-value*—Specifies the external link type associated with the default route advertised into the OSPF routing domain. It can be one of two values:
	- **• 1** Type 1 external route
	- **• 2** Type 2 external route
	- If a **metric-type** is not specified, a Type 2 external route is adopted.
- ◼ **match** {**internal** | **external 1** | **external 2**}—The **match** keyword is used only together with the **ospf** keyword and specifies the criteria by which OSPF routes are redistributed into the target OSPF process. It can be one of the following:
	- **• internal** Routes that are internal to a specific autonomous system.
	- **• external 1** Routes that are external to the autonomous system, but are imported into OSPF as Type 1 external route.
	- **• external 2** Routes that are external to the autonomous system, but are imported into OSPF as Type 2 external route.

By default the **internal** and **external 1** routes are redistributed.

**Note.** A few the **redistribute** commands with different values of the **match** keyword may be defined.

- **route-map**—Specifies the route map that should be interrogated to filter the importation of routes from this source routing protocol to the current routing protocol. If not specified, all routes are redistributed. If this keyword is specified, but no route map tags are listed, no routes will be imported.
- map-tag-Identifier of a configured route map.
- subnets—For redistributing routes into OSPF, the scope of redistribution for the specified protocol. If the **subnets** keyword is not specified, only routes that are not subnetted are redistributed. By default, no subnets are defined.
- nssa-only—Sets the nssa-only attribute for all routes redistributed into OSPF. On a router internal to an NSSA area, the **nssa-only** keyword causes the originated type-7 NSSA LSAs to have their propagate (P) bit set to zero, which prevents area border routers from translating these LSAs into type-5 external LSAs. On an area border router that is connected to a NSSA

and normal areas, the **nssa-only** keyword causes the routes to be redistributed only into the NSSA areas.

#### **Default Configuration**

Route redistribution is disabled.

## **Command Mode**

Router RIP Configuration mode

#### **User Guidelines**

Routes distributed to the source protocol are never redistributed by it

The **connected** keyword is used to redistribute to the target OSPF autonomous system routes that correspond to defined IP interfaces on which the destination OSPF process is not enabled. By default, the OSPF process advertises only IP interfaces on which the OSPF process is enabled.

The **static** keyword is used to redistribute to the target OSPF process static routes. By default, static routes are not redistributed to OSPF.

Changing or disabling any keyword will not affect the state of other keywords.

A router receiving a link-state protocol with an internal metric will consider the cost of the route from itself to the redistributing router plus the advertised cost to reach the destination. An external metric only considers the advertised metric to reach the destination.

Whenever you use the **redistribute** or the **default-information** router configuration commands to redistribute routes into an OSPF routing domain, the router automatically becomes an ASBR. However, an ASBR does not, by default, generate a *default route* into the OSPF routing domain.

Removing options that you have configured for the **redistribute** command requires careful use of the **no** form of the **redistribute** command to ensure that you obtain the result that you are expecting.

## **Example**

**Example 1.** The following example causes RIP routes to be redistributed into an OSPF domain:

```
switchxxxxxx(config)# router ospf 110
switchxxxxxx(config-ospf)# redistribute rip metric 200 subnets
switchxxxxxx(config-ospf)# exit
```
**Example 2.** In the following example, network 172.16.0.0 will appear as an external link-state advertisement (LSA) in OSPF 1 with a cost of 100 (the cost is preserved):

```
switchxxxxxx(config)# interface vlan 2 0
switchxxxxxx(config-if)# ip address 172.16.0.1 255.0.0.0
switchxxxxxx(config-if)# exit
switchxxxxxx(config)# interface vlan 10
switchxxxxxx(config-if)# ip address 10.0.0.1 255.0.0.0
switchxxxxxx(config-if)# exit
switchxxxxxx(config)# router ospf 2
switchxxxxxx(config-ospf)# network 172.16.0.1 area 0
switchxxxxxx(config-ospf)# exit
```

```
switchxxxxxx(config)# interface ip 172.16.0.1
switchxxxxxx(config-ip)# ip ospf cost 100
switchxxxxxx(config-ip)# exit
switchxxxxxx(config)# router ospf 1
switchxxxxxx(config-ospf)# network 10.0.0.1 area 0
switchxxxxxx(config-ospf)# redistribute ospf 2 subnet
switchxxxxxx(config-ospf)# exit
```
**Example 3.** In the following example, internal route are redistributed from OSPF process 1 to OSPF process 2 with their metrics as external 1; external 1 routes are redistributed with metric equal to 100 as external 1 and external 2 routes are redistributed with metric equal to 200 as external 2:

```
switchxxxxxx(config)# router ospf 2
switchxxxxxx(config-ospf)# redistribute ospf 1 match internal metric-type 1
subnet
switchxxxxxx(config-ospf)# redistribute ospf 1 match external 1 metric-type 1
metric 100 subnet
switchxxxxxx(config-ospf)# redistribute ospf 1 match external 2 metric-type 2
metric 200 subnet
switchxxxxxx(config-ospf)# exit
```
**Example 4.** The following example removes the subnets options:

```
switchxxxxxx(config)# router ospf 2
switchxxxxxx(config-ospf)# no redistribute ospf subnets
switchxxxxxx(config-ospf)# exit
```
# router ospf

To configure an Open Shortest Path First (OSPF) routing process, use the **router ospf** command in global configuration mode. To terminate an OSPF routing process, use the **no** form of this command.

#### **Syntax**

**router ospf** [*process-id*]

**no router ospf** [*process-id*]

#### **Parameters**

■ *process-id*—Internally used identification parameter for an OSPF routing process. It is locally assigned and can be any positive integer. A unique value is assigned for each OSPF routing process. The default value is 1.

# **Default Configuration**

No OSPF routing process is defined.

#### **Command Mode**

Global Configuration mode

#### **User Guidelines**

The no format of the **router ospf** commnad removes the OSPF configuration.

Use the **TBD** command to disable OSPF without OSPF configuration removing.

#### **Example**

The following example configures an OSPF routing process:

switchxxxxxx (config) # router ospf 2

# router-id

To use a fixed router ID, use the **router-id** command in router configuration mode. To return to the default, use the **no** form of this command.

#### **Syntax**

**router-id** *ip-address*

**no router-id** *ip-address*

#### **Parameters**

ip-address-Router ID in IP address format.

## **Default Configuration**

The minimum IPv4 address configured on the router.

#### **Command Mode**

Router RIP Configuration mode

#### **User Guidelines**

You can configure an arbitrary value in the IP address format for each router. However, each router ID must be unique.

If this command is used on an OSPF router process which is already active (has neighbors), the new router-ID is used at the next reload or at a manual OSPF process restart. To manually restart the OSPF process, use the **clear ip ospf process** command.

## **Example**

The following example specifies a fixed router-id:

```
switchxxxxxx(config)# router ospf 1
switchxxxxxx(config-ospf)# router-id 10.1.1.1
switchxxxxxx(config-ospf)# exit
```
# show ip ospf

To display general information about Open Shortest Path First (OSPF) routing processes, use the **show ip ospf** command in user EXEC or privileged EXEC mode.

# **Syntax**

**show ip ospf** [*process-id*]

#### **Parameters**

■ *process-id*—Process ID. If this argument is included, only information for the specified routing process is included.

## **Command Mode**

User EXEC mode

Privileged EXEC mode

**Example** The following is sample output from the **show ip ospf** command:

switchxxxxxx# show ip ospf

OSPF Routing Process 1 with ID 192.168.0.0 Administrative state is UP Default Redistribute Metric is 100 Redistributing is enabled from Connected: metric value is default metric metric type is external 2 route-map name is alpha with subnets nssa only Connected: metric value is default metric metric type is external 2 route-map name is alpha with subnets nssa only static: metric value is 50 metric type is external 1 no route-map without subnets OSPF 109: internal: internal metric value is preserved, metric type is external 1 metric value is preserved, metric type is external 1 route-map name is alp with subnets exteranl 1 metric value is 100, metric type is external 1 no route-map

with subnets exteranl 2 metric is value 100, metric type is external 2 no route-map with subnets OSPF 120: from metric type: internal: metric value is default metric, metric type is external 1 metric value is default metric, metric type is external 1 no route-map with subnets exteranl 1: metric value is default metric, metric type is external 2 metric value is default metric, metric type is external 2 no route-map with subnets Supports only single TOS(TOS0) routes Supports opaque LSA It is an Autonomous System Boundary Router It is an Area Boundary Router It is RFC1583 Compatible SPF schedule delay 5000 ms Maximum Number of Equal Cost Paths 4 Number of External LSAs (Type 5) is 6, Checksum is 0x11029BEB Number of Opaque External LSAs (Type11) is 0, Checksum is 0x0 Number of originated LSAs is 126 Number of received LSAs is 1006 Area BACKBONE(0) Administrative state is UP Number of interfaces in this area is 2 Area has message digest authentication SPF algorithm executed 4 times Area ranges are 192.168.0.0/16 Advertise 192.100.0.0/16 Not Advertise Number of ASBR is 0 Number of ABR is 2 Number of LSA in this area is 10. Checksum Sum 0x29BEB Number of Router LSA(Type 1) 2. Checksum Sum 0x2929BEB Number of Network LSA(Type 2) 3. Checksum Sum 0x2929000 Number of Summary IP Network LSA(Type 3) 3. Checksum Sum 0xBEB Number of Summary ASBR LSA(Type 4) 2. Checksum Sum 0x2929BEB Number of Opaque Link-Local LSAs (Type 9) is 0, Checksum is 0x0 Number of Opaque Area-Local LSAs (Type 10) is 0, Checksum is 0x0 Area 24

Administrative state is UP Number of interfaces in this area is 2 Area has no authentication SPF algorithm executed 10 times Area ranges are Number of ASBR is 1 Number of ABR is 3 Number of Router LSA(Type 1) 2. Checksum Sum 0x2929BEB Number of Network LSA(Type 2) 3. Checksum Sum 0x2929000 Number of Summary IP Network LSA(Type 3) 3. Checksum Sum 0xBEB Number of Summary ASBR LSA(Type 4) 2. Checksum Sum 0x2929BEB Number of Opaque Link-Local LSAs (Type 9) is 0, Checksum is 0x0 Number of Opaque Area-Local LSAs (Type 10) is 0, Checksum is 0x0 Area 10.0.0.0 It is a NSSA area Administrative state is UP Number of interfaces in this area is 4 Area default metric is 100 Perform type-7/type-5 LSA translation, suppress forwarding address Number of Router LSA(Type 1) 2. Checksum Sum 0x2929BEB Number of Network LSA(Type 2) 3. Checksum Sum 0x2929000 Number of Summary IP Network LSA(Type 3) 3. Checksum Sum 0xBEB Number of Summary ASBR LSA(Type 4) 2. Checksum Sum 0x2929BEB Number of Opaque Link-Local LSAs (Type 9) is 0, Checksum is 0x0 Number of Opaque Area-Local LSAs (Type 10) is 0, Checksum is 0x0 Area 192.168.1.1 It is a stub area, no summary Administrative state is UP Number of interfaces in this area is 4 Area default metric is 100 Number of Router LSA(Type 1) 2. Checksum Sum 0x2929BEB Number of Network LSA(Type 2) 3. Checksum Sum 0x2929000 Number of Summary IP Network LSA(Type 3) 3. Checksum Sum 0xBEB Number of Opaque Link-Local LSAs (Type 9) is 0, Checksum is 0x0 Number of Opaque Area-Local LSAs (Type 10) is 0, Checksum is 0x0

# show ip ospf border-routers

To display the internal Open Shortest Path First (OSPF) routing table entries to an Area Border Router (ABR) and Autonomous System Boundary Router (ASBR), use the **show ip ospf border-routers** command in privileged EXEC mode.

**Syntax show ip ospf border-routers**

#### **Command Mode**

Privileged EXEC mode

#### **Example**

The following is sample output from the show ip ospf border-routers command:

switchxxxxxx#show ip ospf border-routers

OSPF Routing Process 4 with ID 10.10.24.4

Internal Routing Table

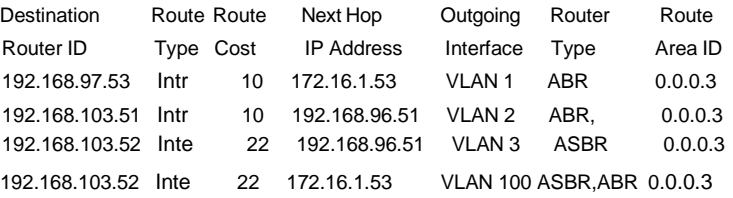

#### **Field's descriptions:**

**Destination Router ID**—Router ID of the destination.

**Route Type**—Intr - Intra-area route, Inte - Inter-arearoute.

**Route Cost**—Cost of using this route.

**Next Hop IP Address**—Next hop toward the destination.

**Outgoing Interface**—Outgoing interface toward the destination.

**Router Type**—The router type of the destination: it is either an ABR or ASBR or both.

**Route Area ID**—The area ID of the area from which this route is learned.

# show ip ospf database

To display lists of information related to the Open Shortest Path First (OSPF) database for a specific router, use the **show ip ospf database** command in EXEC mode.

#### **Syntax**

**show ip ospf** [*process-id* [*area-id*]] **database**

**show ip ospf** [*process-id* [*area-id*]] **database** [**adv-router** [*ip-address*]]

**show ip ospf** [*process-id* [*area-id*]] **database** [**asbr-summary**] [*link-state-id*]

**show ip ospf** [*process-id* [*area-id*]] **database** [**asbr-summary**] *[link-state-id*] [**adv-router** [*ip-address*]]

**show ip ospf** [*process-id* [*area-id*]] **database** [**asbr-summary**] [*link-state-id*] [**self-originate**] [*link-state-id*]

**show ip ospf** [*process-id* [*area-id*]] **database** [**database-summary**]

**show ip ospf** [*process-id* [*area-id*]] **database** [**external**] [*link-state-id*]

**show ip ospf** [*process-id* [*area-id*]] **database** [**external**] [*link-state-id*] [**adv-router** [*ip-address*]] **show ip ospf** [*process-id* [*area-id*]] **database** [**external**] [*link-state-id*] [**self-originate]** [*link-state-id*] **show ip ospf** [*process-id* [*area-id*]] **database** [**network**] [*link-state-id*]

**show ip ospf** [*process-id* [*area-id*]] **database** [**network**] [*link-state-id*] [**adv-router** [*ip-address*]]

**show ip ospf** [*process-id* [*area-id*]] **database** [**network**] [*link-state-id*] [**self-originate**] [*link-state-id*]

**show ip ospf** [*process-id* [*area-id*]] **database** [**nssa-external**] [*link-state-id*]

**show ip ospf** [*process-id* [*area-id*]] **database** [**nssa-external**] [*link-state-id*] [**adv-router** [*ip-address*]]

**show ip ospf** [*process-id* [*area-id*]] **database** [**nssa-external**] [*link-state-id]* [**self-originate**] [*link-state-id*]

**show ip ospf** [*process-id* [*area-id*]] **database** [**router**] [*link-state-id*]

**show ip ospf** [*process-id* [*area-id*]] **database** [**router**] [**adv-router** [*ip-address*]]

**show ip ospf** [*process-id* [*area-id*]] **database** [**router**] [**self-originate**] [*link-state-id*]

**show ip ospf** [*process-id* [*area-id*]] **database** [**self-originate**] [*link-state-id*]

**show ip ospf** [*process-id* [*area-id*]] **database** [**summary**] [*link-state-id*]

**show ip ospf** [*process-id* [*area-id*]] **database** [**summary**] [*link-state-id*] [**adv-router** [*ip-address*]]

**show ip ospf** [*process-id* [*area-id*]] **database** [**summary**] [*link-state-id*] [**self-originate**] [*link-state-id*]

#### **Parameters**

- ◼ *process-id*—Internal identification. It is locally assigned and can be any positive integer. The number used here is the number assigned administratively when enabling the OSPF routing process.
- ◼ *area-id*—Area number associated with the OSPF address range defined in the network router configuration command used to define the particular area.
- ◼ **adv-router** [*ip-address*]—Displays all the LSAs of the specified router. If no IP address is included, the information is about the local router itself (in this case, the same as self-originate).
- link-state-id—Portion of the Internet environment that is being described by the advertisement. The value entered depends on the advertisement's LS type. It must be entered in the form of an IP address.

When the link state advertisement is describing a network, the link-state-id can take one of two forms:

The network's IP address (as in type 3 summary link advertisements and in autonomous system external link advertisements).

A derived address obtained from the link state ID. (Note that masking a network links advertisement's link state ID with the network's subnet mask yields the network's IP address.)

When the link state advertisement is describing a router, the link state ID is always the described router's OSPF router ID.

When an autonomous system external advertisement (LS Type  $= 5$ ) is describing a default route, its link state ID is set to Default Destination (0.0.0.0).

- **asbr-summary**—Displays information only about the autonomous system boundary router summary LSAs.
- database-summary—Displays how many of each type of LSA for each area there are in the database, and the total.
- **external**—Displays information only about the external LSAs.
- network—Displays information only about the network LSAs.
- nssa-external—Displays information only about the NSSA external LSAs.
- **router**—Displays information only about the router LSAs.
- self-originate—Displays only self-originated LSAs (from the local router).
- summary—Displays information only about the summary LSAs.

# **Command Mode**

User EXEC mode

#### **User Guidelines**

The various forms of this command deliver information about different OSPF link state advertisements.

## **Example**

**Example 1**. The following is sample output from the show ip ospf database command when no arguments or keywords are used:

switchxxxxxx# show ip ospf database

OSPF Routing Process 300 with ID 192.168.239.66

Displaying Router Link States(Area 0.0.0.0)

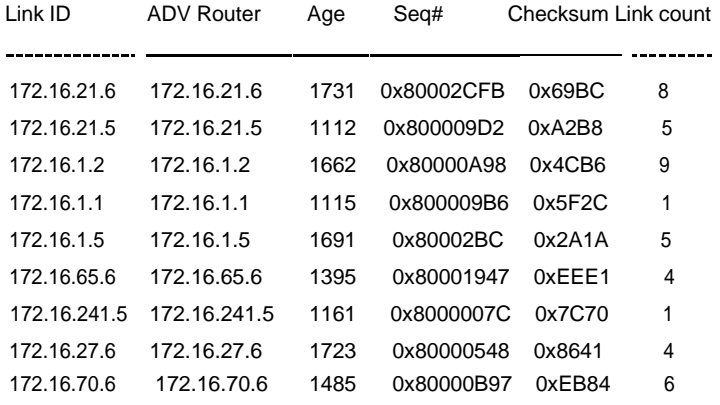

#### Displaying Net Link States(Area 0.0.0.0)

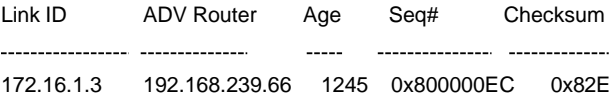

#### Displaying Summary Net Link States(Area 0.0.0.0)

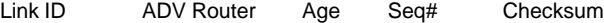

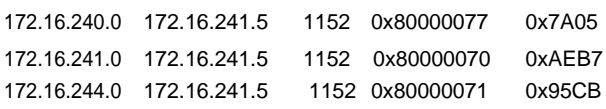

**Example 2**. The following is sample output from the show ip ospf database command with the **asbr-summary** keyword:

switchxxxxxx# show ip ospf database asbr-summary

OSPF Routing Process 300 with ID 192.168.239.66

Displaying Summary ASB Link States(Area 0.0.0.0)

LS age: 1463 Options: (No TOS-capability) LS Type: Summary Links(AS Boundary Router), Type 4 Link State ID: 172.16.245.1 (AS Boundary Router address) Advertising Router: 172.16.241.5 LS Seq Number: 0x80000072 LS Checksum: 0x3548 LS Length: 28 Network Mask: 0.0.0.0 TOS: 0 Metric: 1

#### **Example 3**. The following is sample output from the show ip ospf database command with the **external** keyword:

switchxxxxxx# show ip ospf database external

OSPF Routing Process 300 with ID 192.168.239.66

Displaying AS External Link States

LS age: 280 Options: (No TOS-capability) LS Type: AS External Link, Type 5 Link State ID: 10.105.0.0 (External Network) Advertising Router: 172.16.70.6 LS Seq Number: 0x80000AFD LS Checksum: 0xC3A LS Length: 36 Network Mask: 255.255.0.0 TOS: 0 Metric Type: 2 (Larger than any link state path) Metric: 1

Forward Address: 0.0.0.0

External Route Tag: 0

**Example 4**. The following is sample output from the show ip ospf database command with the **network** keyword:

switchxxxxxx# show ip ospf database network

OSPF Routing Process 300 with ID 192.168.239.66

Displaying Network Link States(Area 0.0.0.0)

LS age: 1367 Options: (No TOS-capability) LS Type: Network Links, Type 2 Link State ID: 172.16.1.3 (address of Designated Router) Advertising Router: 192.168.239.66 LS Seq Number: 0x800000E7 LS Checksum: 0x1229 LS Length: 52 Network Mask: 255.255.255.0 Attached Router: 192.168.239.66 Attached Router: 172.16.241.5 Attached Router: 172.16.1.1 Attached Router: 172.16.54.5 Attached Router: 172.16.1.5

#### **Example 5**. The following is sample output from the show ip ospf database command with the **router** keyword:

switchxxxxxx# show ip ospf database router

OSPF Routing Process 300 with ID 192.168.239.66

Displaying Router Link States(Area 0.0.0.0)

LS age: 1176 Options: (No TOS-capability) LS Type: Router Links, Type 1 Link State ID: 172.16.21.6 Advertising Router: 172.16.21.6 LS Seq Number: 0x80002CF6 LS Checksum: 0x73B7 LS Length: 120 AS Boundary Router Number of Links: 8

Link connected to: another Router (point-to-point) Link ID) Neighboring Router ID: 172.16.21.5 (Link Data) Router Interface address: 172.16.21.6 Number of TOS metrics: 0 TOS 0 Metrics: 2 Link connected to: another Router (transit network Link ID) Neighboring Router ID: 182.16.21.5 (Link Data) Designated Router: 182.18.21.6 Number of TOS metrics: 0 TOS 0 Metrics: 2

**Example 6**. The following is sample output from show ip ospf database command with the **summary** keyword:

switchxxxxxx# show ip ospf database summary

OSPF Routing Process 300 with ID 192.168.239.66

Displaying Summary Net Link States(Area 0.0.0.0)

LS age: 1401 Options: (No TOS-capability) LS Type: Summary Links(Network), Type 3 Link State ID: 172.16.240.0 (summary Network Number) Advertising Router: 172.16.241.5 LS Seq Number: 0x80000072 LS Checksum: 0x84FF LS Length: 28 Network Mask: 255.255.255.0 TOS: 0 Metric: 1

**Example 7**. The following is sample output from show ip ospf database command with the **database-summary** keyword:

switchxxxxxx# show ip ospf database database-summary

OSPF Routing Process 1 with ID 10.0.1.1

Area 0 database summary

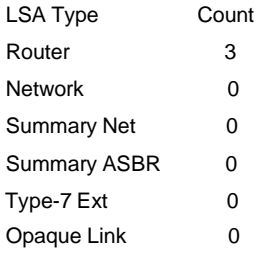

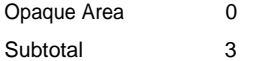

Process 1 database summary

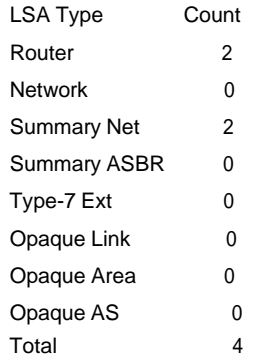

**Example 8**. The following is sample output from the show ip ospf database command with the **nssa-external** keyword:

switchxxxxxx# show ip ospf database nssa-external

OSPF Routing Process 300 with ID 192.168.239.66

Displaying NSSA External Link States

LS age: 280 Options: (No TOS-capability) LS Type: NSSA External Link, Type 7 Link State ID: 10.105.0.0 (External Network) Advertising Router: 172.16.70.6 LS Seq Number: 0x80000AFD LS Checksum: 0xC3A LS Length: 36 Network Mask: 255.255.0.0 TOS: 0 Metric Type: 2 (Larger than any link state path) Metric: 1 Forward Address: 0.0.0.0 External Route Tag: 0

# show ip ospf interface

To display OSPF interface information related to Open Shortest Path First (OSPF), use the **show ip ospf interface** command in user EXEC or privileged EXEC mode.

#### **Syntax**

**show ip ospf** [*process-id*] **interface** [*ip-address*] [**brief**]

#### **Parameters**

- *process-id*—Process ID number. If this argument is included, only information for the specified routing process is included. Range is from 1 to 65535.
- ip-address--Interface IP address.
- brief-Displays brief overview information for OSPF interfaces, states, addresses and masks, and areas on the router.

#### **Command Mode**

User EXEC mode

Privileged EXEC mode

#### **Example**

**Example 1**. The following is sample output from the **show ip ospf** interface command when Ethernet interface 0/0 is specified:

switchxxxxxx# show ip ospf interface OSPF Routing Process 1 with ID 192.168.0.0 Internet Address 192.168.254.202/24, Area 0 Interface VLAN 10, BROADCAST is up, IP Interface is up, OSPF Adminastrative state is up Cost: 10 IP Interface has message digest authentication, key chain name is chain99 Transmit Delay is 1 sec Priority 1 Hello Interval is 10 sec, Dead Interval is 40 sec, Retransmit Interval is 5 sec It is a Designated Router Designated Router (ID) 192.168.99.1, Interface address 192.168.254.202 Backup Designated router (ID) 192.168.254.10, Interface address 192.168.254.10 Number of LSAs 120, Checksum 0x11029BEB Neighbor Count is 1, Adjacent neighbor count is 1 Adjacent with neighbor 192.168.254.10 (Backup Designated Router) Internet Address 192.168.25.202/24, Area 0 Interface VLAN 10, BROADCAST is up, IP Interface is up, OSPF Adminastrative state is is up It is a passive interface Cost: 10 IP Interface has no authentication Transmit Delay is 1 sec Priority 1 Hello Interval is 10 sec, Dead Interval is 40 sec, Retransmit Interval is 5 sec Designated Router (ID) 192.168.9.10, Interface address 192.168.25.20 Backup Designated router (ID) 192.168.25.10, Interface address 192.168.25.10

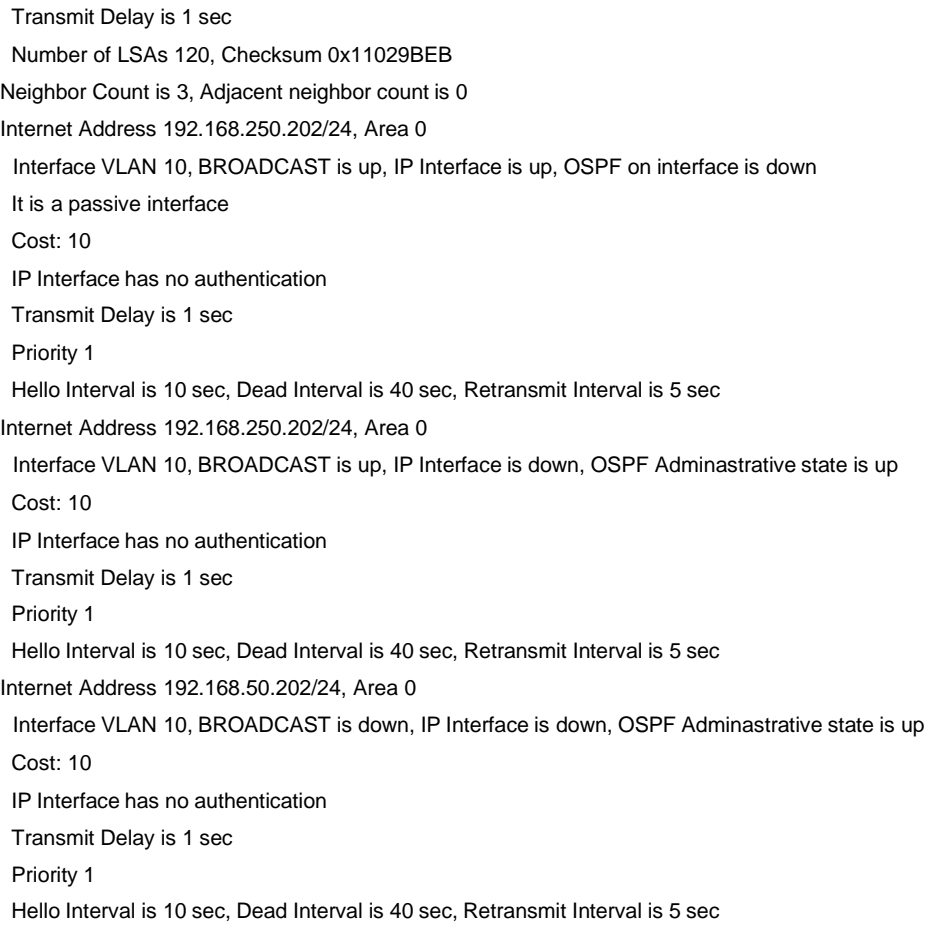

**Example 2**. The following sample output from the **show ip ospf interface brief** command shows a summary of information:

switchxxxxxx# show ip ospf interface brief

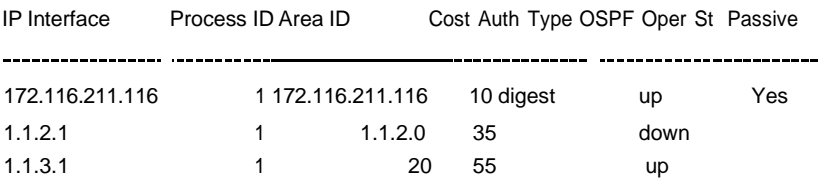

# show ip ospf neighbor

To display Open Shortest Path First (OSPF) neighbor information on a per-interface basis, use the **show ip ospf neighbor** command in privileged EXEC mode.

## **Syntax**

**show ip ospf** [*process-id*] **neighbor** [**interface** *ip-address*] [*neighbor-id*] [**detail**]

## **Parameters**

- *process-id*—Process ID number. If this argument is included, only information for the specified routing process is included. Range is from 1 to 65535.
- ◼ **interface** *ip-address*—Interface IP address.
- *neighbor-id*—Neighbor hostname or IP address in A.B.C.D format.
- detail—Displays all neighbors given in detail (lists all neighbors).

## **Command Mode**

Privileged EXEC mode

## **Example**

**Example 1**. The following is sample output from the **show ip ospf neighbor** command showing a single line of summary information for each neighbor:

switchxxxxxx# show ip ospf neighbor

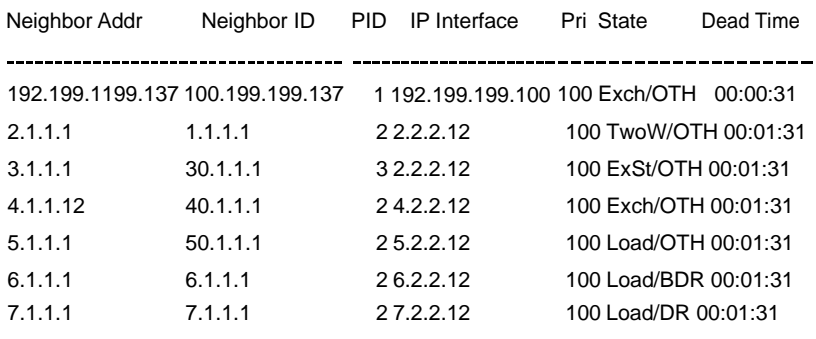

**Example 2**. The following is sample output showing summary information about the neighbor that matches the neighbor ID:

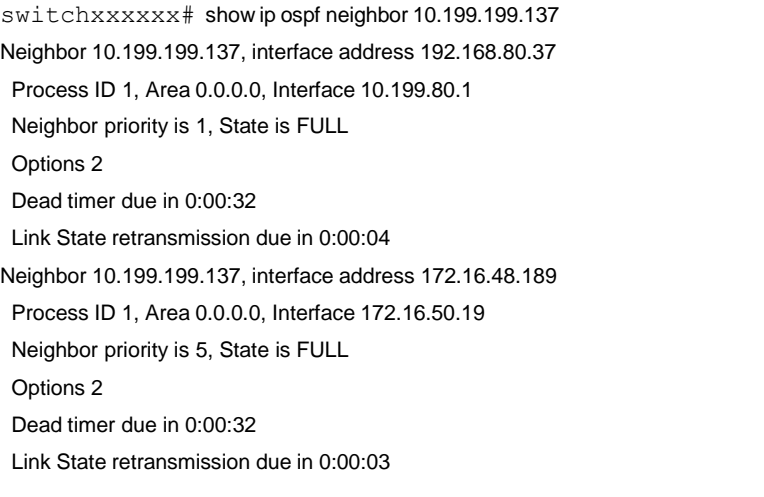

**Example 3**. If you specify the interface along with the neighbor ID, the system displays the neighbors that match the neighbor ID on the interface, as in the following sample display:

switchxxxxxx# show ip ospf neighbor interface 192.168.80.100 10.199.199.137 Neighbor 10.199.199.137, interface address 192.168.80.37 Process ID 1, Area 0.0.0.0, Interface 192.168.80.100 Neighbor priority is 1, State is FULL Options 2 Dead timer due in 0:00:37 Link State retransmission due in 0:00:04

**Example 4**. You can also specify the interface without the neighbor ID to show all neighbors on the specified interface, as in the following sample display:

interface, as in the following sample display:

switchxxxxxx# show ip ospf neighbor interface 172.16.50.1

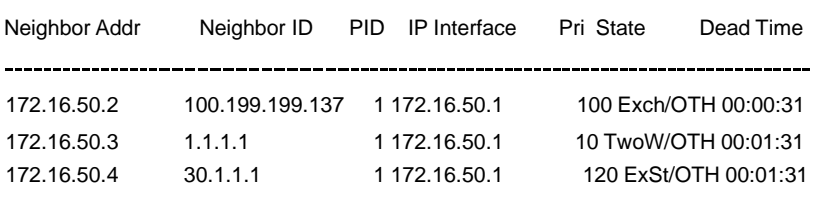

**Example 5**.The following is sample output from the show ip ospf neighbor detail command :

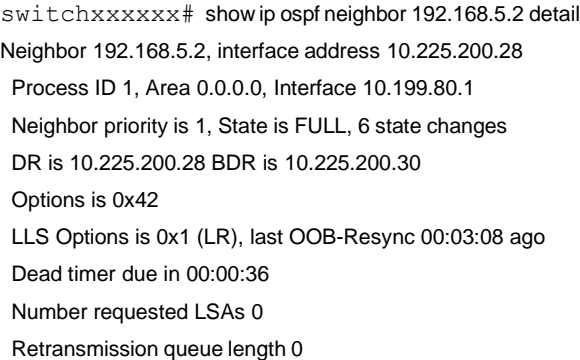

# show ip ospf router-id

To display OSPF process router-id, use the **show ip ospf router-id** command in user EXEC or privileged EXEC mode.

**Syntax show ipv6 ospf** [*process-id*] **router-id**

#### **Parameters**

■ *process-id*—Internal identification. It is locally assigned and can be any positive integer. The number used here is the number assigned administratively when the OSPF routing process is enabled.

## **Default Configuration**

#### **Command Mode**

User EXEC mode

Privileged EXEC mode

#### **User Guidelines**

The *process-id* argument can be entered as a decimal number or as an IPv6 address format.

#### **Example**

The following is sample output from the **show ip ospf router-id** command:

switchxxxxxx# show ip ospf router-id

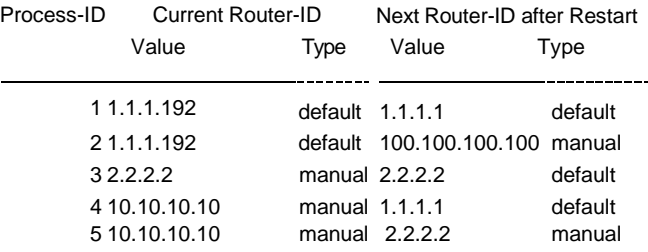

# show ip ospf snmp

To display OSPF snmp configuration, use the **show ip ospf snmp** command in user EXEC or privileged EXEC mode.

# **Syntax**

**show ip ospf snmp**

### **Command Mode**

User EXEC mode Privileged EXEC mode

#### **User Guidelines**

Use the **show ipv6 ospf snmp** command to display the OSPF snmp configuration.

#### **Example**

The following is sample output from the **show ip ospf snmp** command:

switchxxxxxx# show ip ospf snmp

The standard OSPF MIB is mapped to OSPF process 2 SNMP notifications for OSPF are enabled SNMP notifications Rate Limit: 10 seconds and 7 notifications during the window time Authentication Failure Notifications are enabled Bad Packet Notifications are disabled Configuration Error Notifications are enabled Virtual Link Authentication-failure Notifications are disabled Virtual Link Bad Packet Notifications are enabled Virtual Link Configuration Error Notifications are enabled SNMP LSA Notifications are disabled SNMP Packet Retransmission Notifications are disabled SNMP Virtual Packet Retransmission Notifications are disabled SNMP IF State Change Notifications are enabled SNMP Neighbor State Change Notifications are enabled SNMP Virtual IF State Change Notifications are enabled SNMP Virtual Neighbor State Change Notifications are enabled

# show ip ospf virtual-links

To display parameters and the current state of Open Shortest Path First (OSPF) virtual links, use the **show ip ospf virtual-links** command in EXEC mode.

#### **Syntax**

**show ip ospf virtual-links** [*process-id*]

#### **Parameters**

◼ *process-id*—Process ID. If this argument is included, only information for the specified routing process is included.

#### **Command Mode**

User EXEC mode

#### **User Guidelines**

The information displayed by the show ip ospf virtual-links command is useful in debugging OSPF routing operations.

#### **Example**

The following is sample output from the show ip ospf virtual-links command:

switchxxxxxx#show ip ospf virtual-links

OSPF Routing Process 4 with ID 10.10.24.4

Virtual Link to router 192.168.101.2, Transit area 0.0.0.1

Virtual Link State is UP Virtual Link Cost is 100

Virtual Link has message digest authentication, key chain name is chain1

Hello Interval is 10 sec, Dead Interval is 40 sec, Retransmit Interval is 5 sec

Transmit Delay is 1 sec Virtual Link to router 192.16.10.2, Transit area 10.0.0.1 Virtual Link State DOWN Virtual Link has no authentication Hello Interval is 10 sec, Dead Interval is 40 sec, Retransmit Interval is 5 sec

Transmit Delay is 1 sec

# shutdown (OSPF)

To initiate a graceful shutdown of the Open Shortest Path First (OSPF) protocol under the current instance, use the **shutdown** command in router configuration mode. To restart the OSPF protocol, use the **no** form of this command.

**Syntax**

**shutdown**

**no shutdown**

**Parameters** N/A

**Default Configuration** OSPF stays active under the current instance.

#### **Command Mode**

Router RIP Configuration mode

#### **User Guidelines**

Use the **shutdown** command in router configuration mode to temporarily shut down a protocol in the least disruptive manner and to notify its neighbors that it is going away. All traffic that has another path through the network will be directed to that alternate path.

The **no shutdown** command changes the OSPF process router-id if it was reconfigured by the user else if the current used router-id has the default value the command runs the router-id re-election algorithm.

#### **Example**

The following example shows how to enable a graceful shutdown of the OSPF protocol:

```
switchxxxxxx (config) # router ospf 1
switchxxxxxx(config-ospf)# shutdown
switchxxxxxx (config-ospf) # exit
```
# snmp-process ospf

To specify an OSPF process accessed via the standard OSPF MIB, use the **snmp-process ospf** command in global configuration mode. To return to the default, use the **no** form of this command.

#### **Syntax**

**snmp-process ospf** *process-id* **no snmp-process** [*process-id*]

#### **Parameters**

◼ *process-id*—OSPF process ID.

## **Default Configuration**

The minimal existed OSPF process.

#### **Command Mode**

Global Configuration mode

## **User Guidelines**

The standard MIB do not include the OSPF process-ID and by default is mapped to the minimal OSPF process. Use the **snmp-process** command to change the mapping.

#### **Example**

The following example maps the standard MIBs to OSPF process 100:

switchxxxxxx(config)# snmp-process ospf 100

# snmp-server enable traps ospf

To enable all Simple Network Management Protocol (SNMP) notifications for Open Shortest Path First (OSPF), use the **snmp-server enable traps ospf** command in global configuration mode. To disable all SNMP notifications for OSPF, use the **no** form of this command.

## **Syntax**

**snmp-server enable traps ospf**

**no snmp-server enable traps ospf**

#### **Parameters**

N/A

# **Default Configuration**

SNMP notifications for OSPF are disabled.

## **Command Mode**

Global Configuration mode

## **User Guidelines**

If you wish to enable or disable specific OSPF SNMP notifications, enter one or more of the following commands of the following commands:

#### [**no**] **snmp-server enable traps ospf errors**

[**no**] **snmp-server enable traps ospf lsa**

#### [**no**] **snmp-server enable traps ospf retransmit**

[**no**] **snmp-server enable traps ospf state-change**

#### **Example**

The following exampleglobally enables SNMP notifications for OSPF:

switchxxxxxx (config) # snmp-server enable traps ospf

# snmp-server enable traps ospf errors

To enable Simple Network Management Protocol (SNMP) notifications for Open Shortest Path First (OSPF) errors, use the s**nmp-server enable traps ospf errors** command in global configuration mode. To disable SNMP notifications for OSPF errors, use the **no** form of this command.

#### **Syntax**

**snmp-server enable traps ospf errors** [**authentication-failure**][**bad-packet**] [**config-error**] [**virt-authentication-failure**] [**virt-bad-packet**] [**virt-config-error**]

**no snmp-server enable traps ospf errors** [**authentication-failure**][**bad-packet**] [**config-error**] [**virt-authentication-failure**] [**virt-bad-packet**] [**virt-config-error**]

#### **Parameters**

- ◼ **authentication-failure**—Enables only the ospfIfFailure trap. Allows SNMP notifications to be sent when a packet has been received on a nonvirtual interface from a neighbor router whose authentication key or authentication type conflicts with the authentication key or authentication type of this router.
- bad-packet—Enables only the ospfIfRxBadPacket trap. Allows SNMP notifications to be sent when an OSPF packet that has not been parsed has been received on a nonvirtual interface.
- config-error—Enables only the ospfIfConfigError trap. Sends SNMP notifications when a packet has been received in a nonvirtual interface from a neighbor router whose configuration parameters conflict with the configuration parameters of this router.
- ◼ v**irt-authentication-failure**—Enables only the ospfVirtIfFailure trap. Allows SNMP notifications to be sent when a packet has been received on a virtual interface from a neighbor router whose authentication key or authentication type conflicts with the authentication key or authentication type of this router.
- ◼ **virt-bad-packet**—Enables only the ospfVirtIfRxBadPacket trap. Allows SNMP notifications to be sent when an OSPF packet that has not been parsed has been received on a virtual interface.
- ◼ **virt-config-error**—Enables only the ospfVirtIfConfigError trap. Sends SNMP notifications when a packet has been received in a virtual interface from a neighbor router whose configuration parameters conflict with the configuration parameters of this router.

### **Default Configuration**

SNMP notifications for OSPF errors are disabled.

## **Command Mode**

Global Configuration mode

#### **User Guidelines**

When you enter the **snmp-server enable traps ospf errors** command without any optional keywords, all OSPF error traps will be enabled. To enable only one or more OSPF error traps, enter one or more of the optional keywords.

#### **Example**

The following example enables the router to send all OSPF error notifications:

switchxxxxxx (config) # snmp-server enable traps ospf errors

# snmp-server enable traps ospf lsa

To enable Simple Network Management Protocol (SNMP) notifications for Open Shortest Path First (OSPF) link-state advertisements (LSAs), use the **snmp-server enable traps ospf lsa** command in global configuration mode. To disable SNMP notifications for OSPF LSAs, use the **no** form of this command.

#### **Syntax**

**snmp-server enable traps ospf lsa** [**lsa-maxage**] [**lsa-originate**]

**no snmp-server enable traps ospf lsa** [**lsa-maxage**] [**lsa-originate**]

#### **Parameters**

- **Isa-maxage**—Enables the ospfMaxAgeLsa trap
- **Isa-originate**—Enables the ospfOriginateLsa trap

#### **Default Configuration**

SNMP notifications for OSPF LSAs are disabled.

#### **Command Mode**

Global Configuration mode

#### **User Guidelines**

The **snmp-server enable traps ospf lsa** command enables the traps for standard LSAs that are defined by the OSPF-MIB. To enable the ospfMaxAgeLsa trap, enter the **snmp-server enable traps ospf lsa** command with the **lsa-maxage** keyword. To enable the ospfOriginateLsa trap, enter the **snmp-server enable traps ospf lsa** command with the **lsa-originate** keyword. When the ospfOriginateLsa trap is enabled, it will not be invoked for simple LSA refreshes that take place every 30 minutes or when an LSA has reached its maximum age and is being flushed. When you enter the **snmp-server enable traps ospf lsa** command without either keyword, both traps will be enabled.

#### **Example**

The following example enables the router to send SNMP notifications when new LSAs are originated by the router as a result of a topology change:

switchxxxxxx (config) # snmp-server enable traps ospf lsa lsa-originate

# snmp-server enable traps ospf rate-limit

To limit the number of Open Shortest Path First (OSPF) traps that are sent during a specified number of seconds, use the **snmp-server enable traps ospf rate-limit** command in global configuration mode. To disable the limit placed on the number of OSPF traps sent during a specified number of seconds, use the **no** form of this command.

#### **Syntax**

**snmp-server enable traps ospf rate-limit** *seconds trap-number*

**no snmp-server enable traps ospf rate-limit** *seconds trap-number*

#### **Parameters**

- seconds—Sets the rate limit window size, in seconds. A number from 2 to 60. The default value is 10.
- ◼ *trap-number*—Sets the maximum number of traps sent during the window time. A number from 0 to 300. The default number is 7.

# **Default Configuration**

No limit is placed on the number of OSPF traps sent.

## **Command Mode**

Global Configuration mode

## **User Guidelines**

There is a possibility that a router sends trap bursts, which can drain network resources in a small interval of time. It is recommended that you enter the snmp-server enable traps ospf rate-limit command to configure a sliding window mechanism that will limit the number of traps that are sent within a specified number of seconds

# **Example**

he following example sets the trap rate limit window so that during a 40-second window of time, no more that 50 traps are sent:

switchxxxxxx (config) # snmp-server enable traps ospf rate-limit 40 50

# snmp-server enable traps ospf retransmit

To enable Simple Network Management Protocol (SNMP) notifications when packets are re-sent in an Open Shortest Path First (OSPF) network, use the **snmp-server enable traps ospf retransmit** command in global configuration mode. To disable SNMP notifications, use the **no** form of this command.

# **Syntax**

**snmp-server enable traps ospf retransmit** [**packets**] [**virt-packets**]

**no snmp-server enable traps ospf retransmit** [**packets**] [**virt-packets**]

#### **Parameters**

- packets—Enables only the ospfTxRetransmit trap. Allows SNMP notifications to be sent when an OSPF packet has been re-sent on a nonvirtual interface.
- ◼ **virt-packets**—Enables only the ospfVirtTxRetransmit trap. Allows SNMP notifications to be sent when an OSPF packet has been re-sent on a virtual interface.

#### **Default Configuration**

SNMP notifications are disabled.

## **Command Mode**

Global Configuration mode

## **User Guidelines**

To enable the ospfTXRetransmit trap so that SNMP notifications are sent only when packets from nonvirtual interfaces are re-sent, enter the **snmp-server enable traps ospf retransmit** command with the **packets** keyword. To enable the ospfTxRetransmit trap so that SNMP notifications are sent only when packets from virtual interfaces are re-sent, enter the **snmp-server enable traps ospf retransmit** command with the **virt-packets** keyword. When you enter the **snmp-server enable traps ospf retransmit** command without either keyword, both traps will be enabled.

#### **Example**

The following example enables the router to send SNMP notifications when packets are re-sent by virtual interfaces:

switchxxxxxx (config) # snmp-server enable traps ospf retransmit virt-packets

# snmp-server enable traps ospf statechange

To enable Simple Network Management Protocol (SNMP) notifications for Open Shortest Path First (OSPF) transition state changes, use the **snmp-server enable traps ospf state-change** command in global configuration mode. To disable SNMP notifications for OSPF transition state changes, use the **no** form of this command.

#### **Syntax**

**snmp-server enable traps ospf state-change** [**if-state-change**] [**neighbor-state-change**] [**virtif-state-change**] [**virtneighbor-state-change**]

**no snmp-server enable traps ospf state-change** [**if-state-change**] [**neighbor-state-change**] [**virtif-state-change**] [**virtneighbor-state-change**]

#### **Parameters**

- **if-state-change—Enables only the ospflfStateChange trap. Sends SNMP notifications when** there has been a change in the state of a nonvirtual OSPF interface.
- ◼ **neighbor-state-change**—Enables only the ospfNbrStateChange trap. Sends SNMP notifications when there has been a change in the state of a nonvirtual OSPF neighbor.
- virtif-state-change—Enables only the ospfVirtIfStateChange trap. Sends SNMP notifications when there has been a change in the state of a virtual OSPF interface.
- ◼ **virtneighbor-state-change**—Enables only the ospfVirtNbrStateChange trap. Sends SNMP notifications when there has been a change in the state of a virtual OSPFneighbor.

#### **Default Configuration**

SNMP notifications for OSPF transition state changes are disabled.

#### **Command Mode**

Global Configuration mode

#### **User Guidelines**

To enable all traps for transition state changes, enter the **snmp-server enable traps ospf state-chang**e command without of the optional keywords.

## **Example**

The following example enables the router to send SNMP notifications for transition state changes for virtual interfaces and virtual neighbors:

switchxxxxxx (config) # snmp-server enable traps ospf state-change virtif-state-change

virtneighbor-state-change

# summary-address

To create aggregate addresses for Open Shortest Path First (OSPF), use the **summary-address** command in router configuration mode. To restore the default, use the **no** form of this command.

#### **Syntax**

**summary-address** {*ip-address mask* | *ip-address/mask-length*} [**not-advertise**] [**nssa-only**]

**no summary-address summary-address** {*ip-address mask* | *ip-address/mask-length*} [**not-advertise**] [**nssa-only**]

#### **Parameters**

- *ip-address mask*—Summary address range designated for a range of addresses in format ip address and ip mask.
- ◼ *ip-address***/***mask-length*—Summary address range designated for a range of addresses in forma ip address and mask's length.
- not-advertise—Suppresses routes that match the specified prefix/mask pair. This keyword applies to OSPF only.
- **nssa-only**—Sets the nssa-only attribute for the summary route (if any) generated for the specified prefix, which limits the summary to not-so-stubby-area (NSSA) areas.

#### **Default Configuration**

This command behavior is disabled by default.

#### **Command Mode**

Router RIP Configuration mode

## **User Guidelines**

Routes learned from other routing protocols can be summarized. The metric used to advertise the summary is the lowest metric of all the more specific routes. This command helps reduce the size of the routing table.

Using this command for OSPF causes an OSPF Autonomous System Boundary Router (ASBR) to advertise one external route as an aggregate for all redistributed routes that are covered by the address. For OSPF, this command summarizes only routes from other routing protocols that are being redistributed into OSPF. Use the **area range** command for route summarization between OSPF areas.

OSPF does not support the **summary-address 0.0.0.0 0.0.0.0** command.

#### **Example**

In the following example, the summary address 10.1.0.0 includes address 10.1.1.0, 10.1.2.0, 10.1.3.0, and so on. Only the address 10.1.0.0 is advertised in an external link-state advertisement:

```
switchxxxxxx (config) # router ospf 1
switchxxxxxx(config-ospf)# summary-address 10.1.0.0 255.255.0.0
switchxxxxxx (config-ospf) # exit
```
# timers lsa arrival

To set the minimum interval at which the software accepts the same link-state advertisement (LSA) from OSPF neighbors, use the **timers lsa arrival** command in router configuration mode. To restore the default value, use the **no** form of this command.

#### **Syntax**

**timers lsa arriva**l *milliseconds*

**no timers lsa arrival**

#### **Parameters**

◼ *milliseconds*—Minimum delay in milliseconds that must pass between acceptance of the same LSA arriving from neighbors. The range is 0 to 600,000 milliseconds. The default is 1000 milliseconds.

#### **Default Configuration**

1000 milliseconds

#### **Command Mode**

Router RIP Configuration mode

#### **User Guidelines**

The **timers lsa arrival** command controls the minimum interval for accepting the same LSA. The "same LSA" is defined as an LSA instance that contains the same LSA ID number, LSA type, and advertising router ID. If an instance of the same LSA arrives sooner than the interval that is set, the LSA is dropped.

We suggest you keep the *milliseconds* value of the **timers lsa arrival** command less than or equal to the neighbors' *hold-interval* value of the **timers throttle lsa all** command.

#### **Example**

The following example sets the minimum interval for accepting the same LSA at 2000 milliseconds:

switchxxxxxx (config) # router ospf 1

switchxxxxxx(config-ospf)# log-adjacency-changes switchxxxxxx(config-ospf)# timers throttle lsa all 200 10000 45000 switchxxxxxx (config-ospf) # timers lsa arrival 2000 switchxxxxxx (config-ospf) # network 10.10.4.1 area 24 switchxxxxxx (config-ospf) # network 10.10.24.4 area 24 switchxxxxxx(config-ospf)# exit

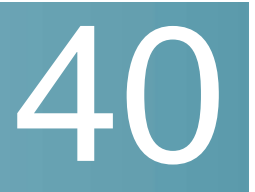

# **PHY Diagnostics Commands**

# test cable-diagnostics tdr

To use Time Domain Reflectometry (TDR) technology to diagnose the quality and characteristics of a copper cable attached to a port, use the **test cable-diagnostics tdr** Privileged EXEC mode command.

# **Syntax**

**test cable-diagnostics tdr interface** *interface-id*

# **Parameters**

**interface-id**—(Optional) Specifies an Ethernet port ID.

Command Mode

Privileged EXEC mode

# User Guidelines

This command does not work on fiber ports (if they exist on the device). The port to be tested should be shut down during the test, unless it is a combination port with fiber port active. In this case, it does not need to be shut down, because the test does not work on fiber ports.

The maximum length of cable for the TDR test is 120 meters.

# Examples

**Example 1** - Test the copper cables attached to port te1/0/1 (a copper port).

switchxxxxxx# **test cable-diagnostics tdr interface** te1/0/1 Cable is open at 64 meters

**Example 2** - Test the copper cables attached to port 2 (a combo port with fiber active).

```
switchxxxxxx# test cable-diagnostics tdr interface te1/0/2
Fiber ports are not supported
```
# show cable-diagnostics tdr

To display information on the last Time Domain Reflectometry (TDR) test performed on all copper ports or on a specificcopper port, use the **show cable-diagnostics tdr** Privileged EXEC mode command.

# **Syntax**

**show cable-diagnostics tdr** *[interface interface-id*]

# **Parameters**

• **interface-id**—(Optional) Specify an Ethernet port ID.

# Command Mode

Privileged EXEC mode

# User Guidelines

The maximum length of cable for the TDR test is 120 meters.

# Example

The following example displays information on the last TDR test performed on all copper ports.

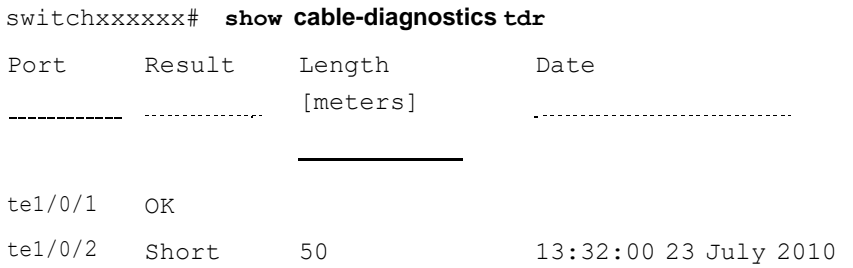

te1/0/3 Test has not been performed te1/0/4 Open 64 13:32:00 23 July 2010

# show cable-diagnostics cable-length

To display the estimated copper cable length attached to all ports or to a specific port, use the **show cable-diagnostics cable-length** Privileged EXEC mode command.

# **Syntax**

**show cable-diagnostics cable-length** *[interface interface-id*]

# **Parameters**

• **interface-id**—(Optional) Specify an Ethernet port ID.

# Command Mode

Privileged EXEC mode

# User Guidelines

The port must be active. The cable length results are not available if link is running at 100Mbps.. The cable length results provided with this command may be effected if Green Ethernet Short Reach feature is enabled on the interface

## Example

The following example displays the estimated copper cable length attached to all ports.

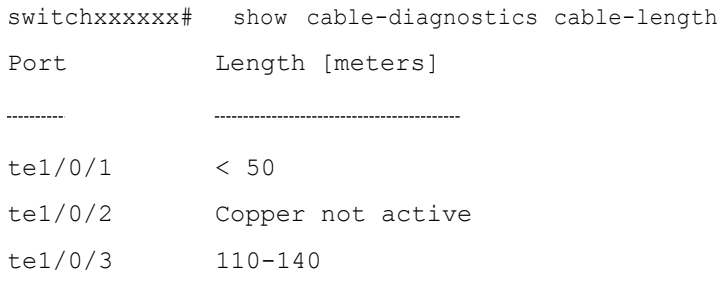

# show fiber-ports optical-transceiver

To display the optical transceiver diagnostics, use the **show fiber-ports optical-transceiver** Privileged EXEC mode command.

# **Syntax**

**show fiber-ports optical-transceiver** *[interface interface-id*]

# **Parameters**

**interface-id**—(Optional) Specify an Ethernet port ID.

# Default Configuration

All ports are displayed. If detailed is not used, only present ports are displayed.

# Command Mode

Privileged EXEC mode

# Example

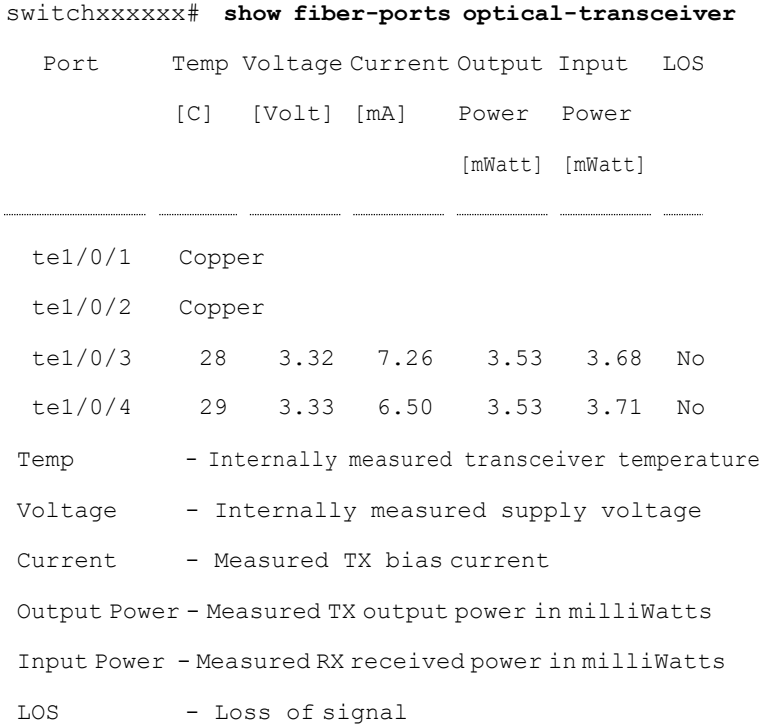

N/A - Not Available, N/S - Not Supported, W - Warning, E - Error

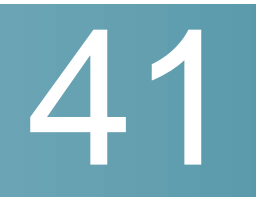

# **IPv6 PIM Commands**

clear ipv6 pim counters

To reset the Protocol Independent Multicast (PIM) traffic counters, use the **clear ipv6 pim counters** command in privileged EXEC mode.

**Syntax clear ipv6 pim counters**

**Parameters** N/A.

**Command Mode** Privileged EXEC mode

#### **User Guidelines**

Using the **clear ipv6 pim counters** command will reset all PIM traffic counters.

#### **Example**

The following example resets the PIM traffic counters:

switchxxxxxx# clear ipv6 pim counters

# ipv6 pim

To enable IPv6 Protocol Independent Multicast (PIM) on an interface, use the **ipv6 pim** command in interface configuration mode. To disable PIM on the interface, use the **no** form of this command.

**Syntax ipv6 pim no ipv6 pim**

#### **Parameters**

This command has no arguments or keywords.

# **Default Configuration**

Disabled

# **Command Mode**

Interface Configuration mode

#### **User Guidelines**

After a user has enabled the **ipv6 multicast-routing** command, PIM is enabled to run on every interface. Because PIM is enabled on every interface by default, use the **no** form of the **ipv6 pim** command to disable PIM on a specified interface.

#### **Example**

The following example turns off PIM on VLAN 100:

```
switchxxxxxx(config)# interface vlan 100
switchxxxxxx(config-if)# no ipv6 pim
switchxxxxxx(config-if)# exit
```
# ipv6 pim accept-register

To configure a candidate rendezvous point (RP) router to filter Protocol Independent Multicast (PIM) register messages, use the **ipv6 pim accept-register** command in global configuration mode. To disable this function, use the **no** form of this command.

#### **Syntax**

**ipv6 pim accept-register list** *access-list*

**no ipv6 pim accept-register list**

#### **Parameters**

acces-list-Defines the IPv6 pair access list name.

#### **Default Configuration**

The command is disabled.

#### **Command Mode**

Global Configuration mode

#### **User Guidelines**

Use this command to prevent unauthorized sources from registering with the RP. If an unauthorized source sends a register message to the RP, the RP will immediately send back a register-stop message.

#### **Example**

The following example shows how to deny register packets for source addresses 2001:1:1::/48 and 2001:1:10::1 sending to the FF07:1:1:1::/48 group range. All other PIM register messages not matching the pair access list are permitted. These statements should be configured on all candidate RPs because candidate RPs will receive PIM registers from first hop routers:

```
switchxxxxxx(config)# ip6 pim accept-register list no-range
switchxxxxxx(config)# ip6 access-list pair no-range deny 2001:1:1::/48
FF07:1:1:1::/48
switchxxxxxx(config)# ip6 access-list pair no-range deny 2001:1:10::1
FF07:1:1:1::/48
```
switchxxxxxx(config)# ip6 access-list pair no-range permit any any

# ipv6 pim bsr-border

To configure a border for all bootstrap message (BSMs) on a specified interface, use the **ipv6 pim bsr-border** command in interface configuration mode. To remove the border, use the **no** form of this command

#### **Syntax**

- ipv6 pim bsr-border
- ◼ no ipv6 pim bsr-border

#### **Parameters**

N/A.

#### **Default Configuration**

No border is configured.

#### **Command Mode**

Interface Configuration mode

#### **User Guidelines**

The **ipv6 pim bsr-border** command is used to configure a border. The command filters incoming or outgoing BSMs, preventing the BSMs from being forwarded or accepted on the interface on which the **ipv6 pim bsr-border** command is configured.

When this command is configured on an interface, no Protocol Independent Multicast (PIM) Version 2 BSR messages will be sent or received through the interface. Configure an interface bordering another PIM domain with this command to avoid BSR messages from being exchanged between the two domains. BSR messages should not be exchanged between different domains, because routers in one domain may elect rendezvous points (RPs) in the other domain, resulting in protocol malfunction or loss of isolation between the domains.

**Note.** This command does not set up multicast boundaries. It sets up only a PIM domain BSR message border.

#### **Example**

The following example configures a BSR border on VLAN 100:

```
switchxxxxxx(config)# interface vlan 100
switchxxxxxx(config-if)# ipv6 pim bsr-border
switchxxxxxx(config-if)# exit
```
# ipv6 pim bsr-candidate

To configure a router to be a candidate bootstrap router (BSR), use the **ipv6 pim bsr-candidate** command in global configuration mode. To remove this router as a candidate BSR, use the **no** form of this command.

#### **Syntax**

**ipv6 pim bsr-candidate** *ipv6-address* [*hash-mask-length*] [**priority** *priority-value*]

**no ipv6 pim bsr-candidate**

#### **Parameters**

- ipv6-address—The IPv6 address of the router to be configured as a candidate BSR. This argument must be in the form documented in RFC 4291 where the address is specified in hexadecimal using 16-bit values between colons.
- *hash-mask-length*—Length of a mask (128 bits maximum) that is to be ANDed with the group address before the hash function is called. All groups with the same seed hash (correspond) to the same RP. For example, if this value is 126, only the first 126 bits of the group addresses matter. This fact allows you to get one RP for multiple groups. The default value is 126.
- **priority**—Priority of the candidate BSR.
- priority-value-Integer from 0 through 192. The BSR with the larger priority is preferred. If the priority values are the same, the router with the larger IPv6 address is the BSR. The default value is 0.

#### **Default Configuration**

Router is not enabled as a BSR.

## **Command Mode**

Global Configuration mode

## **User Guidelines**

The **ipv6 pim bsr-candidate** command is used to configure a router as a candidate BSR. When a router is configured, it will participate in BSR election. If elected BSR, this router will periodically originate BSR messages advertising the group-to-RP mappings it has learned through candidate-RP-advertisement messages.

## **Example**

The following example configures the router with the IPv6 address 2001:0DB8:3000:3000::42 as the candidate BSR, with a hash mask length of 124 and a priority of 10:

switchxxxxxx(config)# ipv6 pim bsr-candidate 2001:0DB8:3000:3000::42 124 priority 10

# ipv6 pim dr-priority

To configure the designated router (DR) priority on a Protocol Independent Multicast (PIM) router, use the **ipv6 pim dr-priority** command in interface configuration mode. Torestore the default value, use the **no** form of this command.

## **Syntax**

**ipv6 pim dr-priority** *value*

**no ipv6 pim dr-priority**

#### **Parameters**

value—An integer value to represent DR priority. Value range is from 0 to 4294967294.

#### **Default Configuration**

Default value is 1.

## **Command Mode**

Interface Configuration mode

## **User Guidelines**

The **ipv6 pim dr-priority** command configures the neighbor priority used for PIM DR election. The router with the highest DR priority on an interface becomes the PIM DR. If several routers have the same priority, then the router with the highest IPv6 address on the interface becomes theDR.

If a router does not include the DR priority option in its hello messages, then the router is considered to be the highest-priority router and becomes the DR. If several routers do not include the DR priority option in their hello messages, then the router with the highest IPv6 address becomes the DR.

#### **Example**

The following example configures the router to use DR priority 3:

```
switchxxxxxx(config)# interface vlan 100
switchxxxxxx(config-if)# ipv6 pim dr-priority 3
switchxxxxxx(config-if)# exit
```
# ipv6 pim hello-interval

To configure the frequency of Protocol Independent Multicast (PIM) hello messages on an interface, use the **ipv6 pim hello-interval** command in interface configuration mode. To return to the default interval, use the no form of this command.

#### **Syntax**

**ipv6 pim hello-interval** *seconds*

**no ipv6 pim hello-interval**

#### **Parameters**

seconds—Interval, in seconds, at which PIM hello messages are sent. The range is from 1 to 18000.

#### **Default Configuration**

Hello messages are sent at 30-second intervals with small random jitter.

#### **Command Mode**

Interface Configuration mode

## **User Guidelines**

Periodic hello messages are sent out at 30-second intervals with a small jitter. The ipv6 pim hello-interval command allows users to set a periodic interval.

#### **Example**

The following example sets the PIM hello message interval to 45 seconds:

```
switchxxxxxx(config)# interface vlan 100
switchxxxxxx(config-if)# ipv6 pim hello-interval 45
switchxxxxxx(config-if)# exit
```
## ipv6 pim join-prune-interval

To configure periodic join and prune announcement intervals for a specified interface, use the **ipv6 pim join-prune-interval** command in interface configuration mode. To return to the default value, use the **no** form of the command.

#### **Syntax**

**ipv6 pim join-prune-interval** *seconds*

**no ipv6 pim join-prune-interval**

#### **Parameters**

seconds—The join and prune announcement intervals, in number of seconds. The range is from 1 to 18000.

## **Default Configuration**

The default is 60 seconds.

#### **Command Mode**

Interface Configuration mode

### **User Guidelines**

The **ipv6 pim join-prune-interval** command allows users to set a periodic interval. The configured PIM join/prune interval also determines the join/prune hold time used by a PIM router as follows:

3.5 \* join/prune interval

#### **Example**

The following example sets the join and prune announcement intervals to 75 seconds:

```
switchxxxxxx(config)# interface vlan 100
switchxxxxxx(config-if)# ipv6 pim join-prune-interval 75
switchxxxxxx(config-if)# exit
```
## ipv6 pim neighbor-filter

To filter Protocol Independent Multicast (PIM) neighbor messages from specific IPv6 addresses, use the **ipv6 pim neighbor-filter** command in the interface configuration mode. To return to the router default, use the **no** form of this command.

## **Syntax**

**ipv6 pim neighbor-filter** *access-list*

**no ipv6 pim neighbor-filter**

## **Parameters**

◼ *access-list*—Name of an IPv6 standard access list that denies PIM hello packets from a source. The name may contain maximum characters.

## **Default Configuration**

PIM neighbor messages are not filtered.

## **Command Mode**

Interface Configuration mode

## **User Guidelines**

The **ipv6 pim neighbor-filter** command is used to prevent unauthorized routers on the LAN from becoming PIM neighbors. Hello messages from addresses specified in this command are ignored.

## **Example**

The following example causes PIM to ignore all hello messages from IPv6 address FE80::A8BB:CCFF:FE03:7200:

```
switchxxxxxx(config)# interface vlan 100
switchxxxxxx(config-if)# ipv6 pim neighbor-filter nbr filter acl
switchxxxxxx(config-if)# exit
switchxxxxxx(config)# ipv6 access-list deny nbr filter_acl
FE80::A8BB:CCFF:FE03:7200
switchxxxxxx(config)# ipv6 access-list permit nbr filter acl any
```
# ipv6 pim rp-address

To configure the address of a Protocol Independent Multicast (PIM) rendezvous point (RP) for a particular group range, use the **ipv6 pim rp-address** command in global configuration mode. To remove an RP address, use the **no** form of this command.

## **Syntax**

**ipv6 pim rp-address** *rp-address* [*group-access-list*]

**no ipv6 pim rp-address** *rp-address*

#### **Parameters**

- *rp-address*—The IPv6 address of a router to be a PIM RP. The ipv6-address argument must be in the form documented in RFC 4291 where the address is specified in hexadecimal using 16-bit values between colons.
- ◼ *group-access-list*—Name of an IPv6 standard access list that defines for which multicast groups the RP should be used. The name may contain maximum 32characters.

If the access list contains any group address ranges that overlap the assigned source-specific multicast (SSM) group address range, a warning message is displayed, and the overlapping

ranges are ignored. If no access list is specified, the specified RP is used for all valid multicast non-SSM address ranges.

To support embedded RP, the router configured as the RP must use a configured access list that permits the embedded RP group ranges derived from the embedded RP address.

#### **Default Configuration**

No PIM RPs are preconfigured.

Embedded RP support is enabled by default when IPv6 PIM is enabled

## **Command Mode**

Global Configuration mode

#### **User Guidelines**

Groups in sparse mode need to have the IP address of one router to operate as the RP for the group. All routers in a PIM domain need to have a consistent configuration for the mode and RP addresses of the multicast groups.

The RP address is used by first-hop routers to send register packets on behalf of source multicast hosts. The RP address is also used by routers on behalf of multicast hosts that want to become members of a group. These routers send join and prune messages to the RP.

If the optional *group-access-list* argument is not specified, the RP is applied to the entire routable IPv6 multicast group range, excluding SSM (FF3E::/32). If the *group-access-list* argument is specified, the IPv6 address is the RP address for the group range specified in the *group-access-list* argument.

You can configure switch to use a single RP for more than one group. The conditions specified by the access list determine which groups the RP can be used for. If no access list is configured, the RP is used for all groups.

A PIM router can use multiple RPs, but only one per group.

Static definitions for the group mode and RPaddress of the **ipv6 pim rp-address** command may be used together with dynamically learned group mode and RP address mapping through BSR. The mappings statistically defined by the **ipv6 pim rp-address** command take precedences over mappings learned through BSR.

Static definitions for the group mode and RPaddress of the **ipv6 pim rp-address** command may be used together with enabling of embedded RP support. The mappings statistically defined by the **ipv6 pim rp-address** command take precedences over embedded RP support.

#### **Example**

**Example 1.** The following example shows how to set the PIM RP address to 2001::10:10 for all multicast groups:

switchxxxxxx(config)# ipv6 pim rp-address 2001::10:10

**Example 2.** The following example sets the PIM RP address to 2001::10:10 for the multicast group FF04::/64 only:

switchxxxxxx(config)# ipv6 access-list acc-qrp-1 permit ff04::/64

switchxxxxxx(config)# ipv6 pim rp-address 2001::10:10 acc-grp-1

**Example 3.** The following example shows how to configure a group access list that permits the embedded RP ranges derived from the IPv6 RP address 2001:0DB8:2::2:

```
switchxxxxxx(config)# ipv6 pim rp-address 2001:0DB8:2::2 embd-ranges
switchxxxxxx(config)# ipv6 access-list embd-ranges permit
ff73:240:2:2:2::/96
switchxxxxxx(config)# ipv6 access-list embd-ranges permit
ff74:240:2:2:2::/96
switchxxxxxx(config)# ipv6 access-list embd-ranges permit
ff75:240:2:2:2::/96
switchxxxxxx(config)# ipv6 access-list embd-ranges permit
ff76:240:2:2:2::/96
switchxxxxxx(config)# ipv6 access-list embd-ranges permit
ff77:240:2:2:2::/96
switchxxxxxx(config)# ipv6 access-list embd-ranges permit
ff78:240:2:2:2::/96
```
## ipv6 pim rp-candidate

To configure the candidate rendezvous point (RP) to send Protocol Independent Multicast (PIM) RP advertisements to the bootstrap router (BSR), use the **ipv6 pim rp-candidate** command in global configuration mode. To disable PIM RP advertisements to the BSR, use the no form of this command.

## **Syntax**

**ipv6 pim rp-candidate** *ipv6-address* [**group-list** *access-list-name*] [**priority** *priority-value*] [**interval** *seconds*]

**no ipv6 pim rp-candidate** *ipv6-address*

#### **Parameters**

- ipv6-address—The IPv6 address of the router to be advertised as the candidate RP (C-RP). This argument must be in the form documented in RFC 4291 where the address is specified in hexadecimal using 16-bit values between colons.
- ◼ **group-list**—List of group prefixes. If no access list is specified, all valid multicast nonsource-specific multicast (SSM) address ranges are advertised in association with the specified RP address.
- ◼ *access-list-name*—Name of the IPv6 standard access list containing group prefixes that will be advertised in association with the RP address. If the access list contains any group address ranges that overlap the assigned SSM group address range, a warning message is displayed, and the overlapping address ranges are ignored.
- priority-Priority of the candidate BSR.
- ◼ *priority-value*—Integer from 0 through 192. The RP with the higher priority is preferred. If the priority values are the same, the router with the higher IPv6 address is the RP. The default value is 192.
- interval—Configures the C-RP advertisement interval. The range is from 1 to 16383 seconds. The default value is 60 seconds.

seconds—Advertisement interval in number of seconds.

## **Default Configuration**

Router is not enabled as a candidate RP.

#### **Command Mode**

Global Configuration mode

#### **User Guidelines**

Use the **ipv6 pim rp-candidate** command to send PIM RP advertisements to the BSR.

The group prefixes defined by the *access-list-name* argument will also be advertised in association with the RP address. If a group prefix in the access list is denied, it will not be included in the C-RP advertisement.

If the **priority** *priority-value* keyword and argument are specified, then the router will announce itself to be a candidate RP with the specified priority.

#### **Example**

**Example 1.** The following example configures the router with the IPv6 address 2001:0DB8:3000:3000::42 to be advertised as the candidate RP, with a priority of 0:

```
switchxxxxxx(config)# ipv6 pim rp-candidate 2001:0DB8:3000:3000::42
priority 0
```
**Example 2.** The following example configures the router with the IPv6 address 2001:0DB8:1:1:1 as the candidate RP for the group ranges specified in the access list named list1:

```
switchxxxxxx(config)# ipv6 pim rp-candidate 2001:0DB8:1:1:1 group-list
list1
```
# ipv6 pim rp-embedded

To enable embedded rendezvous point (RP) support in IPv6 Protocol Independent Multicast (PIM), use the **ipv6 pim rp-embedded** command in global configuration mode. To disable embedded RP support, use the no form of this command.

## **Syntax**

**ipv6 pim rp-embedded**

**no ipv6 pim rp-embedded**

### **Parameters**

This command has no arguments or keywords.

## **Default Configuration**

Embedded RP support is enabled by default.

#### **Command Mode**

Global Configuration mode

#### **User Guidelines**

Because embedded RP support is enabled by default, users will generally use the **no** form of this command to turn off embedded RP support (see RFC 3956 about details).

The **ipv6 pim rp-embedded** command applies only to the embedded RP group addresses defined by RFC3956. When the feature is enabled, the IP Multicast router parses a embedded RP group address and extracts the RP to be used from the group address.

#### **Example**

The following example disables embedded RP support in IPv6 PIM:

switchxxxxxx(config)# no ipv6 pim rp-embedded

# ipv6 pim ssm

To define the Source Specific Multicast (SSM) range of IP multicast addresses, use the **ipv6 pim ssm** command in global configuration mode. To disable the SSM range, use the **no** form of this command.

## **Syntax**

**ipv6 pim ssm** {**default** | **range** *access-list*}

**no ipv6 pim ssm**

#### **Parameters**

- default—Defines the SSM range access list to FF3x::/32 (see rfc4607).
- ◼ **range** *access-list*—Specifies the standard IPv6 access list name defining the SSM range.

#### **Default Configuration**

The command is disabled.

### **Command Mode**

Global Configuration mode

## **User Guidelines**

To define a few ranges, configure the **ipv6 pim ssm** command a few times.

Use the **no ipv6 pim ssm** command without the keywords to remove all defined ranges.

## **Example**

The following example shows how to configure SSM service for the default IPv6 address range and the IPv6 address ranges defined by access lists **list1** and **list2** :

```
switchxxxxxx(config)# ipv6 access-list list1 permit
FF7E:1220:2001:DB8::/64
switchxxxxxx(config)# ipv6 access-list list1 deny FF7E:1220:2001:DB1::1
switchxxxxxx(config)# ipv6 access-list list1 permit
FF7E:1220:2001:DB1::/64
switchxxxxxx(config)# ipv6 pim ssm range list1
```
# show ipv6 pim bsr

To display information related to Protocol Independent Multicast (PIM) bootstrap router (BSR) protocol processing, use the **show ipv6 pim bsr** command in user EXEC or privileged EXEC mode.

## **Syntax**

**show ipv6 pim bsr** {**election** | **rp-cache** | **candidate-rp**}

#### **Parameters**

- **election**—Displays BSR state, BSR election, and bootstrap message (BSM)-related timers.
- ◼ **rp-cache**—Displays candidate rendezvous point (C-RP) cache learned from unicast C-RP announcements on the elected BSR.
- candidate-rp-Displays C-RP state on routers that are configured as C-RPs.

## **Command Mode**

User EXEC mode Privileged EXEC mode

#### **User Guidelines**

Use the **show ipv6 pim bsr** command to display details of the BSR election-state machine, C-RP advertisement state machine, and the C-RP cache. Information on the C-RP cache is displayed only on the elected BSR router, and information on the C-RP state machine is displayed only on a router configured as a C-RP.

## **Example**

**Example 1.** The following example displays BSM election information:

```
switchxxxxxx# show ipv6 pim bsr election
PIMv2 BSR information
BSR Election Information
Scope Range List: ff00::/8
This system is the Bootstrap Router (BSR)
BSR Address: 60::1:1:4
Uptime: 00:11:55, BSR Priority: 0, Hash mask length: 126
RPF: FE80::A8BB:CCFF:FE03:C400,VLAN 10
BS Timer: 00:00:07
This system is candidate BSR
Candidate BSR address: 60::1:1:4, priority: 0, hash mask length: 126
```
#### **Description of Significant fields**

**Scope Range List**—Scope to which this BSR information applies.

**This system is the Bootstrap Router (BSR)**—Indicates this router is the BSR and provides information on the parameters associated with it.

**BS Timer**—On the elected BSR, the BS timer shows the time in which the next BSM will be originated. On all other routers in the domain, the BS timer shows the time at which the elected BSR expires.

**This system is candidate BSR**—Indicates this router is the candidate BSR and provides information on the parameters associated with it.

**Example 2.** The following example displays information that has been learned from various C-RPs at the BSR. In this example, two candidate RPs have sent advertisements for the FF00::/8 or the default IPv6 multicast range:

```
switchxxxxxx# show ipv6 pim bsr rp-cache
PIMv2 BSR C-RP Cache
BSR Candidate RP Cache
Group(s) FF00::/8, RP count 2
 RP 10::1:1:3
   Priority 192, Holdtime 150
   Uptime: 00:12:36, expires: 00:01:55
 RP 20::1:1:1
   Priority 192, Holdtime 150
   Uptime: 00:12:36, expires: 00:01:5
```
**Example 3.** The following example displays information about the C-RP:

```
switchxxxxxx# show ipv6 pim bsr candidate-rp
PIMv2 C-RP information
 Candidate RP: 10::1:1:3
   Priority 192, Holdtime 150
   Advertisement interval 60 seconds
   Next advertisement in 00:00:33
```
# show ipv6 pim counters

To display the Protocol Independent Multicast (PIM) counters, use the **show ipv6 pim counters** command in user EXEC or privileged EXEC mode.

**Syntax show ipv6 pim counters**

**Parameters** N/A.

**Command Mode** User EXEC mode Privileged EXEC mode

#### **User Guidelines**

Use the **show ipv6 pim counters** command to check if the expected number of PIM protocol messages have been received and sent.

## **Example**

The following example shows the number of PIM protocol messages received and sent:

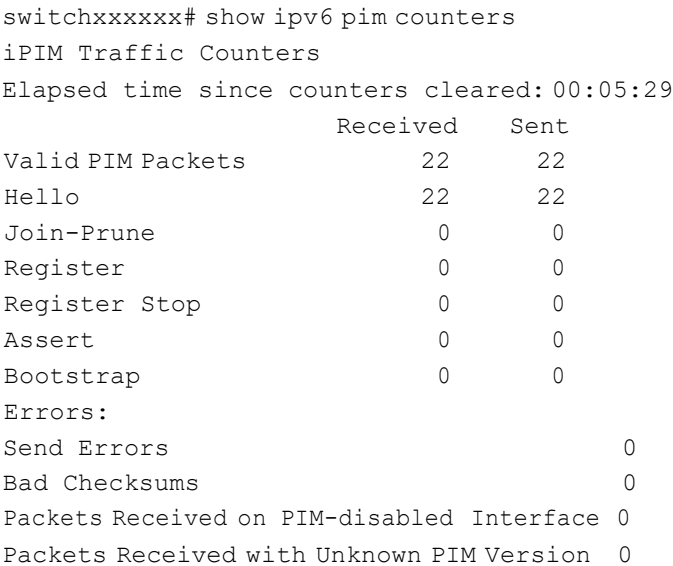

# show ipv6 pim group-map

To display an IPv6 Protocol Independent Multicast (PIM) group mapping table, use the **show ipv6 pim group-map** command in user EXEC or privileged EXEC mode.

## **Syntax**

**show ipv6 pim group-map** [group*-address*]

#### **Parameters**

■ *group-address*—IPv6 address of the multicast group.

## **Command Mode**

User EXEC mode Privileged EXEC mode

## **User Guidelines**

Use the **show ipv6 pim group-map** command without the *group-address* argument to display information about all groups.

## **Example**

The following example displays information about all groups:

```
switchxxxxxx# show ipv6 pim group-map
Group(s) FF32::/32
 SM RP 20::1:2:1 (?)
 Info source: Local
Group(s) FF33::/32
  SM RP 20::1:1:1 (?)
  Info source: Static
Group(s) FF34::/32
 SM RP 10::1:1:3 (?)
 Info source: From BSR 10.10.0.3 (?), Priority: 192
 Uptime:00:01:26, expires:00:00:34
Group(s) FF35::/32
  SM RP 15::1:1:5 (?)
 Info source: From BSR 10.10.0.5 (mcast1.aaaa.com), Priority: 192
 Uptime:00:00:52, expires:00:00:37
Group(s) FF3E::/32
  SMM
Group(s) FF7E::1220:2001:DB8::/64
  SM RP 2001:DB8::12 (?)
 Info source: Embedded-RP
```
# show ipv6 pim interface

To display information about interfaces configured for Protocol Independent Multicast (PIM), use the **show ipv6 pim interface** command in user EXEC or privileged EXEC mode.

#### **Syntax**

**show ipv6 pim interface** [**state-on**] [**state-off**] [*interface-id*]

## **Parameters**

- state-on-Displays interfaces with PIMenabled.
- state-off-Displays interfaces with PIMdisabled.
- interface-id-Interface identifier.

#### **Command Mode**

User EXEC mode Privileged EXEC mode

#### **User Guidelines**

The **show ipv6 pim interface** command is used to check if PIM is enabled on an interface, the number of neighbors, and the designated router (DR) on the interface.

## **Example**

**Example 1.** The following example displays only PIM state on all interfaces:

```
switchxxxxxx# show ipv6 pim interface
IP Forwarding is enabled
IP Multicast Routing is enabled
PIM is enabled
rp-embedded: enabled
SSM IP ranges:
 default
 access list: list1
 access list: list2
Interface Address PIM
vlan 1 FE80::208:20FF:FE08:D7FF off
vlan 100 FE80::208:20FF:FE08:D7FF on
vlan 102 FE80::208:20FF:FE08:D7FF on
```
**Example 2.** The following is sample output from the **show ipv6 pim interface** command using the **state-on** keyword when IP Multicast Routing is disabled:

```
switchxxxxxx# show ip pim interface state-on
IP Forwarding is enabled
IP Multicast Routing is disabled
PIM is disabled
SSM IPranges:
 default
 access list: list1
  access list: list2
Interface Status Nbr Hello Join-Prune DR
                   Count Intyl
vlan 1 disabled
                                   Intvl Intvl Prior
  Address: FE80::208:20FF:FE08:D7FF
  DR:
  Neighbor Filter List: filt
vlan 100 disabled
  Address: FE80::208:20FF:FE08:D7FF
  DR:
  Neighbor Filter List: nbr-filter
vlan 102 enabled
  Address: FE80::208:20FF:FE08:D7FF
  DR:
  Neighbor Filter List:
vlan 103 enabled
  Address:
```
DR: Neighbor Filter List: filter1

**Example 3.** The following is sample output from the **show ipv6 pim interface** command using the **state-on** keyword:

```
switchxxxxxx# show ip pim interface state-on
IP Forwarding is enabled
IP Multicast Routing is enabled
PIM is enabled
SSM IPranges:
 default
 access list: list1
 access list: list2
Interface Statuse Nbr
Hello
Join-Prune
DR
                 Count
Intvl
Intvl
                                          Prior
vlan 100 enabled 0 30 60 1
  Address: FE80::208:20FF:FE08:D7FF
  DR: this system
  Neighbor Filter List: nbr-filter
vlan 102 enabled 1 30 60 1
  Address: FE80::208:20FF:FE08:D7FF
  DR: FE80::250:E2FF:FE8B:4C80
  Neighbor Filter List:
vlan 103 enabled
  Address:
  DR:
  Neighbor Filter List: filter1
```
**Example 4.** The following is sample output from the **show ipv6 pim interface** command using the i*nterface-id* argument:

```
switchxxxxxx# show ip pim interface vlan 100
IP Forwarding is enabled
IP Multicast Routing is enabled
PIM is enabled
SSM IPranges:
 default
 access list: list1
 access list: list2
Interface Statuse Nbr Hello Join-Prune DR
                 Count Intvl Intvl Prior
```

```
vlan 100 enabled 0 30 60 1
  Address: FE80::208:20FF:FE08:D7FF
  DR: this system
  Neighbor Filter List: nbr-filter
```
# show ipv6 pim neighbor

To display the Protocol Independent Multicast (PIM) neighbors discovered by the switch, use the **show ipv6 pim neighbor** command in user EXEC or privileged EXEC mode.

#### **Syntax**

**show ipv6 pim neighbor** [**detail**] [*interface-id*]

#### **Parameters**

- detail—Displays the additional addresses of the neighbors learned, if any, through the Address List (type 24) Hello option.
- interface-id--Interface identifier.

#### **Command Mode**

User EXEC mode

Privileged EXEC mode

#### **User Guidelines**

The **show ipv6 pim neighbor** command displays which routers on the LAN are configured for PIM.

#### **Example**

The following is sample output from the **show ipv6 pim neighbor** command using the detail keyword to identify the additional addresses of the neighbors learned through the routable address hello option:

```
switchxxxxxx# show ipv6 pim neighbor detail
Neighbor Address(es) Interface Uptime Expires DR pri
FE80::A8BB:CCFF:FE00:401 vlan 100 01:34:16 00:01:16 1
60::1:1:3
FE80::A8BB:CCFF:FE00:501 vlan 140 01:34:15 00:01:18 1
60::1:1:4
```
# show ipv6 pim rp mapping

To display active rendezvous points (RPs) that are cached with associated multicast routing entries, use the **show ipv6 pim rp mapping** command in user EXEC or privileged EXEC mode.

## **Syntax**

**show ipv6 pim rp mapping** [*rp--address*]

#### **Parameters**

■ *rp-address*—RP IPv6 address. This argument must be in the form documented in RFC 4291 where the address is specified in hexadecimal using 16-bit values between colons.

## **Command Mode**

User EXEC mode Privileged EXEC mode

#### **User Guidelines**

Use the **show ipv6 pim rp mapping** command with the *rp-address* argument to display information about the given RP.

Use the **show ipv6 pim rp mapping** command without the *rp-address* argument to display information about all known RPs.

#### **Example**

The following example displays information about all known all RPs:

```
switchxxxxxx# show ipv6 pim rp mapping
This system is an RP
Register Acces List: list1
Group(s) FF32::/32
 RP 20::1:2:1 (?)
 Info source: Local
 Uptime: 00:02:40
Group(s) FF33::/32
 RP 20::1:1:1 (?)
 Info source: Static
 Uptime: 00:01:42
Group(s) FF34::/32
 RP 10::1:1:3 (?)
  Info source: From BSR 10.10.0.3 (?), Priority: 192
 Uptime:00:01:26, expires:00:00:34
Group(s) FF35::/32
 RP 15::1:1:5 (?)
  Info source: From BSR 10.10.0.5 (mcast1.aaaa.com), Priority: 192
 Uptime:00:00:52, expires:00:00:37
Group(s) FF7E::1220:2001:DB8::/64
 RP 2001:DB8::12 (?)
 Info source: Embedded-RP
  Uptime:00:00:52
```
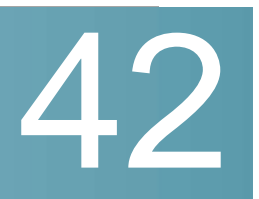

# **IPv4 PIM Commands**

# clear ip pim counters

To reset the Protocol Independent Multicast (PIM) traffic counters, use the **clear ip pim counters** command in privileged EXEC mode.

**Syntax clear ip pim counters**

**Parameters** N/A

**Command Mode** Privileged EXEC mode

## **User Guidelines**

Using the **clear ip pim counters** command will reset all PIM traffic counters.

#### **Example**

The following example resets the PIM traffic counters:

switchxxxxxx# clear ip pim counters

## ip pim

To enable Protocol Independent Multicast (PIM) on an interface, use the **ip pim** command in interface configuration mode. To disable PIM on the interface, use the **no** form of this command.

**Syntax ip pim no ip pim**

**Parameters** N/A

**Default Configuration** Disabled

**Command Mode** Interface Configuration mode

## **User Guidelines**

After a user has enabled the **ip multicast-routing** command, PIM is enabled to run on every interface. Because PIM is enabled on every interface by default, use the **no** form of the **ip pim** command to disable PIM on a specified interface.

#### **Example**

The following example turns off PIM on VLAN 100:

```
switchxxxxxx(config)# interface vlan 100
switchxxxxxx(config-if)# no ip pim
switchxxxxxx(config-if)# exit
```
# ip pim accept-register

To configure a candidate rendezvous point (RP) router to filter Protocol Independent Multicast (PIM) register messages, use the **ip pim accept-register** command in global configuration mode. To disable this function, use the **no** form of this command.

#### **Syntax**

**ip pim accept-register list** *access-list*

**no ip pim accept-register list**

#### **Parameters**

acces-list-Defines the IP pair access list name.

## **Default Configuration**

The command is disabled.

## **Command Mode**

Global Configuration mode

#### **User Guidelines**

Use this command to prevent unauthorized sources from registering with the RP. If an unauthorized source sends a register message to the RP, the RP will immediately send back a register-stop message.

#### **Example**

The following example shows how to deny register packets for source addresses 10.1.1.0/24 and 172.100.1.1 sending to the 232.0.0.0/8 group range. All other PIM register messages not matching the pair access list are permitted. These statements should be configured on all candidate RPs because candidate RPs will receive PIM registers from first hop routers:

```
switchxxxxxx(config)# ip pim accept-register list no-range
switchxxxxx(x) (config) # ip access-list pair no-range deny 10.1.1.0/24232.0.0.0/8
switchxxxxxx(config)# ip access-list pair no-range deny 172.100.1.1
232.0.0.0/8
```
switchxxxxxx(config)# ip access-list pair no-range permit any any

## ip pim bsr-border

To configure a border for all bootstrap message (BSMs) on a specified interface, use the **ip pim bsr-border** command in interface configuration mode. To remove the border, use the **no** form of this command.

#### **Syntax**

**ip pim bsr-border**

**no ip pim bsr-border**

#### **Parameters**

N/A

## **Default Configuration**

No border is configured.

## **Command Mode**

Interface Configuration mode

#### **User Guidelines**

The **ip pim bsr-border** command is used to configure a border. The command filters incoming or outgoing BSMs, preventing the BSMs from being forwarded or accepted on the interface on which the **ip pim bsr-border** command is configured.

When this command is configured on an interface, no Protocol Independent Multicast (PIM) Version 2 BSR messages will be sent or received through the interface. Configure an interface bordering another PIM domain with this command to avoid BSR messages from being exchanged between the two domains. BSR messages should not be exchanged between different domains, because routers in one domain may elect rendezvous points (RPs) in the other domain, resulting in protocol malfunction or loss of isolation between the domains.

**Note.** This command does not set up multicast boundaries. It sets up only a PIM domain BSR message border.

#### **Example**

The following example configures a BSR border on VLAN 100:

```
switchxxxxxx(config)# interface vlan 100
switchxxxxxx(config-if)# ip pim bsr-border
switchxxxxxx(config-if)# exit
```
# ip pim bsr-candidate

To configure a router to be a candidate bootstrap router (BSR), use the **ip pim bsr-candidate** command in global configuration mode. To remove this router as a candidate BSR, use the **no** form of this command.

## **Syntax**

**ip pim bsr-candidate** *ip-address* [*hash-mask-length*] [**priority** *priority-value*]

**no ip pim bsr-candidate**

## **Parameters**

- *ip-address*—The IP address of the router to be configured as a candidate BSR.
- hash-mask-length—Length of a mask (32 bits maximum) that is to be ANDed with the group address before the hash function is called. All groups with the same seed hash (correspond) to the same RP. For example, if this value is 24, only the first 24 bits of the group addresses matter. This fact allows you to get one RP for multiple groups.The default value is 30.
- ◼ **priority**—Priority of the candidate BSR.
- ◼ *priority-value*—Integer from 0 through 192. The BSR with the larger priority is preferred. If the priority values are the same, the router with the larger IP address is the BSR. The default value is 0.

## **Default Configuration**

Router is not enabled as a BSR.

## **Command Mode**

Global Configuration mode

## **User Guidelines**

The **ip pim bsr-candidate** command is used to configure a router as a candidate BSR. When a router is configured, it will participate in BSR election. If elected BSR, this router will periodically originate BSR messages advertising the group-to-RP mappings it has learned through candidate-RP-advertisement messages.

## **Example**

The following example configures the router with the IPv6 address 112.8.3.3 as the candidate BSR, with a hash mask length of 24 and a priority of 10:

switchxxxxxx(config)# ip pim bsr-candidate  $112.8.3.324$  priority10

# ip pim dr-priority

To configure the designated router (DR) priority on a Protocol Independent Multicast (PIM) router, use the **ip pim dr-priority** command in interface configuration mode. To restore the default value, use the **no** form of this command.

## **Syntax**

**ip pim dr-priority** *value*

**no ip pim dr-priority**

#### **Parameters**

value—An integer value to represent DR priority. Value range is from 0 to 4294967294.

## **Default Configuration**

Default value is 1.

#### **Command Mode**

Interface Configuration mode

## **User Guidelines**

The **ip pim dr-priority** command configures the neighbor priority used for PIM DR election. The router with the highest DR priority on an interface becomes the PIM DR. If several routers have the same priority, then the router with the highest IP address on the interface becomes the DR.

If a router does not include the DR priority option in its hello messages, then the router is considered to be the highest-priority router and becomes the DR. If several routers do not include the DR priority option in their hello messages, then the router with the highest IPaddress becomes the DR.

#### **Example**

The following example configures the router to use DR priority 3:

```
switchxxxxxx(config)# interface vlan 100
switchxxxxxx(config-if)# ip pim dr-priority 3
switchxxxxxx(config-if)# exit
```
## ip pim hello-interval

To configure the frequency of Protocol Independent Multicast (PIM) hello messages on an interface, use the **ip pim hello-interval** command in interface configuration mode. To return to the default interval, use the no form of this command.

#### **Syntax**

**ip pim hello-interval** *seconds*

#### **no ip pim hello-interval**

#### **Parameters**

seconds—Interval, in seconds, at which PIM hello messages are sent. The range is from 1 to 18000.

#### **Default Configuration**

Hello messages are sent at 30-second intervals with small random jitter.

#### **Command Mode**

Interface Configuration mode

## **User Guidelines**

Periodic hello messages are sent out at 30-second intervals with a small jitter. The **ip pim hello-interval** command allows users to set a periodic interval.

## **Example**

The following example sets the PIM hello message interval to 45 seconds:

```
switchxxxxxx(config)# interface vlan 100
switchxxxxxx(config-if)# ip pim hello-interval 45
```
# ip pim join-prune-interval

Toconfigure periodic join and prune announcement intervals for a specified interface, use the **ip pim join-prune-interval** command in interface configuration mode. To return to the default value, use the **no** form of the command.

#### **Syntax**

**ip pim join-prune-interval** *seconds*

**no ip pim join-prune-interval**

#### **Parameters**

seconds—The join and prune announcement intervals, in number of seconds. The range is from 1 to 18000.

#### **Default Configuration**

The default is 60 seconds.

## **Command Mode**

Interface Configuration mode

## **User Guidelines**

The **ip pim join-prune-interval** command allows users to set a periodic interval. The configured PIM join/prune interval also determines the join/prune hold time used by a PIM router as follows:

3.5 \* join/prune interval

#### **Example**

The following example sets the join and prune announcement intervals to 75 seconds:

```
switchxxxxxx(config)# interface vlan 100
switchxxxxxx(config-if)# ip pim join-prune-interval 75
switchxxxxxx(config-if)# exit
```
# ip pim neighbor-filter

To filter Protocol Independent Multicast (PIM) neighbor messages from specific IP addresses, use the **ip pim neighbor-filter** command in the interface configuration mode. To return to the router default, use the **no** form of this command.

#### **Syntax**

**ip pim neighbor-filter** *access-list*

**no ip pim neighbor-filter**

#### **Parameters**

◼ *access-list*—Name of an IP standard access list that denies PIM hello packets from a source. The name may contain maximum 32 characters.

## **Default Configuration**

PIM neighbor messages are not filtered.

#### **Command Mode**

Interface Configuration mode

## **User Guidelines**

The **ip pim neighbor-filter** command is used to prevent unauthorized routers on the LAN from becoming PIM neighbors. Hello messages from addresses specified in this command are ignored.

## **Example**

The following example causes PIM to ignore all hello messages from IP address 10.1.1.1:

```
switchxxxxxx(config)# interface vlan 100
switchxxxxxx(config-if)# ip6 pim neighbor-filter nbr filter acl
switchxxxxxx(config-if)# exit
switchxxxxxx(config)# ip access-list nbr filter acl deny 10.1.1.1
switchxxxxxx (config) # ip access-list nbr_filter_acl permit any
```
# ip pim rp-address

To configure the address of a Protocol Independent Multicast (PIM) rendezvous point (RP) for a particular group range, use the **ip pim rp-address** command in global configuration mode. To remove an RP address, use the **no** form of this command.

## **Syntax**

**ip pim rp-address** *rp-address* [*group-*access-list]

**no ip pim rp-address** *rp-address*

#### **Parameters**

- ◼ *rp-address*—The IP address of a router to be a PIM RP. This is a unicast IP address in four-part dotted-decimal notation.
- ◼ *group-access-list*—Name of an IP standard access list that defines for which multicast groups the RP should be used. The name may contain maximum 32characters.

If the access list contains any group address ranges that overlap the assigned source-specific multicast (SSM) group address range, a warning message is displayed, and the overlapping ranges are ignored. If no access list is specified, the specified RP is used for all valid multicast non-SSM address ranges.

To support embedded RP, the router configured as the RP must use a configured access list that permits the embedded RP group ranges derived from the embedded RP address.

## **Default Configuration**

No PIM RPs are preconfigured.

## **Command Mode**

Global Configuration mode

## **User Guidelines**

Groups in sparse mode need to have the IP address of one router to operate as the RP for the group. All routers in a PIM domain need to have a consistent configuration for the mode and RP addresses of the multicast groups.

PIM learns RP addresses of multicast groups through the following three mechanisms: static configuration, and bootstrap router (BSR). Use the **ip pim rp-address** command to statically define the RP address for multicast groups.

You can configure PIM to use a single RP for more than one group. The conditions specified by the access list determine for which groups the RP can be used. If no access list is configured, the RP is used for all groups. A PIM router can use multiple RPs, but only one per group.

If multiple **ip pim rp-address** commands are configured, the following rules apply to a multicast group:

- Highest RP IP address selection: If a group is matched by the access list of more than one **ip pim rp-address** command whose prefix masks are all the same lengths, then the mode and RP for the group are determined by the ip pim rp-address command with the highest RP address parameter.
- Static evaluation: The mode and RP selection for a group are static and do not depend on the reachability of the individual RPs. The router will not start using an RP with a lower IP address or a shorter prefix length match if the better RP is not reachable.
- One IP address per command: An IP address can be used as a parameter for only one **ip pim rp-address** command. If an **ip pim rp-address** command is configured with an IP address parameter that was previously used to configure an older **ip pim rp-address** command, then this old command will be replaced with the newly configured command.
- One access list per command: A specific access list can be used as a parameter for only one ip pim rp-address command. If an **ip pim rp-address** command is configured with an access list parameter that was previously used to configure an older ip pim rp-address command, then this old command will be replaced with the newly configured command.

Static definitions for the group mode and RP address of the **ip pim rp-address** command may be used together with dynamically learned group mode and RP address mapping through BSR. The mappings statistically defined by the **ip pim rp-address** command take precedences over mappings learned through BSR.

## **Example**

**Example 1.** The following example shows how to set the PIM RP address to 192.168.0.0 for all multicast groups and defines all groups to operate in sparse mode:

ip pim rp-address 192.168.0.0:

switchxxxxxx(config)# ip pim rp-address 192.168.0.0

**Example 2.** The following example shows how to set the PIM RP address to 172.16.0.0 for the multicast group 225.2.2.2 only:

switchxxxxxx(config)# ip access-list acc-grp-1 permit 225.2.2.2

switchxxxxxx(config)# ip pim rp-address 172.16.0.0 acc-grp-1

# ip pim rp-candidate

To configure the candidate rendezvous point (RP) to send Protocol Independent Multicast (PIM) RP advertisements to the bootstrap router (BSR), use the **ip pim rp-candidate** command in global configuration mode. To disable PIM RP advertisements to the BSR, use the no form of this command.

## **Syntax**

**ip pim rp-candidate** *rp-address* [**group-list** *access-list-name*] [**priority** *priority-value*] [**interval** *seconds*]

**no ip pim rp-candidate** *ipv6-address*

## **Parameters**

- rp-address—The IP address of the router to be advertised as the candidate RP (C-RP).
- ◼ **group-list**—List of group prefixes. If no access list is specified, all valid multicast nonsource-specific multicast (SSM) address ranges are advertised in association with the specified RP address.
- access-list-name—Name of the IP standard access list containing group prefixes that will be advertised in association with the RP address. If the access list contains any group address ranges that overlap the assigned SSM group address range, a warning message is displayed, and the overlapping address ranges are ignored.
- priority—Priority of the candidate BSR.
- ◼ *priority-value*—Integer from 0 through 192. The RP with the higher priority is preferred. If the priority values are the same, the router with the higher IPv6 address is the RP. The default value is 192.
- interval—Configures the C-RP advertisement interval. The range is from 1 to 16383 seconds. The default value is 60 seconds.
- seconds—Advertisement interval in number of seconds.

## **Default Configuration**

Router is not enabled as a candidate RP.

## **Command Mode**

Global Configuration mode

## **User Guidelines**

Use the **ipv6 pim rp-candidate** command to send PIM RP advertisements to the BSR.

The group prefixes defined by the *access-list-name* argument will also be advertised in association with the RP address. If a group prefix in the access list is denied, it will not be included in the C-RP advertisement.

If the **priority** *priority-value* keyword and argument are specified, then the router will announce itself to be a candidate RP with the specified priority.

## **Example**

The following example shows how to configure the router to advertise itself as a candidate RP to the BSR in its PIM domain. Standard access list list1 specifies the group prefix associated with the 100.1.1.1 RP address. That RP is responsible for the groups with the prefix 239.0.0.0/8:

switchxxxxxx(config)# ip pim rp-candidate 100.1.1.1 group-list list1 switchxxxxxx(config)# ip access-list list permit 239.0.0.0/8

## ip pim ssm

To define the Source Specific Multicast (SSM) range of IP multicast addresses, use the **ip pim ssm** command in global configuration mode. To disable the SSM range, use the **no** form of this command.

## **Syntax**

**ip pim ssm** {**default** | **range** *access-list*}

**no ip pim ssm**

## **Parameters**

- default—Defines the SSM range access list to 232/8 (see rfc4607).
- ◼ **range** *access-list*—Specifies the standard IP access list name defining the SSM range.

#### **Default Configuration**

The command is disabled.

## **Command Mode**

Global Configuration mode

## **User Guidelines**

Use the **no ip pim ssm** command to remove all defined ranges.

## **Example**

The following example shows how to configure SSM service for the default IP address range and the IP address ranges defined by access lists **list1** and **list2** :

```
switchxxxxxx(config)# ip access-list list1 permit 224.2.151.0/24
switchxxxxxx(config)# ip access-list list1 deny 224.2.152.141
switchxxxxxx(config)# ip access-list list1 permit 224.2.152.0/24
switchxxxxxx(config)# ip pim ssm range list1
```
# show ip pim bsr

To display information related to Protocol Independent Multicast (PIM) bootstrap router (BSR) protocol processing, use the **show ip pim bsr** command in user EXEC or privileged EXEC mode.

#### **Syntax**

**show ip pim bsr** {**election** | **rp-cache** | **candidate-rp**}

#### **Parameters**

- ◼ **election**—Displays BSR state, BSR election, and bootstrap message (BSM)-related timers.
- ◼ **rp-cache**—Displays candidate rendezvous point (C-RP) cache learned from unicast C-RP announcements on the elected BSR.

candidate-rp-Displays C-RP state on routers that are configured as C-RPs.

#### **Command Mode**

User EXEC mode Privileged EXEC mode

#### **User Guidelines**

Use the **show ip pim bsr** command to display details of the BSR election-state machine, C-RP advertisement state machine, and the C-RP cache. Information on the C-RP cache is displayed only on the elected BSR router, and information on the C-RP state machine is displayed only on a router configured as a C-RP.

## **Example**

**Example 1.** The following example displays BSM election information:

```
switchxxxxxx# show ip pim bsr election
PIMv2 BSR information
BSR Election Information
Scope Range List: 232.1.1.0/24
This system is the Bootstrap Router (BSR)
BSR Address: 110.60.1.4
Uptime: 00:11:55, BSR Priority: 0, Hash mask length: 126
RPF: 160.1.1.1,vlan0
BS Timer: 00:00:07
This system is candidate BSR
```
Candidate BSR address: 110.2.1.4, priority: 0, hash mask length: 126

#### **Description of Significant fields**

**Scope Range List**—Scope range list to which this BSR information applies.

**This system is the Bootstrap Router (BSR)**—Indicates this router is the BSR and provides information on the parameters associated with it.

**BS Timer**—On the elected BSR, the BS timer shows the time in which the next BSM will be originated. On all other routers in the domain, the BS timer shows the time at which the elected BSR expires.

**This system is candidate BSR**—Indicates this router is the candidate BSR and provides information on the parameters associated with it.

**Example 2.** The following example displays information that has been learned from various C-RPs at the BSR. In this example, two candidate RPs have sent advertisements for the 232.1.1.0/24 or the default IP multicast range:

```
switchxxxxxx# show ip pim bsr rp-cache
PIMv2 BSR C-RP Cache
BSR Candidate RP Cache
Group(s) 232.1.1.0/24, RP count 2
```

```
RP 12.1.1.3
 Priority 192, Holdtime 150
 Uptime: 00:12:36, expires: 00:01:55
RP 20.1.1.1
  Priority 192, Holdtime 150
 Uptime: 00:12:36, expires: 00:01:5
```
**Example 3.** The following example displays information about the C-RP:

```
switchxxxxxx# show ip pim bsr candidate-rp
PIMv2 C-RP information
 Candidate RP: 10.1.1.3
   Priority 192, Holdtime 150
   Advertisement interval 60 seconds
   Next advertisement in 00:00:33
```
# show ip pim counters

To display the Protocol Independent Multicast (PIM) counters, use the **show ip pim counters** command in user EXEC or privileged EXEC mode.

**Syntax show ip pim counters**

## **Parameters**

N/A

## **Command Mode**

User EXEC mode Privileged EXEC mode

#### **User Guidelines**

Use the **show ip pim counters** command to check if the expected number of PIM protocol messages have been received and sent.

#### **Example**

The following example shows the number of PIM protocol messages received and sent:

```
switchxxxxxx# show ip pim counters
iPIM Traffic Counters
Elapsed time since counters cleared: 00:05:29
                 Received Sent
Valid PIM Packets 22 22
Hello 22 22
```
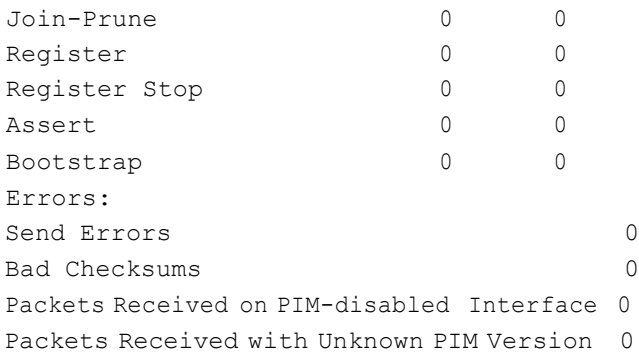

# show ip pim group-map

To display an IPv6 Protocol Independent Multicast (PIM) group mapping table, use the **show ip pim group-map** command in user EXEC or privileged EXEC mode

#### **Syntax**

**show ip pim group-map** [*group-address*]

#### **Parameters**

◼ *group-address*—IP address of the multicast group.

## **Command Mode**

User EXEC mode

Privileged EXEC mode

## **User Guidelines**

Use the **show ip pim group-map** command without the *group-address* argument to display mapping of all groups.

## **Example**

The following example displays information about all groups:

```
switchxxxxxx# show ip pim group-map
Group(s) 226.0 0.0/8
  SM RP 10.10.0.1 (?)
  Info source: Local
Group(s) 227.0.0.0/8
  SM RP 10.10.0.2 (?)
  Info source: Static
Group(s) 228.0 0.0/8
  SM RP 10.10.0.3 (?)
  Info source: From BSR 10.10 0.3 (?), Priority: 192
  Uptime:00:01:26, expires:00:00:34
Group(s) 229.0 0.0/8
```

```
SM RP 10.10.0.5 (mcast1.aaaa.com)
  Info source: From BSR 10.10.0.5 (mcast1.aaaa.com), Priority: 192
 Uptime:00:00:52, expires:00:00:37
Group(s) 232.0.0.0/8
 SMM
```
# show ip pim interface

To display information about interfaces configured for Protocol Independent Multicast (PIM), use the **show ip pim interface** command in privileged EXEC mode.

## **Syntax**

**show ip pim interface** [**state-on** | **state-off** | *interface-id*]

#### **Parameters**

- state-on--Displays interfaces with PIM enabled (adminastrative mode).
- state-off—Displays interfaces with PIM disabled(adminastrative mode).
- interface-id-Display the interface with the Interface identifier.

## **Command Mode**

User EXEC mode Privileged EXEC mode

## **User Guidelines**

The **show ipv6 pim interface** command is used to check if PIM is enabled on an interface, the number of neighbors, and the designated router (DR) on the interface.

#### **Example**

**Example 1.** The following example displays only PIM state on interfaces:

```
switchxxxxxx# show ip pim interface
IP Forwarding is enabled
IP Multicast Routing is enabled
PIM is enabled
SSM IPranges:
 default
 access list: list1
 access list: list2
Interface Address Status
vlan 1 1.1.1.1 disabled
vlan 100 102.1.1.1 enabled
vlan 102 160.1.1.1 enabled
vlan 103 enabled
```
**Example 2.** The following is sample output from the **show ip pim interface** command using the **state-on** keyword when IP Multicast Routing is disabled:

```
switchxxxxxx# show ip pim interface state-on
IP Forwarding is enabled
IP Multicast Routing is disabled
PIM is disabled
SSM IPranges:
 default
  access list: list1
  access list: list2
Interface Status Nbr Hello Join-Prune DR
                  Count Intvl Intvl Prior
vlan 1 disabled
  Address: 102.1.1.1
  DR:
  Neighbor Filter List: filt
vlan 100 disabled
  Address: 102.1.1.1
  DR:
  Neighbor Filter List: nbr-filter
vlan 102 enabled
  Address: 160.1.1.1
  DR:
  Neighbor Filter List:
vlan 103 enabled
  Address:
  DR:
  Neighbor Filter List: filter1
```
#### **Example 3.** The following is sample output from the **show ip pim interface** command using the **state-on** keyword:

switchxxxxxx# show ip pim interface state-on IP Forwarding is enabled IP Multicast Routing is enabled PIM is enabled SSM IPranges: default access list: list1 access list: list2

```
Interface Statuse Nbr
               Count
                      Hello
                      Intvl
                               Join-Prune
DR
                              Intvl
                                        Prior
vlan 100 enabled 0 30 60 1
  Address: 102.1.1.1
  DR: this system
  Neighbor Filter List: nbr-filter
vlan 102 enabled 1 30 60 1
  Address: 160.1.1.1
  DR: 160.1.1.10
  Neighbor Filter List:
vlan 103 enabled
  Address:
  DR:
  Neighbor Filter List: filter1
```
**Example 4.** The following is sample output from the **show ip pim interface** command using the i*nterface-id* argument:

```
switchxxxxxx# show ip pim interface vlan 100
IP Forwarding is enabled
IP Multicast Routing is enabled
PIM is enabled
SSM IPranges:
 default
 access list: list1
 access list: list2
Interface Statuse Nbr
                 Count
                        Hello
                        Intvl
                                 Join-Prune
DR
                                Intvl
                                          Prior
vlan 100 enabled 0 30 60 1
  Address: 102.1.1.1
  DR: this system
  Neighbor Filter List: nbr-filter
```
## show ip pim neighbor

To display the Protocol Independent Multicast (PIM) neighbors discovered by the switch, use the **show ip pim neighbor** command in user EXEC or privileged EXEC mode.

**Syntax show ip pim neighbor** [**detail**] [*interface-id*]

#### **Parameters**

- detail—Displays the additional addresses of the neighbors learned, if any, through the Address List (type 24) Hello option.
- interface-id--Interface identifier.

## **Command Mode**

User EXEC mode Privileged EXEC mode

## **User Guidelines**

The **show ipv6 pim neighbor** command displays which routers on the LAN are configured for PIM.

#### **Example**

The following is sample output from the **show ip pim neighbor** command using the detail keyword to identify the additional addresses of the neighbors learned through the routable address hello option:

```
switchxxxxxx# show ip pim neighbor detail
Neighbor Address(es) Interface Uptime Expires DR pri
10.1.1.1 vlan 100 01:34:16 00:01:16 1
60.1.1.3
10.1.1.4 vlan 140 01:34:15 00:01:18 1
60.1.1.4
```
# show ip pim rp mapping

To display active rendezvous points (RPs) that are cached with associated multicast routing entries, use the **show ip pim rp mapping** command in user EXEC or privileged EXEC mode.

#### **Syntax**

**show ip pim rp mapping** [*rp-address*]

## **Parameters**

◼ *rp-address*—RP IP address.

## **Command Mode**

User EXEC mode

Privileged EXEC mode

## **User Guidelines**

Use the **show ip pim rp mapping** command with the *rp-address* argument to display information about the given RP.

Use the **show ip pim rp mapping** command without the *rp-address* argument to display information about all known RPs.

## **Example**

The following example displays information about all known all RPs:

```
switchxxxxxx# show ip pim rp mapping
This system is an RP
Register Acces List: list1
Group(s) 226.0.0.0/8
 RP 10.10.0.1 (?)
 Info source: Local
 Uptime: 00:02:40
Group(s) 227.0.0.0/8
 RP 10.10.0.2 (?)
 Info source: Static
 Uptime: 00:01:42
Group(s) 228.0.0.0/8
 RP 10.10.0.3 (?)
 Info source: From BSR 10.10.0.3 (?), Priority: 192
 Uptime:00:01:26, expires:00:00:34
Group(s) 229.0.0.0/8
 RP 10.10.0.5 (mcast1.aaaa.com)
 Info source: From BSR 10.10.0.5 (mcast1.aaaa.com), Priority: 192
 Uptime:00:00:52, expires:00:00:37
```
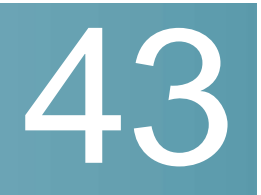

# **Power over Ethernet (PoE) Commands**

# power inline

To configure the inline power administrative mode on an interface, use the **power inline** Interface Configuration modecommand.

## **Syntax**

**power inline** *auto [***time-range** *time-range-name]*

## **power inline** *never*

## **Parameters**

- **auto**—Turns on the device discovery protocol and applies power to the device.
- **never**—Turns off the device discovery protocol and stops supplyingpower to the device.
- **time-range-name**—Specifies a time range. When the time range is not in effect the power is not supplied the attached device. If a time range is not specified, there is no time range bounded to the port. (Range: 1–32 characters)

## Default Configuration

The default configuration is set to auto.

## Command Mode

Interface (Ethernet) Configuration mode

## User Guidelines

The **never** parameter cannot be used with a time range.
#### Example

The following example turns on the device discovery protocol on port 4.

```
switchxxxxxx(config)# interface te1/0/4
switchxxxxxx(config-if)# power inline auto
```
# power inline inrush test disable

To disable the inrush test (a hardware test that checks input surge current for PoE devices), use the **power inline inrush test disable** Global Configuration mode command. To enable the inrush test, use the no form of this command.

#### **Syntax**

**power inline inrush test disable**

**nopowerinlineinrushtestdisable**

#### **Parameters**

N/A.

#### Default Configuration

Inrush test is enabled.

#### Command Mode

Global Configuration mode

#### Example

The following example disable inrush test.

switchxxxxxx(config)# **power inline inrush test disable**

# power inline legacy support disable

To disablethelegacy PDs support, usethe**powerinline legacy support disable** Global Configuration mode command. To enable the legacy support, use the no form of this command.

#### **Syntax**

#### **power inline legacy support disable**

#### **no powerinline legacy support disable**

#### **Parameters**

N/A.

Default Configuration

Legacy support is enabled.

#### Command Mode

Global Configuration mode

#### Example

The following example disables legacy PDs support.

switchxxxxxx(config)# **power legacy support disable**

# power inline powered-device

To add a description of the device type, use the **power inline powered-device** Interface Configuration mode command. To remove the description, use the **no** form of this command.

#### **Syntax**

**power inline powered-device** *pd-type*

**no power inline powered-device**

#### **Parameters**

**pd-type**—Enters a comment or a description to assist in recognizing the type of the device attached to this interface. (Length: 1–24characters)

#### Default Configuration

There is no description.

#### Command Mode

Interface (Ethernet) Configuration mode

#### Example

The following example adds the description 'ip phone' to the device connected to port 4.

switchxxxxxx(config)# **interface** te1/0/4

switchxxxxxx(config-if)# **power inline powered-device ip\_phone**

# power inline priority

To configure the interface inline power management priority, use the **power inline priority** Interface Configuration (Ethernet) mode command. To restore the default configuration, use the **no** form of this command.

#### **Syntax**

**power inline priority** *{critical | high | low}*

**no power inline priority**

#### **Parameters**

- **critical**—Specifies that the device operation is critical.
- **high**—Specifies that the device operation is high priority.
- **low**—Specifies that the device operation is low priority.

#### Default Configuration

The default configuration is set to low priority.

#### Command Mode

Interface (Ethernet) Configuration mode

#### Example

The following example sets the inline power management priority of port  $te1/0/4$ to High.

```
switchxxxxxx(config)# interface te1/0/4
switchxxxxxx(config-if)# power inline priority high
```
# power inline usage-threshold

To configure the threshold for initiating inline power usage alarms, use the **power inline usage-threshold** Global Configuration mode command. To restore the default configuration, use the **no** form of this command.

#### **Syntax**

**power inline usage-threshold** *percent*

**no power inline usage-threshold**

#### **Parameters**

**percent**—Specifies the threshold in percent to compare to the measured power. (Range: 1–99)

#### Default Configuration

The default threshold is 95 percent.

#### Command Mode

Global Configuration mode

#### Example

The following example configures the threshold for initiating inline power usage alarms to 90 percent.

switchxxxxxx(config)# **power inline usage-threshold** 90

# power inline traps enable

To enable inline power traps, use the **power inline traps enable** Global Configuration mode command. To disable traps, use the **no** form of this command.

#### **Syntax**

**power inline traps enable**

**no powerinline traps enable**

Default Configuration

Inline power traps are disabled.

Command Mode

Global Configuration mode

#### Example

The following example enables inline power traps.

switchxxxxxx(config)# **power inline traps enable**

# power inline limit

To configure the power limit per port on an interface, use the **power inline limit** Interface Configuration mode command. Toreturn to default, use the**no** form of the command.

#### **Syntax**

**power inline limit** *power*

**no power inline limit**

#### **Parameters**

**power**—States the port power consumption limit in Milliwatts, Range is 0- 30000 .

#### Default Configuration

The default value is 30W

#### Command Mode

Interface (Ethernet) Configuration mode

#### **User Guidelines**

The operational power limit is the minimum of the configured power limit value and the maximum power capability on port. For example, if the configured value is higher than 15.4W on a PoE port, the operational power limit is 15.4W.

#### Example

The following example sets inline power on a port.

```
switchxxxxxx(config)# interface te1/0/1
```

```
switchxxxxxx(config-if)# power inline limit 2222
```
# power inline limit-mode

To set the power limit mode of the system, use the**power inline limit-mode** Global Configuration mode command. To return to default, use the **no** form of this command.

#### **Syntax**

**powerinlinelimit-mode***{class|port*}

**no power inline limit-mode**

#### **Parameters**

- **class**—The power limit of a port is based on the class of the PD (Power Device) as detected during the classification process
- **port**—The power limit of a port is fixed regardless of the class of the discovered PD.

#### Default Configuration

The default value is port

#### Command Mode

Global Configuration mode

#### **User Guidelines**

Changing the PoE limit mode of the system will turn the power OFF and ON for all PoE ports.

#### Example

The following example sets the power limit to class.

```
switchxxxxxx(config)# power inline limit-mode class
"Changing the PoE limit mode of the system will turn the power OFF and ON for all
```

```
PoE ports. Are you sure? [y/n]"
```
# show power inline

To display information about the inline power for all interfaces or for a specific interface, use the **show power inline** privileged EXEC mode command.

#### **Syntax**

**show power inline** [*interface-id*]

#### **Parameters**

• **interface-id**—Specifies an interface ID. The interface ID must be an Ethernet port.

#### Default Configuration

Show information for all ports.

#### Command Mode

Privileged EXEC mode

#### Examples

Example 1—The following example displays information about the inline power for all ports (port powerbased).

```
switchxxxxxx(config)# show power inline
```

```
Port limit mode: Enabled
```

```
Usage threshold: 95%
Trap: Enabled
Legacy Mode: Disabled
Inrush test: Enabled
SW Version: 1.222.3.44
```
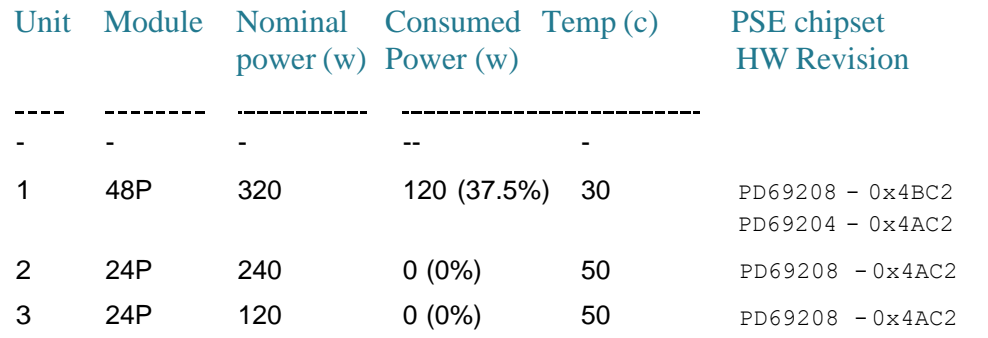

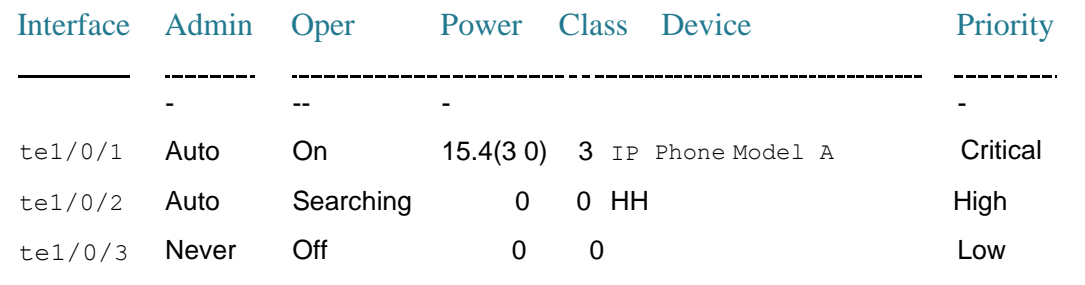

Example 2—The following example displays information about the inline power for a specific port.

switchxxxxxx(config)# **show power inline** te1/0/1

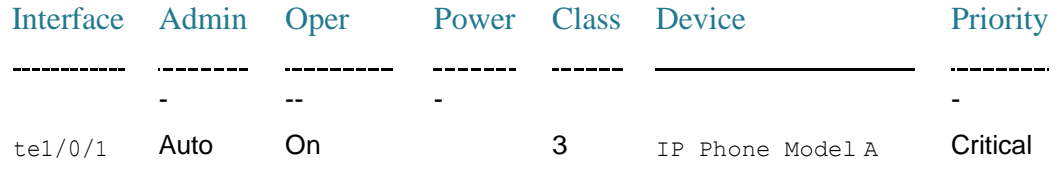

Port status: Port is on - Valid PD resistor signature detected

Port standard: 802.3AT

Admin power limit: 30.0 watts

Time range:

Link partner standard: 802.3AF

Operational power limit: 30 watts

Negiotiated power: 18 watts (LLDP)

#EDITOR: Power negotiation is done via LLDP . In case there was no power negotiation with PD, the display of protocol type will be (none). In case there was power negotiation, but it did not end in allocation of power by PSE, display will be "0 watts (LLDP)" (power could still be allocated by Hardware). In case negotiation has expired, the word "Expired" will be added, with the latest value that was negotiated (e.g. "20Watts (LLDP -Expired)").

```
Current (mA): 81
Voltage(V): 50.8
verload Counter: 5
Short Counter: 0
Denied Counter: 2
Absent Counter: 0
Invalid Signature Counter: 0
```
The following table describes the fields shown in the display:

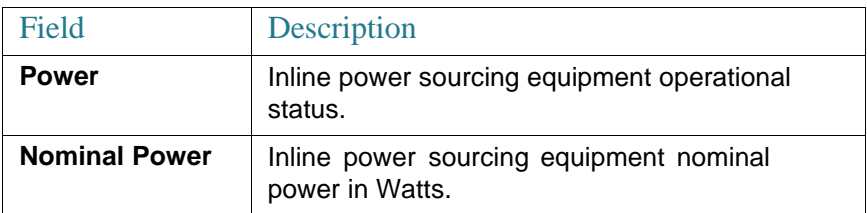

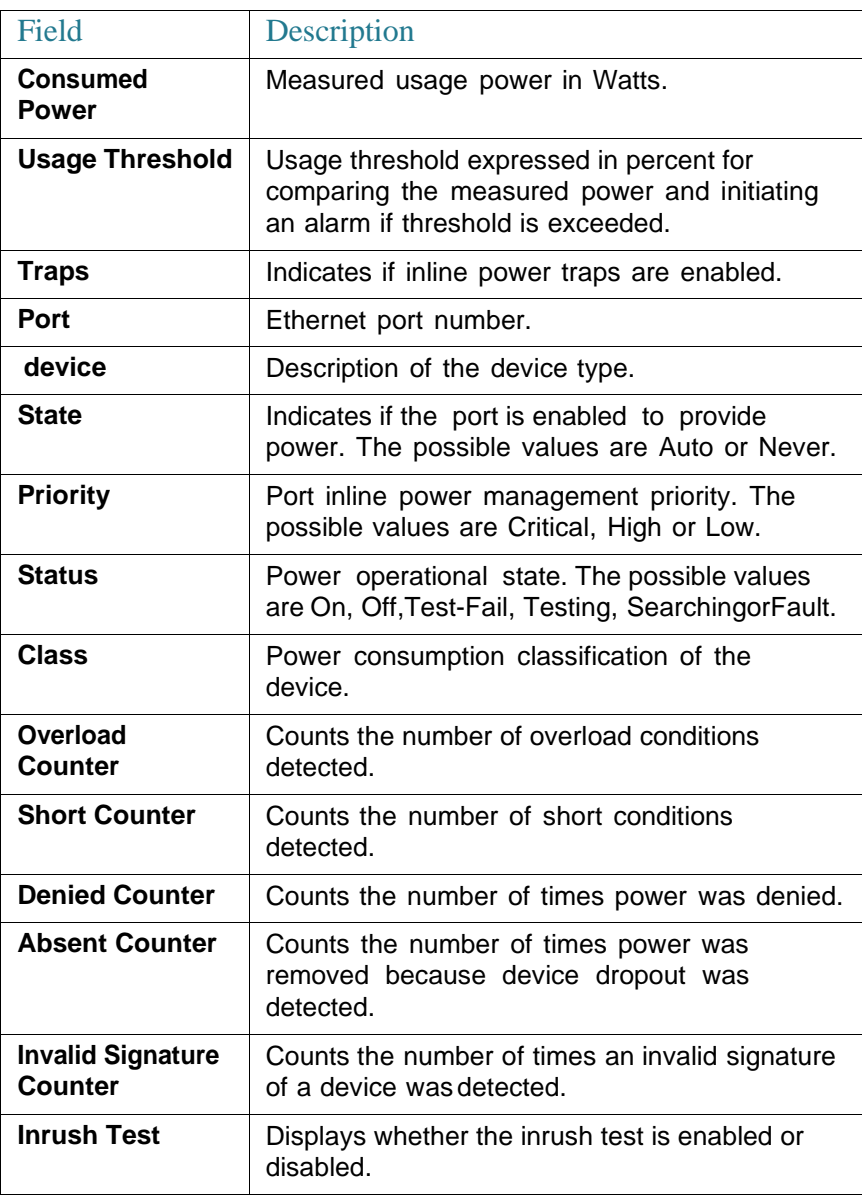

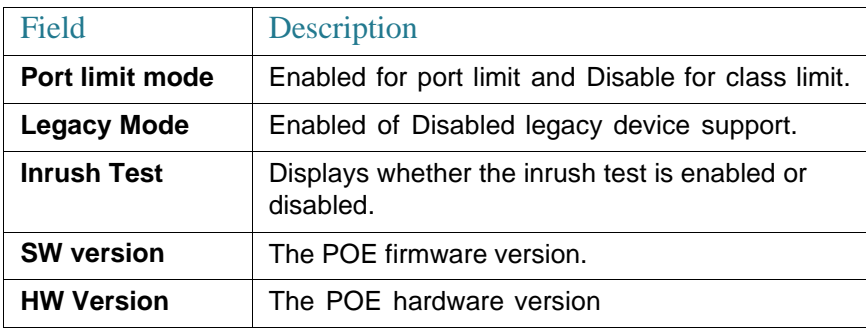

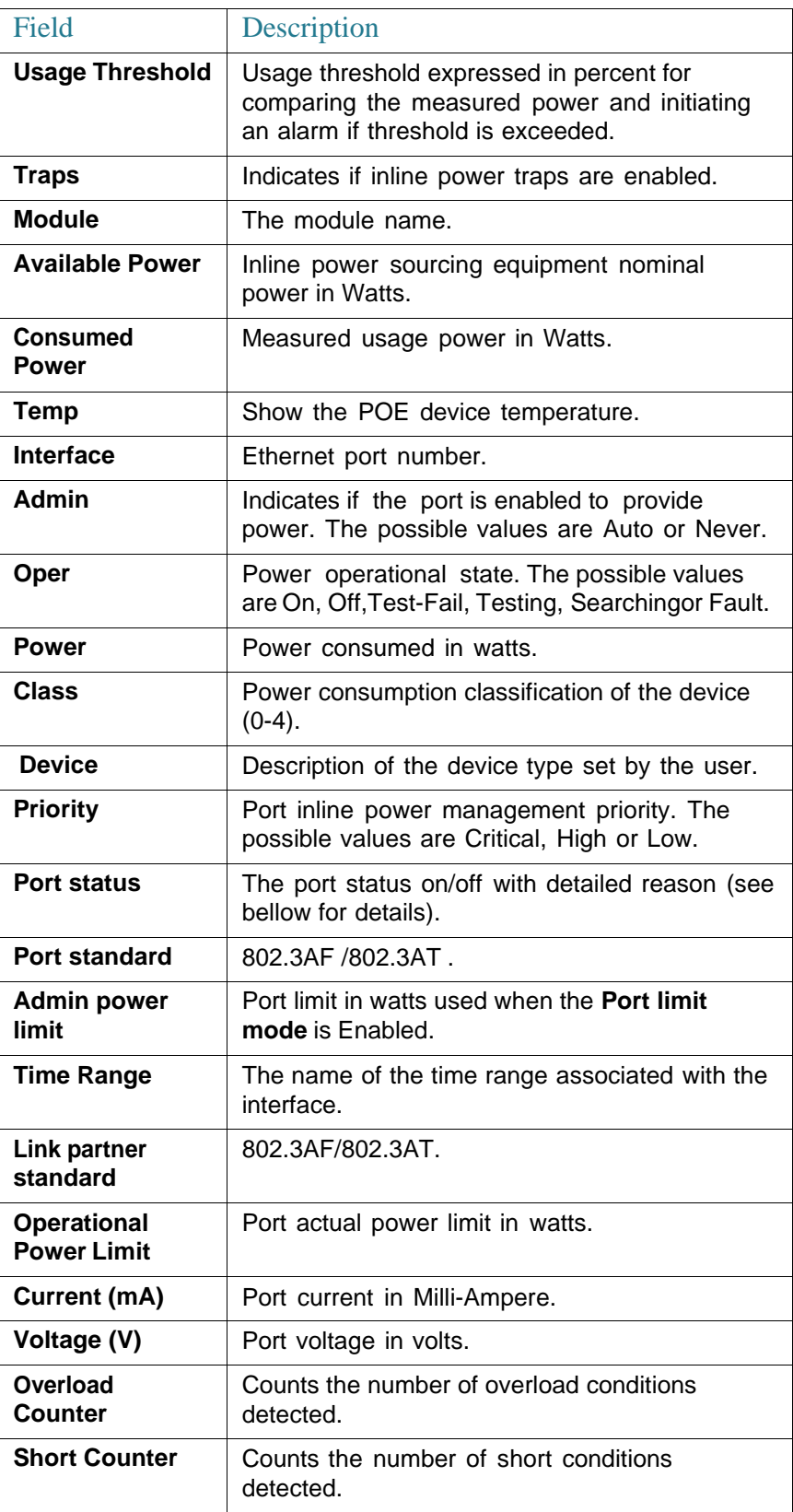

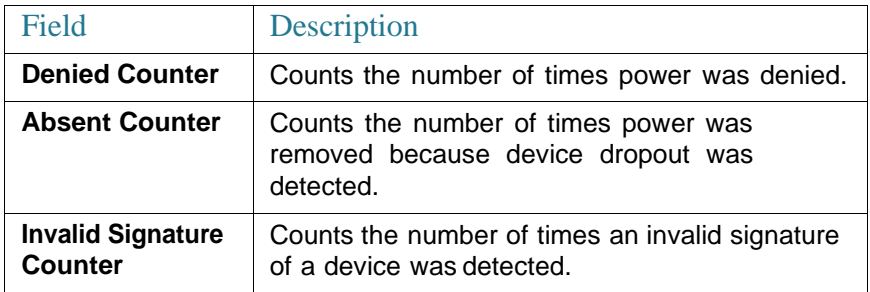

Following is a list of port status values: Port is on - Valid capacitor/resistor detected. Port is on - Valid resistor/capacitor detected. Port is off - Main supply voltage is high. Port is off - Main supply voltage is low. Port is off - Hardware pin disables all ports. Port is off - User setting. Port is off - Detection is in process. Port is off - Non-802 - 3af powered device. Port is off - Overload & Underload states. Port is off - Underload state. Port is off - Overload state. Port is off - Power budget exceeded. Port is off - Voltage injection into the port. Port is off - Improper Capacitor Detection results. Port is off - Discharged load. Port is on - Detection regardless (Force On). Port is off - Forced power error due to Overload. Port is off - Out of power budget while in Force On. Port is off - Short condition. Port is off - Over temperature at the port. Port is off - Device is too hot. Port is off - Class Error - Illegal class.

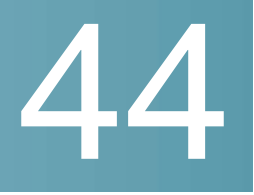

# **Port Channel Commands**

# channel-group

Toassociateaport withaport-channel,usethe**channel-group**Interface(Ethernet) Configuration mode command. To remove a port from a port-channel, use the **no** form of this command.

#### **Syntax**

**channel-group***port-channel***mode** {**on**|**auto**}

#### **no channel-group**

#### **Parameters**

- *port-channel*—Specifies the port channel number for the current port to join.
- **mode**—Specifies the mode of joining the port channel. The possible values are:
	- **on**—Forces the port to join a channel without an LACP operation.
	- **auto**—Forces the port to join a channel as a result of an LACP operation.

#### Default Configuration

The port is not assigned to a port-channel.

#### Command Mode

Interface (Ethernet) Configuration mode

Default mode is **on**.

#### User Guidelines

LACP starts to manage port joining.

When the **auto** mode is configured and there are not received LACP messages on all port-candidates then one of candidates is joined. When the first LACP message is received the port is disjoined and LACP starts to manage port joining.

#### Example

The following example forces port  $te1/0/1$  to join port-channel 1 without an LACP operation.

```
switchxxxxxx(config)# interface te1/0/1
switchxxxxxx(config-if)# channel-group 1 mode on
```
# port-channel load-balance

To configure the load balancing policy of the port channeling, use the **port-channel load-balance** Global Configuration mode command. To reset to default, use the **no** form of this command.

#### **Syntax**

**port-channel load-balance** *{src-dst-mac | src-dst-mac-ip}*

**no port-channel load-balance**

#### **Parameters**

- **src-dst-mac**—Port channel load balancing is based on the source and destination MAC addresses.
- **src-dst-mac-ip**—Port channel load balancing is based on the source and destination of MAC and IP addresses.

#### Default Configuration

src-dst-mac is the default option.

#### Command Mode

Global Configuration mode

#### Example

# show interfaces port-channel

To display port-channel information for all port channels or for a specific port channel, use the **show interfaces port-channel** Privileged EXEC mode command.

#### **Syntax**

**show interfaces port-channel** *[interface-id]*

#### **Parameters**

**interface-id**—(Optional) Specify an interface ID. The interface ID must be a port channel.

#### Command Mode

Privileged EXEC mode

#### Examples

The following example displays information on all port-channels.

```
switchxxxxxx# show interfaces port-channel
Load balancing: src-dst-mac.
Gathering information...
Channel Ports
Po1 Active: 1, Inactive: te1/0/2-3
Po2 Active: 5 Inactive: te1/0/4
```
# 45

# **File System Commands**

# File Specification

The files may be located on:

- Network: TFTP servers and/or SCP servers Network files
- FLASH Flash files
- mass-storage connected to a USB port USB files. Only one mass-storage is supported.

Uniform Resource Locators (URLs) are used to specify the location of a file or a directory. The URL has the following syntax:

*<url*> ::= **tftp://**<*location*>**/**<*file-path*> | **scp://**[<*username*>**:**<*password*>**@**]<*location*>**/**<*file-path*> <sup>|</sup> **usb://**<*file-path*> <sup>|</sup> **flash://**<*file-path*> | <*current-directory*>[**/**<*file-path*>] | <*higher-directory*>[**/**<*file-path*>] | <*file-path*>

<*username*> ::= string up to 70 characters

<*password*> :: = string up to 70 characters

<*location*> ::= <*ipv4-address*> | <*ipv6-address*> | <*dns-name*>

<*current-directory*> ::= [{**usb** | **flash**}**:**][**.**]

<*higher-directory*> ::= [{**usb** | **flash**}**:**]**..**

<*file-path*> ::= [<*directories-path*>**/**]<*filename*>

<*directories-path*> ::= <*director*y*-name*> | <*directories-path*>**/**<*director*y*-name*>

The maximum number of directories in <*directories-path*> is 16.

<*director*y*-name*> ::= string up to 63 characters

<*filename*> ::= string up to 63 characters

Filenames and directory names consist only of characters from the portable filename character set. The set includes the following characters:

- A B C D E F G H I J K L M N O P Q R S T U V W X Y Z
- a b c d e f g h i j k l m n o p q r s t u v w x y z
- <space>
- $\bullet$  0123456789.

The last three characters are the <period>, <underscore>, and <hyphen> characters, respectively. If an URL includes spaces it must be enclosed by the **"** characters.

For example:

#### **"flash://aaa it/alpha/file 125"**

The maximal length of URL is 160 characters

The following File systems are supported on USB:

- **FAT32**—Full support.
- **NTFS**—Partially support: read only.

The switch supports the following predefined URL aliases:

- **active-image**—The predefined URL alias specifies the Active Image file. This file has the following permissions:
	- readable
	- executable
- **inactive-image**—The predefined URL alias specifies the Inactive Image file. This file has the following permissions:
	- readable
	- executable
- **running-config**—The predefined URL alias specifies the Running Configuration File.
- **startup-config**—The predefined URL alias specifies the Startup Configuration File. This file has the following permissions:
	- readable
- **Iocalization**. The predefined URL alias specifies the Secondary Language Dictionary file. this file has the following permissions:
	- readable
- **logging**. The predefined URL alias specifies the Syslog file. This file has the following permissions:
	- readable
- **mirror-config**. The predefined URL alias specifies the Mirror Configuration file. This file has the following permissions:
	- readable

#### Example

**Example 1.** The following example specifies a file on TFTP server using an IPv4 address:

tftp://1.1.1.1/aaa/dat/file.txt

**Example 2.** The following example specifies a file on TFTP server using an IPv6 address:

tftp://3000:1:2::11/aaa/dat/file.txt

**Example 3.** The following example specifies a file on TFTP server using a DNS name:

tftp://files.export.com/aaa/dat/file.txt

**Example 4.** The following example specifies a file on FLASH:

```
flash://aaa/dat/file.txt
```
**Example 5.** The following example specifies files using the current directory:

<sup>./</sup>dat/file.txt

dat/file.txt

**Example 6.** The following example specifies a file using the higher directory:

```
../dat/file.txt
```
**Example 7.** The following example specifies a file on mass-storage device connected to the USBport:

```
usb://aaa/dat/file.txt
```
**Example 8.** The following example specifies files on mass-storage device connected to the USB port using the current directory:

```
usb:aaa/dat/file.txt
usb:./aaa/dat/file.txt
```
**Example 9.** The following example specifies a file on mass-storage device connected to the USB port using the higher directory:

```
usb:../aaa/dat/file.txt
```
# System Flash Files

The system files used by the switch are in the **flash://system/** directory. A user cannot add, delete, and rename the system files and directories, a user cannot create new directories under the system directory.

The system files are divided to the following groups:

- Inner System files. The files are created by the switch itself. For example the Syslog file.
- Files installed/Uninstalled by user. This group includes the following files:
- Active and Inactive Images
- Startup Configuration
- Secondary Language Dictionary

The following boot commands install/uninstall these files:

- **boot [config](#page-777-0)**
- **boot [localization](#page-778-0)**
- **boot [system](#page-780-0)**

Additionally, the following commands from previous versions can be used too:

- **[copy](#page-782-0)** (**copy running-config startup-config**)
- **[write](#page-804-0)**

**Note.** Reset to Factory Default removes all files from the FLASH except the following files:

- **active-image**
- **inactive-image**
- **mirror-config**
- **localization**

The **flash://system/** directory contains the following directories:

- **flash://system/images/—The directory contains the Active and Inactive** Image files.
- **flash://system/configuration/**—The directory contains the Startup and Mirror Configuration files.
- **flash://system/localization/**—The directory contains the Secondary Language Dictionary file.
- **flash://system/syslog/**—The directory contains the Syslog file.
- **flash://system/applications/**—Thedirectory contains inner systemfiles managed by the switchapplications.

# boot config

<span id="page-777-0"></span>To install a file as Startup Configuration after reload, use the **boot config** command inPrivilegedEXECmode. To uninstall theStartup configuration file, use the **no** form of this command.

#### **Syntax**

**boot config** *startup-config-url*

**boot config running-config**

#### **no boot config**

#### **Parameters**

• *startup-config-url***—**the url of a file. The predefined URLs cannot be configured.

#### Default Configuration

N/A

Command Mode

Privileged EXEC mode

#### User Guidelines

Usethe**boot config** *startup-config-url* command toinstall Startup Configuration from the *startup-config-url* file. The file must be a text file containing CLI commands. The command performs the following actions:

- Copies the file into the system directory **flash://system/configuration/**
- Converts the file format from the text format in the inner binary format.
- Installs the converted file as Startup Configuration. The previous Startup Configuration file is deleted.

Usethe **boot configrunning-config** command toinstall Startup Configuration from Running Configuration.

Use the **no boot config** command, to uninstall Startup Configuration. The uninstalled file is deleted.

#### Example

**Example 1.** The following example installs Startup Configuration from a TFTP server:

switchxxxxxx(config)# boot config tftp://1.1.1./confiration-files/config-v1.9.dat

**Example 2.** The following example installs Startup Configuration from FLASH:

switchxxxxxx(config)# boot config flash://confiration-files/config-v1.9.dat

**Example 3.** The following example unsets the current Startup Configuration:

```
switchxxxxxx(config)# no boot config
```
**Example 4.** The following example installs Startup Configuration from the Running Configuration file:

switchxxxxxx(config)# boot config running-confg

# boot localization

<span id="page-778-0"></span>Toinstall afile as theSecondary LanguageDictionary file, usethe**boot localization** command in Privileged EXEC mode. To remove the installed language file, use the **no** form of this command.

#### **Syntax**

**boot localization** *dictionary-url*

#### **no boot localization**

#### **Parameters**

• *dictionary-url*—the url of a file. The predefined URLs cannot be configured.

#### Default Configuration

Default language.

#### Command Mode

Privileged EXEC mode

#### User Guidelines

Use the **boot localization** *dictionary-url* command to install theSecondary Language Dictionary from the *dictionary-url* file. The command performs the following actions:

- Copies the file into the system directory **flash://system/localization/**
- Validates installed file format and if the file language is supported by the device. If the file does not have the correct format, or if the file language is not supported by the device, the file is not copied and the command will finish with an error.
- Installs the copied file as Secondary Language Dictionary. The previous Secondary Language Dictionary file isdeleted.

Use the **no boot dictionary** command, to uninstall Secondary Language Dictionary. The uninstalled file is deleted .

#### Example

**Example 1.** The following example installs the Secondary Language Dictionary file from a TFTP server:

```
switchxxxxxx(config)# boot localization
tftp://196.1.1.1/web-dictionaries/germany-dictionary.lang
```
**Example 2.** The following example installs the Secondary Language Dictionary file from FLASH:

```
switchxxxxxx(config)# boot localization
flash://web-dictionaries/germany-dictionary.lang
```
# boot system

<span id="page-780-0"></span>To install the system (active) image that the switch loads at startup, use the **boot system** command in Privileged EXEC mode.

#### **Syntax**

**boot system** *image-url*

#### **boot system inactive-image**

#### **Parameters**

• *image-url*—The URL of a file. The predefined URLs cannot be configured.

#### Default Configuration

No default.

#### Command Mode

Privileged EXEC mode

#### User Guidelines

Use the **boot system** *image-url* command to install a new active image from the *image-url* file. The command performs the following actions:

- Copies the file into the system directory **flash://system/image/**
- Validates its format. If the file does not have the correct image format the file is deleted and the command is finished with an error.
- Installs the copied file as the active image that will be used be loaded at startup. The previous active image file is save as inactive image. The previous inactive image is deleted.

Use the **boot system inactive-image** command to set the inactive image as active one and the active image as inactive one.

Usethe **show [bootvar/](#page-795-0) show version** command to display information about the active and inactive images.

#### Example

**Example 1.** The following example sets a new active image from a TFTP server:

switchxxxxxx(config)# boot system tftp://145.21.2.3/image/image-v1-1.ros

**Example 2.** The following example sets a new active image from FLASH:

switchxxxxxx(config)# boot system flash://images/image-v1-1.ros

**Example 3.** The following example sets the inactive image:

switchxxxxxx(config)# boot system inactive-image

#### cd

To change the current directory or file system, use the **cd** command in User EXEC mode.

**Syntax** 

**cd** *url*

#### **Parameters**

url-Specifies a directory on FLASH or on USB.

#### Default Configuration

The flash root directory (**flash://**)

Command Mode

User EXEC mode

#### User Guidelines

When a terminal session is started the current directory of the session is set to **flash://**. Use the **cd** command to change the current directory.

#### Example

**Example 1.** The following example sets a new current directory on FLASH:

```
switchxxxxxx> pwd
flash://
switchxxxxxx> cd date/aaa
switchxxxxxx> pwd
flash://date/aaa
```
**Example 2.** The following example sets a new current directory on USB:

```
switchxxxxxx> pwd
flash://
switchxxxxxx> cd usb://
switchxxxxxx> pwd
usb://
```
#### copy

<span id="page-782-0"></span>To copy any file from a source to a destination, use the **copy** command in Privileged EXEC mode.

#### **Syntax**

**copy** *src-url dst-url*

**copy** *src-url* **running-config**

**copy running-config startup-config**

#### **Parameters**

- *src-url*—The location URL of the source file to be copied. The predefined URL aliases can beconfigured.
- *dst-url*—The URL of the destination file or the directory to be copied. The predefined URL aliases cannot be configured.

#### Command Mode

Privileged EXEC mode

#### User Guidelines

The following guidelines are relevant:

- You cannot copy one network file to another network file.
- **Localization** is not supported as a predefined *src-url* or *dst-url*.
- Use the **copy** *src-url dst-url* command to copy any file. If the *dst-url* argument defines an existed flash file the command fails if this file does not have the writable permission. If the *dst-url* argument defines a directory file then the file is copied into the directory with the same name. No file format validation or conversion is performed. If the *src-url* argument and *dst-url* arguments define flash files the *dst-url* file will have the permissions of the *src-url* file. If the *src-url* argument defines a non-flash file and the *dst-url* argument defines a flash files the *dst-url* file will have the following permissions:
	- readable
	- writable
- Usethe**copy** *src-url***running-config**commandtoadd afile tothe Running Configuration file.
- The**copyrunning-configstartup-config**command has exactly thesame functionality as the**[bootconfig](#page-777-0)**commandwiththe**running-config**keyword.

#### Example

**Example 1.** The following example copies file file1 from the TFTP server 172.16.101.101 to the **flash://aaaa/file1** file:

switchxxxxxx# copy tftp://172.16.101.101/file1 flash://aaa/file1

**Example 2.** The following example saves the Startup configuration file in the **tftp://172.16.101.101/config.txt** file:

switchxxxxxx# copy startup-config tftp://172.16.101.101/config.txt

**Example 3.** The following example copies the Running Configuration file to the Startup configuration:

switchxxxxxx# copy running-config startup-config

**Example 4.** The following example copies the Syslog file to a TFTP server:

switchxxxxxx# copy logging tftp://1.1.1.1/syslog.txt

**Example 5.** The following example copies a file from the mass-storage device connected to the USB port to Flash:

switchxxxxxx# copy usb://aaa/file1.txt flash://dir1/file2

### delete

To delete a local file, use the **delete** command in Privileged EXEC mode.

#### **Syntax**

**delete** *url*

**delete startup-config**

#### **Parameters**

- *url*—Specifies the local URL of the local file to be deleted. The predefined and network URLs cannot beconfigured.
- *file-name*—Specifies the name of SNA user file to delete.

#### Command Mode

Privileged EXEC mode

#### User Guidelines

The **delete** *url* command cannot delete a network file.

Use the **delete startup-config** command to delete the Startup Configuration file.

#### Example

**Example 1.** The following example deletes the file called 'backup/config' from FLASH:

```
switchxxxxxx# cd flash://backup/
switchxxxxxx# delete aaa.ttt
Delete flash://backup/aaa.ttt? [Y/N]Y
```
**Example 2.** The following example deletes the file called 'aaa/config' from the mass-storage device connected to the USB port:

```
switchxxxxxx# delete usb://aaa/config
Delete usb://aaa/config? [Y/N]Y
```
# dir

To display a list of files on a file system, use the **dir** command in User EXEC mode.

#### **Syntax**

**dir**[*url*]

#### **Parameters**

• *url*—Specifies the local URL of the directory to be displayed. The predefined and network URLs cannot be configured. If the argument is omitted the current directory isused.

#### Command Mode

User EXEC mode

#### User Guidelines

The command cannot be applied to a network directory.

Use the **dir** command without the argument to display the current directory.

#### **Examples**

The following example displays the **flash://mng/** directory:

```
switchxxxxxx> dir flash://mng/
Permissions
 d-directory
 r-readable
 w-writable
 x-executable
134560K of 520000K are free
Directory offlash://mng/
Permission File Size Last Modified File Name
drw- 4720148 Dec 12 2010 17:49:36 bin
-r-- 60 Dec 12 2011 17:49:36 config-list
-r-- 160 Feb 12 2011 17:49:36 image-list
 -r-x 6520148 Nov 29 2010 7:12:30 image1
-rw- 2014 Nov 20 2010 9:12:30 data
```
# mkdir

To create a new directory, use the **mkdir** command in Privileged EXEC mode.

#### **Syntax**

#### **mkdir** *url*

#### **Parameters**

• *url*—Specifies the URL of the created directory. The predefinedand network URLs cannot beconfigured.

#### Command Mode

Privileged EXEC mode

#### User Guidelines

The **mkdir** command cannot be applied to a network directory.

The **mkdir** command cannot create a directory into the **flash://system/** directory.

All directories defined in the *url* argument except the created one must exist.

#### Example

**Example 1.** The following example creates a directory on FLASH:

switchxxxxxx# mkdir flash://date/aaa/

**Example 2.** The following example creates a directory on the mass-storage device connected to the USBport:

```
switchxxxxxx# mkdir usb://newdir/
```
#### more

To display the contents of a file, use the **more** command in User EXEC mode.

#### **Syntax**

**more** *url*

#### **Parameters**

• *url*—Specifies the local URL or predefined file name of the file to display.

#### Command Mode

User EXEC mode

#### User Guidelines

The command cannot be applied to a network file.

The**more running-config** commanddisplays thesameoutput as the**[show](#page-801-0) [running-config](#page-801-0)** command regardless the specified format.

The**more startup-config**commanddisplays thesame output as the**[show](#page-802-0) [startup-config](#page-802-0)** command regardless the specified format.

The**moreactive-image** and**moreinactive-image** commands display onlythe version number of the image regardless the specified format.

#### Example

The following example displays the running configuration file contents:

```
switchxxxxxx> more running-config
no spanning-tree
interface range gi/11-48
speed 1000
exit
no lldp run
line console
exec-timeout 0
```
## pwd

To show the current directory, use the **pwd** command in User EXEC mode.

#### **Syntax**

**pwd** [**usb:** I **flash:**]

#### **Parameters**

- **usb:**—Display the current directory on the USB driver.
- **flash:**—Display the current directory on the FLASH driver.

#### Command Mode

User EXEC mode

#### User Guidelines

Use the **pwd usb:** I **flash:** command to show the current directory on the specified driver.

Use the **pwd** command to show the current directory set by the recent **cd** command.

#### Example

The following example uses the **cd** command to change the current directory and then uses the **pwd** command to display that current directory:

```
switchxxxxxx> pwd
flash://
switchxxxxxx> cd date/aaa
switchxxxxxx> pwd
flash://date/aaa
```
## reload

To reload the operating system, use the **reload** command inPrivileged EXEC mode.

#### **Syntax**

**reload** [**in** [hhh:mm | mmm] | **at** hh:mm [day month]] | **cancel**]

#### **reload cancel**

#### **Parameters**

- **in** *hhh***:***mm* | *mmm*—Schedules a reload of the image to take effect in the specified minutes or hours and minutes. The reload must take place within approximately 24 days.
- **at** *hh***:***mm*—Schedules a reload of the image to take place at the specified time (using a 24-hour clock). If you specify the month and day, the reload is scheduled to take place at the specified time and date. If you do not specify the month and day, the reload takes place at the specified time on the current day (if the specified time is later than the current time) or on the next day (if the specified time is earlier than the current time). Specifying 00:00 schedules the reload for midnight. The reload must take place within 24 hours.
- *day*—Number of the day in the range from 1 to 31.
- *month*—Month of the year. (Range: Jan–Dec)
- **cancel**—Cancels a scheduled reload.

#### Command Mode

Privileged EXEC mode

#### User Guidelines

Use the **reload** command to reload the switch.

Use the **reload** {**in** *hhh***:***mm* | *mmm* | **at** *hh***:***mm* [*day month*]} command the command to specify scheduled switch reload.

The **at** keyword can be configured only if the system clock has been set on the switch.

When you specify the reload time using the **at** keyword, if you specify the month and day, the reload takes place at the specified time and date. If you do not specify the month and day, the reload takes place at the specified time on the current day (if the specified time is later than the current time), or on the next day (if the specified time is earlier than the current time). Specifying 00:00 schedules the reload for midnight. The reload must take place within 24 days.

Use the **reload cancel** command to cancel the scheduled reload.

To display information about a scheduled reload, use the **show [reload](#page-800-0)** command.

#### Example

**Example 1.** The following example reloads the switch:

```
switchxxxxxx# reload
```

```
This command will reset the whole system and disconnect your current session.
Do you want to continue? (Y/N) [Y]
```
#### **Example 2.** The following example reloads the image in 10 minutes:

```
switchxxxxxx# reload in 10
```
This command will reset the whole system and disconnect your current session. Reload is scheduled for 11:57:08 UTC Fri Apr 21 2012 (in 10 minutes). Do you want to continue? (Y/N) [Y]

**Example 3.** The following example reloads the image at 12:10 24 Aug:

```
switchxxxxxx# reload at 12:10 24 Aug
```
This command will reset the whole system and disconnect your current session. Reload is scheduled for 12:10:00 UTC Sun Aug 24 2014 (in 1 hours and 12 minutes). Do you want to continue ? (Y/N)[N]

**Example 4.** The following example reloads the image at 13:00:

```
switchxxxxxx# reload at 13:00 soft
```
This command will reset the whole system and disconnect your current session. Reload is scheduled for 13:00:00 UTC Fri Apr 21 2012 (in 1 hour and 3 minutes). Do you want to continue? (Y/N) [Y]

**Example 5.** The following example cancels a reload.

switchxxxxxx# **reload cancel**

Reload cancelled.

#### rename

To rename a local file or directory, use the **rename** command in Privileged EXEC mode.

#### **Syntax**

**rename** *url new-url*

#### **Parameters**

- *url*—Specifies the URL of the file or directory to be renamed. The predefined and network URLs cannot be configured.
- *new-url*—Specifies the new URL of the renamed file or directory. The predefined and network URLs cannot be configured.
#### Command Mode

Privileged EXEC mode

#### User Guidelines

The *url* and *new-url* arguments must specifies the same driver.

The command cannot rename a network file or network directory.

The command cannot rename a file or directory into the **flash://system** directory.

#### **Examples**

**Example 1.** The following example renames the **flash://bin/text1.txt** file to **flash://archive/text1sav.txt**:

switchxxxxxx# **cd flash://archive**

switchxxxxxx# **rename flash://bin/text1.txt ./text1sav.txt**

**Example 2.** The following example renames the **flash://a/b** directory to the **flash://e/g/h** directory:

```
switchxxxxxx# pwd
flash://a/b/c/d
switchxxxxxx> dirflash://a
Permissions
 • d-directory
 • r-readable
 • w-writable
 • x-executable
134560K of 520000K are free
Directory of flash://a
File Name Permission File Size Last Modified
-----------------------
           b drw- 472148 Dec 13 2010 15:49:36
switchxxxxxx> dir flash://e/g/h
Permissions
```
• d-directory

```
• r-readable
```
• w-writable

```
• x-executable
```
134560K of 520000K are free

Directory of flash://e/g/h

File Name Permission File Size Last Modified ----------------------switchxxxxxx# **rename flash://a/b flash://e/g/h** switchxxxxxx# **pwd** flash://e/g/h/c/d switchxxxxxx> **dirflash://a** Permissions • d-directory • r-readable • w-writable • x-executable 134560K of 520000K are free Directory of flash://mng/ File Name Permission File Size Last Modified -----------------------switchxxxxxx> **dir flash://e/g/h** Permissions • d-directory • r-readable • w-writable • x-executable 134560K of 520000K are free Directory of flash://e/g/h

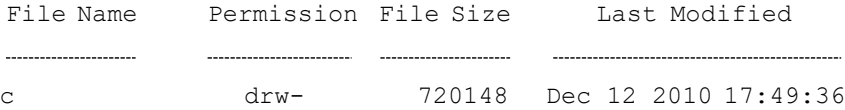

### rmdir

To remove a local directory, use the **rmdir** command in Privileged EXEC mode.

#### **Syntax**

#### **rmdir** *url*

#### **Parameters**

• *url*—Specifies the URL of the file or directory to be deleted. The predefined and network URLs cannot beconfigured.

#### Command Mode

Privileged EXEC mode

#### User Guidelines

Only empty directory can be deleted.

The command cannot remove a network directory.

The command cannot remove a directory into the **flash://system** directory.

#### Example

**Example 1.** The following example removes the directory called 'backup/config/' from FLASH:

```
switchxxxxxx# rmdir flash://backup/config/
```
Remove flash://backup/config? [Y/N]Y

**Example 2.** The following example removes the directory called 'aaa/config' from the mass-storage device connected to the USB port:

```
switchxxxxxx# rmdir usb://aaa/config/
Remove directory usb://aaa/config? [Y/N]Y
```
# show bootvar / show version

To display the active system image file that was loaded by the device at startup, and to display the system image file that will be loaded after rebooting the switch, use the **show bootvar** or **show version** command in User EXEC mode.

#### **Syntax**

**show bootvar**

**show version**

#### **Parameters**

This command has no arguments or keywords.

#### Command Mode

User EXEC mode

#### User Guidelines

The **show bootvar** and **show version** commands have the same functionality.

#### Example

**Example 1.** The following example gives an example of the command output after reload:

```
switchxxxxxx# show bootvar
Active-image: flash://system/images/image_v12-03.ros
 Version: 12.03
 MD5 Digest: 23FA000012857D8855AABC7577AB5562
 Date: 04-Jul-2014
 Time: 15:03:07
Inactive-image: flash://system/images/image_v12-01.ros
 Version: 12.01
 MD5 Digest: 3FA000012857D8855AABC7577AB8999
 Date: 04-Feb-2001
  Time: 11:13:17
```
**Example 2.** This example continues the inactive one, after applying the **boot system tftp://1.1.1.1/image\_v14-01.ros** command:

```
switchxxxxxx# show bootvar
Active-image: flash://system/images/image_v12-03.ros
 Version: 12.03
 MD5 Digest: 63FA000012857D8855AABEA7451265456
 Date: 04-Jul-2014
 Time: 15:03:07
  Inactive after reboot
Inactive-image: flash://system/images/image_v14-01.ros
 Version: 14.01
 MD5 Digest: 23FA000012857D8855AABC7577AB5562
 Date: 24-Jul-2014
 Time: 23:11:17
 Active after reboot
```
**Example 3.** This example continues the inactive one, after a system reload:

```
switchxxxxxx# show bootvar
Active-image: flash://system/images/image_v14-01.ros
 Version: 14.01
 MD5 Digest: 23FA000012857D8855AABC7577AB5562
 Date: 24-Jul-2014
 Time: 23:11:17
Inactive-image: flash://system/images/image_v12-03.ros
 Version: 12.03
 MD5 Digest: 63FA000012857D8855AABEA7451265456
 Date: 04-Jul-2014
  Time: 15:03:07
```
**Example 4.** This example continues the inactive one, after applying the **boot system inactive-image** command:

switchxxxxxx# **show bootvar**

```
Active-image: flash://system/images/image_v14-01.ros
 Version: 14.01
 MD5 Digest: 23FA000012857D8855AABC7577AB5562
 Date: 24-Jul-2014
 Time: 23:11:17
  Inactive after reboot
Inactive-image: flash://system/images/image_v12-03.ros
 Version: 12.03
 MD5 Digest: 63FA000012857D8855AABEA7451265456
 Date: 04-Jul-2014
 Time: 15:03:07
Active after reboot
```
**Example 5.** This example continues the inactive one, after a system reload:

```
switchxxxxxx# show bootvar
Active-image: flash://system/images/image_v12-03.ros
 Version: 12.03
 MD5 Digest: 63FA000012857D8855AABEA7451265456
 Date: 04-Jul-2014
 Time: 15:03:07
Inactive-image: flash://system/images/_image_v12-03.ros
 Version: 12.03
 MD5 Digest: 63FA000012857D8855AABEA7451265456
 Date: 04-Jul-2014
 Time: 15:03:07
```
**Example 7.** The following example gives an example of the command output after applying the **boot system** command two times:

```
switchxxxxxx# show bootvar
Active-image: flash://system/images/image_v12-03.ros
 Version: 12.03
 MD5 Digest: 63FA000012857D8855AABEA7451265456
```

```
Date: 04-Jul-2014
  Time: 15:03:07
Inactive-image: flash://system/images/image_v12-01.ros
 Version: 12.01
 MD5 Digest: 3FA000012857D8855AABC7577AB8999
 Date: 04-Feb-2001
 Time: 11:13:17
switchxxxxxx# boot system tftp://1.1.1.1/image_v14-01.ros
switchxxxxxx# show bootvar
Active-image: flash://system/images/image_v12-03.ros
 Version: 12.03
 MD5 Digest: 63FA000012857D8855AABEA7451265456
 Date: 04-Jul-2014
 Time: 15:03:07
 Inactive after reboot
Inactive-image: flash://system/images/image_v14-01.ros
 Version: 14.01
 MD5 Digest: 23FA000012857D8855AABC7577AB5562
 Date: 24-Jul-2014
 Time: 23:11:17
 Active after reboot
switchxxxxxx# boot system tftp://1.1.1.1/image_v14-04.ros
switchxxxxxx# show bootvar
Active-image: flash://system/images/image_v12-03.ros
 Version: 12.03
 MD5 Digest: 63FA000012857D8855AABEA7451265456
 Date: 04-Jul-2014
 Time: 15:03:07
 Inactive after reboot
Inactive-image: flash://system/images/image_v14-04.ros
 Version: 14.01
 MD5 Digest: 23FA000012857D8855AABC7577AB5562
 Date: 24-Jul-2014
 Time: 23:11:17
```
**Example 8.** The following example gives an example of the command output after applying the **boot system tftp://1.1.1.1/image\_v14-01.ros** command and the **boot system inactive-image** command:

```
switchxxxxxx# show bootvar
Active-image: flash://system/images/image_v12-03.ros
 Version: 12.03
 MD5 Digest: 63FA000012857D8855AABEA7451265456
 Date: 04-Jul-2014
 Time: 15:03:07
Inactive-image: flash://system/images/image_v12-01.ros
 Version: 12.01
 MD5 Digest: 3FA000012857D8855AABC7577AB8999
 Date: 04-Feb-2001
 Time: 11:13:17
switchxxxxxx# boot system tftp://1.1.1.1/image_v14-01.ros
switchxxxxxx# show bootvar
Active-image: flash://system/images/image_v12-03.ros
 Version: 12.03
 MD5 Digest: 63FA000012857D8855AABEA7451265456
 Date: 04-Jul-2014
 Time: 15:03:07
  Inactive after reboot
Inactive-image: flash://system/images/image_v14-01.ros
 Version: 14.01
 MD5 Digest: 23FA000012857D8855AABC7577AB5562
 Date: 24-Jul-2014
 Time: 23:11:17
 Active after reboot
switchxxxxxx# boot system inactive-image
switchxxxxxx# show bootvar
Active-image: flash://system/images/image_v12-03.ros
 Version: 12.03
```

```
MD5 Digest: 63FA000012857D8855AABEA7451265456
 Date: 04-Jul-2014
  Time: 15:03:07
Inactive-image: flash://system/images/image_v14-01.ros
 Version: 14.01
 MD5 Digest: 23FA000012857D8855AABC7577AB5562
 Date: 24-Jul-2014
  Time: 23:11:17
```
# show reload

To display the reload status on the switch, use the **show reload** command in User EXEC mode.

#### **Syntax**

#### **showreload**

#### **Parameters**

This command has no arguments or keywords.

#### Command Mode

User EXEC mode

#### User Guidelines

You can use the **show reload** command to display a pending image reload. To cancel the reload, use the **[reload](#page-789-0)** command with the **cancel** keyword.

#### Example

**Example 1.** The following example displays information when scheduled reload has been configured:

```
switchxxxxxx> show reload
Image reload scheduled for 00:00:00 UTC Sat April 20 (in 3 hours and 12 minutes)
```
**Example 2.** The following example displays information when scheduled reload has not been configured:

```
switchxxxxxx> show reload
No scheduled reload
```
# show running-config

To display the contents of the currently running configuration file, use the **show running-config** command in Privileged EXEC mode.

**show running-config** [**interface** i*nterface-id-list* **| detailed** | **brief**]

#### **Parameters**

- **interface** *interface-id-list*—Specifies a list of interfaceIDs.The interface IDs can be one of the following types: Ethernet port, port-channel or VLAN.
- **detailed**—Displays configuration with SSL and SSH keys.
- **brief**—Displays configuration without SSL and SSH keys.

#### Default Configuration

All interfaces are displayed. If the **detailed** or **brief** keyword is not specified, the **brief** keyword is applied.

#### Command Mode

Privileged EXEC mode

#### Example

The following example displays the running configuration file contents.

```
switchxxxxxx# show running-config
config-file-header
AA307-02
v1.2.5.76 / R750_NIK_1_2_584_002
CLI v1.0
```

```
no spanning-tree
interface range te1/0/1-4
speed 1000
exit
no lldp run
interface vlan 1
ip address 1.1.1.1 255.0.0.0
exit
line console
exec-timeout 0
exit
switchxxxxxx#
```
# show startup-config

To display the Startup Configuration filecontents, usethe **show startup-config** command in Privileged EXECmode.

#### **Syntax**

**show startup-config** [**interface** *interface-id-list*]

#### **Parameters**

• **interface** *interface-id-list*—Specifies alist of interface IDs. The interface IDs can be one of the following types: Ethernet port, port-channel or VLAN.

#### Command Mode

Privileged EXEC mode

#### Example

The following example displays the startup configuration file contents.

```
switchxxxxxx# show startup-config
config-file-header
AA307-02
v1.2.5.76 / R750_NIK_1_2_584_002
```
CLI v1.0 no spanning-tree interface range te1/0/1-4 speed 1000 exit no lldp run interface vlan 1 ip address 1.1.1.1 255.0.0.0 exit line console exec-timeout 0 exit switchxxxxxx#

### write

To save the running configuration to the startup configuration file, use the **write** command in Privileged EXECmode.

#### **Syntax**

**write**

**write memory**

#### **Parameters**

This command has no arguments or keywords.

#### Command Mode

Privileged EXEC mode

#### User Guidelines

Usethe **write** command or the **write memory** command to save the Running Configuration file into the Startup Configuration file.

#### **Examples**

The following example shows how to overwrite the startup-config file with the running-config file with the write command.

```
switchxxxxxx# write
Overwrite file [startup-config] ?[Yes/press any key for no]....15-Sep-2010
11:27
:48 %COPY-I-FILECPY: Files Copy - source URL running-config destination URL
flash://startup-config
15-Sep-2010 11:27:50 %COPY-N-TRAP: The copy operation was completed
successfully
Copy succeeded
```
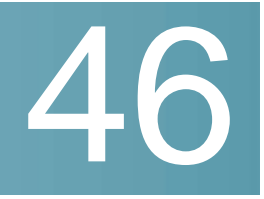

# **Quality of Service (QoS) Commands**

### qos

Use the **qos** Global Configuration mode command to enable QoS on the device and set its mode. Use the **no** form of this command to disable QoS on the device.

#### **Syntax**

**qos** [**basic** | {**advanced** [**ports-not-trusted** | **ports-trusted**]}]

#### **no qos**

#### **Parameters**

- **basic**—QoS basic mode. If no option is specified, the QoS mode defaults to the basic mode.
- **advanced**—Specifies the QoS advanced mode, which enables the full range of QoS configuration.
- **ports-not-trusted**—Relevant for advanced mode only. Indicates that packets, which are not classified by policy map rules to a QoS action, are mapped to egress queue 0. This is the default setting in advanced mode.
- **ports-trusted**—Relevant for advanced mode only. Indicates that packets, which are not classified by policy map rules to a QoS action, are mapped to an egress queue based on the packet's fields. Use the qos [advanced-mode](#page-806-0) [trust](#page-806-0) command to specify the trust mode.

#### Default Configuration

#### QoS basic mode

#### Command Mode

Global Configuration mode

#### **Examples**

**Example 1**—The following example disables QoS on the device.

switchxxxxxx(config)# no **qos**

**Example 2**—The following example enables QoS advanced mode on the device with the **ports-not-trusted**option.

switchxxxxxx(config)# **qos advanced**

### qos advanced-mode trust

<span id="page-806-0"></span>Use the **qos advanced-mode trust** Global Configuration mode command to configure the trust mode in advanced mode. Use the **no** form of this command to return to default.

#### **Syntax**

**qos advanced-mode trust**{**cos** |**dscp** |**cos-dscp**}

**no qos advanced-mode trust**

#### **Parameters**

- **cos**—Classifies ingress packets with the packet CoS values. For untagged packets, the port default CoS is used.
- **dscp**—Classifies ingress packets with the packet DSCP values.
- **cos-dscp**—Classifies ingress packets with the packet DSCP values for IP packets. For other packet types, use the packet CoS values.

#### Default Configuration

cos-dscp

Command Mode

Global Configuration mode

#### User Guidelines

The configuration is relevant for advanced mode in the following cases:

- **ports-not-trusted mode:** For packets that are classified to the QoS action trust.
- **ports-trusted mode:** For packets that are not classified by to any QoS action or classified to the QoS action trust.

#### Example

The following example sets **cos** as the trust mode for QoS on the device.

```
switchxxxxxx(config)# qos advanced-mode trust cos
```
### show qos

Usethe**showqos**PrivilegedEXECmodecommandto display theQoSinformation for the device. The trust mode is displayed for the QoS basic mode.

**Syntax** 

**show qos**

**Parameters** 

N/A

Default Configuration

Disabled Command Mode

Command Mode

Privileged EXEC mode

#### User Guidelines

Trust mode is displayed if QoS is enabled in basic mode.

#### **Examples**

switchxxxxxx(config)# **show qos**

Qos: Disabled switchxxxxxx(config)# show qos Qos: Basic mode Basic trust: dscp switchxxxxxx(config)# show qos Qos: Advanced mode Advanced mode trust type: cos Advanced mode ports state: Trusted

# class-map

Use the **class-map** Global Configuration mode command to create or modify a class map and enter the Class-map Configuration mode (only possible when QoS is in the advanced mode). Use the **no** form of this command to delete a class map.

#### **Syntax**

**class-map***class-map-name*[**match-all**|**match-any**]

**no class-map** *class-map-name*

#### **Parameters**

- *class-map-name*—Specifies theclass map name. (Length: 1–32 characters)
- **match-all**—Performs a logical AND of all the criteria of the ACLs belonging to this class map. All match criteria in this class map must be matched. If neither **match-all** nor **match-any** is specified, the **match-all** parameter is selected by default.
- **match-any**—Performs a logical OR of the criteria of the ACLs belonging to this class map. Only a single match criteria in this class map must be matched.

#### Default Configuration

No class map.

#### Command Mode

Global Configuration mode

#### User Guidelines

The **class-map** command and its subcommands are used to define packet classification, marking, and aggregate policing as part of a globally-named service policy applied on a per-interfacebasis.

A class map consists of one or more ACLs. It defines a traffic flow by determining which packets match some or all of the criteria specified in the ACLs.

All class map commands are only available when QoS is in advanced mode.

The **class-map** enters Class-map Configuration mode. In this mode, up to two **match** commands can be entered to configure the criteria for this class. Each **match** specifies anACL.

When using a few **match** commands, each must point to a different type of ACL, such as: one IP ACL, one IPv6ACL, and one MAC ACL. The classification is by first match, therefore, the order of the ACLs is important.

Error messages are generated in the following cases:

- There is more than one [match](#page-810-0) command in a **match-all** class map
- There is a repetitive classification field in the participating ACLs.

After entering the Class-map Configuration mode, the following configuration commands are available:

- **exit**: Exits the Class-map Configuration mode.
- [match:](#page-810-0) Configures classification criteria.
- **no**: Removes a match statement from a class map.

#### Example

The following example creates a class map called Class1 and configures it to check that packets match all classification criteria in the ACL specified.

```
switchxxxxxx(config)# class-map class1 match-all
switchxxxxxx(config-cmap)# match access-group acl-name
```
# show class-map

The**show class-map**PrivilegedEXECmodemodecommand displays all class maps when QoS is in advanced mode.

#### **Syntax**

**show class-map** [*class-map-name*]

#### **Parameters**

**class-map-name**—Specifies the name of the class map to be displayed. (Length: 1–32 characters)

#### Command Mode

Privileged EXEC mode

#### Example

The following example displays the class map for Class1.

```
switchxxxxxx(config)# show class-map
```
Class Map matchAny class1

Match access-group mac

### match

<span id="page-810-0"></span>Use the **match** Class-map Configuration mode. command to bind the ACLs that belong to the class-map being configured. Use the **no** form of this command to delete the ACLs.

#### **Syntax**

**match access-group** *acl-name*

**no match access-group** *acl-name*

#### **Parameters**

**acl-name**—Specifies theMAC, IPACL name, or IPv6ACL name.(Length: 1–32 characters)

#### Default Configuration

No match criterion is supported.

#### User Guidelines

This command is available only when the device is in QoS advanced mode.

#### Command Mode

Class-map Configuration mode.

#### Example

The following example defines a class map called Class1. Class1 contains an ACL called **enterprise**. Only traffic matching all criteria in **enterprise** belong to the class map.

```
switchxxxxxx(config)# class-map class1
switchxxxxxx(config-cmap)# match access-group enterprise
```
# policy-map

<span id="page-811-0"></span>Use the **policy-map** Global Configuration mode command to creates a policy map and enter the Policy-map Configuration mode. Use the **no** form of this command to delete a policy map.

#### **Syntax**

**policy-map** *policy-map-name*

**no policy-map** *policy-map-name*

#### **Parameters**

**policy-map-name**—Specifies the policy map name. (Length: 1–32 characters)

#### Default Configuration

N/A

#### Command Mode

Global Configuration mode

#### User Guidelines

This command is only available when QoS is in advanced mode.

Use the **policy-map** Global Configuration mode command to specify the name of the policy map to be created, added to, or modified before configuring policies for classes whose match criteria are defined in a class map.

A policy map contains one or more class maps and an action that is taken if the packet matches the class map. Policy maps may be bound to ports/port-channels.

Entering the **[policy-map](#page-811-0)** Global Configuration mode command also enables configuring or modifying the class policies for that policy map. Class policies in a policy map can be configured only if the classes have match criteria defined for them.

Policy map is applied on the ingress path.

The match criteria is for a class map. Only one policy map per interface is supported. The same policy map can be applied to multiple interfaces and directions.

The **[service-policy](#page-822-0)** command binds a policy map to a port/port-channel.

#### Example

The following example creates a policy map called Policy1 and enters the Policy-map Configuration mode.

```
switchxxxxxx(config)# policy-map policy1
```

```
switchxxxxxx(config-pmap)#
```
### class

<span id="page-812-0"></span>Use the **class** Policy-map Configuration mode. command after the [policy-map](#page-811-0) command to attach ACLs to a policy-map. Use the **no** form of this command to detach a class map from a policy map.

#### **Syntax**

**class** *class-map-name [***access-group** *acl-name*]

**no class** *class-map-name*

#### **Parameters**

• **class-map-name**—Specifies the name of an existing class map. If the class map does not exist, a new class map is created under the specified name. (Length: 1–32 characters)

• **access-group***acl-name*—Specifiesthe nameofan IP, IPv6, or MACAccess Control List (ACL). (Length: 1–32 characters)

#### Default Configuration

No class map is defined for the policy map.

#### Command Mode

Policy-map Configuration mode.

#### User Guidelines

This command is only available when QoS is in advanced mode.

This is the same as creating a class map and then binding it to the policy map.

You can specify an existing class map in this command, or you can use the **access-group** parameter to create a new class map.

After the policy-map is defined, use the [service-policy](#page-822-0) command to attach it to a port/port-channel.

#### Example

The following example defines a traffic classification (class map) called **class1** containing anACL called **enterprise**. The class is in a policy map called **policy1**. The policy-map **policy1** now contains the ACL **enterprise**.

switchxxxxxx(config)# **policy-map** policy1 switchxxxxxx(config-pmap)# **class** class1 **access-group** enterprise

### show policy-map

Use the **show policy-map**Privileged EXEC mode command to display all policy maps or a specific policymap.

This command is only available when QoS is in advanced mode.

#### **Syntax**

**show policy-map** [*policy-map-name*]

#### **Parameters**

**policy-map-name**—Specifies the policy map name. (Length: 1–32 characters)

#### Default Configuration

All policy-maps are displayed.

#### Command Mode

Privileged EXEC mode

#### Example

The following example displays all policy maps.

```
switchxxxxxx(config)# show policy-map
Policy Map policy1
class class1
set dscp 7
Policy Map policy2
class class 2
police 96000 4800 exceed-action drop
class class2
redirect te1/0/2
class class 3
police 96000 4800 exceed-action policed-dscp-transmit peak 128000 9600
violate-action policed-dscp-transmit
```
### trust

<span id="page-814-0"></span>Use the **trust** Policy-map Class Configuration mode. command to configure the trust state. Use the **no** form of this command to return to the default trust state.

#### **Syntax**

**trust**

**no trust**

#### **Parameters**

N/A

#### Default Configuration

The default state is according to the mode selected in the **qos** command (advanced mode). The type of trust is determined in **qos [advanced-mode](#page-806-0) trust**.

#### Command Mode

Policy-map Class Configuration mode.

#### User Guidelines

This command is relevant only when QoS is in advanced, ports-not-trusted mode. Trust indicates that traffic is sent to the queue according to the packet's QoS parameters (UP or DSCP).

Use this command to distinguish the QoS trust behavior for certain traffic from others. For example, incoming traffic with certain DSCP values can be trusted. A class map can be configured to match and trust the DSCP values in the incoming traffic.

The type of trust is determined in [qos advanced-mode](#page-806-0) trust.

Trust values set with this command supersede trust values set on specific interfaces with the qos trust [\(Interface\)](#page-841-0) Interface Configuration mode command.

The [trust](#page-814-0) and [set](#page-816-0) commands are mutually exclusive within the same policy map.

The **set** command is not supported into egress policies.

If specifying **trust cos**, QoS maps a packet to a queue, the received or default port CoS value, and the CoS-to-queue map.

#### Example

The following example creates an ACL, places it into a class map, places the class map into a policy map and configures the trust state.

```
switchxxxxxx(config)# ip access-list extended ip1
switchxxxxxx(config-ip-al)# permit ip any any
switchxxxxxx(config-ip-al)# exit
switchxxxxxx(config)# class-map c1
switchxxxxxx(config-cmap)# match access-group ip1
```

```
switchxxxxxx(config-cmap)# exit
switchxxxxxx(config)# policy-map p1
switchxxxxxx(config-pmap)# class c1
switchxxxxxx(config-pmap-c)# trust
```
### set

<span id="page-816-0"></span>Use the **set** Policy-map Class Configuration mode. command to select the value that QoS uses as the DSCP value, the egress queue or to set user priority values.

#### **Syntax**

**set** {**dscp** *new-dscp* | **queue** *queue-id* | **cos** *new-cos*}

**no set**

#### **Parameters**

- **dscp** *new-dscp*—Specifies the new DSCP value for the classified traffic. (Range: 0–63)
- **queue** *queue-id*—Specifies the egress queue. (Range: 1-8 )
- **cos** *new-cos*—Specifies the new user priority to be marked in the packet. (Range: 0–7)

#### Command Mode

Policy-map Class Configuration mode.

#### User Guidelines

This command is only available when QoS is in advanced mode.

The [set](#page-816-0) and [trust](#page-814-0) commands are mutually exclusive within the same policy map.

To return to the Configuration mode, use the **exit** command. To return to the Privileged EXEC mode, use the **end** command.

The **queue** keyword is not supported into egress policies.

#### Example

The following example creates an ACL, places it into a class map, places the class map into a policy map and sets the DSCP value in the packet to 56 for classes in the policy map called p1.

```
switchxxxxxx(config)# ip access-list extended ip1
switchxxxxxx(config-ip-al)# permit ip any any
switchxxxxxx(config-ip-al)# exit
switchxxxxxx(config)# class-map c1
switchxxxxxx(config-cmap)# match access-group ip1
switchxxxxxx(config-cmap)# exit
switchxxxxxx(config)# policy-map p1
switchxxxxxx(config-pmap)# class c1
switchxxxxxx(config-pmap-c)# set dscp 56
```
# redirect

<span id="page-817-0"></span>Use the **redirect** Policy-map Class Configuration mode. command to redirect a traffic flow to a given Ethernet port or port channel.

#### **Syntax**

**redirect** *interface-id*

#### **no redirect**

#### **Parameters**

• *interface-id*—Specifies an Ethernet port or port channel to which the flow is redirected.

#### Command Mode

Policy-map Class Configuration mode.

#### User Guidelines

Use the **redirect** command to redirect a frame into the VLAN the frame was assigned to.

This command is only available when QoS is in advanced mode.

#### Example

The following example creates an ACL, places it into a class map, places the class map into a policy map and redirects the flow to Ethernet port te1/0/2:

```
switchxxxxxx(config)# ip access-list extended ip1
switchxxxxxx(config-ip-al)# permit ip any any
switchxxxxxx(config-ip-al)# exit
switchxxxxxx(config)# class-map c1
switchxxxxxx(config-cmap)# match access-group ip1
switchxxxxxx(config-cmap)# exit
switchxxxxxx(config)# policy-map p1
switchxxxxxx(config-pmap)# class c1
switchxxxxxx(config-pmap-c)# redirect te1/0/2
switchxxxxxx(config-pmap-c)# exit
switchxxxxxx(config-pmap)# exit
switchxxxxxx(config)#
```
### mirror

<span id="page-818-0"></span>Use the **mirror** Policy-map Class Configuration mode. command to mirror a traffic flow to an analyzer Ethernet port.

#### **Syntax**

**mirror** *session\_number*

**no mirror**

#### **Parameters**

• *session number*—Specify the session number identified with the SPAN or RSPAN session. Only a value of 1 is allowed.

#### Command Mode

Policy-map Class Configuration mode.

#### User Guidelines

This command is only available when QoS is in advanced mode.

A frame is mirrored in the same format if it matches to one of the class ACLs regardless the command of this ACL: permit or deny.

Only one source session from VLAN and flow mirroring is supported.

The analyzer Ethernet port is configured by the monitor session destination command with the same session number.

#### Example

The following example creates an ACL, places it into a class map, places the class map into a policy map and mirrors the flow to an analyzer Ethernet port defined by session 2:

```
switchxxxxxx(config)# ip access-list extended ip1
switchxxxxxx(config-ip-al)# permit ip any any
switchxxxxxx(config-ip-al)# exit
switchxxxxxx(config)# class-map c1
switchxxxxxx(config-cmap)# match access-group ip1
switchxxxxxx(config-cmap)# exit
switchxxxxxx(config)# policy-map p1
switchxxxxxx(config-pmap)# class c1
switchxxxxxx(config-pmap-c)# mirror 2
switchxxxxxx(config-pmap-c)# exit
switchxxxxxx(config-pmap)# exit
switchxxxxxx(config)#
```
### police

<span id="page-820-0"></span>Use the **police** Policy-map Class Configuration mode. command to define the policer for classified traffic. This defines another group of actions for the policy map (per class map). Use the **no** form of this command to remove a policer.

#### **Syntax**

**police** *committed-rate-kbps committed-burst-byte* [**exceed-action** *action*] [**peak** *peak-rate-kbps peak-burst-byte* [**violate-action** *action*]]

#### **no police**

#### **Parameters**

- *committed-rate-kbps*—Specifies the average traffic rate (CIR) in kbits per second (bps).(Range 100–10000000)
- *committed-burst-byte*—Specifies the normal burst size (CBS) in bytes. (Range: 3000–19173960)
- **exceed-action**—Specifies the action taken when the committed rate is exceeded and the peak rate is not exceeded. If the keyword is not configured then the following action is applied:
	- **drop**, if **peak** the keyword is not configured.
	- **policed-dscp-transmit**, if **peak** the keyword is configured.
- **peak**—Specifies the Two-rate Three-color policer. If the peak rate is exceeded the packet is dropped.
- *peak-rate-kbps*—Specifies the average traffic rate (CIR) in kbits per second (bps).(Range 100–10000000)
- *peak-burst-byte*—Specifies the peak burst size(PBS) in bytes. (Range: 3000–19173960)
- **violate-action**—Specifies the action taken when the peak rate is exceeded. If the keyword is not configured then the **drop** action is applied.
- *action*—Specifies the taken action. The possible values are:
	- drop-Drops the packet.
	- **policed-dscp-transmit**—Remarks the packet DSCP of IP traffic. The DSCP remarking is configured by the **qos map policed-dscp** command with the **violation** keyword for the violation action and without this

keyword for the exceed action. DSCP remarking will have effect only if the mode is trust dscp.

#### Default Usage

No policer

#### Command Mode

Policy-map Class Configuration mode.

#### User Guidelines

This command is used after the [policy-map](#page-811-0) and [class](#page-812-0) commands.

This command is only available when QoS is in advanced mode.

Policing uses a token bucket algorithm.

#### **Examples**

**Example 1.** The following example defines a policer for classified traffic. When the traffic rate exceeds 124,000 kbps and the normal burst size exceeds 9600 bytes, the packet is dropped. The class is called class1 and is in a policy map called policy1.

```
switchxxxxxx(config)# policy-map policy1
```

```
switchxxxxxx(config-pmap)# class cls1
```
switchxxxxxx(config-pmap-c)# **police** 124000 9600 **exceed-action drop**

**Example 2.** The following example defines a Two-rate Three-color policer for classified traffic. When the committed traffic rate exceeds 124,000 kbps and the committed burst size exceeds 9600 bytes, the packet is marked. When the peak traffic rate exceeds 200,000 kbps and the peak burst size exceeds 19200 bytes, the packet is marked. The class is called class1 and is in a policy map called policy1.

```
switchxxxxxx(config)# policy-map policy1
```

```
switchxxxxxx(config-pmap)# class cls1
```

```
switchxxxxxx(config-pmap-c)# police 124000 9600 exceed-action
policed-dscp-transmit peak 200000 19200 violate-action policed-dscp-transmit
```
# service-policy

<span id="page-822-0"></span>Usethe service-policy Interface (Ethernet, Port Channel) Configuration mode mode command to bind a policy map to an interface. Use the **no** form of this command to detach a policy map from an interface.

#### **Syntax**

**service-policy**{**input**|**output**}*policy-map-name*[**default-action**{**permit-any**| **deny-any**}]

**no service-policy input** | **output**

**service-policy** {**input** | **output**} *policy-map-name*

#### **Parameters**

- **input**—Specifies an ingress policy.
- **output**—Specifies an egress policy.
- *policy-map-name*—Specifies the policy map name to apply to the input interface. (Length: 1–32characters)
- **default-action**—Specifies the default action. If the keyword is not configured then the **deny-any** default action is applied.
- **deny-any**—Deny all the packets (which were ingress of the port) that do not meet the rules in a policy.
- **permit-any**—Forward all the packets (which were ingress of the port) that do not meet the rules in a policy.

#### Command Mode

Interface (Ethernet, Port Channel) Configuration mode

#### **Default**

Policy map is not bound.

#### User Guidelines

This command is only available in QoS advanced mode.

Only one policy map per interface per direction is supported.

If the policy map includes the **[police](#page-820-0)** command a separate copy of the policy map rules is created in TCAM for each Ethernet port.

An egress policy cannot support the following actions:

- **[set](#page-816-0)** with the **queue**keyword
- **[trust](#page-814-0)**
- **[redirect](#page-817-0)**
- **[mirror](#page-818-0)**
- **[police](#page-820-0)**

The **service-policy output** command fails if the bound policy contains actions not supported by egress policies.

A policy map cannot be bound as input and output at the same time.

#### Example

The following example attaches a policy map called Policy1 to the input interface.

switchxxxxxx(config-if)# **service-policy input** policy1

The following example attaches a policy map called Policy1 to the input interface and forwards all packets that do not meet the rules of the policy.

switchxxxxxx(config-if)# **service-policy input** policy1 permit-any

The following example attaches a policy map called Policy2 to the output interface.

switchxxxxxx(config-if)# **service-policy output** policy2

# qos aggregate-policer

Use the **qos aggregate-policer** Global Configuration mode command to define the policer parameters that can be applied to multiple traffic classes. Use the **no** form of this command to remove an existing aggregate policer.

#### **Syntax**

**qos aggregate-policer** *aggregate-policer-name committed-rate-kbps committed-burst-byte* [**exceed-action** *action*] [**peak** *peak-rate-kbps peak-burst-byte* [**violate-action** *action*]]

**no qos aggregate-policer** *aggregate-policer-name*

#### **Parameters**

- *aggregate-policer-name*—Specifies the aggregate policer name.(Length: 1–32 characters)
- *committed-rate-kbps*—Specifies the average traffic rate (CIR) in kbits per second (bps).(Range 100–19173960)
- *committed-burst-byte*—Specifies the normal burst size (CBS) in bytes. (Range: 3000–19173960)
- **exceed-action**—Specifies the action taken when the committed rate is exceeded and the peak rate is not exceeded. If the keyword is not configured then the following action is applied:
	- **drop**, if **peak** the keyword is not configured.
	- **policed-dscp-transmit**, if **peak** the keyword is configured.
- **peak**—Specifies the Two-rate Three-color policer. If the peak rate is exceeded the packet is dropped.
- *peak-rate-kbps*—Specifies the average traffic rate (CIR) in kbits per second (bps).(Range 100–10000000)
- *peak-burst-byte*—Specifies the peak burst size(PBS) in bytes. (Range: 3000–19173960)
- **violate-action**—Specifies the action taken when the peak rate is exceeded. If the keyword is not configured then the **drop** action is applied.
- *action*—Specifies the taken action. The possible values are:
	- **drop**—Drops the packet.
	- **policed-dscp-transmit**—Remarks the packet DSCP of IP traffic. The DSCP remarking is configured by the **qos map policed-dscp** command with the **violation** keyword for the violation action and without this keyword for the exceed action. DSCP remarking will have effect only if the mode is trust dscp.

#### Default Configuration

No aggregate policer is defined.

#### Command Mode

Global Configuration mode

#### User Guidelines

This command is only available when QoS is in advanced mode.

Use the **qos aggregate-policer** command to define a policer that aggregates traffic from multiple class maps.

Aggregate policers cannot aggregate traffic from multiple devices. If the aggregate policer is applied to more than one device, the traffic on each device is counted separately and is limited per device.

Traffic from two different ports on the same device can be aggregated for policing purposes.

An aggregate policer can be applied to multiple classes in the same policy map.

An aggregate policer cannot be deleted if it is being used in a policy map. The **no police aggregate** Policy-map Class Configuration mode command must first be used to delete the aggregate policer from all policy maps before using the **no qos aggregate-policer** command.

Policing uses a token bucket algorithm. CIR represents the speed with which the token is added to the bucket. CBS represents the depth of the bucket.

#### **Examples**

**Example 1.** The following example defines the parameters of a policer called policer1 that can be applied to multiple classes in the same policy map. When the average traffic rate exceeds 124,000 kbps or the normal burst size exceeds 9600 bytes, the packet is dropped.

switchxxxxxx(config)# **qos aggregate-policer** policer1 124000 9600 **exceed-action drop**

**Example 2.** The following example defines the parameters of a Two-rate Three-color policer called policer2 that can be applied to multiple classes in the same policy map. When the average traffic rate exceeds 124,000 kbps or the normal burst size exceeds 9600 bytes, the packet is remarked. When the average traffic rate exceeds 200,000 kbps or the normal burst size exceeds 9600 bytes, the packet is dropped.

```
switchxxxxxx(config)# qos aggregate-policer policer2 124000 9600
exceed-action policed-dscp-transmit peak 200000 19200 violate-action
policed-dscp-transmit
```
# show qos aggregate-policer

Use the **show qos aggregate-policer** Privileged EXEC mode mode command to display aggregate policers

This command is only available in QoS advanced mode.

#### **Syntax**

**show qos aggregate-policer** [*aggregate-policer-name*]

#### **Parameters**

**aggregate-policer-name**—Specifies theaggregate policer name.(Length: 1–32 characters)

#### Default Configuration

All policers are displayed.

#### Command Mode

Privileged EXEC mode

#### **Examples**

**Example 1.** The following example displays the parameters of the aggregate policer called Policer1.

```
switchxxxxxx# show qos aggregate-policer policer1
aggregate-policer policer1 96000 4800 exceed-action drop
not used by any policy map.
```
**Example 2.** The following example displays the parameters of the aggregate Two-rate Three-color policer called Policer1.

switchxxxxxx# **show qos aggregate-policer** policer1

aggregate-policer policer1 124000 9600 exceed-action policed-dscp-transmit peak 200000 19200 violate-action policed-dscp-transmit

not used by any policy map.

# police aggregate

Use the **police aggregate** Policy-map Class Configuration mode. command to apply an aggregate policer to multiple class maps within the same policy map. Use the **no** form of this command to remove an existing aggregate policer from a policy map.

This command is only available in QoS advanced mode.

#### **Syntax**

**police aggregate** *aggregate-policer-name*

**no police aggregate** *aggregate-policer-name*

#### **Parameters**

**aggregate-policer-name**—Specifies theaggregate policer name.(Length: 1–32 characters)

#### Command Mode

Policy-map Class Configuration mode.

#### User Guidelines

An aggregate policer can be applied to multiple classes in the same policy map. An aggregate policer cannot be applied across multiple policy maps or interfaces.

Use the **exit** command to return to the Configuration mode. Use the **end** command to return to the Privileged EXEC mode.
#### Example

The following example applies the aggregate policer called Policer1 to a class called class1 in a policy map called policy1 and class2 in policy map policy2.

```
switchxxxxxx(config)# qos aggregate-policer policer1 124000 9600 exceed-action
drop
switchxxxxxx(config)# policy-map policy1
switchxxxxxx(config-pmap)# class class1
switchxxxxxx(config-pmap-c)# police aggregate policer1
switchxxxxxx(config-pmap-c)# exit
switchxxxxxx(config-pmap)# exit
switchxxxxxx(config)# policy-map policy2
switchxxxxxx(config-pmap)# class class2
switchxxxxxx(config-pmap-c)# police aggregate policer1
```
### wrr-queue cos-map

Usethe**wrr-queue cos-map** Global Configuration mode command to map Class of Service (CoS) values to a specific egress queue. Use the **no** form of this command to restore the default configuration.

#### **Syntax**

**wrr-queue cos-map** *queue-id cos0*... *cos7*

**no wrr-queue cos-map** [*queue-id*]

#### **Parameters**

- **queue-id**—Specifies the queue number to which the CoS values are mapped.
- **cos0... cos**7—Specifies up to 8 CoS values to map to the specified queue number. (Range: 0–7)

#### Default Configuration

The default CoS value mapping to 8 queues is as follows:

CoS value 0 is mapped to queue 1.

CoS value 1 is mapped to queue 2.

CoS value 2 is mapped to queue 3.

CoS value 3 is mapped to queue 6.

CoS value 4 is mapped to queue 5.

CoS value 5 is mapped to queue 8.

CoS value 6 is mapped to queue 8

CoS value 7 is mapped to queue 7

Command Mode

Global Configuration mode

#### User Guidelines

Use this command to distribute traffic to different queues.

#### Example

The following example maps CoS value 4 and 6 to queue 2.

switchxxxxxx(config)# **wrr-queue cos-map** 2 4 6

# wrr-queue bandwidth

Use the **wrr-queue bandwidth** Global Configuration mode command to assign Weighted Round Robin (WRR) weights to egress queues. The weight ratio determines the frequency at which the packet scheduler removes packets from each queue. Use the **no** form of this command to restore the default configuration.

#### **Syntax**

**wrr-queue bandwidth** *weight1 weight2*... *weighting*

**no wrr-queue bandwidth**

#### **Parameters**

**weight1 weight1... weighting** the ratio of bandwidth assigned by the WRR packet scheduler to the packet queues. See explanation in the User Guidelines. Separate each value by a space. (Range for each weight: 0–255)

#### Default Configuration

wrr is disabled by default.

#### Command Mode

Global Configuration mode

#### User Guidelines

The ratio for each queue is defined as the queue weight divided by the sum of all queue weights (the normalized weight). This sets the bandwidth allocation of each queue.

A weight of 0 indicates that no bandwidth is allocated for the same queue, and the shared bandwidth is divided among the remaining queues. It is not recommended to set the weight of a queue to a 0 as it might stop transmission of control-protocols packets generated by the device.

All queues participate in the WRR, excluding the expedite queues, whose corresponding weight is not used in the ratio calculation.

An expedite queue is a priority queue, which is serviced until empty before the other queues are serviced. The expedite queues are designated by the priority-queue out [num-of-queues](#page-830-0) command.

#### Example

The following assigns WRR values to the queues.

```
switchxxxxxx(config)# priority-queue out num-of-queues 0
```

```
switchxxxxxx(config)# wrr-queue bandwidth 6 6 6 6 6 6 6 6
```
# priority-queue out num-of-queues

<span id="page-830-0"></span>Usethe **priority-queue outnum-of-queues** Global Configuration modecommand to configure the number of expedite queues. Use the **no** form of this command to restore the default configuration.

#### **Syntax**

**priority-queue out num-of-queues** *number-of-queues*

**no priority-queue out num-of-queues**

#### **Parameters**

• **number-of-queues**—Specifies the number of expedite (strict priority) queues. Expedite queues are assigned to the queues with the higher indexes. (Range: 0–8 .There must be either 0 wrr queues or more than one.

If **number-of-queues** = 0, all queues are assured forwarding (according to wrr weights) If the **number-of-queues** = 8 , all the queues are expedited (strict priority queues).

#### Default Configuration

All queues are expedite queues.

#### Command Mode

Global Configuration mode

#### User Guidelines

An expedite queue is a strict priority queue, which is serviced until empty before the other lower priority queues are serviced.

the weighted round robin (WRR) weight ratios are affected by the number of expedited queues, because there are fewer queues participating in WRR. This indicates that the corresponding weight in the **wrr-queue bandwidth** Interface Configuration mode command is ignored (not used in the ratio calculation).

#### Example

The following example configures the number of expedite queues as 2.

```
switchxxxxxx(config)# priority-queue out num-of-queues 2
```
# traffic-shape

Use the **traffic-shape** Interface (Ethernet, Port Channel) Configuration mode command to configure the egress port shaper. Use the **no** form of this command to disable the shaper.

#### **Syntax**

**traffic-shape** *committed-rate* [*committed-burst*]

#### **no traffic-shape**

#### **Parameters**

- **committed-rate**—Specifies the maximum average traffic rate (CIR) in kbits per second (kbps). (Range: ,10GE: 64Kbps–maximum port speed))
- **committed-burst**—Specifies themaximum permitted excess burst size (CBS) in bytes. (Range: 4096 - 16670940 bytes)

#### Default Configuration

The shaper is disabled.

#### Command Mode

Interface (Ethernet, Port Channel) Configuration mode

#### User Guidelines

The egress port shaper controls the traffic transmit rate (Tx rate) on a port.

#### Example

The following example sets a traffic shaper on te1/0/1 when the average traffic rate exceeds 64 kbps or the normal burst size exceeds 4096 bytes.

```
switchxxxxxx(config)# interface te1/0/1
switchxxxxxx(config-if)# traffic-shape 64 4096
```
# traffic-shape queue

Usethe **traffic-shapequeue** Interface (Ethernet, Port Channel) Configuration mode command to configure the egress queue shaper. Use the **no** form of this command to disable theshaper.

#### **Syntax**

**traffic-shape queue** *queue-id committed-rate* [*committed-burst*]

#### **no traffic-shape queue** *queue-id*

#### **Parameters**

**queue-id**—Specifies the queue number to which the shaper is assigned. (Range: 1-8 ).

- **committed-rate**—Specifies the average traffic rate (CIR) in kbits per second (kbps). (Range: 64 kbps–maximum port speed)
- **committed-burst**—Specifies theexcess burst size (CBS) in bytes. (Range: 4096 - 16670940 bytes)

#### Default Configuration

The shaper is disabled.

#### Command Mode

Interface (Ethernet, Port Channel) Configuration mode

#### User Guidelines

The egress port shaper controls the traffic transmit rate (Tx rate) on a queue on a port.

#### Example

The following example sets a shaper on queue 1 on te1/0/1 when the average traffic rate exceeds 124000 kbps or the normal burst size exceeds 9600 bytes.

```
switchxxxxxx(config)# interface te1/0/1
```

```
switchxxxxxx(config-if)# traffic-shape queue 1 64 4096
```
### show qos interface

Usethe**show qos interface**PrivilegedEXEC mode command to display Quality of Service (QoS) information on the interface.

#### **Syntax**

**show qos interface** [**buffers** | **queueing** | **policers** | **shapers**] [*interface-id*]

#### **Parameters**

- **buffers**—Displays the buffer settings for the interface's queues. For GE ports, displays the queue depth for each of the queues.
- **queueing**—Displays the queue's strategy (WRR or EF), the weight for WRR queues, the CoS to queue map and the EF priority.
- **policers**—Displays all the policers configured for this interface, their settings, and the number of policers currently unused (on a VLAN).
- **shapers**—Displays the shaper of the specified interface and the shaper for the queue on the specifiedinterface.
- *interface-id*—Specifies an interface ID. The interface ID can be one of the following types: Ethernet port, or Port-channel.

#### Default Configuration

N/A

#### Command Mode

Privileged EXEC mode

#### User Guidelines

If no parameter is specified with the **show qos interface** command, the port QoS mode (DSCP trusted, CoS trusted, untrusted, and so on), default CoS value, DSCP-to-DSCP- map (if any) attached to the port, and policy map (if any) attached to the interface are displayed. If a specific interface is not specified, the information for all interfaces isdisplayed.

In case of Policers, Shapers and Rate Limit - only the ports which are not in the default configuration will beshowed.

#### **Examples**

**Example1**—Thefollowingis anexample oftheoutput from the**showqosinterface** command.

```
switchxxxxxx(config)# show qos interface te1/0/1
Ethernet te1/0/0/1
Default CoS: 0
Trust mode: disabled
```

```
Ingress Policy applied: AV1
Egress Policy applied: AV2
Default ACE ingress action: deny-all
Default ACE egress action: deny-all
```
#### **Example2**—Thefollowingis anexampleoftheoutput from the**showqosinterface queueing** command for 4queues.

```
switchxxxxxx(config)# show qos interface queueing te1/0/1
Ethernet te1/0/0/1
wrr bandwidth weights and EF priority:
qid-weights Ef - Priority
1 - N/A ena-1
2 - N/A ena- 2
3 - N/A ena- 3
4 - N/A ena- 4
Cos-queue map:
cos-qid
0 - 11 - 1
2 - 23 - 34 - 3
5 - 46 - 4
7 - 4
```
**Example 3** —The following an example of the output from the**show qos interface buffers** command for 8queues

```
switchxxxxxx(config)# show qos interface buffers te1/0/1
te1/0/1
Notify Qdepth:
buffers te1/0/1
Ethernet te1/0/1
qid thresh0 thresh1 thresh2
1 100 100 80
2 100 100 80
3 100 100 80
4 100 100 80
5 100 100 80
6 100 100 80
7 100 100 80
8 100 100 80
```
**Example 4**—This is an example of the output from the **show qos interface shapers** command.

switchxxxxxx(config)# **show qos interface shapers** te1/0/1 te1/0/1 Port shaper: enable Committed rate: 64 kbps

Committed burst: 9600 bytes

Target

QID Status Committe

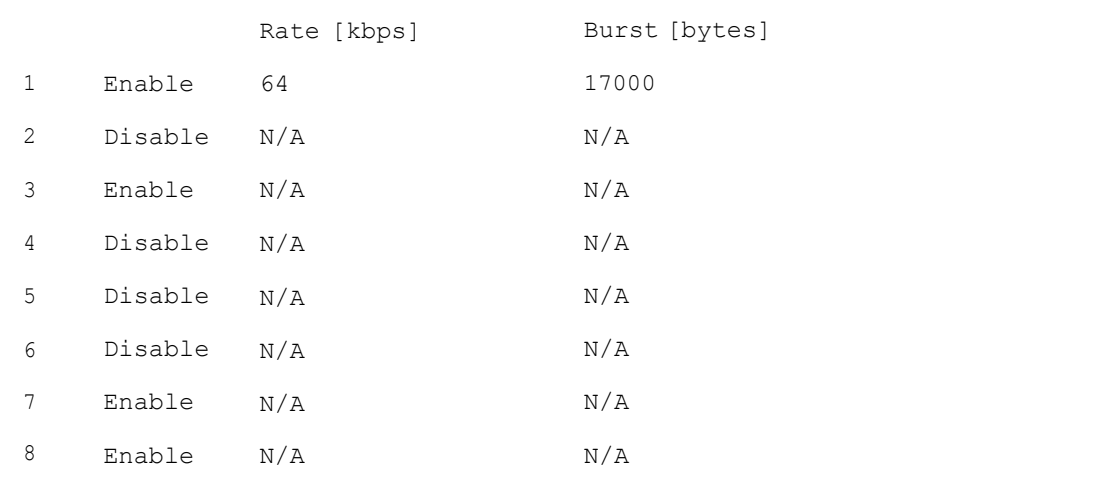

**Example 5**—This is an example of the output from **show qos interface policer**

```
switchxxxxxx(config)# show qos interface policer te1/0/1
Ethernet te1/0/1
Ingress Policers:
Class map: A
Policer type: aggregate
Commited rate: 19 kbps
Commited burst: 9600 bytes
Exceed-action: policed-dscp-transmit
Class map: B
Policer type: single
Commited rate: 19 kbps
Commited burst: 9600 bytes
Peak rate: 26 kbps
Peak burst: 9600 bytes
Exceed-action: policed-dscp-transmit
Violate-action: drop
Class map: C
Policer type: none
Egress Policers:
Class map: D
```
### qos map policed-dscp

Use the **qos map policed-dscp** Global Configuration mode command to configure the policed-DSCP map for remarking purposes. Use the **no** form of this command to restore the default configuration.

#### **Syntax**

**qos map policed-dscp** [**violation**] *dscp-list* **to** *dscp-mark-down*

**no qos map policed-dscp** [**violation**] [*dscp-list*]

#### **Parameters**

• **violation**—Specifies the DSCP remapping in the violate action. If the keyword is not configured the the command specifies the DSCP remapping in the exceed action.

- *dscp-list*—Specifies up to 8 DSCP values, separated by spaces. (Range: 0– 63)
- *dscp-mark-down*—Specifies the DSCP value to mark down. (Range: 0–63)

#### Default Configuration

The default map is the Null map, which means that each incoming DSCP value is mapped to the same DSCP value.

#### Command Mode

Global Configuration mode

#### User Guidelines

The original DSCP value and policed-DSCP value must be mapped to the same queue in order to preventreordering.

#### Example

The following example marks incoming DSCP value 3 as DSCP value 5 on the policed-DSCP map.

```
switchxxxxxx(config)# qos map policed-dscp 3 to 5
```
### qos map dscp-queue

Use the**qos map dscp-queue** Global Configuration mode command to configure the DSCP to queue map. Use the **no** form of this command to restore the default configuration.

#### **Syntax**

**qos map dscp-queue** *dscp-list* to *queue-id*

**no qos map dscp-queue** [*dscp-list*]

#### **Parameters**

• **dscp-list**—Specifies up to 8 DSCP values, separated by spaces. (Range: 0– 63)

• **queue-id**—Specifies the queue number to which the DSCP values are mapped.

#### Default Configuration

The default map for 8 queues is as follows.

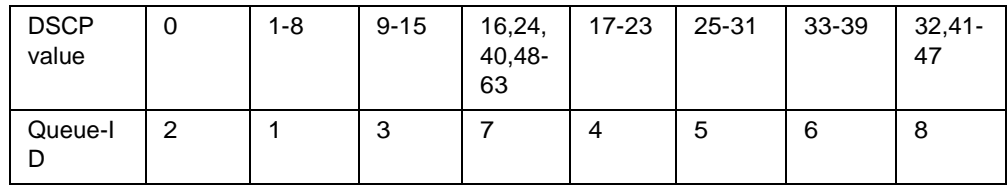

#### Command Mode

Global Configuration mode

#### Example

The following example maps DSCP values 33, 40 and 41 to queue 1.

```
switchxxxxxx(config)# qos map dscp-queue 33 40 41 to 1
```
# qos trust (Global)

Use the **qos trust** Global Configuration mode command to configure the system to the basic mode and trust state. Use the **no** form of this command to return to the default configuration.

#### **Syntax**

**qos trust {cos** <sup>|</sup> **dscp**<sup>|</sup> **cos-dscp**}

**no qos trust**

#### **Parameters**

- **cos** Specifies that ingress packets are classified with packet CoS values. Untagged packets are classified with the default port CoS value.
- **dscp**—Specifies that ingress packets are classified with packet DSCP values.

• **cos-dscp**—Specifies that ingress packets are classified with packet DSCP values, if they are IP packets and by CoS value if non IP.

#### Default Configuration

**dscp**

#### Command Mode

Global Configuration mode

#### User Guidelines

This command can be used only in QoS basic mode.

Packets entering a QoS domain are classified at its edge. When the packets are classified at the edge, the switch port within the QoS domain can be configured to one of the trusted states because there is no need to classify the packets at every switch within the domain.

Use this command to specify whether the port is trusted and which fields of the packet to use to classify traffic.

When the system is configured with trust DSCP, the traffic is mapped to the queue by the DSCP-queuemap.

When the system is configured with trust CoS, the traffic is mapped to the queue by the CoS-queue map.

For an inter-QoS domain boundary, configure the port to the DSCP-trusted state and apply the DSCP-to-DSCP-mutation map if the DSCP values are different in the QoS domains.

#### Example

The following example configures the system to the DSCP trust state.

switchxxxxxx(config)# **qos trust dscp**

### qos trust (Interface)

Usethe **qos trust** Interface(Ethernet, Port Channel) Configuration modecommand to enable port trust state while the system is in the basic QoS mode. Use the **no** form of this command to disable the trust state on each port.

#### **Syntax**

**qos trust**

**no qos trust**

#### **Parameters**

N/A

Default Configuration

Each port is enabled while the system is in basic mode.

#### Command Mode

Interface (Ethernet, Port Channel) Configuration mode

#### Example

The following example configures te1/0/1 to the default trust state.

```
switchxxxxxx(config)# interface te1/0/1
```

```
switchxxxxxx(config-if)# qos trust
```
### qos cos

Usethe**qos cos** Interface (Ethernet,Port Channel) Configuration mode command to define the default CoS value of a port. Use the **no** form of this command to restore the default configuration.

#### **Syntax**

**qos cos** *default-cos*

**no qos cos**

#### **Parameters**

**default-cos**—Specifies the default CoS value (VPT value) of the port. If the port is trusted and the packet is untagged, then the default CoS value become the CoS value. (Range: 0–7)

#### Default Configuration

The default CoS value of a port is 0.

#### Command Mode

Interface (Ethernet, Port Channel) Configuration mode

#### User Guidelines

Use the default CoS value to assign a CoS value to all untagged packets entering the interface.

#### Example

The following example defines the port  $texttext{tel}/0/1}$  default CoS value as 3.

```
switchxxxxxx(config)# interface te1/0/1
```

```
switchxxxxxx(config-if)# qos cos 3
```
# qos dscp-mutation

Usethe **qos dscp-mutation** Global Configuration mode command to apply the DSCP Mutation map to system DSCP trusted ports. Use the **no** form of this command to restore the trusted port with no DSCP mutation.

#### **Syntax**

**qos dscp-mutation**

**no qos dscp-mutation**

#### **Parameters**

N/A

#### Default Configuration

Disabled

#### Command Mode

Global Configuration mode

#### User Guidelines

Apply the DSCP-to-DSCP-mutation map to a port at the boundary of a Quality of Service (QoS) administrative domain. If two QoS domains have different DSCP definitions, use the DSCP-to-DSCP-mutation map to translate a set of DSCP values to match the definition of another domain. Apply the map to ingress and to DSCP-trusted ports only. Applying this map to a port causes IP packets to be rewritten with newly mapped DSCP values at the ingress ports. If applying the DSCP mutation map to an untrusted port, to class of service (CoS), or to an IP-precedence trusted port.

Global trust mode must be DSCP or CoS-DSCP. In advanced CoS mode, ports must be trusted.

#### Example

The following example applies the DSCP Mutation map to system DSCP trusted ports.

switchxxxxxx(config)# **qos dscp-mutation**

### qos map dscp-mutation

Usethe **qos mapdscp-mutation** Global Configuration modecommandtoconfigure the DSCP to DSCP Mutation table. Use the **no** form of this command to restore the default configuration.

#### **Syntax**

**qos map dscp-mutation** *in-dscp* to *out-dscp*

**no qos map dscp-mutation** [*in-dscp*]

#### **Parameters**

- **in-dscp**—Specifies up to 8 DSCP values to map, separated by spaces. (Range: 0–63)
- **out-dscp**—Specifies up to 8 DSCP mapped values, separated by spaces. (Range: 0–63)

#### Default Configuration

The default map is the Null map, which means that each incoming DSCP value is mapped to the same DSCP value.

#### Command Mode

Global Configuration mode

#### User Guidelines

This is the only map that is not globally configured. It is possible to have several maps and assign each one to a different port.

#### Example

The following example changes DSCP values 1, 2, 4, 5 and 6 to DSCP Mutation Map value 63.

```
switchxxxxxx(config)# qos map dscp-mutation 1 2 4 5 6to 63
```
### show qos map

Use the **show qos map** Privileged EXEC mode command to display the various types of QoS mapping.

#### **Syntax**

**show qos map**[**dscp-queue** |**dscp-dp| dscp-mutation | policed-dscp | policed-cos]**

#### **Parameters**

- **dscp-queue**—Displays the DSCP to queuemap.
- **dscp-dp**—Displays the DSCP to Drop Precedence map.
- **policed-dscp**—Displays the DSCP to DSCP remark table.
- **dscp-mutation**—Displays the DSCP-DSCP mutation table.

#### Default Configuration

Display all maps.

Command Mode

Privileged EXEC mode

#### **Examples**

**Example 1.** The following example displays the QoS mapping information:

```
switchxxxxxx(config)# show qos map dscp-queue
Dscp-queue map:
    d1 : d2 0 1 2 3 4 5 6 7 8 9
    0 : 01 01 01 01 01 01 01 01 01 01
    1 : 01 01 01 01 01 01 02 02 02 02
     2 : 02 02 02 02 02 02 02 02 02 02
     3 : 02 02 03 03 03 03 03 03 03 03
     4 : 03 03 03 03 03 03 03 03 04 04
     5 : 04 04 04 04 04 04 04 04 04 04
     6 : 04 04 04 04
```
**Example 2.** The following example displays the dscp remapping information:

```
switchxxxxxx(config)# show qos map policed-dscp
Policed-dscp map (exceed):
     d1 : d2 0 1 2 3 4 5 6 7 8 9
    0 : 00 01 02 03 04 05 06 07 08 09
     1 : 10 11 12 13 14 15 16 17 18 19
     2 : 20 21 22 23 24 25 26 27 28 29
     3 : 30 31 32 33 34 35 36 37 38 39
     4 : 40 41 42 43 44 45 46 47 48 49
     5 : 50 51 52 53 54 55 56 57 58 59
     6 : 21 21 21
Policed-dscp map (violate):
    d1 : d2 0 1 2 3 4 5 6 7 8 9
```
 : 00 01 02 03 04 05 06 07 08 09 : 10 11 12 13 14 15 16 17 18 19 : 20 21 22 23 24 25 26 27 28 29 : 30 31 32 33 34 35 36 37 38 39 : 40 41 42 43 44 45 46 47 48 49 : 50 51 52 53 54 55 56 57 58 59 : 11 11 11

# clear qos statistics

Usethe**clear qos statistics**PrivilegedEXECmodecommandtoclear theQoS statistics counters.

#### **Syntax**

**clear qos statistics**

**Parameters** 

N/A

Default Configuration

N/A

Command Mode

Privileged EXEC mode

#### Example

The following example clears the QoS statistics counters.

switchxxxxxx(config)# **clear qos statistics**

# qos statistics policer

Use the **qos statistics policer** Interface (Ethernet, Port Channel) Configuration mode mode command to enable counting in-profile and out-of-profile. Use the **no** form of this command to disable counting.

This command is relevant only when policers are defined.

#### **Syntax**

**qos statistics policer** *policy-map-name class-map-name*

**no qos statistics policer** *policy-map-name class-map-name*

#### **Parameters**

- **policy-map-name**—Specifies thepolicy map name.(Length: 1–32 characters)
- **class-map-name**—Specifies the class map name. (Length: 1–32 characters)

#### Default Configuration

Counting in-profile and out-of-profile is disabled.

#### Command Mode

Interface (Ethernet, Port Channel) Configuration mode

#### Example

The following example enables counting in-profile and out-of-profile on the interface.

```
switchxxxxxx(config)# interface te1/0/1
```
switchxxxxxx(config-if)# **qos statistics policer** policy1 class1

### qos statistics aggregate-policer

Use the **qos statistics aggregate-policer** Global Configuration mode command to enable counting in-profile and out-of-profile. Use the **no** form of this command to disable counting.

#### **Syntax**

**qos statistics aggregate-policer** *aggregate-policer-name*

**no qos statistics aggregate-policer** *aggregate-policer-name*

#### **Parameters**

**aggregate-policer-name**—Specifies theaggregate policer name.(Length: 1–32 characters)

#### Default Configuration

Counting in-profile and out-of-profile is disabled.

#### Command Mode

Global Configuration mode

#### Example

The following example enables counting in-profile and out-of-profile onthe interface.

switchxxxxxx(config)# **qos statistics aggregate-policer** policer1

### qos statistics queues

Use the **qos statistics queues** Global Configuration mode command to enable QoS statistics for output queues. Use the **no** form of this command to disable QoS statistics for output queues.

#### **Syntax**

**qos statistics queues** *set* {*queue* | **all**} {**dp** | **all**} {interface | **all**}

**no qos statistics queues** *set*

#### **Parameters**

- **set**—Specifies the counter setnumber.
- **interface**—Specifies the Ethernet port.
- **queue**—Specifies the output queuenumber.

• **dp**—Specifies the drop precedence. The available values are: **high**, **low**.

#### Default Configuration

Set 1: All interfaces, all queues, high DP.

Set 2: All interfaces, all queues, low DP.

#### Command Mode

Global Configuration mode

#### User Guidelines

There are no user guidelines for this command.

If the queue parameter is all, traffic in cascading ports is also counted.

#### Example

The following example enables QoS statistics for output queues for counter set 1.

```
switchxxxxxx(config)# qos statistics queues 1 all all all
```
### show qos statistics

Usethe**showqos statistics**PrivilegedEXECmodecommandtodisplay Quality of Service statistical information.

#### **Syntax**

**show qos statistics**

#### **Parameters**

N/A

#### Default Configuration

N/A

#### Command Mode

Privileged EXEC mode

User Guidelines

#### Quality of Service (QoS) Commands

#### Use the **show**

**qos statistics** command to display QoS statistics.

16 sets of counters can be enabled for policers. The counters can be enabled in the creation of the policers.

Usethe**qos statisticsqueues**Global Configuration modecommand to enable QoS statistics for outputqueues.

#### Example

The following example displays Quality of Service statistical information.

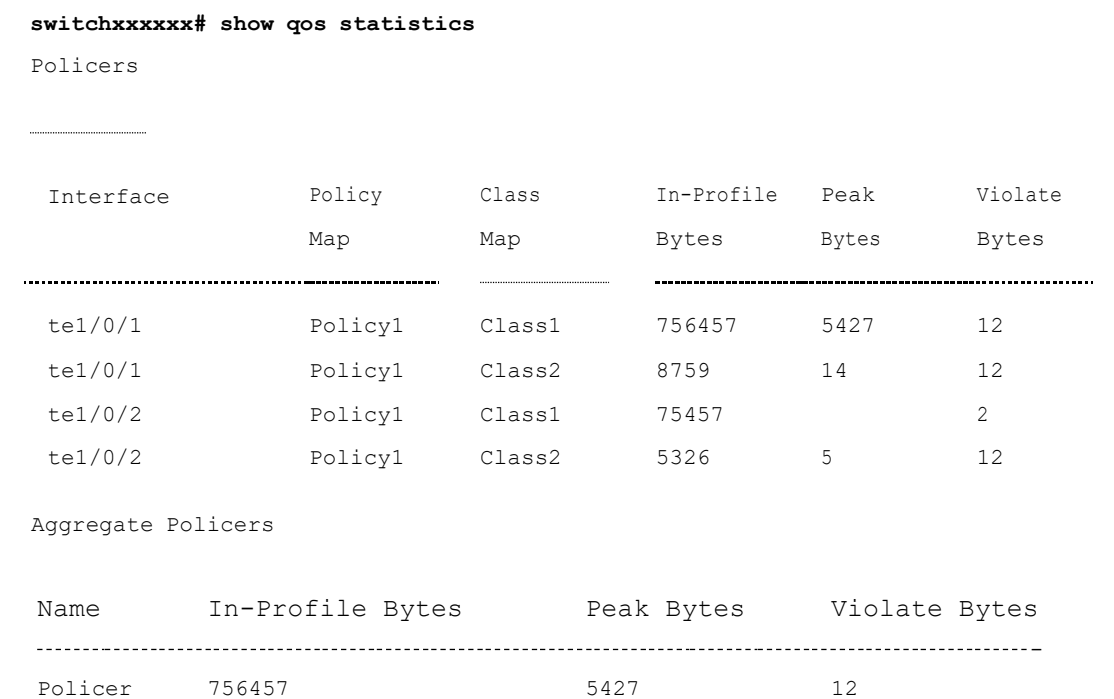

Output Queues

 $\begin{minipage}{0.5\textwidth} \begin{tabular}{|l|l|l|} \hline & \multicolumn{1}{|l|l|} \hline \multicolumn{1}{|l|} \multicolumn{1}{|l|} \multicolumn{1}{|l|} \multicolumn{1}{|l|} \multicolumn{1}{|l|} \multicolumn{1}{|l|} \multicolumn{1}{|l|} \multicolumn{1}{|l|} \multicolumn{1}{|l|} \multicolumn{1}{|l|} \multicolumn{1}{|l|} \multicolumn{1}{|l|} \multicolumn{1}{|l|} \multicolumn{1}{|l|} \multicolumn{1}{|l|} \multicolumn{1}{$ 

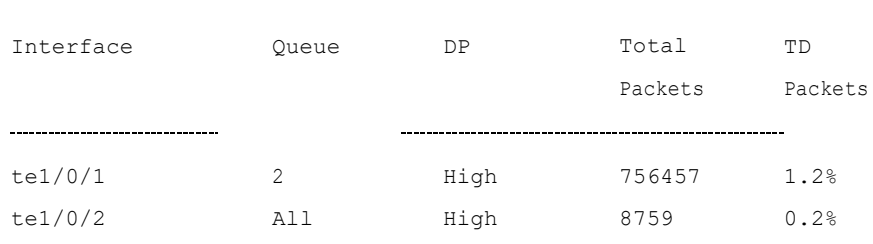

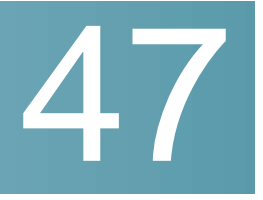

# **RADIUS Commands**

### radius-server host

Usethe**radius-server host**Global Configuration mode command to configure a RADIUS server host. Use the no form of the command to delete the specified RADIUS server host.

#### **Syntax**

**radius-server host** {*ip-address | hostname*} [**auth-port** *auth-port-number*] [**acct-port** *acct-port-number*] [**timeout** *timeout*] [**retransmit** *retries*] [**deadtime** *deadtime*] [**key** *key-string*] [**priority** *priority*] [**usage** {**login** *|* **dot1.x** *|* **all**}]

**no radius-server host** {*ip-address* | *hostname*}

#### **Parameters**

- *ip-address*—Specifies the RADIUS server host IP address. The IP address can be an IPv4, IPv6 or IPv6z address.
- *hostname*—Specifies the RADIUS server host name. Translation to IPv4 addresses only is supported. (Length: 1–158 characters. Maximum label length of each part of the hostname: 63 characters)
- **auth-port** *auth-port-number*—Specifies theport number for authentication requests. If the port number is set to 0, the host is not used for authentication. (Range: 0–65535)
- **acct-port** *acct-port-number*—Port number for accounting requests. The host is not used for accountings if set to 0. If unspecified, the port number defaults to 1813.
- **timeout** *timeout*—Specifies the timeout value in seconds. (Range: 1–30)
- **retransmit***retries*—Specifies thenumber ofretry retransmissions (Range:  $1 - 15$
- **deadtime** *deadtime*—Specifies the length of time in minutes during which a RADIUS server is skipped over by transaction requests. (Range: 0–2000)
- **key** *key-string*—Specifies the authentication and encryption key for all RADIUS communications between the device and the RADIUS server. This key must match the encryption used on the RADIUS daemon. To specify an empty string, enter "". (Length: 0–128 characters). If this parameter is omitted, the globally-configured radius key will be used.
- **priority** *priority*—Specifies the order in which servers are used, where 0 has the highest priority. (Range: 0–65535)
- **usage** {**login** | **dot1.x** | **all**}—Specifies the RADIUS server usage type. The possible values are:
	- **login**—Specifies that the RADIUS server is used for user login parameters authentication.
	- **dot1.x**—Specifies that the RADIUS server is used for 802.1x port authentication.
	- **all**—Specifies that the RADIUS server is used for user login authentication and 802.1x portauthentication.

#### Default Configuration

The default authentication port number is 1812.

If **timeout** is not specified, the global value (set in the **[radius-server](#page-858-0) timeout** command) is used.

If**retransmit** is notspecified, theglobalvalue (set inthe **[radius-serverretransmit](#page-856-0)** command) is used.

If **key-string** is not specified, the global value(set inthe**[radius-server](#page-855-0) key** command) is used.

If the **usage** keyword is not specified, the **all** argument is applied.

#### Command Mode

Global Configuration mode

#### User Guidelines

To specify multiple hosts, this command is used for each host.

#### Example

The following example specifies a RADIUS server host with IP address 192.168.10.1, authentication request port number 20, and a 20-second timeout period.

```
switchxxxxxx(config)# radius-server host 192.168.10.1 auth-port 20 timeout 20
```
# radius-server key

<span id="page-855-0"></span>Use the **radius-server key** Global Configuration mode command to set the authentication key for RADIUS communications between the device and the RADIUS daemon. Use the **no** form of this command to restore the default configuration.

#### **Syntax**

**radius-server key** [*key-string*]

**no radius-server key**

#### **Parameters**

• *key-string*—Specifies the authentication and encryption key for all RADIUS communications between the device and the RADIUS server. This key must match the encryption used on the RADIUS daemon. (Range: 0–128 characters)

#### Default Configuration

The key-string is an empty string.

#### Command Mode

Global Configuration mode

#### Example

The following example defines the authentication key for all RADIUS communications between the device and the RADIUS daemon.

switchxxxxxx(config)# **radius-server key** enterprise-server

# radius-server retransmit

<span id="page-856-0"></span>Usethe**radius-serverretransmit**Global Configuration mode command tospecify the number of times the software searches the list of RADIUS server hosts. Use the no form of this command to restore the default configuration.

#### **Syntax**

**radius-server retransmit** *retries*

**no radius-server retransmit**

#### **Parameters**

• **retransmit***retries*—Specifies thenumber ofretryretransmissions (Range:  $1-15$ ).

#### Default Configuration

The software searches the list of RADIUS server hosts 3 times.

#### Command Mode

Global Configuration mode

#### Example

The following example configures the number of times the software searches all RADIUS server hosts as 5.

```
switchxxxxxx(config)# radius-server retransmit 5
```
### radius-server host source-interface

Use the **radius-server host source-interface** Global Configuration mode command to specify the source interface whose IPv4 address will be used as the Source IPv4 address for communication with IPv4 RADIUSservers. Use the **no** form of this command to restore the default configuration.

#### **Syntax**

**radius-server host source-interface** *interface-id*

#### **no radius-server host source-interface**

#### **Parameters**

• *interface-id*—Specifies the source interface.

#### Default Configuration

The source IPv4 address is the IPv4 address defined on the outgoing interface and belonging to next hop IPv4 subnet.

#### Command Mode

Global Configuration mode

#### User Guidelines

If the source interface is the outgoing interface, the interface IP address belonging to next hop IPv4 subnet is applied.

If the source interface is not the outgoing interface, the minimal IPv4 address defined on the source interface is applied.

If there is no available IPv4 source address, a SYSLOG message is issued when attempting to communicate with an IPv4 RADIUS server.

OOB cannot be defined as a source interface.

#### Example

The following example configures the VLAN 10 as the source interface.

switchxxxxxx(config)# **radius-server host source-interface** vlan 100

### radius-server host source-interface-ipv6

Use the **radius-server host source-interface-ipv6** Global Configuration mode command to specify the source interface whose IPv6 address will be used as the source IPv6 address for communication with IPv6 RADIUS servers. Use the **no** form of this command to restore the default configuration.

#### **Syntax**

**radius-server host source-interface-ipv6** *interface-id*

#### **no radius-server host source-interface-ipv6**

#### **Parameters**

• *interface-id*—Specifies the source interface.

#### Default Configuration

The IPv6 source address is the IPv6 address defined on the outgoing interface and selected in accordance withRFC6724.

#### Command Mode

Global Configuration mode

#### User Guidelines

If the source interface is the outgoing interface, the source IPv6 address is an IPv6 address defined on the interfaces and selected in accordance with RFC 6724.

If the source interface is not the outgoing interface, the source IPv6 address is the minimal IPv6 address defined on the source interface and matched to the scope of the destination IPv6 address is applied.

If there is no available source IPv6 address, a SYSLOG message is issued when attempting to communicate with an IPv6 RADIUS server.

#### Example

The following example configures the VLAN 10 as the source interface.

switchxxxxxx(config)# **radius-server host source-interface-ipv6** vlan 100

### radius-server timeout

<span id="page-858-0"></span>Use the **radius-server timeout** Global Configuration mode command to set how long the device waits for a server host to reply. Use the **no** form of this command to restore the default configuration.

#### **Syntax**

**radius-server timeout** *timeout-seconds*

**no radius-server timeout**

#### **Parameters**

• **timeout** *timeout-seconds*—Specifies thetimeoutvalueinseconds.(Range:  $1 - 30$ ).

#### Default Configuration

The default timeout value is 3 seconds.

#### Command Mode

Global Configuration mode

#### Example

The following example sets the timeout interval on all RADIUS servers to 5 seconds.

switchxxxxxx(config)# **radius-server timeout** 5

### radius-server deadtime

Use the **radius-server deadtime** Global Configuration mode command to configure how long unavailable RADIUS servers are skipped over by transaction requests. This improves RADIUS response time when servers are unavailable. Use the **no** form of this command to restore the default configuration.

#### **Syntax**

**radius-server deadtime** *deadtime*

**no radius-server deadtime**

#### **Parameters**

• *deadtime*—Specifies the time interval in minutes during which a RADIUS server is skipped over by transaction requests. (Range: 0–2000).

#### Default Configuration

The default deadtime interval is 0.

#### Command Mode

Global Configuration mode

#### **Example**

The following example sets all RADIUS server deadtimes to 10 minutes.

switchxxxxxx(config)# **radius-server deadtime** 10

# show radius-servers

Usethe**show radius-servers**PrivilegedEXEC mode commandto display the RADIUS server settings.

#### **Syntax**

**show radius-servers**

Command Mode

Privileged EXEC mode

#### **Example**

The following example displays RADIUS server settings:

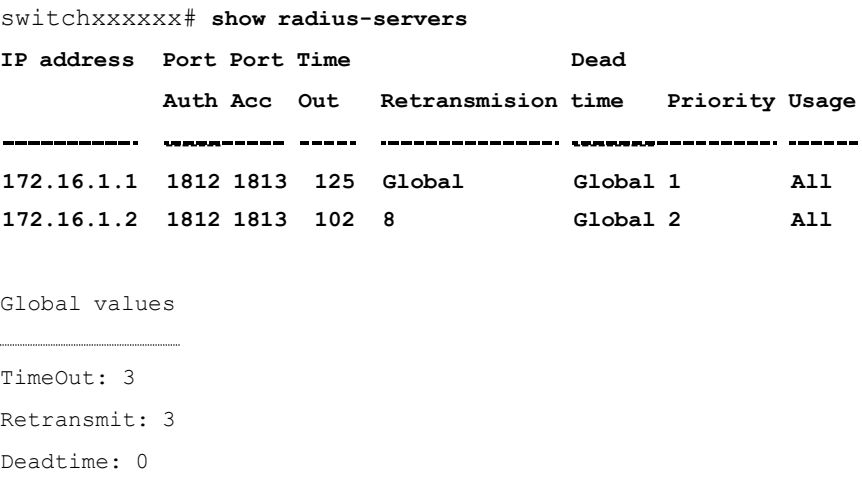

Source IPv4 interface: vlan 120

```
Source IPv6 interface: vlan 10
```
# show radius-servers key

Usethe**showradius-servers key**PrivilegedEXECmodecommand to display the RADIUS server key settings.

#### **Syntax**

**show radius-servers key**

#### Command Mode

Privileged EXEC mode

#### Example

The following example displays RADIUS server key settings

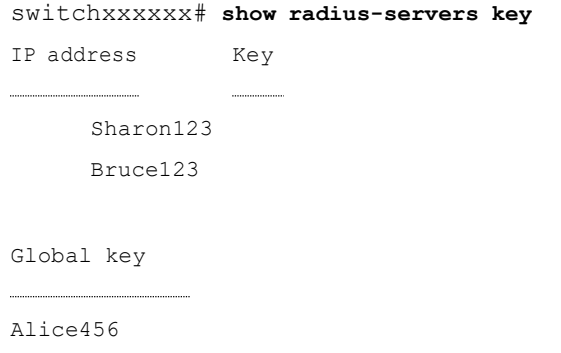

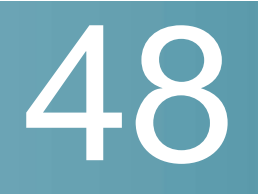

# **Rate Limit and Storm Control Commands**

### clear storm-control counters

Toclearstorm control counters, use the**clear storm-controlcounters** commandin Privileged EXEC mode.

### **Syntax**

**clear storm-control counters** [**broadcast** | **multicast** | **unicast**] [**interface** *interface-id*]

### **Parameters**

- **broadcast**—(Optional) Clear Broadcaststorm control counters.
- **multicast**—(Optional) Clear Multicast storm control counters.
- **unicast**—(Optional) Clear Unicast Unknown storm control counters.
- **interface** *interface-id*—(Optional) Clear storm control counters for the specified Ethernet port.

### Command Mode

PrivilegedEXECmode

### User Guidelines

The switch clears the port counter of a given traffic type when storm control for this traffic type on this port is enabled.

Use this command to clear the storm control counters when storm control is running.

Usethe**clear storm-control counters**commandtoclear all thestorm control counters of all Ethernet ports.

Use the **clear storm-control counters interface** *interface-id* command to clear all the storm control counters of a given port.

Use the **clear storm-control counters broadcast** | **multicast** | **unicast** command to clear all storm control counters of a given traffic type of all Ethernet ports.

Use the **clear storm-control counters broadcast** | **multicast** | **unicast interface** *interface-id* command to clear one storm control counter of a given traffic type and of a given port.

#### Example

**Example 1.** The following example clears all storm control counters of all ports:

switchxxxxxx# **clear storm-control counters**

**Example 2.** The following example clears all storm control counters of port te1/0/1:

switchxxxxxx# **clear storm-control counters interface te1/0/1**

**Example 3.** The following example clears broadcast storm control counter of all ports:

switchxxxxxx# **clear storm-control counters broascat**

**Example 4.** The following example clears multicast storm control counter of port te1/0/1:

switchxxxxxx# **clear storm-control counters multicast interface te1/0/1**

## rate-limit (Ethernet)

To limit the incoming traffic rate on a port, use the **rate-limit** command in Interface (Ethernet) Configuration mode. To disable the rate limit, use the **no** form of this command.
#### **Syntax**

**rate-limit** *committed-rate-kbps* [**burst** *committed-burst-bytes*]

#### **no rate-limit**

#### **Parameters**

- *committed-rate-kbps*—Specifies the maximum number of kilobits per second of ingress traffic on a port. The range is 3–maximal port speed.
- **burst** *committed-burst-bytes*—(Optional) The burst sizeinbytes.(Range: 3000–19173960). If unspecified, defaults to 128K.

#### Default Configuration

Rate limiting is disabled.

#### Command Mode

Interface (Ethernet) Configuration mode

#### User Guidelines

The calculated rate includes the 20 bytes of Ethernet framing overhead (preamble+SFD+IPG).

The Rate Limit does not calculate traffic controlled by Storm control. The real allowed rate will be sum of the rate specified by the command and the rates specified by the Storm control commands for particular traffic types.

#### Example

The following example limits the incoming traffic rate on te1/0/1 to 150,000 kbps.

```
switchxxxxxx(config)# interface te1/0/1
```
switchxxxxxx(config-if)# **rate-limit 150000**

## rate-limit vlan

To limit the incoming traffic rate for a VLAN in, use the **rate-limit vlan** command in Global Configuration mode. To disable the rate limit, use the **no** form of this command.

#### **Syntax**

**rate-limit vlan** *vlan-id committed-rate* [**burst** *committed-burst-bytes*]

**no rate-limit vlan** *vlan-id*

#### **Parameters**

- *vlan-id*—Specifies the VLAN ID.
- *committed-rate*—Specifies the average traffic rate (CIR) in kbits per second (kbps). (Range: 3-57982058)
- **burst** *committed-burst*—(Optional) Specifies themaximum burst size(CBS) in bytes. (Range: 3000–19173960). If unspecified, defaults to 128K.

#### Default Configuration

Rate limiting is disabled.

#### Command Mode

Global Configuration mode

#### User Guidelines

The calculated rate includes the 20 bytes of Ethernet framing overhead (preamble+SFD+IPG).

Traffic policing in a policy map takes precedence over VLAN rate limiting. If a packet is subject to traffic policing in a policy map and is associated with a VLAN that is rate limited, the packet is counted only in the traffic policing of the policy map.

It does not work in conjunction with IP Source Guard.

#### Example

The following example limits the rate on VLAN 11 to 150000 kbps or the normal burst size to 9600 bytes.

switchxxxxxx(config)# **rate-limit vlan 11 150000 burst 9600**

## storm-control

To enable broadcast, multicast, or unicast storm control on a port, use the **storm-control** commandin Interface (Ethernet) Configuration mode. Toreturn to default, use the **no** form of this command.

## **Syntax**

**storm-controlbroadcast**{**level** *level* | **kbps** *kbps*}[**trap**] [**shutdown**]

**no storm-control broadcast**

**storm-controlmulticast**[**registered**|**unregistered**]{**level** *level* |**kbps***kbps*}[**trap**] [**shutdown**]

**no storm-control multicast**

**storm-controlunicast** {**level** *level* |**kbps** *kbps*}[**trap**] [**shutdown**]

**no storm-control unicast**

### **no storm-control**

### **Parameters**

- **broadcast**—Enables broadcast storm control on the port.
- **multicast** [**registered** | **unregistered**]—Enables ether all multicast, only registered multicast, or only unregistered multicast storm control on the port.
- **unicast**—Enables unicast unknown storm control on the port.
- **level** *level*—Suppression level in percentage. Block the flooding of storm packets when the value specified for level is reached. (Range 1-100)
- **kbps** *kbps*—Maximum of kilobits per second of Broadcast traffic on a port. (Range 1 –10000000)
- **trap**—(Optional) Sends a trap when a storm occurs on a port. If the keyword is not specified the trap is not sent.
- **shutdown**—(Optional) Shut down a port when a storm occurs on the port. If the keyword is not specified extra traffic is discarded.

## Default Configuration

Storm control is disabled.

## Command Mode

Interface (Ethernet) Configuration mode

### User Guidelines

The calculated rate includes the 20 bytes of Ethernet framing overhead (preamble+SFD+IPG).

The rate limit on a port does not calculate traffic controlled by storm control on this port.

Use the **no storm-control** command to disable storm control of all traffic type on the port.

You can use the following commands to reset an interface shut down by Storm Control:

- The **errdisable recovery reset** command with the **interface** *interface-id* parameter to reset a given interface.
- The**errdisablerecoverycause** withthe**storm-control** parameterto automatically recover from the Storm Control error-disabled state.

#### Example

The following example enables broadcast, multicast, and unicast unknown storm control on port te1/0/1 and multicast unregistered and unicast unknown on port te1/0/2:

Enable group 1 for registered and unregistered multicast traffic on interface te1/0/1. Extra traffic is discarded.

```
switchxxxxxx(config)# interface te1/0/1
switchxxxxxx(config-if)# storm-control broadcast kbps 10000 shutdown
switchxxxxxx(config-if)# storm-control multicast level 20 trap
switchxxxxxx(config-if)# storm-control unicast level 5 trap shutdown
switchxxxxxx(config-if)# exit
switchxxxxxx(config)# interface te1/0/2
switchxxxxxx(config-if)# storm-control multicast unregistered level 5 trap
shutdown
switchxxxxxx(config-if)# storm-control unicast level 5 trap
switchxxxxxx(config-if)# exit
```
## show rate-limit interface

To display ratelimit configuration onaninterface, usethe**showrate-limitinterface** command in Privileged EXECmode.

### **Syntax**

**show rate-limit interface** [*interface-id*]

## Parameters

• *interface-id*—(Optional) Specifies an Ethernet port. If the argument is not configured rate limit configuration of all Ethernet ports is displayed.

### Default Configuration

N/A

#### Command Mode

Privileged EXEC mode

#### **Examples**

The following is an example of the output from the **show rate-limit interface**:

switchxxxxxx> **show rate-limit interface**

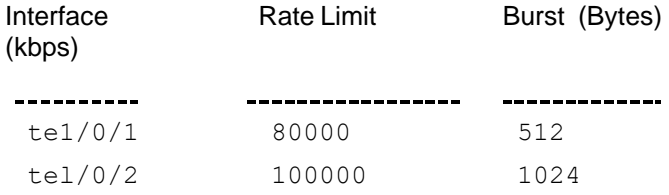

## show rate-limit vlan

To display ratelimit configuration on aVLAN, use the **show rate-limit vlan** command in Privileged EXECmode.

**Syntax** 

## Parameters

• *vlan-id*—(Optional) Specifies a VLAN ID If the argument is not configured rate limit configuration of all VLANs is displayed.

Default Configuration

N/A

Command Mode

Privileged EXEC mode

#### **Examples**

The following is an example of the output from the **show rate-limit vlan**:

switchxxxxxx> **show rate-limit vlan 1075** VLAN Rate Limit (kbps) Burst (Bytes) 1025 100000 1024

## show storm-control interface

To display storm control information of an interface, use the **show storm-control interface** command in Privileged EXEC mode.

#### **Syntax**

**show storm-control interface** [*interface-id*]

#### **Parameters**

• *interface-id*—(Optional) Specifies an Ethernet port. If the argument is not configured storm control information of all Ethernet ports is displayed.

Default Configuration

N/A

Command Mode

Privileged EXEC mode

#### Examples

The following is an example of the output from the **show storm-control interface**:

```
switchxxxxxx> show storm-control interface
te1/0/1
 Broadacst
   Rate: 5%
   Action: Shutdown
   Passed Counter (Bytes): 124997
   Dropped Counter (Bytes): 10
   Last drop time: 27-Jan-2014, 09:00:01
 Multicast
   Rate: 1000 kbps
   Action: Drop, Trap
    Passed Counter (Bytes):112876
    Dropped Counter (Bytes):1272
   Last drop time: 20-Jan-2014, 11:00:01
 Unicast
   Rate: 10%
   Action: drop
    Passed Counter (Bytes): 27653
    Dropped Counter (Bytes):1
    Last drop time: 27-Feb-2014, 09:00:01
te1/0/2
```
Broadacst

Rate: 5% Action: Shutdown Passed Counter (Bytes): 124997 Dropped Counter (Bytes): 0 Last drop time: Multicast Unregistred Rate: 5% Action: Shutdown Traffic Type:Broadcast Passed Counter (Bytes): 124997 Dropped Counter (Bytes): 3 Last drop time: 26-Jan-2014, 10:00:01

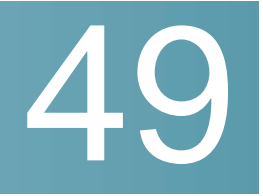

# **RIP Commands**

## clear rip statistics

The**clearripstatistics**PrivilegedEXECmodecommandclears statistics counters of all interfaces andall peers.

## **Syntax**

**clear rip statistics**

**Parameters** 

N/A

Command Mode

Privileged EXEC mode

#### Example

The following example shows how to clear all counters:

switchxxxxxx# **clear rip statistics**

## default-information originate

To generate a default route into Routing Information Protocol (RIP), use the **default-information originate** command in Router Configuration mode. To disable this feature, use the **no** form of this command.

## **Syntax**

**default-information originate**

**no default-information originate**

## **Parameters**

N/A

Default Configuration

Default route is not generated by RIP.

Command Mode

Router RIP Configuration mode

User Guidelines

Use the command to enable generation of a default route.

#### **Examples**

**Example 1 -** The following example shows how to originate a default route:

```
switchxxxxxx(config)# router rip
```
switchxxxxxx(config-rip)# default-information originate

switchxxxxxx(config-rip)# exit

## default-metric

The **default-metric** Router RIP configuration mode command sets the default metric value when RIP advertises routes derived by other protocols (for example, by static configuration). The **no** format of the command sets the default value.

#### **Syntax**

**default-metric** [*metric-value*]

## **no default-metric**

### **Parameters**

• *metric-value*—Default metric value. Range 1-15.

## Default Configuration

*metric-value*—1.

## Command Mode

Router RIP Configuration mode

#### Example

The following example shows how to set the default metric to 2:

```
switchxxxxxx(config)# router rip
switchxxxxxx(config-rip)# default-metric 2
switchxxxxxx(config-rip)# exit
```
## ip rip authentication key-chain

The **ip rip authentication key-chain** IP Interface Configuration mode command specifies the set of keys that can be used for and specifies the type of authentication. The **no** format of the command returns to default.

#### **Syntax**

**ip rip authentication key-chain** *name-of-chain*

**no ip rip authentication key-chain**

#### **Parameters**

• *name-of-chain*—Specifies the name of key set. The name-change parameter points to list of keys specified by the **key chain** CLI command.

#### Default Configuration

No defined key chain.

#### Command Mode

IP Configuration mode

## User Guidelines

Usethe **ipripauthenticationkey-chain** IPInterface Configuration modecommand to define a key chain name. Only one key chain may be defined per an IP interface. Each the **ip rip authentication key-chain** command overrides the previous definition.

In order to have a smooth rollover of keys in a key chain, a key should be configured with a lifetime that starts several minutes before the lifetime of the previous key expires.

#### Example

The following example shows how to define a chain name:

```
switchxxxxxx(config)# interface ip 1.1.1.1
switchxxxxxx(config-route-map)# ip rip authentication key-chain alpha
switchxxxxxx(config-route-map)# exit
```
## ip rip authentication mode

The **ip ripauthenticationmode** IP Interface Configuration modecommandenables authentication. The **no** format of the command returns to default.

#### **Syntax**

**ipripauthentication mode** {**text**| **md5**}

**no ip rip authenticationmode**

#### **Parameters**

- **text**—Specifies the clear textauthentication.
- **md5**—Specifies the MD5 authentication.

#### Default Configuration

No authentication.

#### Command Mode

IP Configuration mode

### User Guidelines

If you enable the MD5 authentication, you must configure a key chain name with the **ipripauthentication key-chain** interface command. If akeychainis not defined for the IP interface or there is not a valid key then RIP packets are not sent on the IP interface and received IP interface packets are dropped.

If you enable the clear text authentication, you must configure a password with the **ip ripauthentication-key** interface command. If a passwordis not defined for the IP interface then RIP packets are not sent on the IP interface and received IP interface packets are dropped.

#### Example

The following example shows how to set the md5 mode:

```
switchxxxxxx(config)# interface ip 1.1.1.1
switchxxxxxx(config-route-map)# ip rip authentication mode md5
switchxxxxxx(config-route-map)# exit
```
## ip rip authentication-key

To assign a password to be used by neighboring routers that are using the RIP cleartext authentication, usethe**ipripauthentication-key** commandininterface configuration mode. To remove the RIP password, use the **no** form of this command.

#### **Syntax**

**ip rip authentication-key** *password*

**no ip rip authentication-key**

### **Parameters**

• *password*—Any continuous string of characters that can be entered from the keyboard up to 16 characters in length.

#### Default Configuration

No password is specified.

#### Command Mode

IP Configuration mode

#### User Guidelines

The password created by this command is used as a "key" that is inserted directly into the RIP header when the switch software originates routing protocol packets. A separate password can be assigned to each subnetwork. All neighboring routers on the same subnetwork must have the same password to be able to exchange RIP information.

Only onepasswordmay bedefined perIPinterface.Each**iprip authentication-key** command overrides the previous definition.

### Example

The following example shows how to define a password:

```
switchxxxxxx(config)# interface ip 1.1.1.1
switchxxxxxx(config-route-map)# ip rip authentication mode text
switchxxxxxx(config-route-map)# ip rip authentication-key alph$$12
switchxxxxxx(config-route-map)# exit
```
## ip rip default-information originate

The **ip rip default-information originate** IP Interface generates a metric for a default route in RIP. The **no** format of the command disables the feature.

## **Syntax**

**ipripdefault-informationoriginate**{**disable**|*metric*}

**no ip rip default-informationoriginate**

#### Parameters ranges

- **disable**—Do not send the default route.
- *metric*—Default route metric value. Range: 1-15.

### Default Configuration

The RIP behavior is specified by the **default-information originate** command.

## Command Mode

## User Guidelines

Use the command to override the RIP behavior specified by the **default-informationoriginate** commandonagivenIP interface.

### Example

The following example shows how to enable sending of default route with metric 3:

```
switchxxxxxx(config)# interface ip 1.1.1.1
switchxxxxxx(config-route-map)#ip rip default-information originate 3
switchxxxxxx(config-route-map)# exit
```
## ip rip distribute-list in

The **ip rip distribute-list in** IP configuration mode command enables filtering of routes in incoming RIP update messages. The **no** format of the command disables the filtering.

## **Syntax**

**ip rip distribute-list access** *access-list-name* **in**

#### **no ip rip distribute-listin**

## **Parameters**

• *access-list-name*—Standard IP access list name, up to 32 characters. The list defines which routes in incoming RIP update messages are to be accepted and which are to be suppressed.

## Default Configuration

No filtering

## Command Mode

and it is accepted only if it is permitted by the list. See the **ip access-list (IP standard)** and **ip prefix-list** commands for details.

#### Example

The following example shows how to define input filtering:

```
switchxxxxxx(config)# interface ip 1.1.1.1
switchxxxxxx(config-route-map)# ip rip distribute-list access 5 in
switchxxxxxx(config-route-map)# exit
```
## ip rip distribute-list out

The **iprip distribute-list out** IPconfiguration mode command enables filtering of routes in outgoing RIP update messages. The **no** format of the command disables the filtering.

#### **Syntax**

**ipripdistribute-list access** *access-list-name* **out**

**no ip rip distribute-listout**

## **Parameters**

• *access-list-name*—Standard IP access list name, up to 32 characters. The list defines which routes in outgoing RIP update messages are to be sent and which are to be suppressed.

## Default Configuration

No filtering

## Command Mode

## User Guidelines

Each network from the IP Forwarding table is evaluated by the list and it is included in the RIP update message only if it is permitted by the list. See the **ip access-list (IP standard)** and **ip prefix-list** commands.

#### Example

The following example shows how to define outgoing filtering:

```
switchxxxxxx(config)# interface ip 1.1.1.1
switchxxxxxx(config-route-map)#ip rip distribute-list access 5 out
switchxxxxxx(config-route-map)# exit
```
## ip rip offset

The **ip rip offset** IP configuration mode command defines a metric added to incoming routes. The **no** format of the command returns to default.

#### **Syntax**

**ip rip offset** *offset*

**no ip rip offset**

## **Parameters**

• *offset*—Specifies the offset to be applied to received routes. Range: 1-15.

### Default Configuration

**offset**—1.

### Command Mode

## User Guidelines

#### Example

The following example shows how to set offset to 2:

```
switchxxxxxx(config)# interface ip 1.1.1.1
switchxxxxxx(config-route-map)# ip rip offset 2
switchxxxxxx(config-route-map)# exit
```
## ip rip passive-interface

The **ip rip passive-interface** IP Interface Configuration mode command disables sending RIP packets on an IP interface. The **no** format of the command re-enables the sending RIP packets.

#### **Syntax**

**ip rip passive-interface**

**noiprippassive-interface**

#### **Parameters**

N/A.

Default Configuration

RIP messages are sent.

### Command Mode

IP Configuration mode

### User Guidelines

Use the **ip rip passive-interface** command to stop sending RIP messages on the giving IP interface. To stop RIP messages being sent on all interfaces, use the **passive-interface** command.

**Note.** The **no ip rip passive-interface** command does not override the **passive-interface** command.

## Example

The following example shows how to stop the sending of RIP messages:

```
switchxxxxxx(config)# interface ip 1.1.1.1
switchxxxxxx(config-route-map)# ip rip passive-interface
switchxxxxxx(config-route-map)# exit
```
## ip rip shutdown

The **ip rip shutdown** IP Interface configuration mode command changes the RIP interface state from **enabled** to **disabled**. The **no** format of the command returns the state to a value of **enabled**.

#### **Syntax**

**ip rip shutdown**

**no ip rip shutdown**

#### **Parameters**

N/A

### Default Configuration

Enabled

#### Command Mode

IP Configuration mode

### User Guidelines

Use the **ip rip shutdown** CLI command to disable RIP on an IP interface without removing its configuration.The **iprip shutdown** CLI command may be applied only to RIP interfaces created by the**network** CLI command. The **ip rip shutdown** CLI command does not remove the RIP interface configuration.

### Example

The following example shows how to disable RIP on the 1.1.1.1 IP interface:

```
switchxxxxxx(config)# interface ip 1.1.1.1
switchxxxxxx(config-route-map)# ip rip shutdown
switchxxxxxx(config-route-map)# exit
```
## network

The **network** Router RIP configuration mode command enables RIP on the given IP interfaces. The **no** format of the command disables RIP on the given IP interfaces and removes its interface configuration.

## **Syntax**

**network** *ip-address* [**shutdown**]

**no network** *ip-address*

## **Parameters**

- *ip-address*—An IP address of a switch IP interface.
- **shutdown**—RIP is enabled on the interface in the shutdown state.

## Default Configuration

N/A

## Command Mode

Router RIP Configuration mode

## User Guidelines

RIP can be defined only on manually-configured IP interfaces, meaning that RIP cannot be defined on an IP address defined by DHCP or on a default IP address.

Use the**network** CLI command with the **shutdown** keyword to create RIP on an interface if you are going to change the default values of RIP configuration and the use the **no ip rip shutdown** CLI command.

Use the **no network** CLI command to remove RIP on an IP interface and remove its interface configuration.

## **Examples**

**Example 1.** The following example shows how to enable RIP on IP interface 1.1.1.1 with the default interface configuration:

```
switchxxxxxx(config)# router rip
switchxxxxxx(config-rip)# network 1.1.1.1
switchxxxxxx(config-rip)# exit
```
**Example 2.**The following example enables RIP on 1.1.1.1 in the shutdown state, configures metric and startsRIP:

```
switchxxxxxx(config)# router rip
switchxxxxxx(config-rip)# network 1.1.1.1 shutdown
switchxxxxxx(config-rip)# exit
switchxxxxxx(config)# interface ip 1.1.1.1
switchxxxxxx(config-route-map)# ip rip offset 2
switchxxxxxx(config-route-map)# no ip rip shutdown
switchxxxxxx(config-route-map)# exit
```
## passive-interface (RIP)

To disable sending routing updates on all RIP IP interfaces, use the **passive-interface** command in Router RIP Configuration mode. To re-enable the sending of RIP routing updates, use the **no** form of this command.

## **Syntax**

```
passive-interface
```
#### **no passive-interface**

## **Parameters**

N/A

## Default Configuration

Routing updates are sent on all IP RIP interfaces.

### Command Mode

Router RIP Configuration mode

### User Guidelines

After using the **passive-interface** command, you can then configure individual interfaces where adjacencies are desired using the **no ip rip passive-interface** command.

#### Example

The following example sets all IP interfaces as passive and then excludes the IP interface 1.1.1.1:

```
switchxxxxxx (config) # router rip
```
switchxxxxxx(config-rip)# passive-interface

switchxxxxxx(config-rip)# network 1.1.1.1

switchxxxxxx(config-rip)# network 2.2.2.2

switchxxxxxx (config-rip) # network 3.3.3.3

switchxxxxxx (config-rip) # exit

switchxxxxxx (config) # interface ip 1.1.1.1

switchxxxxxx (config-route-map) # no ip rip passive-interface

switchxxxxxx (config-route-map) # exit

## redistribute (RIP)

To redistribute routes from one routing domain into a RIP routing domain, use the **redistribute** command in the Router RIP configuration mode. To disable redistribution, use the **no** form of this command.

## **Syntax**

**redistribute** *protocol* [*process-id*] [**metric** {*metric-value* | **transparent**}] [**match** {**internal** | **external 1** | **external 2**}]

**no redistribute** *protocol* [*process-id*] [**match** {**internal** | **external 1** | **external 2**}]

## **Parameters**

- *protocol*—Source protocol from which routes are being redistributed. It can be one of the following keywords: **connected**, **static,** or **ospf**.
- **process-id**—The *process-id* argument is used only together with the **ospf** keyword and specifies the appropriate OSPF process ID from which routes are to be redistributed. This identifies the routing process. This value takes the form of a nonzero decimal number. If it is omitted then a value of 1 is assumed.
- **metric transparent**—Causes RIP to use the source protocol metric for redistributed routes as the RIP metric. Only routes with metric less than 16 are redistributed.
- **metric** *metric*-*value*—Specifies the metric assigned to the redistributed routes. The value supersedes the metric value specified using the **default-metric** command.
- **match**{**internal** |**external 1** |**external 2**}—The**match**keywordisusedonly together with the **ospf** keyword and specifies the criteria by which OSPF routes are redistributed into RIP. It can be one of the following:
	- internal—Routes that are internal to a specific autonomous system.
	- external 1-Routes that are external to the autonomous system, but are imported into OSPF as Type 1 external route.
	- **external 2—Routes that are external to the autonomous system, but are** imported into OSPF as Type 2 external route.

By default the **internal** and **external 1** routes are redistributed.

**Note.**Multiple**redistribute** commands withvarious values of the**match** keyword may be defined.

## Default Configuration

Route redistribution is disabled

## Command Mode

Router RIP Configuration mode

### User Guidelines

Routes distributed to the source protocol are never redistributed by it

The **connected** keyword is used to redistribute to RIP routes that correspond to defined IP interfaces on which RIP is not enabled. By default, the RIP Routing Table includes only routes that correspond only to IP interfaces on which it is enabled.

The **static** keyword is used to redistribute to RIP static routes. By default, static routes are not redistributed to RIP.

If the metric value is set by the route map (by the **set metric** command) then the value will supersede the metric value specified by the *metric-value* argument.

If the **metric** keyword is not defined, then the metric is specified by the **default-metric** CLI command is assigned tothe redistributed routes. If metric value set by the route map is equal or bigger than 16 the route is not redistributed.

Changing or disabling any keyword will not affect the state of other keywords.

Removing options that you haveconfigured for the**redistribute** command requires careful use of the **no** form of the **redistribute** command to ensure that you obtain the result that you areexpecting.

#### **Examples**

**Example 1**.The following example enables redistribution of static routes by RIP with transparent metric:

```
switchxxxxxx(config)# router rip
switchxxxxxx(config-rip)# redistribute static metric transparent
switchxxxxxx(config-rip)# exit
```
**Example 2.** The following example enables redistribution of static routes by RIP with transparent metric and then changes the metric to default:

```
switchxxxxxx(config)# router rip
switchxxxxxx(config-rip)# redistribute static metric transparent
switchxxxxxx(config-rip)# no redistribute static metric transparent
```
switchxxxxxx(config-rip)# exit

**Example 3.** The following example enables redistribution of static routes by RIP with default metric and then changes the metric to transparent:

```
switchxxxxxx(config)# router rip
switchxxxxxx(config-rip)# redistribute static
switchxxxxxx(config-rip)# redistribute static metric transparent
switchxxxxxx(config-rip)# exit
```
**Example 4.** The following example enables redistribution of static routes by RIP with transparent metric. The second redistribute command does not affect:

```
switchxxxxxx(config)# router rip
switchxxxxxx(config-rip)# redistribute static metric transparent
switchxxxxxx(config-rip)# redistribute static
switchxxxxxx(config-rip)# exit
```
**Example 5.** The following example disables redistribution of static routes by RIP:

```
switchxxxxxx(config)# router rip
switchxxxxxx(config-rip)# no redistribute static
switchxxxxxx(config-rip)# exit
```
**Example 6.**The following example shows how internal and extenal 1 OSPF routes are redistributed into a RIP domain:

```
switchxxxxxx(config)# router rip
switchxxxxxx(config-rip)# redistribute ospf 1
switchxxxxxx(config-rip)# exit
```
**Example 7.** The following example shows how internal and external 1 OSPF routes are redistributed into a RIP domain with metric 1 and external 2 OSPF routers with

metric 4. The first**redistribute** command does not include the **match** keyword because it is a default value:

```
switchxxxxxx(config)# router rip
switchxxxxxx(config-rip)# redistribute ospf 1 metric 1
switchxxxxxx(config-rip)# redistribute ospf 1 match external 2 metric 4
switchxxxxxx(config-rip)# exit
```
## router rip

The **router rip** Global Configuration mode command specifies the Router RIP mode and enables it if it was disabled. The **no** format of the command disables RIP globally and removes its configuration.

### **Syntax**

**router rip**

**norouterrip**

#### **Parameters**

N/A

### Default Configuration

## Disabled

## Command Mode

Global Configuration mode

## User Guidelines

RIP supports the following global states:

- disabled
- enabled
- shutdown

If a value of the RIP global state is **disabled** (default value), RIP is not operational and cannot be configured. When this state is set, the RIP configuration is removed. The state may be set by the **no routerrip** CLI command from any RIP global state.

If a value of the RIP global state is **shutdown,** RIP is not operational, but can be configured. When the state is set the RIP configuration is not changed. The state may be set by the **shutdown** CLI command from the **enabled** RIP global state.

If the value of the RIP global state is **enabled**, RIP is operational, and can be configured. The state can be set by the **router rip** CLI command from the **disabled** RIP global state and by the**no shutdown** CLI command from the**shutdown** RIP global state.

### Example

The following example shows how to enable RIP globally:

```
router rip
```
## show ip rip database

The **show ip rip database** Privileged EXEC mode command displays information about the RIP Database.

## **Syntax**

**show ip rip database** [**all** | **brief** | *ip-address*]

## **Parameters**

- **all**—Provides the full RIP database information about all RIP interfaces. The option is assumed if the parameter is omitted.
- **brief**—Provides a summary view of the RIP database information.
- *ip-address*—Provides the full RIP database information about the given IP Address.

## Command Mode

PrivilegedEXECmode

### Default Configuration

N/A

## **Examples**

**Example 1**—Thefollowing example shows the full RIP database information about all RIP interfaces isdisplayed:

switchxxxxxx# **show ip rip database** RIP is enabled RIP Administrative state is UP Default metric value is 1 Redistributing is enabled from Connected: Metric is default-metric Static: Metric is transparent OSPF 109: internal: metric value is 2 external 1: metric value is 4 external 2: metric value is 6 with subnets IP Interface: 1.1.1.1 Administrative State is enabled IP Interface Offset is 10 Default Originate Metric is 12 Authentication Type is text Password is afGRwitew%3 IN Filtering Type is Access List Access List Name is 10 OUT Filtering Type is Access List

Access List Name is List12

IP Interface: 2.2.2.2 Administrative State is enabled IP Interface Offset is 2 No Default Originate Metric Authentication Type is MD5 Key Chain Name is chain1 IN Filtering Type is Access List Access List Name is 10 OUT Filtering Type is Access List Access List Name is 12

IP Interface: 3.3.3.3 Administrative State is enabled IP Interface Offset is 1 IP Interface is passive Default Originate Metric 3, on passive too No Authentication No IN Filtering No OUT Filtering

IP Interface: 4.4.4.4 Administrative State is shutdown IP Interface Offset is 1 No Authentication No IN Filtering

No OUT Filtering

**Example 2**—Thefollowing example shows the full RIP database information about a given IP address isdisplayed:

```
switchxxxxxx# show ip rip database 1.1.1.1
RIP is enabled
RIP Administrative state is UP
Default Originate Metric: on passive only
Default metric value is 1
Redistributing is enabled from
 Connected
   Metric is default-metric
  Static
   Metric is transparent
 OSPF:
    from metric type:
      metric value is 2
    external 1
      metric value is 4
    external 2
      metric value is 6
      with subnets
IP Interface: 1.1.1.1
Administrative State is enabled
IP Interface Offset is 10
Default Originate Metric is 12
Authentication Type is text
Password is afGRwitew%3
IN Filtering Type is Access List
Access List Name is 10
OUT Filtering Type is Access List
```
Access List Name is List12

**Example 3**—The following example shows the brief RIP database information about all RIP interfaces is displayed:

```
switchxxxxxx# show ip rip database brief
RIP is enabled
RIP Administrative state is UP
Default Originate Metric: route-map is condition
Default metric value is 1
Redistributing is enabled from
 Connected
  Metric is default-metric
 Static
  Metric is transparent
 OSPF:
   from metric type:
    metric value is 2
   external 1
    metric value is 4
   external 2
    metric value is 6
     with subnets
IP Interface Admin Offset Passive Default Auth. IN Filt. OUT Filt.
           State Interface Metric Type Type Type
100.100.100.100 enabled 10 No 12 Text Access Access
2.2.2.2 enabled 2 No MD5 Access Access
3.3.3.3 enabled 1 Yes
```
4.4.4.4 shutdown 1 No

**Example 4**—The following example shows the output when RIP is disabled:

switchxxxxxx# **show ip rip database**

RIP is disabled

## show ip rip peers

The**show iprip peers**PrivilegedEXECmodecommand displays information about RIP Peers.

#### **Syntax**

**show ip rip peers**

#### **Parameters**

N/A

Command Mode

PrivilegedEXECmode

## Default Configuration

N/A

## Example

switchxxxxxx# show ip rip peers RIP is enabled Static redistributing is enabled with Default metric Default redistributing metric is 1 Last Address Received Received Update Bad Packets Bad Route 1.1.12 00:10:17 - 1  $2.2.2.3$   $00:10:01$  -

## show ip rip statistics

The **show ip rip statistics** Privileged EXEC mode command displays RIP statistics.

### **Syntax**

## **show ip rip statistics**

### **Parameters**

N/A

Command Mode

## PrivilegedEXECmode

## Default Configuration

N/A

## Example

switchxxxxxx# show ip rip statistics

RIP is enabled

Static redistributing is enabled with transparent metric

Default redistributing metric is 1

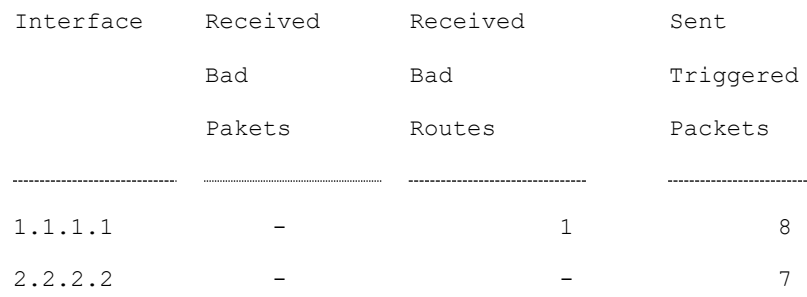

## shutdown

The **shutdown** Router RIP configuration mode command sets the RIP global state to **shutdown**. The**no**format of thecommand sets the RIP global state to **enabled**.

## **Syntax**

**shutdown**

**no shutdown**

## **Parameters**

N/A

## Default Configuration

Enabled

Command Mode

Router RIP Configuration mode

## User Guidelines

Use the **shutdown** CLI command to stop RIP globally without removing its configuration

## Example

The following example shows how to shutdown RIP globally:

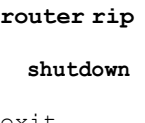

exit

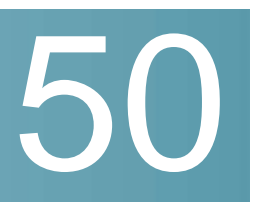

# **Remote Network Monitoring (RMON) Commands**

## rmon alarm

To configure alarm conditions, use the **rmon alarm** Global Configuration modecommand. Toremove an alarm, use the **no** form of this command.

## **Syntax**

**rmon alarm** *index mib-object-id interval rising-threshold falling-threshold rising-event falling-event [type {absolute | delta}] [startup {rising | rising-falling | falling}] [owner name]*

**no rmon alarm** *index*

## **Parameters**

- **index**—Specifies the alarm index. (Range: 1–65535)
- **mib-object-id**—Specifies the object identifier of the variable to be sampled. (Valid OID)
- **interval**—Specifies the interval in seconds during which the data is sampled and compared with rising and falling thresholds. (Range: 1– 2147483647)
- **rising-threshold**—Specifies the rising threshold value. (Range: 0– 2147483647)
- **falling-threshold**—Specifies the falling threshold value. (Range: 0– 2147483647)
- **rising-event**—Specifies the index of the event triggered when a rising threshold is crossed. (Range: 0–65535)
- **falling-event**—Specifies the index of the event triggered when a falling threshold is crossed. (Range: 0–65535)
- **type** {**absolute** | **delta**}—(Optional) Specifies the method used for sampling the selected variable and calculating the value to be compared against the thresholds. The possible values are:
	- absolute—Specifies that the selected variable value is compared directly with the thresholds at the end of the sampling interval.
	- **delta**—Specifies that the selected variable value of the last sample is subtracted from the current value, and the difference is compared with the thresholds.
- **startup** {**rising** |**rising-falling** |**falling**}—(Optional) Specifies the alarm that may be sent when this entry becomes valid. The possible values are:
	- rising—Specifies that if the first sample (after this entry becomes valid) is greater than or equal to **rising-threshold**, a single rising alarm is generated.
	- **rising-falling—Specifies that if the first sample (after this entry becomes** valid) is greater than or equal to *rising-threshold*, a single rising alarm is generated. If the first sample (after this entry becomes valid) is less than or equal to **falling-threshold**, a single falling alarm is generated.
	- falling Specifies that if the first sample (after this entry becomes valid) is less than or equal to **falling-threshold**, a single falling alarm is generated.
- **owner** *name*—(Optional) Specifies the name of the person who configured this alarm. (Valid string)

## Default Configuration

The default method type is **absolute**.

The default **startup** direction is **rising-falling**.

If the owner **name** is not specified, it defaults to an empty string.

## Command Mode

Global Configuration mode

## Example

The following example configures an alarm with index 1000, MIB object ID D-Link, sampling interval 360000 seconds (100 hours), rising threshold value 1000000,
falling threshold value 1000000, rising threshold event index 10, falling threshold event index 10, absolute method type and rising-falling alarm.

```
switchxxxxxx(config)# rmon alarm 1000 1.3.6.1.2.1.2.2.1.10.1 360000 1000000
1000000 10 20
```
# show rmon alarm-table

To display asummary of the alarms table, usethe **show rmon alarm-table** Privileged EXEC mode command.

#### **Syntax**

**show rmon alarm-table**

#### **Parameters**

This command has no arguments or keywords.

Command Mode

Privileged EXEC mode

#### Example

The following example displays the alarms table.

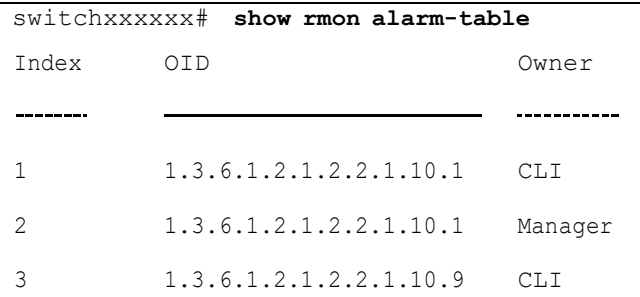

The following table describes the significant fields shown in the display:

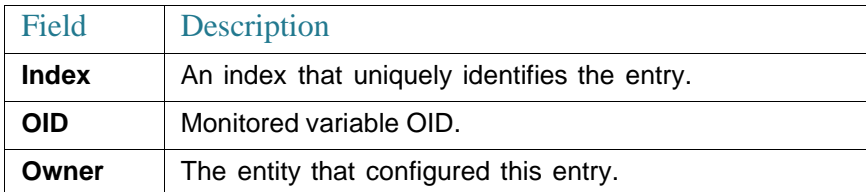

# show rmon alarm

To display alarm configuration, usethe**showrmon alarm** PrivilegedEXECmode command.

#### **Syntax**

**show rmon alarm** *number*

#### **Parameters**

**alarm** *number*—Specifies the alarm index. (Range: 1–65535)

#### Command Mode

Privileged EXEC mode

#### Example

The following example displays RMON 1 alarms.

```
switchxxxxxx# show rmon alarm 1
Alarm 1
------------------
OID: 1.3.6.1.2.1.2.2.1.10.1
Last sample Value: 878128
Interval: 30
Sample Type: delta
Startup Alarm: rising
Rising Threshold: 8700000
Falling Threshold: 78
Rising Event: 1
Falling Event: 1
Owner: CLI
```
The following table describes the significant fields shown in the display:

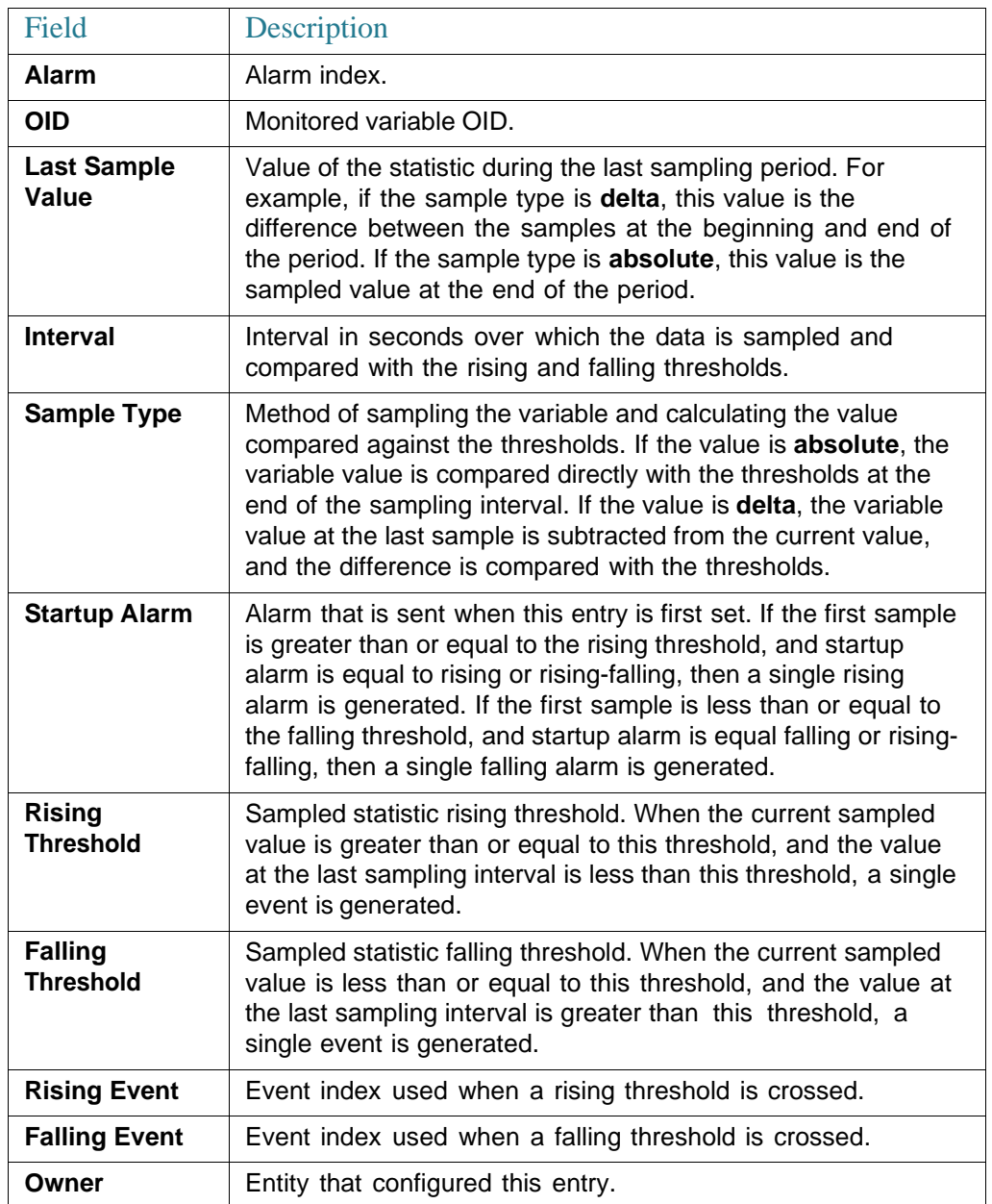

### rmon event

To configure an event, usethe**rmon event** Global Configuration modecommand. To remove an event, use the **no** form of this command.

#### **Syntax**

**rmon event** *index {none | log | trap | log-trap} [community text] [description text] [owner name]*

**no rmon event** *index*

#### **Parameters**

- **index**—Specifies the event index. (Range: 1–65535)
- **none** Specifies that no notification is generated by the device for this event.
- **log**—Specifies that a notification entry is generated in the log table by the device for this event.
- **trap**—Specifies that an SNMP trap is sent to one or more management stations by the device for this event.
- **log-trap**—Specifies that an entry is generated in the log table and an SNMP trap is sent to one or more management stations by the device for this event.
- **community text**—(Optional) Specifies the SNMP community (password) used when an SNMP trap is sent. (Octet string; length: 0–127 characters). Note this must be a community used in the definition of an SNMP host using the "snmp-server host" command.
- **description text**—(Optional) Specifies a comment describing this event. (Length: 0–127 characters)
- **owner name**—(Optional) Specifies the name of the person who configured this event. (Valid string)

#### Default Configuration

If the owner name is not specified, it defaults to an empty string.

#### Command Mode

Global Configuration mode

#### Example

The following example configures an event identified as index 10, for which the device generates a notification in the log table.

# show rmon events

To display the RMON event table, use the **show rmon events** Privileged EXEC mode command.

#### **Syntax**

#### **show rmon events**

#### **Parameters**

This command has no arguments or keywords.

#### Command Mode

Privileged EXEC mode

#### Example

The following example displays the RMON event table.

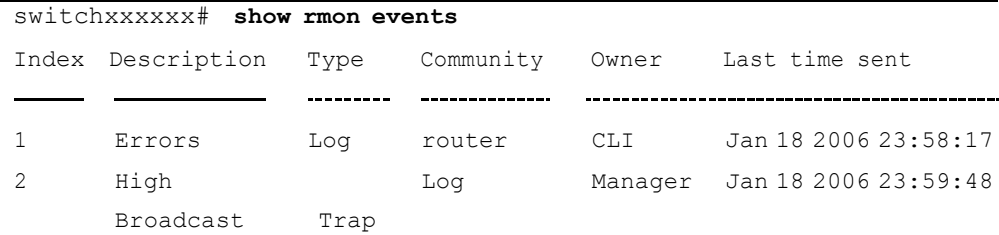

The following table describes significant fields shown in the display:

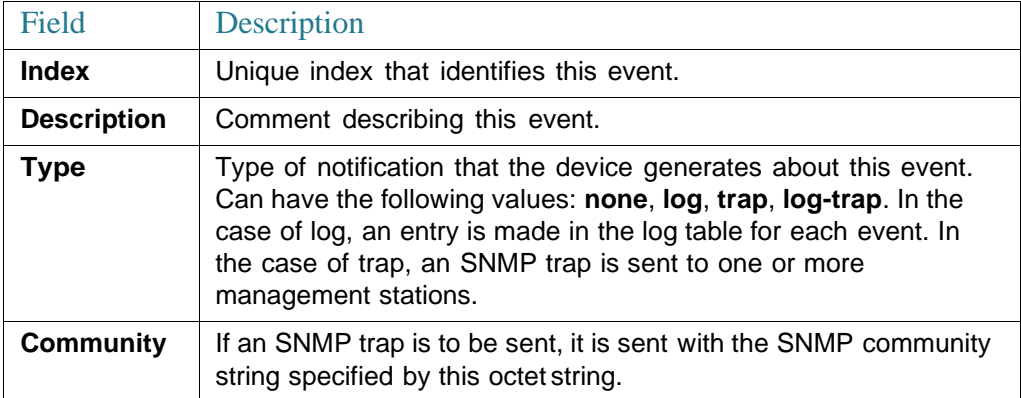

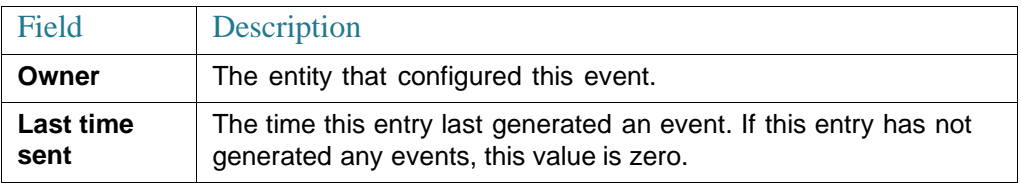

# show rmon log

To display the RMON log table, use the **show rmon log** Privileged EXEC mode command.

#### **Syntax**

**show rmon log** [*event*]

#### **Parameters**

**event**—(Optional) Specifies the event index. (Range: 0–65535)

#### Command Mode

Privileged EXEC mode

#### Example

The following example displays event 1 in the RMON log table.

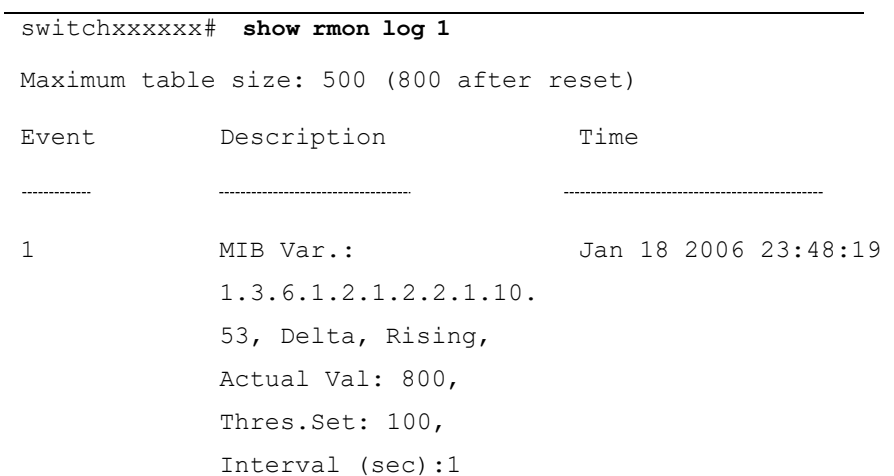

# rmon table-size

To configure the maximum size of RMON tables, use the **rmon table-size** Global Configuration modecommand. To return to the default size, use the no form of this command.

#### **Syntax**

**rmontable-size** *{historyentries|logentries*}

**no rmon table-size** *{history | log}*

#### **Parameters**

- **history** *entries*—Specifies themaximum number of history table entries. (Range: 20–32767)
- **log** *entries*—Specifies the maximum number of log table entries. (Range: 20–32767)

#### Default Configuration

The default history table size is 270 entries.

The default log table size is 200 entries.

#### Command Mode

Global Configuration mode

#### User Guidelines

The configured table size takes effect after the device is rebooted.

#### Example

The following example configures the maximum size of RMON history tables to 100 entries.

switchxxxxxx(config)# **rmon table-size history 100**

# show rmon statistics

TodisplayRMONEthernetstatistics,usethe**showrmonstatistics** PrivilegedEXEC mode command.

#### **Syntax**

**show rmon statistics** *{interface-id}*

#### **Parameters**

**interface-id**—Specifies an interface ID. The interface ID can be one of the following types: Ethernet port or Port-channel.

#### Command Mode

Privileged EXEC mode

#### Example

The following example displays RMON Ethernet statistics for port te1/0/1.

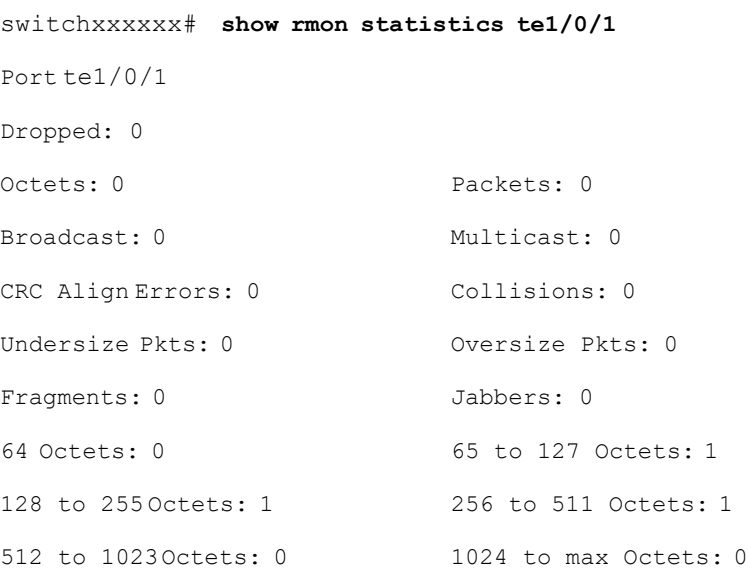

The following table describes the significant fields displayed.

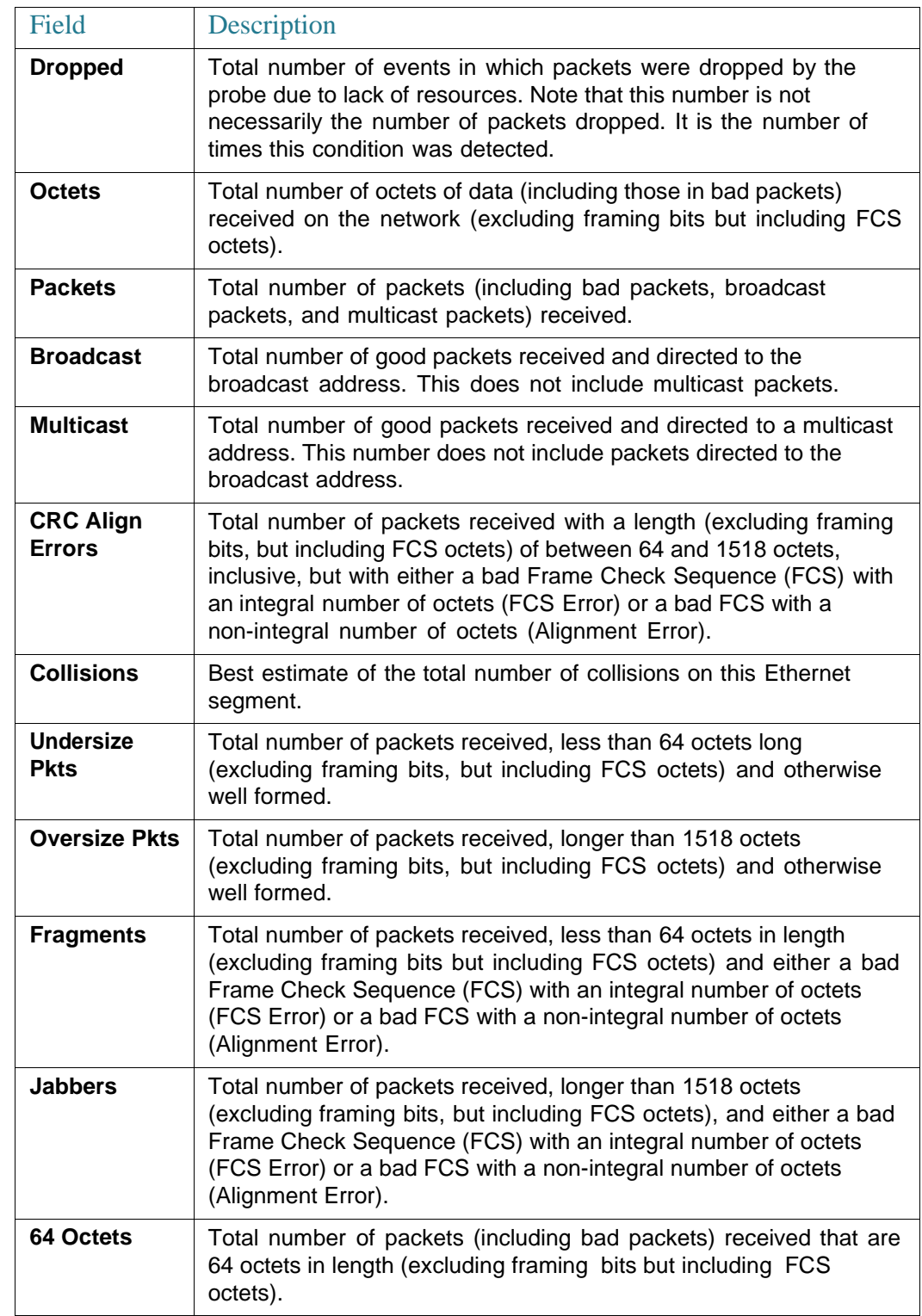

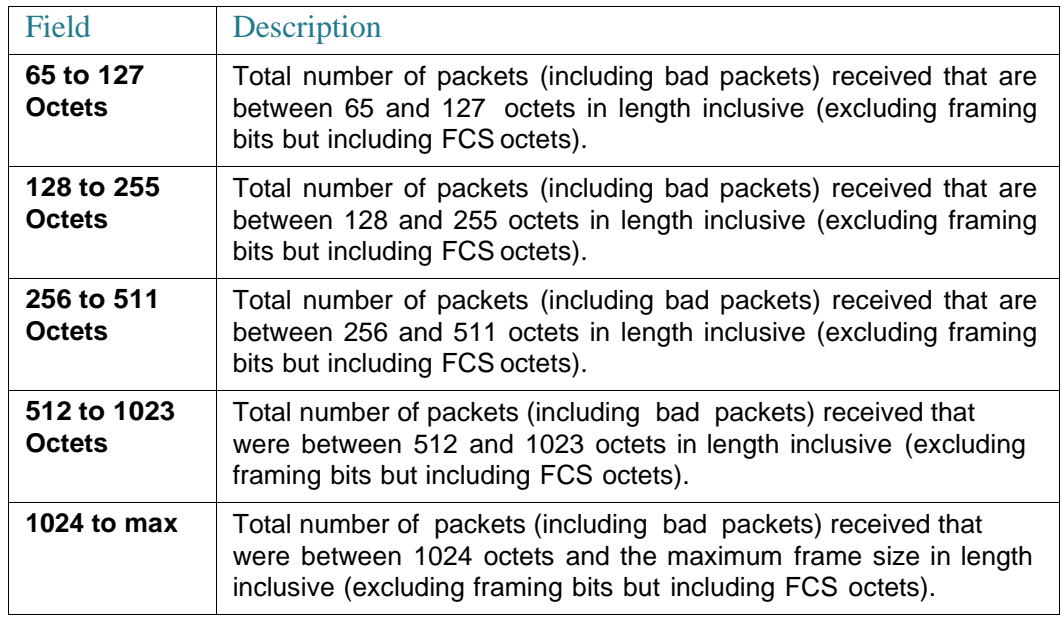

# rmon collection stats

To enable RMON MIB collecting history statistics (in groups) on an interface, use the**rmon collection stats** Interface Configurationmode command. Toremove a specified RMON history group of statistics, use the **no** form of this command.

#### **Syntax**

**rmoncollectionstats** index *[owner ownername][buckets bucket-number][interval seconds]*

**no rmon collection stats** *index*

#### **Parameters**

- **index**—The requested group of statistics index.(Range: 1–65535)
- **owner** *ownername*—(Optional) Records the name of the owner of the RMON group of statistics. If unspecified, the name is an empty string. (Range: Valid string)
- **buckets** *bucket-number*—(Optional) A value associated with the number of buckets specified for the RMON collection history group of statistics. If unspecified, defaults to 50.(Range:1–50)
- **interval** *seconds*—(Optional) The number of seconds in each polling cycle. If unspecified, defaults to 1800 (Range: 1–3600).

#### Command Mode

Interface Configuration mode.

# show rmon collection stats

To display the requested RMON history group statistics, use the **show rmon collection stats** Privileged EXEC mode command.

#### **Syntax**

**show rmon collection stats** *[interface-id]*

#### **Parameters**

**interface-id**—(Optional) Specifies an interface ID. The interface ID can be one of the following types: Ethernet port or Port-channel.

#### Command Mode

Privileged EXEC mode

#### Example

The following example displays all RMON history group statistics.

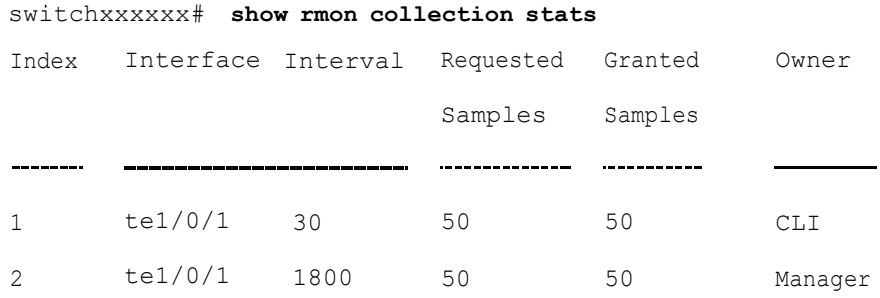

The following table describes the significant fields shown in the display.

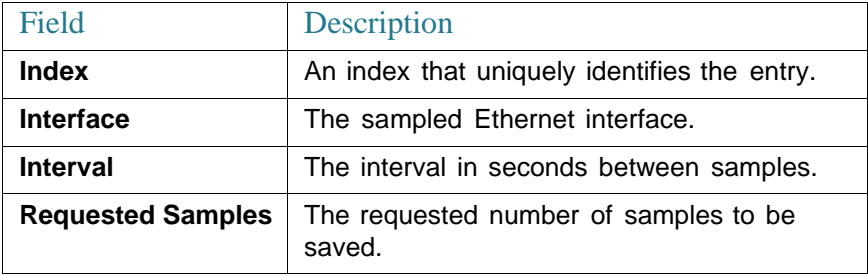

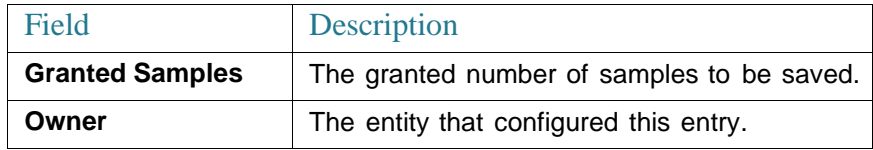

### show rmon history

To display RMONEthernet history statistics, usethe**showrmon history**Privileged EXEC mode command.

#### **Syntax**

**show rmon history** *index {throughput | errors | other} [period seconds*]

#### **Parameters**

- **index**—Specifies the set of samples to display. (Range: 1–65535)
- **throughput**—Displays throughput counters.
- **errors**—Displays error counters.
- **other**—Displays drop and collisioncounters.
- **period** *seconds*—(Optional) Specifies the period of time in seconds to display. (Range: 1–2147483647)

#### Command Mode

Privileged EXEC mode

#### Example

The following examples display RMON Ethernet history statistics for index 1:

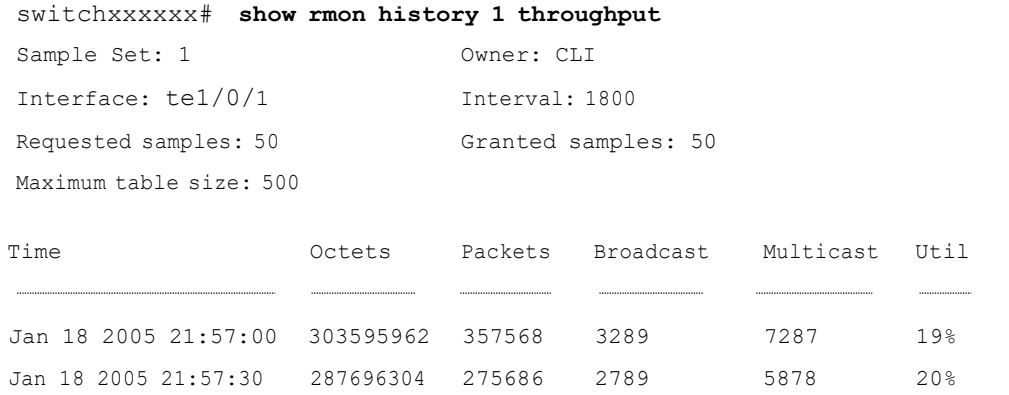

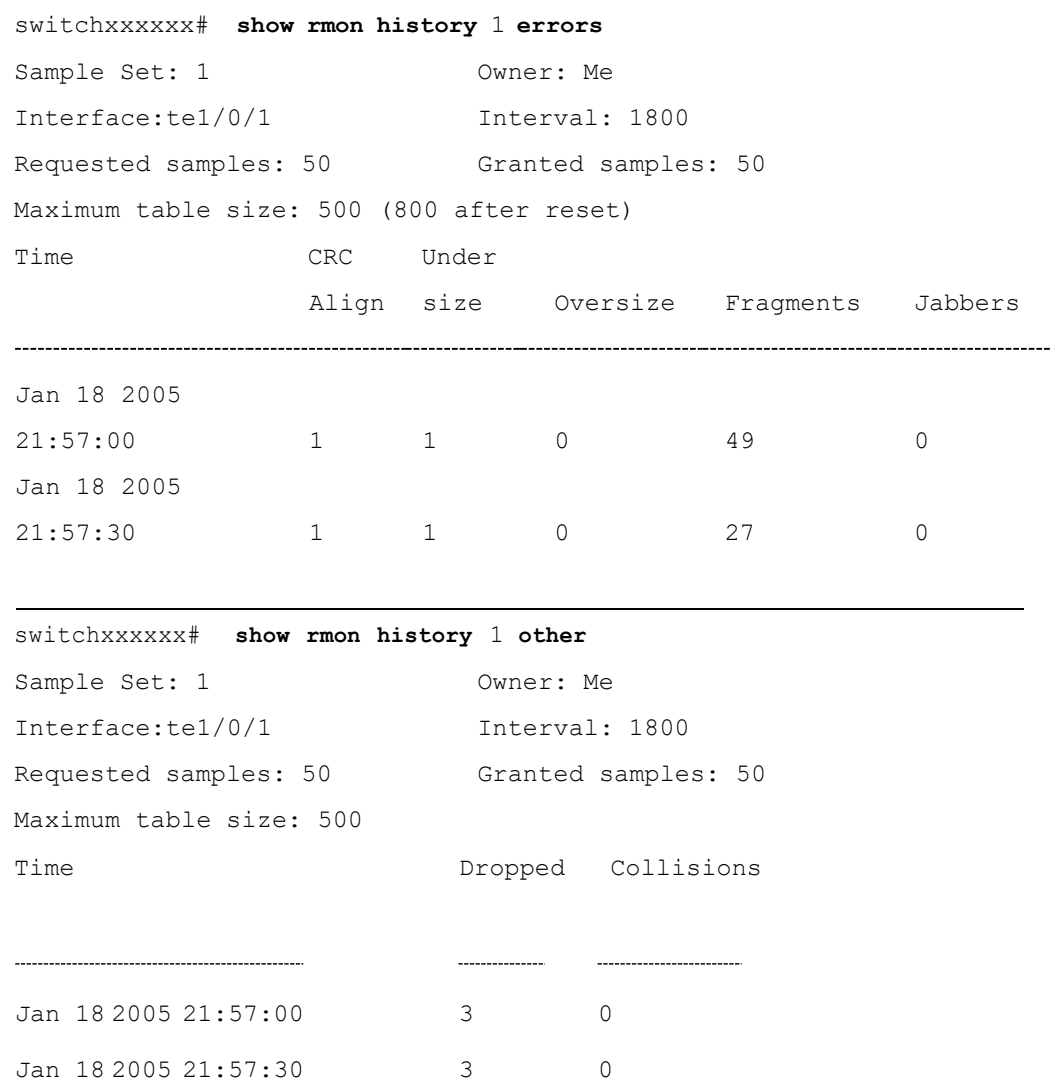

### The following table describes significant fields shown in the display:

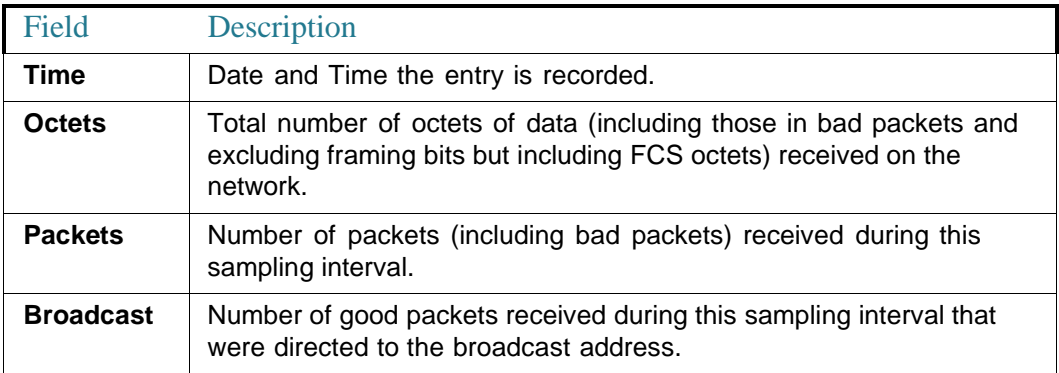

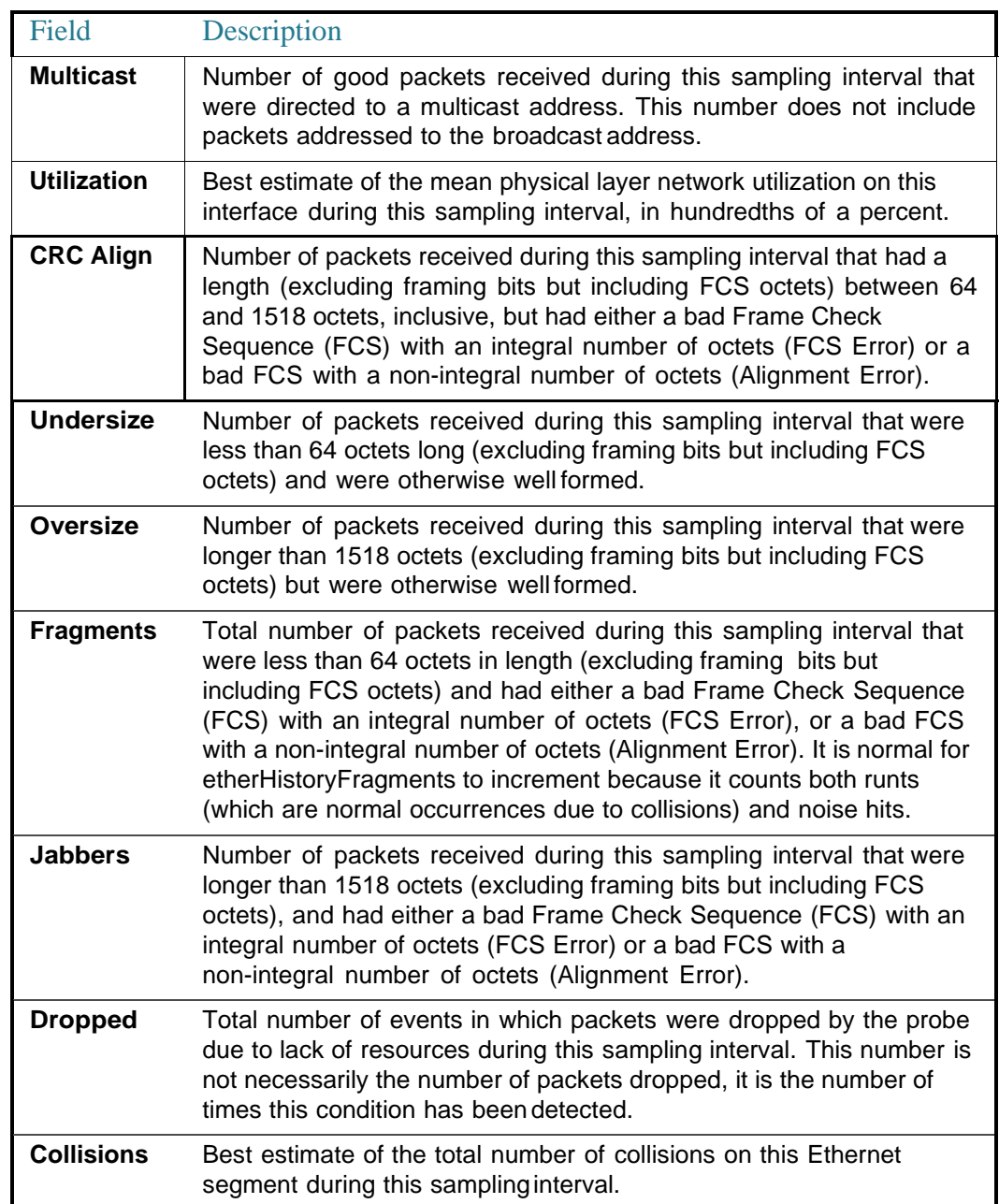

51

# **Router Resources Commands**

### system resources

To configure hardware resource allocation for policy based routing and/or VLAN mapping , use the **system resources** command in Global Configuration mode. To return to the default, use the **no** form of this command.

#### **Syntax**

**system resources** [**policy-ip-routes** max-number] [**policy-ipv6-routes** max-number] [**vlan-mapping-entries** max-number]

#### **no system resources**

#### **Parameters**

- **policy-ip-routes**max-number—(Optional)Themaximumnumber ofIPv4 policy routes that can be configured. (range: 0- 32)
- **policy-ipv6-routes** max-number—(Optional) Themaximumnumber of IPv6 policy routes that can be configured. (range: 0- 32)
- **vlan-mapping-entries** max-number —(Optional) The maximum number of VLAN Mappings entries that can be configure. (range: 0- 228)

#### Default Configuration

- policy-ip-routes- 12.
- policy-ipv6-routes-12.
- vlan-mapping-entries 0.

#### Command Mode

Global Configuration mode

#### User Guidelines

Use the **system resources** command to enter new settings for the maximum supported number of policy based routes and/or VLAN mapping entries. After entering the command, the current setting will be displayed, and the user will be required to confirm saving the new setting to the startup-configuration, following which system needs to be rebooted to apply changes.

When this command is included in a configuration file that is downloaded to the device, if it is downloaded to the running configuration file, the command will be rejected. If it is downloaded to the startup configuration file, the device will not reboot automatically. The new settings will be used after the device is rebooted manually.

Allocating additional resources for policy based routes and/or VLAN mapping entries, means that there are less resources to be used by IP type entries.

#### **Data Validation:**

If the new policy based route and/or VLAN mapping values cannot be supported by device (due to relevant resource being used by other applications), the command is rejected and a message is displayed to the user.

If the new max-number parameter is lower than the actual number of entries currently in-use settings, a confirmation message is displayed to the user (before the save confirmation message).

Use the **no system resources** command to restore the default settings.

#### **Examples**

#### **Example 1**

The following example defines the supported number of entries for IPv4 policy based routes,IPv6 policy based routes and/or VLAN mapping .

switchxxxxxx(config)# **system resources policy-ip-routes 20 policy-ipv6-routes 32 vlan-mapping-entries 100** In-Use Reserved (Current) Reserved (New)

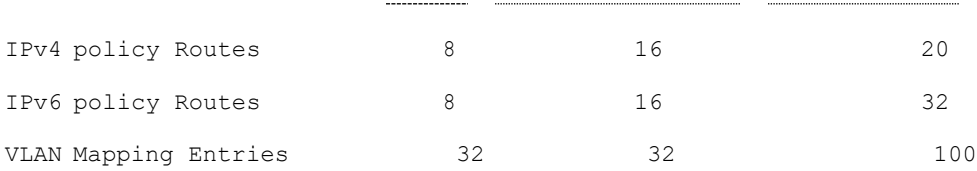

```
Setting the new configuration of entries requires saving the
running-configuration file to startup-configuration file and rebooting the
system, do you want to continue? (Y/N) [N] Y
```
#### **Example 2**

In the following example, the configured entries are less than the entries which are currently in use by the device. Using this configurations means that the system may not have enough resources for the running again in the existing network:

switchxxxxxx(config)# **system resources policy-ip-routes 8 policy-ipv6-routes 8 vlan-mapping-routes 16**

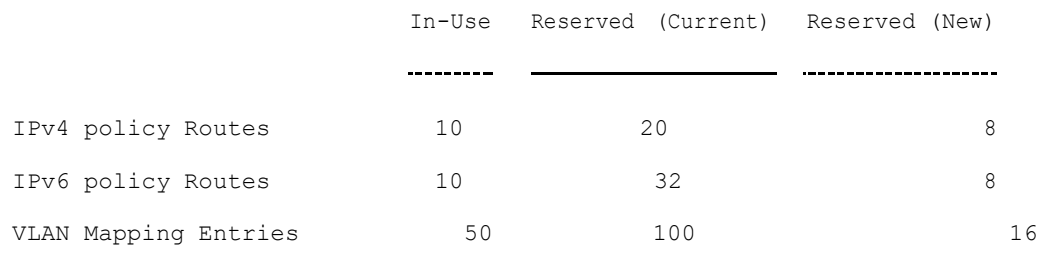

1) In one or more of the parameters, the new max entry configuration is less than the entries which are currently in use by the system, do you want to continue? 2) Setting the new configuration of entries requires saving the running-configuration file to startup-configuration file and rebooting the system.

Do you want to continue? (Y/N) [N] Y

# set router hardware-routing active

<span id="page-916-0"></span>To start the process of re-activating hardware based routing on the device, use the **set router hardware-routing active** Privileged EXEC mode command.

#### **Syntax**

#### **set router hardware-routing active**

#### **Parameters**

This command has no arguments or keywords.

#### Default Configuration

NA.

Command Mode

Privileged EXEC mode

#### User Guidelines

Hardware based routing is supported automatically on device once IPv4 or IPv6 route is enabled. However, hardware based routing is de-activated automatically by the software in cases where device hardware resources cannot support the amount of IPv4 and/or IPv6 entries.

IPv4 entries - IPv4 interfaces/addresses and routes and as well as IPv4 Multicast entries;

IPv6 entries - IPv6 interfaces/addresses and routes as well as IPv6 Multicast entries;

Once Hardware based routing is de-activated by the system the user needs to apply the **setrouter hardware-routing active** command to re-activate hardware based routing on device. It is recommended to adjust the number of IPv4 and/or IPv6 entries on device to match the device hardware capabilities

Once command is applied, the device begins to update all existing IP entries to device hardware tables. If process succeeds - hardware based routing will be re-activated. If process fails (for example device hardware resource are still not sufficient to support current device IP entries), hardware routing status will remain in-active.

Syslog messages will indicate to user the start of the hardware table update process and the success or failure of such update.

The status of hardware based routing will be displayed via show [router](#page-918-0) [hardware-routing](#page-918-0) status command.

#### **Examples**

**Example 1.** The following example the process of reactivating hardware based routing is applied.

switchxxxxxx# **set router hardware-routing active**

```
This operation may take a few moments...
```
**Example 2.** In the following example, command is applied, but hardware based routing is already active on the device.

switchxxxxxx# **set router hardware-routing active**

Hardware based routing aleady active

# show router hardware-routing status

<span id="page-918-0"></span>To display the status of hardware based routing, use the **show router hardware-routing status** command in User EXEC mode.

#### **Syntax**

**show router hardware-routing status**

#### **Parameters**

This command has no arguments or keywords.

#### Command Mode

User EXEC mode

#### **Examples**

**Example 1.** In the following example, the hardware routing status is displayed as inactive:

switchxxxxxx# **show system router resources**

Hardware routing status: inactive

**Example 2.** In thefollowing example, the hardware routingstatus is displayed as "in activation" (this will usually indicate that hardware table updated is in process following the activation of command set router [hardware-routing](#page-916-0) active):

```
switchxxxxxx# show system router resources
```
Hardware routing status: in activation

# show system resources

To display the currently used and max allowed entries for IP Entries, policy based routes and VLAN mapping , use the **show system resources** command in User EXEC mode.

#### **Syntax**

#### **show system resources**

#### **Parameters**

This command has no arguments or keywords.

#### Command Mode

User EXEC mode

#### User Guidelines

Usethe **show system resources** command to display the currently used and the maximum allowed IP Entries, policy based routes and VLAN mapping entries.

*IP entries* include the following entry types:

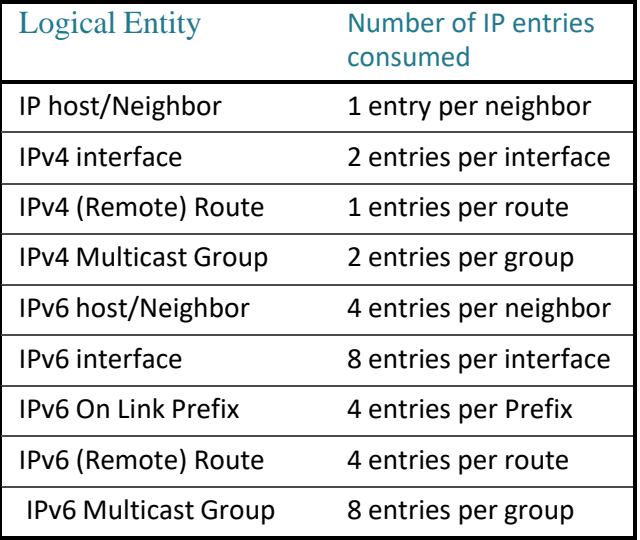

### Example

In the following example, per each type, the in use and max entries are displayed:

switchxxxxxx# **show system resources**

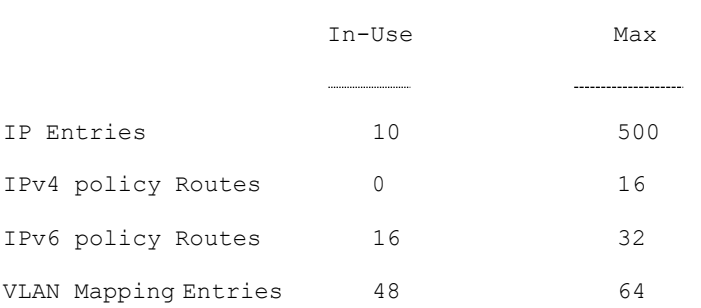

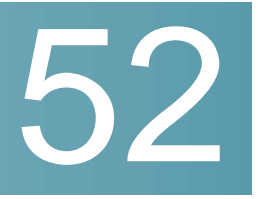

# <span id="page-921-0"></span>**RSA and CertificateCommands**

### Keys and Certificates

The device automatically generates default RSA/DSA keys and certificates at following times:

- When the device is booted with an empty configuration.
- When user-defined keys/certificates are deleted.

Some commands in this section are used to generate user-defined RSA/DSA keys and certificates that replace the default keys and are used by SSL and SSH server commands. Other commands can be used to import these keys from an external source.

These keys and certificates are stored in the configuration files.

The following table describes when these keys/certificates are displayed..

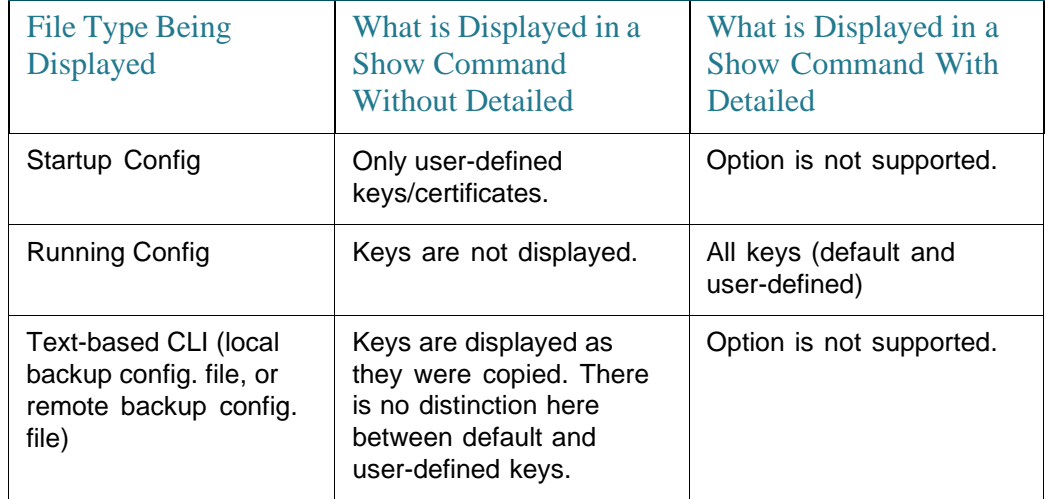

The following table describes how keys/certificates can be copied from one type of configuration file to another (using the **copy** command)..

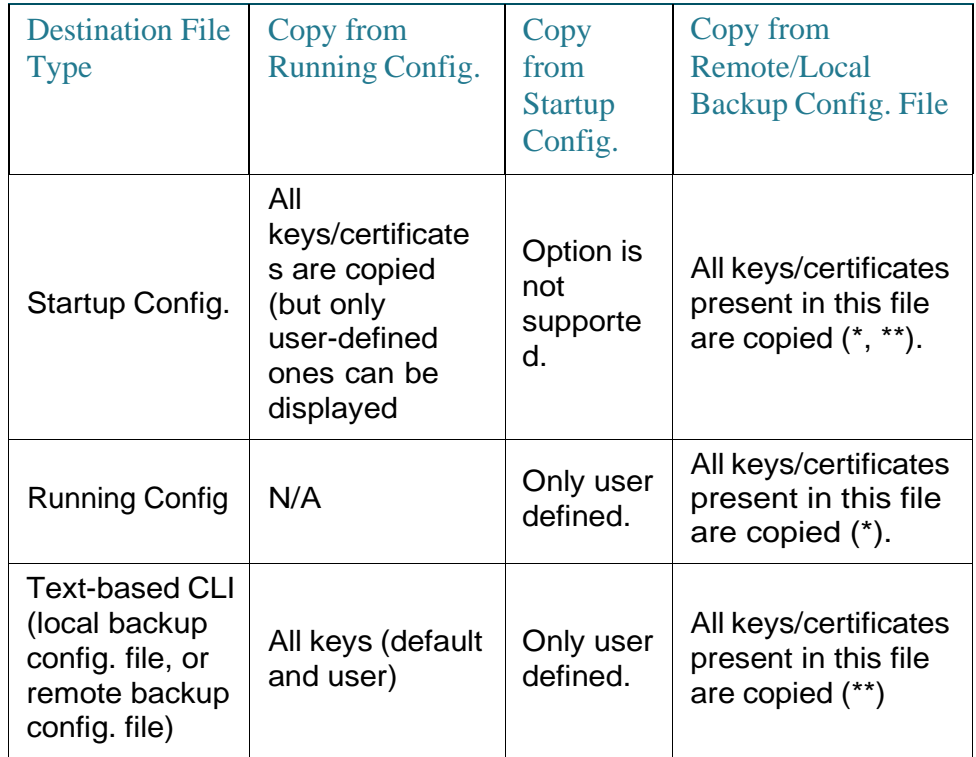

\* If the Running Configuration file on the device contains default keys (not user-defined ones), the same default keys remain after reboot.

\*\* In a text-based configuration file, there is no distinction between automatically-defined, default keys and user-defined keys.

### Lists of Commands

# crypto key generate dsa

The **crypto key generate dsa** Global Configuration mode command generates a DSA key pair for SSH Public-Key authentication.

#### **Syntax**

**crypto key generate dsa**

#### **Parameters**

N/A

#### Default Configuration

The application creates a default key automatically.

#### Command Mode

Global Configuration mode

#### User Guidelines

The size of the created DSA key is 1024 bits

DSA keys are generated in pairs - one public DSA key and one private DSA key.

If the device already has DSA keys default or user defined, a warning is displayed with a prompt to replace the existing keys with new keys.

Erasing the startup configuration or returning to factory defaults automatically deletes the default keys and they are recreated during device initialization.

This command is not saved in the Running configuration file. However, the keys generated by this command are saved to the Running Configuration file.

See Keys and [Certificates](#page-921-0) for information on how to display and copy this key pair.

#### Example

The following example generates a DSA key pair.

```
switchxxxxxx(config)# crypto key generate dsa
The SSH service is generating a private DSA key.
This may take a few minutes, depending on the key size.
..........
```
## crypto key generate rsa

The**cryptokeygenerate rsa**GlobalConfigurationmodecommand generates RSA key pairs for SSH Public-Key Authentication.

#### **Syntax**

#### **crypto key generate rsa**

#### **Parameters**

N/A

#### Default Configuration

The application creates a default key automatically.

#### Command Mode

Global Configuration mode

#### User Guidelines

The size of the created RSA key is 2048 bits

RSA keys are generated in pairs - one public RSA key and one private RSA key.

If the device already has RSA keys default or user defined, a warning is displayed with a prompt to replace the existing keys with new keys.

Erasing the startup configuration or returning to factory defaults automatically deletes the default keys and they are recreated during device initialization.

This command is not saved in the Running configuration file. However, the keys generated by this command are saved to the Running Configuration file.

See Keys and [Certificates](#page-921-0) for information on how to display and copy this key pair.

#### Example

The following example generates RSA key pairs where a RSA key already exists.

```
switchxxxxxx(config)# crypto key generate rsa
```

```
Replace Existing RSA Key [y/n]? N
switchxxxxxx(config)#
```
# crypto key import

The **crypto key import** Global Configuration mode command imports the DSA/RSA key pair.

Use the no form of the command to remove the user key and generate a new default in its place.

#### **Syntax**

**cryptokeyimport{dsa|rsa}**

**no crypto key** {**dsa| rsa**}

#### **Parameters**

N/A

#### Default Configuration

DSA and RSA key pairs do not exist.

#### Command Mode

Global Configuration mode

#### User Guidelines

The imported key must follow the format defined in RFC4716

DSA key size for import is between 512 bits and 1024 bits

RSA key size for import is between 1024 bits and 2048 bits

DSA/RSA keys are imported in pairs - one public DSA/RSA key and one private DSA/RSA key.

If the device already has DSA/RSA key keys, a warning is displayed with a prompt to replace the existing keys with new keys.

This command is saved in the Running Configuration file.

#### Example

```
switchxxxxxx(config)# crypto key import rsa
---- BEGIN SSH2 PRIVATE KEY ----
```
switchxxxxxx(config)# encrypted crypto key import rsa ---- BEGIN SSH2 ENCRYPTED PRIVATE KEY ----

Comment: RSA Private Key

84et9C2XUfcRlpemuGINAygnLwfkKJcDM6m2OReALHScqqLhi0wMSSYNlT1IWFZP1kEVHH Fpt1aECZi7HfGLcp1pMZwjn1+HaXBtQjPDiEtbpScXqrg6ml1/OEnwpFK2TrmUy0Iifwk8 E/mMfX3i/2rRZLkEBea5jrA6Q62gl5naRw1ZkOges+GNeibtvZYSk1jzr56LUr6fT7Xu5i KMcU2b2NsuSD5yW8R/x0CW2elqDDz/biA2gSgd6FfnW2HV48bTC55eCKrsId2MmjbExUdz +RQRhzjcGMBYp6HzkD66z8HmShOU+hKd7M1K9U4Sr+Pr1vyWUJlEkOgz9O6aZoIGp4tgm4 VDy/K/G/sI5nVL0+bR8LFUXUO/U5hohBcyRUFO2fHYKZrhTiPT5Rw+PHt6/+EXKG9E+TRs lUADMltCRvs+lsB33IBdvoRDdl98YaA2htZay1TkbMqCUBdfl0+74UOqa/b+bp67wCYKe9 yen418MaYKtcHJBQmF7sUQZQGP34VPmOMyZzon68S/ZoT77cy0ihRZx9wcI1yYhJnDiYxP dgXHYhW6kCTcTj6LrUSQuxCJ9su89ZIWNn5OwdgonLSpvfnabv2GHmmelaveL7JJ/7UcfO 61q5D4PJ67Vk2xL7PqyHXN931rseTzPuJplkSLCFZ5uqTMbWWyQEKmHDlOx35vlGou5tky 9LgIwG4d+9edctZZaggeq5cgjnsZWJgUoB4Bn4hIreyOdHDiFUPPRxkoyhGOGnJuvxC9T9 K6BF1wBTdDQS+Gu47/0/gRoD/50q4sGkzqHsRJJ53WOT0Q1bHMTMLPpwn2nXzvfGxWL/bu QhZZSqRonG6MX1cP7KT7i4TPq2w2k3TGtNBnVYHx6OoNcaTHmg1N2s5OgRsyXD9tF++6nY RfMN8CsV+9jQKQP7ZaGc8Ju+d72jvSwppSr032HY+IpzZ4ujkK+/X5oawZL5NnkaEQTQKX RSL55S4O5NPOjS/pC9hg7GaVjoY2mQ7HDpSUBeTIDTlvOwC2kskA9C6aF/Axj2dXLweQd5 lxk7m0/mMNaiJsNk6y33LcuKjIxpNNjK9n9KzRPkGNMFObprfenWKteDftjQ== ---- END SSH2 PRIVATE KEY -------- BEGIN SSH2 PUBLIC KEY ----Comment: RSA Public Key AAAAB3NzaC1yc2EAAAABIwAAAIEAvRHsKry6NKMKymb+yWEp9042vupLvYVq3ngt1sB9JH OcdK/2nw7lCQguy1mLsX8/bKMXYSk/3aBEvaoJQ82+r/nRf0y3HTy4Wp9zV0SiVC8jLD+7 7t0aHejzfUhr0FRhWWcLnvYwr+nmrYDpS6FADMC2hVA85KZRye9ifxT7otE= ---- END SSH2 PUBLIC KEY ----

# show crypto key

The **show crypto key** PrivilegedEXEC mode command displays the device's SSH public keys for both default and user-defined keys.

#### **Syntax**

**show crypto key** [*mypubkey*] [**dsa| rsa**]

#### **Parameters**

- *mypubkey*—Displays only the publickey.
- **rsa**—Displays the RSA key.
- **dsa**—Displays the DSAkey.

#### Default Configuration

N/A

#### Command Mode

Privileged EXEC mode

#### User Guidelines

See **Keys and Certificates** for information on how to display and copy this key pair.

#### Example

The following example displays the SSH public DSA keys on the device.

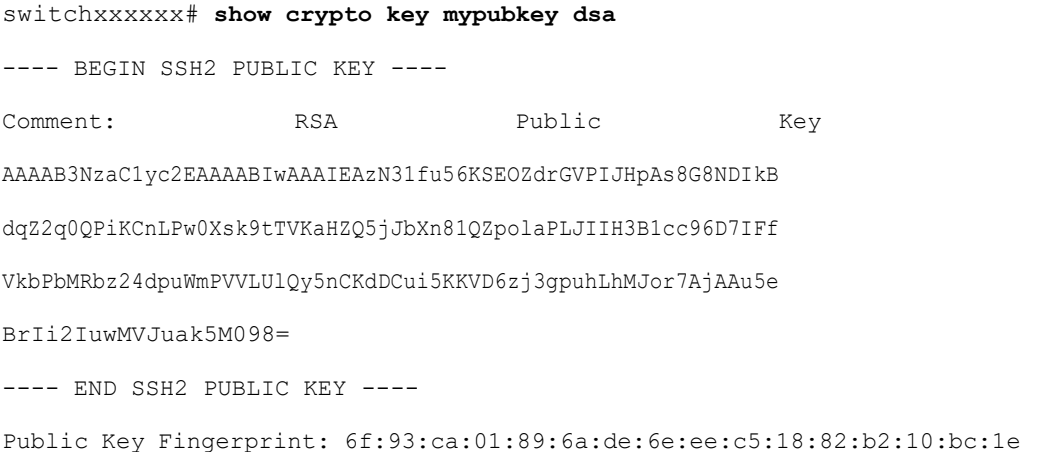

# crypto certificate generate

The**cryptocertificategenerate**GlobalConfiguration modecommand generates a self-signed certificate for HTTPS.

#### **Syntax**

**crypto certificate** *number* **generate** [**key-generate** [*length*]] [**cn***common-name*] [**ou** *organization-unit*] [**or** *organization*] [**loc** *location*] [**st** *state*] [**cu** *country*] [**duration** *days*]

#### **Parameters**

- *number*—Specifies the certificate number. (Range: 1–2)
- **key-generate rsa** *length*—RegeneratesSSLRSAkey andspecifies the key length.(Supported lengths: 2048 (bits))

The following elements can be associated with the key. When the key is displayed, they are also displayed.

- **cn** *common- name*—Specifies the fully qualified device URL or IP address. (Length: 1–64 characters). If unspecified, defaults to the lowest IP address of the device (when the certificate is generated).
- **ou** *organization-unit*—Specifies the organization-unit or department name. (Length: 1–64 characters)
- **or** *organization*—Specifies the organization name. (Length: 1–64 characters)
- **loc** *location*—Specifies the location or city name. (Length: 1–64 characters)
- **st** *state*—Specifies the state or province name. (Length: 1–64 characters)
- **cu** *country*—Specifies the country name. (Length: 2 characters)
- **duration***days*—Specifies the number of days acertificationis valid.(Range: 30–3650)

#### Default Configuration

If the **key-generate** parameter is not used the certificate is generated using the existing key.

The default SSL's RSA key length is 2048.

The default SSL's EC key length is 256.

If **cn** *common- name* is not specified, it defaults to the device's lowest static IPv6 address (when the certificate is generated), or to the device's lowest static IPv4 address if there is no static IPv6 address, or to 0.0.0.0 if there is no static IP address.

If **duration** *days* is not specified, it defaults to 365 days.

#### Command Mode

Global Configuration mode

#### User Guidelines

If the specific certificate key does not exist, you must use the parameter **key-generate**.

If both certificates 1 and 2 have been generated, use the **ip https certificate** command to activate one ofthem.

See **Keys and Certificates** for information on how to display and copy this key pair.

Erasing the startup configuration or returning to factory defaults automatically deletes the default keys and they are recreated during device initialization.

#### Example

The following example generates a self-signed certificate for HTTPS whose length is 2048 bytes.

switchxxxxxx(config)# **crypto certificate 1 generate key-generate** 2048

# crypto certificate request

The**cryptocertificaterequest**PrivilegedEXEC modecommand generates and displays a certificate request forHTTPS.

#### **Syntax**

**crypto certificate** *number* **request** *[cn common- name*] [**ou** *organization-unit*] [**or** *organization*] [**loc** *location*] [**st** *state*] [**cu** *country]*

#### **Parameters**

- *number*—Specifies the certificate number. (Range: 1–2)
- The following elements can be associated with the key. When the key is displayed, they are also displayed.
	- **cn** *common- name*—Specifies the fully qualified device URL or IP address. (Length: 1–64 characters). If unspecified, defaults to the lowest IP address of the device (when the certificate is generated).
	- **ou** *organization-unit*—Specifies the organization-unit or department name. (Length: 1–64 characters)
	- **or** *organization*—Specifies the organization name. (Length: 1–64 characters)
	- **loc** *location*—Specifies the location or city name. (Length: 1–64 characters)
	- **st** *state*—Specifies the state or province name. (Length: 1–64 characters)
	- **cu** *country*—Specifies the country name. (Length: 2 characters)

#### Default Configuration

If **cn common-name** is not specified, it defaults to the device's lowest static IPv6 address (when the certificate is generated), or to the device's lowest static IPv4 address if there is no static IPv6 address, or to 0.0.0.0 if there is no static IP address.

#### Command Mode

Privileged EXEC mode

#### User Guidelines

Use this command to export a certificate request to a Certification Authority. The certificate request is generated in Base64-encoded X.509 format.

Before generating a certificate request, first generate a self-signed certificate using the **crypto cerificate generate** command to generate the keys. The certificate fields must be re-entered.

After receiving the certificate from the Certification Authority, use the **crypto cerificate import** command to import thecertificate into the device. This certificate replaces the self-signed certificate.

#### Example

The following example displays the certificate request for HTTPS.

```
switchxxxxxx# crypto certificate 1 request
-----BEGIN CERTIFICATE REQUEST-----
MIwTCCASoCAQAwYjELMAkGA1UEBhMCUFAxCzAJBgNVBAgTAkNDMQswCQYDVQQH
EwRDEMMAoGA1UEChMDZGxkMQwwCgYDVQQLEwNkbGQxCzAJBgNVBAMTAmxkMRAw
DgKoZIhvcNAQkBFgFsMIGfMA0GCSqGSIb3DQEBAQUAA4GNADCBiQKBgQC8ecwQ
HdML0831i0fh/F0MV/Kib6Sz5p+3nUUenbfHp/igVPmFM+1nbqTDekb2ymCu6K
aKvEbVLF9F2LmM7VPjDBb9bb4jnxkvwW/wzDLvW2rsy5NPmH1QVl+8Ubx3GyCm
/oW93BSOFwxwEsP58kf+sPYPy+/8wwmoNtDwIDAQABoB8wHQYJKoZIhvcNAQkH
MRDjEyMwgICCAgICAICAgIMA0GCSqGSIb3DQEBBAUAA4GBAGb8UgIx7rB05m+2
m5ZZPhIwl8ARSPXwhVdJexFjbnmvcacqjPG8pIiRV6LkxryGF2bVU3jKEipcZa
g+uNpyTkDt3ZVU72pjz/fa8TF0n3
-----END CERTIFICATE REQUEST-----
```
# crypto certificate import

The **crypto certificate import** Global Configuration mode command imports a certificate signed by a Certification Authority for HTTPS. In addition, the relevant key-pair can also beimported.

Use the no form of the command to delete the user-defined keys and certificate.

#### **Syntax**

**crypto certificate** *number* **import**

**no crypto certificate** *number*

#### **Parameters**

• *number*—Specifies the certificate number. (Range: 1–2).

#### Default Configuration

N/A

#### Command Mode

Global Configuration mode

#### User Guidelines

Certificate needs to be imported from PEM encoding/file extension

To end the session (return to the command line to enter the next command), enter a blank line.

The imported certificate must be based on a certificate request created by the **crypto cerificate request** command.

If only the certificate is imported, and the public key found in the certificate does not match the device's SSL key, the command fails. If both the public key and the certificate are imported, and the public key found in the certificate does not match the imported key, the command fails.

This command is saved in the Running configuration file.

See **Keys and Certificates** for information on how to display and copy this key pair.

#### **Examples**

**Example 1 -** The following example imports a certificate signed by the Certification Authority for HTTPS.

switchxxxxxx(config)# **crypto certificate** 1 **import**

Please paste the input now, add a period (.) on a separate line after the input,and press Enter.

-----BEGIN CERTIFICATE-----

MIIBkzCB/QIBADBUMQswCQYDVQQGEwIgIDEKMAgGA1UECBMBIDEKMAgGA1UEBxMB IDEVMBMGA1UEAxMMMTAuNS4yMzQuMjA5MQowCAYDVQQKEwEgMQowCAYDVQQLEwEg MIGfMA0GCSqGSIb3DQEBAQUAA4GNADCBiQKBgQDK+beogIcke73sBSL7tC2DMZrY OOg9XM1AxfOiqLlQJHd4xP+BHGZWwfkjKjUDBpZn52LxdDu1KrpB/h0+TZP0Fv38 7mIDqtnoF1NLsWxkVKRM5LPka0L/ha1pYxp7EWAt5iDBzSw5sO4lv0bSN7oaGjFA 6t4SW2rrnDy8JbwjWQIDAQABoAAwDQYJKoZIhvcNAQEEBQADgYEAuqYQiNJst6hI XFDxe7I8Od3Uyt3Dmf7KE/AmUV0Pif2yUluy/RuxRwKhDp/lGrK12tzLQz+s5Ox7 Klft/IcjzbBYXLvih45ASWG3TRv2WVKyWs89rPPXu5hKxggEeTvWqpuS+gXrIqjW WVZd0n1fXhMacoflgnnEmweIzmrqXBs=

-----END CERTIFICATE----- Certificate imported successfully. Issued by : C= , ST= , L= , CN=0.0.0.0, O= , OU= Valid From: Jan 24 18:41:24 2011 GMT Valid to: Jan 24 18:41:24 2012 GMT Subject: C=US, ST=, L=, CN=router.gm.com, O= General Motors, OU= SHA1 Finger print: DC789788 DC88A988 127897BC BB789788

**Example 2:**The following example imports a certificate signed by the Certification Authority for HTTPS, and the RSA key-pair.

switchxxxxxx(config)# **crypto certificate** 1 **import** Please paste the input now, add a period (.) on a separate line after the

input,and press Enter.

.

-----BEGIN RSA PRIVATE KEY-----

ACnrqImEGlXkwxBuZUlAO9nHq9IGJsnkf7/MauGPVqxt5vfDf77uQ5CPf49JWQhu07cVXh 2OwrBhJgB69vLUlJujM9p1IXFpMk8qR3NS7JzlInYAWjHKKbEZBMsKSA6+t/UzVxevKK6H TGB7vMxi+hv1bL9zygvmQ6+/6QfqA51c4nP/8a6NjO/ZOAgvNAMKNr2Wa+tGUOoAgL0b/C 11EoqzpCq5mT7+VOFhPSO4dUU+NwLv1YCb1Fb7MFoAa0N+y+2NwoGp0pxOvDA9ENYl7qsZ MWmCfXu52/IxC7fD8FWxEBtks4V81Xqa7K6ET657xS7m8yTJFLZJyVawGXKnIUs6uTzhhW dKWWc0e/vwMgPtLlWyxWynnaP0fAJ+PawOAdsK75bo79NBim3HcNVXhWNzqfg2s3AYCRBx WuGoazpxHZ0s4+7swmNZtS0xI4ek43d7RaoedGKljhPqLHuzXHUon7Zx15CUtP3sbHl+XI B3u4EEcEngYMewy5obn1vnFSot+d5JHuRwzEaRAIKfbHa34alVJaN+2AMCb0hpI3IkreYo A8Lk6UMOuIQaMnhYf+RyPXhPOQs01PpIPHKBGTi6pj39XMviyRXvSpn5+eIYPhve5jYaEn UeOnVZRhNCVnruJAYXSLhjApf5iIQr1JiJb/mVt8+zpqcCU9HCWQqsMrNFOFrSpcbHu5V4 ZX4jmd9tTJ2mhekoQf1dwUZbfYkRYsK70ps8u7BtgpRfSRUr7g0LfzhzMuswoDSnB65pkC ql7yZnBeRS0zrUDgHLLRfzwjwmxjmwObxYfRGMLp4=

-----END RSA PRIVATE KEY-----

-----BEGIN RSA PUBLIC KEY-----

MIGHAoGBAMVuFgfJYLbUzmbm6UoLD3ewHYd1ZMXY4A3KLF2SXUd1TIXq84aME8DIitSfB2 Cqy4QB5InhgAobBKC96VRsUe2rzoNG4QDkj2L9ukQOvoFBYNmbzHc7a+7043wfVmH+QOXf TbnRDhIMVrZJGbzl1c9IzGky1l21Xmicy0/nwsXDAgEj

```
-----END RSA PUBLIC KEY-----
```
-----BEGIN CERTIFICATE-----

MIIBkzCB/QIBADBUMQswCQYDVQQGEwIgIDEKMAgGA1UECBMBIDEKMAgGA1UEBxMB

IDEVMBMGA1UEAxMMMTAuNS4yMzQuMjA5MQowCAYDVQQKEwEgMQowCAYDVQQLEwEg

MIGfMA0GCSqGSIb3DQEBAQUAA4GNADCBiQKBgQDK+beogIcke73sBSL7tC2DMZrY

OOg9XM1AxfOiqLlQJHd4xP+BHGZWwfkjKjUDBpZn52LxdDu1KrpB/h0+TZP0Fv38

7mIDqtnoF1NLsWxkVKRM5LPka0L/ha1pYxp7EWAt5iDBzSw5sO4lv0bSN7oaGjFA

6t4SW2rrnDy8JbwjWQIDAQABoAAwDQYJKoZIhvcNAQEEBQADgYEAuqYQiNJst6hI XFDxe7I8Od3Uyt3Dmf7KE/AmUV0Pif2yUluy/RuxRwKhDp/lGrK12tzLQz+s5Ox7 Klft/IcjzbBYXLvih45ASWG3TRv2WVKyWs89rPPXu5hKxggEeTvWqpuS+gXrIqjW WVZd0n1fXhMacoflgnnEmweIzmrqXBs= -----END CERTIFICATE-----

Certificate imported successfully. Issued by :  $C=$  ,  $ST=$  ,  $L=$  ,  $CN=0.0.0.0$ ,  $O=$  ,  $OU=$ Valid From: Jan 24 18:41:24 2011 GMT Valid to: Jan 24 18:41:24 2012 GMT Subject: C=US , ST= , L= , CN=router.gm.com, O= General Motors, OU= SHA1 Finger print: DC789788 DC88A988 127897BC BB789788

# show crypto certificate

The**show cryptocertificate**PrivilegedEXECmode command displays the device SSL certificates and key-pair for both default and user defined keys.

#### **Syntax**

.

#### **show crypto certificate [mycertificate]** [*number*]

#### **Parameters**

• *number*—Specifies the certificate number. (Range: 1,2)

#### Default Configuration

displays both keys.

#### Command Mode

#### Privileged EXEC mode

#### **Examples**

The following example displays SSL certificate # 1 present on the device.

switchxxxxxx# **show crypto certificate 1**

Certificate 1:

Certificate Source: Default

-----BEGIN CERTIFICATE-----

dHmUgUm9vdCBDZXJ0aWZpZXIwXDANBgkqhkiG9w0BAQEFAANLADBIAkEAp4HS nnH/xQSGA2ffkRBwU2XIxb7n8VPsTm1xyJ1t11a1GaqchfMqqe0kmfhcoHSWr yf1FpD0MWOTgDAwIDAQABo4IBojCCAZ4wEwYJKwYBBAGCNxQCBAYeBABDAEEw CwR0PBAQDAgFGMA8GA1UdEwEB/wQFMAMBAf8wHQYDVR0OBBYEFAf4MT9BRD47 ZvKBAEL9Ggp+6MIIBNgYDVR0fBIIBLTCCASkwgdKggc+ggcyGgclsZGFwOi8v L0VByb3h5JTIwU29mdHdhcmUlMjBSb290JTIwQ2VydGlmaWVyLENOPXNlcnZl -----END CERTIFICATE-----

Issued by: [www.verisign.com](http://www.verisign.com/) Valid from: 8/9/2003 to 8/9/2004 Subject: CN= router.gm.com, 0= General Motors, C= US Finger print: DC789788 DC88A988 127897BC BB789788
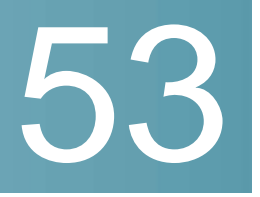

# **TACACS+ Commands**

# tacacs-server host

To specify a TACACS+ host, use the **tacacs-server host** Global Configuration mode command. To delete the specified TACACS+ host, use the **no** form of this command.

### **Syntax**

**tacacs-server host**{*ip-address* |*hostname*}[**single-connection**] [**port** *port-number*] [**timeout** *timeout*] [**key** *key-string*] [**priority***priority*]

**no tacacs-server host** {*ip-address* | *hostname*}

### **Parameters**

- host *ip-address*—Specifies the TACACS+ server host IP address. The IP address can be an IPv4, IPv6 or IPv6z address.
- **host***hostname*—Specifies theTACACS+ server host name.(Length: 1-158 characters. Maximum label length of each part of the host name: 63 characters)
- **single-connection**—(Optional) Specifies that a single open connection is maintained between the device and the daemon, instead of the device opening and closing a TCP connection to the daemon each time it communicates.
- **port** *port-number*—(Optional) Specifies the TACACS server TCP port number. If the port number is 0, the host is not used for authentication. (Range: 0-65535)
- **timeout** *timeout*—(Optional) Specifies the timeout value in seconds. (Range: 1-30)
- **key** *key-string*—(Optional) Specifies the authentication and encryption key for all TACACS+ communications between the device and the TACACS+ server. This key must match the encryption used on the TACACS+ daemon. To specify an empty string, enter "". (Length: 0-128 characters). If this

parameter is omitted, the globally-defined key (set in the tacacs-server key command **tacacs-server host [source-interface](#page-937-0)** command) will be used.

• **priority** *priority*—(Optional) Specifies the order in which the TACACS+ servers are used, where 0 is the highest priority. (Range: 0-65535)

#### Default Configuration

No TACACS+ host is specified.

Thedefault**port-number**is 1812.

If **timeout** is not specified, the global value (set in the **tacacs-server timeout** command) is used.

If **key-string** is not specified, theglobal value(set inthe **tacacs-server key** command) is used.

#### Command Mode

Global Configuration mode

#### User Guidelines

Multiple **tacacs-server host** commands can be used to specify multiple hosts.

#### Example

The following example specifies a TACACS+ host.

switchxxxxxx(config)# **tacacs-server host 172.16.1.1**

# tacacs-server host source-interface

<span id="page-937-0"></span>To specify the source interface which IPv4 address will be used as the Source IPv4 address for communication with IPv4 TACACS+ servers, use the **tacacs-server host source-interface** Global Configuration mode command. To restore the default configuration, use the **no** form of this command.

#### **Syntax**

**tacacs-server host source-interface** *interface-id*

**no tacacs-server host source-interface**

• *interface-id*—Specifies the source interface.

#### Default Configuration

The source IPv4 address is the IPv4 address defined on the outgoing interface and belonging to next hop IPv4 subnet.

#### Command Mode

Global Configuration mode

## User Guidelines

If the source interface is the outgoing interface, the interface IP address belonging to next hop IPv4 subnet is applied.

If the source interface is not the outgoing interface, the minimal IPv4 address defined on the source interface is applied.

If there is no available IPv4 source address, a SYSLOG message is issued when attempting to communicate with an IPv4 TACACS+ server.

OOB cannot be defined as a source interface.

#### Example

The following example configures the VLAN 10 as the source interface.

switchxxxxxx(config)# **tacacs-server host source-interface vlan 100**

# tacacs-server host source-interface-ipv6

To specify the source interface whose IPv6 address will be used as the Source IPv6 address for communication with IPv6 TACACS+ servers, use the **tacacs-server host source-interface-ipv6** Global Configuration mode command. To restore the default configuration, use the **no** form of this command.

#### **Syntax**

**tacacs-server host source-interface-ipv6** *interface-id*

**no tacacs-server host source-interface-ipv6**

• *interface-id*—Specifies the source interface.

#### Default Configuration

The IPv6 source address is the IPv6 address defined on the outgoing interface and selected in accordancewith RFC6724.

### Command Mode

Global Configuration mode

# User Guidelines

If the source interface is the outgoing interface, the source IPv6 address is an IPv6 address defined on the interfaces and selected in accordance with RFC 6724.

If the source interface is not the outgoing interface, the source IPv6 address is the minimal IPv6 address defined on the source interface and matched to the scope of the destination IPv6 address is applied.

If there is no available source IPv6 address, a SYSLOG message is issued when attempting to communicate with an IPv6 TACACS+ server.

#### Example

The following example configures the VLAN 10 as the source interface.

switchxxxxxx(config)# **tacacs-server host source-interface-ipv6 vlan 100**

# tacacs-server key

To set the authentication encryption key used for all TACACS+ communications between the device and the TACACS+ daemon, usethe **tacacs-server key** Global Configuration mode command. To disable the key, use the **no** form of this command.

#### **Syntax**

**tacacs-server key** *key-string*

**no tacacs-server key**

• *key-string*—Specifies the authentication and encryption key for all TACACS+ communications between the device and the TACACS+ server. This key must match the encryption used on the TACACS+ daemon. (Length: 0–128 characters)

#### Default Configuration

The default key is an empty string.

# Command Mode

Global Configuration mode

#### Example

The following example sets Enterprise as the authentication key for all TACACS+ servers.

switchxxxxxx(config)# **tacacs-server key enterprise**

# tacacs-server timeout

To set the interval during which the device waits for a TACACS+ server to reply, use the **tacacs-server timeout** Global Configuration mode command. To restore the default configuration, use the **no** form of this command.

#### **Syntax**

**tacacs-server timeout** *timeout*

**no tacacs-server timeout**

#### **Parameters**

• *timeout*—Specifies the timeout value in seconds. (Range: 1-30).

### Default Configuration

The default timeout value is 5 seconds.

# Command Mode

Global Configuration mode

#### Example

The following example sets the timeout value to 30 for all TACACS+ servers.

switchxxxxxx(config)# **tacacs-server timeout 30**

# show tacacs

To display configuration and statistical information for a TACACS+ server, use the **show tacacs** Privileged EXEC mode command.

### **Syntax**

**show tacacs** [*ip-address*]

### **Parameters**

• *ip-address*—Specifies the TACACS+ server name, IPv4 or IPv6 address.

### Default Configuration

If *ip-address* is not specified, information for all TACACS+ servers is displayed.

#### Command Mode

Privileged EXEC mode

#### Example

The following example displays configuration and statistical information for all TACACS+ servers

switchxxxxxx# **show tacacs** IP address Status Port Single Time Priority Connection Out 172.16.1.1 Connected 49 No Global 1

```
Global values
Time Out: 3
Source IPv4 interface: vlan 120
Source IPv6 interface: vlan 10
```
# show tacacs key

To display the configured key of the TACACS+ server, use the **show tacacs key** Privileged EXEC mode command.

# **Syntax**

**show tacacs key** [*ip-address*]

# **Parameters**

• *ip-address*—Specifies the TACACS+ server name or IP address.

# Default Configuration

If *ip-address* is not specified, information for all TACACS+ servers is displayed.

# Command Mode

Privileged EXEC mode

### Example

The following example displays configuration and statistical information for all TACACS+ servers

#### switchxxxxxx# **show tacacs key**

IP address Key  $\begin{minipage}{0.5\textwidth} \centering \begin{tabular}{|l|l|l|} \hline \textbf{1} & \textbf{1} & \textbf{$ 

.

 $\begin{minipage}{0.5\textwidth} \centering \begin{tabular}{|l|l|l|} \hline \textbf{1} & \textbf{1} & \textbf{$ 

Sharon123 Bruce123

#### **Global key**

---------------------

Alice456

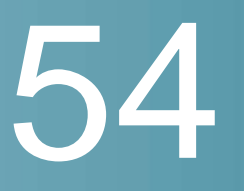

# **Telnet, Secure Shell (SSH) and Secure Login (Slogin) Commands**

# ip telnet server

Use the **ip telnet server** Global Configuration mode command to enable the device as a Telnet server that accepts connection requests from remote Telnet clients. Remote Telnet clients can configure the device through the Telnet connections.

Use the no form of this command to disable the Telnet server functionality on the device.

#### **Syntax**

**ip telnet server**

**no ip telnet server**

Default Configuration

Enabled

Command Mode

Global Configuration mode

#### User Guidelines

The device can be enabled to accept connection requests from both remote SSH and Telnet clients. It is recommended that the remote client connects to the device using SSH (as opposed to Telnet), since SSH is a secure protocol and Telnet is not. To enable the device to be an SSH server, use the **ip ssh server** command.

#### Example

The following example enables the device to be configured from a Telnet server.

switchxxxxxx(config)# **ip telnet server**

# ip ssh server

The **ip ssh server** Global Configuration mode command enables the device to be an SSH server and so to accept connection requests from remote SSH clients. Remote SSH clients can manage the device through the SSH connection.

Use the **no** form of this command to disable the SSH server functionality from the device.

#### **Syntax**

**ip ssh server**

**no ip ssh server**

#### Default Configuration

The SSH server functionality is disabled by default.

#### Command Mode

Global Configuration mode

## User Guidelines

The device, as an SSH server, generates the encryption keys automatically.

To generate newSSHserver keys, use the **crypto key generate dsa** and **crypto key generate rsa** commands.

#### Example

The following example enables configuring the device to be an SSH server.

switchxxxxxx(config)# **ip ssh server**

# ip ssh port

The **ip ssh port** Global Configuration mode command specifies the TCP port used by the SSH server. Use the **no** form of this command to restore the default configuration.

#### **Syntax**

**ip ssh port** *port-number*

## **no ip ssh port**

### Parameters

• *port-number*—Specifies the TCP port number to be used by the SSH server. (Range: 1–65535).

## Default Configuration

The default TCP port number is 22.

#### Command Mode

Global Configuration mode

#### Example

The following example specifies that TCP port number 8080 is used by the SSH server.

switchxxxxxx(config)# **ip ssh port** 8080

# ip ssh password-auth

Usethe**ip ssh password-auth** Global Configuration modecommand toenable password authentication of incoming SSH sessions.

Use the **no** form of this command to disable this function.

#### **Syntax**

**ip ssh password-auth**

**noipsshpassword-auth**

#### Default Configuration

Password authentication of incoming SSH sessions is disabled.

#### Command Mode

Global Configuration mode

### User Guidelines

This command enables password key authentication by a local SSH server of remote SSH clients.

The local SSH server advertises all enabled SSH authentication methods and remote SSH clients are responsible for choosing one of them.

After a remote SSH client is successfully authenticated by public key, the client must still be AAA-authenticated to gain management access to the device.

If no SSH authentication method is enabled, remote SSH clients must still be AAA-authenticated before being granted management access to the device.

#### Example

The following example enables password authentication of the SSH client.

switchxxxxxx(config)# **ip ssh password-auth**

# ip ssh pubkey-auth

Usethe**ip sshpubkey-auth**Global Configurationmode commandto enable public key authentication of incoming SSH sessions.

Use the **no** form of this command to disable this function.

#### **Syntax**

**ipsshpubkey-auth**[**auto-login**]

**no ip sshpubkey-auth**

#### **Parameters**

• **auto-login**—Specifies that the device management AAA authentication (CLI login) is not needed. By default, the login is required after the SSH authentication.

#### Default Configuration

Public key authentication of incoming SSH sessions is disabled.

### Command Mode

Global Configuration mode

### User Guidelines

This command enables public key authentication by a local SSH server of remote SSH clients.

The local SSH server advertises all enabled SSH authentication methods and remote SSH clients are responsible for choosing one of them.

After a remote SSH client is successfully authenticated by public key, the client must still be AAA-authenticated to gain management access to the device, except if the auto-login parameter wasspecified.

If no SSH authentication method is enabled, remote SSH clients must still be AAA-authenticated before being granted management access to the device.

If the **auto-login** keyword is specified for SSH authentication by public key management access is granted if SSH authentication succeeds and the name of SSH used is found in the local user database. The device management AAA authentication is transparent to the user. If the user name is not in the local user database, then the user receives a warning message, and the user will need to pass the device management AAA authentication independently of the SSH authentication.

if the **auto-login** keyword is not specified, management access is granted only if the user engages and passes both SSH authentication and device management AAA authentication independently.If no SSH authentication method is enabled management access is granted only if the user is AAA authenticated by the device management. NoSSH authentication method means SSH is enabled and neither SSH authentication by public key nor password is enabled.

#### Example

The following example enables authentication of the SSH client.

switchxxxxxx(config)# **ip ssh pubkey-auth**

# crypto key pubkey-chain ssh

The **cryptokey pubkey-chainssh** Global Configuration modecommandenters the SSH Public Key-chain Configuration mode. This mode is used to manually specify device public keys, such as SSH client public keys.

#### **Syntax**

**crypto key pubkey-chain ssh**

#### Default Configuration

Keys do not exist.

#### Command Mode

Global Configuration mode

#### User Guidelines

Use this command when you want to manually specify SSH client's public keys.

#### Example

The following example enters the SSH Public Key-chain Configuration mode and manually configures the RSA key pair for SSH public key-chain to the user 'bob'.

```
switchxxxxxx(config)# crypto key pubkey-chain ssh
switchxxxxxx(config-keychain)# user-key bob rsa
switchxxxxxx(config-keychain-key)# key-string
AAAAB3NzaC1yc2EAAAADAQABAAABAQCvTnRwPWl
Al4kpqIw9GBRonZQZxjHKcqKL6rMlQ+
ZNXfZSkvHG+QusIZ/76ILmFT34v7u7ChFAE+
Vu4GRfpSwoQUvV35LqJJk67IOU/zfwOl1g
kTwml75QR9gHujS6KwGN2QWXgh3ub8gDjTSq
muSn/Wd05iDX2IExQWu08licglk02LYciz
+Z4TrEU/9FJxwPiVQOjc+KBXuR0juNg5nFYsY
0ZCk0N/W9a/tnkm1shRE7Di71+w3fNiOA
6w9o44t6+AINEICBCCA4YcF6zMzaT1wefWwX6f+
Rmt5nhhqdAtN/4oJfce166DqVX1gWmN
zNR4DYDvSzg0lDnwCAC8Qh
Fingerprint: a4:16:46:23:5a:8d:1d:b5:37:59:eb:44:13:b9:33:e9
```
# user-key

The **user-key** SSH Public Key-string Configuration mode command associates a username with a manually-configured SSH public key.

Use the **no user-key** command to remove an SSH user and the associated public key.

#### **Syntax**

**user-key***username*{**rsa** |**dsa**}

#### **no user-key** *username*

#### Parameters

- *username*—Specifies the remote SSH client username. (Length: 1-48 characters)
- **rsa**—Specifies that the RSA key pair is manually configured.
- **dsa**—Specifies that the DSA key pair is manually configured.

#### Default Configuration

No SSH public keys exist.

#### Command Mode

SSH Public Key-string Configuration mode

#### User Guidelines

After entering this command, the existing key, if any, associated with the user will be deleted. You must follow this command with the key-string command to configure the key to the user.

#### Example

The following example enables manually configuring an SSH public key for SSH public key-chain bob.

```
switchxxxxxx(config)# crypto key pubkey-chain ssh
switchxxxxxx(config-keychain)# user-key bob rsa
switchxxxxxx(config-keychain-key)# key-string row
AAAAB3NzaC1yc2EAAAADAQABAAABAQCvTnRwPWl
```
# key-string

The **key-string** SSHPublic Key-string Configuration mode command manually specifies an SSH publickey.

#### **Syntax**

**key-string** *[row key-string*]

#### **Parameters**

- **row**—Specifies the SSH public key row by row. The maximum length of a row is 160 characters.
- *key-string*—Specifies the key in UU-encoded DER format. UU-encoded DER format is the same format as in the authorized keys file used by OpenSSH.

#### Default Configuration

Keys do not exist.

#### Command Mode

SSH Public Key-string Configuration mode

### User Guidelines

Use the **key-string** SSH Public Key-string Configuration mode command without the **row** parameter to specify which SSH public key is to be interactively configured next. Enter a row with no characters to complete the command.

Use the **key-string row** SSH Public Key-string Configuration mode command to specify the SSH public key, row by row. Each row must begin with a **key-string row** command.

The UU-encoded DER format is the same format as in the authorized\_keys file used by OpenSSH.

#### Example

The following example enters public key strings for SSH public key client 'bob'.

```
switchxxxxxx(config)# crypto key pubkey-chain ssh
switchxxxxxx(config-keychain)# user-key bob rsa
switchxxxxxx(config-keychain-key)# key-string
```
AAAAB3NzaC1yc2EAAAADAQABAAABAQCvTnRwPWl Al4kpqIw9GBRonZQZxjHKcqKL6rMlQ+ ZNXfZSkvHG+QusIZ/76ILmFT34v7u7ChFAE+ Vu4GRfpSwoQUvV35LqJJk67IOU/zfwOl1g kTwml75QR9gHujS6KwGN2QWXgh3ub8gDjTSq muSn/Wd05iDX2IExQWu08licglk02LYciz +Z4TrEU/9FJxwPiVQOjc+KBXuR0juNg5nFYsY 0ZCk0N/W9a/tnkm1shRE7Di71+w3fNiOA 6w9o44t6+AINEICBCCA4YcF6zMzaT1wefWwX6f+ Rmt5nhhqdAtN/4oJfce166DqVX1gWmN zNR4DYDvSzg0lDnwCAC8Qh Fingerprint: a4:16:46:23:5a:8d:1d:b5:37:59:eb:44:13:b9:33:e9 switchxxxxxx(config)# **crypto key pubkey-chain ssh** switchxxxxxx(config-keychain)# **user-key** bob **rsa** switchxxxxxx(config-keychain-key)# **key-string row** AAAAB3Nza switchxxxxxx(config-keychain-key)# **key-string row** C1yc2

# show ip ssh

The **show ip ssh** PrivilegedEXEC mode command displays theSSHserver configuration.

#### **Syntax**

**show ip ssh**

## Command Mode

Privileged EXEC mode

#### Example

The following example displays the SSH server configuration.

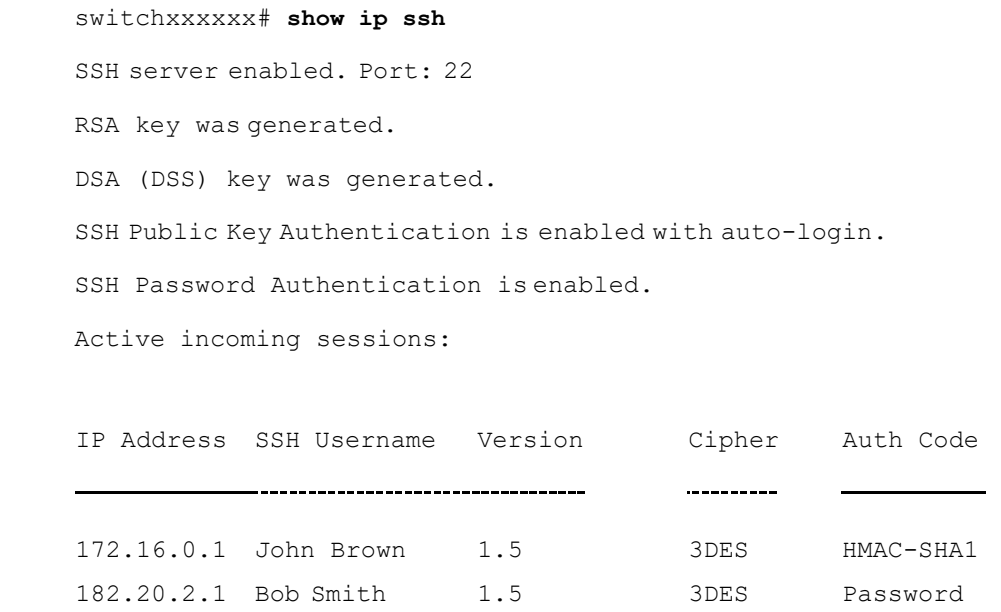

The following table describes the significant fields shown in the display.

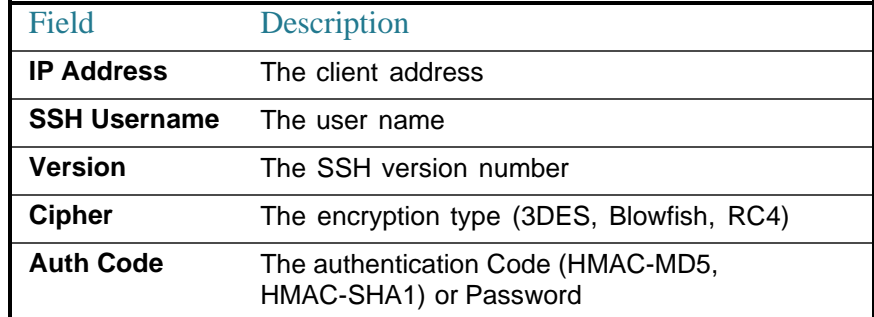

# show crypto key pubkey-chain ssh

The **show crypto key pubkey-chain ssh** Privileged EXEC mode command displays SSH public keys stored on the device.

#### **Syntax**

**show crypto key pubkey-chain ssh** [**username** *username*] [**fingerprint** {**bubble**-**babble** | **hex**}]

- **username** *username*—Specifies theremoteSSHclientusername.(Length: 1–48 characters)
- **fingerprint** {**bubble-babble** | **hex**}—Specifies the fingerprint display format. The possible values are:
	- **bubble-babble**—Specifies that the fingerprint is displayed in Bubble Babble format.
	- **hex**—Specifies that the fingerprint is displayed in hexadecimal format.

# Default Configuration

The default fingerprint format is hexadecimal.

#### Command Mode

Privileged EXEC mode

#### Example

The following examples display SSH public keys stored on the device.

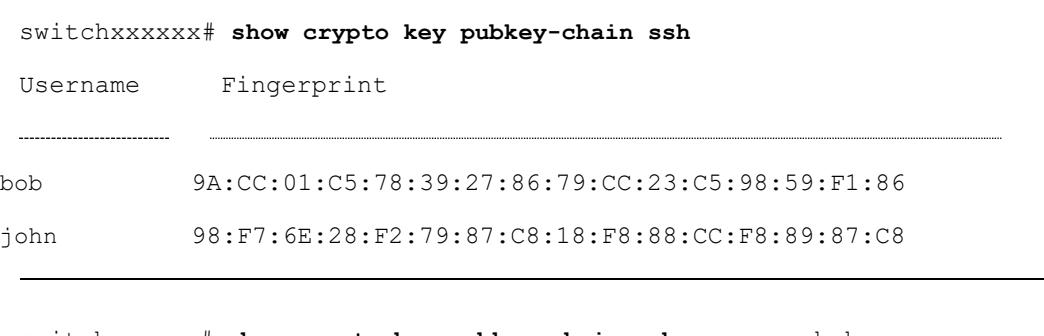

switchxxxxxx# **show crypto key pubkey-chain ssh username** bob

Username Fingerprint -------------------bob 9A:CC:01:C5:78:39:27:86:79:CC:23:C5:98:59:F1:86

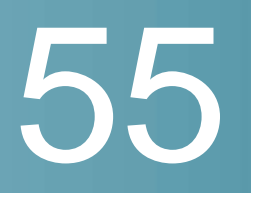

# **sFlow Commands**

# sflow receiver

To define the sFlow collector, use the **sflow receiver** Global Configuration mode command. To remove the definition of the collector, use the **no** form of this command.

### **Syntax**

**sflow receiver** *index {ipv4-address | ipv6-address | hostname} [port port] [max-datagram-size bytes]*

**no sflow receiver** *index*

### **Parameters**

- **index**—The index of the receiver. (Range: 1–8)
- **ipv4-address**—IPv4 address of the host to be used as an sFlow Collector.
- **ipv6-address**—IPv6 address of the host to be used as an sFlow Collector. When the IPv6 address is a Link Local address (IPv6Z address), the outgoing interface name must be specified. Refer to the User Guidelines for the interface name syntax.
- **hostname**—Hostname of the host to be used as an sFlow Collector. **port** (Optional) Port number for sflow messages. If unspecified, the port number defaults to 6343. The range is 1-65535.
- **bytes**—(Optional) Specifies the maximum datagramsize that can be sent. If unspecified, it defaults to1400.

# **Default**

No receiver is defined.

# Command Mode

Global Configuration mode

#### **User Guidelines**

If the IP address of the sFlow receiver is set to 0.0.0.0, no sFlow datagrams are sent.

# sflow flow-sampling

To enable sFlow Flow sampling and configure the average sampling rate of a specific port, use the **sflow flow-sampling** Interface Configuration mode command. To disable Flow sampling, use the **no** form of this command.

### **Syntax**

**sflow flow-sampling** *rate receiver-index [max-header-size bytes]*

# **no sflow flow-sampling**

#### **Parameters**

- **rate**—Specifies the average sampling rate. The sampling rate is calculated as 1/**rate** (Range: 1024–1073741823.)
- **receiver-index**—Index of the receiver/collector (Range: 1–8.)
- **bytes**—(Optional) Specifies the maximum number of bytes that would be copied from the sampled packet. If unspecified, defaults to 128. (Range: 20–256.)

#### **Default**

Disabled

### Command Mode

Interface Configuration mode

#### User Guidelines

A new sampling rate configuration is not immediately loaded to the hardware. It will be loaded to the hardware only after the next packet is sampled (based on the current sampling rate).

# sflow counters-sampling

To enable sFlow Counters sampling and to configure the maximum interval of a specific port, use the **sflow counters-sampling** Interface Configuration mode command . To disable sFlow Counters sampling, use the **no** form of this command.

### **Syntax**

**sflow counters-sampling** *interval receiver-index*

**no sflow counters-sampling**

#### **Parameters**

- **interval**—Specifies the maximum number of seconds between successive samples of the interface counters. (Range: 15–86400.)
- **receiver-index**—Index of the receiver/collector. (Range: 1–8.)

#### **Default**

Disabled

# Command Mode

Interface Configuration mode

# clear sflow statistics

To clearsFlowstatistics, usethe **clear sFlow statistics**PrivilegedEXEC mode command.

### **Syntax**

**clear sflow statistics** *[interface-id]*

### **Parameters**

**interface-id**—(Optional) Specifies an interface ID. The interface ID must be an Ethernet port.

### Command Mode

Privileged EXEC mode

# User Guidelines

If no interface is specified by the user, the command clears all the sFlow statistics counters (including datagrams sent). If an interface is specified by the user, the command clears only the counter of the specific interface.

# show sflow configuration

To display the sFlow configuration for ports that are enabled for Flow sampling or Counters sampling, use the **show sflow configuration** Privileged EXEC mode command.

#### **Syntax**

**show sflow configuration** *[interface-id]*

#### **Parameters**

**interface-id**—(Optional) Specifies an interface ID. The interface ID must be an Ethernet port.

#### Command Mode

#### Privileged EXEC mode

#### Example

switchxxxxxx# **show sflow configuration**

#### Receivers

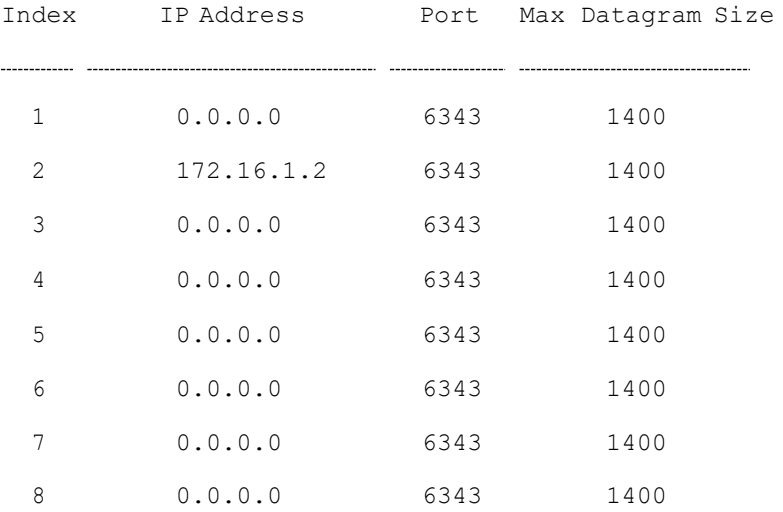

Interfaces

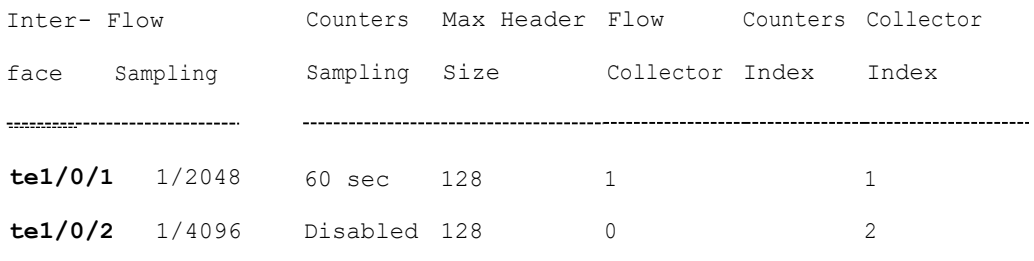

Global values

 $\begin{minipage}{0.5\textwidth} \centering \begin{tabular}{|l|l|l|} \hline \textbf{0.01} & \textbf{0.01} & \textbf{0.01} & \textbf{0.01} & \textbf{0.01} & \textbf{0.01} & \textbf{0.01} & \textbf{0.01} & \textbf{0.01} & \textbf{0.01} & \textbf{0.01} & \textbf{0.01} & \textbf{0.01} & \textbf{0.01} & \textbf{0.01} & \textbf{0.01} & \textbf{0.01} & \textbf{0.01} & \textbf{0.$ Source IPv4 interface: vlan 120 Source IPv6 interface: vlan 10

# show sflow statistics

To display the sFlow statistics for ports that are enabled for Flow sampling or Counters sampling, use the **show sflow statistics** Privileged EXEC mode command.

# **Syntax**

**show sflow statistics** *[interface-id]*

# **Parameters**

**interface-id**—(Optional) Specifies an interface ID. The interface ID must be an Ethernet port.

#### Command Mode

Privileged EXEC mode

#### Example

switchxxxxxx# **show sflow statistics** Total sFlow datagrams sent to collectors: 100

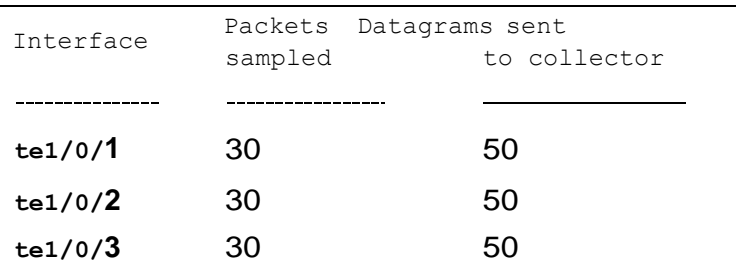

# sflow receiver source-interface

Usethe**sflowreceiver source-interface**Global Configuration modecommandto specify the source interface whose IPv4 address will be used as the Source IPv4 address for communication with sFlow receivers. Use the **no** form of this command to restore the default configuration.

## **Syntax**

**sflow receiver source-interface** *interface-id*

**no sflow receiver source-interface**

#### **Parameters**

• *interface-id*—Specifies the source interface.

### Default Configuration

The source IPv4 address is the IPv4 address defined on the outgoing interface and belonging to next hop IPv4 subnet.

# Command Mode

Global Configuration mode

#### User Guidelines

If the source interface is the outgoing interface, the interface IP address belonging to next hop IPv4 subnet is applied.

If the source interface is not the outgoing interface, the minimal IPv4 address defined on the source interface is applied.

If there is no available IPv4 source address, a SYSLOG message is issued when attempting to communicate with an IPv4 sFlow server.

#### Example

The following example configures the VLAN 10 as the source interface.

switchxxxxxx(config)# **sflow receiver source-interface** vlan 100

# sflow receiver source-interface-ipv6

Use the **sflow receiver source-interface-ipv6** Global Configuration mode command to specify the source interface whose IPv6 address will be used as the source IPv6 address for communication with IPv6 sFlow receivers. Use the **no** form of this command to restore the default configuration.

#### **Syntax**

**sflow receiver source-interface-ipv6** *interface-id*

**no sflow receiver source-interface-ipv6**

#### **Parameters**

• *interface-id*—Specifies the source interface.

## Default Configuration

The IPv6 source address is the IPv6 address defined on the outgoing interface and selected in accordancewith RFC6724.

#### Command Mode

Global Configuration mode

# User Guidelines

If the source interface is the outgoing interface, the source IPv6 address is an IPv6 address defined on the interfaces and selected in accordance with RFC 6724.

If the source interface is not the outgoing interface, the source IPv6 address is the minimal IPv6 address defined on the source interface and matched to the scope of the destination IPv6 address is applied.

If there is no available source IPv6 address, a SYSLOG message is issued when attempting to communicate with an IPv6 sFlow receiver.

# Example

The following example configures the VLAN 10 as the source interface.

switchxxxxxx(config)# **sflow receiver source-interface-ipv6** vlan 100

56

# **NetworkManagement Protocol(SNMP) Commands**

# snmp-server community

To set the community access string (password) that permits access to SNMP commands (v1 andv2), usethe **snmp-servercommunity** Global Configuration mode command. This is used forSNMP commands, such as GETs and SETs.

This command configures both SNMP v1 and v2.

To remove the specified community string, use the **no** form of this command.

### **Syntax**

**snmp-server community** *community*-*string [ro | rw | su]* [*ip-address | ipv6-address*] *[***mask** *mask* | **prefix** *prefix-length] [***view** *view-name]* [**type** {**router** |**oob**}]

**no snmp-server community** *community-string [ip-address]* [**type** {**router** | **oob**}]

#### **Parameters**

- **community-string**—Define the password that permits access to the SNMP protocol. (Range: 1–20 characters).
- **ro**—(Optional) Specifies read-only access(default)
- **rw**—(Optional) Specifies read-write access
- **su**—(Optional) Specifies SNMP administratoraccess
- **ip-address**—(Optional) Management station IP address. The default is all IP addresses. This can be an IPv4 address, IPv6 or IPv6z address. See IPv6z Address Conventions.
- **mask**—(Optional) Specifies the mask of the IPv4 address. This is not a network mask, but rather a mask that defines which bits of the packet's source address are compared to the configured IP address. If unspecified, it defaults to 255.255.255.255. The command returns an error if the mask is specified without an IPv4 address.
- **prefix-length**—(Optional) Specifies the number of bits that comprise the IPv4 address prefix. If unspecified, it defaults to 32. The command returns an error if the prefix-length is specified without an IPv4 address.
- **view** *view-name*—(Optional) Specifies the name of a view configured using the command snmp-server view (no specific order of the command configurations is imposed on the user). The view defines the objects available to the community. It is not relevant for **su**, which has access to the whole MIB. If unspecified, all the objects, except the community-table and SNMPv3 user and access tables , are available. (Range: 1–30 characters)
- **type** *router*—(Optional) Indicates whether the IP address is on the out-of-band or in-band network.

#### Default Configuration

No community is defined

#### Command Mode

Global Configuration mode

# User Guidelines

The logical key of the command is the pair (community, ip-address). If ip-address is omitted, the key is (community, All-IPs). This means that there cannot be two commands with the same community, ip address pair.

The *view-name* is used to restrict the access rights of a community string. When a view-name is specified, thesoftware:

- Generates an internal security-name.
- Maps the internal security-name for SNMPv1 and SNMPv2 security models to an internal group-name.
- Maps the internal group-name for SNMPv1 and SNMPv2 security models to view-name (read-view and notify-view always, and for rw for write-view also),

#### Example

Defines a password for administrator access to the management station at IP address 1.1.1.121 and mask255.0.0.0.

# snmp-server community-group

Toconfigureaccess rights toa user group, use**snmp-servercommunity-group**. The group must exist in order to be able to specify the access rights. This command configures both SNMP v1 and v2.

### **Syntax**

**snmp-server community-group** *community*-*string group-name [ip-address | ipv6-address] [***mask** *mask |* **prefix** *prefix-length]* [**type** {**router** |**oob**}]

### **Parameters**

- **community-string**—Define the password that permits access to the SNMP protocol. (Range: 1–20 characters).
- **group-name**—This is the name of a group configured using [snmp-server](#page-971-0) [group](#page-971-0) with v1 or v2 (no specific order of the two command configurations is imposed on the user). The group defines the objects available to the community. (Range: 1–30characters)
- **ip-address**—(Optional) Management station IP address. The default is all IP addresses. This can be an IPv4 address, IPv6 or IPv6z address. See IPv6z Address Conventions.
- **mask**—(Optional) Specifies the mask of the IPv4 address. This is not a network mask, but rather a mask that defines which bits of the packet's source address are compared to the configured IP address. If unspecified, it defaults to 255.255.255.255. The command returns an error if the mask is specified without an IPv4 address.
- **prefix-length—(Optional) Specifies the number of bits that comprise the** IPv4 address prefix. If unspecified, it defaults to 32. The command returns an error if the prefix-length is specified without an IPv4 address.
- **type** *router*—(Optional) Indicates whether the IP address is on the out-of-band or in-band network.

### Default Configuration

No community is defined

### Command Mode

Global Configuration mode

# User Guidelines

The *group-name* is used to restrict the access rights of a community string. When a group-name is specified, the software:

- Generates an internal security-name.
- Maps the internal security-name for SNMPv1 and SNMPv2 security models to the group-name.

#### Example

Defines a password *tom* for the group *abcd* that enables this group to access the management station 1.1.1.121 with prefix 8.

switchxxxxxx(config)# **snmp-server community-group tom abcd 1.1.1.122 prefix 8**

# snmp-server server

To enable the devicetobe configured by theSNMP protocol, usethe **snmp-server server** Global Configuration mode command. To disable this function, use the **no** form of this command.

### **Syntax**

**snmp-server server**

#### **nosnmp-serverserver**

## **Parameters**

This command has no arguments or keywords.

#### Default Configuration

Disabled

### Command Mode

Global Configuration mode

### Example

switchxxxxxx(config)# **snmp-server server**

# snmp-server source-interface

To specify the interface from which a Simple Network Management Protocol (SNMP) trap originates theinforms or traps, usethe **snmp-serversource-interface** command inGlobal Configuration mode. Toreturned to the default, use the**no**form of this command.

### **Syntax**

**snmp-server source-interface** {**traps** | **informs**} *interface-id*

**no snmp-server source-interface** [**traps** | **informs**]

### **Parameters**

- **traps**—Specifies the SNMP trapsinterface.
- **informs**—Specifies the SNMP informs.
- interface-id-Specifies the source interface.

# Default Configuration

The source IPv4 address is the IPv4 address defined on the outgoing interface and belonging to next hop IPv4 subnet.

If no parameters are specified in **no snmp-server source-interface**, the default is both traps and informs.

### Command Mode

Global Configuration mode

# User Guidelines

If the source interface is the outgoing interface, the interface IP address belonging to next hop IPv4 subnet is applied.

If the source interface is not the outgoing interface, the minimal IPv4 address defined on the source interface is applied.

If there is no available IPv4 source address, a SYSLOG message is issued when attempting to send an SNMP trap or inform.

Use the **no snmp-server source-interface traps** command to remove the source interface for SNMP traps.

Use the **no snmp-server source-interface informs** command to remove the source interface for SNMP informs.

Usethe **no snmp-serversource-interface** commandto remove thesource interface for SNMP traps and informs.

#### Example

The following example configures the VLAN 10 as the source interface for traps.

switchxxxxxx(config)# **snmp-server source-interface traps vlan 100**

# snmp-server source-interface-ipv6

To specify the interface from which a Simple Network Management Protocol (SNMP) trap originates theinforms or traps, usethe **snmp-serversource-interface** command inGlobal Configuration mode. Toreturned tothe default, use the**no** form of this command.

#### **Syntax**

**snmp-server source-interface-ipv6** {**traps** | **informs**} *interface-id*

**no snmp-server source-interface-ipv6** [**traps** | **informs**]

#### **Parameters**

- **traps**—Specifies the SNMP trapsinterface.
- **informs**—Specifies the SNMP trapsinforms.
- **•** interface-id—Specifies the source interface.

### Default Configuration

The IPv6 source address is the IPv6 address of the outgoing interface and selected in accordance with RFC6724.

If no parameters are specified in **no snmp-server source-interface**, the default is both traps and informs.

#### Command Mode

Global Configuration mode

# User Guidelines

If the source interface is the outgoing interface, the IPv6 address defined on the interfaces is selected in accordance with RFC 6724.

If the source interface is not the outgoing interface, the minimal IPv6 address defined on the source interface with the scope of the destination IPv6 address is applied.

If there is no available IPv6 source address, a SYSLOG message is issued when attempting to send an SNMP trap or inform.

Use the **no snmp-server source-interface-ipv6 traps** command to remove the source IPv6 interface for SNMP traps.

Use the **no snmp-server source-interface-ipv6 informs** command to remove the source IPv6 interface for SNMP informs.

Use the **no snmp-server source-interface-ipv6** command to remove the source IPv6 interface for SNMP traps and informs.

#### Example

The following example configures the VLAN 10 as the source interface.

switchxxxxxx(config)# **snmp-server source-interface-ipv6 traps vlan 100**

# snmp-server view

To create or update an SNMP view, use the **snmp-server view** Global Configuration mode command. To remove an SNMP view, use the **no** form of this command.

## **Syntax**

**snmp-server view** *view-name oid-tree {included | excluded}*

**no snmp-server view** *view-name* [*oid-tree*]

## **Parameters**

- **view-name**—Specifies the name for the view that is being created or updated. (Length: 1–30characters)
- included—Specifies that the view type is included.
- **excluded**—Specifies that the view type is excluded.
- **oid-tree**—(Optional) Specifies the ASN.1 subtree object identifier to be included or excluded from the view. To identify the subtree, specify a text string consisting of numbers, such as 1.3.6.2.4, or a word, such as System and, optionally, a sequence of numbers. Replace a single sub-identifier with the asterisk (\*) wildcard to specify a subtree family; for example 1.3.\*.4. This parameter depends on the MIB being specified.

# Default Configuration

The following views are created by default:

- **Default**—Contains all MIBs except for those that configure the SNMP parameters themselves.
- **DefaultSuper**—Contains all MIBs.

### Command Mode

Global Configuration mode

# User Guidelines

This command can be entered multiple times for the same view.

The command's logical key is the pair (view-name, oid-tree). Therefore there cannot be two commands with the same view-name and oid-tree.

The number of views is limited to 64.

Default and DefaultSuper views are reserved for internal software use and cannot be deleted or modified.

#### Example

The following example creates a view that includes all objects in the MIB-II system group except for sysServices (System 7) and all objects for interface 1 in the MIB-II interface group (this format is specified on the parameters specified in ifEntry).

switchxxxxxx(config)# **snmp-server view user-view system included** switchxxxxxx(config)# **snmp-server view user-view system.7 excluded** switchxxxxxx(config)# **snmp-server view user-view ifEntry.\*.1 included**

# snmp-server group

<span id="page-971-0"></span>To configure an SNMP group, use the **snmp-server group** Global Configuration mode command. Groups are used to mapSNMP users to SNMP views. To remove an SNMP group, use the **no** form of this command.

# **Syntax**

**snmp-server group** *groupname* {*v1 |v2 | v3 {noauth | auth | priv}[notify notifyview]} [read readview] [write writeview]*

**no snmp-server group** *groupname {v1 | v2 | v3 [noauth | auth | priv]}*

#### **Parameters**

- **group** *groupname*—Specifies the group name. (Length: 1–30 characters)
- **v1**—Specifies the SNMP Version 1 security model.
- **v2**—Specifies the SNMP Version 2 security model.
- **v3**—Specifies the SNMP Version 3 security model.
- **noauth**—Specifies that no packet authentication will be performed. Applicable only to the SNMP version 3 security model.
- **auth**—Specifies that packet authentication without encryption will be performed. Applicable only to the SNMP version 3 security model.
- **priv**—Specifies that packet authentication with encryption will be performed. Applicable only to the SNMP version 3 security model. Note that creation of SNMPv3 users with both authentication and privacy must be done in the GUI. All other users may be created in the CLI.
- **notify** *notifyview*—(Optional) Specifies the view name that enables generating informs or a traps. An inform is a trap that requires acknowledgement. Applicable only to the SNMP version 3 security model. (Length: 1–32 characters)
- **read** *readview*—(Optional) Specifies the view name that enables viewing only. (Length: 1–32characters)
- **write** *writeview*—(Optional) Specifies the view name that enables configuring the agent. (Length: 1–32 characters)

### Default Configuration

No group entry exists.
If *notifyview* is not specified, the notify view is not defined.

If *readview* is not specified, all objects except for the community-table and SNMPv3 user and access tables are available for retrieval.

If *writeview* is not specified, the write view is not defined.

### Command Mode

Global Configuration mode

### User Guidelines

The group defined in this command is used in the [snmp-server](#page-974-0) user command to map users to the group. These users are then automatically mapped to the views defined in this command.

The command logical key is (**groupname, snmp-version, security-level**). For snmp-version v1/v2 the security-level is always **noauth**.

### Example

The following example attaches a group called *user-group* to SNMPv3, assigns the encrypted security level to the group, and limits the access rights of a view called *user-view* to read-only. User *tom* is then assigned to *user-group*. So that user *tom* has the rights assigned in *user-view*.

switchxxxxxx(config)# **snmp-server group user-group v3 priv read user-view**

switchxxxxxx(config)# **snmp-server user tom user-group v3**

### show snmp views

To displaySNMPviews, usethe **showsnmpviews**PrivilegedEXECmode command.

#### **Syntax**

**show snmp views** [*viewname*]

### **Parameters**

**viewname**—(Optional) Specifies the view name. (Length: 1–30 characters)

### Default Configuration

If viewname is not specified, all views are displayed.

### Command Mode

### Privileged EXEC mode

### Example

The following example displays the configured SNMP views.

```
switchxxxxxx# show snmp views
```
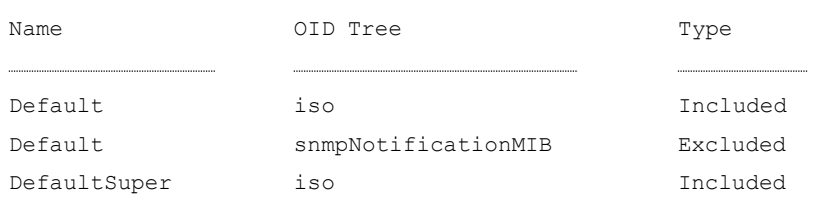

## show snmp groups

To display the configured SNMP groups, use the **show snmp groups** Privileged EXEC mode command.

### **Syntax**

**show snmp groups** [*groupname*]

### **Parameters**

**groupname**—(Optional) Specifies the group name. (Length: 1–30 characters)

### Default Configuration

Display all groups.

### Command Mode

Privileged EXEC mode

### Example

The following example displays the configured SNMP groups.:

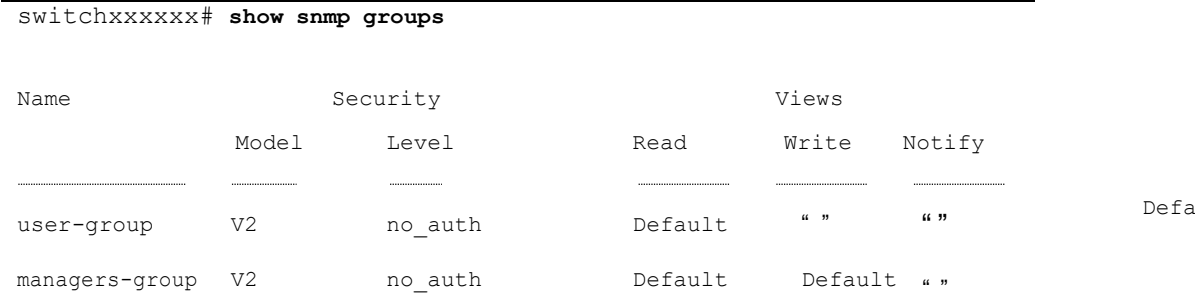

The following table describes significant fields shown above.

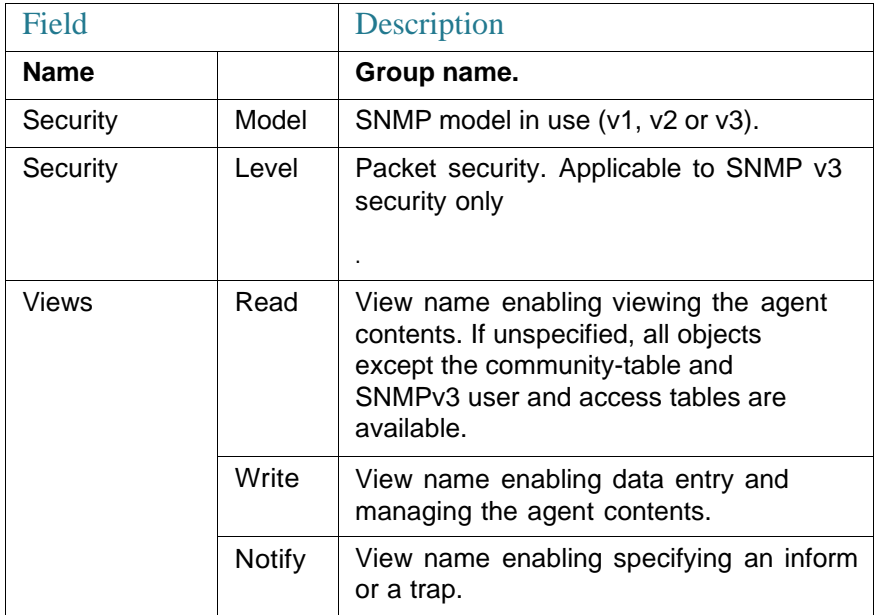

### snmp-server user

<span id="page-974-0"></span>To configure a new SNMP Version user, use the **snmp-server user** Global Configuration mode command. Toremovea user, usethe**no** form of thecommand. To enter the authentication and privacy passwords in encrypted form (see SSD), use the **encrypted** form of this command.

### **Syntax**

**snmp-serveruser** *usernamegroupname{v1 |v2c |[***remote** *host]v3[***auth** *{md5 |sha} auth-password [priv priv-password] ]}*

**no snmp-server user** *username {v1 | v2c | [remote host] v3[***auth** *{md5 | sha}*

### **Parameters**

- **username**—Define the name of the user on the host that connects to the agent. (Range: Up to 20 characters).
- **groupname**—The name of the group to which the user belongs. The group should be configured using the command [snmp-server](#page-971-0) group with v1 or v2c parameters (no specific order of the 2 command configurations is imposed on the user). (Range: Up to 30 characters)
- **v1**—Specifies that the user is a v1 user.
- **v2c**—Specifies that the user is a v2c user..
- **v3**—Specifies that the user is a v3 user..
- **remote** *host*—(Optional) IP address (IPv4, IPv6 or IPv6z) or host name of the remote SNMP host. See IPv6z Address Conventions.
- **auth**—(Optional) Specifies which authentication level is to be used.
- **md5**—(Optional) Specifies the HMAC-MD5-96 authentication level.
- **Sha**—(Optional) Specifies the HMAC-SHA-96 authentication level.
- **auth-password**—(Optional) Specifies the authentication password. Range: Up to 32 characters.
- **priv-password**—(Optional) Specifies the privacy password (The encryption algorithm used is data encryption standard - DES). Range: Up to 64 characters.

### Default Configuration

No group entry exists.

### Command Mode

Global Configuration mode

### User Guidelines

For SNMP v1 and v2, this command performs the same actions as snmp-server community-group, except that snmp-server community-group configures both v1 and v2 at the

#### same time. With this command, you must perform it once for v1 and once for v2.

When you enter the **show running-config** command, you do not see a line for the SNMP user defined by this command. To see if this user has been added to the configuration, type the **show snmp user** command.

A local SNMP EngineID must be defined in order to add SNMPv3 users to the device (use the [snmp-server](#page-982-0) engineID remote command**)**. For remote hosts users a remote SNMP EngineID is also required (use the [snmp-server](#page-982-0) engineID remote command).

Changing orremoving thevalue of**snmpEngineID** deletes theSNMPv3 users' database.

The logical key of the command is username.

Configuring a remote host is required in order to send informs to that host, because an inform is a trap that requires acknowledgement. A configured remote host is also able to manage the device (besides getting the informs)

To configure a remote user, specify the IP address for the remote SNMP agent of the device where the user resides. Also, before you configure remote users for a particular agent, configure the SNMP engine ID, using the [snmp-server](#page-982-0) engineID [remote c](#page-982-0)ommand. The remote agent's SNMP engine ID is needed when computing the authentication and privacy digests from the password. If the remote engine ID is not configured first, the configuration command fails.

Since the same group may be defined several times, each time with different version or different access level (noauth, auth or auth & priv), when defining a user it is not sufficient to specify the group name, rather you must specify group name, version and access level for complete determination of how to handle packets from this user.

#### Example

This example assigns user *tom* to group *abcd* usingSNMP v1 and v2c. The default is assigned as the engineID. User *tom* is assigned to group *abcd* using SNMP v1 and v2c

switchxxxxxx(config)# **snmp-server user tom acbd v1** switchxxxxxx(config)# **snmp-server user tom acbd v2c** switchxxxxxx(config)# **snmp-server user tom acbd v3**

## show snmp users

Todisplay theconfiguredSNMPusers, usethe**showsnmpusers**PrivilegedEXEC mode command.

### **Syntax**

**show snmp users** [*username*]

### **Parameters**

**username**—(Optional) Specifies the user name. (Length: 1–30 characters)

### Default Configuration

Display all users.

### Command Mode

Privileged EXEC mode

### Example

The following examples displays the configured SNMP users:

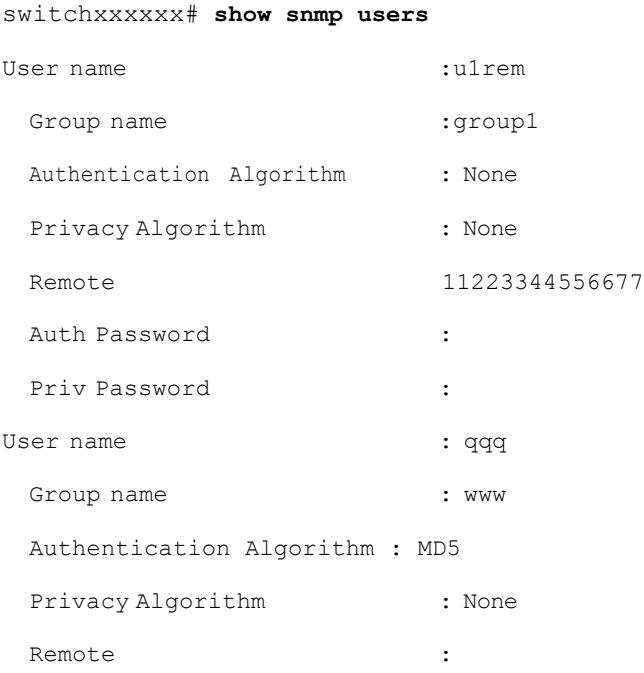

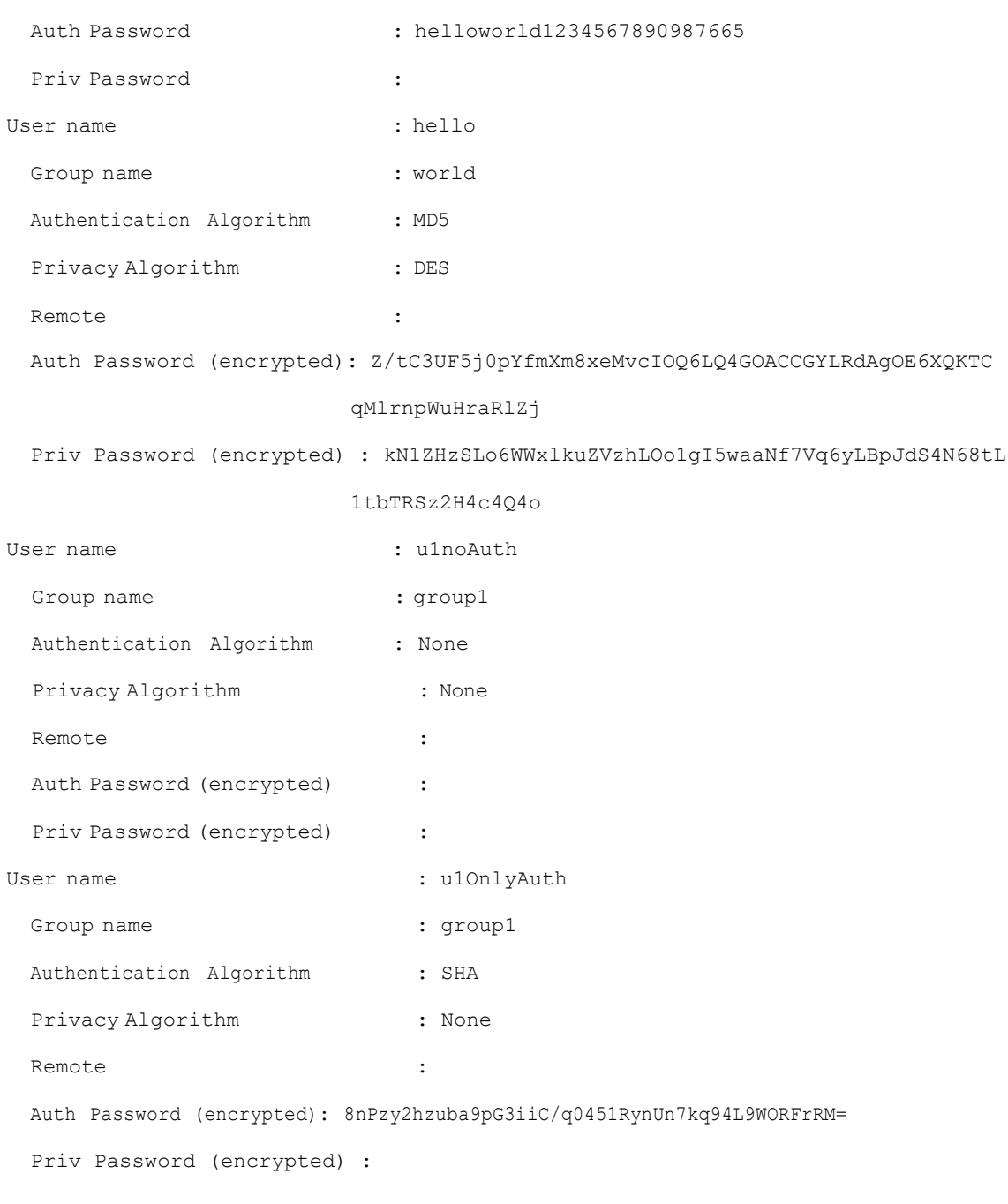

## snmp-server host

To configure the host for SNMP notifications: (traps/informs), use the **snmp-server host** Global Configuration mode command. To remove the specified host, use the **no** form of thiscommand.

### **Syntax**

**snmp-server host** *{host-ip | hostname} [traps | informs][version {1 | 2c | 3 [auth | noauth|priv]}]community-string[udp-portport][timeoutseconds][retriesretries]*

**no snmp-server host** *{ip-address | hostname} [traps | informs] [version {1 | 2c | 3}]*

### **Parameters**

- **host-ip**—IP address of the host (the targeted recipient). The default is all IP addresses. This can be an IPv4 address. IPv6 or IPv6z address. See IPv6z Address Conventions.
- **hostname**—Hostname of the host (the targeted recipient). (Range: 1–158 characters. Maximum label size of each part of the host name: 63)
- **trap**—(Optional) Sends SNMP traps to this host (default).
- **informs**—(Optional) Sends SNMP informs to this host. An inform is a trap that requires acknowledgement. Not applicable to SNMPv1.
- *version* **1**—(Optional) SNMPv1 traps are used.
- *version* **2c**—(Optional) SNMPv2 traps or informs are used
- **version 3**—(Optional) SNMPv2 traps or informs are used
- Authentication options are available for SNMP v3 only. The following options are available:
	- noauth—(Optional) Specifies no authentication of a packet.
	- auth—(Optional) Specifies authentication of a packet without encryption.
	- **priv—(Optional) Specifies authentication of a packet with encryption.**
- **community-string**—Password-like community string sent with the notification operation. (Range: 1–20 characters). For v1 and v2, any community string can be entered here. For v3, the community string must match the user name defined in snmp-server user (ISCLI) command for v3.
- **udp-port** *port*—(Optional) UDP port of the host to use. The default is 162. (Range: 1–65535)
- **timeout** *seconds*—(Optional)(For informs only) Number of seconds to wait for an acknowledgment before resending informs. The default is 15 seconds. (Range: 1–300)

• **retries** *retries*—(Optional) (For informs only) Maximum number of times to resend an inform request, when a response is not received for a generated message. The default is 3. (Range: 0–255)

### Default Configuration

Version: SNMP V1

Type of notification: Traps

udp-port: 162

If informs are specified, the default for retries: 3

Timeout: 15

### Command Mode

Global Configuration mode

### User Guidelines

The logical key of the command is the list (ip-address/hostname, traps/informs, version).

When configuring SNMP v1 or v2 notifications recipient, the software automatically generates a notification view for that recipient for all MIBs.

For SNMPv3 the software does not automatically create a user or a notify view.

, use the commands snmp-server user (ISCLI) and snmp-server group to create a user or a group.

#### Example

The following defines a host at the IP address displayed.

switchxxxxxx(config)# **snmp-server host 1.1.1.121 abc**

## snmp-server engineID local

To specify the SNMP engineID on the local device for SNMP v3, use the **snmp-serverengineIDlocal** Global Configuration modecommand. Toremovethis engine ID, use the **no** form of this command.

### **Syntax**

### **snmp-serverengineIDlocal**{*engineid-string*|*default*}

### **no snmp-server engineID local**

### **Parameters**

- **engineid-string**—Specifies a concatenated hexadecimal character string identifying the engine ID. Each byte in a hexadecimal character string is two hexadecimal digits. Bytes are separated by a period or colon. If an odd number of hexadecimal digits are entered, the system automatically prefixes the digit 0 to the string. (Length: 5–32 characters, 9–64 hexadecimal digits)
- **default**—Specifies that the engine ID is created automatically based on the device MAC address.

### Default Configuration

The default engine ID is defined per standard as:

- First 4 octets: First bit = 1, the rest is IANA Enterprise number =  $674$ .
- Fifth octet: Set to 3 to indicate the MAC address that follows.
- Last 6 octets: The device MAC address.

### Command Mode

Global Configuration mode

### User Guidelines

To use SNMPv3, an engine ID must be specified for the device. Any ID can be specified or the default string, which is generated using the device MAC address, can be used.

As the engineID should be unique within an administrative domain, the following guidelines are recommended:

- Since the engineID should be unique within an administrative domain, use the default keyword to configure the Engine ID or configure it explicitly. In the latter case verify that it is unique within the administrative domain.
- **Changing or removing the value of snmpEngineID** deletes the SNMPv3 users database.
- The SNMP EngineID cannot be all 0x0 or all 0xF or 0x000000001.

### Example

The following example enables SNMPv3 on the device and sets the device local engine ID to the default value.

```
switchxxxxxx(config)# snmp-server engineid local default
The engine-id must be unique within your administrative domain.
Do you wish to continue? [Y/N]Y
The SNMPv3 database will be erased. Do you wish to continue? [Y/N]Y
```
## snmp-server engineID remote

<span id="page-982-0"></span>To specify the SNMP engine ID of a remote SNMP device, use the **snmp-server engineID remote** Global Configuration modecommand. To remove theconfigured engine ID, use the **no** form of this command.

### **Syntax**

**snmp-server engineID remote** *ip-address engineid-string*

**no snmp-server engineID remote** *ip-address*

### **Parameters**

- **ip-address** IPv4, IPv6 or IPv6z address of the remote device. See IPv6z Address Conventions.
- **engineid-string**—The character string that identifies the engine ID. The engine ID is a concatenated hexadecimal string. Each byte in hexadecimal character strings is two hexadecimal digits. Each byte can be separated by a period or colon. If the user enters an odd number of hexadecimal digits, the system automatically prefixes the hexadecimal string with a zero. (Range: engineid-string5–32 characters. 9–64 hexadecimal digits)

### Default Configuration

The remote engineID is not configured by default.

### Command Mode

Global Configuration mode

### User Guidelines

A remote engine ID is required when an SNMP version 3 inform is configured. The remote engine ID is used to compute the security digest for authenticating and encrypting packets sent to a user on the remote host.

### Example

switchxxxxxx(config)# **snmp-server engineID remote 1.1.1.1 11:AB:01:CD:23:44**

## show snmp engineID

To display the local SNMP engine ID, use the **show snmp engineID** Privileged EXEC mode command.

### **Syntax**

### **show snmp engineID**

### **Parameters**

This command has no arguments or keywords.

### Default Configuration

None

### Command Mode

Privileged EXEC mode

### Example

The following example displays the SNMP engine ID.

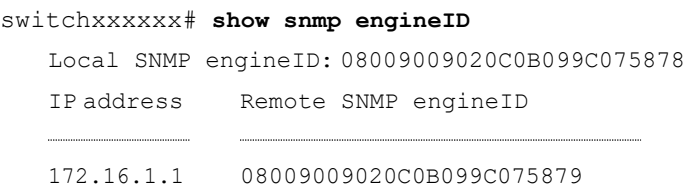

## snmp-server enable traps

<span id="page-984-1"></span>To enable the device to send SNMP traps, use the **snmp-server enable traps** Global Configuration mode command. To disable all SNMP traps, use the **no** form of the command.

### **Syntax**

### **snmp-server enable traps**

### **no snmp-server enable traps**

### Default Configuration

SNMP traps are enabled.

### Command Mode

Global Configuration mode

### User Guidelines

If**no snmp-server enable traps** has been entered, youcan enable failure traps by using snmp-server trap [authentication](#page-984-0) as shown in the example.

### Example

The following example enables SNMP traps except for SNMP failure traps.

switchxxxxxx(config)# **snmp-server enable traps**

switchxxxxxx(config)# **no snmp-server trap authentication**

## snmp-server trap authentication

<span id="page-984-0"></span>To enable the device to send SNMP traps when authentication fails, use the **snmp-server trap authentication** Global Configuration mode command. To disable SNMP failed authentication traps, use the **no** form of this command.

### **Syntax**

**snmp-server trap authentication**

**no snmp-server trap authentication**

### **Parameters**

This command has no arguments or keywords.

### Default Configuration

SNMP failed authentication traps are enabled.

### Command Mode

Global Configuration mode

### User Guidelines

The command [snmp-server](#page-984-1) enable traps enables all traps including failure traps. Therefore, if that command is enabled (it is enabled by default), this command is not necessary.

### Example

The following example disables all SNMP traps and enables only failed authentication traps.

```
switchxxxxxx(config)# no snmp-server enable traps
switchxxxxxx(config)# snmp-server trap authentication
```
### snmp-server contact

To set the value of the system contact (sysContact) string, use the **snmp-server contact** Global Configuration mode command. To remove the system contact information, use the **no** form of the command.

### **Syntax**

**snmp-server contact** *text*

### **no snmp-server contact**

### **Parameters**

**text**—Specifies system contact information. (Length: 1–160 characters)

Default Configuration

None

Command Mode

Global Configuration mode

#### Example

The following example sets the system contact information to Technical\_Support.

switchxxxxxx(config)# **snmp-server contact Technical\_Support**

## snmp-server location

To set thevalue of the system locationstring, use the**snmp-serverlocation** Global Configuration mode command. To remove the location string, use the **no** form of this command.

#### **Syntax**

**snmp-server location** *text*

**no snmp-server location**

### **Parameters**

**text**—Specifies the system location information. (Length: 1–160 characters)

### Default Configuration

None

### Command Mode

Global Configuration mode

### Example

The following example sets the device location to New\_York.

switchxxxxxx(config)# **snmp-server location New\_York**

### snmp-server set

<span id="page-987-0"></span>To defineSNMP MIB commands in the configuration file if a MIB performs an action for which there is no corresponding CLI command, use the **snmp-server set** Global Configuration mode command.

### **Syntax**

**snmp-server set** *variable-name name value* [*name2 value2*...]

### **Parameters**

- **variable-name**—Specifies an SNMP MIB variable name, which must be a valid string.
- **name** *value*—Specifies a list of names and value pairs. Each name and value must be a valid string. In the case of scalar MIBs, there is only a single name-value pair. In the case of an entry in a table, there is at least one name-value pair, followed by one or more fields.

### Default Configuration

None

### Command Mode

Global Configuration mode

### User Guidelines

Although the CLI can set any required configuration, there might be a situation where an SNMP user sets a MIB variable that does not have an equivalent CLI command. To generate configuration files that support those situations, the system uses [snmp-server](#page-987-0) set. This command is not intended for the end user.

### Example

The following example configures the scalar MIB sysName with the value TechSupp.

switchxxxxxx(config)# **snmp-server set sysName sysname TechSupp**

## snmp trap link-status

To enable link-status generation ofSNMPtraps, usethe **snmp trap link-status** Interface Configuration mode command. To disable generation of link-status SNMP traps, use the **no** form of this command.

### **Syntax**

**snmp trap link-status**

**no snmp trap link-status**

### **Parameters**

This command has no arguments or keywords.

### Default Configuration

Generation of SNMP link-status traps is enabled

### Command Mode

```
Interface Configuration mode
```
#### Example

The following example disables generation of SNMP link-status traps.

```
switchxxxxxx(config)# interface te1/0/1
switchxxxxxx(config-if)# # no snmp trap link-status
```
### show snmp

To display the SNMP status, use the **show snmp** Privileged EXEC mode command.

### **Syntax**

### **show snmp**

### **Parameters**

This command has no arguments or keywords

### Default Configuration

None

### Command Mode

### Privileged EXEC mode

### Example

### The following example displays the SNMP communications status.

### switchxxxxxx# **show snmp**

SNMP is enabled

SNMP traps Source IPv4 interface: vlan 1 SNMP informs Source IPv4 interface: vlan 11 SNMP traps Source IPv6 interface: vlan 10 SNMP informs Source IPv6 interface:

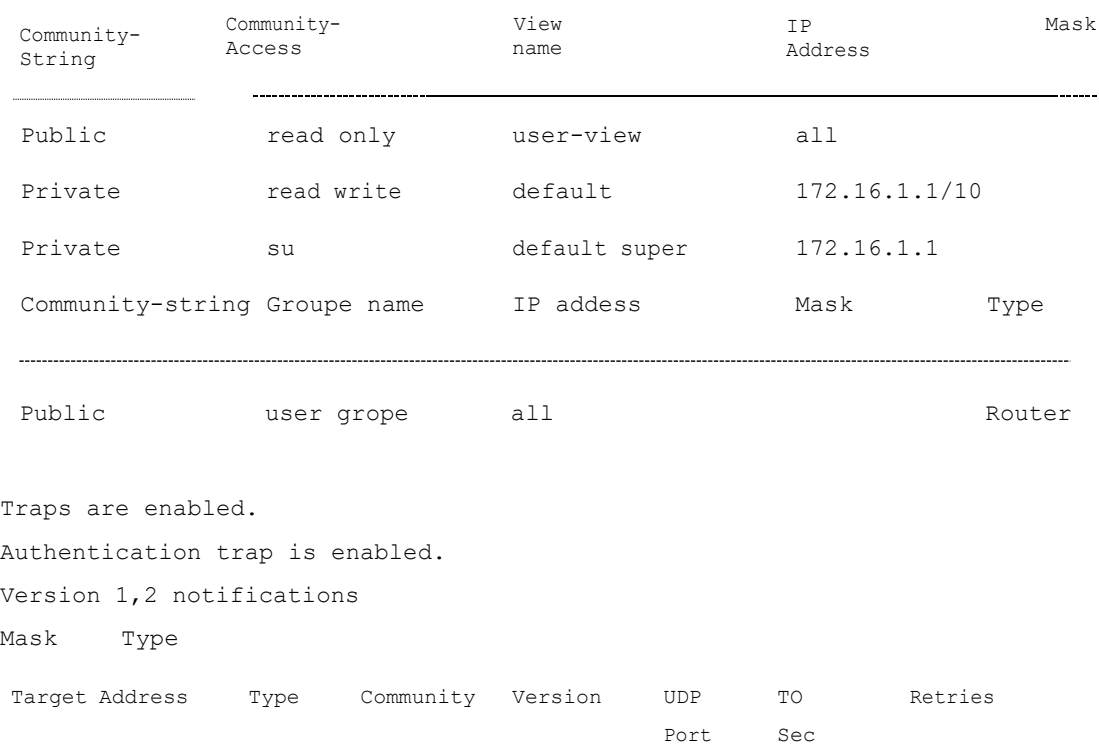

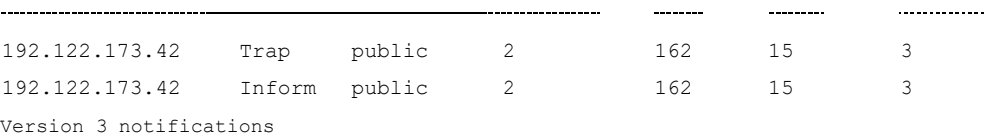

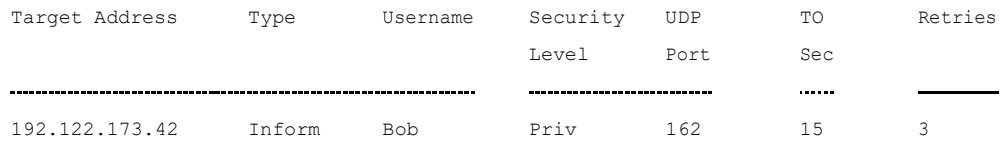

System Contact: Robert

System Location: Marketing

The following table describes the significant fields shown in the display.

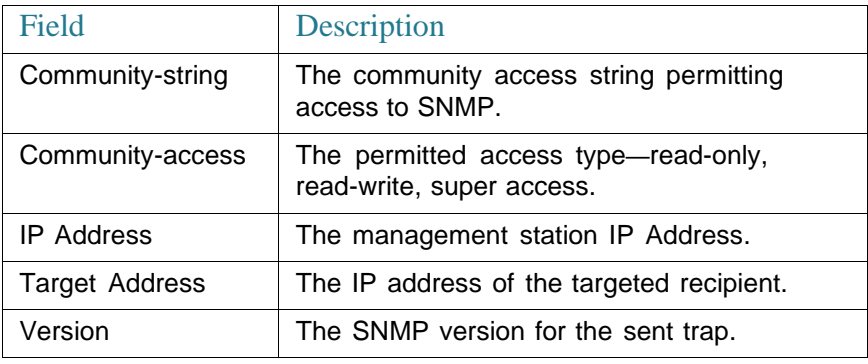

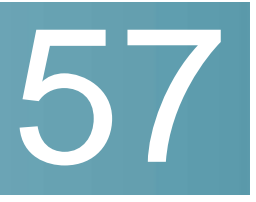

# **SPAN Commands**

## monitor session destination

To create a new Switched Port Analyzer (SPAN) destination session, use the **monitorsessiondestination** commandinGlobal Configurationmode. Toremovea destination session, use the **no** form of the command.

### **Syntax**

**monitorsession***session\_number***destinationinterface***interface-id*[**network**]

**no monitor session** *session\_number***destination**

### **Parameters**

- *session\_number*—Specify the session number identified with the SPAN or flow mirror session. The range is 1 to 7.
- **interface** *interface-id*—Specify the destination interface for the SPAN or flow mirror session (Ethernet port).
- **network**—Specify that the destination port acts also as a network port.

### Default Configuration

No SPAN sessions are configured.

### Command Mode

Global Configuration mode

### User Guidelines

Use the **monitor session** *session\_number* **destination interface** *interface-id*, to create a SPAN or flow mirror destination session to copy traffic to a destination port.

A destination port cannot be a source port.

A destination port cannot be a OOB port.

If the **network** keyword is not defined only mirrored traffic sent on a destination port and all input traffic is discard and a value of DOWN is advertised as its operational status to all applications running on it.

A destination port configured without the **network** keyword has the following limitations:

• 802.1x cannot be enabled on the port.

A port cannot be configured as destination port with the **network** keyword if it belongs to the source VLAN.

Please, do not add the destination port to the source VLAN.

Mirrored traffic is sent to queue number 1 of the destination port.

Use the **no monitor session** *session\_number* **destination** command to remove one destination session.

### Example

**Example 1.** The following example configures a SPAN session consisting from 3 source and one destination session. The first source session copies traffic for both directions from the source port  $te1/0/2$ , the second source session copies bridges traffic from VLAN 100, and the third source session copies traffic for received on the source port  $te1/0/3$ . The destination session defines port  $te1/0/1$ as the destination port.

```
switchxxxxxx(config)# monitor session 1 source interface te1/0/2 both
switchxxxxxx(config)# monitor session 1 source vlan 100
switchxxxxxx(config)# monitor session 1 source interface te1/0/3 rx
switchxxxxxx(config)# monitor session 1 destination interface te1/0/1
```
### **Example 2.** The following example configures a flow mirror session:

```
switchxxxxxx(config)# ip access-list extended ip1
switchxxxxxx(config-ip-al)# permit ip any any
switchxxxxxx(config-ip-al)# exit
```

```
switchxxxxxx(config)# class-map c1
switchxxxxxx(config-cmap)# match access-group ip1
switchxxxxxx(config-cmap)# exit
switchxxxxxx(config)# policy-map p1
switchxxxxxx(config-pmap)# class c1
switchxxxxxx(config-pmap-c)# mirror 1
switchxxxxxx(config-pmap-c)# exit
switchxxxxxx(config-pmap)# exit
```
## monitor session source

To create a new Switched Port Analyzer (SPAN) source session, use the **monitor session source** command in Global Configuration mode. To remove a source session, use the **no** form of the command.

### **Syntax**

**monitor session** *session\_number* **source** {**interface** *interface-id* [**both** | **rx** | **tx**]} | {**vlan** *vlan-id*}

**no monitor session** *session\_number* **source** [{**interface** *interface-id*} | {**vlan** *vlan-id*}]

### **Parameters**

- *session\_number*—Specify the session number identified with the SPAN session. The range is 1 to 7.
- **interface** *interface-id*—Specify the source interface for a SPAN session (Ethernet port).
- **both**, **rx**, **tx**—Specify the traffic direction to monitor. If you do not specify a traffic direction, the source interface sends both transmitted and received traffic.
- **vlan** *vlan-id*—Specify the SPAN source interface as a VLAN ID. In this case only a value of 1 is allowed for the *session\_number* argument.

### Default Configuration

No SPAN sessions are configured.

### Command Mode

Global Configuration mode

### User Guidelines

Use the **monitor session** *session\_number* **source interface** *interface-id* [**both** | **rx** | **tx**] command, to create a SPAN start source session to monitor traffic that enters or leaves a source port.

Use the **monitor session** *session\_number* **source vlan** *vlan-id* command, to create a SPAN source session to monitor traffic that bridged into a source VLAN.

A SPAN session consists from up to 8 sources and one destination with the same session number.

Each**monitorsessionsource** commanddefines onesourceport orVLAN. Different **monitor session source** commands must define different sources. A new command with the same session number and the same source overrides the previous defined one.

Up to 8 sources can be defined in one session.

If a packet is mirrored by both the port-based ingress mirroring mechanism, and one of the other ingress mirroring mechanisms, the selected session is the one with the higher session number.

All definitions of different source ports for the same source session must be of the same type: SPAN.

A source port cannot be a destination port.

A source port cannot be the a OOB port.

Use the **no monitor session** *session\_number* **source** {**interface** *interface-id*} | {**vlan** *vlan-id*} command to remove one source.

Use the **no monitor session** *session\_number* **source** command to remove all sources ports of the given source session.

### Example

**Example.** The following example configures a SPAN session consisting from 3 source and one destination session. The first source session copies traffic for both directions from the source port  $te1/0/2$ , the second source session copies bridges traffic from VLAN 100, and the third source session copies traffic for received on the source port  $te1/0/3$ . The destination session defines port  $te1/0/1$ as the destination port.

```
switchxxxxxx(config)# monitor session 1 source interface te1/0/2 both
switchxxxxxx(config)# monitor session 1 source vlan 100
switchxxxxxx(config)# monitor session 1 source interface te1/0/3 rx
switchxxxxxx(config)# monitor session 1 destination interface te1/0/1
```
## show monitor session

To display information about Switched Port Analyzer (SPAN) sessions on the switch, use the **show monitor** command in User EXEC mode.

### **Syntax**

**show monitor session** [*session\_number*]

### **Parameters**

• *session\_number*—Specify the session number identified with the SPAN session. The range is 1 to 7. If the argument is not defined information about all sessions aredisplayed.

### Default Configuration

This command has no default settings.

### Command Mode

User EXEC mode

### User Guidelines

Use the **show monitor session** *session\_number* command to display information about one session.

Use the **show monitor session** command to display information about all sessions

### Example

**Example.** The following example displays information about all SPAN sessions defined into theswitch:

```
switchxxxxxx> show monitor session
Session 1
 Type: SPAN
 Source: te1/0/2, rx only
 Source: VLAN 100
 Source: flow mirrow, policy-map: alpha class-maps: ip-http, ipv6-http
 Destination: te1/0/1, network port
```
### **Field Definitions:**

- **Type**—The type of thesession.
- **Source**—A source of the session. The following options are supported:
	- Source: *interface-id*, *traffic-direction*(rx only, tx only, or both)

The Source is an interface.

- Source: vlan *vlan-id*

The Source is a VLAN.

- Source: flow mirrow, policy-map: *policy-map-name*, class-maps: *class-map-name1*, *class-map-name2*

The Source is a flow mirror, only attached policy-names are displayed.

### • **Destination**—A destination of thesession. The following options are supported:

- Destination: *interface-id*

The Destination is an interface, regular forwarding on the interface is not supported.

- Destination: *interface-id*, network

The Destination is an interface, regular forwarding on the interface is supported.

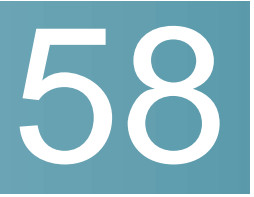

## **Spanning-Tree Commands**

## spanning-tree

Use the **spanning-tree** Global Configuration mode command to enable spanning-tree functionality. Use the **no** form of this command to disable the spanning-tree functionality.

### **Syntax**

**spanning-tree**

**no spanning-tree**

**Parameters** 

N/A

Default Configuration

Spanning-tree is enabled.

### Command Mode

Global Configuration mode

### Example

The following example enables spanning-tree functionality.

switchxxxxxx(config)# **spanning-tree**

## spanning-tree mode

Usethe**spanning-tree mode** Global Configuration mode command to select which Spanning Tree Protocol (STP) protocol to run. Use the **no** form of this command to restore the defaultconfiguration.

### **Syntax**

**spanning-tree mode** {**stp***<sup>|</sup>* **rstp** *<sup>|</sup>* **mst** }

### **no spanning-tree mode**

### **Parameters**

- **stp**—Specifies that STP isenabled.
- rstp-Specifies that the Rapid STP is enabled.
- **mst**—Specifies that the Multiple STP is enabled.

### Default Configuration

The default is RSTP.

### Command Mode

Global Configuration mode

### User Guidelines

In the RSTP mode, the device uses STP on a port, when the neighbor device uses STP.

In the MSTP mode, the device uses RSTP when the neighbor device uses RSTP, and uses STP when the neighbor device uses STP.

### **Examples**

The following example enables MSTP.

switchxxxxxx(config)# **spanning-tree mode mst**

## spanning-tree forward-time

Use the **spanning-tree forward-time** Global Configuration mode command to configure the spanning-tree bridge forward time, which is the amount of time a port remains in the listening and learning states before entering the forwarding state. Use the **no** form of this command to restore the default configuration.

### **Syntax**

**spanning-tree forward-time** *seconds*

**no spanning-tree forward-time**

#### **Parameters**

• *seconds*—Specifies the spanning-tree forward time in seconds. (Range: 4– 30)

### Default Configuration

15 seconds.

### Command Mode

Global Configuration mode

### User Guidelines

When configuring the forwarding time, the following relationship should be maintained:

2\*(Forward-Time - 1) >= Max-Age

### Example

The following example configures the spanning tree bridge forwarding time to 25 seconds.

switchxxxxxx(config)# **spanning-tree forward-time** 25

## spanning-tree hello-time

Use the **spanning-tree hello-time** Global Configuration mode command to configure how often the device broadcasts Hello messages to other devices. Use the **no** form of this command to restore the default configuration.

### **Syntax**

**spanning-tree hello-time** *seconds*

**no spanning-tree hello-time**

### **Parameters**

• *seconds*—Specifies the spanning-tree Hello time in seconds. (Range: 1–10)

### Default Configuration

2 seconds.

### Command Mode

Global Configuration mode

### User Guidelines

When configuring the Hello time, the following relationship should be maintained:

```
Max-Age = 2*(Hello-Time + 1)
```
### Example

The following example configures the spanning-tree bridge hello time to 5 seconds.

```
switchxxxxxx(config)# spanning-tree hello-time 5
```
### spanning-tree max-age

Usethe **spanning-treemax-age** Global Configuration modecommandtoconfigure the STP maximum age. Use the **no** form of this command to restore the default configuration.

### **Syntax**

**spanning-tree max-age** *seconds*

**no spanning-tree max-age**

#### **Parameters**

• *seconds*—Specifies the spanning-tree bridge maximum age in seconds. (Range: 6–40)

### Default Configuration

The default maximum age is 20 seconds.

### Command Mode

Global Configuration mode

### User Guidelines

When configuring the maximum age, the following relationships should be maintained:

2\*(Forward-Time - 1) >= Max-Age

 $Max-Aqe >= 2*(Hello-Time + 1)$ 

### Example

The following example configures the spanning-tree bridge maximum age to 10 seconds.

```
switchxxxxxx(config)# spanning-tree max-age 10
```
## spanning-tree priority

Usethe**spanning-treepriority**Global Configurationmode command toconfigure the device STP priority, which is used to determine which bridge is selected as the root bridge. Use the **no** form of this command to restore the default device spanning-tree priority.

#### **Syntax**

**spanning-tree priority** *priority*

### **no spanning-tree priority**

### **Parameters**

• *priority*—Specifies the bridge priority. (Range: 0–61440)

### Default Configuration

Default priority = 32768.

### Command Mode

Global Configuration mode

### User Guidelines

The priority value must be a multiple of 4096.

The switch with the lowest priority is the root of the spanning tree. When more than one switch has the lowest priority, the switch with the lowest MAC address is selected as the root.

### Example

The following example configures the spanning-tree priority to 12288.

switchxxxxxx(config)# **spanning-tree priority** 12288

## spanning-tree disable

Use the **spanning-tree disable** Interface (Ethernet, Port Channel) Configuration mode command to disable the spanning tree on a specific port. Use the **no** form of this command to enable the spanning tree on a port.

### **Syntax**

### **spanning-tree disable**

**no spanning-tree disable**

### **Parameters**

N/A

### Default Configuration

Spanning tree is enabled on all ports.

### Command Mode

Interface (Ethernet, Port Channel) Configuration mode

### Example

The following example disables the spanning tree on te1/0/5

```
switchxxxxxx(config)# interface te1/0/5
switchxxxxxx(config-if)# spanning-tree disable
```
## spanning-tree cost

Usethe **spanning-treecost**Interface(Ethernet,Port Channel) Configurationmode command to configure the spanning-tree path cost for a port. Use the **no** form of this command to restore the default configuration.

### **Syntax**

**spanning-tree cost** *cost*

**no spanning-tree cost**

### **Parameters**

• *cost*—Specifies the port path cost. (Range: 1–200000000)

### Default Configuration

Default path cost is determined by port speed and path cost method (long or short) as shown below

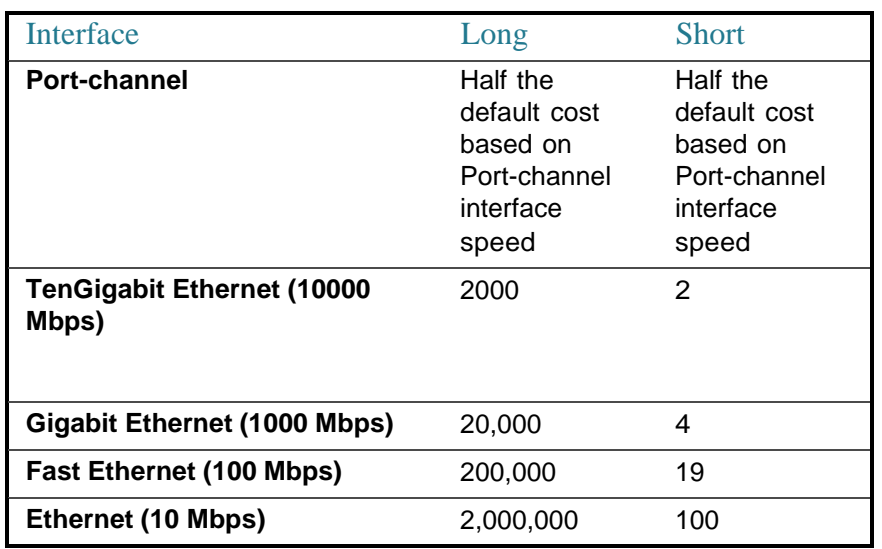

### Command Mode

Interface (Ethernet, Port Channel) Configuration mode

### Example

The following example configures the spanning-tree cost on te1/0/15 to 35000.

```
switchxxxxxx(config)# interface te1/0/15
switchxxxxxx(config-if)# spanning-tree cost 35000
```
## spanning-tree port-priority

Use the **spanning-tree port-priority** Interface (Ethernet, Port Channel) Configuration mode command to configure the port priority. Use the **no** form of this command to restore the defaultconfiguration.

### **Syntax**

**spanning-tree port-priority** *priority*

**no spanning-tree port-priority**

### **Parameters**

• *priority*—Specifies the port priority. (Range:0–240)

### Default Configuration

The default port priority is 128.

### Command Mode

Interface (Ethernet, Port Channel) Configuration mode

### User Guidelines

The priority value must be a multiple of 16.

### Example

The following example configures the spanning priority on te1/0/15 to 96

```
switchxxxxxx(config)# interface te1/0/15
```
switchxxxxxx(config-if)# **spanning-tree port-priority** 96

## spanning-tree portfast

Usethe**spanning-treeportfast**Interface(Ethernet,Port Channel) Configuration mode command to enable the PortFast mode. Use the **no** form of this command to disable the PortFast mode.

### **Syntax**

**spanning-tree portfast** [**auto**]

**no spanning-tree portfast**

### **Parameters**

• **auto**—Specifies delay before putting the interface into the PortFast mode.

### Default Configuration

PortFast mode is set to auto.

### Command Mode

Interface (Ethernet, Port Channel) Configuration mode

### User Guidelines

In the PortFast mode, the interface is immediately put into the forwarding state upon linkup, without waiting for the standard forward time delay.

Usethe**spanning-treeportfast** commandtoenableimmediately thePortFast mode.

Usethe**spanning-treeportfastauto**todelay thePortFastmodefor 3seconds.The interface will turn into the PortFast mode if for this interval it does not receive a Spanning Tree protocol message.

### Example

The following example enables the PortFast mode on te1/0/15.

```
switchxxxxxx(config)# interface te1/0/15
switchxxxxxx(config-if)# spanning-tree portfast
```
## spanning-tree link-type

Usethespanning-treelink-type Interface(Ethernet, Port Channel) Configuration mode command to override the default link-type setting determined by the port duplex mode, and enable RSTP transitions to the Forwarding state. Use the **no** form of this command to restore the default configuration.

### **Syntax**

**spanning-tree link-type** {**point-to-point** | **shared**}

**no spanning-tree spanning-tree link-type**

### **Parameters**

- **point-to-point**—Specifies that the port link type is point-to-point.
- shared—Specifies that the port link type is shared.
# Default Configuration

The device derives the port link type from the duplex mode. A full-duplex port is considered a point-to-point link and a half-duplex port is considered a shared link.

## Command Mode

Interface (Ethernet, Port Channel) Configuration mode

### Example

The following example enables shared spanning-tree on  $te1/0/15$ .

```
switchxxxxxx(config)# interface te1/0/15
```
switchxxxxxx(config-if)# **spanning-tree link-type shared**

# spanning-tree pathcost method

Usethe **spanning-tree pathcost method** Global Configuration mode command to set the default path cost method. Use the **no** form of this command to return to the default configuration.

### **Syntax**

**spanning-treepathcostmethod**{**long**|**short**}

**no spanning-tree pathcostmethod**

### **Parameters**

- **long***—*Specifies that the default port path costs are within the range: 1– 200,000,000.
- **short**—Specifies that the default port path costs are within the range: 1– 65,535.

### Default Configuration

Long path cost method.

## Command Mode

Global Configuration mode

# User Guidelines

This command applies to all the spanning tree instances on the switch.

- If the short method is selected, the switch calculates the default cost as 100.
- If the long method is selected, the switch calculates the default cost as 20000.

### Example

The following example sets the default path cost method to Long.

switchxxxxxx(config)# **spanning-tree pathcost method long**

# spanning-tree bpdu (Global)

<span id="page-1009-0"></span>Use the **spanning-tree bpdu** Global Configuration mode command to define Bridge Protocol Data Unit (BPDU) handling when the spanning tree is disabled globally or on a single interface. Use the **no** form of this command to restore the default configuration.

### **Syntax**

**spanning-tree bpdu** {**filtering** | **flooding**}

#### **no spanning-tree bpdu**

### **Parameters**

- **filtering**—Specifies that BPDU packets are filtered when the spanning tree is disabled on aninterface.
- **flooding**—Specifies that untagged BPDU packets are flooded unconditionally (without applying VLAN rules) to all ports with the spanning tree disabled and BPDU handling mode of flooding. Tagged BPDU packets are filtered.

### Default Configuration

The default setting is **flooding**.

# Command Mode

Global Configuration mode

# User Guidelines

The **filtering** and **flooding** modes are relevant when the spanning tree is disabled globally or on a single interface.

## Example

The following example defines the BPDU packet handling mode as **flooding** when the spanning tree is disabled on an interface.

switchxxxxxx(config)# **spanning-tree bpdu flooding**

# spanning-tree bpdu (Interface)

Usethe**spanning-treebpdu** Interface(Ethernet, Port Channel) Configuration mode command to define BPDU handling when the spanning tree is disabled on a single interface. Use the **no** form of this command to restore the default configuration.

# **Syntax**

**spanning-tree bpdu** {**filtering** | **flooding**}

### **no spanning-tree bpdu**

# **Parameters**

- **filtering**—Specifies that BPDU packets are filtered when the spanning tree is disabled on aninterface.
- **flooding**—Specifies that untagged BPDU packets are flooded unconditionally (without applying VLAN rules) to ports with the spanning tree disabled and BPDU handling mode of flooding. Tagged BPDU packets are filtered.

# Default Configuration

The [spanning-tree](#page-1009-0) bpdu (Global) command determines the default configuration.

# Command Mode

Interface (Ethernet, Port Channel) Configuration mode

### Example

The following example defines the BPDU packet as **flooding** when the spanning tree is disabled on  $tet/0/3$ .

```
switchxxxxxx(config)# interface te1/0/3
switchxxxxxx(config-if)# spanning-tree bpdu flooding
```
# spanning-tree guard root

Usethe**spanning-treeguardroot**Interface(Ethernet,PortChannel) Configuration mode command to enable Root Guard on all spanning-tree instances on the interface. Root guard prevents the interface from becoming the root port of the device. Use the **no** form of this command to disable the root guard on the interface.

### **Syntax**

**spanning-tree guard root**

**no spanning-tree guard root**

### Default Configuration

Root guard is disabled.

### Command Mode

Interface (Ethernet, Port Channel) Configuration mode

# User Guidelines

Root Guard can be enabled when the device operates in any spanning tree mode.

When Root Guard is enabled, the port changes to the alternate state if the spanning-tree calculations select the port as the root port.

#### Example

The following example prevents te1/0/1 from being the root port of the device.

```
switchxxxxxx(config)# interface te1/0/1
switchxxxxxx(config-if)# spanning-tree guard root
```
# spanning-tree bpduguard

Use the **spanning-tree bpduguard** Interface (Ethernet, Port Channel) Configuration mode command to shut down an interface when it receives a Spanning Tree message. Use the **no** form of this command to restore the default configuration.

### **Syntax**

### **spanning-treebpduguard**{**enable** |**disable**}

### **no spanning-tree bpduguard**

### **Parameters**

- **enable**—Enables BPDU Guard.
- **disable**—Disables BPDU Guard.

### Default Configuration

BPDU Guard is disabled.

### Command Mode

Interface (Ethernet, Port Channel) Configuration mode

### User Guidelines

The command can be enabled when the spanning tree is enabled (useful when the port is in the PortFast mode) or disabled.

### Example

The following example shuts down te1/0/5 when it receives a BPDU.

```
switchxxxxxx(config)# interface te1/0/5
switchxxxxxx(config-if)# spanning-tree bpduguard enable
```
# clear spanning-tree detected-protocols

Use the **clear spanning-tree detected-protocols** Privileged EXEC mode command to restart the STP migration process (force renegotiation with neighboring switches) on all interfaces or on the specified interface

### **Syntax**

### **clear spanning-tree detected-protocols** [**interface** *interface-id*]

### **Parameters**

• *interface-id*—Specifies an interface ID. The interface ID can be one of the following types: Ethernet port or Port-channel.

### Default Configuration

All interfaces.

#### Command Mode

Privileged EXEC mode

#### User Guidelines

This feature can only be used when working in the RSTP or MSTP mode.

#### Example

This restarts the STP migration process on all interfaces.

switchxxxxxx# **clear spanning-tree detected-protocols**

# spanning-tree mst priority

Use the **spanning-tree mst priority** Global Configuration mode command to configure the device priority for the specified spanning-tree instance. Use the **no** form of this command to restore the default configuration.

#### **Syntax**

**spanning-tree mst** *instance-id* **priority** *priority*

### **no spanning-tree mst** *instance-id* **priority**

### **Parameters**

- *instance-id*—Specifies the spanning-tree instance ID. (Range:1–15)
- *priority*—Specifies the device priority for the specified spanning-tree instance. This setting determines the likelihood that the switch is selected as the root switch. A lower value increases the probability that the switch is selected as the root switch. (Range: 0–61440)

### Default Configuration

The default priority is 32768.

### Command Mode

Global Configuration mode

### User Guidelines

The priority value must be a multiple of 4096.

The switch with the lowest priority is the root of the spanning tree.

#### Example

The following example configures the spanning tree priority of instance 1 to 4096.

switchxxxxxx(config)# **spanning-tree mst** 1 **priority** 4096

# spanning-tree mst max-hops

Use the **spanning-tree mst max-hops** Global Configuration mode command to configure the number of hops in an MST region before the BDPU is discarded and the port information is aged out. Use the **no** form of this command to restore the default configuration.

#### **Syntax**

**spanning-tree mst max-hops** *hop-count*

**no spanning-tree mst max-hops**

### **Parameters**

• *hop-count*—Specifies the number of hops in an MST region before the BDPU is discarded. (Range:1–40)

# Default Configuration

The default number of hops is 20.

### Command Mode

Global Configuration mode

### Example

The following example configures the maximum number of hops that a packet travels in an MST region before it is discarded to 10.

switchxxxxxx(config)# **spanning-tree mst max-hops** 10

# spanning-tree mst port-priority

Use the **spanning-tree mst port-priority** Interface (Ethernet, Port Channel) Configuration mode command to configure the priority of a port. Use the **no** form of this command to restore the default configuration.

### **Syntax**

**spanning-tree mst** *instance-id* **port-priority** *priority*

**no spanning-tree mst** *instance-id* **port-priority**

### **Parameters**

- *instance-id*—Specifies the spanning tree instance ID. (Range: 1–15)
- *priority*—Specifies the port priority. (Range: 0–240 in multiples of 16)

### Default Configuration

The default port priority is 128.

### Command Mode

Interface (Ethernet, Port Channel) Configuration mode

# User Guidelines

The priority value must be a multiple of 16.

### Example

The following example configures the port priority of te1/0/1 to 144.

```
switchxxxxxx(config)# interface te1/0/1
switchxxxxxx(config-if)# spanning-tree mst 1 port-priority 144
```
# spanning-tree mst cost

Usethe**spanning-treemstcost**Interface(Ethernet,Port Channel) Configuration mode command to configure the path cost for MST calculations. If a loop occurs, the spanning tree considers path cost when selecting an interface to put in the Forwarding state. Use the **no** form of this command to restore the default configuration.

### **Syntax**

**spanning-tree mst** *instance-id* **cost** *cost*

**no spanning-tree mst** *instance-id* **cost**

### Default Configuration

N/A

### **Parameters**

- *instance-id*—Specifies the spanning-tree instance ID. (Range: 1–15)
- *cost*—Specifies the port path cost. (Range: 1–200000000)

### Default Configuration

Default path cost is determined by the port speed and path cost method (long or short) as shown below:

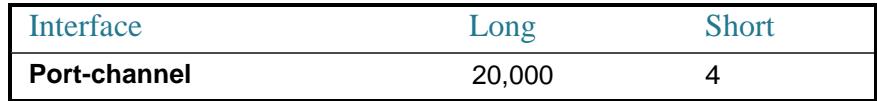

# **TenGigabit Ethernet (10000**

**Mbps)**

# Command Mode

Interface (Ethernet, Port Channel) Configuration mode

# Example

The following example configures the MSTP instance 1 path cost for port te1/0/9 to  $4<sub>1</sub>$ 

```
switchxxxxxx(config)# interface te1/0/9
```

```
switchxxxxxx(config-if)# spanning-tree mst 1 cost 4
```
# spanning-tree mst configuration

Usethe**spanning-treemstconfiguration** Global Configuration modecommandto enable configuring an MST region by entering the MST mode.

# **Syntax**

# **spanning-tree mst configuration**

# Command Mode

Global Configuration mode

# User Guidelines

For two or more switches to be in the same MST region, they must contain the same VLAN mapping, the same configuration revision number, and the same name.

# Example

The following example configures an MST region.

```
switchxxxxxx(config-mst)# instance 1 vlan 10-20
switchxxxxxx(config-mst)# name region1
switchxxxxxx(config-mst)# revision 1
```
# instance (MST)

Use**instance** MST Configuration mode command to map VLANs to an MST instance. Use the **no** form of this command to restore the default mapping.

### **Syntax**

**instance** *instance-id vlan vlan-range*

no **instance** *instance-id vlan vlan-range*

### **Parameters**

- *instance-id*—MST instance (Range: 1–15)
- *vlan-range*—The specified range of VLANs is added to the existing ones. To specify a range, use a hyphen. To specify a series, use a comma. (Range: 1– 4094)

# Default Configuration

All VLANs are mapped to the common and internal spanning tree (CIST) instance (instance 0).

### Command Mode

MST Configuration mode

### User Guidelines

All VLANs that are not explicitly mapped to an MST instance are mapped to the common and internal spanning tree (CIST) instance (instance 0) and cannot be unmapped from the CIST.

For two or more devices to be in the same MST region, they must have the same VLAN mapping, the same configuration revision number, and the same name.

# Example

The following example maps VLANs 10-20 to MST instance 1.

```
switchxxxxxx(config)# spanning-tree mst configuration
switchxxxxxx(config-mst)# instance 1 vlan 10-20
```
# name (MST)

Use the **name** MST Configuration mode command to define the MST instance name. Use the **no** form of this command to restore the default setting.

### **Syntax**

**name** *string*

**no name**

### **Parameters**

• *string*—Specifies the MST instance name. (Length: 1–32 characters)

## Default Configuration

The default name is the bridge MAC address.

### Command Mode

MST Configuration mode

#### Example

The following example defines the instance name as Region1.

```
switchxxxxxx(config)# spanning-tree mst configuration
switchxxxxxx(config-mst)# name region1
```
# revision (MST)

Use the **revision** MST Configuration mode command to define the MST configuration revision number. Use the **no** form of this command to restore the default configuration.

### **Syntax**

**revision** *value*

**no revision**

### **Parameters**

• *value*—Specifies the MST configuration revision number. (Range: 0–65535)

### Default Configuration

The default configuration revision number is 0.

## Command Mode

MST Configuration mode

### Example

The following example sets the configuration revision to 1.

switchxxxxxx(config)# **spanning-tree mst configuration**

switchxxxxxx(config-mst) # **revision** 1

# show (MST)

Use the **show** MST Configuration mode command to display the current or pending MST region configuration.

### **Syntax**

**show** {**current** | **pending**}

### **Parameters**

• **current**—Displays the current MST region configuration.

• **pending**—Displays the pending MST region configuration.

Default Configuration

N/A

Command Mode

MST Configuration mode

# Example

The following example displays a pending MST region configuration

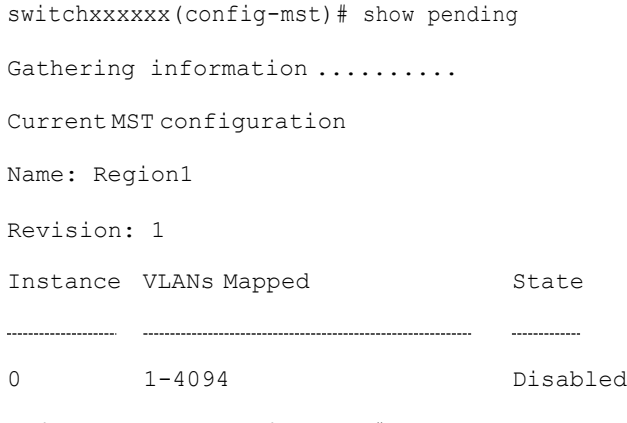

switchxxxxxx(config-mst)#

# exit (MST)

Use the **exit** MST Configuration mode command to exit the MST region Configuration mode and apply all configuration changes.

### **Syntax**

**exit**

**Parameters** 

N/A

Default Configuration

N/A

# Command Mode

MST Configuration mode

#### Example

The following example exits the MST Configuration mode and saves changes.

```
switchxxxxxx(config)# spanning-tree mst configuration
switchxxxxxx(config-mst)# exit
switchxxxxxx(config)#
```
# abort (MST)

Use the **abort** MST Configuration mode command to exit the MST Configuration mode without applying the configurationchanges.

### **Syntax**

**abort**

**Parameters** 

N/A

Default Configuration

N/A

Command Mode

MST Configuration mode

### Example

The following example exits the MST Configuration mode without saving changes.

switchxxxxxx(config)# **spanning-tree mst configuration**

switchxxxxxx(config-mst)# **abort**

# show spanning-tree

Usethe**show spanning-tree**PrivilegedEXEC mode command to display the spanning-tree configuration.

## **Syntax**

**show spanning-tree** [*interface-id*] [**instance** *instance-id*]

**showspanning-tree** [**detail**] [**active** |**blockedports**] [**instance** *instance-id*]

**show spanning-tree mst-configuration**

### **Parameters**

- *interface-id*—Specifies an interface ID (optional). The interface ID can be one of the following types: Ethernet port or Port-channel.
- **detail**—Displays detailed information.
- **active**—Displays active ports only. Active ports are ports that are STP enabled and in the operational status of up. .
- **blockedports**—Displays blocked ports only.
- **instance** instance-id—Specifies thespanningtreeinstance ID(range: 1–15). The parameter could be defined only when mode MSTP is enabled.
- **mst-configuration**—Displays the MST configuration identifier.

### Default Configuration

If no interface is specified, the default is all interfaces.

### Command Mode

Privileged EXEC mode

# User Guidelines

This command only works when MST is enabled.

### Example

The following examples display spanning-tree information in various configurations:

• Display examples for a device that is in STP or RSTP mode -

```
switchxxxxxx# show spanning-tree
Spanning tree enabled mode RSTP
Default port cost method: long
Loopback guard: Disabled
Root ID Priority 32768
        Address 00:01:42:97:e0:00
        Cost 20000
        Port te1/0/1
        Hello Time 2 sec Max Age 20 sec Forward Delay 15 sec
        Hello Time 2 sec Max Age 20 sec Forward Delay 15 sec
Bridge ID Priority 36864
        Address 00:02:4b:29:7a:00
        Hello Time 2 sec Max Age 20 sec Forward Delay 15 sec
Interfaces
Name State Prio. No Cost Sts Role PortFast Type
                             \overline{\phantom{a}}te1/0/1 Enabled 128.1 20000 FRW Root No P2p (RSTP)
te1/0/2 Enabled 128.2 20000 FRW Desg No Shared (STP)
te1/0/3 Disabled 128.3 20000 - - - - -
te1/0/4 Enabled 128.4 20000 BLK Altn No Shared (STP)
te1/0/5 Enabled 128.5 20000 DIS - - - -
```
switchxxxxxx# **show spanning-tree**

Spanning tree disabled (BPDU filtering) mode RSTP Default port cost method: long

#### Interfaces

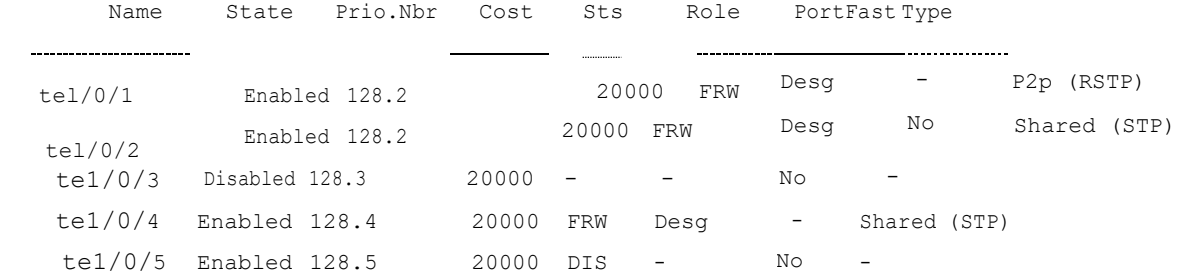

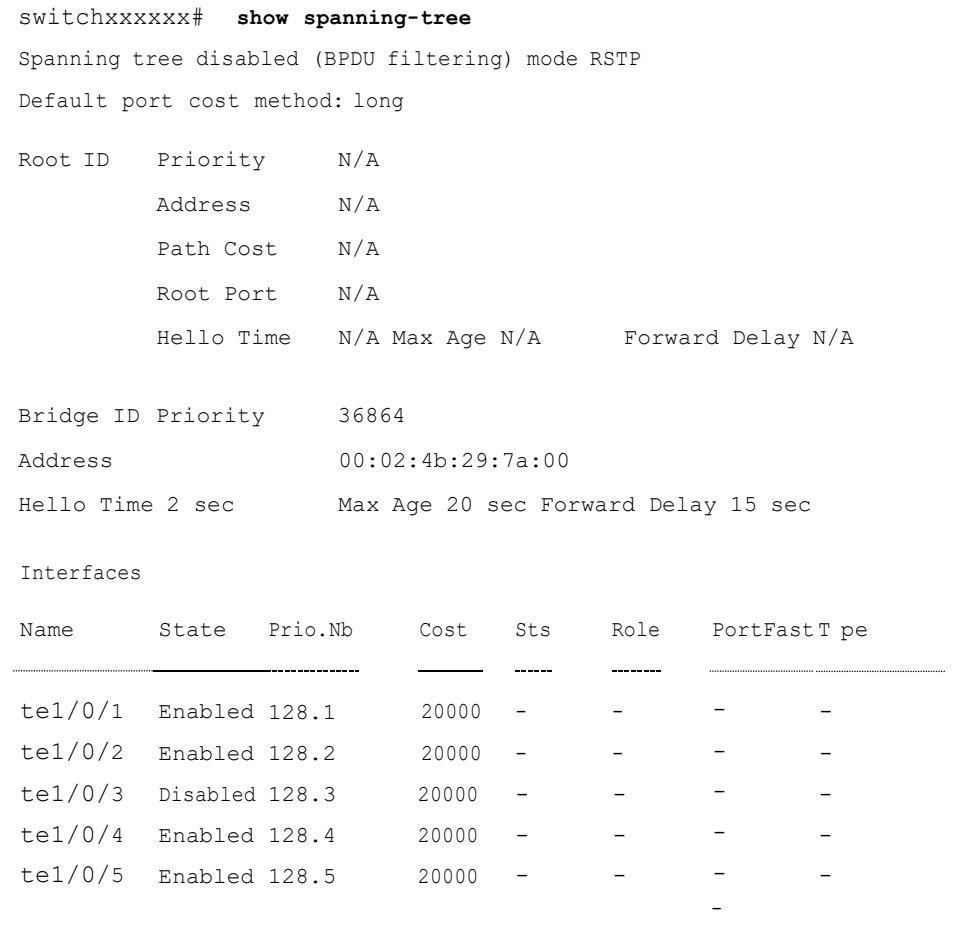

switchxxxxxx# **show spanning-tree active**

Spanning tree enabled mode RSTP

```
Default port cost method: long
Root ID Priority 32768
          Address 00:01:42:97:e0:00
           Path Cost 20000
           Root Port te1/0/1
           Hello Time 2 sec Max Age 20 sec Forward Delay 15 sec
Bridge ID Priority 36864
          Address 00:02:4b:29:7a:00
           Hello Time 2 sec Max Age 20 sec Forward Delay 15 sec
Interfaces
Name State Prio.Nbr Cost Sts Role Port Fast Type
te1/0/1 Enabled 128.1 20000 FRW Root - P2p (RSTP)
te1/0/2 Enabled 128.2 20000 FRW Desg No Shared (STP)
te1/0/4 Enabled 128.4 20000 BLK Altn No Shared (STP)
switchxxxxxx# show spanning-tree blockedports
Spanning tree enabled mode RSTP
Default port cost method: long
Root ID Priority 32768
          Address 00:01:42:97:e0:00
           Path Cost 2000
           Root Port tel/0/1
          Hello Time 2 sec Max Age 20 sec Forward Delay 15 sec
Bridge ID Priority 36864
          Address 00:02:4b:29:7a:00
         Hello Time 2 sec Max Age 20 sec Forward Delay 15 sec
Interfaces
Name State Prio.Nbr Cost Sts Role PortFast Type
        \begin{minipage}{0.5\textwidth} \centering \begin{tabular}{|l|l|l|} \hline \multicolumn{1}{|l|l|l|} \hline \multicolumn{1}{|l|l|} \multicolumn{1}{|l|} \multicolumn{1}{|l|} \multicolumn{1}{|l|} \multicolumn{1}{|l|} \multicolumn{1}{|l|} \multicolumn{1}{|l|} \multicolumn{1}{|l|} \multicolumn{1}{|l|} \multicolumn{1}{|l|} \multicolumn{1}{|l|} \multicolumn{1}{|l|} \multicolumn{1}{|l|} \multicolumn{1}{|l|} \multicolumn{1}{|l|} \tel/0/4 Enabled 128.4 19 BLK Altn No Shared (STP)
```
switchxxxxxx# **show spanning-tree detail** Spanning tree enabled mode RSTP Default port cost method: long

Root ID Priority 32768 Address00:01:42:97:e0:00 Path Cost 20000 Root Port te1/0/1 Hello Time 2 sec Max Age 20 sec Forward Delay 15 sec

Bridge ID Priority 36864 Address 00:02:4b:29:7a:00 Hello Time 2 sec Max Age 20 sec Forward Delay 15 sec Number of topology changes 2 last change occurred 2d18h ago Times: hold 1, topology change 35, notification 2 hello 2, max age 20, forward delay 15

Port 1 (te1/0/1) enabled State: Forwarding Port id: 128.1 Type: P2p (configured: auto) RSTP Designated bridge Priority: 32768 Designated port id: 128.25 Guard root: Disabled

Number of transitions to forwarding state: 1 BPDU: sent 2, received 120638 Port 2 (te1/0/2) enabled State: Forwarding Port id: 128.2 Type: Shared (configured: auto) STP Designated bridge Priority: 32768 Designated port id: 128.2 Guard root: Disabled

Number of transitions to forwarding state: 1 BPDU: sent 2, received 170638

Role: Root Port cost: 20000 Port Fast: No (configured:no) Address: 00:01:42:97:e0:00 Designated path cost: 0 BPDU guard: Disabled

> Role: Designated Port cost: 20000 Port Fast: No (configured:no) Address: 00:02:4b:29:7a:00 Designated path cost: 20000 BPDU guard: Disabled

Port 3 (te1/0/3) disabled State: N/A Port id: 128.3 Type: N/A (configured: auto) Designated bridge Priority: N/A Designated port id: N/A Guard root: Disabled Role: N/A Port cost: 20000 Port Fast: N/A (configured:no) Address: N/A Designated path cost: N/A BPDU guard: Disabled

Number of transitions to forwarding state: N/A BPDU: sent N/A, received N/A Port 4 (te1/0/4) enabled State: Blocking Port id: 128.4 Type: Shared (configured:auto) STP Designated bridge Priority: 28672 Designated port id: 128.25 Guard root: Disabled

Number of transitions to forwarding state: 1 BPDU: sent 2, received 120638 Port 5 (te1/0/5) enabled State: Disabled Port id: 128.5 Type: N/A (configured: auto) Designated bridge Priority: N/A Designated port id: N/A Guard root: Disabled

Number of transitions to forwarding state: N/A BPDU: sent N/A, received N/A

Role: Alternate Port cost: 20000 Port Fast: No (configured:no) Address: 00:30:94:41:62:c8 Designated path cost: 20000 BPDU guard: Disabled

Role: N/A Port cost: 20000 Port Fast: N/A (configured:no) Address: N/A Designated path cost: N/A BPDU guard: Disabled

#### switchxxxxxx# **show spanning-tree ethernet** te1/0/1

Port 1 (te1/0/1) enabled State: Forwarding Port id: 128.1 Type: P2p (configured: auto) RSTP Designated bridge Priority: 32768 Designated port id: 128.25 Guard root: Disabled

Role: Root Port cost: 20000 Port Fast: No (configured:no) Address: 00:01:42:97:e0:00 Designated path cost: 0 BPDU guard: Disabled

Number of transitions to forwarding state: 1 BPDU: sent 2, received 120638

• Display examples for a device that is in MSTP mode -

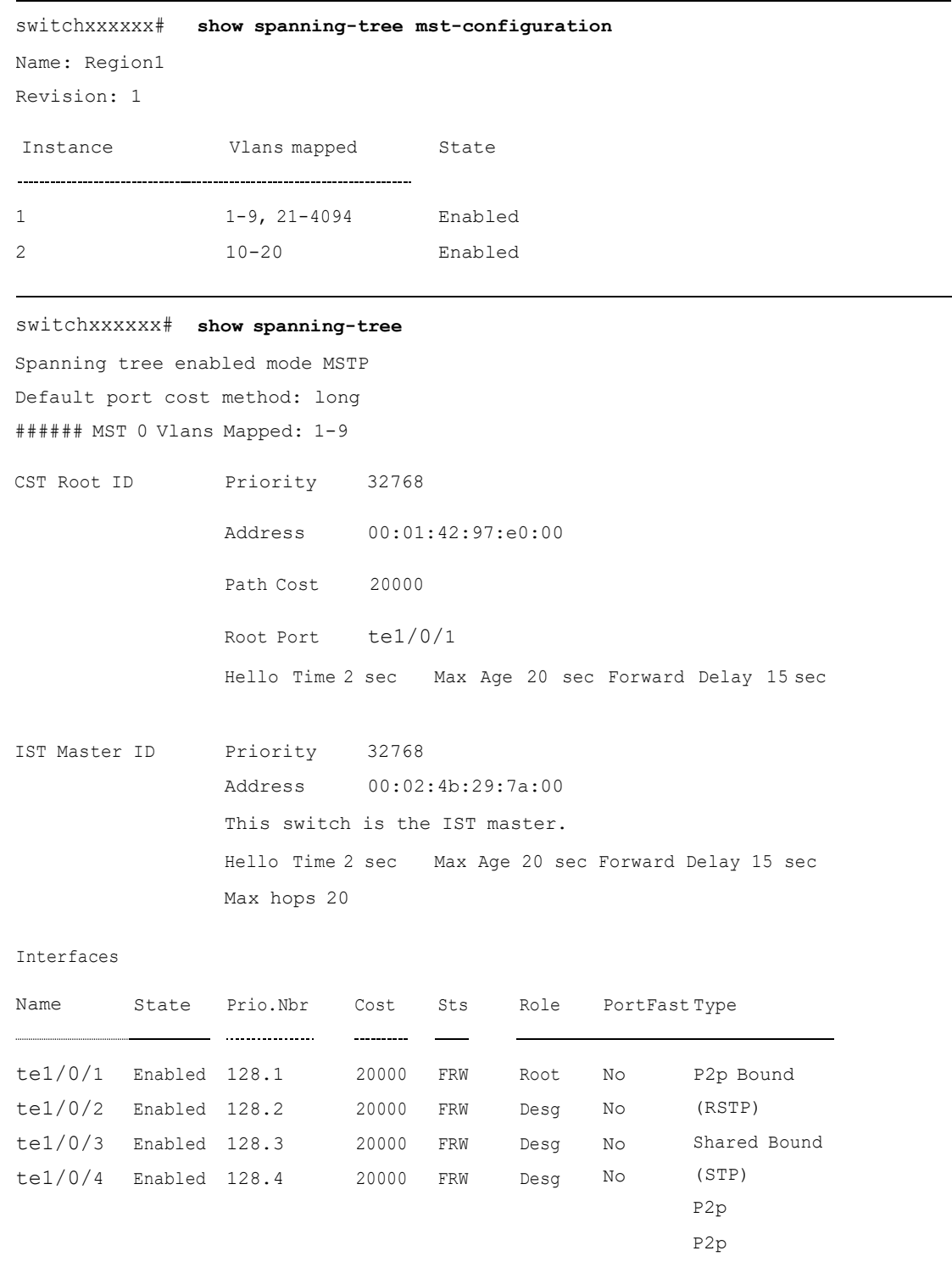

###### MST 1 Vlans Mapped: 10-20

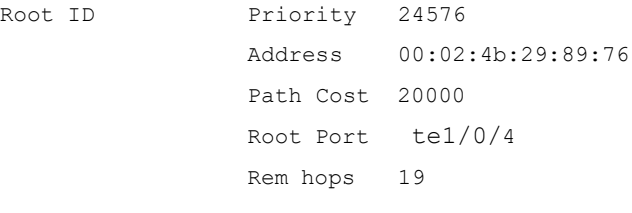

```
Bridge ID Priority 32768
              Address 00:02:4b:29:7a:00
```

```
Interfaces
```
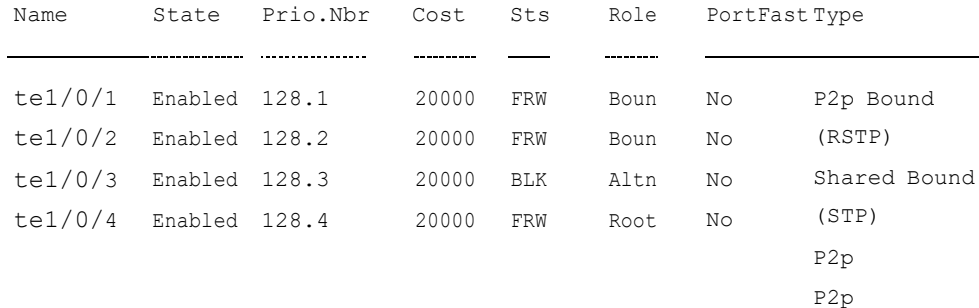

```
switchxxxxxx# show spanning-tree detail
Spanning tree enabled mode MSTP
Default port cost method: long
###### MST 0 Vlans Mapped: 1-9
CST Root ID Priority 32768
                Address 00:01:42:97:e0:00
                Path Cost 20000
                Root Port tel/0/1
                 Hello Time 2 sec Max Age 20 sec Forward Delay 15 sec
```

```
IST Master ID Priority 32768
               Address 00:01:42:97:e0:00
This switch is the IST master.
```
Hello Time 2 sec Max Age 20 sec Forward Delay 15 sec Max hops 20 Number of topology changes 2 last change occurred 2d18h ago Times: hold 1, topology change 35, notification 2 hello 2, max age 20, forward delay 15

Port 1 (te1/0/1) enabled State: Forwarding Port id: 128.1 Type: P2p (configured: auto) Boundary RSTP Designated bridge Priority: 32768 Designated port id: 128.25 Number of transitions to forwarding state: 1 BPDU: sent 2, received 120638

Role: Root Port cost: 20000 Port Fast: No (configured:no) Address: 00:01:42:97:e0:00 Designated path cost: 0

Port 2 (te1/0/2) enabled State: Forwarding Port id: 128.2 Type: Shared (configured: auto) Boundary STP Designated bridge Priority: 32768 Designated port id: 128.2 Number of transitions to forwarding state: 1 BPDU: sent 2, received 170638

Role: Designated Port cost: 20000 Port Fast: No (configured:no) Address: 00:02:4b:29:7a:00 Designated path cost: 20000

Port 3 (te1/0/3) enabled State: Forwarding Port id: 128.3 Type: Shared (configured: auto) Internal Designated bridge Priority: 32768 Designated port id: 128.3 Number of transitions to forwarding state: 1 BPDU: sent 2, received 170638

Port 4 (te1/0/4) enabled State: Forwarding Port id: 128.4 Type: Shared (configured: auto) Internal Designated bridge Priority: 32768 Designated port id: 128.2 Number of transitions to forwarding state: 1 BPDU: sent 2, received 170638

###### MST 1 Vlans Mapped: 10-20

Role: Designated Port cost: 20000 Port Fast: No (configured:no) Address: 00:02:4b:29:7a:00 Designated path cost: 20000

Role: Designated Port cost: 20000 Port Fast: No (configured:no) Address: 00:02:4b:29:7a:00 Designated path cost: 20000

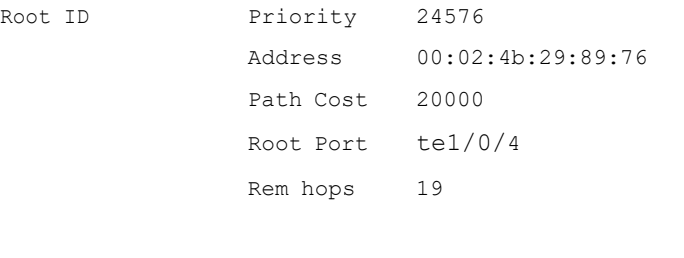

Bridge ID Priority 32768 Address 00:02:4b:29:7a:00

> Number of topology changes 2 last change occurred 1d9h ago Times: hold 1, topology change 2, notification 2 hello 2, max age 20, forward delay 15

Port 1 (te1/0/1) enabled State: Forwarding Port id: 128.1 Type: P2p (configured: auto) Boundary RSTP Designated bridge Priority: 32768 Designated port id: 128.1 Number of transitions to forwarding state: 1 BPDU: sent 2, received 120638

Port 2 (te1/0/2) enabled State: Forwarding Port id: 128.2 Type: Shared (configured: auto) Boundary STP Designated bridge Priority: 32768 Designated port id: 128.2 Number of transitions to forwarding state: 1 BPDU: sent 2, received 170638

Port 3 (te1/0/3) disabled State: Blocking Port id: 128.3 Type: Shared (configured: auto) Internal Designated bridge Priority: 32768 Designated port id: 128.78 Number of transitions to forwarding state: 1 BPDU: sent 2, received 170638

Port 4 (te1/0/4) enabled State: Forwarding Port id: 128.4 Type: Shared (configured: auto) Internal Designated bridge Priority: 32768 Designated port id: 128.2 Number of transitions to forwarding state: 1 BPDU: sent 2, received 170638

Role: Boundary Port cost: 20000 Port Fast: No (configured:no) Address: 00:02:4b:29:7a:00 Designated path cost: 20000

Role: Designated Port cost: 20000 Port Fast: No (configured:no) Address: 00:02:4b:29:7a:00 Designated path cost: 20000

> Role: Alternate Port cost: 20000 Port Fast: No (configured:no) Address: 00:02:4b:29:1a:19 Designated path cost: 20000

Role: Designated Port cost: 20000 Port Fast: No (configured:no) Address: 00:02:4b:29:7a:00 Designated path cost: 20000

# show spanning-tree bpdu

Usethe**showspanning-tree bpdu** User EXEC mode command to display the BPDU handling when spanning-tree is disabled.

#### **Syntax**

**show spanning-tree bpdu** [*interface-id* **| detailed**]

### **Parameters**

- *interface-id*—Specifies an interface ID. The interface ID can be one of the following types: Ethernet port orPort-channel.
- **detailed**—Displays information for non-present ports in addition to present ports.

### Default Configuration

Show information for all interfaces. If detailed is not used, only present ports are displayed.

### Command Mode

### User EXEC mode

#### Example

The following examples display spanning-tree BPDU information:

```
switchxxxxxx# show spanning-tree bpdu
```

```
The following is the output if the global BPDU handling
command is not supported.
```
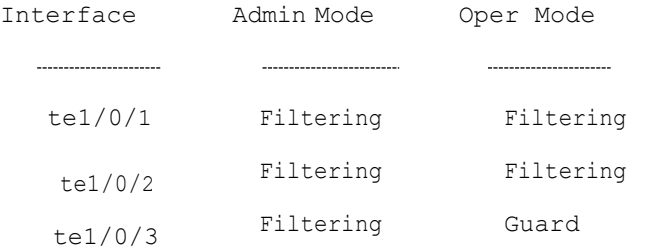

The following is the output if both the global BPDU handling command and the per-interface BPDU handling command are supported.

Global: Flooding

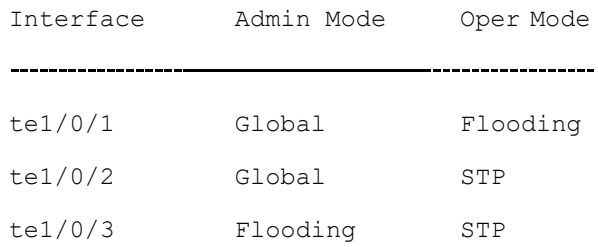

# spanning-tree loopback-guard

Use the **spanning-tree loopback-guard global configuration** command to shut down an interface if it receives a loopback BPDU. Use the **no** form of this command to return the default setting.

### **Syntax**

**spanning-tree loopback-guard**

**no spanning-tree loopback-guard**

### **Parameters**

N/A

## Default Configuration

N/A

### Command Mode

**Global** 

### User Guidelines

This enables shutting down all interfaces if a loopback BPDU is received on it.

### Example

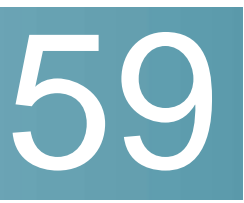

# **SSH Client Commands**

# ip ssh-client authentication

To define the SSH client authentication method used by the local SSH clients to be authenticated by remote SSH servers, use the **ip ssh-client authentication** command in Global Configurationmode.

To return to default, use the **no** format of the command.

### **Syntax**

**ipssh-clientauthentication**{**password**|**public-key**{**rsa**|**dsa**}}

**no ip ssh-client authentication**

# **Parameters**

- **password**—Username and password are used for authentication.
- **public-key rsa**—Username and RSA public key are used for authentication.
- **public-key dsa**—Username and DSA public key are used for authentication.

### Default Configuration

Username and password are used for authentication by the local SSH clients.

## Command Mode

Global Configuration mode

#### User Guidelines

A user can use the **ip ssh-client key** command to generate/configure RSA/DSA keys if SSH authentication is by public key. Otherwise, the default keys generated by the switch areused.

## Example

The following example specifies that, username and public key are used for authentication:

switchxxxxxx(config)# **ip ssh-client authentication public-key rsa**

# ip ssh-client change serverpassword

To change a password of an SSH client on a remote SSH server, use the **ip ssh-clientchangeserverpassword**commandinGlobal Configurationmode.

### **Syntax**

**ip ssh-client change server password server** {*host* | *ip-address* | *ipv6-address*} **username** *username* **old-password** *old-password* **new-password** *new-password*

### **Parameters**

- *host*—DNS name of a remote SSH server.
- *ip-address*—Specifies the IP address of a remote SSH server. The IP address can be an IPv4, IPv6 or IPv6z address. See IPv6z Address Conventions.
- *username* —Username of the local SSH clients (1 70 characters).
- *old-password* —Old password of the local SSH client (1 70 characters).
- *new-password*—New password for the local SSH client (1 70 characters). The password cannot include the characters "@" and ":".

### Default Configuration

None

### Command Mode

Global Configuration mode

### User Guidelines

Use the command to change a password on a remote SSH server. Use the **ip ssh-client password** command tochange the SSH client password of theswitch's SSH client so that it matches the new password set on the remote SSH server.

# Example

The following example changes a password of the local SSH clients:

```
switchxxxxxx(config)# ip ssh-client change server password server 10.7.50.155
username john old-password &&&@@@aaff new-password &&&@@@aaee
```
# ip ssh-client key

To create a key pair for SSH client authentication by public key (either by generating a key or by importing a key), use the **ip ssh-client key** command in Global Configuration mode. To remove a key, use the **no** form of the command.

### **Syntax**

**ip ssh-client key** {**dsa** |**rsa**} {**generate | key-pair** *privkey pubkey***}**

**no ip ssh-client key** [**dsa** | **rsa**]

### **Parameters**

- **dsa**—DSA key type.
- **rsa**—RSA key type.
- **key-pair**—Key that is imported to the device.
	- *privkey*—Plaintext private key.
	- *pubkey*—The plaintext pubic key.

### Default Configuration

The application creates a key automatically; this is the default key.

### Command Mode

Global Configuration mode

### User Guidelines

When using the keyword **generate**, a private key and a public key of the given type (RSA/DSA) are generated for the SSH client. Downloading a configuration file with a Key Generating command is not allowed, and such download will fail.

When using the keyword **key-pair,** the user can import a key-pair created by another device. In this case, the keys must follow the format specified by RFC 4716.

If the specified key already exists, a warning will be issued before replacing the existing key with a new key.

Usethe **no ip ssh-client key** command toremove a key pair. Use this command without specifying a key-type to remove both key pairs.

**Table 2** describes the expected behavior of keys, default and users within the various operations.

**Table 2: Keys, Defaults and Users**

| From/To                                  | <b>Show</b>                | Show (detailed)                | Copy/Upload of<br><b>Running Config</b> | Copy/Upload<br>of Startup<br>Config | Download<br>text-based CLI<br>(TFTP/Backup) |
|------------------------------------------|----------------------------|--------------------------------|-----------------------------------------|-------------------------------------|---------------------------------------------|
| Startup<br>Config                        | Only<br>user-defined       | N/A                            | All keys (default<br>and user)          | N/A                                 | All keys (default and<br>user)              |
| Running<br>Config                        | Keys are not<br>displayed. | All keys (default<br>and user) | N/A                                     | Only user<br>defined.               | Same as user<br>configuration               |
| Text-based<br><b>CLI</b><br>(TFTP/Backup | As it was<br>copied.       | N/A                            | All keys (default<br>and user)          | Only user<br>defined.               | As a text file.                             |

If no keys are included in text-based configuration file, the device generates it's own keys during initialization. If the Running Configuration contains default keys (not user-defined), the same default keys remain.

#### **Examples**

**Example 1 -** In the following example, a key pair of the RSA type is created:

```
switchxxxxxx(config)# ip ssh-client key rsa generate
The SSH service is generating a private RSA key.
This may take a few minutes, depending on the key size.
```
**Example 2 -** In the following example, both public and private keys of the RSA type are imported (private key as plaintext):

switchxxxxxx(config)# **ip ssh-client key rsa key-pair**

Please paste the input now, add a period (.) on a separate line after the input -----BEGIN RSA PRIVATE KEY-----

MIICXAIBAAKBgQDH6CU/2KYRl8rYrK5+TIvwS4zvhBmiC4I31m9cR/1iRTFViMRuJ++TEr p9ssqWyI1Ti9d0jzmG0N3jHzp2je5/DUTHZXvYaUzchBDnsPTJo8dyiBl4YBqYHQgCjUhk tXqvloy+1uxRJTAaLVXCBAmuIU/kMLoEox8/zwjB/jsF9wIBIwKBgC2xZ5mQmvy0+yo2GU FwlQO5f0yweuM11J8McTmqDgfVTRrdbroXwbs3exVqsfaUPY9wa8Le6JPX+DPp4XovEfC/ iglZBSC8SeDmI2U7D6HrkAyD9HHf/r32jukB+5Z7BlHPz2Xczs2clOOwrnToy+YTzjLUxy WS7V/IxbBllipLAkEA/QluVSCfFmdMlZxaEfJVzqPO1cF8guovsWLteBf/gqHuvbHuNy0t OWEpObKZs1m/mtCWppkgcqgrB0oJaYbUFQJBAMo/cCrkyhsiV/+ZsryeD26NbPEKiak16V Tz2ayDstidGuuvcvm2YF7DjM6n6NYz3+/ZLyc5n82okbld1NhDONsCQQCmSAas+C4HaHQn zSU+/lWlDI88As4qJN2DMmGJbtsbVHhQxWIHAG4tBVWa8bV12+RPyuan/jnk8irniGyVza FPAkEAiq8oV+1XYxA8V39V/a42d7FvRjMckUmKDl4Rmt32+u9i6sFzaWcdgs87+2vS3AZQ afQDE5U6YSMiGLVewC4YWwJBAOFZmhO+dIlxT8Irzf2cUZGggopfnX6Y+L+Yl09MuZHbwH tXaBGj6ayMYvXnloONecnApBjGEm37YVwKjO2DV2w=

-----END RSA PRIVATE KEY-----

-----BEGIN RSA PUBLIC KEY-----

.

MIGHAoGBAMfoJT/YphGXytisrn5Mi/BLjO+EGaILgjfWb1xH/WJFMVWIxG4n75MSun2yyp bIjVOL13SPOYbQ3eMfOnaN7n8NRMdle9hpTNyEEOew9Mmjx3KIGXhgGpgdCAKNSGS1eq+W jL7W7FElMBotVcIECa4hT+QwugSjHz/PCMH+OwX3AgEj -----END RSA PUBLIC KEY-----

**Example 3 -** In the following example, both public and private keys of the DSA type are imported (private key as encrypted):

switchxxxxxx(config)# **encrypted ip ssh-client key rsa key-pair** (Need to encrypted SSH client RSA key pair, for example:) -----BEGIN RSA ENCRYPTED PRIVATE KEY---- gxeOjs6OzGRtL4qstmQg1B/4gexQblfa56RdjgHAMejvUT02elYmNi+m4aTu6mlyXPHmYP lXlXny7jZkHRvgg8EzcppEB0O3yQzq3kNi756cMg4Oqbkm7TUOtdqYFEz/h8rJJ0QvUFfh

```
BsEQ3e16E/OPitWgK43WTzedsuyFeOoMXR9BCuxPUJc2UeqQVM2IJt5OM0FbVt0S6oqXhG
sEEdoTlhlDwHWg97FcV7x+bEnPfzFGrmbrUxcxOxlkFsuCNo3/94PHK8zEXyWtrx2KoCDQ
qFRuM8uecpjmDh6MO2GURUVstctohEWEIVCIOr5SBCbciaxv5oS0jIzXMrJA==
-----END RSA PRIVATE KEY-----
-----BEGIN RSA PUBLIC KEY-----
MIGHAoGBALLOeh3css8tBL8ujFt3trcX0XJyJLlxxt4sGp8Q3ExlSRN25+Mcac6togpIEg
tIzk6t1IEJscuAih9Brwh1ovgMLRaMe25j5YjO4xG6Fp42nhHiRcie+YTS1o309EdZkiXa
QeJtLdnYL/r3uTIRVGbXI5nxwtfWpwEgxxDwfqzHAgEj
-----END RSA PUBLIC KEY-----
```
**Example 4 -** In the following example, a DSA key pair is removed:

switchxxxxxx(config)# **no ip ssh-client key dsa**

**Example 5 -** In the following example, all key pairs (RSA and DSA types) are removed.

switchxxxxxx(config)# **no ip ssh-client key**

# ip ssh-client password

To configure the password for SSH client authentication by password, use the **ip ssh-client password** command inGlobal Configuration mode. To return to default, use the **no** form of the command.

### **Syntax**

**ip ssh-client password** *string*

**no ip ssh-client password**

### **Parameters**

• *string*—Password for the SSH clients (1 - 70 characters). The password cannot include the characters "@" and ":".

# Default Configuration

The default password is anonymous.

### Command Mode

Global Configuration mode

### User Guidelines

If authentication is configured to use a password (using the command **ip ssh-client authentication**), usethe **ipssh-clientpassword** commandtodefinethepassword.

Usethecommand **ip ssh-client change server password**to changethe password on the remote SSH server so that it will match the new password of the SSH client.

### Example

The following example specifies a plaintext password for the local SSH clients:

switchxxxxxx(config)# **ip ssh-client password &&&111aaff**

# ip ssh-client server authentication

To enable remote SSH server authentication by the SSH client, use the **ip ssh-client server authentication** command in Global Configurationmode.

To disable remote SSH server authentication, use the **no** form of the command.

### **Syntax**

**ip ssh-client server authentication**

**no ip ssh-client server authentication**

### **Parameters**

This command has no arguments or keywords.

### Default Configuration

SSH server authentication is disabled

# Command Mode

Global Configuration mode

### User Guidelines

When remote SSH server authentication is disabled, any remote SSH server is accepted (even if there is no entry for the remote SSH server in the SSH Trusted Remote Server table).

When remote SSH server authentication is enabled, only trusted SSH servers are accepted. Usethe**ip ssh-client serverfingerprint** command toconfiguretrusted SSH servers.

#### Example

The following example enables SSH server authentication:

switchxxxxxx(config)# **ip ssh-client server authentication**

# ip ssh-client server fingerprint

To add a trusted server to the Trusted Remote SSH Server Table, use the **ip ssh-clientserverfingerprint** commandinGlobalconfigurationmode.Toremovean entry or all entries from the Trusted Remote SSH Server Table, use the **no** form of the command.

### **Syntax**

**ip ssh-client server fingerprint** {*host* | *ip-address*} *fingerprint*

**no ip ssh-client server fingerprint** [*host* | *ip-address*]

### **Parameters**

- *host*—DNS name of an SSH server.
- *ip-address*—Specifies the address of an SSH server. The IP address can be an IPv4, IPv6 or IPv6z address. See IPv6z Address Conventions.
- *fingerprint*—FIngerprint of the SSH server public key (32 Hex characters).

### Default Configuration

The Trusted Remote SSH Server table is empty.
### Command Mode

Global Configuration mode

### User Guidelines

Fingerprints are created by applying a cryptographic hash function to a public key. Fingerprints are shorter than the keys they refer to, making it simpler to use (easier to manually input than the original key). Whenever the switch is required to authenticate anSSH server's public key, it calculates the received key's fingerprint and compares it to the previously-configured fingerprint.

The fingerprint can be obtained from the SSH server (the fingerprint is calculated when the public key is generated on the SSH server).

The**no ipssh-client serverfingerprint** commandremoves all entries fromthe Trusted Remote SSH Servertable.

### Example

In the following example, a trusted server is added to the Trusted Servers table (with and without a separator ":"):

```
switchxxxxxx(config)# ip ssh-client server fingerprint 1.1.1.1
DC789788DC88A988127897BCBB789788
```

```
switchxxxxxx(config)# ip ssh-client server fingerprint 1.1.1.1
DC:78:97:88:DC:88:A9:88:12:78:97:BC:BB:78:97:88
```
# ip ssh-client source-interface

To specify the source interface which IPv4 address will be used as the Source IPv4 address for communication with IPv4 SSH servers, use the **ip ssh-client source-interface** Global Configuration mode command. To restore the default configuration, use the **no** form of this command.

### **Syntax**

**ip ssh-client source-interface** *interface-id*

**no ip ssh-client source-interface**

### **Parameters**

• *interface-id*—Specifies the source interface.

The source IPv4 address is the IPv4 address defined on the outgoing interface and belonging to next hop IPv4 subnet.

### Command Mode

Global Configuration mode

### User Guidelines

If the source interface is the outgoing interface then the interface IP address belonging to next hop IPv4 subnet is applied.

If the source interface is not the outgoing interface then the minimal IPv4 address defined on the source interface is applied.

If there is no available IPv4 source address, a SYSLOG message is issued when attempting to communicate with an IPv4 SSH servers.

### Example

The following example configures the VLAN 10 as the source interface.

switchxxxxxx(config)# **ip ssh-client source-interface vlan 100**

# ipv6 ssh-client source-interface

To specify the source interface whose IPv6 address will be used as the Source IPv6 address for communication with IPv6SSH servers, use the **ipv6 ssh-client source-interface** Global Configuration mode command. To restore the default configuration, use the **no** form of this command.

### **Syntax**

**ipv6 ssh-client source-interface** *interface-id*

**no ipv6 ssh-client source-interface**

### **Parameters**

• *interface-id*—(Optional) Specifies the sourceinterface.

The IPv6 source address is the IPv6 address defined of the outgoing interface and selected in accordance withRFC6724.

### Command Mode

Global Configuration mode

### User Guidelines

If the source interface is the outgoing interface then the IPv6 address defined on the interfaces and selected in accordance with RFC 6724.

If the source interface is not the outgoing interface then the minimal IPv4 address defined on the source interface and with the scope of the destination IPv6 address is applied.

If there is no available IPv6 source address, a SYSLOG message is issued when attempting to communicate with an IPv6 SSH servers.

### Example

The following example configures the VLAN 10 as the source interface.

switchxxxxxx(config)# **ipv6 ssh-client source-interface vlan 100**

### ip ssh-client username

To configure the SSH client username of the switch, use the **ip ssh-client username** command in Global Configuration mode.

To return to default, use the **no** form of the command.

### **Syntax**

**ip ssh-client username** *string*

**no ip ssh-client username**

### **Parameters**

• *string*—Username of the SSH client.The length is 1 - 70 characters. The username cannot include the characters "@" and ":".

The default username is anonymous

### Command Mode

Global Configuration mode

### User Guidelines

The configured username is used when SSH client authentication is done both by password or by key.

### Example

The following example specifies a username of the SSH client:

switchxxxxxx(config)# **ip ssh-client username jeff**

### show ip ssh-client

To display the SSH client credentials, both default and user-defined keys, use the **show ip ssh-client** command in Privilege EXEC mode.

### **Syntax**

**show ip ssh-client**

**show ip ssh-client** {**mypubkey | key}** {**dsa** | **rsa**}

### **Parameters**

- **dsa**—Specifies displaying the DSA keytype.
- **rsa**—Specifies displaying the RSA keytype.
- **mypubkey**—Specifies that only the public key is selected to be displayed.

### Command Mode

Privileged EXEC mode

### User Guidelines

Use the command with a specific key-type to display the SSH client key; You can either specify display of public key or private key, or with no parameter to display both private and public keys. The keys are displayed in the format specified by RFC 4716.

### **Examples**

**Example 1.** The following example displays the authentication method and the RSA public key:

switchxxxxxx# **show ip ssh-client mypubkey rsa** Source IPv4 interface: vlan 1 Source IPv6 interface: vlan 10 Authentication method: DSA key Username: john Key Source: User Defined ---- BEGIN SSH2 PUBLIC KEY ----Comment: RSA Public Key AAAAB3NzaC1yc2EAAAABIwAAAIEAudGEIaPARsKoVJVjs8XALAKqBN1WmXnY kUf5oZjGY3QoMGDvNipQvdN3YmwLUBiKk31WvVwFB3N2K5a7fUBjoblkdjns QKTKZiu4V+IL5rds/bD6LOEkJbjUzOjmp9hlIkh9uc0ceZ3ZxMtKhnORLrXL aRyxYszO5FuirTo6xW8= ---- END SSH2 PUBLIC KEY ----Public Key Fingerprint: 84:f8:24:db:74:9c:2d:51:06:0a:61:ef:82:13:88:88

**Example 2.** The following example displays the authentication method and DSA private key in encryptedformat:

```
switchxxxxxx# show ip ssh-client key DSA
Source IPv4 interface: vlan 1
Source IPv6 interface: vlan 10
Authentication method: DSA key
Username: john
```
Key Source: User Defined Public Key Fingerprint: 77:C7:19:85:98:19:27:96:C9:CC:83:C5:78:89:F8:86 ---- BEGIN SSH2 PUBLIC KEY ----

Comment: RSA Public Key AAAAB3NzaC1kc3MAAACBAPY8ZOHY2yFSJA6XYC9HRwNHxaehvx5wOJ0rzZdzoSOXxbET W6ToHv8D1UJ/z+zHo9Fiko5XybZnDIaBDHtblQ+Yp7StxyltHnXF1YLfKD1G4T6JYrdH YI14Om1eg9e4NnCRleaqoZPF3UGfZia6bXrGTQf3gJq2e7Yisk/gF+1VAAAAFQDb8D5c vwHWTZDPfX0D2s9Rd7NBvQAAAIEAlN92+Bb7D4KLYk3IwRbXblwXdkPggA4pfdtW9vGf J0/RHd+NjB4eo1D+0dix6tXwYGN7PKS5R/FXPNwxHPapcj9uL1Jn2AWQ2dsknf+i/FAA vioUPkmdMc0zuWoSOEsSNhVDtX3WdvVcGcBq9cetzrtOKWOocJmJ80qadxTRHtUAAACB AN7CY+KKv1gHpRzFwdQm7HK9bb1LAo2KwaoXnadFgeptNBQeSXG1vO+JsvphVMBJc9HS n24VYtYtsMu74qXviYjziVucWKjjKEb11juqnF0GDlB3VVmxHLmxnAz643WK42Z7dLM5 sY29ouezv4Xz2PuMch5VGPP+CDqzCM4loWgV

---- END SSH2 PUBLIC KEY ----

---- BEGIN SSH2 PRIVATE KEY ----

Comment: DSA Private Key AAAAB3NzaC1kc3MAAACBAPY8ZOHY2yFSJA6XYC9HRwNHxaehvx5wOJ0rzZdzoSOXxbET W6ToHv8D1UJ/z+zHo9Fiko5XybZnDIaBDHtblQ+Yp7StxyltHnXF1YLfKD1G4T6JYrdH YI14Om1eg9e4NnCRleaqoZPF3UGfZia6bXrGTQf3gJq2e7Yisk/gF+1VAAAAFQDb8D5c vwHWTZDPfX0D2s9Rd7NBvQAAAIEAlN92+Bb7D4KLYk3IwRbXblwXdkPggA4pfdtW9vGf J0/RHd+NjB4eo1D+0dix6tXwYGN7PKS5R/FXPNwxHPapcj9uL1Jn2AWQ2dsknf+i/FAA vioUPkmdMc0zuWoSOEsSNhVDtX3WdvVcGcBq9cetzrtOKWOocJmJ80qadxTRHtUAAACB AN7CY+KKv1gHpRzFwdQm7HK9bb1LAo2KwaoXnadFgeptNBQeSXG1vO+JsvphVMBJc9HS n24VYtYtsMu74qXviYjziVucWKjjKEb11juqnF0GDlB3VVmxHLmxnAz643WK42Z7dLM5 sY29ouezv4Xz2PuMch5VGPP+CDqzCM4loWgV ---- END SSH2 PRIVATE KEY ----

**Example 3.** The following example displays the SSH client authentication method, the username and thepassword:

switchxxxxxx# **show ip ssh-client**

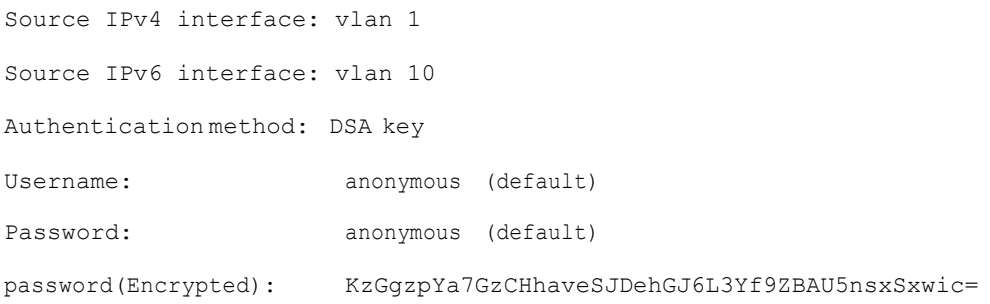

# show ip ssh-client server

To display the SSH remote server authentication method and the Trusted Remote SSHServertable, usethe**showipssh-client server** commandinPrivilegeEXEC Configuration mode.

### **Syntax**

### **show ip ssh-client server** [*host* | *ip-address*]

### **Parameters**

- *host*—(Optional) DNS name of an SSH server.
- *ip-address*—(Optional) IPAddress of anSSHserver. The IP address can be an IPv4, IPv6 or IPv6z address. See IPv6z Address Conventions.

### Default Configuration

None

Command Mode

Privileged EXEC mode

### User Guidelines

If a specific SSH server is specified, only the fingerprint of this SSH server is displayed. Otherwise, all known servers are displayed.

### **Examples**

**Example 1 -** In the following example, the SSH remote server authentication method and all trusted remote SSH servers are displayed:

```
switchxxxxxx# show ip ssh-client server
SSH Server Authentication is enabled
server address: 11.1.0.1
 Server Key Fingerprint: 5a:8d:1d:b5:37:a4:16:46:23:59:eb:44:13:b9:33:e9
server address: 192.165.204.111
  Server Key Fingerprint: a4:16:46:23:5a:8d:1d:b5:37:59:eb:44:13:b9:33:e9
server address: 4002:0011::12
  Server Key Fingerprint: a5:34:44:44:27:8d:1d:b5:37:59:eb:44:13:b9:33:e9
```
**Example 2 -** The following example displays the authentication method and DSA private key in encryptedformat:

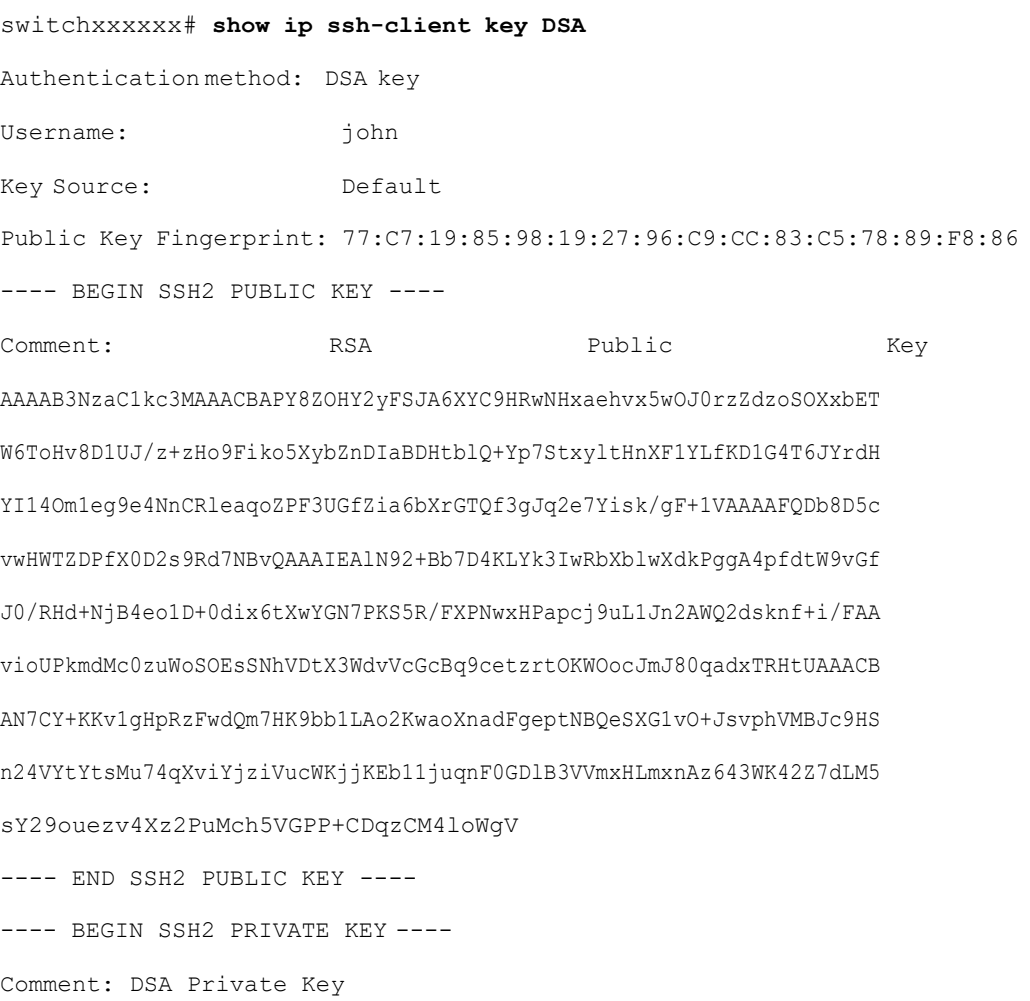

AAAAB3NzaC1kc3MAAACBAPY8ZOHY2yFSJA6XYC9HRwNHxaehvx5wOJ0rzZdzoSOXxbET W6ToHv8D1UJ/z+zHo9Fiko5XybZnDIaBDHtblQ+Yp7StxyltHnXF1YLfKD1G4T6JYrdH YI14Om1eg9e4NnCRleaqoZPF3UGfZia6bXrGTQf3gJq2e7Yisk/gF+1VAAAAFQDb8D5c vwHWTZDPfX0D2s9Rd7NBvQAAAIEAlN92+Bb7D4KLYk3IwRbXblwXdkPggA4pfdtW9vGf J0/RHd+NjB4eo1D+0dix6tXwYGN7PKS5R/FXPNwxHPapcj9uL1Jn2AWQ2dsknf+i/FAA vioUPkmdMc0zuWoSOEsSNhVDtX3WdvVcGcBq9cetzrtOKWOocJmJ80qadxTRHtUAAACB AN7CY+KKv1gHpRzFwdQm7HK9bb1LAo2KwaoXnadFgeptNBQeSXG1vO+JsvphVMBJc9HS n24VYtYtsMu74qXviYjziVucWKjjKEb11juqnF0GDlB3VVmxHLmxnAz643WK42Z7dLM5 sY29ouezv4Xz2PuMch5VGPP+CDqzCM4loWgV ---- END SSH2 PRIVATE KEY ----

**Example 3 -** The following example displays the SSHclient authentication method, the username and thepassword:

switchxxxxxx# **show ip ssh-client** Authentication method: password (default) Username: anonymous (default) password(Encrypted): KzGgzpYa7GzCHhaveSJDehGJ6L3Yf9ZBAU5

# 60

# <span id="page-1053-0"></span>**SYSLOG Commands**

# aaa logging

To enable logging AAA logins, use the **aaa logging** Global Configuration mode command. To disable logging AAA logins, use the **no** form of this command.

### **Syntax**

**aaa logging** *{***login**}

**noaaalogging**{**login**}

### **Parameters**

**login**—Enables logging messages related to successful AAA login events, unsuccessful AAA login events and other AAA login-related events.

### Default Configuration

Enabled.

### Command Mode

Global Configuration mode

### User Guidelines

This command enables logging messages related to successful login events, unsuccessful login events and other login-related events. Other types of AAA events are not subject to this command.

### Example

The following example enables logging AAA login events.

switchxxxxxx(config)# **aaa logging** login

# clear logging

To clear messages from the internal logging buffer, use the **clear logging** Privileged EXEC mode command.

### **Syntax**

**clear logging**

**Parameters** 

This command has no arguments or keywords.

Default Configuration

None

Command Mode

Privileged EXEC mode

### Example

The following example clears messages from the internal logging buffer.

```
switchxxxxxx# clear logging
Clear Logging Buffer ? (Y/N)[N]
```
# clear logging file

<span id="page-1054-0"></span>Toclear messages from thelogging file, usethe **clearloggingfile**PrivilegedEXEC mode command.

### **Syntax**

**clear logging file**

### **Parameters**

This command has no arguments or keywords.

None

Command Mode

Privileged EXEC mode

### Example

The following example clears messages from the logging file.

```
switchxxxxxx# clear logging file
```

```
Clear Logging File [y/n]
```
# file-system logging

To enable logging file system events, use the **file-system logging** Global Configuration mode command. To disable logging file system events, use the **no** form of this command.

### **Syntax**

**file-system logging** *{copy | delete-rename}*

**no file-system logging** *{copy | delete-rename}*

### **Parameters**

- **copy**—Specifies logging messages related to file copy operations.
- **delete-rename**—Specifies logging messages related to file deletion and renaming operations.

### Default Configuration

Enabled.

Command Mode

### Example

The following example enables logging messages related to file copy operations.

switchxxxxxx(config)# **file-system logging copy**

# logging buffered

To limit the SYSLOG message display to messages with a specific severity level, and to define the buffer size (number of messages that can be stored), use the **logging buffered** Global Configuration mode command. To cancel displaying the SYSLOG messages, and to return the buffer size to default, use the **no** form of this command.

### **Syntax**

**logging buffered** [*buffer-size*] [*severity*-*level | severity-level-name*]

### **no logging buffered**

### **Parameters**

- **buffer-size**—(Optional) Specifies the maximum number of messages stored in buffer. (Range: 20–1000)
- **severity-level**—(Optional) Specifies the severity level of messages logged in the buffer. The possible values are: 1-7.
- **severity-level-name**—(Optional) Specifies the severity level of messages logged in the buffer. The possible values are: emergencies, alerts, critical, errors, warnings, notifications, informational and debugging.

### Default Configuration

The default severity level is informational.

The default buffer size is 1000.

### Command Mode

### User Guidelines

All the SYSLOG messages are logged to the internal buffer. This command limits the messages displayed to theuser.

### Example

The following example shows two ways of limiting the SYSLOG message display from an internal buffer to messages with severity level **debugging**. In the second example, the buffer size is set to 100 and severity level **informational**.

```
switchxxxxxx(config)# logging buffered debugging
```
switchxxxxxx(config)# **logging buffered 100 informational**

# logging console

<span id="page-1057-0"></span>To limit messages logged to the console to messages to a specific severity level, use the **logging console** Global Configuration mode command. To restore the default, use the **no** form of this command.

### **Syntax**

**logging console** *level*

**no logging console**

### **Parameters**

**level**—Specifies the severity level of logged messages displayed on the console. The possible values are: emergencies, alerts, critical, errors, warnings, notifications, informational and debugging.

### Default Configuration

Informational.

### Command Mode

### Example

The following example limits logging messages displayed on the console to messages with severity level **errors**.

switchxxxxxx(config)# **logging console errors**

# logging file

To limit SYSLOG messages sent to the logging file to messages with a specific severity level, usethe**loggingfile**Global Configuration modecommand. Tocancel sending messages to the file, use the **no** form of this command.

### **Syntax**

**logging file** *level*

**no logging file**

### **Parameters**

**level**—Specifies the severity level of SYSLOG messages sent to the logging file. The possible values are: emergencies, alerts, critical, errors, warnings, notifications, informational and debugging.

### Default Configuration

The default severity level is **errors**.

### Command Mode

Global Configuration mode

### Example

The following example limits SYSLOG messages sent to the logging file to messages with severity level **alerts**.

switchxxxxxx(config)# **logging file alerts**

# logging host

To log messages to the specified SYSLOG server, use the **logging host** Global Configuration command. To delete the SYSLOG server with the specified address from the list of SYSLOG servers, use the **no** form of this command.

### **Syntax**

**logging host** *{ip-address | ipv6-address | hostname}* [**port** *port*] [**severity** *level*] [**facility** *facility*] [**description** *text*]

**no logging host** *{ipv4-address | ipv6-address | hostname}*

### **Parameters**

- **ip-address**—IP address of the host to be used as a SYSLOG server. The IP address can be an IPv4, IPv6 or Ipv6z address. See IPv6z Address Conventions.
- **hostname**—Hostname of the host to be used as a SYSLOG server. Only translation to IPv4 addresses is supported. (Range: 1–158 characters. Maximum label size for each part of the host name: 63)
- **port** port—(Optional) Port number for SYSLOG messages. If unspecified, the port number defaults to 514. (Range: 1–65535)
- *severity level*—(Optional) Limits the logging of messages to the SYSLOG servers to a specified level: Emergencies, Alerts, Critical, Errors, Warnings, Notifications, Informational, Debugging.
- *facility facility*—(Optional) The facility that is indicated in the message. It can be one of the following values: local0, local1, local2, local3, local4, local5, local 6, local7. If unspecified, the port number defaults to local7.
- *description text*—(Optional) Description oftheSYSLOGserver.(Range:Up to 64 characters)

### Default Configuration

No messages are logged to a SYSLOG server.

If unspecified, the **severity level** defaults to Informational.

### Command Mode

### User Guidelines

You can use multiple SYSLOG servers.

#### **Examples**

switchxxxxxx(config)# **logging host 1.1.1.121**

switchxxxxxx(config)# **logging host 3000::100/SYSLOG1**

### logging on

To enable message logging, use the **logging on** Global Configuration mode command. This command sends debug or error messages asynchronously to designated locations. To disable the logging, use the **no** form of this command.

### **Syntax**

**logging on**

**no logging on**

### **Parameters**

This command has no arguments or keywords.

### Default Configuration

Message logging is enabled.

### Command Mode

Global Configuration mode

### User Guidelines

The logging process controls the logging messages distribution at various destinations, such as the logging buffer, logging file or SYSLOG server. Logging on and off at these destinations can be individually configured using the clear [logging](#page-1054-0) [file,](#page-1054-0) logging [console,](#page-1057-0) and aaa [logging](#page-1053-0) Global Configuration mode commands. However, if the aaa [logging](#page-1053-0) command is disabled, no messages are sent to these destinations. Only the console receives messages.

### Example

The following example enables logging error messages.

```
switchxxxxxx(config)# logging on
```
# logging source-interface

To specify the source interface whose IPv4 address will be used as the source IPv4 address for communication with IPv4 SYSLOG servers, use the **logging source-interface** Global Configuration mode command. To restore the default configuration, use the **no** form of this command.

### **Syntax**

**logging source-interface** *interface-id*

**no logging source-interface**

### **Parameters**

*interface-id*—Specifies the source interface.

### Default Configuration

The source IPv4 address is the IPv4 address defined on the outgoing interface and belonging to next hop IPv4 subnet.

### Command Mode

Global Configuration mode

### User Guidelines

If the source interface is the outgoing interface, the interface IP address belonging to the next hop IPv4 subnet is applied.

If the source interface is not the outgoing interface, the lowest IPv4 address defined on the source interface is applied.

If there is no available IPv4 source address, a SYSLOG message is issued when attempting to communicate with an IPv4 SYSLOG server.

OOB cannot be defined as a source interface.

switchxxxxxx(config)# **logging source-interface vlan 100**

# logging source-interface-ipv6

To specify the source interface whose IPv6 address will be used as the source IPv6 address for communication with IPv6 SYSLOG servers, use the **logging source-interface-ipv6** Global Configuration mode command. To restore the default configuration, use the **no** form of this command.

### **Syntax**

**logging source-interface-ipv6** *interface-id*

**no logging source-interface-ipv6**

### **Parameters**

*interface-id*—Specifies the source interface.

### Default Configuration

The IPv6 source address is the defined IPv6 address of the outgoing interface and selected in accordance withRFC6724.

### Command Mode

Global Configuration mode

### User Guidelines

If the source interface is the outgoing interface, the IPv6 address defined on the interfaces and selected in accordance with RFC 6724.

If the source interface is not the outgoing interface, the minimal IPv6 address defined on the source interface with the scope of the destination IPv6 address is applied.

If there is no available IPv6 source address, a SYSLOG message is issued when attempting to communicate with an IPv6 SYSLOG server.

switchxxxxxx(config)# **logging source-interface-ipv6 vlan 100**

# logging aggregation on

To control aggregation of SYSLOG messages, use the **logging aggregation on** Global Configuration mode command. If aggregation is enabled, logging messages are displayed every time interval (according to the aging time specified by [logging aggregation aging-time\)](#page-1064-0). To disable aggregation of SYSLOG messages, use the **no** form of this command.

### **Syntax**

**logging aggregation on**

**no logging aggregation on**

### **Parameters**

This command has no arguments or keywords.

### Default Configuration

Disabled

Command Mode

Global Configuration mode

### Example

To turn off aggregation of SYSLOG messages:

switchxxxxxx(config)# **no logging aggregation on**

# logging aggregation aging-time

<span id="page-1064-0"></span>To configure the aging time of the aggregated SYSLOG messages, use the **logging aggregation aging-time** Global Configuration mode command. The SYSLOG messages are aggregated during the time interval set by the aging-time parameter. To return to the default, use the **no** form of this command.

### **Syntax**

**logging aggregation aging-time** *sec*

**no logging aggregation aging-time**

### **Parameters**

**aging-time** *sec*—Aging time in seconds (Range: 15–3600)

### Default Configuration

300 seconds.

### Command Mode

Global Configuration mode

### Example

switchxxxxxx(config)# **logging aggregation aging-time 300**

# logging origin-id

To configure the origin field of the SYSLOG message packet headers sent to the SYSLOGserver, use the **logging origin-id** Global Configuration mode command. To return to the default, use the **no** form of this command.

### **Syntax**

**loggingorigin-id** {*hostname* | *IP*| *IPv6* **|***stringuser-defined-id*}

**no logging origin-id**

### **Parameters**

- **hostname**—The system hostname will be used as the message origin identifier.
- **IP**—IP address of the sending interface that is used as the message origin identifier.
- **IPv6**—IPv6 address of the sending interface that is used as the message origin identifier. If the sending interface is IPv4, the IPv4 address will be used instead.
- **string** *user-defined-id*—Specifies an identifying description chosen by the user. The *user-defined-id* argument is the identifying description string.

### Default Configuration

No header is sent apart from the PRI field.

### Command Mode

Global Configuration mode

### Example

switchxxxxxx(config)# **logging origin-id string "Domain 1, router B**"

# show logging

To display the logging status and SYSLOG messages stored in the internal buffer, use the **show logging** Privileged EXEC mode command.

#### **Syntax**

### **show logging**

### **Parameters**

This command has no arguments or keywords.

### Default Configuration

None

### Command Mode

### Privileged EXEC mode

### Example

The following example displays the logging status and the SYSLOG messages stored in the internal buffer.

switchxxxxxx# **show logging**

Logging is enabled.

### Origin id: hostname

Console Logging: Level info. Console Messages: 0 Dropped.

Buffer Logging: Level info. Buffer Messages: 61 Logged, 61 Displayed, 200 Max.

File Logging: Level error. File Messages: 898 Logged, 64 Dropped.

4 messages were not logged

Application filtering control

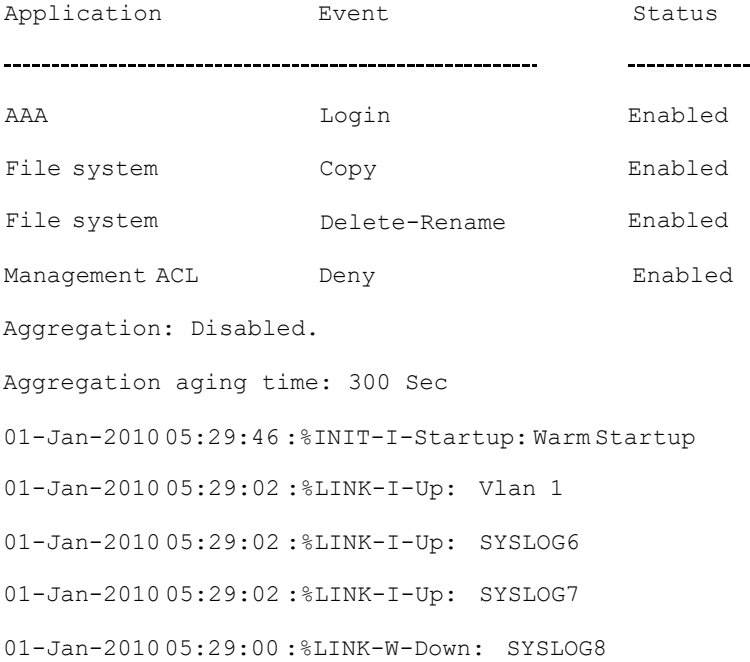

# show logging file

To display the logging status and the SYSLOG messages stored in the logging file, use the **show logging file** Privileged EXEC mode command.

### **Syntax**

### **show logging file**

### **Parameters**

This command has no arguments or keywords.

### Default Configuration

None

### Command Mode

Privileged EXEC mode

### Example

The following example displays the logging status and the SYSLOG messages stored in the loggingfile.

```
switchxxxxxx# show logging file
Logging is enabled.
Origin id: hostname
Console Logging: Level info. Console Messages: 0 Dropped.
Buffer Logging: Level info. Buffer Messages: 61 Logged, 61 Displayed, 200 Max.
File Logging: Level error. File Messages: 898 Logged, 64 Dropped.
4 messages were not logged
Application filtering
control
Application
                      Event Status
-------------------------------
                      Login
                                            Enabled
AAA
                                            EnabledFile system
                      Copy
```
File system Delete-Rename Enabled Management ACL Deny Deny Enabled Aggregation: Disabled. Aggregation aging time: 300 Sec 1-Jan-2010 05:57:00 :%SSHD-E-ERROR: SSH error: key\_read: type mismatch: encoding error 01-Jan-2010 05:56:36 :%SSHD-E-ERROR: SSH error: key\_read: type mismatch: encoding error 01-Jan-2010 05:55:37: %SSHD-E-ERROR: SSH error: key\_read: type mismatch: encoding error 01-Jan-2010 05:55:03 :%SSHD-E-ERROR: SSH error: key\_read: key\_from\_blob bgEgGnt9 z6NHgZwKI5xKqF7cBtdl1xmFgSEWuDhho5UedydAjVkKS5XR2... failed 01-Jan-2010 05:55:03 :%SSHD-E-ERROR: SSH error: key\_from\_blob: invalid key type. 01-Jan-2010 05:56:34 :%SSHD-E-ERROR: SSH error: bad sigbloblen 58 != SIGBLOB\_LEN console#

# show syslog-servers

To display theSYSLOGserver settings, usethe**show syslog-servers**Privileged EXEC mode command.

### **Syntax**

**show syslog-servers**

### **Parameters**

This command has no arguments or keywords.

### Default Configuration

None

### Command Mode

Privileged EXEC mode

### Example

The following example provides information about the SYSLOG servers.

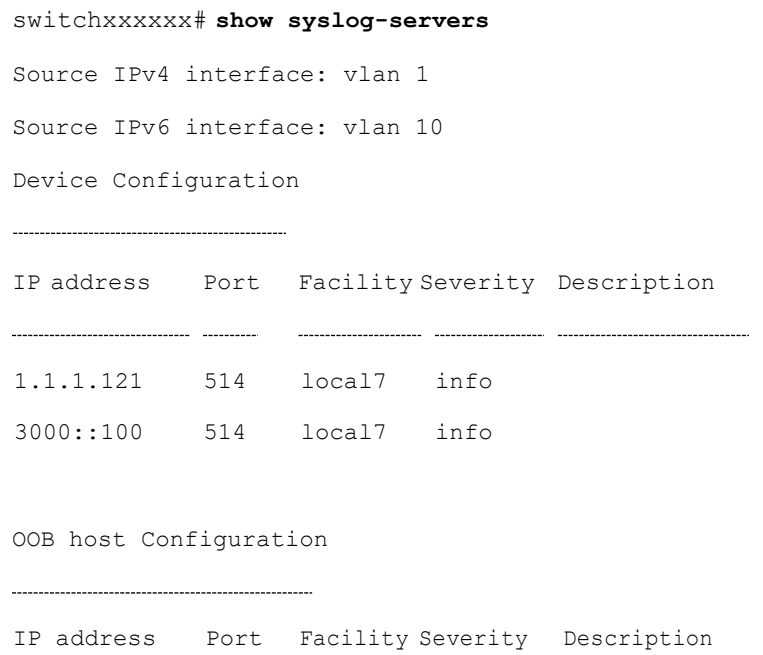

2.1.1.200 514 local7 warning

61

# **System Management Commands**

# disable ports leds

To turn**off** the LEDs on all ports on a device, usethe**disable ports leds** Global Configuration mode command.

To set the LEDs of all the ports on the device to their current operational status of the port, use the **no disable ports leds** command.

### **Syntax**

**disable ports leds**

**no disable ports leds**

### **Parameters**

This command has no arguments or keywords.

### Default Configuration

The default is **no disable port leds**; that is the LEDs of all the ports reflect their current status.

### Command Mode

Global Configuration mode

### **Examples**

The following example turns off the port LEDs.

switchxxxxxx(config)# **disable ports leds**

### hostname

To specify or modify the device host name, use the **hostname** Global Configuration mode command. To remove the existing host name, use the **no** form of the command.

### **Syntax**

**hostname** *name*

**no hostname**

### **Parameters**

**Name**—Specifies the device host name. (Length: 1-160 characters).

### Default Configuration

No host name is defined.

### Command Mode

Global Configuration mode

### Example

The following example specifies the device host name as 'enterprise'.

```
switchxxxxxx(config)# hostname enterprise
```

```
enterprise(config)#
```
### reload

To reload the operating system at a user-specified time, use the **reload** Privileged EXEC mode command.

### **Syntax**

**reload** [**in** [hhh:mm | mmm] | **at** hh:mm [day month]] | **cancel**]

### **Parameters**

- **in** hhh:mm | mmm—(Optional) Schedules a reload of the software to take effect in the specified minutes or hours and minutes. The reload must take place within approximately 24 days.
- **at** hh:mm—(Optional) Schedules a reload of the software to take place at the specified time (using a 24-hour clock). If you specify the month and day, the reload is scheduled to take place at the specified time and date. If you do not specify the month and day, the reload takes place at the specified time on the current day (if the specified time is later than the current time) or on the next day (if the specified time is earlier than the current time). Specifying 00:00 schedules the reload for midnight. The reload must take place within 24 days.
- **day**—(Optional) Number of the day in the range from 1 to 31.
- **month**—(Optional) Month of theyear.
- **cancel**—(Optional) Cancels a scheduled reload.

### Default Usage

None

### Command Mode

Privileged EXEC mode

### **User Guidelines**

The **at** keyword can be used only if the system clock has been set on the device. To schedule reloads across several devices to occur simultaneously, synchronize the time on each device with SNTP.

When you specify the reload time using the **at** keyword, if you specify the month and day, the reload takes place at the specified time and date. If you do not specify the month and day, the reload takes place at the specified time on the current day (if the specified time is later than the current time), or on the next day (if the specified time is earlier than the current time). Specifying 00:00 schedules the reload for midnight. The reload must take place within 24 days.

To display information about a scheduled reload, use the **show reload** command.

### **Examples**

**Example 1:** The following example reloads the operating system.

#### switchxxxxxx> **reload**

```
This command will reset the whole system and disconnect your current session.
Do you want to continue? (y/n) [Y]
```
### **Example 2:** The following example reloads the operating system in 10 minutes.

#### switchxxxxxx> **reload in 10**

This command will reset the whole system and disconnect your current session. Reload is scheduled for 11:57:08 UTC Fri Apr 21 2012 (in 10 minutes). Do you want to continue? (y/n) [Y]

### **Example 3:** The following example reloads the operating system at 13:00.

#### switchxxxxxx> **reload at 13:00**

This command will reset the whole system and disconnect your current session. Reload is scheduled for 13:00:00 UTC Fri Apr 21 2012 (in 1 hour and 3 minutes). Do you want to continue? (y/n) [Y]

### **Example 4:** The following example cancels a reload.

#### switchxxxxxx> **reload cancel**

```
Reload cancelled.
```
### resume

To enable switching to another open Telnet session, use the **resume** EXEC mode command.

### **Syntax**

**resume** [*connection*]

### **Parameters**

**connection**—(Optional) Specifies the connection number. (Range: 1-4 connections.)

### Default Configuration

The default connection number is that of the most recent connection.

### Command Mode

Privileged EXEC mode

### Example

The following command switches to open Telnet session number 1.

switchxxxxxx> **resume 1**

# service cpu-utilization

To enable measuring CPU utilization, use the **service cpu-utilization** Global Configuration mode command. To restore the default configuration, use the **no** form of this command.

### **Syntax**

### **service cpu-utilization**

**no service cpu-utilization**

### **Parameters**

This command has no arguments or keywords.

### Default Configuration

Measuring CPU utilization is enabled.

### Command Mode

### User Guidelines

Use the **service cpu utilization** command to measure information on CPU utilization.

### Example

The following example enables measuring CPU utilization.

switchxxxxxx(config)# **service cpu-utilization**

# show cpld version

To display thedevice CPLDcodeversion, use the **showcpld version** User EXEC mode command.

### **Syntax**

### **show cpld version**

### **Parameters**

This command has no arguments or keywords.

### Command Mode

User EXEC mode

### **Examples**

**Example 1 -** The following example displays the CPLD version of device.

```
switchxxxxxx> show cpld version
Unit ID Unit Type CPLD code Version
                          -------------------------------
1 MTS_5 1.0.1
```
**Example 2 -** The following example displays the CPLD version where the device does not have aCPLD.

#### switchxxxxxx> **show cpld version**

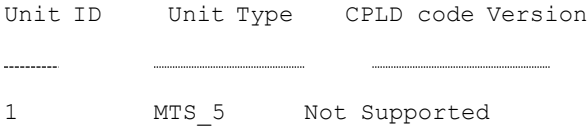

### show cpu input rate

To display the rate of input frames to the CPU in packets per seconds (pps), use the **show cpu input rate** User EXEC mode command.

### **Syntax**

**show cpu input rate**

### **Parameters**

This command has no arguments or keywords.

Command Mode

User EXEC mode

### Example

The following example displays CPU input rate information.

switchxxxxxx> **show cpu input rate**

Input Rate to CPU is 1030 pps.

# show cpu utilization

To display information about CPU utilization, use the **show cpu utilization** Privileged EXEC mode command.

### **Syntax**

**show cpu utilization**

### **Parameters**

This command has no arguments or keywords.

### Default Usage

None

Command Mode

Privileged EXEC mode

### User Guidelines

Use the **show cpu-utilization** command to enable measuring CPU utilization.

### Example

The following example displays CPU utilization information.

```
switchxxxxxx> show cpu utilization
```

```
CPU utilization service is on.
```
CPU utilization

five seconds: 5%; one minute: 3%; five minutes: 3%

### show environment

To display environmentinformation, usethe **showenvironment** User EXECmode command.

### **Syntax**

**show environment {all | fan | temperature {status} }**

### **Parameters**

- **all***—*Displays the fan and temperature general status.
- **fan**—Displays the fan(s) status
- **temperature {status}—**Displays the temperature status

### Command Mode

User EXEC mode

### User Guidelines

The**fan**and**temperaturestatus**parameters areavailableonly ondevices onwhich fan and/or temperature sensor areinstalled.

Fan status can be one of:

- **OK** The fan/sfunctions correctly.
- **Failure** One or more of the fans failed.
- **Fan read fail** Reading information from one or more fans failed.
- **NA** No fan is installed.

Temperature can be oneof:

- **OK** The temperature is below the warning threshold.
- **Warning** The temperature is between the warning threshold and the critical threshold.
- **Critical** the temperature is above the critical threshold.

Sensor status can be one of:

- **OK** All Sensors on device are functioning properly.
- **Failure** One or more of the sensors failed.
- **NA** No sensorinstalled.

### **Examples**

**Example 1 -** The following example displays the general environment status of a device.

```
switchxxxxxx> show environment all
Internal power supply Active.
.fans OK
Sensor is OK
Temperature is OK
```
**Example 2 -** The following example displays the power status of a device.

switchxxxxxx> **show environment power**

```
Internal power supply Active.
```
**Example 3 -** The following example displays the general fan status of a device.

switchxxxxxx> **show environment fan**

fans OK

.

**Example 4 -** The following example displays the temperature status of a device.

switchxxxxxx> **show environment temperature status**

```
TEMPERATURE level is Warning
```
### show inventory

To display product inventory list, usethe**show inventory** User EXEC mode command.

**Syntax** 

**show inventory [***entity***]**

### **Parameters**

*entity*—Specifies the entity to be displayed. It can be an interface (Ethernet) name.

### Command Mode

User EXEC mode
# User Guidelines

Usethe**show inventory** command to retrieve and display inventory information about the device and connected entities such as SFPs.

In case no entity is specified the command will display information for device and all connected entities.

If the specified entity is an interface (Ethernet) name, and an SFP is not inserted into the port - Only the NAME & DESCR fields will be displayed, and DESCR will be "No SFP Inserted".

#### **Examples**

**Example 1 -** The following example displays all the entities in a standalone system.

```
switchxxxxxx> show inventory
```
NAME: "1", DESCR: "52-Port Gigabit PoE Stackable Managed Switch"

PID: SRW224G4P-K9, VID: V01, SN: 123456789

**Example 2 -** The following example displays a specific entity in a standalone system.

switchxxxxxx> **show inventory gigabitethernet1/0/49**

NAME: "GigabitEthernet1/0/49", DESCR: "1000M base-LX Mini-GBIC SFP Transceiver"

PID: MGBLX1,VID: V01, SN: AGC1525UR7G

**Example 3 -** The following example displays information for specific entity - where VID information cannot be read from SFP

```
switchxxxxxx> show inventory te1/0/1
NAME: "te1/0/1", DESCR: "SFP-1000Base-LX"
PID: SFP-1000-LX ,VID: Information Unavailable , SN: 613bbgr8
```
**Example 4 -** The following example displays information for specific interface where SFP is not inserted into the interface

```
switchxxxxxx> show inventory te1/0/2
NAME: "te1/0/2", DESCR: "SFP not inserted"
```
# show reload

To display whether there is a pending reload for status of the device, use the **show reload** Privileged EXEC modecommand.

### **Syntax**

### **showreload**

### **Parameters**

This command has no arguments or keywords.

### Default Usage

None

Command Mode

Privileged EXEC mode

#### User Guidelines

You can use this command to display a pending software reload. To cancel a pending reload, use this command with the **cancel** parameter.

### Example

The following example displays that reboot is scheduled for 00:00 on Saturday, April-20.

#### switchxxxxxx> **show reload**

Reload scheduled for 00:00:00 UTC Sat April 20 (in 3 hours and 12 minutes)

# show sessions

To display open Telnet sessions, use the **show sessions** User EXEC mode command.

### **Syntax**

**show sessions**

# **Parameters**

This command has no arguments or keywords.

#### Default Usage

None

### Command Mode

User EXEC mode

### User Guidelines

The **show sessions** command displays Telnet sessions to remote hosts opened by the current Telnet session to the local device. It does not display Telnet sessions to remote hosts opened by other Telnet sessions to the local device.

#### Example

The following example displays open Telnet sessions.

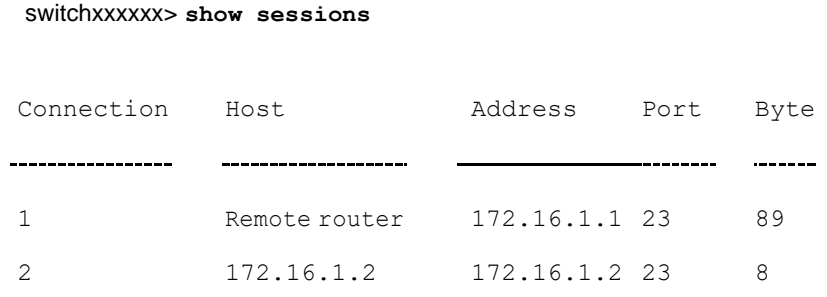

The following table describes significant fields shown above.

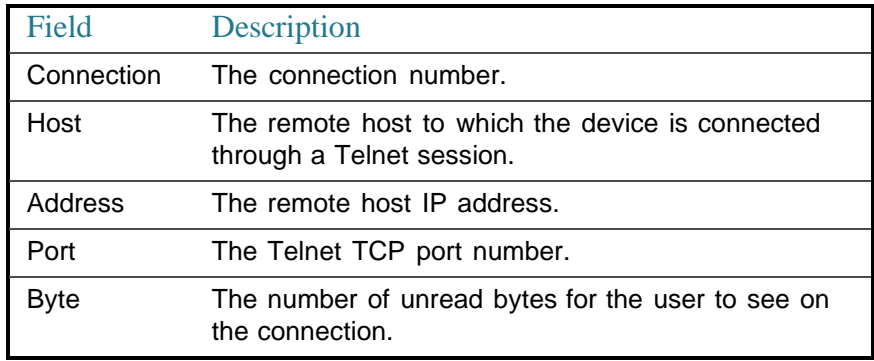

# show system

Use the **show system** User EXEC mode command to display system information.

#### **Syntax**

#### **show system**

#### Command Mode

User EXEC mode

# User Guidelines

Use the **show system** command to display system information.

The *System contact* output displays the system contact information as configured in command snmp-server contact

The *System Name* output displays the system name as configured via command **hostname**

The System Location output displays the system location as configured via command **snmp-server location**

The *System MAC address* output displays device base MAC address (not configurable by user).

The *System Object ID* output displays the unique System Object ID (not configurable by user).

The *fan* output displays the device fan(s) status summary. To view specific status per each fan in device use the command show [system](#page-1088-0) fans.

The *sensor* and *temperature* output displays the device temperature level and general status of all sensors. To view per sensor status, temperature read and threshold levels, use command show system [sensors.](#page-1089-0)

### **Examples**

**Example 1:** The following example displays system information of a device.

# switchxxxxxx> **show system** System Description: MTS\_5 System Up Time (days,hour:min:sec): 03,02:27:46

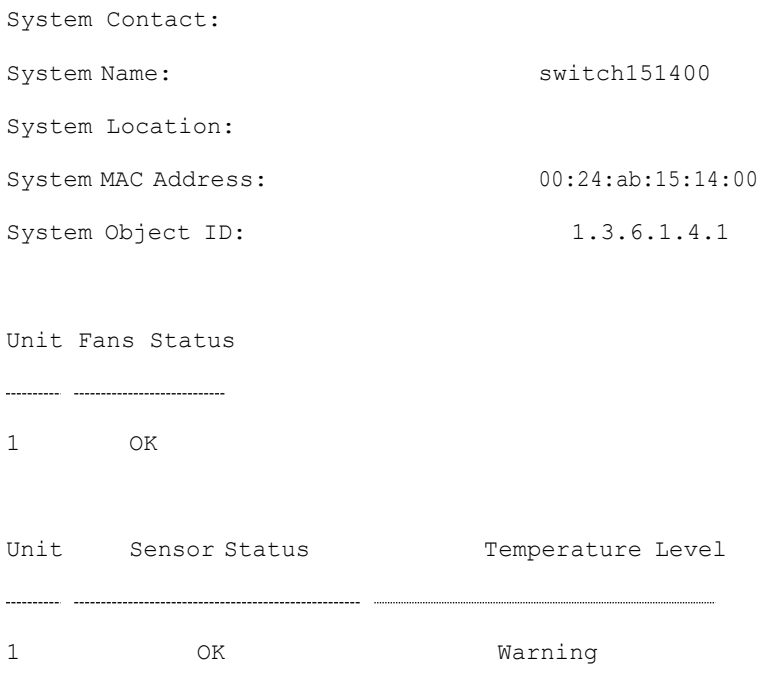

# show system languages

To display the list of supported languages, use the **show system languages** User EXEC mode command.

### **Syntax**

# **show system languages**

### **Parameters**

This command has no arguments or keywords.

# Default Usage

None

# Command Mode

User EXEC mode

# Example

The following example displays the languages configured on the device. Number of Sections indicates the number of languages permitted on the device.

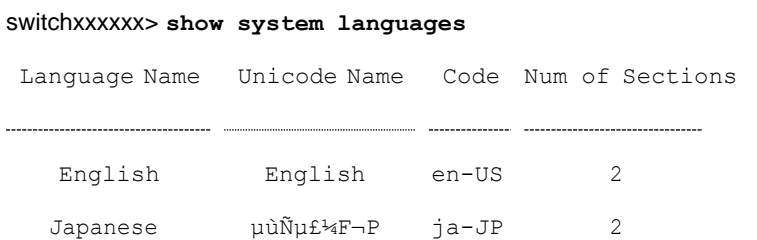

# show system tcam utilization

To display the Ternary Content Addressable Memory (TCAM) utilization, use the **show system tcam utilization** EXEC mode command.

### **Syntax**

**show system tcam utilization**

Default Usage

None

## Command Mode

User EXEC mode

#### Example

The following example displays TCAM utilization information.

```
switchxxxxxx> show system tcam utilization
TCAM utilization: 58%
```
# show services tcp-udp

To display information about the active TCP and UDP services, use the **show services tcp-udp** Privileged EXEC mode command.

#### **Syntax**

#### **show services tcp-udp**

### **Parameters**

This command has no arguments or keywords.

#### Command Mode

Privileged EXEC mode

### User Guidelines

The output does not show sessions where the device is a TCP/UDP client.

# **Examples**

#### switchxxxxxx> **show services tcp-udp**

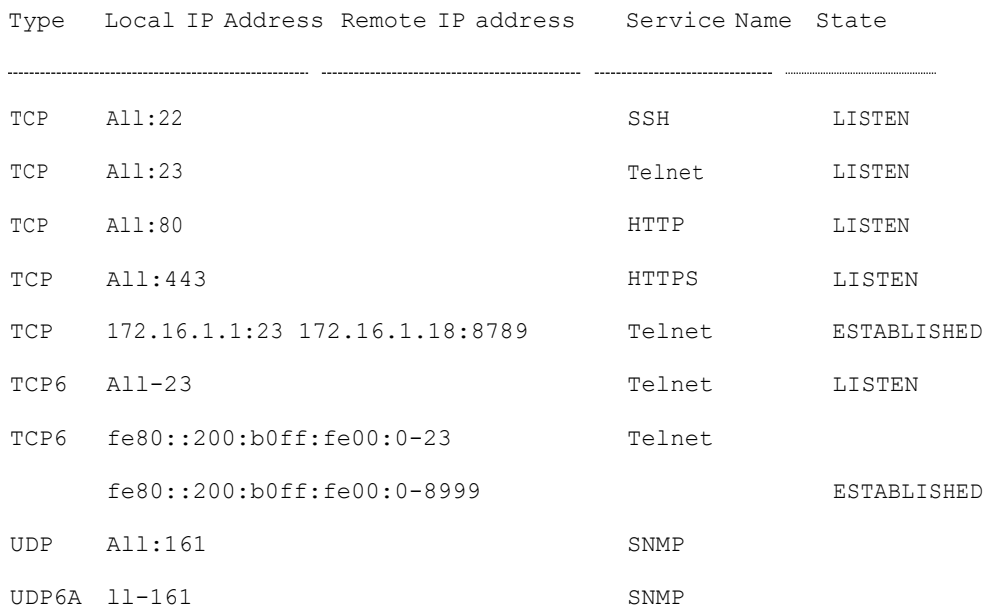

# show tech-support

To display system and configuration information that can be provided to the Technical Assistance Center when reporting a problem, use the **show tech-support** User EXEC mode command.

#### **Syntax**

**show tech-support** [*config* | *memory* ]

#### **Parameters**

- **memory**—(Optional) Displays memory and processor state data.
- **config**—(Optional) Displays switch configuration within the CLI commands supported on the device.

### Default Configuration

By default, this command displays the output of technical-support-related show commands. Use keywords to specify the type of information to be displayed. If you do not specify any parameters, the system displays all configuration and memory data.

#### Command Types

Switch command.

#### Command Mode

User EXEC mode

### User Guidelines

Caution: Avoid running multiple **show tech-support** commands on a switch or multiple switches on the network segment. Doing so may cause starvation of some time sensitive protocols, like STP.

The **show tech-support** command may time out if the configuration file output takes longer to display than the configured session time out time. If this happens, enter a **set logout timeout** value of **0** to disable automatic disconnection of idle sessions or enter a longer timeout value.

The **show tech-support** command output is continuous, meaning that it does not display one screen at a time. To interrupt the output, press Esc.

If the user specifies the **memory** keyword, the **show tech-support** command displays the following output:

- Flash info (dir if exists, or flash mapping)
- Output of command **showbootvar**
- Buffers info (like **print osbuff**)
- Memory info (like **print os mem**)
- Proc info (like print OS tasks)
- Versions of software components
- Output of command **show cpuutilization**

# show system fans

<span id="page-1088-0"></span>To view the status of the fans on the device, use the **show system fans** User EXEC mode command.

#### **Syntax**

# **show system fans**

# Command Mode

User EXEC mode

## User Guidelines

Use the **show system fans** command to display detailed information per fan. The following information will be displayed:

- Expected fan speed (in RPM) The Expected RPM value is based on temperature reading from sensors.
- Per fan actual RPM.
- Per fan status Possible values are: OK, fail; read fail; N/A (no fan installed).

### **Examples**

**Example 1:** Display for devices whose hardware supports variable fan speed.

```
show system fans
```
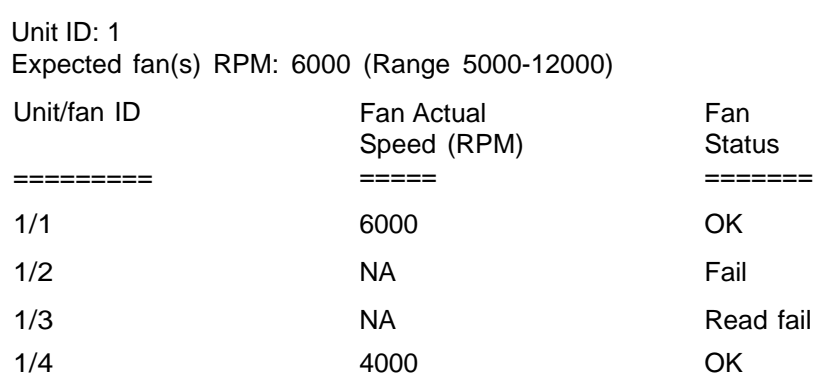

# show system sensors

<span id="page-1089-0"></span>Toviewthetemperaturesensor status, usethe**showsystem sensors**UserEXEC mode command.

#### **Syntax**

#### **show system sensors**

### **Parameters**

This command has no arguments or keywords.

#### Default Usage

None

#### Command Mode

User EXEC mode

#### **Examples**

# **Example 1**: The example displays device temperature information.

switchxxxxxx> **show system sensor**

Temperature Sensor Type Current Temperature (C) Target Temperature (C) 

Ambient1 47 60

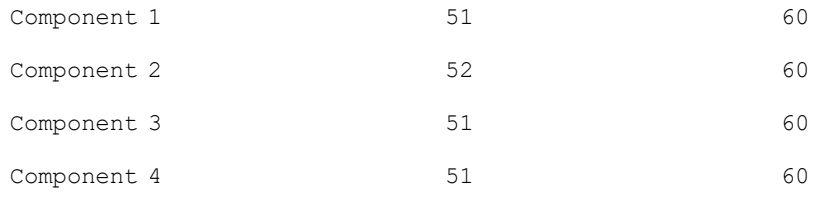

# show system id

To display thesystem identity information, use the **show system id** User EXEC mode command.

#### **Syntax**

**show system id**

# Command Mode

User EXEC mode

#### Example

The following example displays the system identity information.

```
switchxxxxxx> show system id
```
serial number 114

# show ports leds configuration

To display whether the LEDs of the ports are enabled or disabled, use the **show port leds configuration** User EXEC mode

command.

#### **Syntax**

**show ports leds configuration**

# **Parameters**

This command has no arguments or keywords.

Command Mode

User EXEC mode

# **Examples**

**Example 1:** Thefollowing example displays the status of the port's LEDs when they are turned on.

switchxxxxxx> **show ports leds configuration**

Port leds are not disabled

**Example 2:** The following example displays the status of the port LEDs when they are turned off.

switchxxxxxx> **show port leds configuration**

Port leds are disabled

# show users

To display information about the active users, use the **show users** User EXEC mode command.

#### **Syntax**

**show users**

# **Parameters**

This command has no arguments or keywords.

#### Default Usage

None

# Command Mode

# User EXEC mode

### Example

The following example displays information about the active users.

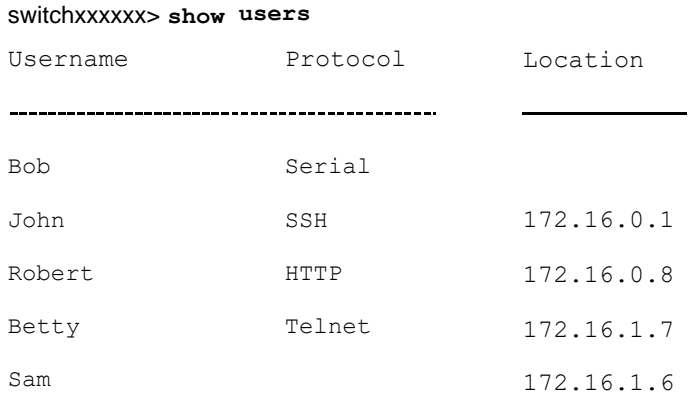

# show hardware version

To display hardwareversioninformation, usethe **show hardware version** User EXEC mode command.

#### **Syntax**

**show hardware version**

#### Command Mode

User EXEC mode

# Example

The following example displays hardware version information.

```
switchxxxxxx> show hardware version
```

```
Hardware Version 1.0.0
```
# system recovery

To set the system to automatically recover from temperature that reached the critical threshold, use the **system recovery** Global Configuration mode command.

To return to disable automatic recovery, use the **no** form of the command.

#### **Syntax**

**system recovery**

# **no systemrecovery**

# **Parameters**

This command has no arguments or keywords.

# Default Configuration

System recovery is enabled by default.

### Command Mode

Global Configuration mode

Example

switchxxxxxx(config)# **no system recovery**

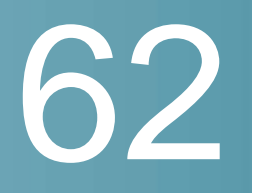

# **User Interface Commands**

# configure

To enter the Global Configuration mode, use the **configure** Privileged EXEC mode command.

# **Syntax**

# **configure** [*terminal*]

#### **Parameters**

**terminal**—(Optional) Enter the Global Configuration mode with or without the keyword terminal.

# **Command Mode**

Privileged EXEC mode

# **Example**

The following example enters Global Configuration mode.

```
switchxxxxxx# configure
```
switchxxxxxx(config)#

# disable

To leave the Privileged EXEC mode and return to the User EXEC mode, use the **disable** Privileged EXEC modecommand.

# **Syntax**

**disable** [*privilege-level*]

# **Parameters**

**privilege-level**—(Optional) Reduces the privilege level to the specified privileged level. If privilege level is left blank, the level is reduce to the minimal privilege level.

### **Default Configuration**

The default privilege level is 15.

#### **Command Mode**

Privileged EXEC mode

#### **Example**

The following example returns the user to user level 1.

```
switchxxxxxx# disable 1
switchxxxxxx#
```
# do

To execute an EXEC-level command from Global Configuration mode or any configuration submode, use the **do** command.

#### **Syntax**

**do** *command*

#### **Parameters**

**command**—Specifies the EXEC-level command to execute.

#### **Command Mode**

All configuration modes

### **Example**

The following example executes the **show vlan** Privileged EXEC mode command from Global Configuration mode.

#### **Example**

#### switchxxxxxx(config)# **do show vlan**

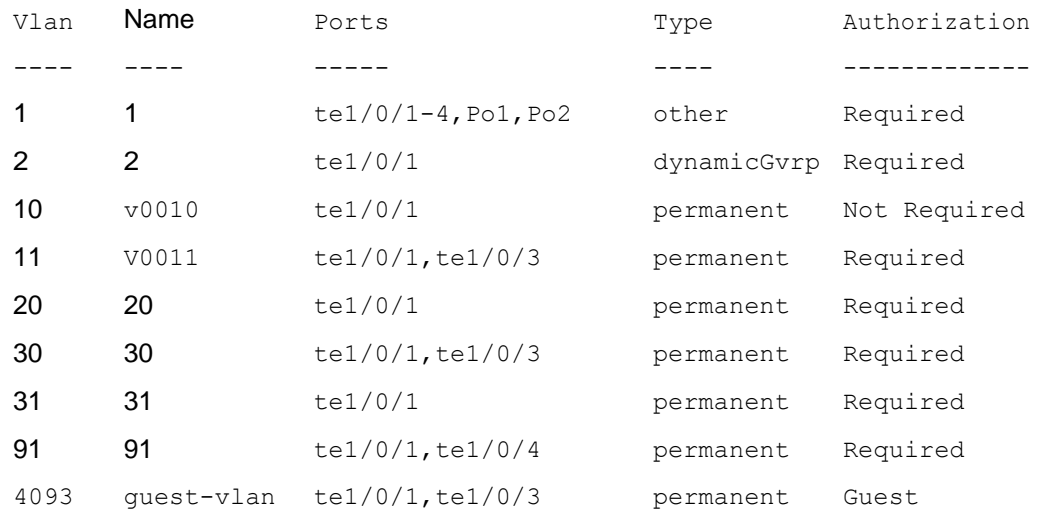

switchxxxxxx(config)#

# enable

To enter the Privileged EXEC mode, use the **enable** User EXEC mode command.

# **Syntax**

**enable** [*privilege-level*]

# **Parameters**

**privilege-level**—(Optional) Specifies the privilege level at which to enter the system.(Range: 1,15)

# **Default Configuration**

The default privilege level is 15.

# **Command Mode**

User EXEC mode

#### **Example**

The following example enters privilege level 15.

```
switchxxxxxx# enable
enter password:**********
switchxxxxx# Accepted
```
# end

To end the current configuration session and return to the Privileged EXEC mode, use the **end**command.

#### **Syntax**

**end**

### **Parameters**

This command has no arguments or keywords

#### **Default Configuration**

None

#### **Command Mode**

All configuration modes

# **Example**

The following example ends the Global Configuration mode session and returns to the Privileged EXECmode.

```
switchxxxxxx(config)# end
switchxxxxxx#
```
# exit (Configuration)

To exit any mode and bring the user to the next higher mode in the CLI mode hierarchy, use the **exit**command.

# **Syntax**

**exit**

### **Parameters**

This command has no arguments or keywords

### **Default Configuration**

None

#### **Command Mode**

All configuration modes

#### **Examples**

The following examples change the configuration mode from Interface Configuration mode to Privileged EXEC mode.

switchxxxxxx(config-if)# **exit**

switchxxxxxx(config)# **exit**

# exit (EXEC)

To close an active terminal session by logging off the device, use the **exit** User EXEC mode command.

#### **Syntax**

**exit**

# **Parameters**

This command has no arguments or keywords

# **Default Configuration**

None

# **Command Mode**

User EXEC mode

# **Example**

The following example closes an active terminal session.

switchxxxxxx# **exit**

# help

To display a brief description of the Help system, use the **help** command.

#### **Syntax**

**help**

# **Parameters**

This command has no arguments or keywords

**Default Configuration**

None

#### **Command Mode**

All configuration modes

#### **Example**

The following example describes the Help system.

#### switchxxxxxx# **help**

Help may be requested at any point in a command by entering a question mark '**?**'. If nothing matches the currently entered incomplete command, the help list is empty. This indicates that there is no command matching the input as it currently appears. If the request is within a command, press the Backspace key and erase the entered characters to a point where the request results in a match.

Help is provided when:

1. There is a valid command and a help request is made for entering a parameter or argument (e.g. 'show ?'). All possible parameters or arguments for the entered command are then displayed.

2. An abbreviated argument is entered and a help request is made for arguments matching the input (e.g. 'show pr?').

# history

<span id="page-1100-0"></span>To enable saving commands that have been entered, use the **history** Line Configuration Mode command. To disable the command, use the **no** form of this command.

#### **Syntax**

**history**

**no history**

#### **Parameters**

This command has no arguments or keywords

#### **Default Configuration**

Enabled.

#### **Command Mode**

Line Configuration Mode

# **User Guidelines**

This command enables saving user-entered commands for a specified line. You can return to previous lines by using the up or down arrows.

It is effective from the next time that the user logs in via console/telnet/ssh.

The following are related commands:

- Use the [terminal](#page-1104-0) history size User EXEC mode command to enable or disable this command for the current terminal session.
- Use the [history](#page-1101-0) size Line Configuration Mode command to set the size of the command history buffer.

# **Example**

The following example enables the command for Telnet.

switchxxxxxx(config)# **line telnet**

switchxxxxxx(config-line)# **history**

# history size

<span id="page-1101-0"></span>To change the maximum number of user commands that are saved in the history buffer for a particular line, use the**history size** Line Configuration Mode command. To reset the command history buffer size to the default value, use the **no** form of this command.

### **Syntax**

**history size** *number-of-commands*

**no history size**

## **Parameters**

**number-of-commands**—Specifies the number of commands thesystem records in its history buffer.

### **Default Configuration**

The default command history buffer size is 10 commands.

### **Command Mode**

Line Configuration Mode

### **User Guidelines**

This command configures the command history buffer size for a particular line. It is effective from the next time that the user logs in via console/telnet/ssh.

Usethe**terminal history size** User EXECmode command toconfigurethe command history buffer size for the current terminal session.

The allocated command history buffer is per terminal user, and is taken from a shared buffer. If there is not enough space available in the shared buffer, the command history buffer size cannot be increased above the default size.

# **Example**

The following example changes the command history buffer size to 100 entries for Telnet.

switchxxxxxx(config)# **line telnet**

```
switchxxxxxx(config-line)# history size 100
```
# login

To enable changing the user that is logged in, use the **login** User EXEC mode command. When this command is logged in, the user is prompted for a username/password.

#### **Syntax**

**login**

### **Parameters**

This command has no arguments or keywords

#### **Default Configuration**

None

#### **Command Mode**

User EXEC mode

#### **Example**

The following example enters Privileged EXEC mode and logs in with the required username 'bob'.

```
switchxxxxxx# login
User Name:bob
Password:*****
switchxxxxxx#
```
# terminal datadump

To enable dumping all the output of a show command without prompting, use the **terminaldatadump** UserEXECmodecommand.Todisable dumping, usethe**no** form of this command.

# **Syntax**

### **terminal datadump**

### **terminal no datadump**

#### **Parameters**

This command has no arguments or keywords

### **Default Configuration**

When printing, dumping is disabled and printing is paused every 24 lines.

### **Command Mode**

User EXEC mode

# **User Guidelines**

By default, a **More** prompt is displayed when the output contains more than 24 lines.Pressing the**Enter** key displays thenext line; pressingthe**Spacebar** displays the next screen of output.

The **terminal datadump** command enables dumping all output immediately after entering the show command by removing the pause.

The width is not limited, and the width of the line being printed on the terminal is based on the terminal itself.

This command is relevant only for the current session.

### **Example**

The following example dumps all output immediately after entering a show command.

switchxxxxxx# **terminal datadump**

# terminal history

To enable the command history function for the current terminal session, meaning that it will not be stored in the Running Configuration file, use the **terminal history** User EXEC mode command. To disable the command, use the **no** form of this command.

#### **Syntax**

**terminal history**

**terminal no history**

#### **Parameters**

This command has no arguments or keywords

# **Default Configuration**

The default configuration for all terminal sessions is defined by the [history L](#page-1100-0)ine Configuration Mode command.

### **Command Mode**

User EXEC mode

### **User Guidelines**

The command enables the command history for the current session. The default is determined by the [history](#page-1100-0) Line Configuration Mode command.

This command is effective immediately.

### **Example**

The following example disables the command history function for the current terminal session.

switchxxxxxx# **terminal no history**

# terminal history size

<span id="page-1104-0"></span>To change the command history buffer size for the current terminal session, meaning it will not be stored in the Running Configuration file, use the **terminal** **history size** User EXEC mode command. , use the **no** form of this command to reset the command history buffer size to the default value.

#### **Syntax**

**terminal history size** *number-of-commands*

**terminal no history size**

#### **Parameters**

**number-of-commands**—Specifies the number of commands the system maintains in its history buffer. (Range: 10–206)

#### **Default Configuration**

The default configuration for all terminal sessions is defined by the [history size](#page-1101-0) Line Configuration Mode command.

### **Command Mode**

User EXEC mode

#### **User Guidelines**

The**terminal history size**EXEC commandchanges thecommand history buffer size for the current terminal session. Use the [history L](#page-1100-0)ine Configuration Mode command to change the default history buffer size.

The maximum number of commands in all buffers is 207.

#### **Example**

The following example sets the command history buffer size to 20 commands for the current terminal session.

switchxxxxxx# **terminal history size 20**

# terminal prompt

To enable the terminal prompts, use the **terminal prompt** User EXEC mode command.Todisable theterminal prompts, use**terminalno prompt** command.

The command is per session and will not be saved in the configuration database.

# **Syntax**

**terminal prompt**

**terminal no prompt**

#### **Parameters**

This command has no arguments or keywords

#### **Default Configuration**

The default configuration is prompts enabled.

#### **Command Mode**

Privileged EXEC mode

### **Example**

The following example disables the terminal prompts

switchxxxxxx# **terminal no prompt**

# terminal width

To determine the width of the display for the echo input to CLI sessions, use the **terminal width** User EXEC mode command. To return to the default, use **terminal no width**.

The command is per session and will not be saved in the configuration database.

### **Syntax**

**terminal width** *number-of-characters*

**terminal no width**

#### **Parameters**

**number-of-characters** - Specifies the number of characters to be displayed for the echo output of the CLI commands and the configuration file,'0' means endless number of characters on a screen line. (Range: 0, 70-512)

#### **Default Configuration**

The default number of characters is 77.

# **Command Mode**

Privileged EXEC mode

### **Example**

The following example sets the terminal width to 100 characters

switchxxxxxx# **terminal width 100**

# show history

To list the commands entered in the current session, use the **show history** User EXEC mode command.

### **Syntax**

**show history**

#### **Parameters**

This command has no arguments or keywords

# **Default Configuration**

None

#### **Command Mode**

User EXEC mode

#### **User Guidelines**

The buffer includes executed and unexecuted commands.

Commands are listed from the first to the most recent command.

The buffer remains unchanged when entering into and returning from configuration modes.

#### **Example**

The following example displays all the commands entered while in the current Privileged EXEC mode.

#### switchxxxxxx# **show version**

SW version 3.131 (date 23-Jul-2005 time 17:34:19) HW version 1.0.0 switchxxxxxx# **show clock** 15:29:03 Jun 17 2005 switchxxxxxx# **show history** show version show clock show history 3 commands were logged (buffer size is 10)

# show privilege

To display the current privilege level, use the **show privilege** User EXEC mode command.

# **Syntax**

**show privilege**

#### **Parameters**

This command has no arguments or keywords

#### **Default Configuration**

None

### **Command Mode**

User EXEC mode

#### **Example**

The following example displays the privilege level for the user logged on.

#### switchxxxxxx# **show privilege**

```
Current privilege level is 15
```
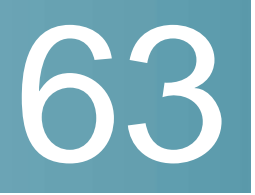

# **Virtual Local AreaNetwork(VLAN) Commands**

# vlan database

Use the **vlan database** Global Configuration mode command to enter the VLAN Configuration mode. This mode is used to create VLAN(s) and define the default VLAN.

Use the **exit** command to return to Global Configuration mode.

#### **Syntax**

**vlan database**

**Parameters** 

N/A

Default Configuration

VLAN 1 exists by default.

Command Mode

Global Configuration mode

### Example

The following example enters the VLAN Configuration mode, creates VLAN 1972 and exits VLAN Configurationmode.

```
switchxxxxxx(config)# vlan database
switchxxxxxx(config-vlan)# vlan 1972
switchxxxxxx(config-vlan)# exit
```
# vlan

Usethe **vlan** VLAN Configuration mode or Global Configuration mode command to create a VLAN and assign it a name (if only a single VLAN is being created). Use the **no** form of this command to delete the VLAN(s).

# **Syntax**

**vlan** *vlan-range* |{*vlan-id*[**name** *vlan-name*]}[**media ethernet**] [**state active**]

**no vlan** *vlan-range*

### **Parameters**

- *vlan-range*—Specifies a list of VLAN IDs. Separate nonconsecutive VLAN IDs with a comma and no spaces. Use a hyphen to designate a range of IDs (range: 2-4094).
- *vlan-id*—Specifies a VLAN ID. (range: 2-4094).
- *vlan-name*—Specifies the VLAN name. (range: 1–32 characters).
- **media**—Specifies the media type of the VLAN. Valid values are **ethernet**.
- **state**—Specifies whether the state of the VLAN. Valid values are **active**.

### Default Configuration

VLAN 1 exists by default.

### Command Mode

Global Configuration mode

VLAN Database Configuration mode

# User Guidelines

If the VLAN does not exist, it is created. If the VLAN cannot be created then the command is finished with error and the current context is not changed.

### Example

The following example creates a few VLANs. VLAN 1972 is assigned the name Marketing.

```
switchxxxxxx(config)# vlan database
```

```
switchxxxxxx(config-vlan)# vlan 19-23
```

```
switchxxxxxx(config-vlan)# vlan 100
switchxxxxxx(config-vlan)# vlan 1972 name Marketing
switchxxxxxx(config-vlan)# exit
```
# show vlan

Use the show vlan Privileged EXEC mode command to display the following VLAN information.

# **Syntax**

**show vlan** [**tag** *vlan-id* | **name** *vlan-name*]

#### **Parameters**

- **tag** *vlan-id*—Specifies a VLAN ID.
- **name** *vlan-name*—Specifies a VLAN name string (length: 1–32 characters)

# Default Configuration

All VLANs are displayed.

#### Command Mode

Privileged EXEC mode

#### **Examples**

**Example 1**—The following example displays information for all VLANs:

switchxxxxxx# **show vlan**

Created by: S-Static, G-GVRP, R-Radius Assigned VLAN, V-Voice VLAN

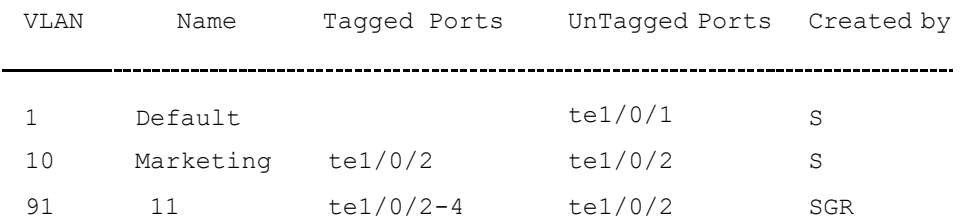

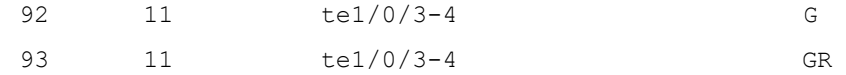

# interface vlan

Use the **interface vlan** Global Configuration mode command to enter the Interface Configuration (VLAN) mode for a specific VLAN. After this command is entered, all commands configure this VLAN.

#### **Syntax**

**interface vlan** *vlan-id*

# **Parameters**

• *vlan-id*—Specifies the VLAN to beconfigured.

### Default Configuration

N/A

Command Mode

Global Configuration mode

#### User Guidelines

If the VLAN does not exist, the VLAN is created. If the VLAN cannot be created, this command is finished with an error and the current context is not changed.

### Example

The following example configures VLAN 1 with IP address 131.108.1.27 and subnet mask 255.255.255.0.

```
switchxxxxxx(config)# interface vlan 1
```

```
switchxxxxxx(config-if)# ip address 131.108.1.27 255.255.255.0
```
# interface range vlan

Usethe**interface range vlan** Global Configuration mode command to configure multiple VLANs simultaneously.

# **Syntax**

#### **interface range vlan** *vlan-range*

### **Parameters**

• *vlan-range*—Specifies a list of VLANs. Separate nonconsecutive VLANs with a comma and no spaces. Use a hyphen to designate a range of VLANs.

### Default Configuration

N/A

# Command Mode

Global Configuration mode

#### User Guidelines

Commands under the interface VLAN range context are executed independently on each VLAN in the range. If the command returns an error on one of the VLANs, an error message is displayed, and the system attempts to configure the remaining VLANs.

#### Example

The following example groups VLANs 221 through 228 and 889 to receive the same command(s).

switchxxxxxx(config)# **interface range vlan** 221-228, **vlan** 889

# name

Usethe**name** Interface Configuration (VLAN) mode command to name a VLAN. Use the **no** form of this command to remove the VLAN name.

### **Syntax**

**name** *string*

**no name**

#### **Parameters**

• *string*—Specifies a unique name associated with this VLAN. (Length: 1–32 characters).

Default Configuration

No name is defined.

Command Mode

Interface (VLAN) Configuration mode

User Guidelines

The VLAN name must be unique.

Example

The following example assigns VLAN 19 the name Marketing.

switchxxxxxx(config)# **interface vlan** 19

```
switchxxxxxx(config-if)# name Marketing
```
# switchport protected-port

Use the **switchport protected-port** Interface Configuration mode command to isolate Unicast, Multicast, and Broadcast traffic at Layer 2 from other protected ports on the same switch. Use the **no** form of this command to disable protection on the port.

#### **Syntax**

**switchport protected-port**

**noswitchport protected-port**

**Parameters** 

N/A

Default Configuration

Unprotected

### Command Mode

Interface (Ethernet, Port Channel) Configuration mode

# User Guidelines

Note that packets are subject to all filtering rules and Filtering Database (FDB) decisions.
Use this command to isolate Unicast, Multicast, and Broadcast traffic at Layer 2 from other protected ports (that are not associated with the same community as the ingress interface) on the same switch. Please note that the packet is still subject to FDB decision and to all filtering rules.

Usethe**switchport [community](#page-1117-0)**Interface Configurationcommandtoassociatethe interface with acommunity.

### Example

```
switchxxxxxx(config)# interface te1/0/1
switchxxxxxx(config-if)# switchport protected-port
```
## show interfaces protected-ports

Usethe **showinterfacesprotected-ports** EXECmodecommandto display protected ports configuration.

#### **Syntax**

**show interfaces protected-ports** [*interface-id* **| detailed**]

#### **Parameters**

- *interface-id*—Specifies an interface ID. The interface ID can be one of the following types: Ethernet port orport-channel.
- **detailed**—Displays information for non-present ports in addition to present ports.

#### Default Configuration

Show all protected interfaces. If detailed is not used, only present ports are displayed.

## Command Mode

User EXEC mode

**Example** 

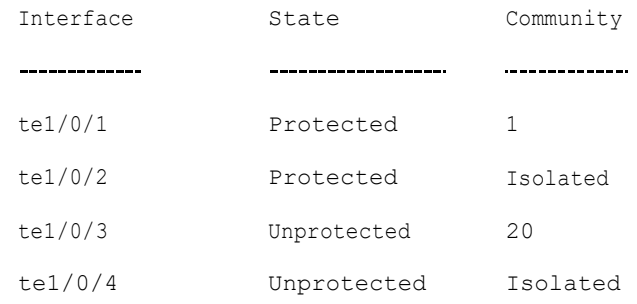

# switchport community

<span id="page-1117-0"></span>Use the **switchport community** Interface Configuration mode command to associate a protected port with a community. Use the **no** form of this command to return to the default.

### **Syntax**

**switchport community** *community*

## **no switchport community**

#### **Parameters**

• *community*—Specifies the community number. (range: 1 - 31).

## Default Configuration

The port is not associated with a community.

### Command Mode

Interface (Ethernet, Port Channel) Configuration mode

#### User Guidelines

The command is relevant only when the port is defined as a protected port. Use the **switchport [protected-port](#page-1115-0)** Interface Configuration command to define a port as a protected port.

## Example

```
switchxxxxxx(config)# interface te1/0/1
switchxxxxxx(config-if)# switchport community 1
```
# switchport

Use the **switchport** Interface Configuration mode command to put an interface that is in Layer 3 mode into Layer 2 mode. Use the **no** form of this command to put an interface in Layer 3 mode.

#### **Syntax**

**switchport**

**no switchport**

**Parameters** 

N/A

Default Configuration

Layer 2 mode

## Command Mode

Interface (Ethernet, Port Channel) Configuration mode

## User Guidelines

Use the **no switchport** command to set the interface as a Layer 3 interface.

An interface cannot be set as a Layer 3 interface if 802x.1 is enabled on the interface and one of the following conditions is true:

- The host mode differs frommulti-host.
- MAC-Based or WEB-Based authentication is enabled.
- Radius VLAN assignment is enabled.

#### **Examples**

**Example 1 -** The following example puts the port te1/0/1 into Layer 2 mode.

```
switchxxxxxx(config)# interface te1/0/1
switchxxxxxx(config-if)# switchport
```
**Example 2 -** The following example puts the port te1/0/1 into Layer 3 mode.

```
switchxxxxxx(config)# interface te1/0/1
```
switchxxxxxx(config-if)# **no switchport**

## switchport mode

Use the **switchport mode** Interface Configuration mode command to configure the VLAN membership mode. Use the **no** form of this command to restore the default configuration.

## **Syntax**

**switchport mode access** | **trunk** | **general** | **private-vlan** {**promiscuous** | **host**} | **customer**

## **no switchport mode**

## **Parameters**

- **access**—Specifies an untagged layer 2 VLAN port.
- **trunk**—Specifies a trunking layer 2 VLAN port.
- **general**—Specifies a full 802-1q-supported VLANport.
- **customer**—Specifies that an edge port connected to customer equipment. Traffic received from this port will be tunneled with the additional 802.1q VLAN tag (Q-in-Q VLANtunneling).
- **private-vlan promiscuous**—Private-VLAN promiscuous port.
- **private-vlan host**—Private-VLAN host port.

## Default Configuration

#### **Access mode.**

## Command Mode

Interface (Ethernet, Port Channel) Configuration mode

## User Guidelines

When the port's mode is changed, it receives the configuration corresponding to the mode.

If the port mode is changed to access and the access VLAN does not exist, then the port does not belong to any VLAN.

The following features cannot be enabled if vlan-mapping is allowed:

- IPv4 routing
- IPv6 routing
- VoiceVLAN

The **switchport vlan-mapping** commands cannot add a port to a S-VLAN.

IPv4 and IPv6 interfaces cannot be defined on VLANs containing edge interfaces.

The following Layer 2 features are not supported into VLANs containing edge interfaces:

- IGMP Snooping
- **MLD Snooping**
- DHCP Snooping

### **Examples**

**Example 1 -** The following example configures te1/0/1 as an access port (untagged layer 2) VLAN port.

```
switchxxxxxx(config)# interface te1/0/1
switchxxxxxx(config-if)# switchport mode access
switchxxxxxx(config-if)# switchport access vlan 2
```
**Example 2 -** The following example puts the port te1/0/2 into private-vlan host mode.

```
switchxxxxxx(config)# interface te1/0/2
```
switchxxxxxx(config-if)# **switchport mode private-vlan host**

## switchport access vlan

A port in access mode can be an untagged member of at most a single VLAN. The **switchport access vlan**Interface Configuration commandreassigns aninterface to a different VLAN than it currently belongs or assigns it to **none**, in which case it is not a member of any VLAN.

The **no** form of this command to restore the default configuration.

## **Syntax**

**switchport accessvlan**{*vlan-id* |**none**}

### **no switchport access vlan**

## **Parameters**

- *vlan-id*—Specifies the VLAN to which the port is configured.
- **none**—Specifies that the access port cannot belong to any VLAN.

## Default Configuration

The interface belongs to the Default VLAN.

## Command Mode

Interface (Ethernet, Port Channel) Configuration mode

## User Guidelines

When the port is assigned to a different VLAN, it is automatically removed from its previous VLAN and added it to the new VLAN. If the port is assigned to **none***,* it is removed from the previous VLAN and not assigned to any other VLAN.

A non-existed VLAN can be assigned as an Access VLAN. If the Access VLAN doesnotexistthe **[showinterfacesswitchport](#page-1139-0)** commandadds text"(Inactive)" after VLAN ID.

## Example

The following example assigns access port te1/0/1 to VLAN 2 (and removes it from its previous VLAN).

```
switchxxxxxx(config)# interface te1/0/2
switchxxxxxx(config-if)# switchport mode access
switchxxxxxx(config-if)# switchport access vlan 2
```
## switchport trunk allowed vlan

A trunk interface is an untagged member of a single VLAN, and, in addition, it may be an tagged member of one or moreVLANs. Use the **switchport trunk allowed**

**vlan** Interface Configuration mode command to add/remove VLAN(s) to/from a trunk port. Use the no form of the command to return to the default.

#### **Syntax**

**switchport trunk allowed vlan** {**all** | **none** | **add** *vlan-list* | **remove** *vlan-list* | **except** *vlan-list*}

## **no switchport trunk allowed vlan**

#### **Parameters**

- **all**—Specifies all VLANs from 1 to 4094. At any time, the port belongs to all VLANs existing at the time. (range: 1–4094).
- **none**—Specifies an empty VLAN list The port does not belong to any VLAN.
- **add** *vlan-list*—List of VLAN IDs to add to the port. Separate nonconsecutive VLAN IDs with a comma and no spaces. Use a hyphen to designate a range of IDs.
- **remove** *vlan-list*—List of VLAN IDs to remove from a port. Separate nonconsecutive VLAN IDs with a comma and no spaces. Use a hyphen to designate a range of IDs.
- **except** *vlan-list*—List of VLAN IDs including all VLANs from range 1-4094 except VLANs belonging to*vlan-list*.

#### Default Configuration

By default, trunk ports belongs to all created VLANs.

### Command Mode

Interface (Ethernet, Port Channel) Configuration mode

## User Guidelines

Usethe**switchporttrunk allowedvlan**command tospecify whichVLANs the port belongs to when its mode is configured as trunk.

Non-existed VLANs can be configured. When a non-existed VLAN is created the port will add to itautomatically.

Forbidden VLANs can be configured.

## Example

To add VLANs 2,3 and 100 to trunk ports 1 to 13

```
switchxxxxxx(config)# interface range te1/0/1-3
switchxxxxxx(config-if)# switchport mode trunk
switchxxxxxx(config-if)# switchport trunk allowed vlan add 2-3,100
switchxxxxxx(config-if)# exit
```
# switchport trunk nativevlan

If an untagged packet arrives on a trunk port, it is directed to the port's native VLAN. Use the **switchport trunk native vlan** Interface Configuration mode command to define the native VLAN for a trunk interface. Use the **no** form of this command to restore the default native VLAN.

#### **Syntax**

**switchporttrunknativevlan** {*vlan-id* | **none**}

#### **no switchport trunk native vlan**

### **Parameters**

- *vlan-id*—Specifies the native VLANID.
- **none**—Specifies the access port cannot belong to any VLAN.

#### Default Configuration

The default native VLAN is the Default VLAN.

## Command Mode

Interface (Ethernet, Port Channel) Configuration mode

## User Guidelines

A value of the interface PVID is set to this VLAN ID.When the interface belongs to the Native VLAN it is set as VLAN untagged egress interface.

The configuration is applied only when the port mode is trunk.

## Examples

The following example defines VLAN 2 as native VLAN for port  $te1/0/1$ :

```
switchxxxxxx(config)# interface te1/0/1
switchxxxxxx(config-if)# switchport trunk native vlan 2
switchxxxxxx(config-if)# exit
```
# switchport general allowed vlan

General ports can receive tagged or untagged packets. Use the **switchport general allowed vlan** Interface Configuration mode command to add/remove VLANs to/from a general port and configure whether packets on the egress are tagged or untagged. Use the **no** form of this command to reset to the default.

#### **Syntax**

**switchport general allowed vlan add** *vlan-list* [**tagged** | **untagged**]

**switchport general allowed vlan remove***vlan-list*

### **no switchport general allowed vlan**

#### **Parameters**

- **add** *vlan-list*—List of VLAN IDs to add. Separate nonconsecutive VLAN IDs with a comma and no spaces. Use a hyphen to designate a range of IDs. (range: 1–4094)
- **remove** *vlan-list*—List of VLAN IDs to remove. Separate nonconsecutive VLAN IDs with a comma and no spaces. Use a hyphen to designate a range of IDs.
- **tagged**—Specify that packets are transmitted tagged for the configured VI AN<sub>S</sub>
- **untagged**—Specify that packets are transmitted untagged for the configured VLANs (this is the default)

#### Default Configuration

The port is not a member of any VLAN.

#### Command Mode

Interface (Ethernet, Port Channel) Configuration mode

## User Guidelines

If the interface is a forbidden member of an added VLAN, the interface does not become a member of this specific VLAN. There will be an error message in this case ("An interface cannot become a a member of a forbidden VLAN. This message will only be displayed once.") and the command continues to execute in case if there are more VLANs in the vlan-list.

A non-existed VLAN cannot be configured. When a VLAN is removed it is deleted from the vlan-list.

The configuration is applied only when the port mode is general.

### Example

The example adds te1/0/1 and to VLAN 2 and 3. Packets are tagged on the egress:

```
switchxxxxxx(config)# interface te1/0/1
```
switchxxxxxx(config-if)# **switchport general allowed vlan add** 2-3 **tagged**

# switchport general pvid

Use the **switchport general pvid** Interface Configuration mode command to configure the Port VLAN ID (PVID) of an interface when it is in general mode. Use the **no** form of this command to restore the default configuration.

#### **Syntax**

**switchport general pvid** *vlan-id*

**no switchport general pvid**

### **Parameters**

• *vlan-id*—Specifies the Port VLAN ID(PVID).

#### Default Configuration

The PVID is the Default VLAN PVID.

## Command Mode

Interface (Ethernet, Port Channel) Configuration mode

## **Examples**

**Example 1 -** The following example sets the te1/0/2 PVID to 234.

```
switchxxxxxx(config)# interface te1/0/2
switchxxxxxx(config-if)# switchport general pvid 234
```
**Example 2 -** The following example performs the following:

- Adds VLANs 2&3 as tagged, and VLAN 100 as untagged to te1/0/4
- Defines VID 100 as the PVID

```
switchxxxxxx(config)# interface te1/0/4
switchxxxxxx(config-if)# switchport mode general
switchxxxxxx(config-if)# switchport general allowed vlan add 2-3 tagged
switchxxxxxx(config-if)# switchport general allowed vlan add 100 untagged
switchxxxxxx(config-if)# switchport general pvid 100
switchxxxxxx(config-if)# exit
```
## switchport general ingress-filtering disable

Use the **switchport general ingress-filtering disable** Interface Configuration mode command to disable port ingress filtering (no packets are discarded at the ingress) on a general port. Use the no form of this command to restore the default configuration.

### **Syntax**

**switchport general ingress-filtering disable**

**no switchport general ingress-filtering disable**

#### **Parameters**

N/A

#### Default Configuration

Ingress filtering is enabled.

## Command Mode

Interface (Ethernet, Port Channel) Configuration mode

### Example

The following example disables port ingress filtering on te1/0/1.

```
switchxxxxxx(config)# interface te1/0/1
switchxxxxxx(config-if)# switchport mode general
switchxxxxxx(config-if)# switchport general ingress-filtering disable
```
## switchport general acceptable-frame-type

The **switchport general acceptable-frame-type** Interface Configuration mode command configures the types of packets (tagged/untagged) that are filtered (discarded) on the interface. Use the **no** form of this command to return ingress filtering to the default.

## **Syntax**

**switchport general acceptable-frame-type** {**tagged-only** |**untagged**-**only** | **all**}

**no switchport general acceptable-frame-type**

## **Parameters**

- **tagged-only**—Ignore (discard) untagged packets and priority-tagged packets.
- **untagged-only**—Ignore(discard) VLAN-tagged packets (notincluding priority-tagged packets)
- **all**—Do not discard packets untagged or priority-tagged packets.

## Default Configuration

All frame types are accepted at ingress (**all**).

## Command Mode

Interface (Ethernet, Port Channel) Configuration mode

## Example

The following example configures port te1/0/3 to be in general mode and to discard untagged frames at ingress.

```
switchxxxxxx(config)# interface te1/0/3
switchxxxxxx(config-if)# switchport mode general
switchxxxxxx(config-if)# switchport general acceptable-frame-type tagged-only
```
## switchport general forbidden vlan

Use the **switchport general forbidden vlan** Interface Configuration mode command to forbid adding/removing specific VLANs to/from a port. Use the **no** form of this command to restore the default configuration.

### **Syntax**

**switchport generalforbidden vlan** {**add** *vlan-list* |**remove** *vlan-list*}

**no switchport general forbidden vlan**

#### **Parameters**

- **add** *vlan-list*—Specifies a list of VLAN IDs to add to interface. Separate nonconsecutive VLAN IDs with a comma and no spaces. Use a hyphen to designate a range of IDs.
- **remove** *vlan-list*—Specifies a list of VLAN IDs to remove from interface. Separate nonconsecutive VLAN IDs with a comma and no spaces. Use a hyphen designate a range of IDs.

## Default Configuration

All VLANs are allowed.

## Command Mode

Interface (Ethernet, Port Channel) Configuration mode

#### User Guidelines

The forbidden VLAN cannot be one that does not exist on the system, or one that is already defined on theport.

## Example

The following example define s te1/0/4 as a forbidden membership in VLANs 5-7:

```
switchxxxxxx(config)# interface te1/0/4
switchxxxxxx(config-if)# switchport general forbidden vlan add 5-7
switchxxxxxx(config-if)# exit
```
## switchport customer vlan

Usethe**switchport customer vlan**Interface Configuration modecommandtoset the port's VLAN when the interface is in customer mode (set by the **switchport mode** command). Use the **no** form of this command to restore the default configuration.

#### **Syntax**

**switchport customer vlan** *vlan-id*

**no switchport customer vlan**

#### **Parameters**

• *vlan-id*—Specifies the customer VLAN.

#### Default Configuration

No VLAN is configured as customer.

## Command Mode

Interface (Ethernet, Port Channel) Configuration mode

#### User Guidelines

When a port is in customer mode it is in QinQ mode. This enables the user to use their own VLAN arrangements (PVID) across a provider network. The switch is in QinQ mode when it has one or more customer ports.

#### Example

The following example defines te1/0/4 as a member of customer VLAN 5.

```
switchxxxxxx(config)# interface te1/0/4
switchxxxxxx(config-if)# switchport mode customer
```
switchxxxxxx(config-if)# **switchport customer vlan** 5

# map protocol protocols-group

Usethe**map protocol protocols-group**VLAN Configuration mode command to map a protocol to a group of protocols. This protocol group can then be used in **[switchportgeneralmapprotocols-groupvlan](#page-1131-0)**. Usethe**no**formofthiscommandto delete a protocol from agroup.

#### **Syntax**

**map protocol** *protocol* [*encapsulation-value*] **protocols-group** *group*

**no map protocol** *protocol* [*encapsulation*]

### **Parameters**

- *protocol*—Specifies a 16-bit protocol number or one of the reserved names listed in the User Guidelines. (range: 0x0600–0xFFFF)
- *encapsulation-value*—Specifies one of the following values: Ethernet, rfc1042, llcOther.
- **protocols-group** *group*—Specifies the group number of the group of protocols (range: 1–2147483647).

#### Default Configuration

The default encapsulation value is Ethernet.

#### Command Mode

VLAN Database Configuration mode

## User Guidelines

Forwarding of packets based on their protocol requires setting up groups of protocols and then mapping these groups to VLANs.

The value 0x8100 is not valid as the protocol number for Ethernet encapsulation.

The following protocol names are reserved for Ethernet Encapsulation:

- ip
- arp
- ipv6

• ipx

## Example

The following example maps the IP protocol to protocol group number 213.

```
switchxxxxxx(config)# vlan database
```
switchxxxxxx(config-vlan)# **map protocol ip protocols-group** 213

# <span id="page-1131-0"></span>switchport general map protocols-groupvlan

Usethe **switchport generalmap protocols-groupvlan** Interface Configuration mode command to forward packets based on their protocol, otherwise known as setting up a classifying rule. This command forwards packets arriving on an interface containing a specific protocol to a specific VLAN. Use the **no** form of this command to stop forwarding packets based on their protocol.

## **Syntax**

**switchport general map protocols-group** *group* **vlan** *vlan-id*

#### **no switchport general map protocols-group** *group*

## **Parameters**

- *group*—Specifies the group number as defined in **map protocol protocols-group** command (range:1–65535).
- *vlan-id*—Defines the VLAN ID in the classifying rule.

## Default Configuration

N/A

## Command Mode

Interface (Ethernet, Port Channel) Configuration mode

## User Guidelines

The VLAN classification rule priorities are:

- MAC-based VLAN (best match among the rules)
- Subnet-based VLAN (best match among the rules)
- Protocol-based VLAN
- PVID

#### Example

The following example forwards packets with protocols belong to protocol-group 1 to VLAN8.

switchxxxxxx(config-if)# **switchport general map protocols-group** 1 **vlan** 8

# show vlan protocols-groups

Usethe **showvlanprotocols-groups** EXECmodecommandto displaythe protocols that belong to the defined protocols-groups.

#### **Syntax**

## **show vlan protocols-groups**

**Parameters** 

N/A

Default Configuration

N/A

## Command Mode

User EXEC mode

#### Example

The following example displays protocols-groups information.

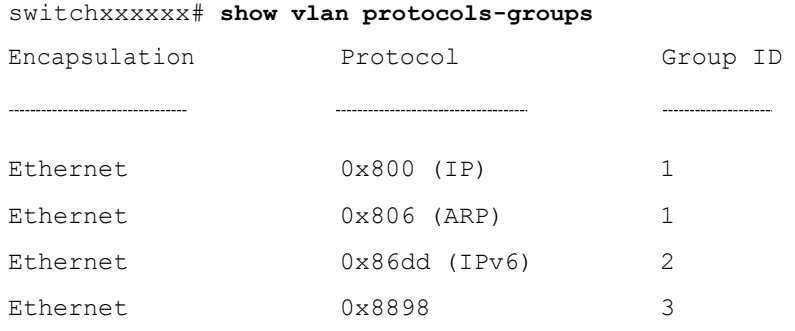

## map mac macs-group

<span id="page-1133-0"></span>Usethe**map mac macs-group** VLAN Configuration modecommand tomap a MAC address or range of MAC addresses to a group of MAC addresses. Use the **no** form of this command to delete the mapping.

## **Syntax**

**map mac** *mac-address* {*prefix-mask* | **host**} **macs-group** *group*

**no map mac** *mac-address* {*prefix-mask |* **host**}

### **Parameters**

- *mac-address*—Specifies the MAC address to be mapped to the group of MAC addresses.
- *prefix-mask*—Specifies the number of ones in the mask.
- **host**—Specifies that the mask is comprised of all 1s.
- *group*—Specifies the group number (range: 1–2147483647)

### Default Configuration

N/A

## Command Mode

VLAN Database Configuration mode

## User Guidelines

Forwarding of packets based on their MAC address requires setting up groups of MAC addresses and then mapping these groups to VLANs.

Up to 256 MAC addresses (host or range) can be mapped to one or many MAC-based VLAN groups.

## Example

The following example creates two groups of MAC addresses, sets a port to general mode and maps the groups of MAC addresses to specific VLANs.

```
switchxxxxxx(config)# vlan database
switchxxxxxx(config-vlan)# map mac 0000.1111.0000 32 macs-group 1
switchxxxxxx(config-vlan)# map mac 0000.0000.2222 host macs-group 2
switchxxxxxx(config-vlan)# exit
```

```
switchxxxxxx(config)# interface te1/0/4
switchxxxxxx(config-if)# switchport mode general
switchxxxxxx(config-if)# switchport general map macs-group 1 vlan 2
switchxxxxxx(config-if)# switchport general map macs-group 2 vlan 3
```
# switchport general map macs-groupvlan

Usethe **switchport generalmapmacs-groupvlan** Interface Configuration mode command to set a MAC-based classification rule. Use the no form of this command to delete a classificationrule.

## **Syntax**

**switchport general map macs-group** *group* **vlan** *vlan-id*

## **no switchport general map macs-group** *group*

## **Parameters**

- *group*—Specifies the group number (range:1–2147483647)
- *vlan-id*—Defines the VLAN ID associated with the rule.

## Default Configuration

N/A

## Command Mode

Interface (Ethernet, Port Channel) Configuration mode

## User Guidelines

MAC-based VLAN rules cannot contain overlapping ranges on the same interface.

The VLAN classification rule priorities are:

- MAC-based VLAN (best match among the rules)
- Subnet-based VLAN (best match among the rules)
- Protocol-based VLAN
- PVID

## User Guidelines

After groups ofMACaddresses have beencreated(see the**map [macmacs-group](#page-1133-0)** command), they can be mapped to specific VLANs.

Each MAC address (host or range) in the MAC-based group assigned to an interface consumes a single TCAMentry.

## Example

The following example creates two groups of MAC addresses, sets a port to general mode and maps the groups of MAC addresses to specific VLANs.

```
switchxxxxxx(config)# vlan database
switchxxxxxx(config-vlan)# map mac 0000.1111.0000 32 macs-group 1
switchxxxxxx(config-vlan)# map mac 0000.0000.2222 host macs-group 2
switchxxxxxx(config-vlan)# exit
switchxxxxxx(config)# interface te1/0/4
switchxxxxxx(config-if)# switchport mode general
switchxxxxxx(config-if)# switchport general map macs-group 1 vlan 2
switchxxxxxx(config-if)# switchport general map macs-group 2 vlan 3
```
## show vlan macs-groups

Usethe**showvlan macs-groups**EXECmodecommandto display theMAC addresses that belong to the defined MAC-based classification rules.

#### **Syntax**

**show vlan macs-groups**

**Parameters** 

N/A

Default Configuration

N/A

#### Command Mode

User EXEC mode

## Example

The following example displays defined MAC-based classification rules.

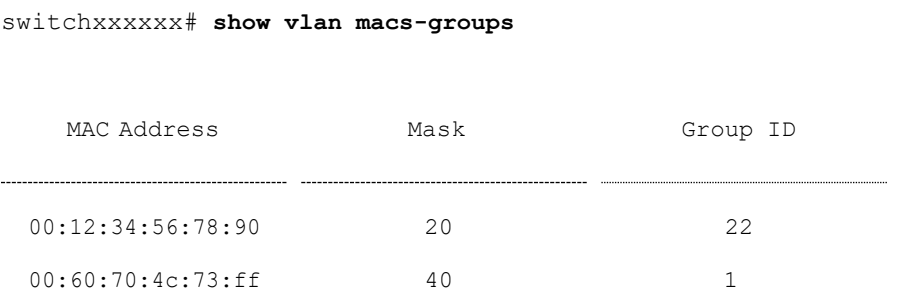

## map subnet subnets-group

Usethe**map subnet subnets-group**VLAN Configuration mode command tomap an IP subnet to a group of IP subnets. Use the **no** form of this command to delete the map.

#### **Syntax**

**map subnet** *ip-address prefix-mask* **subnets-group** *group*

**no map subnet** *ip-address prefix-mask*

### **Parameters**

- *ip-address*—Specifies the IP address prefix of the subnet to be mapped to the group.
- *prefix-mask*—Specifies the number of 1s in the mask.
- *group*—Specifies the group number. (range: 1–2147483647)

### Default Configuration

N/A

## Command Mode

VLAN Database Configuration mode

### User Guidelines

Forwarding of packets based on their IP subnet requires setting up groups of IP subnets and

then mapping these groups to VLANs.

## Example

The following example maps an IP subnet to the group of IP subnets 4. It then maps this group of IP subnets to VLAN 8

```
switchxxxxxx(config)# vlan database
switchxxxxxx(config-vlan)# map subnet 172.16.1.1 24 subnets-group 4
switchxxxxxx(config-vlan)# switchport general map subnets-group 4 vlan 8
```
## switchport general map subnets-groupvlan

Use the **switchport general map subnets-group vlan** Interface Configuration mode command to set a subnet-based classification rule. Use the **no** form of this command to delete a subnet-based classification rule.

## **Syntax**

**switchport general map subnets-group** *group* **vlan** *vlan-id*

## **no switchport general map subnets-group** *group*

### **Parameters**

- *group*—Specifies the group number. (range: 1–2147483647)
- *vlan-id*—Defines the VLAN ID associated with the rule.

## Default Configuration

N/A

#### Command Mode

Interface (Ethernet, Port Channel) Configuration mode

#### User Guidelines

The VLAN classification rule priorities are:

- MAC-based VLAN (Best match among the rules)
- Subnet-based VLAN (Best match among the rules)
- Protocol-based VLAN

• PVID

### Example

The following example maps an IP subnet to the group of IP subnets 4. It then maps this group of IP subnets to VLAN 8

```
switchxxxxxx(config)# vlan database
switchxxxxxx(config-vlan)# map subnet 172.16.1.1 24 subnets-group 4
switchxxxxxx(config-vlan)# switchport general map subnets-group 4 vlan 8
```
## show vlan subnets-groups

Usethe **showvlansubnets-groups** EXECmodecommand to display subnets-groups information.

#### **Syntax**

**show vlan subnets-groups**

**Parameters** 

N/A

Default Configuration

N/A

Command Mode

User EXEC mode

#### Example

The following example displays subnets-groups information.

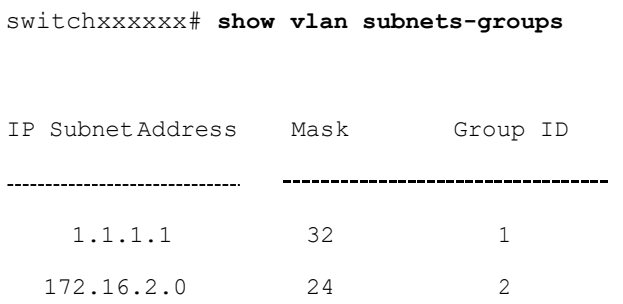

# show interfaces switchport

<span id="page-1139-0"></span>Usethe**showinterfaces switchport** PrivilegedEXECcommand todisplay the administrative and operational status of all interfaces or a specific interface.

#### **Syntax**

**show interfaces switchport** [*interface-id*]

### **Parameters**

• *Interface-id*—Specifies an interface ID. The interface ID can be one of the following types: Ethernet port orport-channel.

## Command Mode

Privileged EXEC mode

#### **Default**

Displays the status of all interfaces.

#### User Guidelines

Eachportmode has its ownprivateconfiguration. The**showinterfaces switchport** command displays all these configurations, but only the port mode configuration that corresponds to the current port mode displayed in "Administrative Mode" is active.

#### Example

switchxxxxxx# **show interfaces switchport** te1/0/1 Gathering information... Name: te1/0/1 Switchport: enable Administrative Mode: access Operational Mode: down Access Mode VLAN: 1 Access Multicast TV VLAN: none Trunking Native Mode VLAN: 1 Trunking VLANs: 1 2-4094 (Inactive)

```
General PVID: 1
General VLANs: none
General Egress Tagged VLANs: none
General Forbidden VLANs: none
General Ingress Filtering: enabled
General Acceptable Frame Type: all
General GVRP status: Enabled
General GVRP VLANs: none
Customer Mode VLAN: none
Private-vlan promiscuous-association primary VLAN: none
Private-vlan promiscuous-association Secondary VLANs: none
Private-vlan host-association primary VLAN: none
Private-vlan host-association Secondary VLAN: none
Protected: Enabled, Uplink is te1/0/1
Classification rules:
Classification Type Group ID VLAN ID
  ------------------
Protocol 1 19
Protocol 1 20
Protocol 2 72
Subnet 1 15
MAC 1 77
```
## private-vlan

Use the **private-vlan** Interface VLAN Configuration mode command to configure a private VLAN. Use the **no** form of this command to return the VLAN to normal VLAN configuration.

## **Syntax**

**private-vlan** {**primary** | **community** | **isolated**}

## **no private-vlan**

#### **Parameters**

- **primary**—Designate the VLAN as a primary VLAN.
- **community**—Designate the VLAN as a community VLAN.
- **isolated—Designate the VLAN as an isolated VLAN.**

## Default Configuration

No private VLANs are configured.

## Command Mode

Interface (VLAN) Configuration mode

## User Guidelines

- The VLAN type cannot be changed if there is a private VLAN port that is a member in theVLAN.
- The VLAN type cannot be changed if it is associated with other private VLANs.
- The VLAN type is not kept as a property of the VLAN when the VLAN is deleted.

### Example

The following example set vlan 2 to be primary vlan:

```
switchxxxxxx(config)# interface vlan 2
```
## switchxxxxxx(config-if)# **private-vlan primary**

## private-vlan association

Usethe **private-vlanassociation** Interface VLAN Configuration modecommand to configure the association between the primary VLAN and secondary VLANs. Use the **no** form of this command to remove the association.

#### **Syntax**

**private-vlan association** [**add** | **remove**] *secondary-vlan-list*

**no private-vlan association**

## **Parameters**

- **add** *secondary-vlan-list*—List of VLAN IDs of type secondary to add to a primary VLAN. Separate nonconsecutive VLAN IDs with a comma and no spaces. Use a hyphen to designate a range of IDs.This is the default action.
- **remove** *secondary-vlan-list*—List of VLAN IDs of type secondary to remove association from a primary VLAN. Separate nonconsecutive VLAN IDs with a comma and no spaces. Use a hyphen to designate a range of IDs.

## Default Configuration

No private VLANs are configured.

## Command Mode

Interface (VLAN) Configuration mode

## User Guidelines

- The command can only be executed in the context of the primary VLAN.
- A private VLAN cannot be removed or have its type changed, if it is associated with other private VLANs.
- A primary VLAN can be associated with only a single, isolated VLAN.
- A secondary VLAN can be associated with only one primary VLAN.
- The association of secondary VLANs with a primary VLAN cannot be removed if there are private VLAN ports that are members in the secondary VLAN.
- In MSTP mode, all the VLANs that are associated with a private VLAN must be mapped to the sameinstance.

## Example

The following example associate secondary VLAN 20,21,22 and 24 to primary VLAN 2.

```
switchxxxxxx(config)# interface vlan 2
```

```
switchxxxxxx(config-if)# private-vlan association add 20-22,24
```
switchport private-vlan mapping

Usethe **switchportprivate-vlanmapping** Interface Configuration modecommand to configure the VLANs of the private VLAN promiscuous port. Use the **no** form of this command to reset to default.

### **Syntax**

**switchport private-vlan mapping** *primary-vlan-id* [**add** | **remove**] *secondary-vlan-list*

#### **no switchport private-vlan mapping**

#### **Parameters**

- *primary-vlan-id* —The VLAN ID of the primary VLAN.
- **add** *secondary-vlan-list*—Specifies one or more secondary VLANs to be added to the port.
- **remove** *secondary-vlan-list*—Specifies one or more secondary VLANs to be removed from the port.

#### Default Configuration

No VLAN is configured.

### Command Mode

Interface (Ethernet, Port Channel) Configuration mode

#### User Guidelines

The secondary VLANs should be associated with the primary VLANs, otherwise the configuration is notaccepted.

#### Example

The following example add promiscuous port te1/0/4 to primary VLAN 10 and to secondary VLAN 20.

switchxxxxxx(config)# **interface** te1/0/4

switchxxxxxx(config-if)# **switchport private-vlan mapping** 10 add 20

switchport private-vlanhost-association

Usethe**switchportprivate-vlanhost-association**InterfaceConfigurationmode command to configure the association of a host port with primary and secondary VLANs of the private VLAN. Use the **no** form of this command to reset to default.

## **Syntax**

**switchport private-vlan host-association** *primary-vlan-id secondary-vlan-id*

## **no switchport private-vlan host-association**

## **Parameters**

- *primary-vlan-id*—TheVLANID of the primary VLAN.
- *secondary-vlan-id*—Specifies thesecondaryVLAN.

## Default Configuration

No association.

## Command Mode

Interface (Ethernet, Port Channel) Configuration mode

## User Guidelines

The secondary VLAN must be associated with the primary VLAN, otherwise the configuration is not accepted. See the **private-vlan association** command.

The port association configuration depends on the type of the secondary VLAN.

The port association configuration for a community secondary VLAN includes:

- The port is added as untagged to the primary VLAN and to the secondary VLAN.
- The PVID is set to the VLAN-ID of the secondary VLAN.
- The port ingress filtering isenabled.

The port association configuration for an isolated secondary VLAN includes:

- The port is added as untagged only to the primary VLAN and is not added to the secondary VLAN.
- The PVID is set to the VLAN-ID of the secondary VLAN.
- The port ingress filtering isdisabled.

## Example

The following example set port te1/0/4 to secondary VLAN 20 in primary VLAN 10.

```
switchxxxxxx(config)# interface te1/0/4
```

```
switchxxxxxx(config-if)# switchport private-vlan host-association 10 20
```
## show vlan private-vlan

Use the **show vlan private-vlan** EXEC mode command to display private VLAN information.

#### **Syntax**

#### **show vlan private-vlan** [**tag** *vlan-id*]

## **Parameters**

• **tag** *vlan-id*—Primary VLAN that represent the private VLAN to be displayed.

### Default Configuration

All private VLANs are displayed.

#### Command Mode

User EXEC mode

#### User Guidelines

The **show vlan private-vlan** command does not include non-private VLAN ports that are members in private VLANs. Tag parameters of non-primary VLAN will result in an empty show output.

#### Example

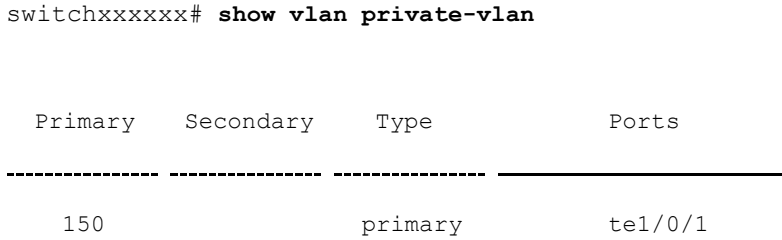

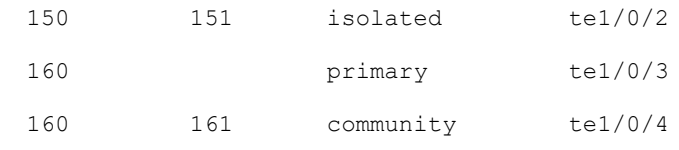

switchxxxxxx# **show vlan private-vlan 150**

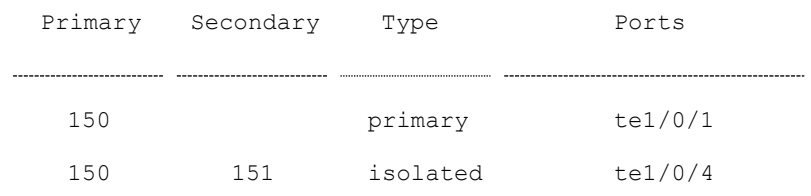

# switchport access multicast-tv vlan

To assign a Multicast-TV VLAN to an access port, use the **switchport access multicast-tvvlan**commandin Interface (Ethernet,PortChannel) Configuration mode. To return to the default, use the **no** format of the command.

#### **Syntax**

**switchport access multicast-tv vlan** *vlan-id*

**no switchport access multicast-tv vlan**

## **Parameters**

• *vlan-id*—Specifies the Multicast TV VLAN ID.

## Default Configuration

Receiving Multicast transmissions is disabled.

### Command Mode

Interface (Ethernet, Port Channel) Configuration mode

## User Guidelines

When the port is assigned to a different Multicast-TV VLAN, it is automatically removed from its previous VLAN and added it to the new Multicast-TV VLAN.

When an existed Multicast-TV VLAN is assigned to an access port, the multicast messages received on a membership of the Multicast-TV VLAN are forwarded to the access port. All messages received on the access port are bridged only into its Access VLAN.

To register IGMP reports arriving on the access port by IGMP Snooping running on the Multicast-TV VLAN, use the **ip igmp snooping map cpe vlan** command.

A non-existed VLAN can be assigned as a Multicast-TV VLAN. If the Multicast-TV VLAN does not exist the **[show interfaces switchport](#page-1139-0)** command adds text "(Inactive)" after VLANID.

#### Example

The following example enables te1/0/4 to receive Multicast transmissions from VLAN 11.

```
switchxxxxxx(config)# interface te1/0/4
```

```
switchxxxxxx(config-if)# switchport access multicast-tv vlan 11
```
## switchport customer multicast-tv vlan

To assignMulticast-TVVLANs to acustomer port, use the**switchport customer multicast-tv vlan**commandinInterface(Ethernet,Port Channel) Configuration mode. To return to the default, use the **no** format of the command.

#### **Syntax**

**switchport customer multicast-tv vlan** {**add** *vlan-list* | **remove** *vlan-list*}

## **Parameters**

- **add** *vlan-list*—Specifies a list of Multicast TV VLANs to add to interface.
- **remove** *vlan-list*—Specifies a list of Multicast TV VLANs to remove from interface.

#### Default Configuration

The port is not a member in any Multicast TV VLAN.

## Command Mode

Interface (Ethernet, Port Channel) Configuration mode

## User Guidelines

When an existed Multicast-TV VLAN is assigned to a customer port, the multicast messages received on a membership of the Multicast-TV VLAN are forwarded to the customer port. All messages received on the customer port are not bridged only into the Multicast-TV VLAN.

To register IGMP reports arriving on the customer port by IGMP Snooping running on theMulticast-TVVLAN, use the **ip igmp snooping map cpe vlan** command.

A non-existed VLAN can be assigned as a Multicast-TV VLAN. If the Multicast-TV VLAN does not exist the **[show interfaces switchport](#page-1139-0)** command adds text "(Inactive)" after VLANID.

## Example

The following example enables te1/0/4 to receive Multicast transmissions from VLANs 5, 6, 7.

```
switchxxxxxx(config)# interface te1/0/4
```

```
switchxxxxxx(config-if)#switchport customer multicast-tv vlan add 5-7
```
## show vlan multicast-tv

Usethe**show vlan Multicast-tv** EXEC mode command to display the source and receiver ports of Multicast-TV VLAN. Source ports can transmit and receive traffic to/from the VLAN, while receiver ports can only receive traffic from the VLAN.

#### **Syntax**

**show vlan Multicast-tv vlan** *vlan-id*

## **Parameters**

• *vlan-id*—Specifies the VLAN ID.

Default Configuration

N/A

Command Mode

User EXEC mode

## Example

The following example displays information on the source and receiver ports of Multicast-TV VLAN 1000.

```
switchxxxxxx# show vlan multicast-tv vlan 1000
Source Ports Receiver Ports
te1/0/3, te1/0/4 te1/0/1-2
```
## vlan prohibit-internal-usage

Usethe **vlanprohibit-internal-usage** commandinGlobalconfigurationmodeto specify VLANs that cannot be used by the switch as internal VLANs.

### **Syntax**

**vlan prohibit-internal-usage none | {add | except | remove}** *vlan-list*

### **Parameters**

- **none—The Prohibit Internal Usage VLAN list is empty: any VLAN can be** used by the switch asinternal.
- **except**—The Prohibit Internal Usage VLAN list includes all VLANs except the VLANs specified by the *vlan-list* argument: only the VLANs specified by the *vlan-list* argument can be used by the switch as internal.
- **add**—Add the given VLANs to the Prohibit Internal Usage VLAN list.
- **remove**—Remove the given VLANs from the Prohibit Internal Usage VLAN list.
- *vlan-list*—List of VLAN. Separate nonconsecutive VLAN IDs with a comma and no spaces. Use a hyphen to designate a range of IDs. The VLAN ID that can be used is from 1 through 4094.

## Default Configuration

The Prohibit Internal usage VLAN list is empty.

## Command Mode

Global Configuration mode

## User Guidelines

The switch requires an internal VLAN in the following cases:

- One VLAN for each IP interface is defined directly on an Ethernet port or on a Port channel.
- One VLAN for each IPv6 tunnel.
- One VLAN for 802.1x.

When a switch needs an internal VLAN it takes a free VLAN with the highest VLAN ID.

Usethe **vlanprohibit-internal-usage** commandtodefinealist of VLANsthatcannot be used as internal VLANs after reload.

If a VLAN was chosen by the software for internal usage, but you want to use that VLAN for a static or dynamic VLAN, do one of the following

- Add the VLAN to the Prohibited User Reserved VLAN list.
- Copy the Running Configuration file to the Startup Configuration file
- Reload the switch
- Create the VLAN

## **Examples**

**Example 1**—The following example specifies that VLANs 4010, 4012, and 4090-4094 cannot be used as internal VLANs:

**vlan prohibit-internal-usage add** 4010,4012,4090-4094

**Example 2**—The following specifies that all VLANs except 4000-4107 cannot be used as internal VLANs:

**vlan prohibit-internal-usage all**

**vlan prohibit-internal-usage remove** 4000-4107

**Example 3**—The following specifies that all VLANs except 4000-4107 cannot be used as internal VLANs:

**vlan prohibit-internal-usage** 4000-4107

# show vlan internal usage

Usethe **showvlaninternal usage** Privileged EXECmodecommandtodisplay alist of VLANs used internally by the device (defined by the user).

#### **Syntax**

**show vlan internal usage**

**Parameters** 

N/A

Default Configuration

N/A

Command Mode

Privileged EXEC mode

### Example

The following example displays VLANs used internally by the switch:

```
show vlan internal usage
User Reserved VLAN list after reset: 4010,4012,4080-4094
Current User Reserved VLAN list: 4010,4012,4090-4094
VLAN Usage
      --------------------
4089 te1/0/2
4088 te1/0/3
4087 tunnel 1
4086 802.1x
```
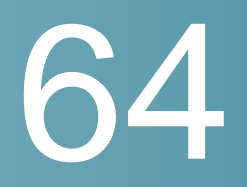

# <span id="page-1152-0"></span>**Voice VLAN Commands**

# show voice vlan

To display the voice VLAN status for all interfaces or for a specific interface if the voiceVLAN typeis OUI, usethe **showvoice vlan** Privileged EXEC modecommand.

### **Syntax**

**show voice vlan** [**type** *oui* [{*interface-id | detailed*}] ]

### **Parameters**

- **typeoui**—(Optional) CommonandOUI-voice-VLANspecificparametersare displayed.
- **interface-id**—(Optional) Specifies an Ethernet port ID.
- **detailed**—(Optional) Displays information for non-present ports in addition to present ports.

### Default Configuration

If the **type** parameter is omitted the current Voice VLAN type is used.

If the **interface-id** parameter is omitted then information about all present interfaces is displayed. If detailed is used, non-present ports are also displayed.

### Command Mode

Privileged EXEC mode

### User Guidelines

Using this command without parameters displays the current voice VLAN type parameters and local and agreed voice VLAN settings.

Using this command with the **type** parameter displays the voice VLAN parameters relevant to the type selected. The the local and agreed voice VLAN settings are displayed only if this is the current voice VLAN state.

The interface-id parameter is relevant only for the OUI VLAN type.

### **Examples**

### The following example displays the voice VLAN parameters.

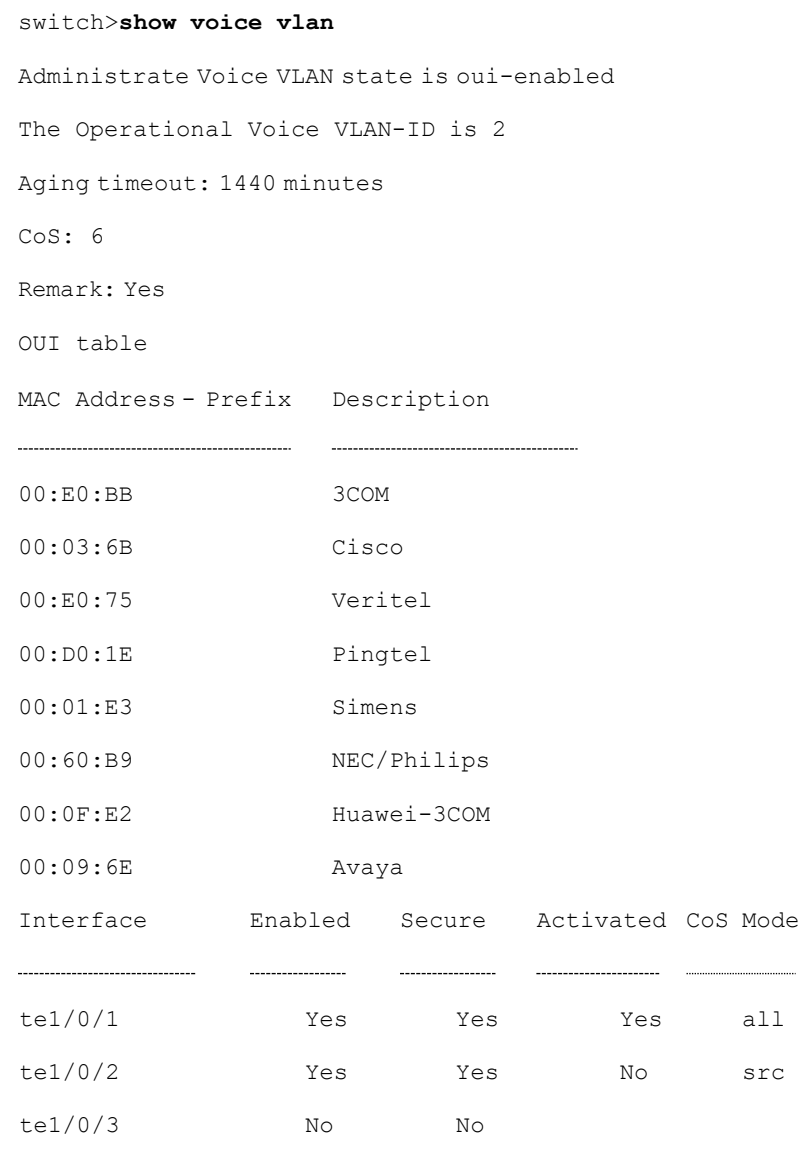

...

## voice vlan state

To set the type of voice VLAN that is functional on the device or disable voice VLANentirely, usethe**voice vlan state** Global Configuration mode command.

The **no** format of the command returns to the default.

### **Syntax**

**voice vlan state** {*oui-enabled* | *disabled***]**

**no voice vlan state**

### **Parameters**

- **oui-enabled**—Voice VLAN is of type OUI.
- **disabled**—Voice VLAN is disabled.

### Default Configuration

Disabled

### Command Mode

Global Configuration mode

### User Guidelines

If the administrative state is:

- **disabled** The operational state is **disabled**.
- **oui-enabled** —The operational state is **oui-enabled**.

### **Examples**

**Example 1** —The following example enables the OUI mode of Voice VLAN. The first try did not work - it was necessary to first disable voice VLAN.

switchxxxxxx(config)# **voice vlan state oui-enabled** Disable the voice VLAN before changing the voice VLAN trigger. switchxxxxxx(config)# **voice vlan state disabled** switchxxxxxx(config)# **voice vlan state oui-enabled**

# voice vlan id

To statically configure the VLAN identifier of the voice VLAN, use the **voice vlan id** Global Configuration mode command. To return the voice VLAN to the default VLAN (1), use the **no** format of the command.

### **Syntax**

**voice vlan id** *vlan-id*

**no voice vlan id**

### **Parameters**

**vlan id** *vlan-id*—Specifies the voice VLAN (range 1-4094).

### Default Configuration

VLAN ID 1.

### Command Mode

Global Configuration mode

### User Guidelines

If the Voice VLAN does not exist, it is created automatically. It will not be removed automatically by the **no** version of this command.

### Example

The following example enables VLAN 35 as the voice VLAN on the device.

```
switchxxxxxx(config)# voice vlan id 35
For Auto Voice VLAN, changes in the voice VLAN ID, CoS/802.1p, and/or DSCP will
cause the switch to advertise the administrative voice VLAN as static voice VLAN
which has higher priority than voice VLAN learnt from external sources.
Are you sure you want to continue? (Y/N)[Y] Y
30-Apr-2011 00:19:36 %VLAN-I-VoiceVlanCreated: Voice Vlan ID 35 was created.
```
 $<$ CR $>$ 

switchxxxxxx(config)# 30-Apr-2011 00:19:51 %VLAN-I-ReceivedFromVSDP: Voice VLAN updated by VSDP. Voice VLAN-ID 35, VPT 5, DSCP 46

# voice vlan oui-table

<span id="page-1156-0"></span>ToconfigurethevoiceOUI table, usethe**voice vlanoui-table**Global Configuration mode command. To restore the default configuration, use the **no** form of this command.

### **Syntax**

**voice vlan oui-table** *{add mac-address-prefix | remove mac-address-prefix}* [*text*]

**no voice vlan oui-table**

### **Parameters**

- **add** *mac-address-prefix*—Adds the specified MAC address prefix to the voice VLAN OUI table (length: 3 bytes).
- **remove** *mac-address-prefix*—Removes the specified MAC prefix address from the voice VLAN OUI table (length: 3 bytes).
- **text**—(Optional) Adds the specified text as a description of the specified MAC address to the voice VLAN OUI table (length: 1–32 characters).

### Default Configuration

The default voice VLAN OUI table is:

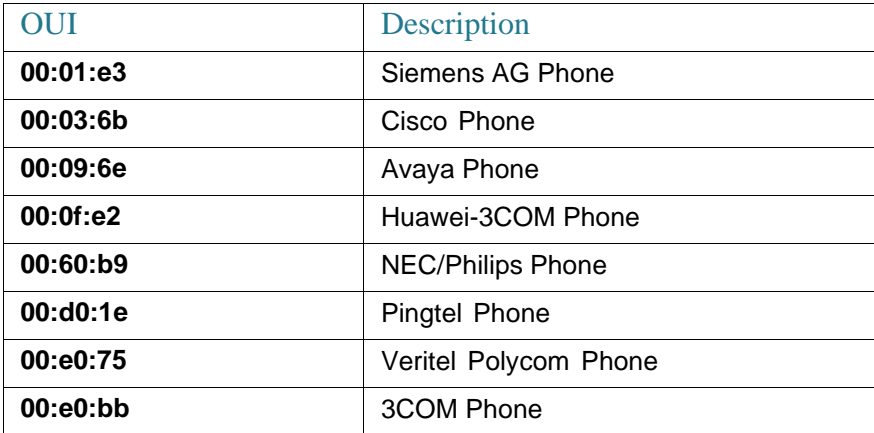

### Command Mode

Global Configuration mode

### User Guidelines

The classification of a packet from VoIP equipment/phones is based on the packet's OUI in the source MAC address. OUIs are globally assigned (administered) by the IEEE.

In MAC addresses, the first three bytes contain a manufacturer ID (Organizationally Unique Identifiers (OUI)) and thelast three bytes contain a unique station ID.

Since the number of IP phone manufacturers that dominates the market is limited and well known, the known OUI values are configured by default and OUIs can be added/removed by the user whenrequired.

### Example

The following example adds an entry to the voice VLAN OUI table.

switchxxxxxx(config)# **voice vlan oui-table add 00:AA:BB experimental**

# voice vlan cos mode

To select theOUI voiceVLAN Class of Service (CoS) mode, use the **voice vlan cos mode** Interface Configuration mode command. To return to the default, use the **no** form of this command.

### **Syntax**

**voice vlan cos mode** {*src | all* }

**no voice vlan cosmode**

### **Parameters**

- **src**—QoS attributes are applied to packets with OUIs in the source MAC address. See the User Guidelines of voice vlan [oui-table.](#page-1156-0)
- **all**—QoS attributes are applied to packets that are classified to the Voice VLAN.

### Default Configuration

The default mode is **src**.

### Command Mode

Interface Configuration mode

### Example

The following example applies QoS attributes to voice packets.

switchxxxxxx(config-if)# **voice vlan cos mode all**

# voice vlan cos

To set the OUI VoiceVLAN Class of Service (CoS), use the **voice vlan cos** Global Configuration mode command. To restore the default configuration, use the **no** form of this command.

### **Syntax**

**voice vlan***coscos* [*remark*]

### **no voice vlancos**

### **Parameters**

- **cos** *cos*—Specifies the voice VLAN Class of Service value. (Range: 0–7)
- **remark**—(Optional) Specifies that the L2 user priority is remarked with the CoS value.

### Default Configuration

The default CoS value is 6.

The L2 user priority is not remarked by default.

### Command Mode

Global Configuration mode

### Example

The following example sets the OUI voice VLAN CoS to 7 and does not do remarking.

switchxxxxxx(config)# **voice vlan cos 7**

# voice vlan aging-timeout

<span id="page-1159-0"></span>Toset the OUIVoice VLANagingtimeoutinterval, usethe **voice vlanaging-timeout** Global Configuration mode command. To restore the default configuration, use the **no** form of thiscommand.

### **Syntax**

**voice vlan aging-timeout** *minutes*

**no voice vlan aging-timeout**

### **Parameters**

**aging-timeout** *minutes*—Specifies the voice VLAN aging timeout interval in minutes. (Range: 1–43200).

### Default Configuration

1440 minutes

### Command Mode

Global Configuration mode

### Example

The following example sets the OUI Voice VLAN aging timeout interval to 12 hours.

```
switchxxxxxx(config)# voice vlan aging-timeout 720
```
# voice vlan enable

To enableOUI voiceVLANconfigurationon aninterface, usethe**voice vlanenable** Interface Configuration mode mode command. To disable OUI voice VLAN configuration on an interface, use the **no** form of this command.

### **Syntax**

**voice vlan enable**

**no voice vlan enable**

### **Parameters**

This command has no arguments or keywords.

### Default Configuration

Disabled

### Command Mode

Interface Configuration mode

### User Guidelines

This command is applicable only if the voice VLAN state is globally configured as OUI voice VLAN (using show [voice](#page-1152-0) vlan).

The port can join the voice VLAN only if it is member of in the PVID/native VLAN ID.

The port is added to the voice VLAN if a packet with a source MAC address OUI address (defined by voice vlan [oui-table\)](#page-1156-0) is trapped on the port. Note: The packet VLAN ID does not have to be the voice VLAN, it can be any VLAN.

The port joins the voice VLAN as a tagged port.

If the time since the last MAC address with a source MAC address OUI address was received on the interface exceeds the timeout limit (configured by [voice](#page-1159-0) vlan [aging-timeout\)](#page-1159-0), the interface is removed from the voice VLAN.

### Example

The following example enables OUI voice VLAN configuration on te1/0/2.

switchxxxxxx(config-if)# **voice vlan enable**

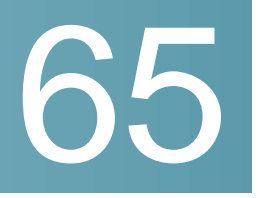

# **VRRP Commands**

# clear vrrp counters

To clear the VRRP counters, use the **clear vrrp counters** command in Privileged EXEC mode.

### **Syntax**

**clear vrrp counters** [*interface-id*]

### **Parameters**

• *interface-id*—(Optional) Interface Identifier.

### Default Configuration

No description.

### Command Mode

Privileged EXEC mode

### User Guidelines

Usethis command without the*identifier-id* argument toclear theVRRP counters of all interfaces where Virtual routers are running.

Use this command with the *identifier-id* argument to clear the VRRP counters of the specified interface.

### Example

The following example shows how to clear the counters of all VRRP virtual routers running on VLAN 10:

switchxxxxxx# **clear vrrp counters vlan10**

### show vrrp

To display a brief or detailed status of one or all configured VRRP virtual routers, use the **show vrrp** command in Privileged EXEC mode.

### **Syntax**

**show vrrp** [**all** | **brief** | **interface** *interface-id*]

### **Parameters**

- **all**—(Optional) Provides VRRP virtual router information about all VRRP virtual routers, including virtual routers in disable status. If no keyword is configured, the **all** keyword is applied.
- **brief**—(Optional) Provides a summary view of the VRRP virtual router information
- **interface** *interface-id*—(Optional) Interface identifier

### Command Mode

Privileged EXEC mode

### User Guidelines

Use this command with the **all** keyword or without keywords to display the VRRP status of all configured VRRP virtual routers.

Use this command with the *identifier-id* argument to clear the VRRP counters of the specified interface.

### **Examples**

**Example 1.** The following example displays a detailed VRRP status of all configured VRRP virtual routers:

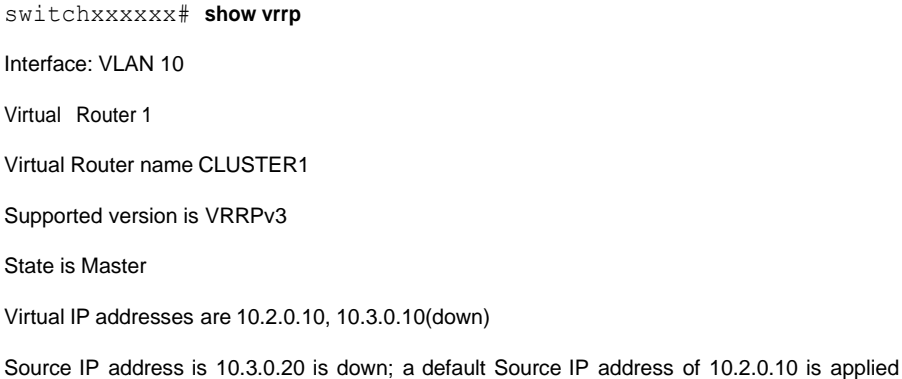

Virtual MAC address is 00:00:5e:00:01:01 Advertisement interval is 3.000 sec Preemption enabled Priority is 100 Master Router is 10.3.0.20 (local), priority is 100 Master Advertisement interval is 3.000 sec Master Down Interval is 10.828 sec

Interface: VLAN 10 Virtual Router 2 Supported version is VRRPv3 State is Master Virtual Router name CLUSTER2 Virtual IP addresses are 10.4.0.20, 10.5.0.20 Source IP address is 10.4.0.20(default) Virtual MAC address is 00:00:5e:00:01:02 Advertisement interval is 1.000 sec Preemption enabled Priority is 255 Master Router is 10.4.0.20 (local), priority is 255 Master Advertisement interval is 1.000 sec Master Down Interval is 3.629 sec Skew Time is 1.000 sec

Interface: VLAN 50 Virtual Router 1 Supported version is VRRPv3 State is Backup Virtual Router name CLUSTER3 Virtual IP addresses are 10.6.0.10 Source IP address is 10.6.0.20(default) Virtual MAC address is 00:00:5e:00:01:01 Advertisement interval is 1.000 sec Preemption enabled Priority is 95 Master Router is 10.6.0.10, priority is 255 Master Advertisement interval is 1.000 sec Master Down Interval is 3.629 sec Skew Time is 0.628 sec

Interface VLAN 400 Virtual Router 4 Supported version is VRRPv3 State is Initializing Virtual Router name CLUSTER4 Virtual IP addresses are 10.7.0.10 Source IP address is 10.7.0.20 Virtual MAC address is 00:00:5e:00:01:03 Advertisement interval is 1.000 sec Preemption enabled Priority is 150

### **Example 2.** The following example displays a detailed VRRP status of VRRP virtual routers running on VLAN10:

switchxxxxxx# **show vrrp interface vlan10** Interface: VLAN 10 Virtual Router 1 Virtual Router name CLUSTER1 Supported version is VRRPv3 State is Master Virtual IP addresses are 10.2.0.10, 10.3.0.10 Source IP address is 10.3.0.20

Virtual MAC address is 00:00:5e:00:01:01

Preemption enabled Priority is 100 Master Router is 10.3.0.10 (local), priority is 100 Master Advertisement interval is 3.000 sec Master Down Interval is 10.828 sec Interface: VLAN 10 Virtual Router 2 Supported version is VRRPv3 State is Master Virtual Router name CLUSTER2 Virtual IP addresses are 10.4.0.10, 10.5.0.10 Source IP address is 10.4.0.10 Virtual MAC address is 00:00:5e:00:01:02 Advertisement interval is 1.000 sec Preemption enabled Priority is 95 Master Router is 10.4.0.10 (local), priority is 95 Master Advertisement interval is 1.000 sec Master Down Interval is 3.629 sec

Advertisement interval is 3.000 sec

### **Example 3.** The following example displays a brief VRRP status of all configured VRRP virtual routers:

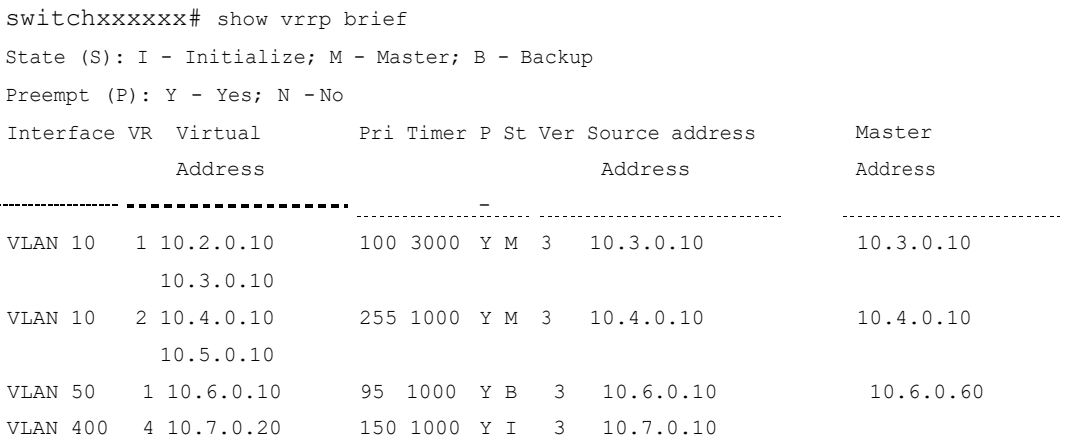

# show vrrp counters

To display the VRRP counters, use the **show vrrp counters** command in Privileged EXEC mode.

### **Syntax**

**show vrrp counters** [*interface-id*]

### **Parameters**

• *interface-id*—(Optional) Interface Identifier.

### Command Mode

Privileged EXEC mode

### User Guidelines

Usethe **showvrrpcounters** command without the *identifier-id* argumentto display the VRRP counters of all interfaces where Virtual routers are running.

Usethe**show vrrp counters** command with the *identifier-id* argument to display the VRRP counters of the specified interface.

### Example

The following example display the counters of all virtual routers defined on VLAN 100:

```
switchxxxxxx# show vrrp counters vlan 100
vlan 100
Invalid checksum: 0
 Invalid Packet Length: 0
 Invalid TTL: 0
 Invalid VRRP Packet Type: 0
 Invalid VRRP ID: 0
 Invalid Protocol Number: 0
 Invalid IP List: 0
 Invalid Interval: 0
 Invalid Authentication: 0
```
# vrrp description

To assign a description to the VRRP virtual router, use the **vrrp description** command in Interface Configuration mode. To return to the default, use the **no** format of thecommand.

### **Syntax**

**vrrp** *vrid* **description** *text*

**no vrrp** *vrid* **description**

### **Parameters**

- *vrid*—Virtual router identifier on the interface for which VRRP is being defined. The range is 1-255.
- *text*—Text that describes the purpose or use of the virtual router. The parameter may contain 0-160characters.

### Default Configuration

No description.

### Command Mode

Interface Configuration mode

### Example

The following example shows how to assign a VRRP description to the specified VRRP virtual router:

```
switchxxxxxx(config)# interface vlan 10
```
switchxxxxxx(config-if)# **vrrp 1 description router1**

```
switchxxxxxx(config-if)# exit
```
## vrrp ip

To define an IP address of a virtual router, use the **vrrp ip** command in Interface Configuration mode. To remove the IP address, use the **no** format of the command.

### **Syntax**

**vrrp** *vrid* **ip** *ip-address*

### **no vrrp** *vrid* **ip** [*ip-address*]

### **Parameters**

- *vrid*—Virtual router identifier on the interface for which VRRP is being defined. The range is 1-255.
- *ip-address*—Virtual router's IPaddress.

### Command Mode

Interface Configuration mode

### User Guidelines

A virtual router comes into existence when it has one or more participating VRRP routers. To participate in a specific virtual router as a VRRP router, use **vrrp ip** to configure an existing IP interface with the identifier and the IP address(es) of the virtual router. The IP interface of the VRRP router and the virtual router must be in the same IPsubnet.

A VRRP router that is the owner if the virtual router's IP address(es) is also the VRRP router real IP address at the IP interface. There is only one owner for all virtual router's IP address(es). A VRRP router participates in a virtual router when it is configured with the first virtual router's IP address and does not participate when the virtual router IP address is removed.

A virtual router entity in a VRRP router is created in the shutdown state. Use the **no vrrp shutdown** command to enable it.

To defined more than one virtual router's IP address, the command should be applied for each configured IPaddress.

Each VRRP router in the virtual router should be configured with the same set of IP addresses.

If the *ip-address* parameter is omitted in the **no** format of the CLI command, all the IP addresses of the virtual router are removed, leading to the virtual router entity in the VRRP router being removed too.

The switch supports up to 255 VRRP routers.

If Policy Based Routing is enabled the switch supports up to 7 different VRRP Router identifiers.

### **Example**

The following example shows how to define a VRRP virtual router:

switchxxxxxx(config)# **interface vlan 10**

```
switchxxxxxx(config-if)# vrrp 1 ip 192.168.2.1
```

```
switchxxxxxx(config-if)# exit
```
## vrrp preempt

To enable Virtual Router Redundancy Protocol (VRRP) preemption, use the **vrrp preempt** command in Interface Configuration mode. To return to the default, use the **no** format of the command.

### **Syntax**

**vrrp** *vrid* **preempt**

### **no vrrp** *vrid***preempt**

### **Parameters**

• *vrid*—Virtual router identifier on the interface for which VRRP is being defined. The range is 1-255.

### Command Mode

Interface Configuration mode

### Default Configuration

Preemption is enabled by default.

### User Guidelines

By default, the VRRP router being configured with this command will take over as Master virtual router for the group if it has a higher priority than the current master virtual router.

Note: The router that is the IP address owner will preempt, regardless of the setting of this command.

### Example

The following example shows how to disable VRRP preemption to the specified VRRP virtual router:

```
switchxxxxxx(config)# interface vlan 10
```

```
switchxxxxxx(config-if)# no vrrp 1 preempt
```

```
switchxxxxxx(config-if)# exit
```
# vrrp priority

To define Virtual Router Redundancy Protocol (VRRP) priority, use the **vrrp priority** command in Interface Configuration mode. To return to the default, use the **no** format of the command.

### **Syntax**

**vrrp** *vrid* **priority** *priority*

**no vrrp** *vrid* **priority**

### **Parameters**

- *vrid*—Virtual router identifier on the interface for which VRRP is being defined. The range is 1-255.
- *priority*—Virtual router priority. The range is 1-254.

### Command Mode

Interface Configuration mode

Default Configuration

The default for owner is 255 and for non-owner it is 100.

### User Guidelines

The priority of the owner cannot be changed. It is always 255.

### Example

The following example shows how to set VRRP priority:

```
switchxxxxxx(config)# interface vlan 10
switchxxxxxx(config-if)# vrrp 1 priority 110
switchxxxxxx(config-if)# exit
```
## vrrp shutdown

To disable the VRRP virtual router on the interface (meaning that it changes its status to Initialize), use the **vrrp shutdown** command in Interface Configuration mode. To return to the default, use the **no** format of the command.

### **Syntax**

### **vrrp** *vrid* **shutdown**

### **no vrrp** *vrid* **shutdown**

### **Parameters**

• *vrid*—Virtual router identifier on the interface for which VRRP is being defined. The range is 1-255.

### Default Configuration

Disabled.

Command Mode

Interface Configuration mode

### User Guidelines

When a VRRP virtual router is disabled on an interface, its configuration is not removed.

### Example

The following example shows how to enable a specified virtual router:

```
switchxxxxxx(config)# interface vlan 10
switchxxxxxx(config-if)# no vrrp 1 shutdown
switchxxxxxx(config-if)# exit
```
# vrrp source-ip

To define a real VRRP address that will be used as the source IP address of VRRP messages, usethe**vrrp source-ip** command in Interface Configuration mode. To return to the default, use the **no** format of the command.

### **Syntax**

**vrrp** *vrid* **source-ip** *ip-address*

**no vrrp** *vrid* **source-ip**

### **Parameters**

- *vrid*—Virtual router identifier on the interface for which VRRP is being defined. The range is 1-255.
- *ip-address*—VRRP router's IP address: one of IP addresses of VRRP router defined on the same interface.

### Default Configuration

Lowest VRRP router's IP address defined on the interface.

Command Mode

Interface Configuration mode

User Guidelines

### Example

The following example shows how to define a source ip address to the specified VRRP virtual router:

```
switchxxxxxx(config)# interface vlan 10
```

```
switchxxxxxx(config-if)# vrrp 1 source-ip 192.168.2.1
```

```
switchxxxxxx(config-if)# exit
```
# vrrp timers advertise

To define the interval between successive advertisements by the Master VRRP virtual router, use the **vrrp timers advertise** command in Interface Configuration mode. To return to the default, use the **no** format of the command.

### **Syntax**

**vrrp** *vrid* **timers advertise** [**msec**] *interval*

**no vrrp** *vrid* **timers advertise**

### **Parameters**

• *vrid*—Virtual router identifier on the interface for which VRRP is being defined. The range is 1-255.

- **msec**—(Optional) Changes the unit of the advertisement time from seconds to milliseconds. Without the keyword, the advertisement interval is in seconds.
- *interval*—Time interval between successive advertisements. If keyword **msec** is present then the valid range is 50 to 40950 milliseconds. If keyword msec is omitted then the valid range is 1 to 40 seconds.

### Command Mode

Interface Configuration mode

### Default Configuration

1 second

### User Guidelines

If the advertisement interval is configured in msec, the operation advertisement interval will be the configured advertisement interval round down to the nearest seconds for VRRP v2 and to the nearest centiseconds (10ms) for VRRP v3.

### Example

The following example shows how to set VRRP timer advertise of 500 msec to specified VRRP virtual router:

```
switchxxxxxx(config)# interface vlan 10
switchxxxxxx(config-if)# vrrp 1 timers advertise msec 500
switchxxxxxx(config-if)# exit
```
### vrrp version

To definethesupportedVRRPversion, use the **vrrp version** command in Interface Configuration mode. To return to the default, use the **no** format of the command.

### **Syntax**

**vrrp** *vrid* **version 2** | **3** | **2&3**

### **no vrrp** *vrid***version**

### **Parameters**

• *vrid*—Virtual router identifier on the interface for which VRRP is being defined. The range is 1-255.

- **1 2**—VRRPv2 specified by RFC3768 is supported. Received VRRPv3 messages are dropped by the VRRP virtual router. Only VRRPv2 advertisements are sent.
- **3**—VRRPv3 specified by RFC5798 is supported without VRRPv2 support (8.4, RFC5798). Received VRRPv2 messages are dropped by the VRRP virtual router. Only VRRPv3 advertisements are sent.
- **2&3**—VRRPv3 specified by RFC5798 is supported with VRRPv2 support (8.4, RFC5798). Received VRRPv2 messages are treated by the VRRP virtual router. VRRPv3 and VRRPv2 advertisements are sent.

### Default Configuration

Version 2.

### Command Mode

Interface Configuration mode

### User Guidelines

Version 2&3 is intended for upgrade scenarios and is not for permanent deployment. Please refer to VRRP 3 standard for version 2 and version 3 interoperability.

### Example

The following example shows how to define VRRP version to specified VRRP virtual router:

```
switchxxxxxx(config)# interface vlan 10
switchxxxxxx(config-if)# vrrp 1 version 2
switchxxxxxx(config-if)# exit
```
66

# **Web Server Commands**

# ip https certificate

To configure the active certificate for HTTPS, use the **ip https certificate** Global Configuration mode command. To restore the default configuration, use the **no** form of this command.

### **Syntax**

**ip https certificate** *number*

**no ip https certificate**

**Parameters** 

**number**—Specifies the certificate number. (Range: 1–2)

### Default Configuration

The default certificate number is 1.

### Command Mode

Global Configuration mode

### User Guidelines

First, use crypto certificate generate to generate one or two HTTPS certificates. Then use this command to specify which is the active certificate.

### Example

The following example configures the active certificate for HTTPS.

switchxxxxxx(config)# **ip https certificate 2**

# ip http port

To specify the TCP port used by the web browser interface, use the **ip http port** Global Configuration mode command. To restore the default configuration, use the **no** form of thiscommand.

### **Syntax**

**ip http port** *port-number*

**no ip http port**

### **Parameters**

**port** *port-number*—For use by the HTTP server. (Range: 1–65534)

### Default Configuration

The default port number is 80.

### Command Mode

Global Configuration mode

### Example

The following example configures the http port number as 100.

switchxxxxxx(config)# **ip http port 100**

## ip http server

To enable configuring and monitoring the device from a web browser, use the **ip http server** Global Configuration mode command. To disable this function, use the **no** form of thiscommand.

### **Syntax**

**ip http server**

**no ip http server**

### **Parameters**

This command has no arguments or keywords.

Default Configuration

HTTP server is enabled.

### Command Mode

Global Configuration mode

### Example

The following example enables configuring the device from a web browser.

switchxxxxxx(config)# **ip http server**

# ip http secure-server

To enable the device to be configured or monitored securely from a browser, use the **ip http secure-server** Global Configuration mode command. To disable this function, use the **no** form of this command.

### **Syntax**

**ip http secure-server**

**no ip http secure-server**

### **Parameters**

This command has no arguments or keywords.

### Default Configuration

Enabled

### Command Mode

Global Configuration mode

### User Guidelines

After this command is used, you must generate a certificate using crypto certificate generate. If no certificate is generated, this command has no effect.

#### Example

switchxxxxxx(config)# **ip http secure-server**

## ip http secure-port

To specify the TCP port to be used by the secure web browser, use the **ip http secure-port** Global Configuration mode command. To use the default port, usethe **no** form of thiscommand.

### **Syntax**

**ip http secure-port** *port-number*

**no ip http secure-port**

### **Parameters**

**port-number**—Port number for use by the HTTPS server (Range: 1–65534)

#### Default Configuration

The default port number is 443.

### Command Mode

Global Configuration mode

### Example

switchxxxxxx(config)# **ip http secure-port 1234**

# ip http timeout-policy

To set the interval for the system to wait for user input in http/https sessions before automatic logoff, use the**ip http timeout-policy** Global Configuration mode command. To return to the default value, use the **no** form of this command.

### **Syntax**

**iphttptimeout-policy** *idle-seconds*[{**http-only** |**https-only**}]

### **no ip http timeout-policy**

### **Parameters**

- **idle-seconds**—Specifies the maximum number of seconds that a connection is kept open if no data is received or response data cannot be sent out. (Range: 0–86400)
- **http-only**—(Optional) The timeout is specified only for http
- **https-only**—(Optional) The timeout is specified only for https

### Default Configuration

600 seconds

### Command Mode

Global Configuration mode

### User Guidelines

To specify no timeout, enter the **ip http timeout-policy 0** command.

### Example

The following example configures the http timeout to be 1000 seconds.

switchxxxxxx(config)# **ip http timeout-policy 1000**

## show ip http

To display the HTTPserver configuration, use the **show ip http** PrivilegedEXEC mode command.

### **Syntax**

**show ip http**

### **Parameters**

This command has no arguments or keywords.

Command Mode

Privileged EXEC mode

### Example

The following example displays the HTTP server configuration.

```
switchxxxxxx# show ip http
HTTP server enabled
Port: 80
Interactive timeout: 10 minutes
```
# show ip https

To display the HTTPS server configuration, use the **show ip https** Privileged Privileged EXEC mode command.

### **Syntax**

### **show ip https**

### **Parameters**

This command has no arguments or keywords.

### Command Mode

Privileged EXEC mode

### Example

The following example displays the HTTPS server configuration.

```
switchxxxxxx# show ip https
HTTPS server enabled
```
Port: 443

Interactive timeout: Follows the HTTP interactive timeout (10 minutes) Certificate 1 is active Issued by: [www.verisign.com](http://www.verisign.com/) Valid from: 8/9/2003 to 8/9/2004 Subject: CN= router.gm.com, 0= General Motors, C= US Finger print: DC789788 DC88A988 127897BC BB789788 Certificate 2 is inactive Issued by: self-signed Valid from: 8/9/2003 to 8/9/2004 Subject: CN= router.gm.com, 0= General Motors, C= US Finger print: 1873B936 88DC3411 BC8932EF 782134BA